<span id="page-0-0"></span>前言

感谢您选用欧瑞传动伺服驱动器!同时,您将享受到我们为您提供的全面、真诚的服务!

本手册将为您提供安装调试、操作使用、故障诊断及日常维护的有关注意事项,在安装、使用前 请仔细阅读。本手册随驱动器一起提供,请妥善保管,以备以后查阅和维护使用。

当您在使用中发现任何问题,而本手册无法为您提供解答时,请与本公司各地经销商或直接与本 公司联系咨询。我们的专业技术服务人员将竭诚为您服务,并希望您能继续选用我们的产品,敬请提 出宝贵的意见和建议!

本公司致力于产品的不断改善和功能升级,手册提供资料如有变更,恕不一一通知。最新及详细 版使用手册会在公司网站(**www.euradrives.com**)上进行公布。

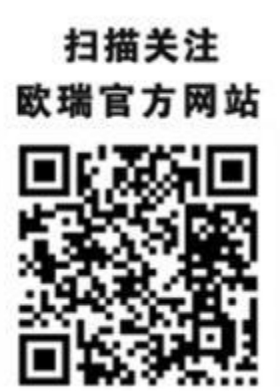

版权所有,保留一切权利。

开箱验货:

在开箱时,请认真确认:

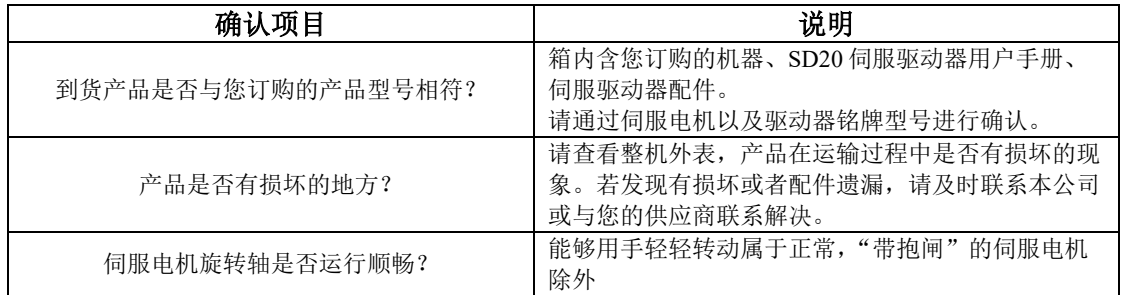

■ 安全标识

本产品的安全运行取决于正确的安装和操作以及运输与保养维护,请务必遵守本手册中使用的如下 安全标识:

$$
\boxed{\left(\bigwedge\limits\right.\left(\bigwedge\limits\limits\right.\left\langle\bigwedge\limits\limits\right.\left\langle\bigwedge\limits\right.\left\langle\bigwedge\limits\right.\left
$$

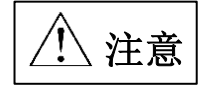

错误的操作将引发危险情况,导致轻度或中度人身伤害,损坏设备。 另外,该标识中所述事项有时也可能造成严重的后果。

驱动器外壳上标识符的意义如下:

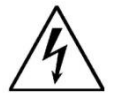

电压高,有电击危险。

表面热,禁止触摸。

■ IEC 标准

本产品严格按照最新国际标准进行测试生产:

IEC/EN 61800-5-1:2007—可调速电气传动系统安全要求

IEC/EN 61800-3:2004/+A1:2012—可调速电气传动系统,第三部分:产品的电磁兼容性标准及其 特定的试验方法

### 敬请注意:请正确连接电子变压器线序,否则会导致危险! 危险

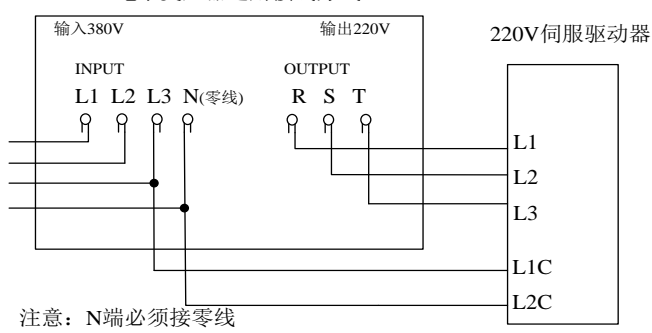

电子变压器通用接线方式

本手册使用须知:

■基本用语

除特殊说明,本手册中使用如下专有名词:

伺服驱动器:用来驱动和控制伺服电机。

伺服系统:伺服驱动器、伺服电机、指令控制器以及外围装置构成的伺服控制系统。

用户参数:用于监控或设定驱动器相关参数,分为监控参数和设定参数。

监控参数只能查看不能修改;设定参数可以查看和修改,并可根据作用分为功能参数和数 据参数。

■常用符号

本手册中为方便表示,特使用以下符号:

1 模式的说明

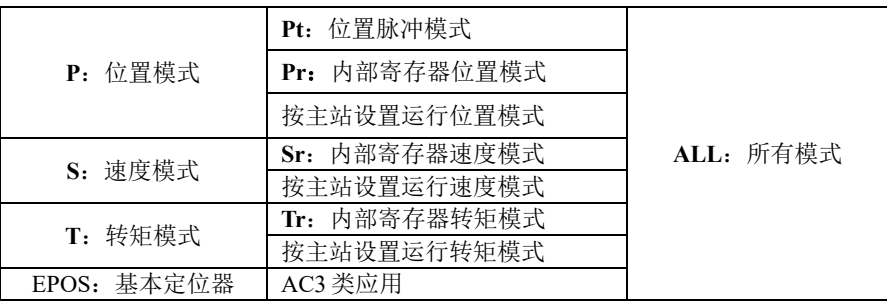

2 反斜杠(**/**)的使用

反斜杠用于配线电路图中,主要是对 IO 口默认逻辑的具体描述。

对于输入信号,带反斜杠表示输入侧导通时,该信号有效,即默认逻辑为正逻辑;不带反斜杠表示 输入侧不导通时,该信号有效,即默认逻辑为负逻辑。

对于输出信号,带反斜杠表示输出侧常开,信号输出时闭合;不带反斜杠表示输出侧常闭,信号输 出时断开。

3 其他

#### **NC** :表示禁止连接。

#### **N/A** :表示无单位。

# 目录

<span id="page-3-0"></span>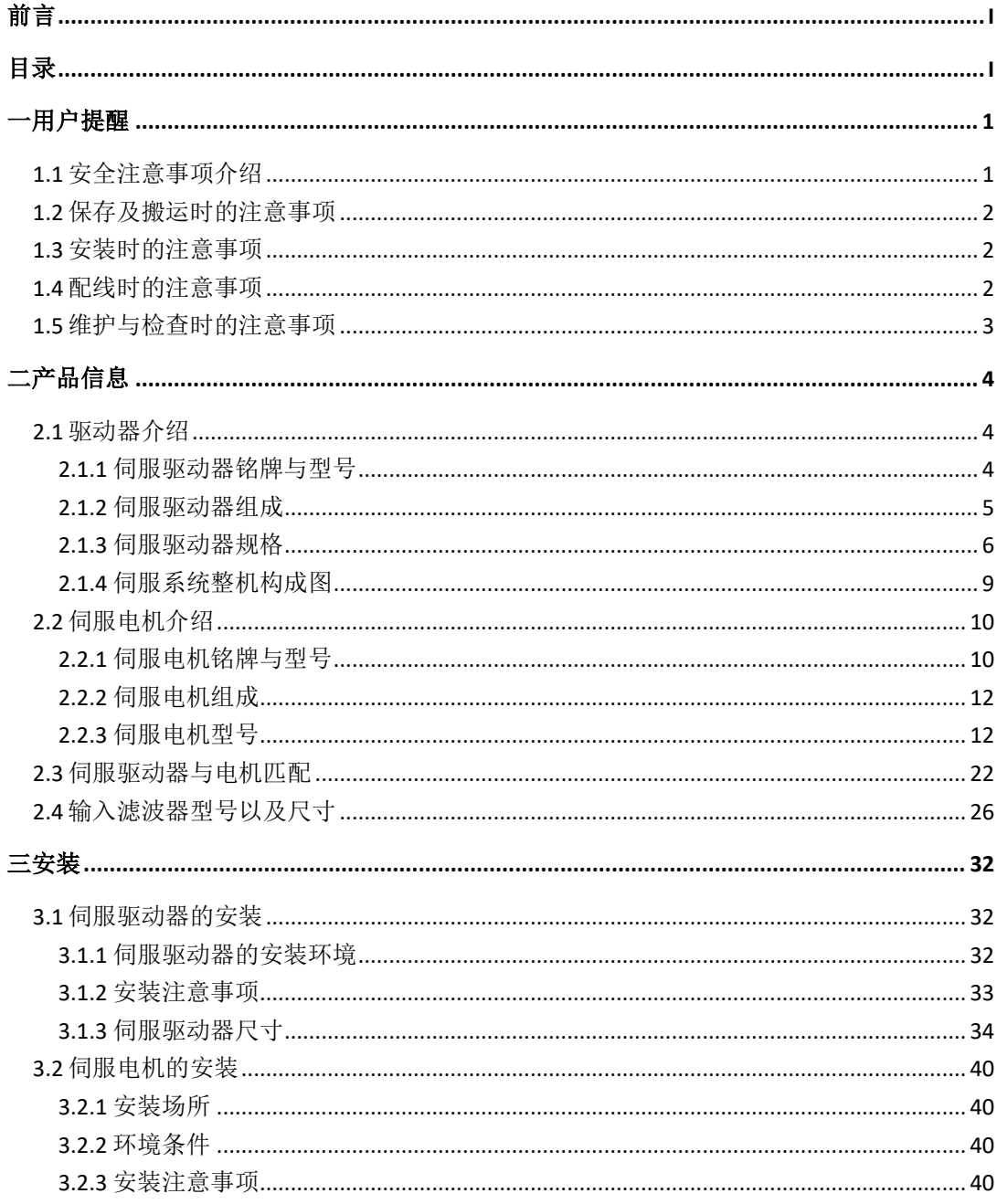

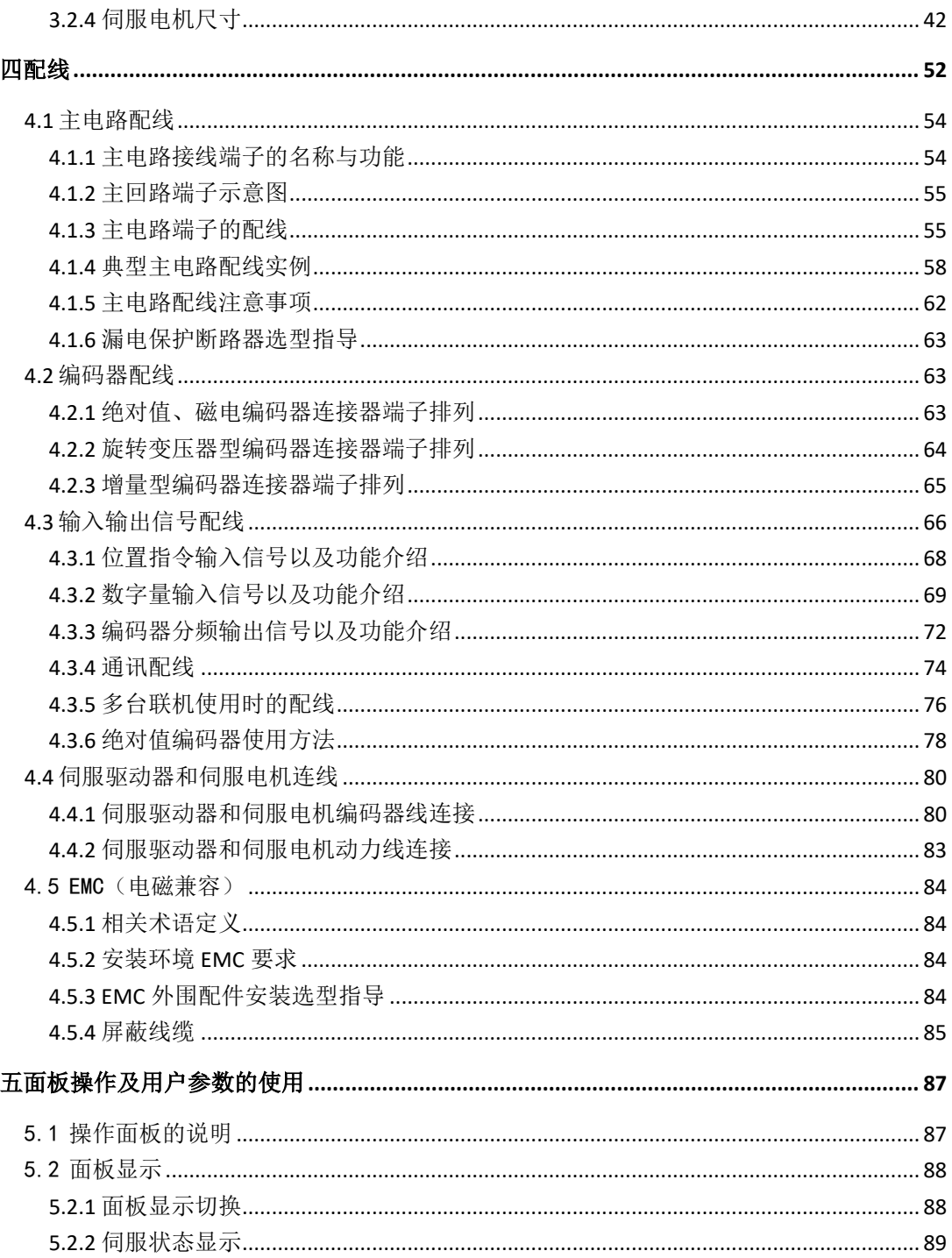

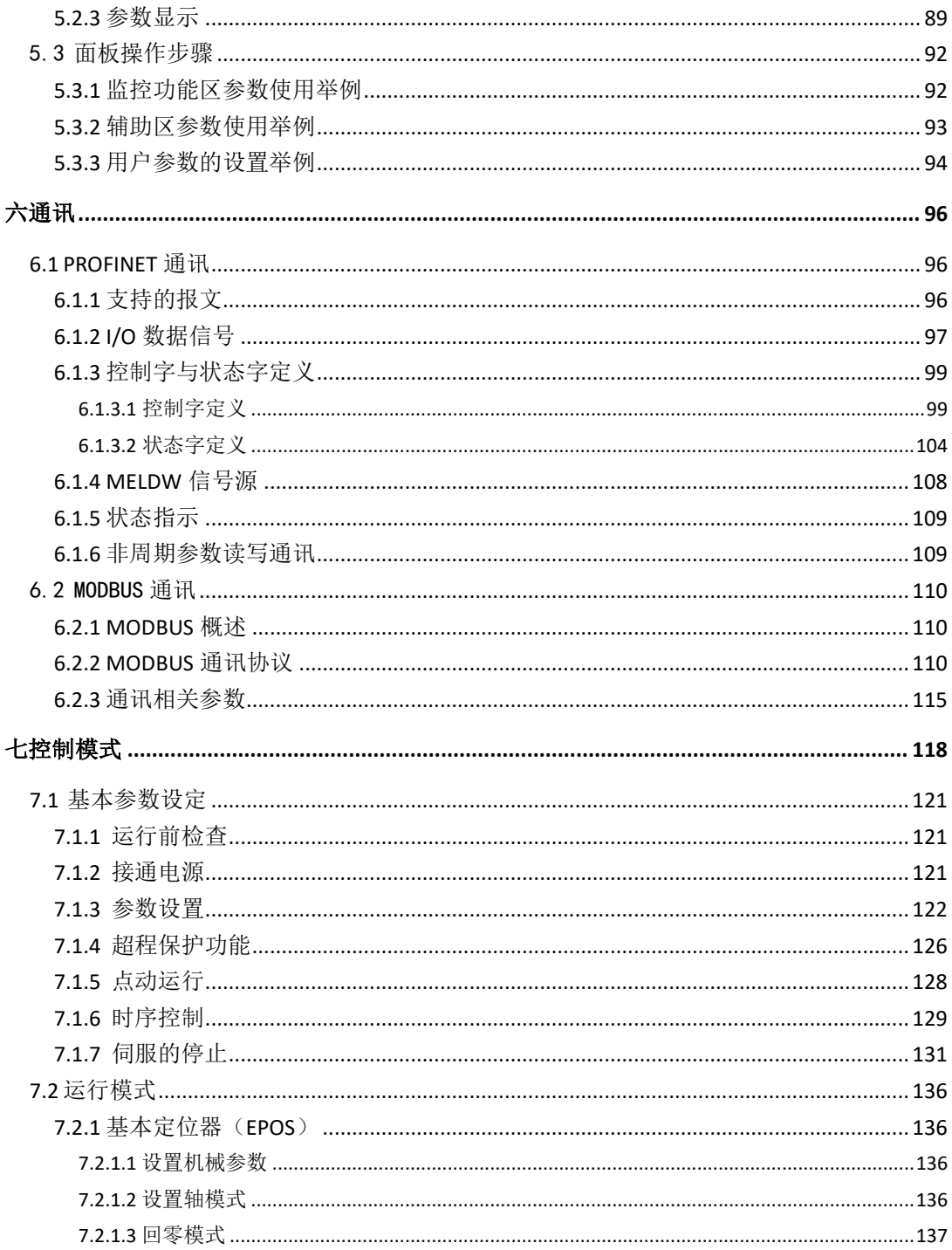

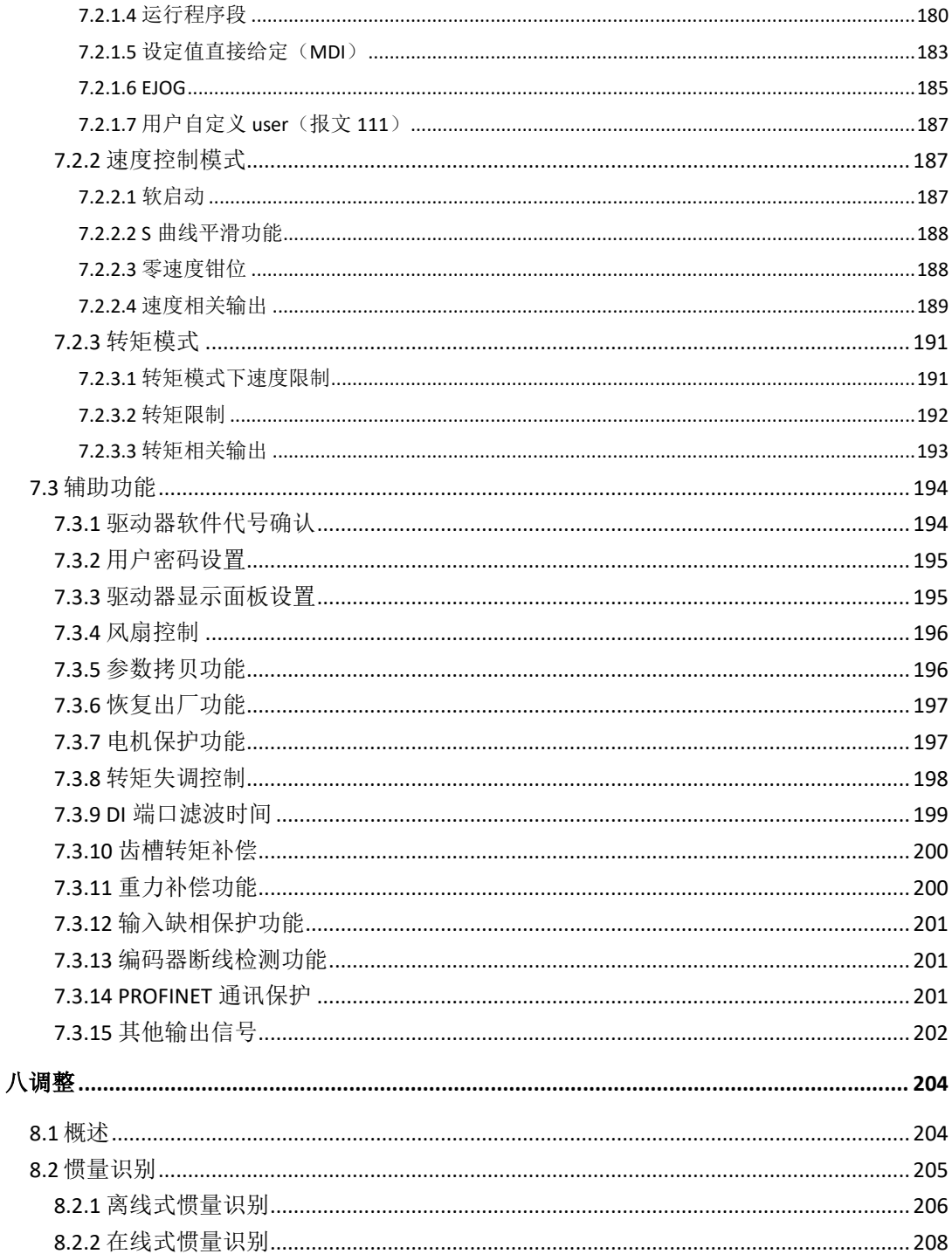

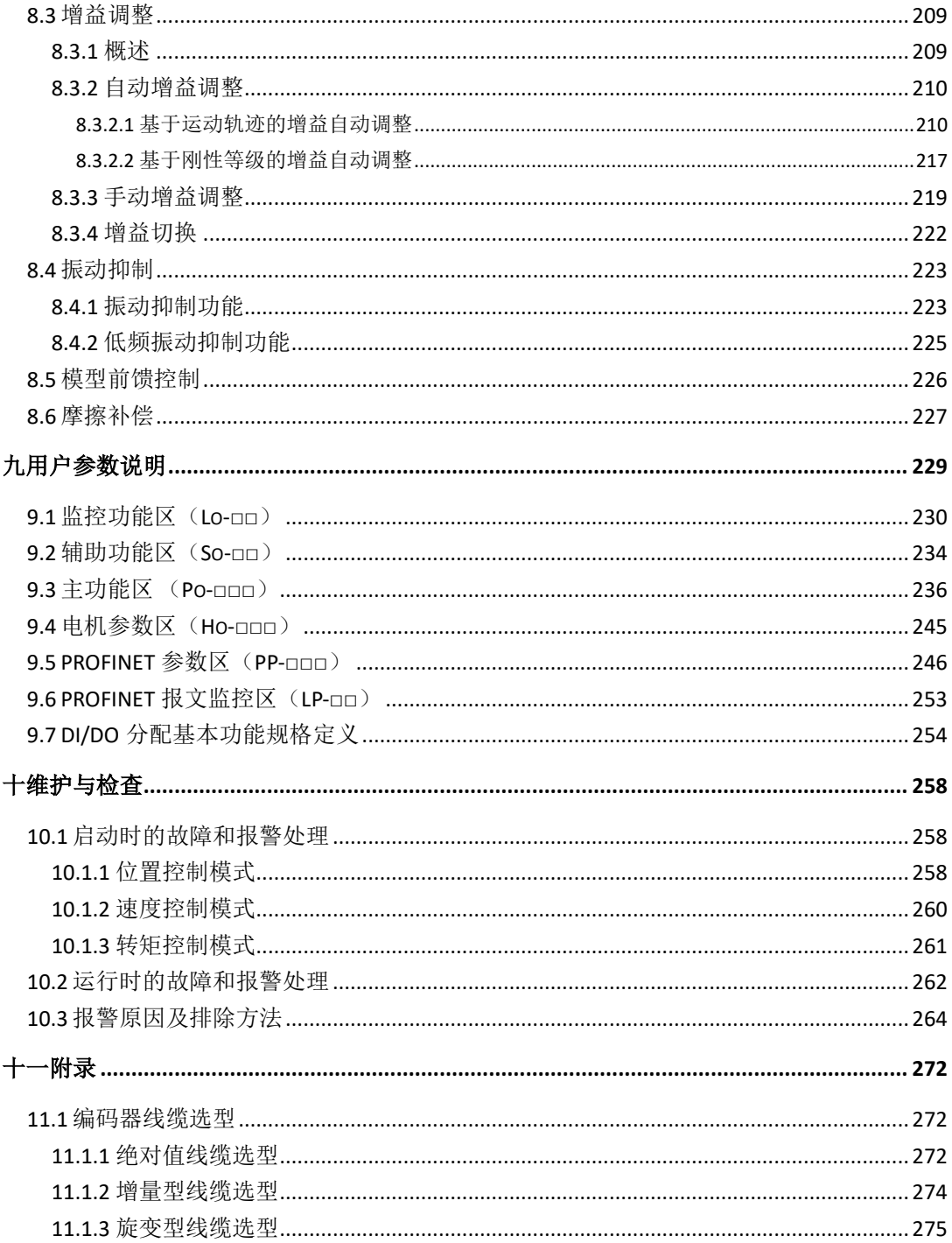

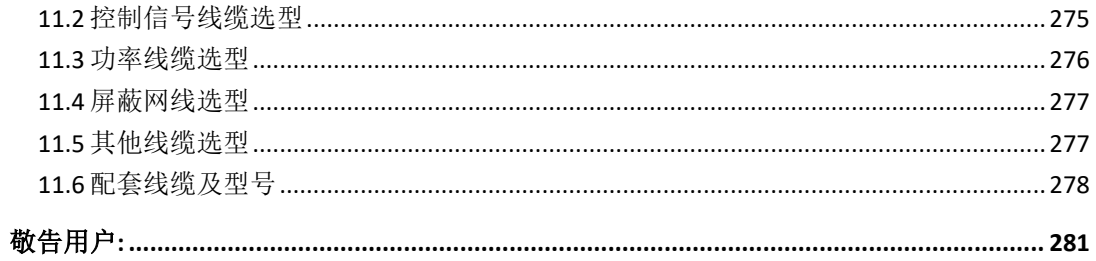

# <span id="page-9-0"></span>一用户提醒

# <span id="page-9-1"></span>**1.1** 安全注意事项介绍

本节就产品确认、保管、搬运、安装、配线、运行、检查、废弃等用户必须遵守的重要事项进行说 明

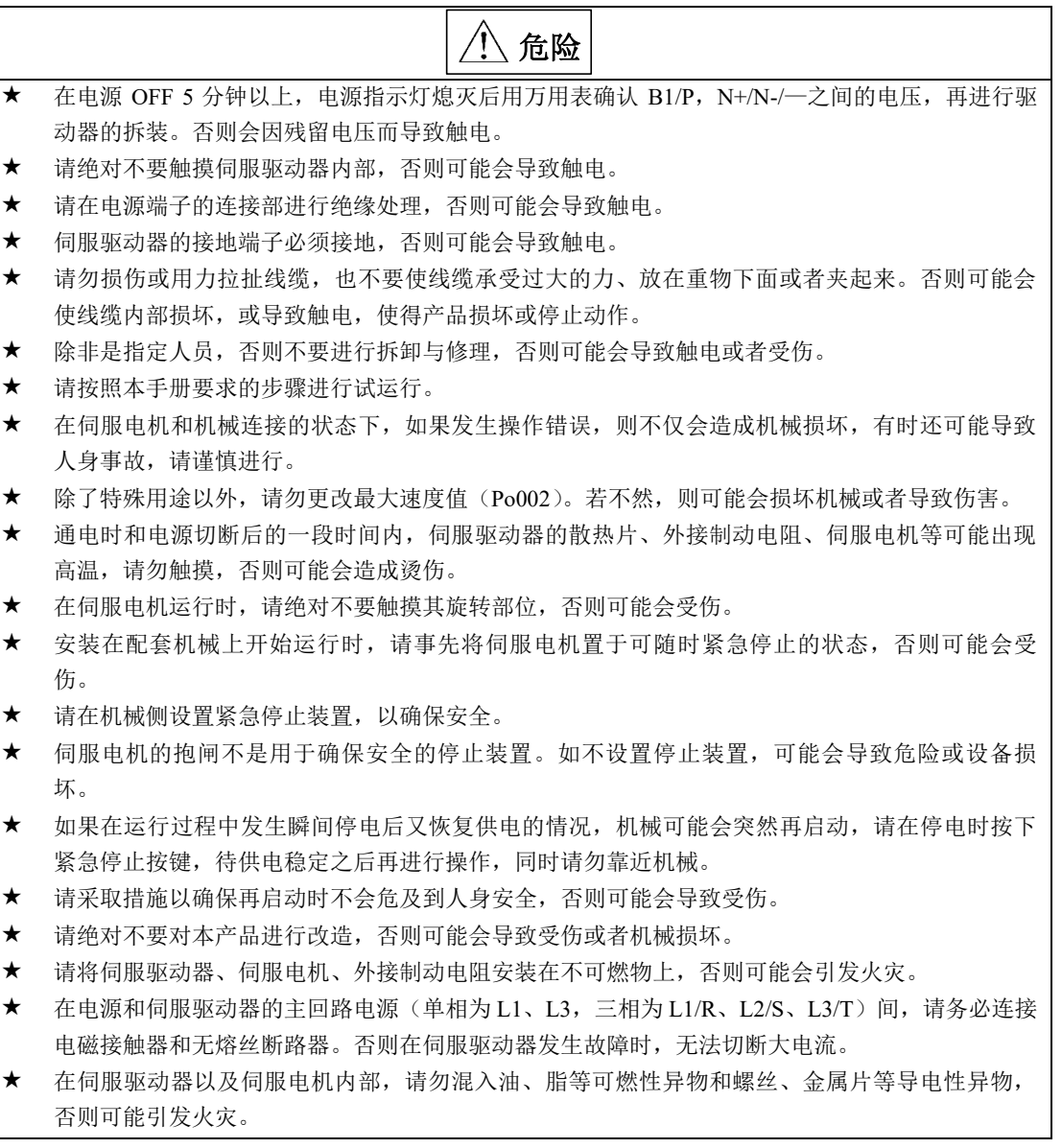

### <span id="page-10-0"></span>**1.2** 保存及搬运时的注意事项

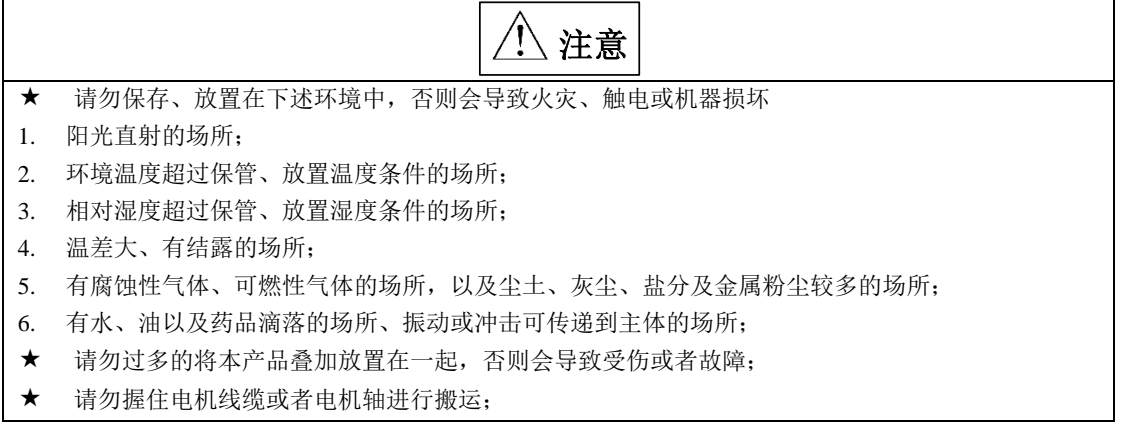

# <span id="page-10-1"></span>**1.3** 安装时的注意事项

$$
\bigtriangleup\,\nleftrightarrow
$$

- 请勿将本产品安装在会溅到水的场所或容易发生腐蚀的环境中;
- 请勿在易燃气体及可燃物的附近使用本产品,否则会有触电或引发火灾的危险;
- 请勿坐在本产品上或者在其上面放置重物,否则可能会导致受伤;
- 请勿堵塞吸气口与排气口,也不要使产品内部进入异物,否则可能会因内部元器件老化而导致故 障与火灾;
- 请务必遵守安装方向的要求,否则可能会导致故障;
- 设置时,请确保伺服驱动器与电柜内表面以及其他机器之间保持规定的间距距离,否则会导致火 灾或故障;
- 请勿施加过大冲击,否则可能会导致故障;

# <span id="page-10-2"></span>**1.4** 配线时的注意事项

注意

- 请勿在伺服驱动器的输出端子 U、V、W 上连接三相电源,否则会导致设备损坏或火灾;
- ★ 请将伺服驱动器的输出 U、V、W 和伺服电机的 U、V、W 进行直接连线,连接途中请勿通过电磁 接触器,否则可能造成异常运行和故障;
- DO 输出接继电器时,请注意续流二极管的极性,否则会损坏驱动器,导致信号无法正常输出;
- 请将电源端子和电机端子牢靠固定,否则可能会导致火灾;
- 请勿将 220V 伺服单元直接接到 380V 电源上;
- 请不要将电源线和信号线从同一管道内穿过,或者捆绑在一起,配线时,电源线与信号线应离开 30cm 以上;
- 信号线、编码器线缆使用双绞屏蔽线缆,编码器线缆屏蔽层双端接地,信号线在上位机侧单端接 地;
- ★ 指令输入线的配线长度最长为 3M, 编码器的配线长度最长为 50M;
- 在以下场所使用时,请充分采取适当的屏蔽措施;
- 1. 因静电而产生干扰时;
- 2. 产生强电场或强磁场的场所;
- 3. 可能有放射辐射的场所;
- 请确认 CHARGE 指示灯熄灭后,再进行检查作业;

### <span id="page-11-0"></span>**1.5** 维护与检查时的注意事项

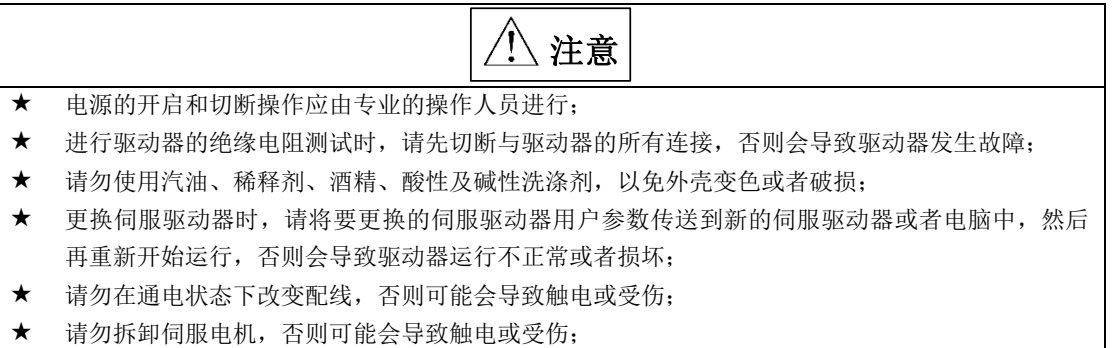

# <span id="page-12-0"></span>二产品信息

### <span id="page-12-1"></span>**2.1** 驱动器介绍

### <span id="page-12-2"></span>**2.1.1** 伺服驱动器铭牌与型号

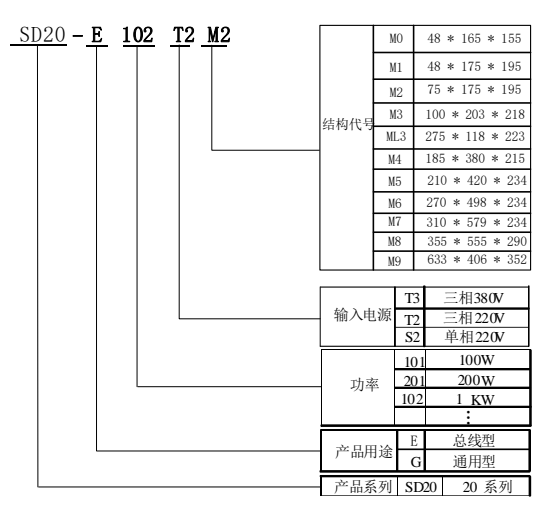

#### 图 2.1.1 伺服驱动器命名规则

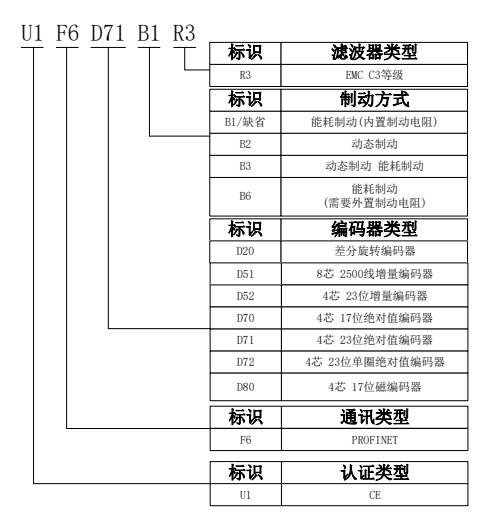

#### 图 2.1.2 伺服驱动器功能部分命名规则

注: SD20 系列伺服 M1-MM4 结构机型外置滤波器, M4-M9 机型内置滤波器;滤波器为选配件;

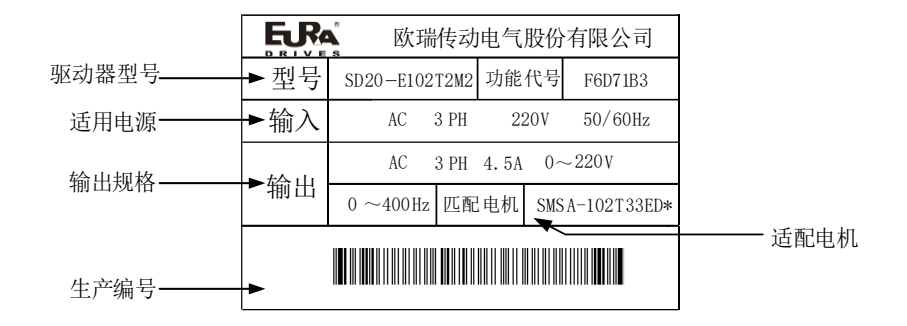

图 2.1.3 伺服驱动器铭牌

#### <span id="page-13-0"></span>**2.1.2** 伺服驱动器组成

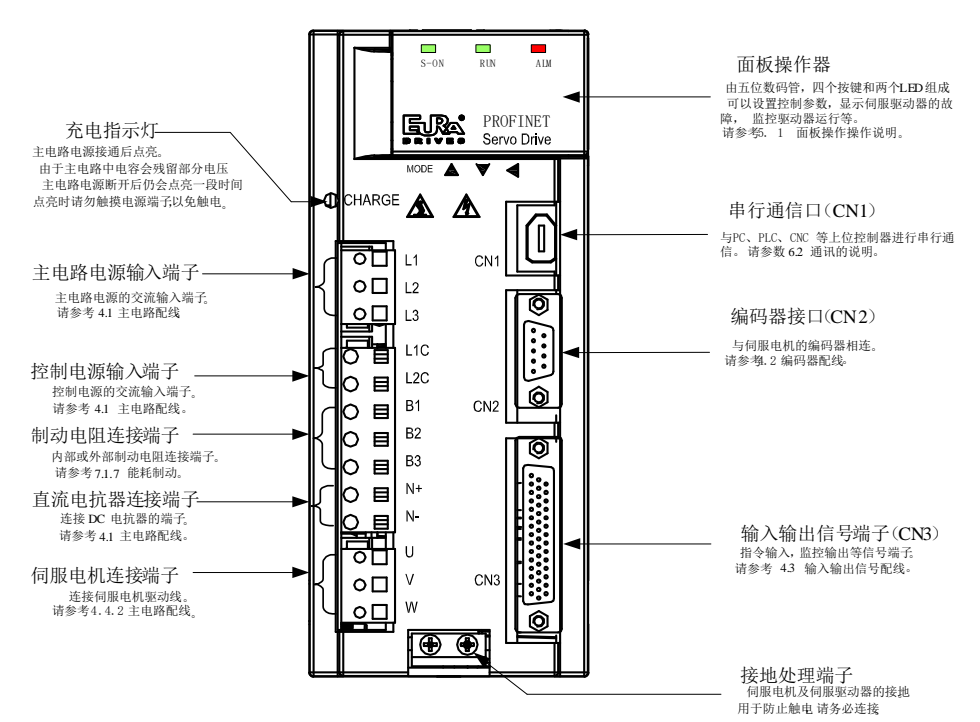

伺服驱动器各部分名称

#### 图 2.1.4 伺服驱动器组成

### <span id="page-14-0"></span>**2.1.3** 伺服驱动器规格

### **1**)电气规格

a)220V 等级伺服驱动器

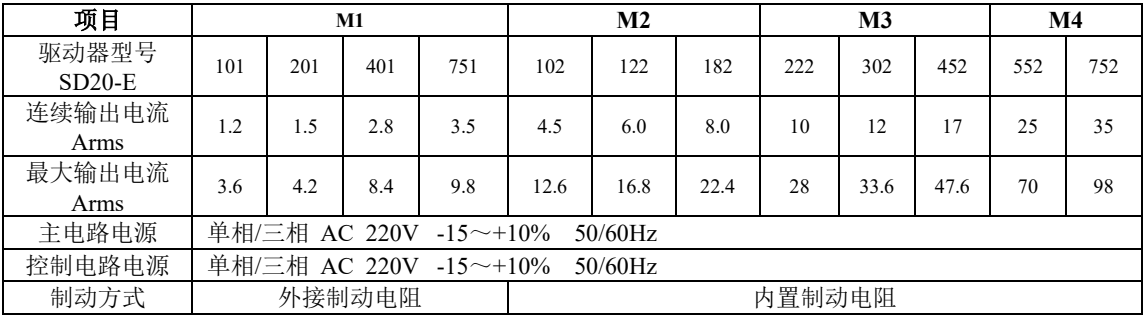

#### b)380V 等级伺服驱动器

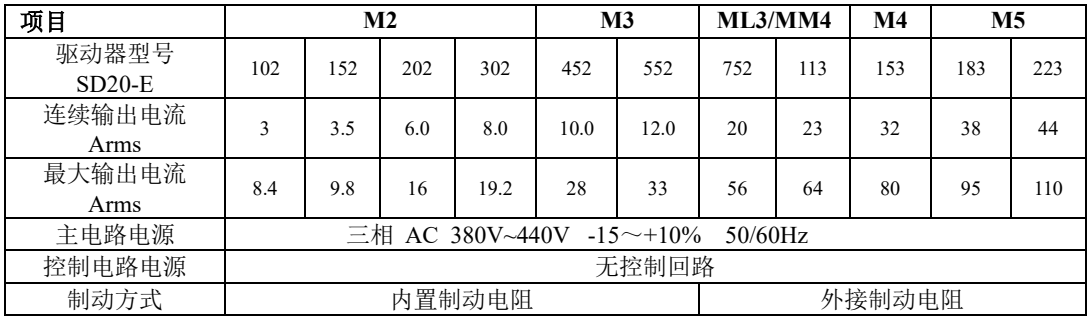

380V 等级伺服驱动器

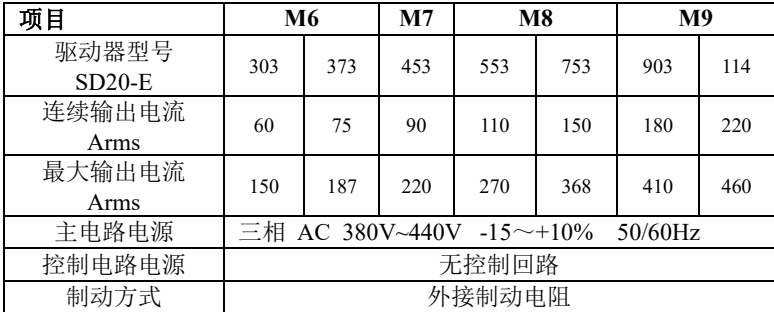

### **2**)基本规格

1)驱动器基本规格

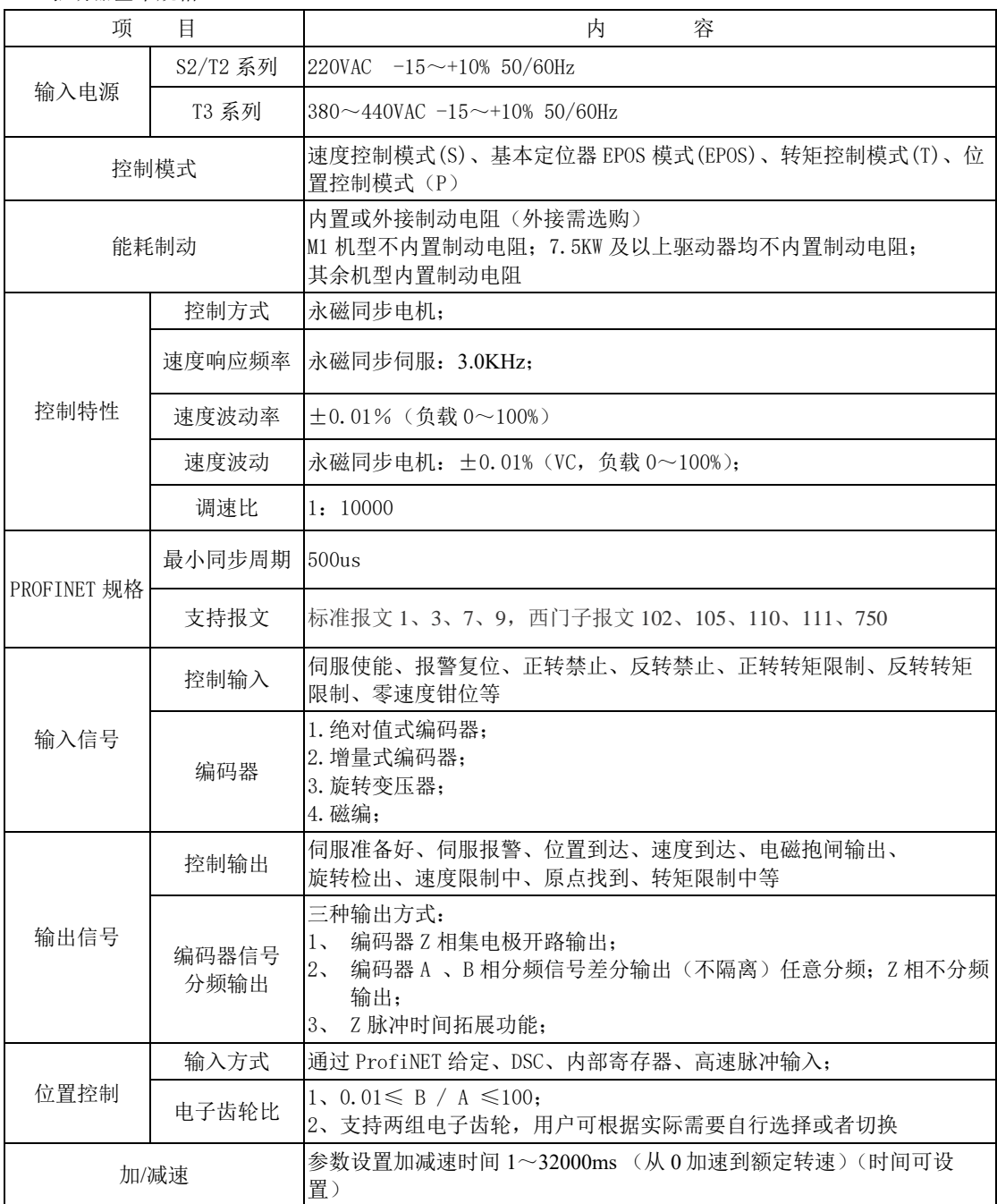

二产品信息

| 通讯     |            | RS485/RS232 接口, 通过与 PC 机连接, 进行伺服控制参数的设定与<br>1.<br>监控<br>2、支持 PROFINET 总线                                       |
|--------|------------|----------------------------------------------------------------------------------------------------|
| 参数设定   | 键盘输入       | 参数设定                                                                                                    |
|        | 上位机设定      | 运行欧瑞伺服的上位机软件通过 RS485、RS232 通讯接口对驱动器参数进<br>行设置                                                                  |
|        | TIA Portal | 通过非周期通讯读写                                                                                                    |
| 监视功能   |            | Lo 区:输出电流、母线电压、电机转速、电机反馈脉冲、电机反馈转<br>数、给定脉冲、给定脉冲误差、给定速度、给定转矩等<br>LP 区: 控制字和状态字等                                 |
| 保护功能   |            | 一类报警: 主电源过压、过流、编码器异常、紧急停止、转矩失调等<br>二类报警:主电源欠压、过载、速度误差过大、驱动器过热、主回路电<br> 源缺相、异常脉冲控制指令、再生制动异常、位置控制误差过大、锂电<br>池报警等 |
| 适用负载惯量 |            | 小于伺服电机惯量的 5 倍                                                                                                  |

#### <span id="page-17-0"></span>**2.1.4** 伺服系统整机构成图

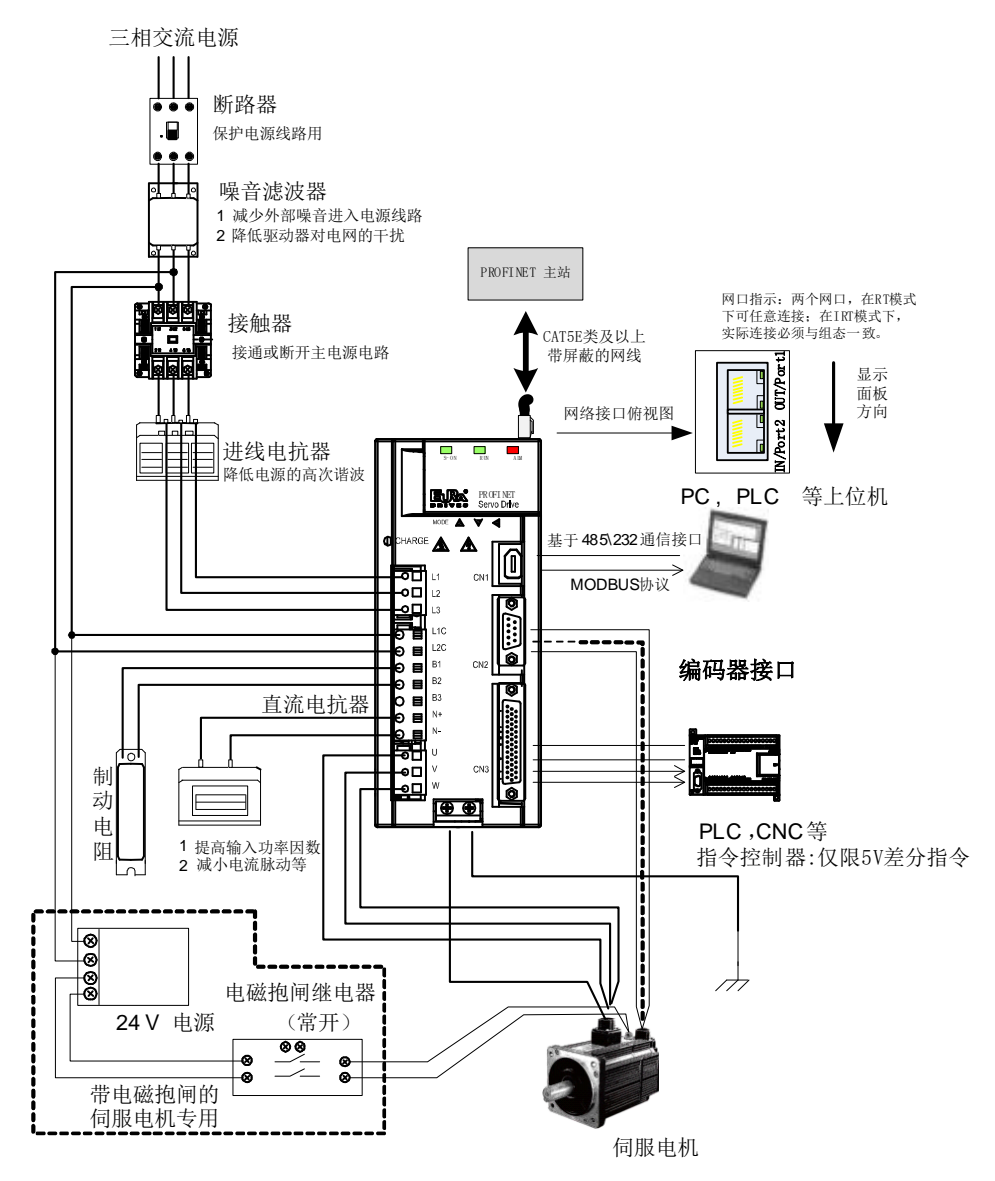

图 2.1.5 伺服系统构成图

注:1、SD20 系列 220V 等级驱动器可支持直流电抗器,380V 等级驱动器暂不支持直流电抗器。

2、驱动器上的网口, OUT 口对应博图中的 Port1, IN 口对应博图中的 Port2。两个网口, 在 RT 模 式下可任意连接;在 IRT 模式下,实际连接必须与组态一致。

# <span id="page-18-0"></span>**2.2** 伺服电机介绍

### <span id="page-18-1"></span>**2.2.1** 伺服电机铭牌与型号

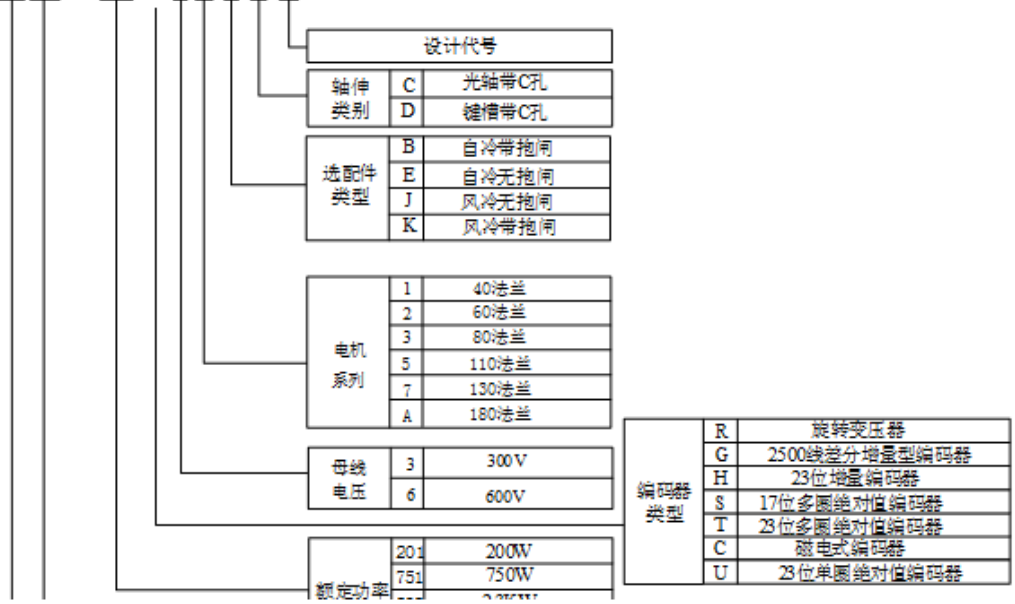

SMMB $-232$  T 37EDK

#### 图 2.2.1 伺服电机命名规则(180 及以下法兰电机)

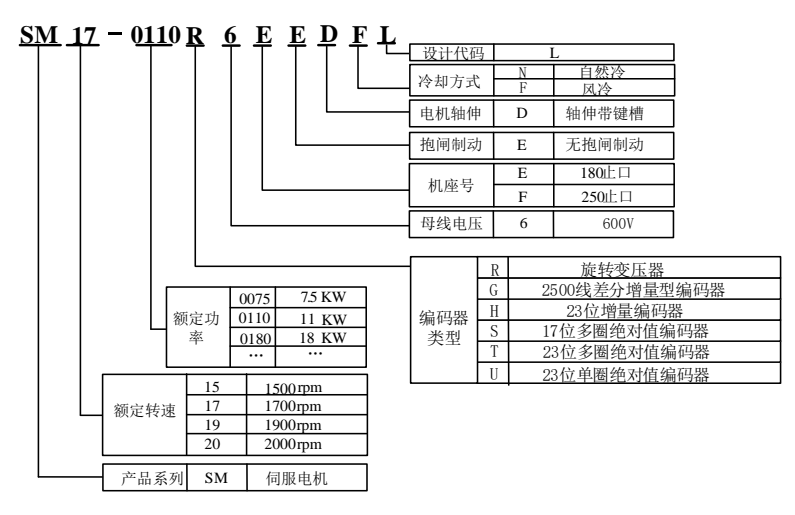

### 图 2.2.2 伺服电机命名规则(180 及 250 止口电机)

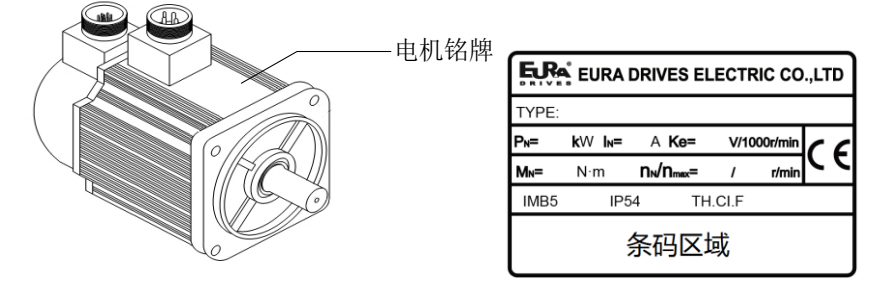

图 2.2.3 伺服电机铭牌示意图(180 及以下法兰伺服电机)

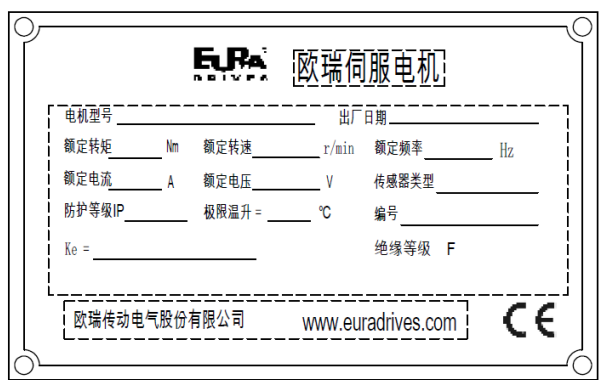

### 图 2.2.4 伺服电机铭牌示意图(180 及 250 止口伺服电机)

#### 【注】

- 1、电机命名中的数字所代表的法兰尺寸,可查询《3.2.4 伺服电机尺寸》章节
- 2、180 及 250 止口的电机支持法兰安装及底座安装方式,请客户按照需要自行选择安装方式。

### <span id="page-20-0"></span>**2.2.2** 伺服电机组成

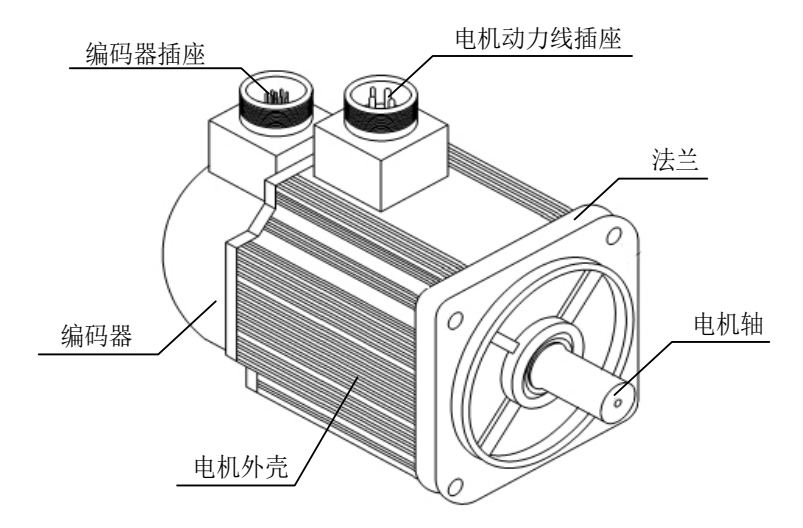

图 2.2.5 伺服电机各部分名称

### <span id="page-20-1"></span>**2.2.3** 伺服电机型号

1)220V 伺服电机型号

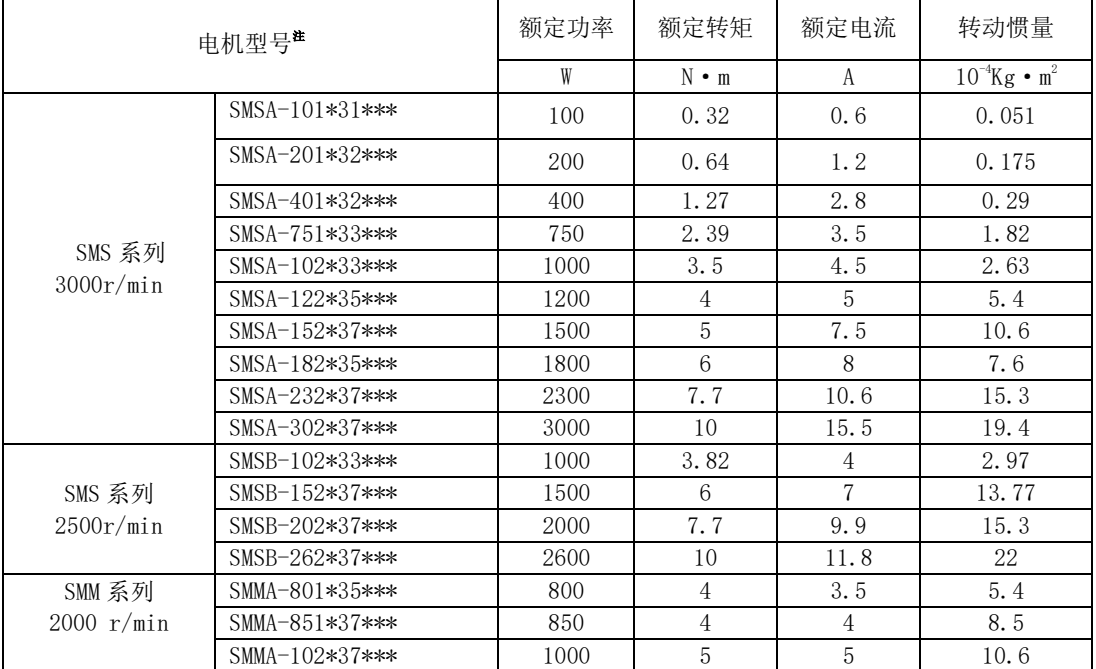

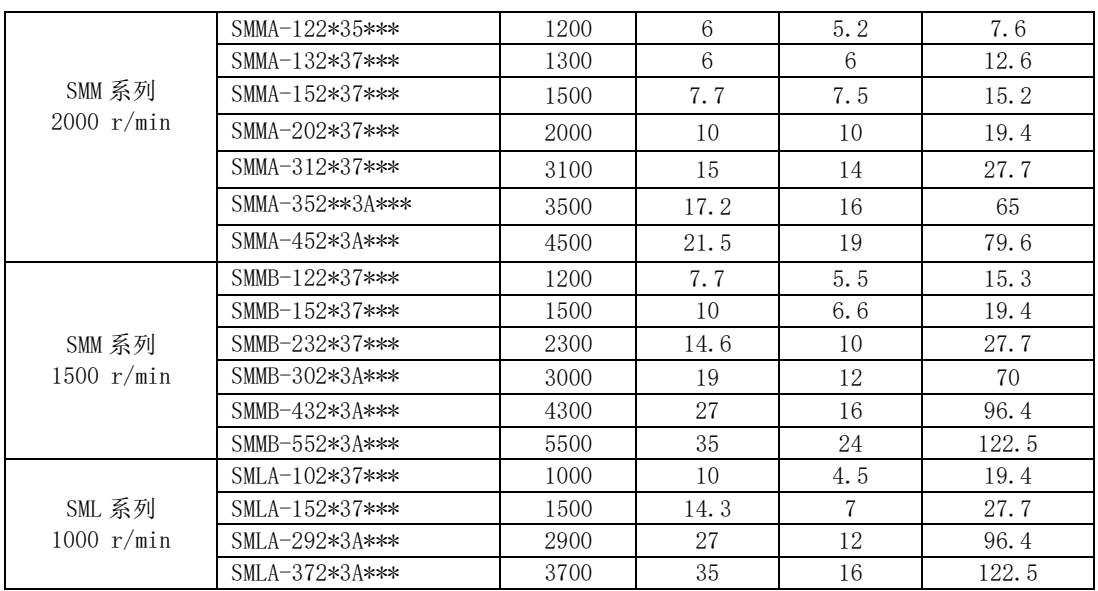

### 2)380V 伺服电机型号

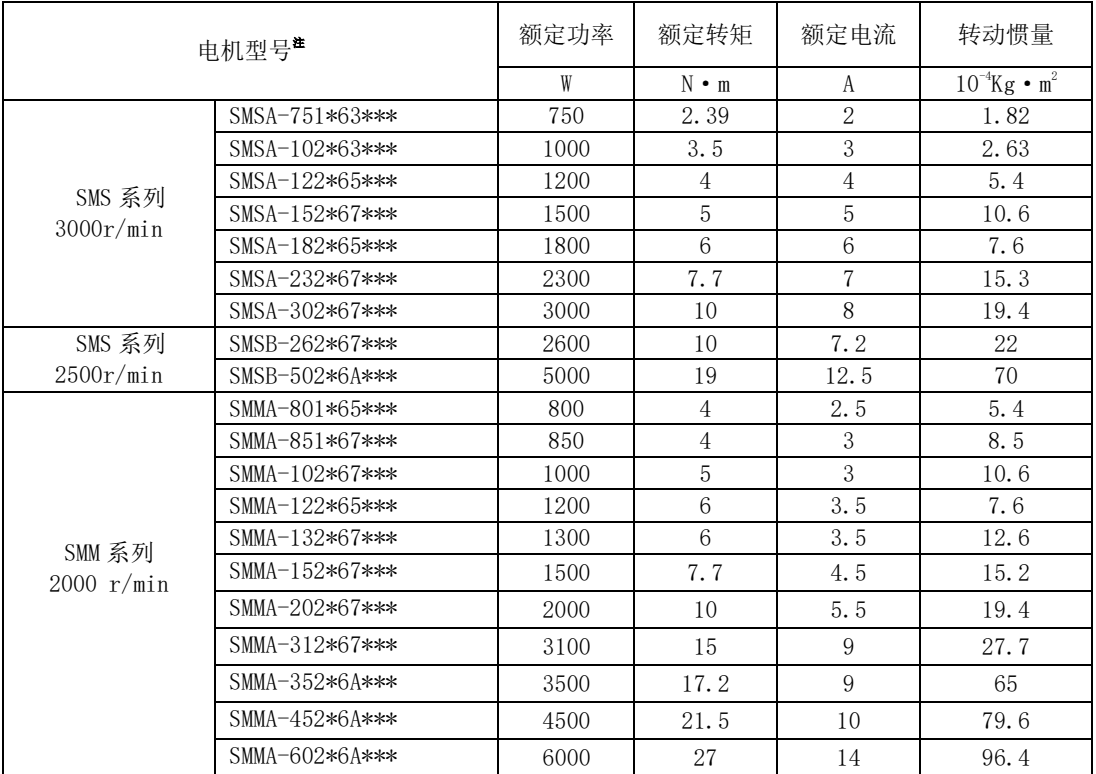

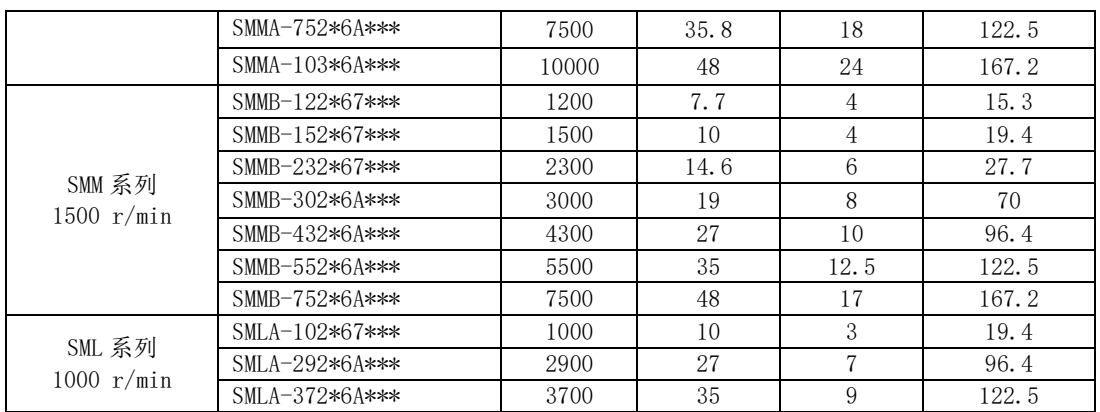

### 3)五对极 220V 伺服电机型号

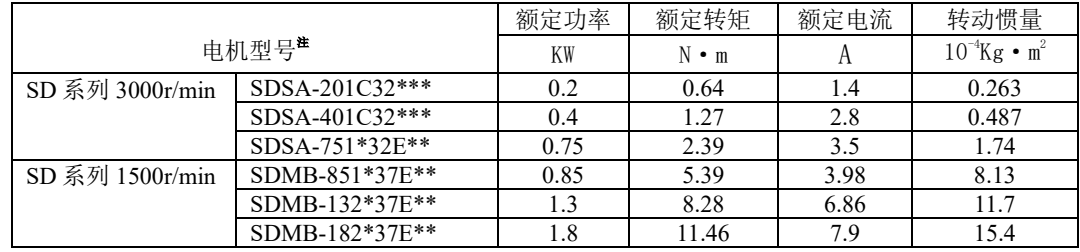

### 4)五对极 380V 伺服电机型号

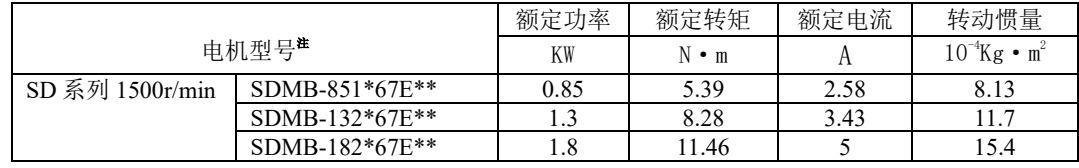

#### 5)180 以及 250 止口伺服电机型号

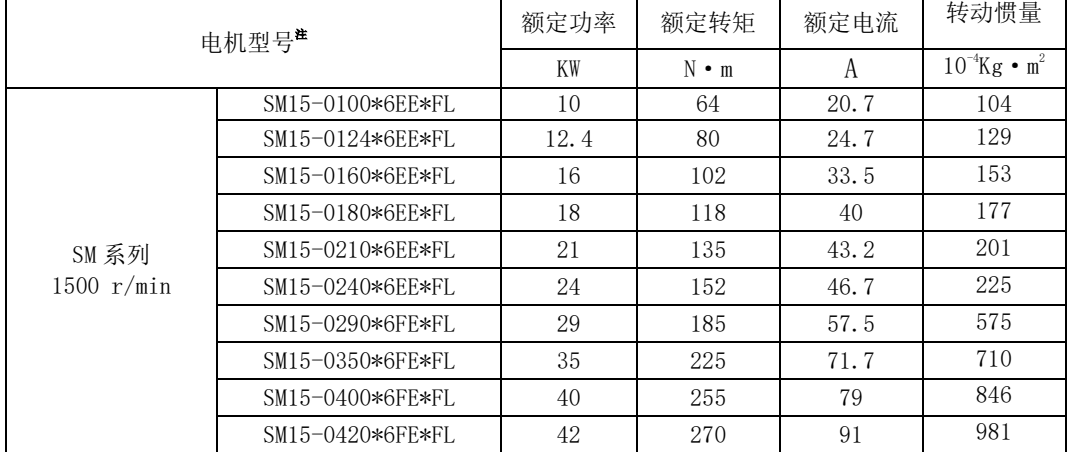

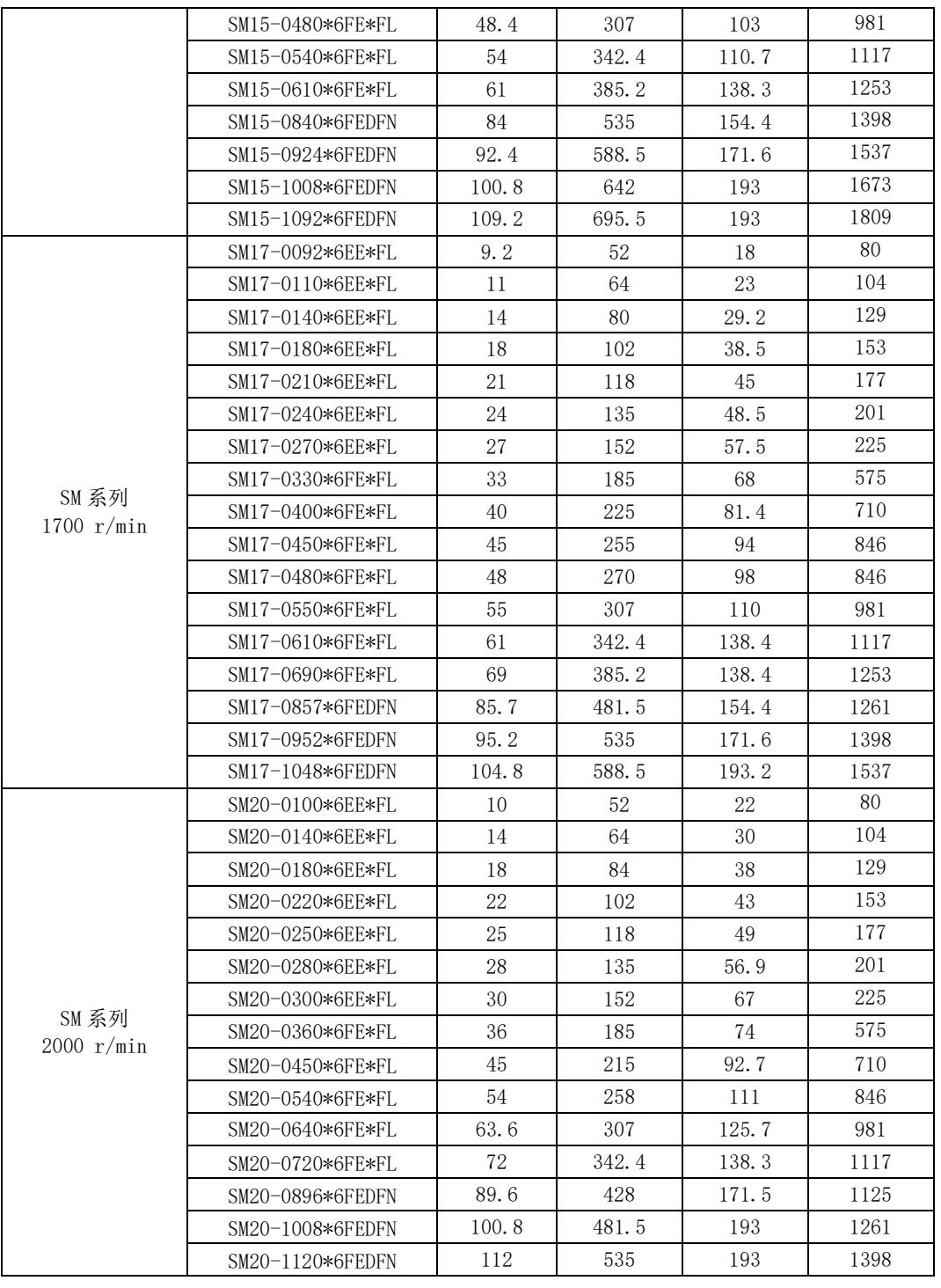

注:\*\*\*代表电机轴伸、制动器类别及结构代码,详情请参考本手册中的伺服电机的命名规则章节。

6)电机转矩-转速特性

60 法兰伺服电机转矩-转速特性曲线

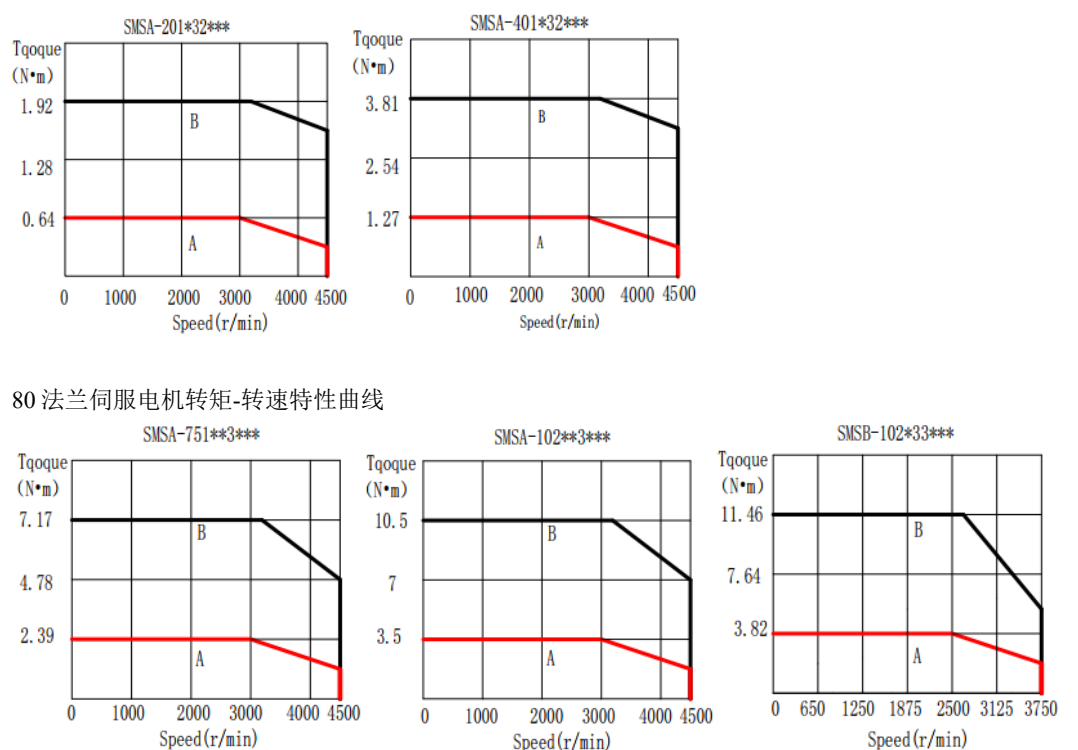

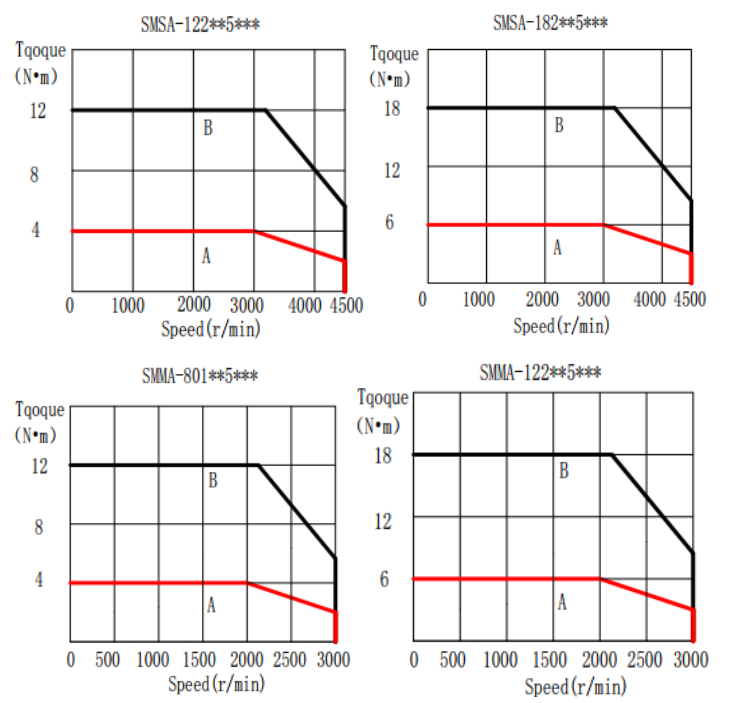

#### 110 法兰伺服电机转矩-转速特性曲线

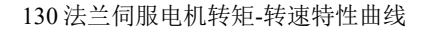

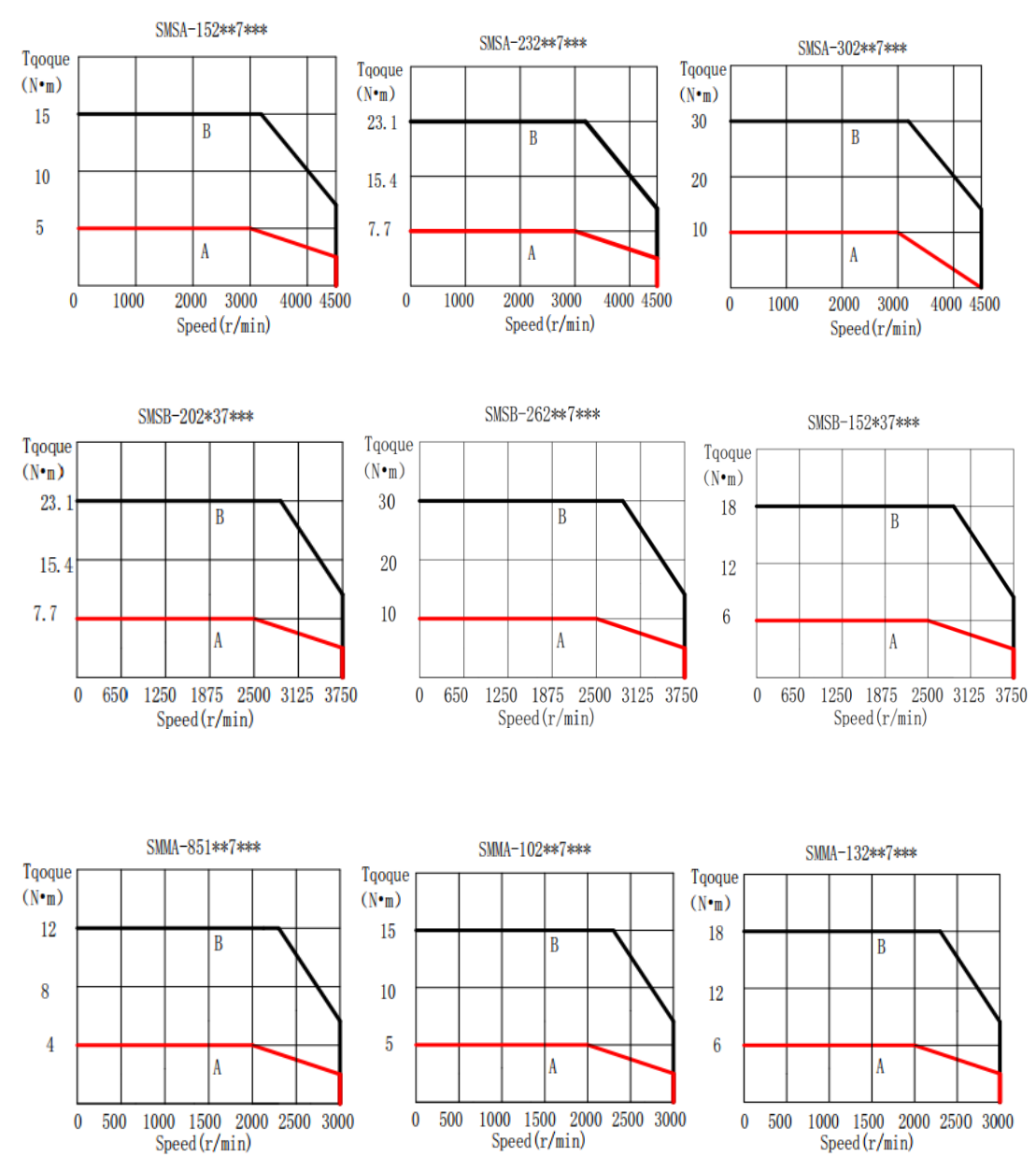

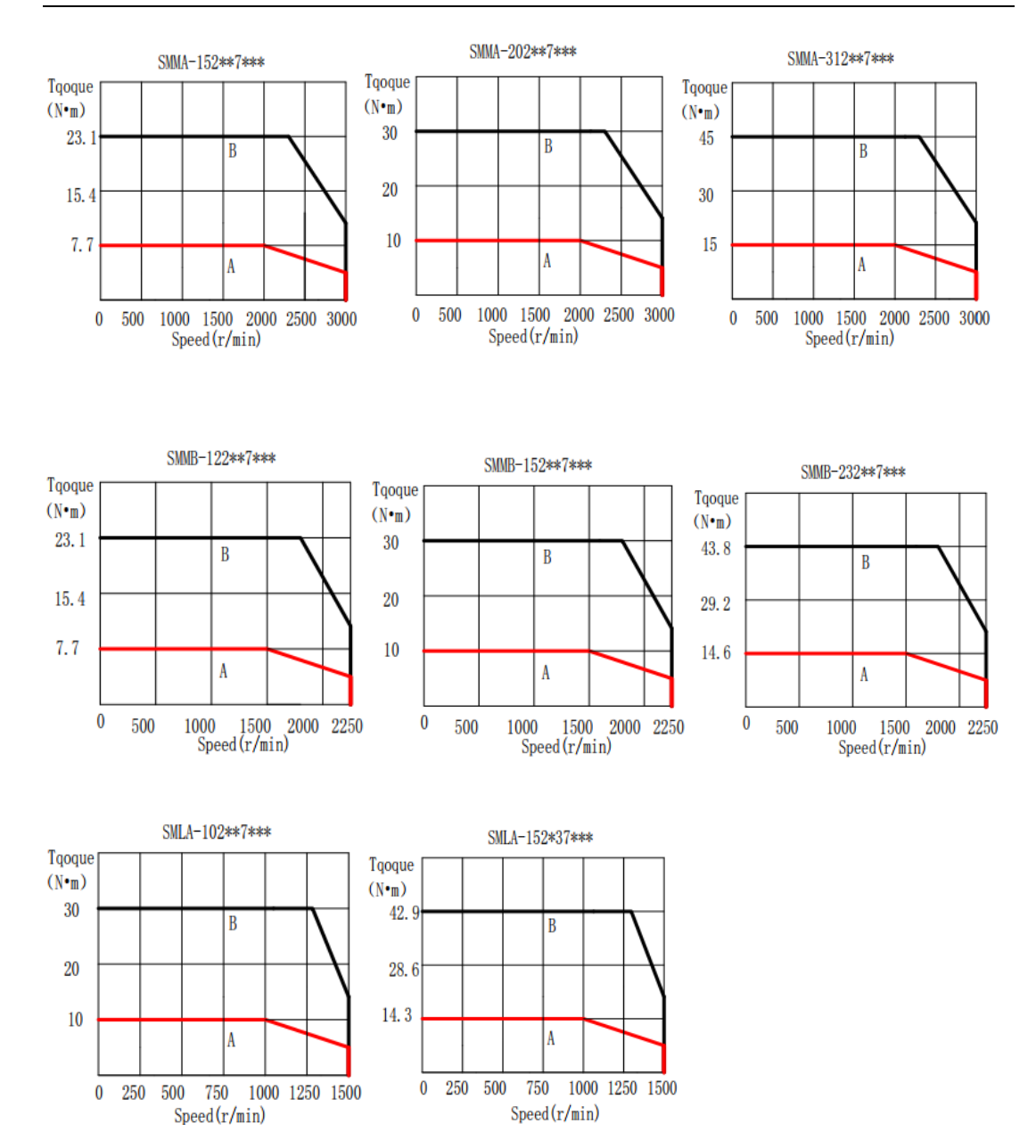

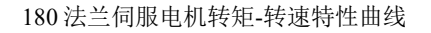

 $\boldsymbol{0}$ 

 $Speed(r/min)$ 

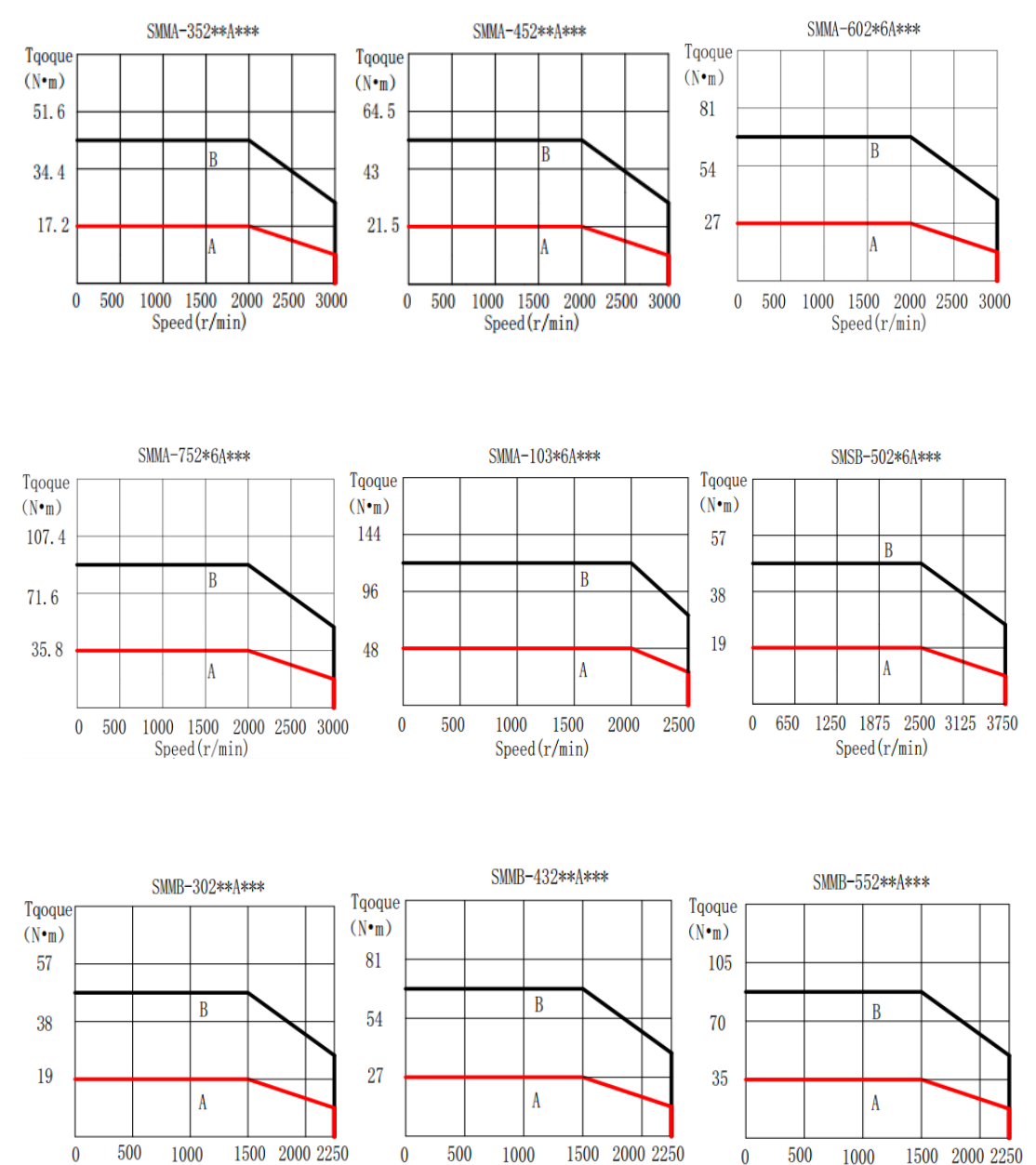

 $Speed(r/min)$ 

 $\bf{0}$ 

500

1000

 $Speed(r/min)$ 

1500 2000 2250

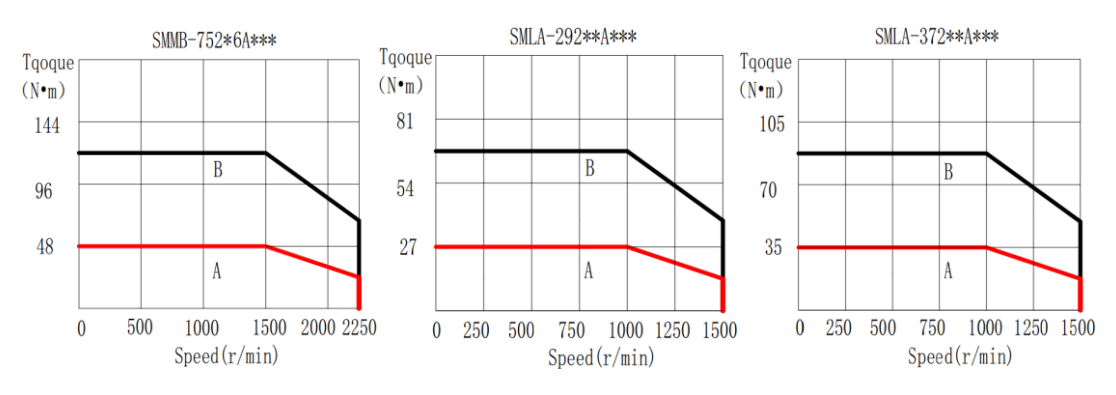

测试条件:1、60/80 法兰伺服电机安装在 260mm×260mm×28mm 铸铁法兰盘上测试; 110/130/180 法兰伺服电机安装在 360mm×360mm×38mm 铸铁法兰盘上测试: 2、采用匹配驱动器, 目 输入驱动器电压为额定电压。

使用注意: 1、连续使用区域(A)及短时使用区域(B)受输入驱动器电压、伺服驱动器功率线长度影 响。若输入驱动器电压变低或者功率线过长,使用区域会变窄。 2、连续使用区域(A)是在如上测试 条件下测试。电机使用时,因安装方式、与安装设备接触面积或使用环境不同,电机温升可能会上升; 电机温升受实际运行工况影响,请通过具体产品确认电机温升是否满足要求。

# <span id="page-30-0"></span>**2.3** 伺服驱动器与电机匹配

# 1)220V 伺服电机与 SD20 系列伺服驱动器的组合

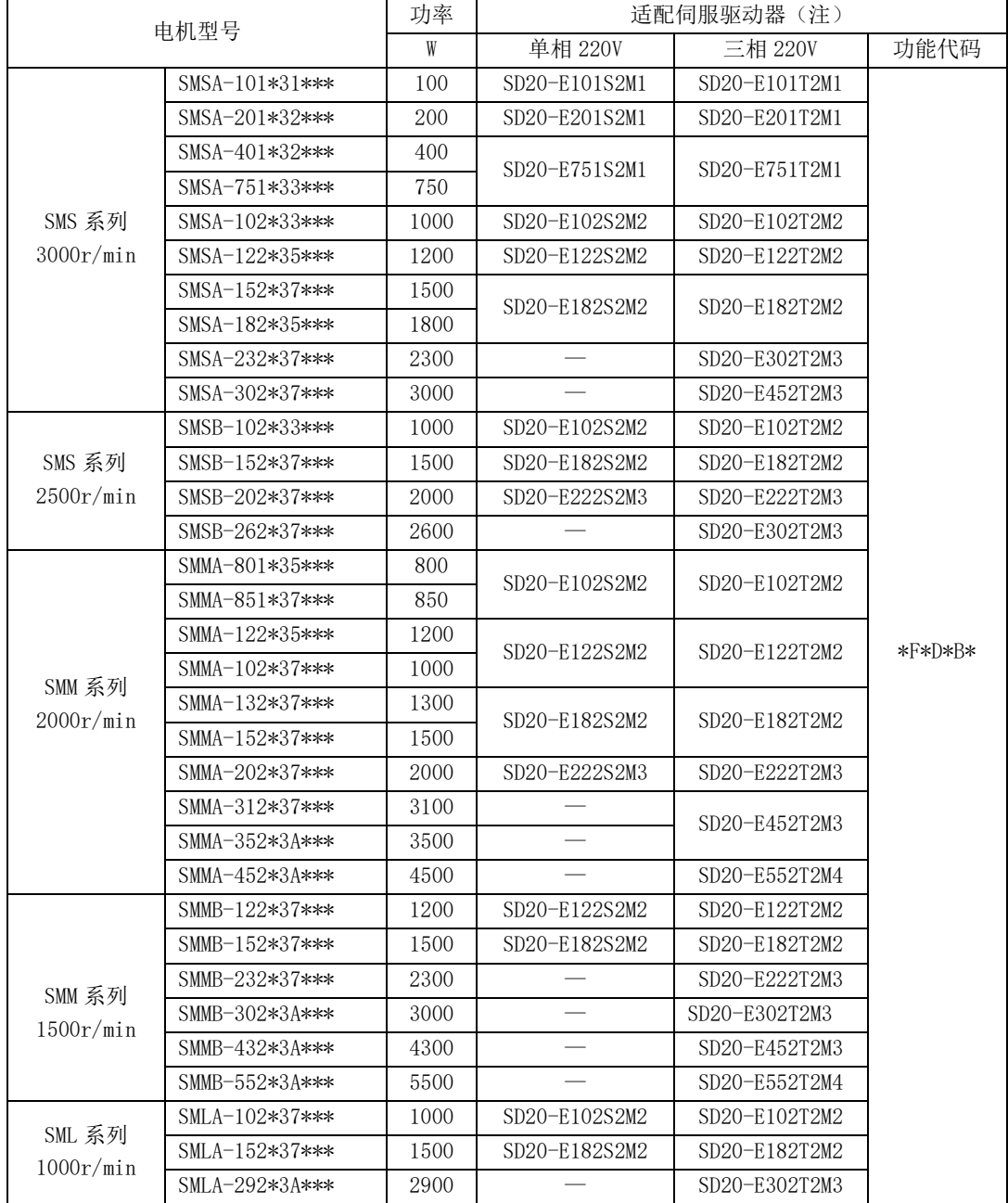

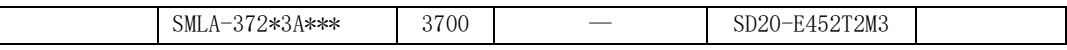

2)380V 伺服电机与 SD20 系列伺服驱动器的组合

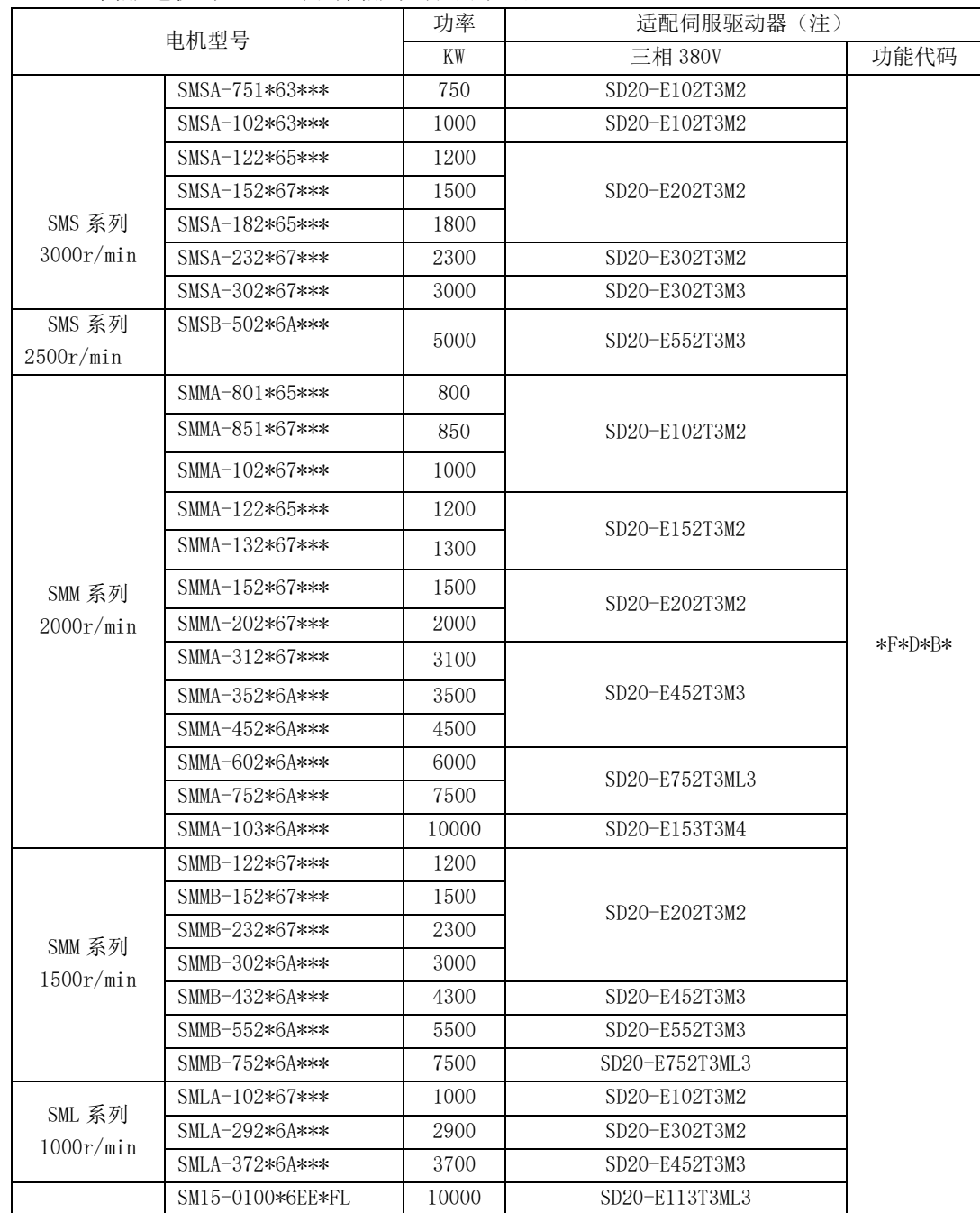

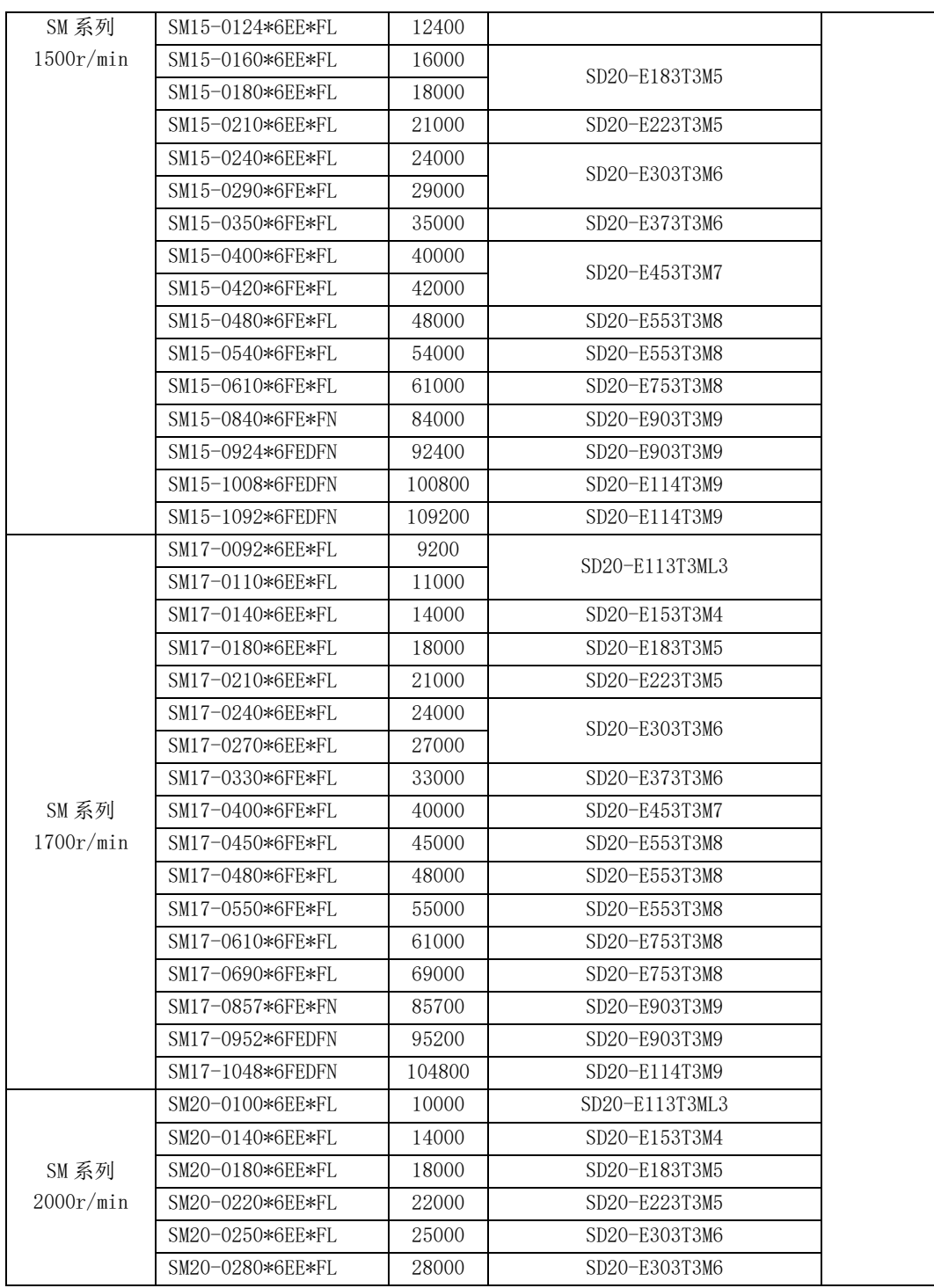

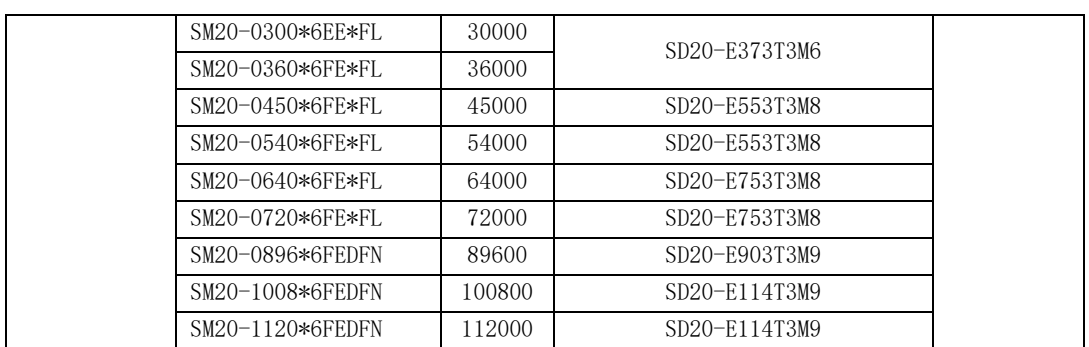

#### 注:

1、SD20 系列 5.5KW 以及以上机型不支持动态制动功能;

2、"G"代表增量型伺服电机,"S"代表 17 位绝对值型电机,"R"代表旋变型电机,"T"代表 23 位绝 对值型电机, "C"代表磁编型伺服电机, "H"代表 23 位通讯式增量型电机;

3、电机型号中的"\*\*\*"代表电机是否带制动以及轴的类型,具体请查看电机命名规则;

# <span id="page-34-0"></span>**2.4** 输入滤波器型号以及尺寸

SD20 系列伺服驱动器可提供满足 EMC C3 等级的滤波器方案,其中 M1-MM4 机型为外置滤波器, M4-M7 机型可内置滤波器;

一、输入滤波器选型:

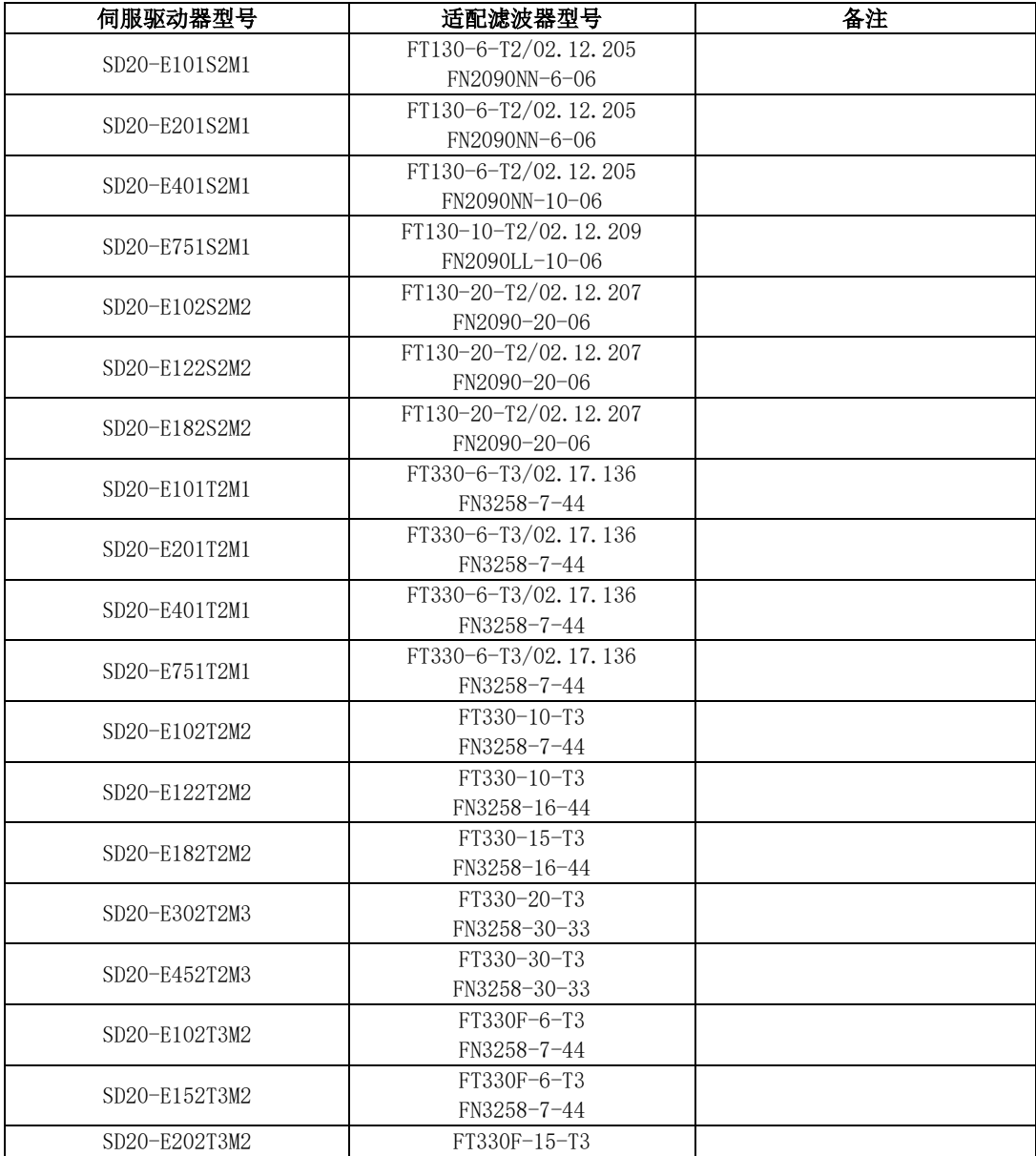

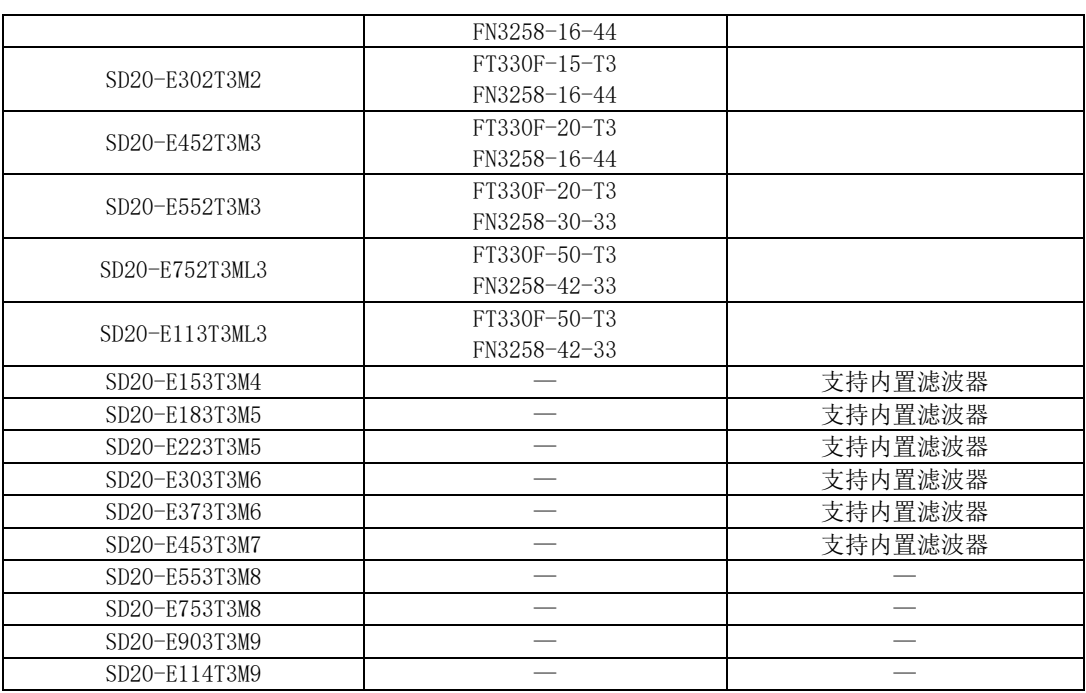

SD20 系列外接型滤波器支持两种品牌滤波器, 一种为菲奥特厂家滤波器(FT 开头), 另一种为夏 弗纳厂家滤波器(FN 开头)。配合两个厂家的滤波器 SD20 系列伺服都能通过 C3 等级的测试要求。为了 满足客户的供货周期,我们建议客户在选择滤波器时优先选择菲奥特厂家。

二、输入滤波器尺寸:

(1)FT 系列滤波器尺寸

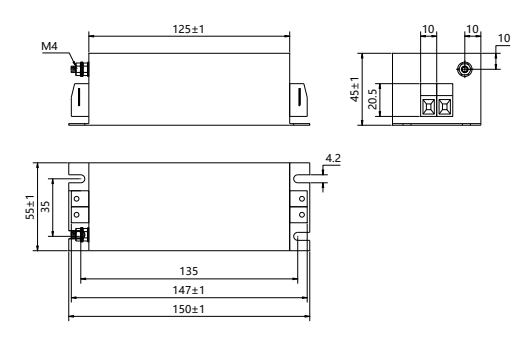

#### 图 **2.4.1 FT130** 系列外形尺寸图

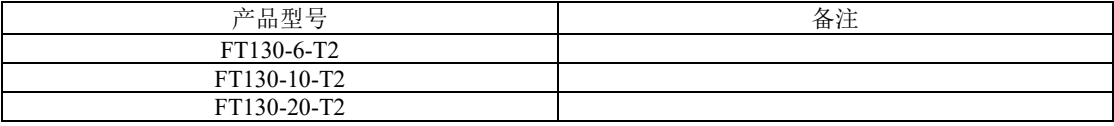
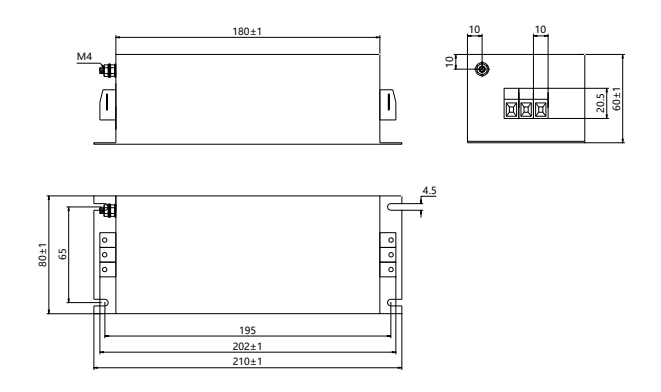

## 图 **2.4.2 FT330** 系列外形尺寸图

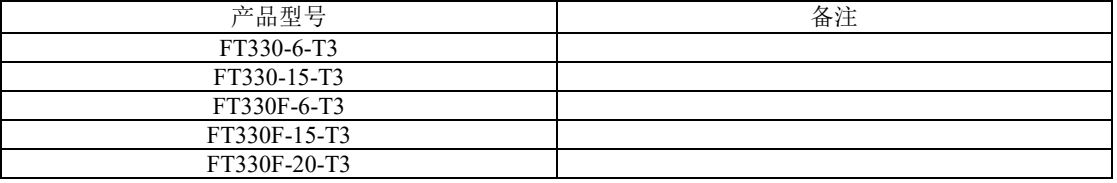

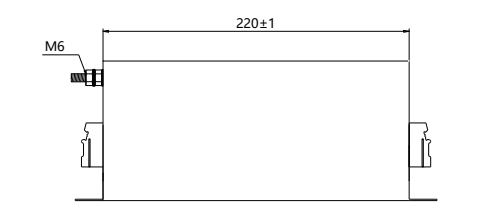

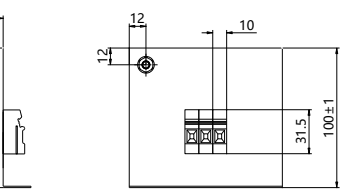

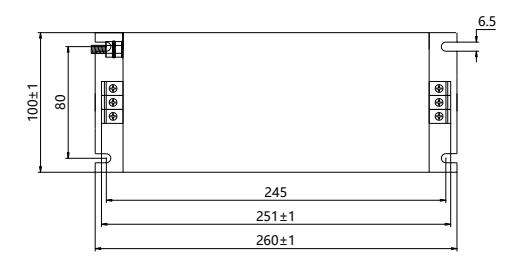

#### 图 **2.4.3 FT330F** 系列外形尺寸图 **1**

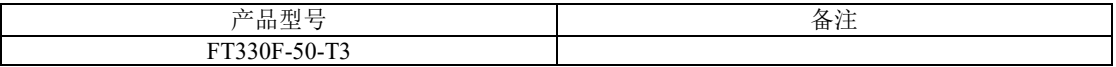

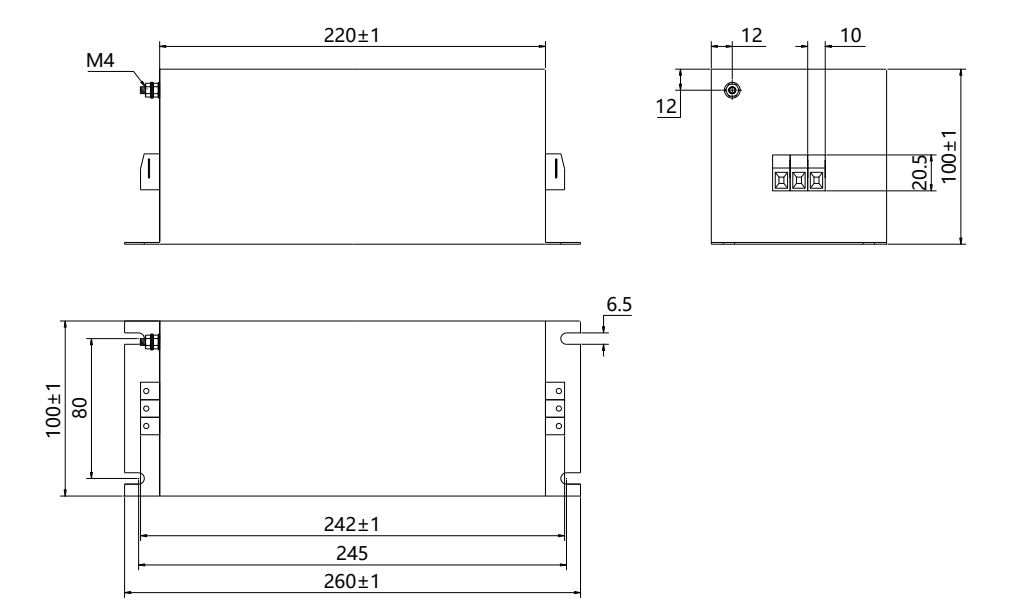

#### 图 **2.4.4 FT330F** 系列外形尺寸图 **1**

| <b>TEH</b><br>$\cdot$<br>-<br>自日<br>$-$<br>- | --<br>ш. |
|----------------------------------------------|----------|
| <b>DO</b><br>$\sim$<br>.                     |          |

(2)FN 系列滤波器尺寸

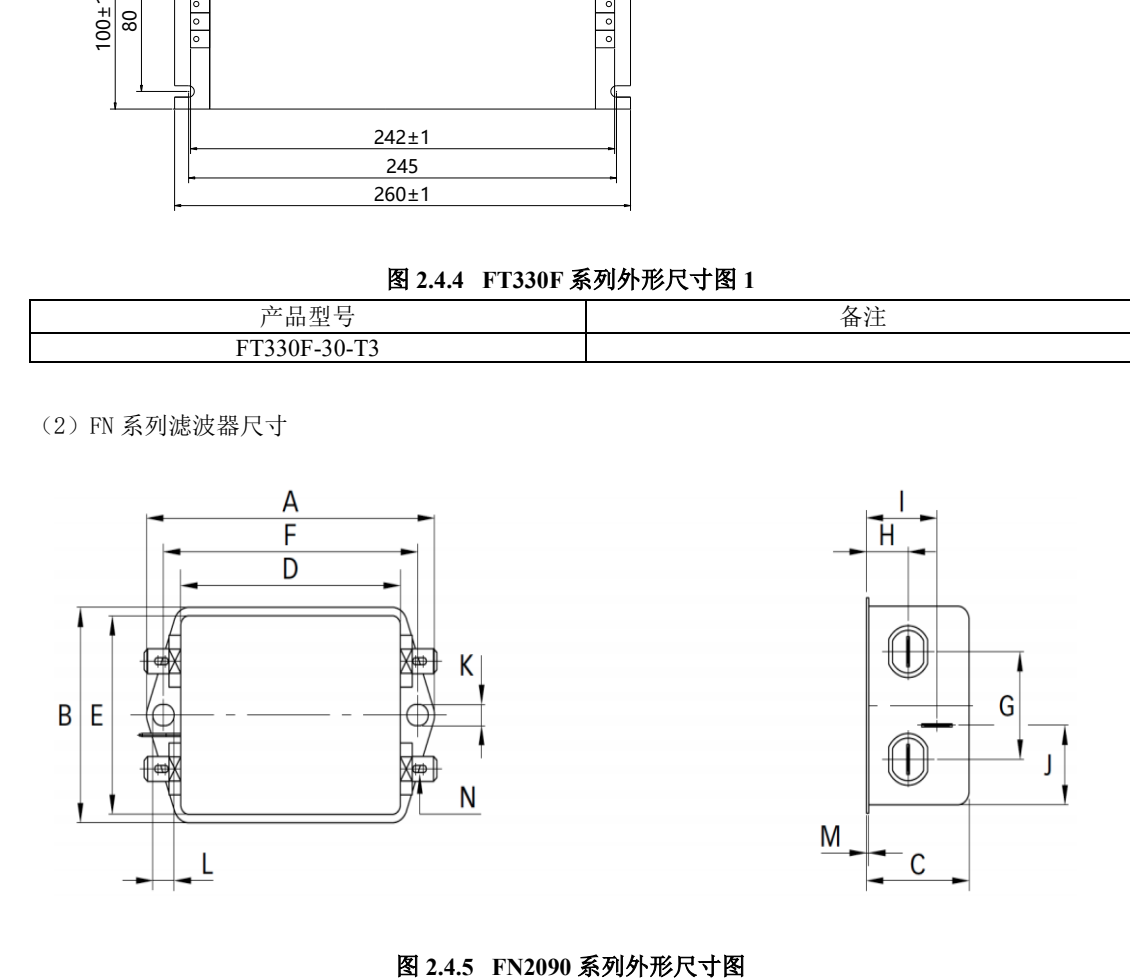

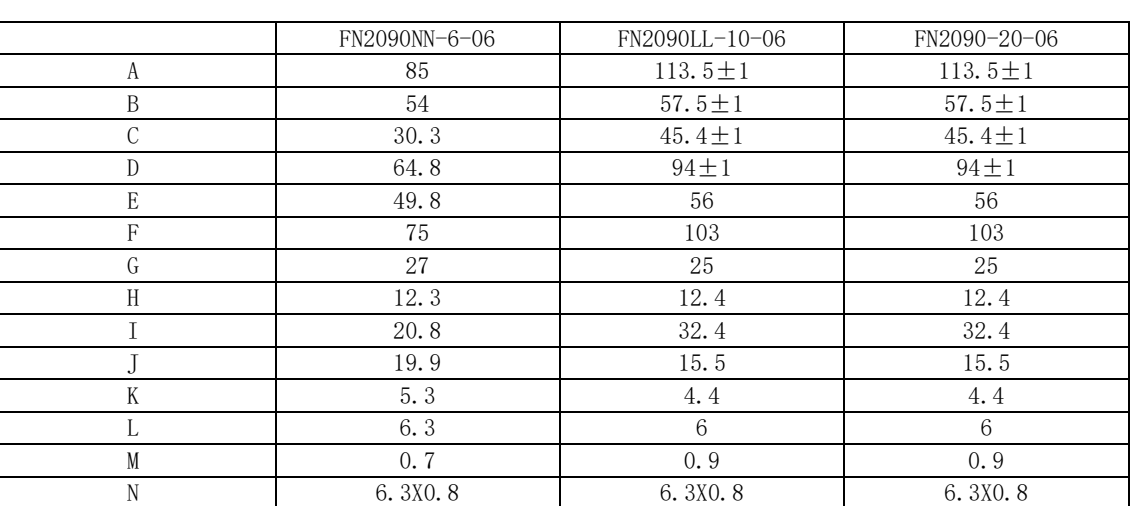

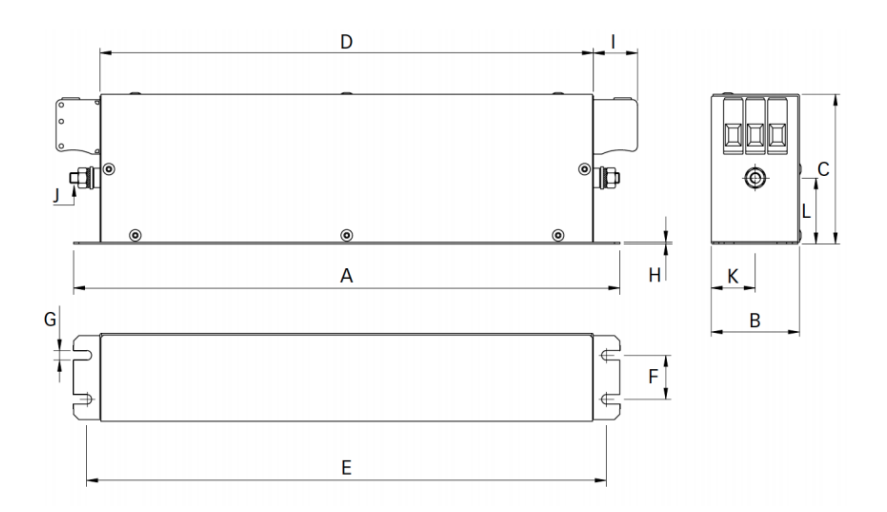

# 图 **2.4.6 FN3258** 系列外形尺寸图

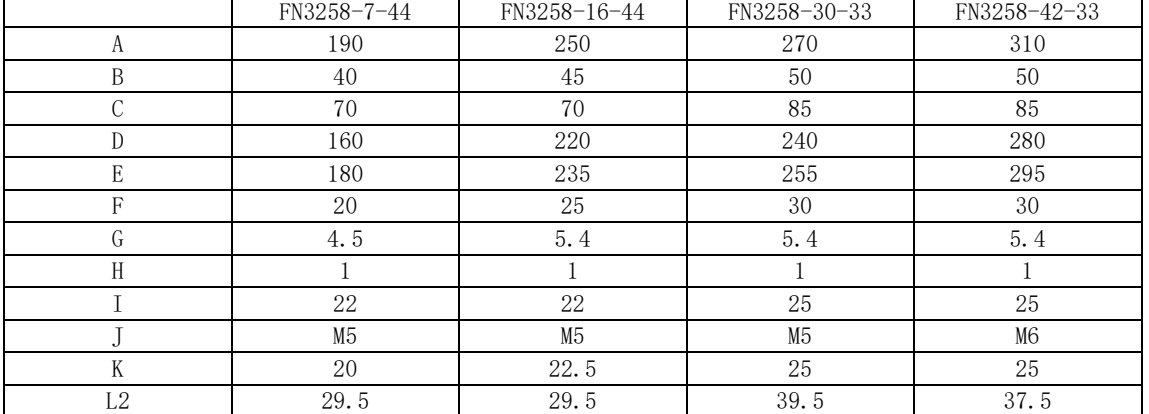

# 三安装

# **3.1** 伺服驱动器的安装

#### **3.1.1** 伺服驱动器的安装环境

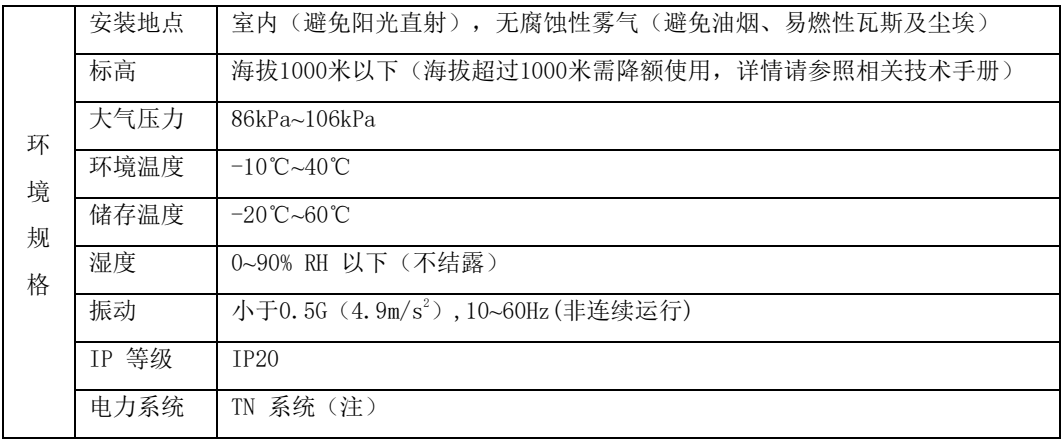

注:电力系统的中性点直接和大地相连,曝露在外的金属组件经由保护性的接地导体连接到大地。

#### **3.1.2** 安装注意事项

为了使冷却循环效果良好,安装伺服驱动器时要保证其周围有足够的通风空间,否则可能会导致驱 动器故障。典型最小安装尺寸如图 **3.1.1** 所示。

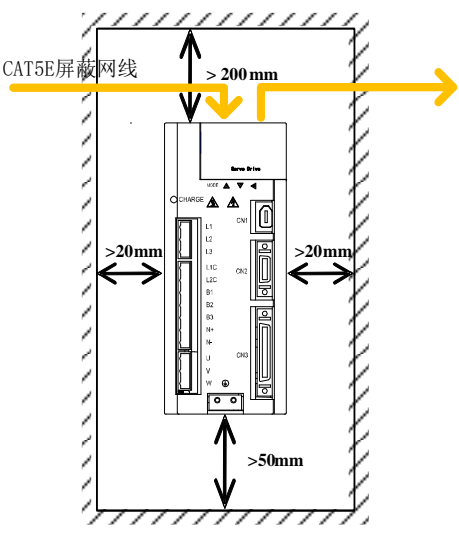

图 3.1.1 典型最小安装尺寸示意图

多台并列安装时需要保证相互之间最少 20mm, 纵向最少各留 100mm, 为防止温度升高, 可以在上 部放置冷却风扇。需要更小间距安装,请咨询本公司。

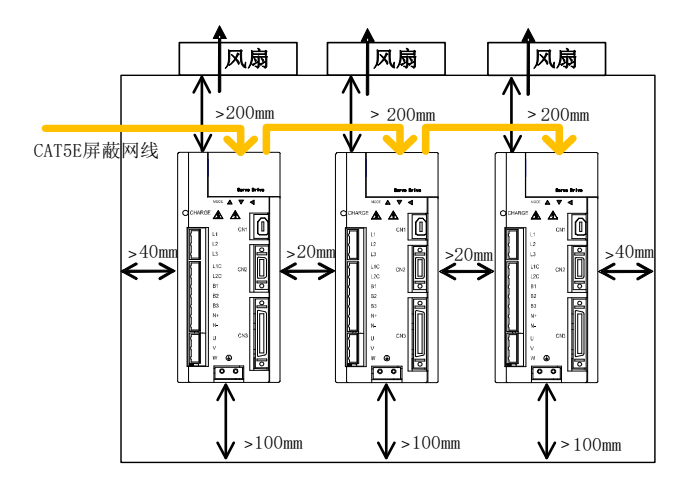

图 3.1.2 多台并列安装最小安装尺寸示意图

# **3.1.3** 伺服驱动器尺寸

注意:结构尺寸变更恕不另行通知。 M1 结构尺寸如下所示:(单位为 mm):

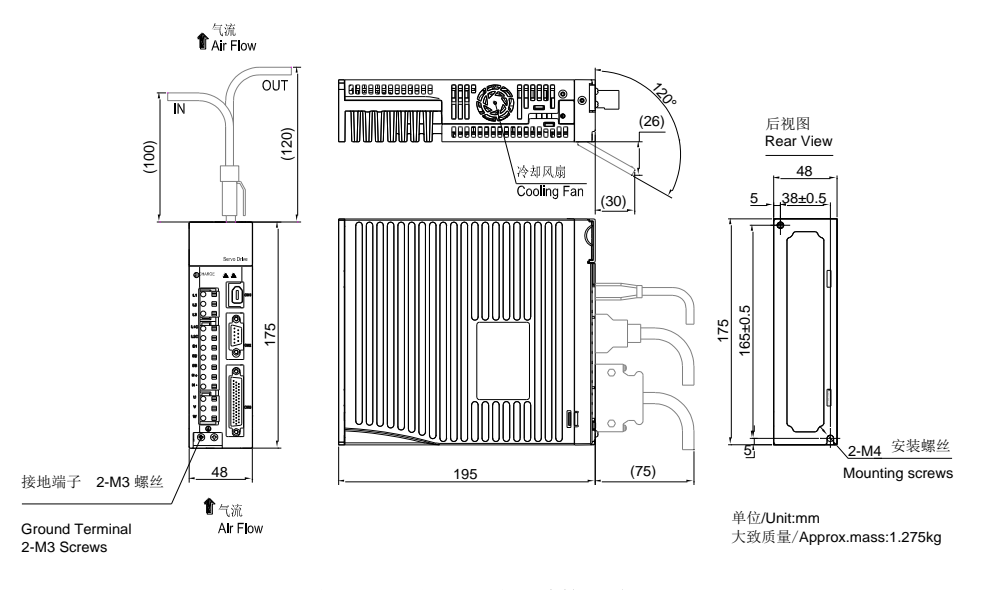

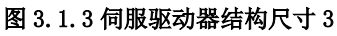

M2 结构尺寸如下所示:(单位为 mm):

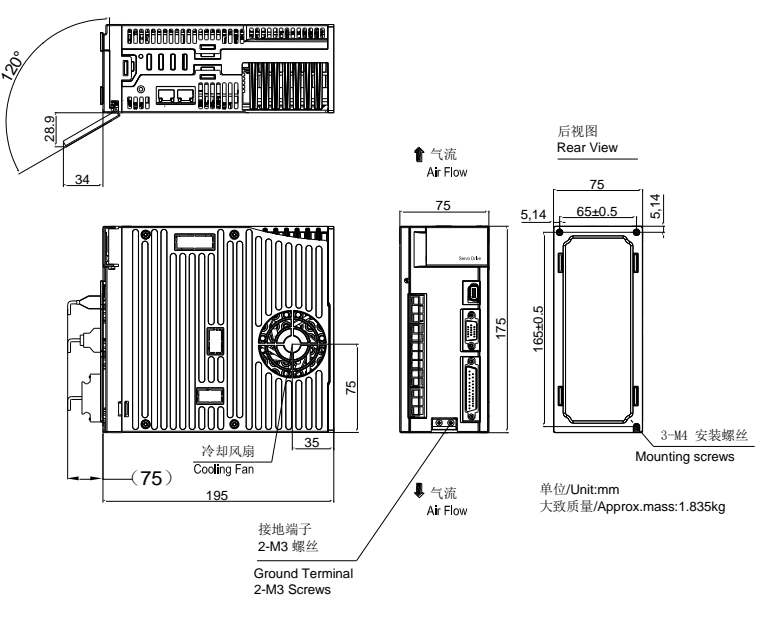

图 3.1.4 伺服驱动器结构尺寸 4

M3 结构尺寸如下所示:(单位为 mm):

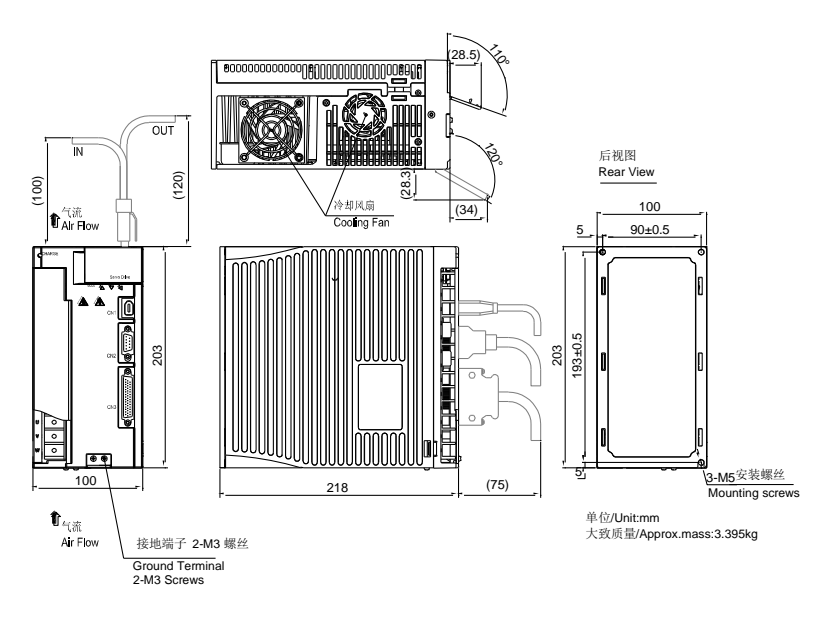

### 图 3.1.5 伺服驱动器结构尺寸 5

ML3 结构尺寸如下所示:(单位为 mm):

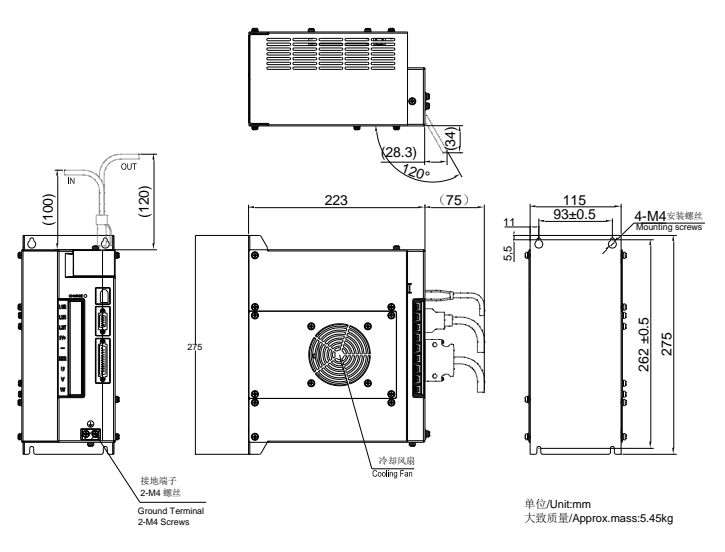

图 3.1.6 伺服驱动器结构尺寸 6

MM4 结构尺寸如下所示:(单位为 mm):

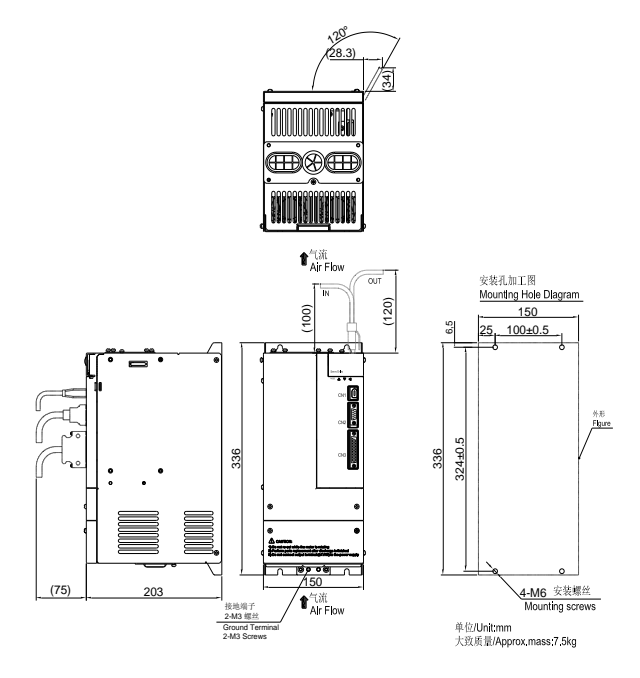

图 3.1.7 伺服驱动器结构尺寸 7

M4 结构尺寸如下所示:(单位为 mm):

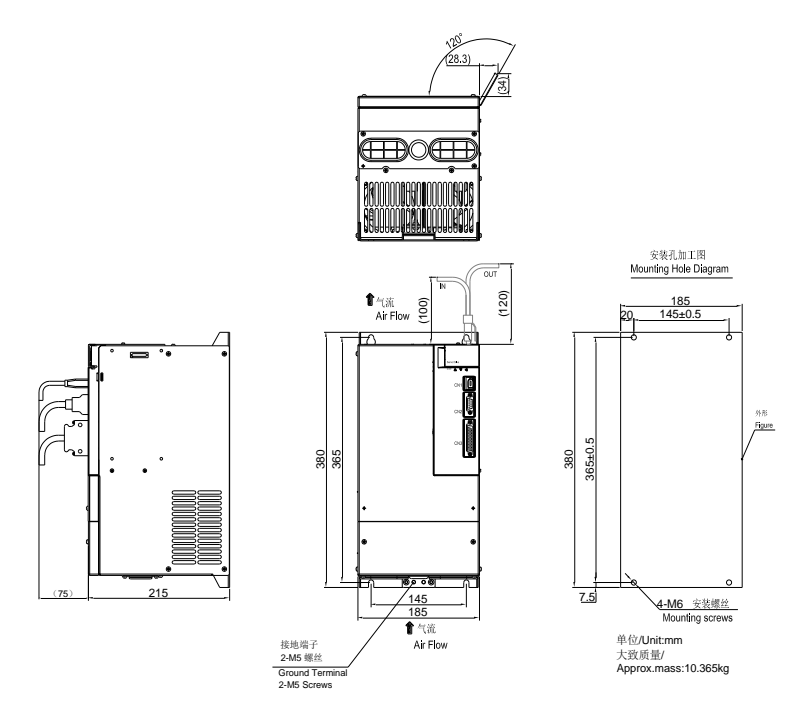

图 3.1.8 伺服驱动器结构尺寸 8

M5 结构尺寸如下所示:(单位为 mm):

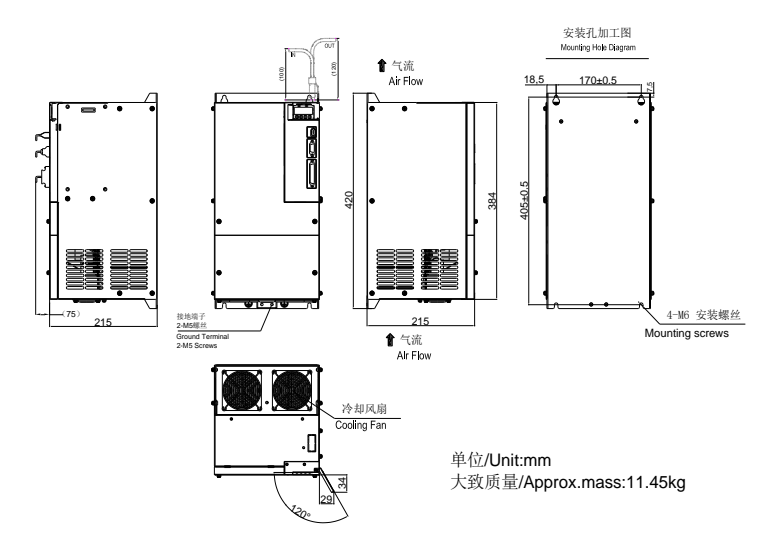

图 3.1.9 伺服驱动器结构尺寸 9

M6 结构尺寸如下所示:(单位为 mm):

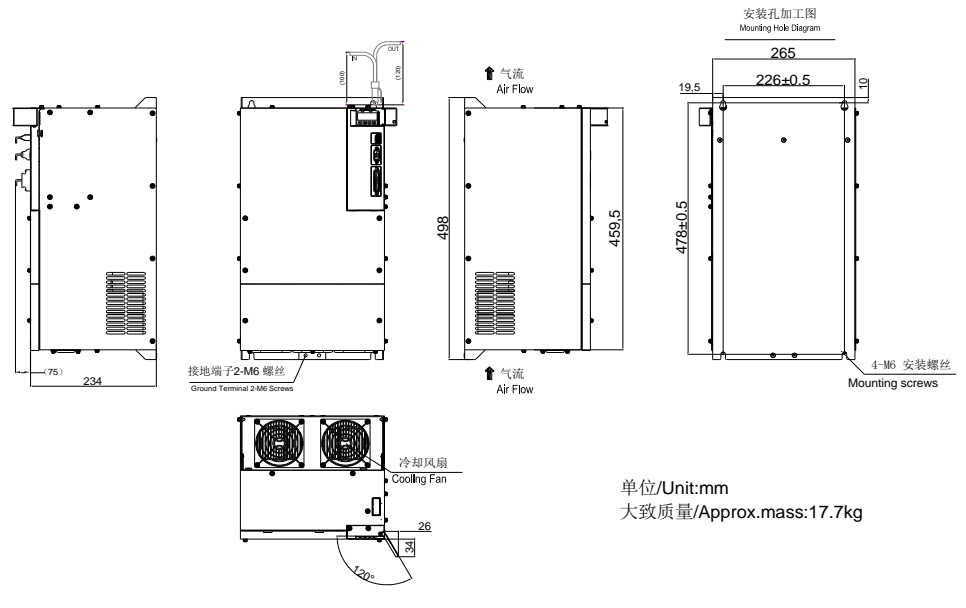

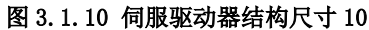

M7 结构尺寸如下所示:(单位为 mm):

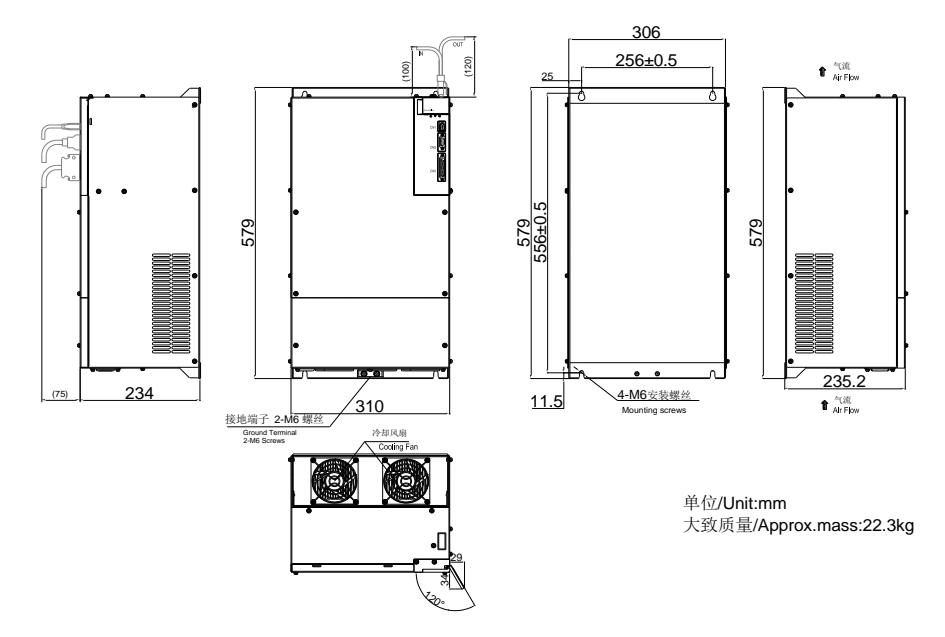

#### 图 3.1.11 伺服驱动器结构尺寸 11

M8 结构尺寸如下所示:(单位为 mm):

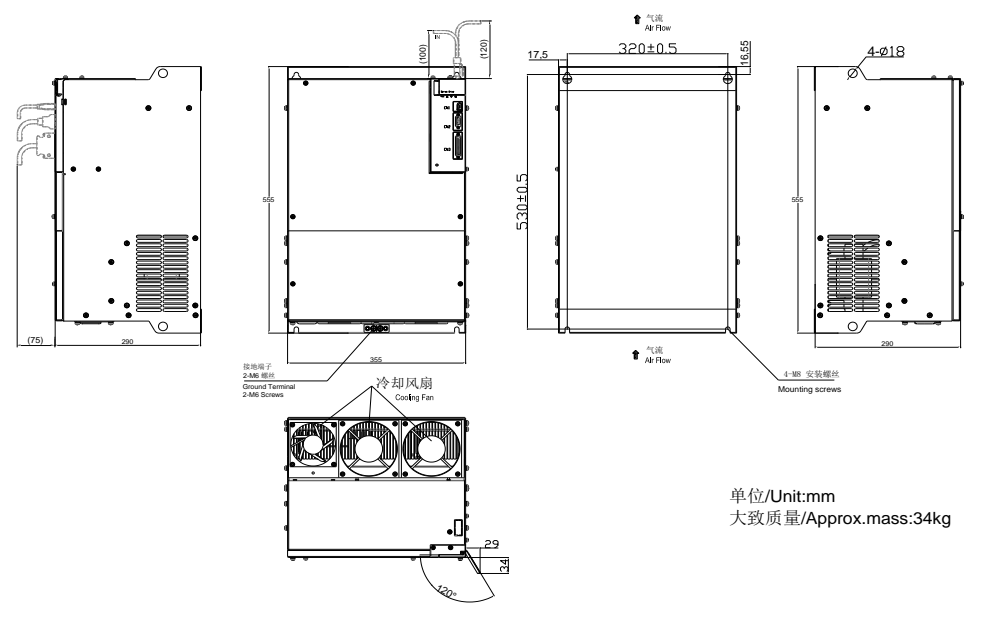

图 3.1.12 伺服驱动器结构尺寸 12

M9 结构尺寸如下所示:(单位为 mm):

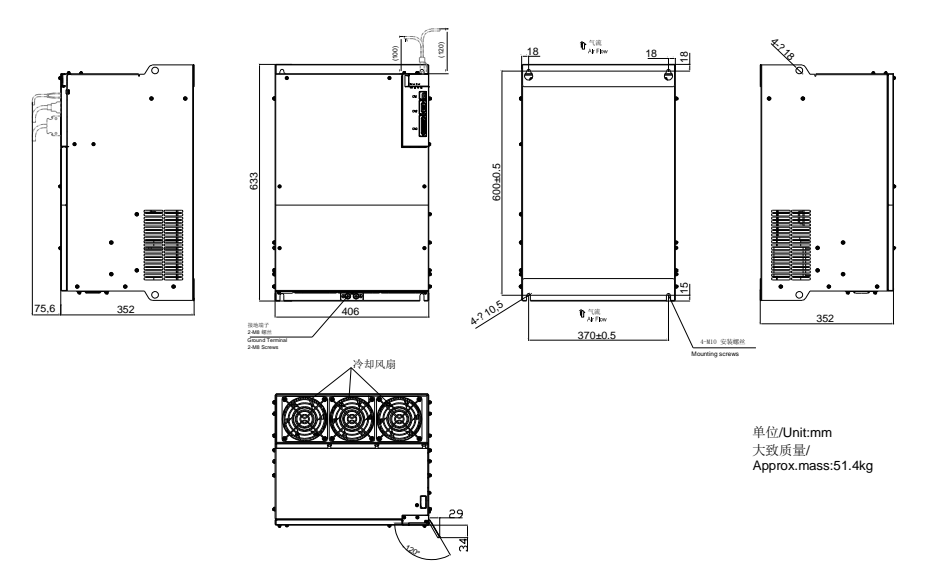

#### 图 3.1.13 伺服驱动器结构尺寸 13

# **3.2** 伺服电机的安装

## **3.2.1** 安装场所

- ⚫ 请勿在有硫化氢、氯气、氨、硫磺、氯化性气体、酸、碱、盐等腐蚀及易燃气体环境、可燃物等 附近使用电机;
- ⚫ 在有磨削液、油雾、铁粉、切削等的场所请勿拆下油封;
- ⚫ 远离火炉等热源的场所;
- 请勿在封闭环境中使用电机。封闭环境会导致电机高温,缩短使用寿命。

#### **3.2.2** 环境条件

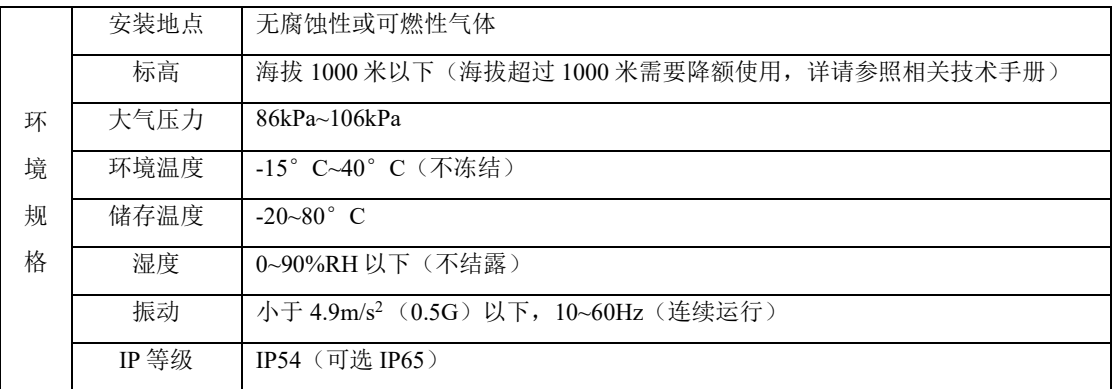

## **3.2.3** 安装注意事项

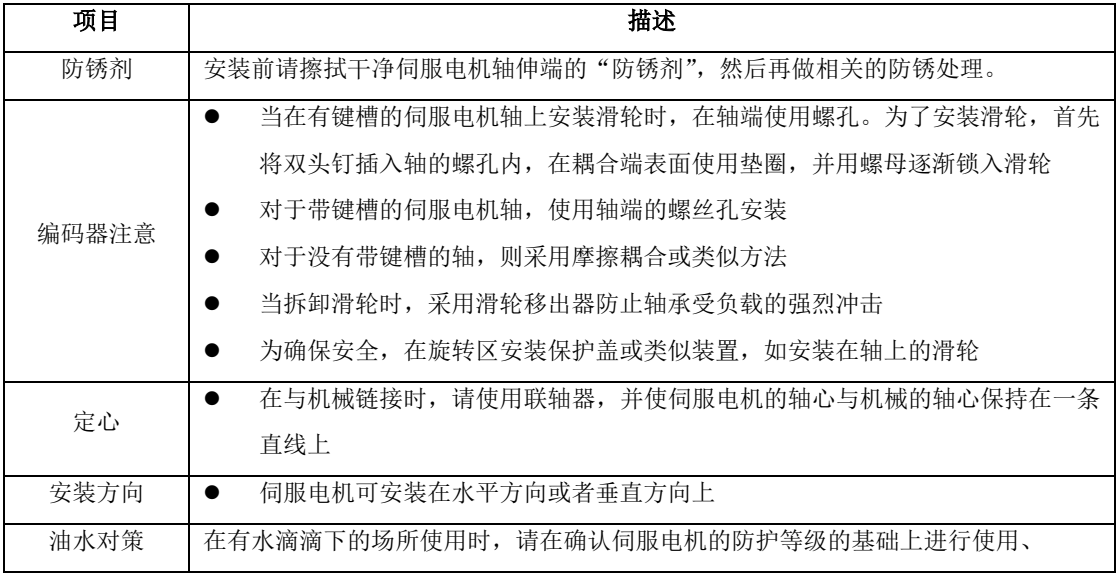

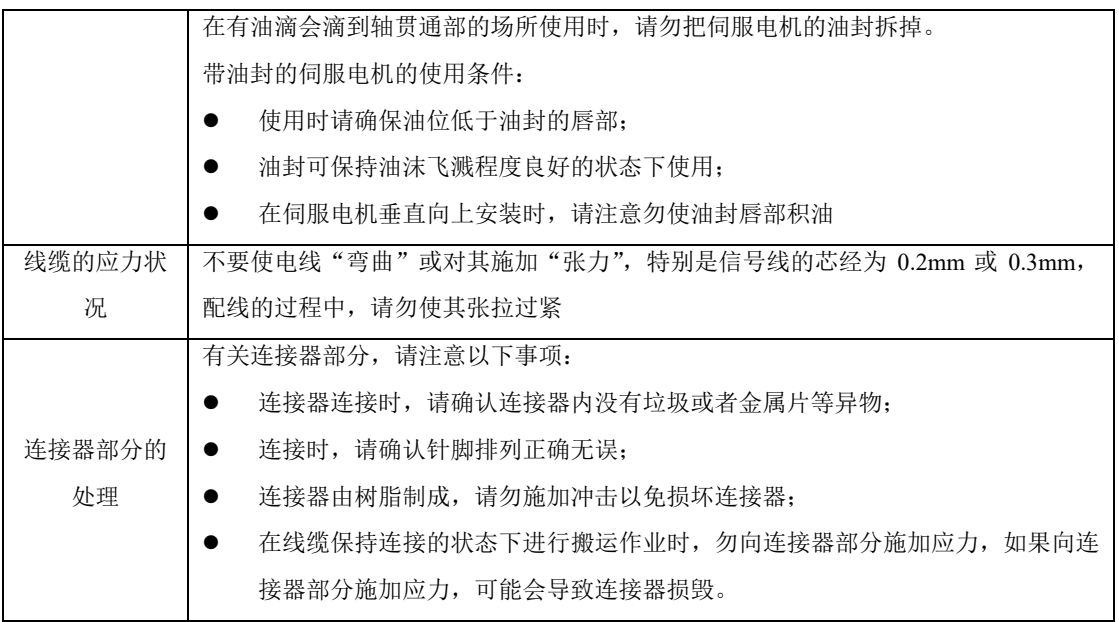

# **3.2.4** 伺服电机尺寸

# 四对极电机系列

40 法兰电机外形尺寸图

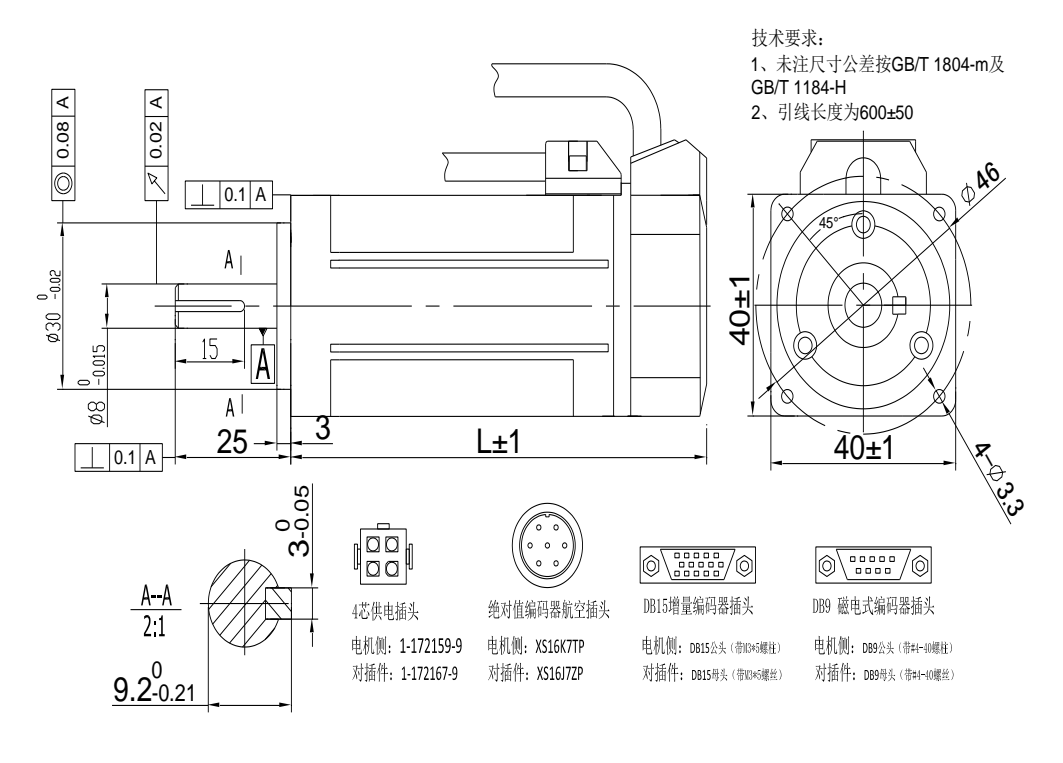

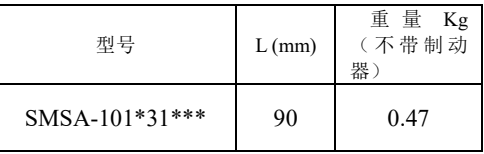

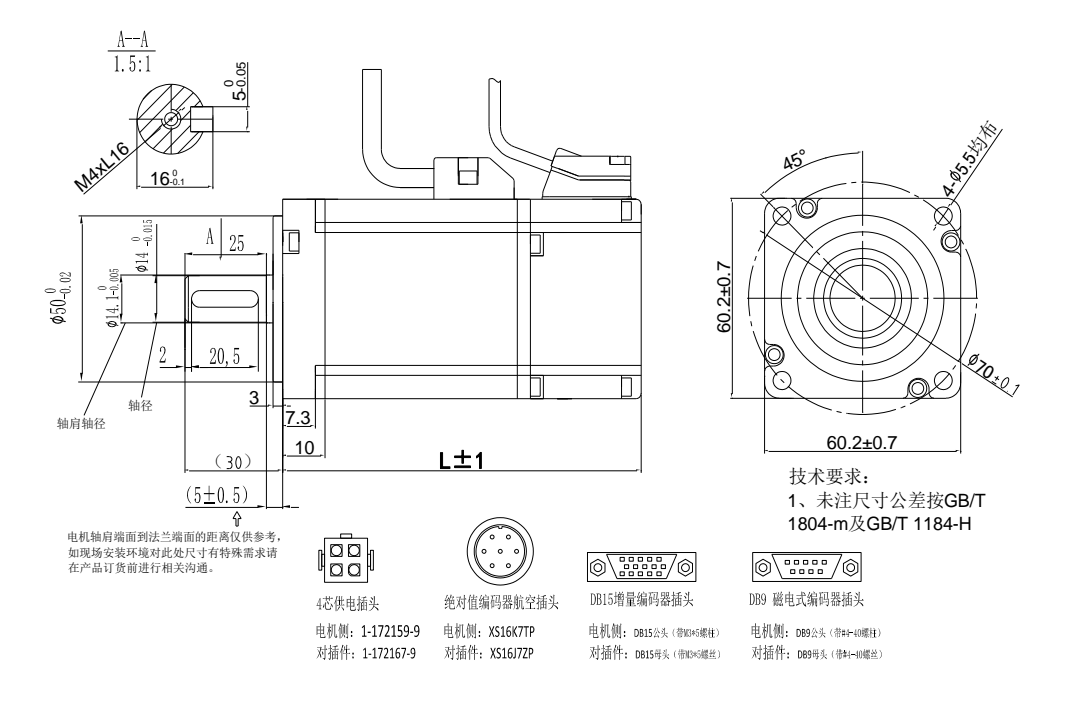

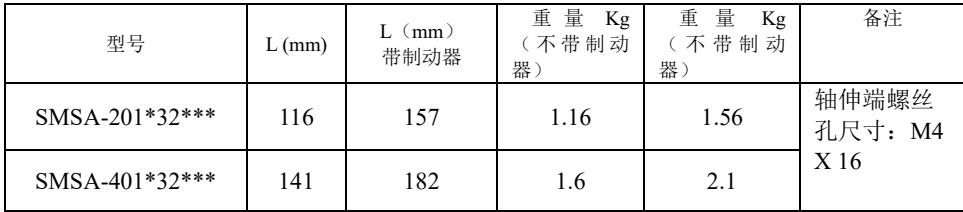

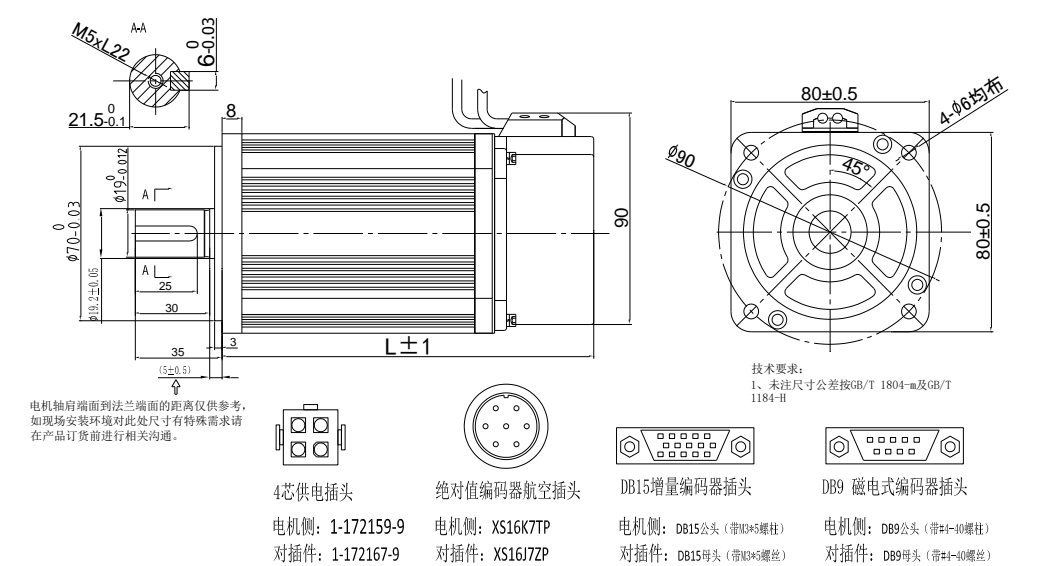

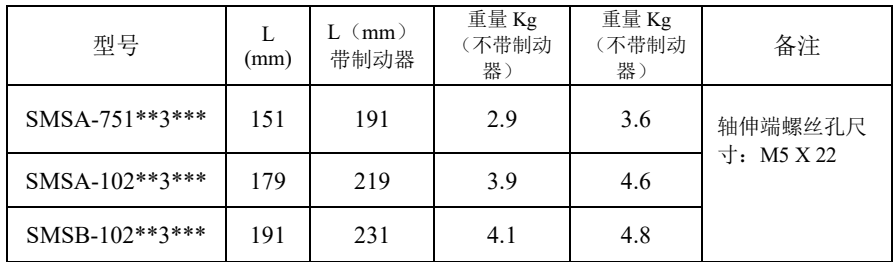

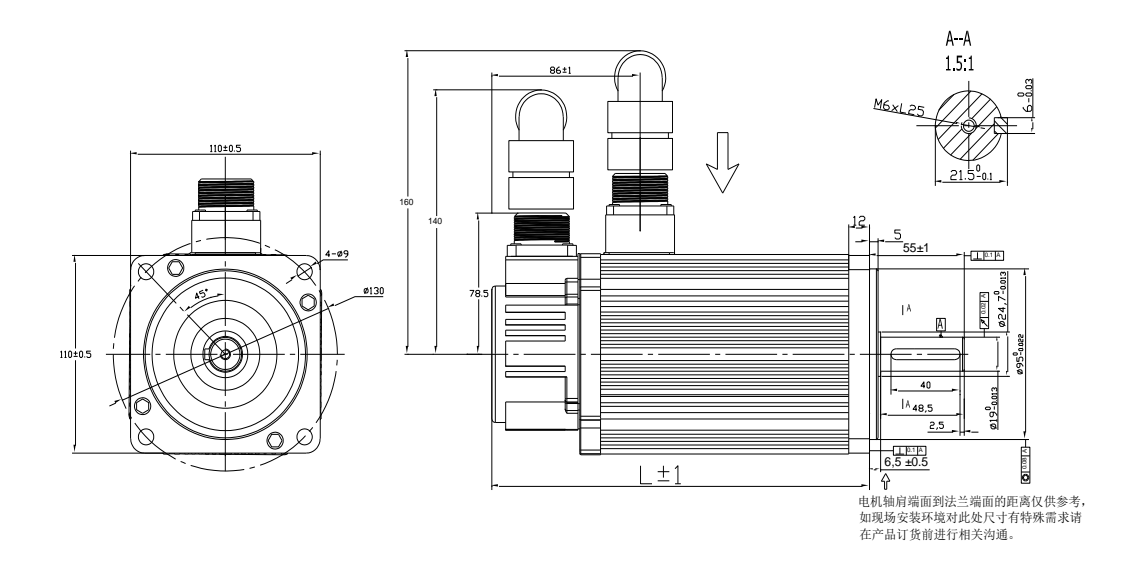

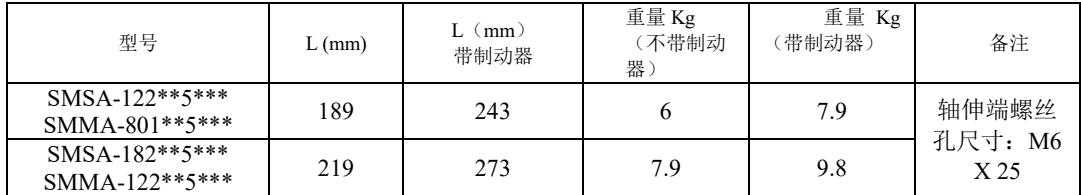

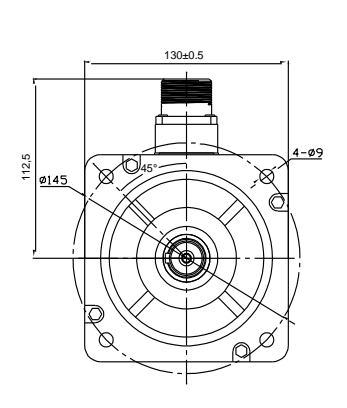

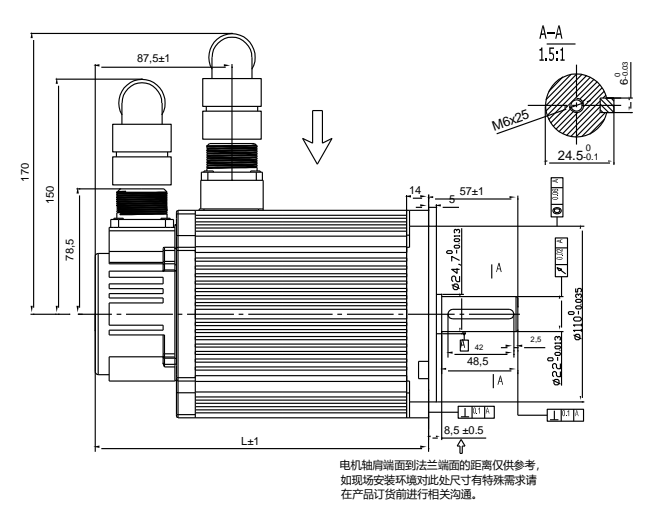

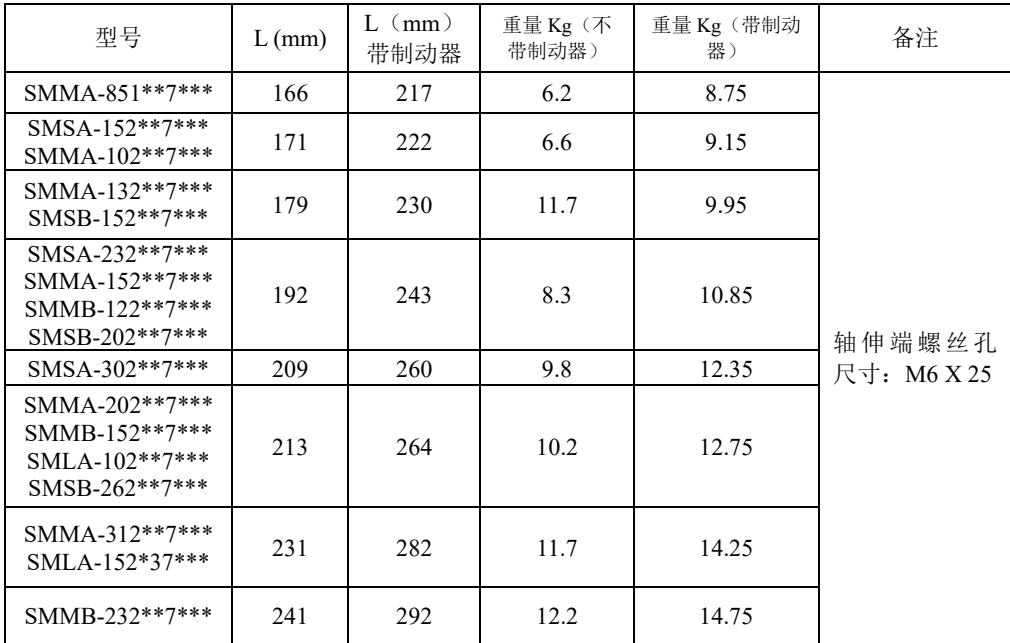

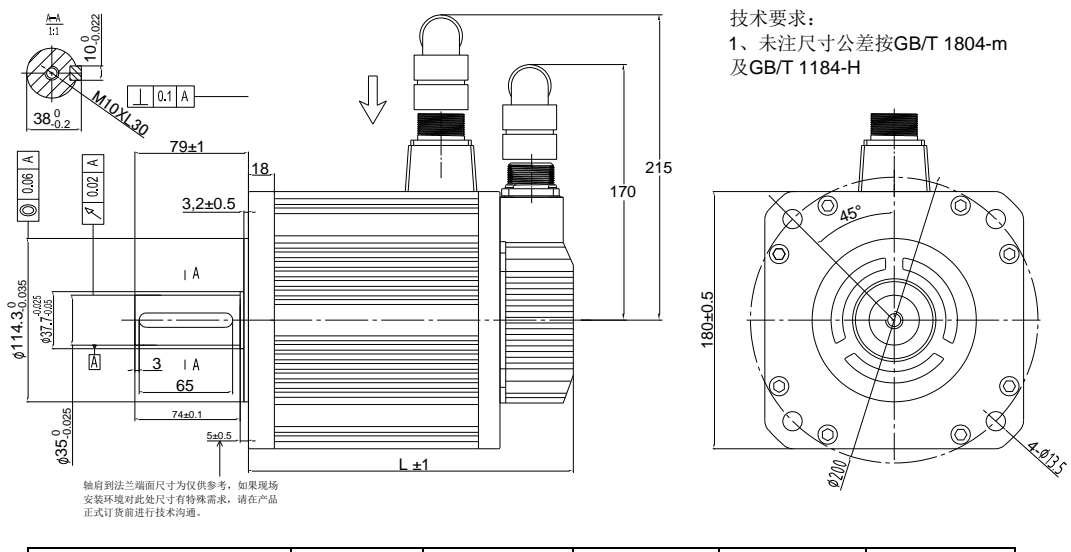

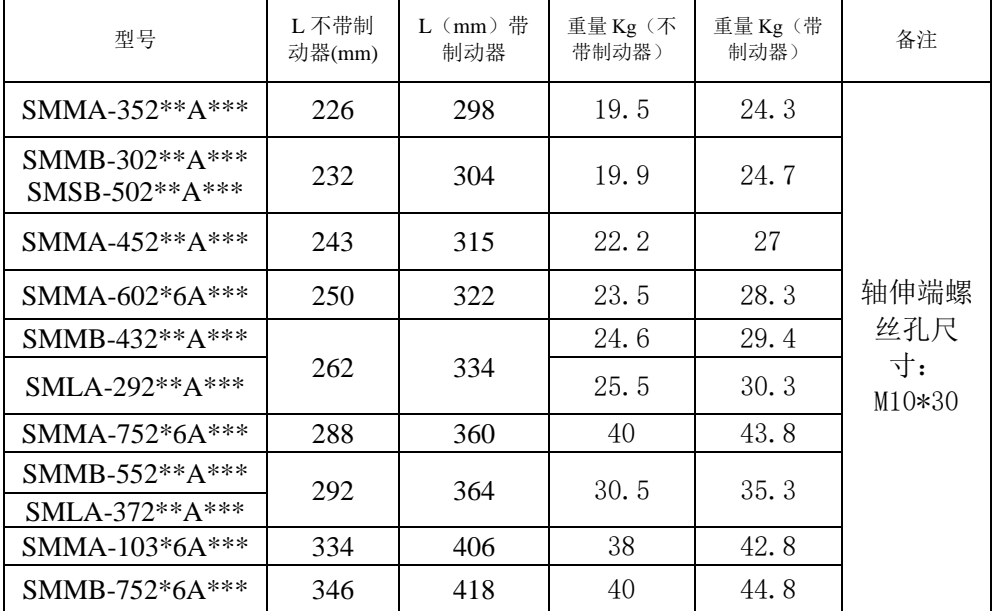

【注】180 电机有两个系列,通用电机系列、带风扇系列。其中 180 带风扇系列的电机,可明显降低电 机温升,带风扇电机总长在通用电机的机身总长(即 L)的基础上增加 81mm。

# 五对极电机系列

60 法兰五对极伺服电机外形尺寸图

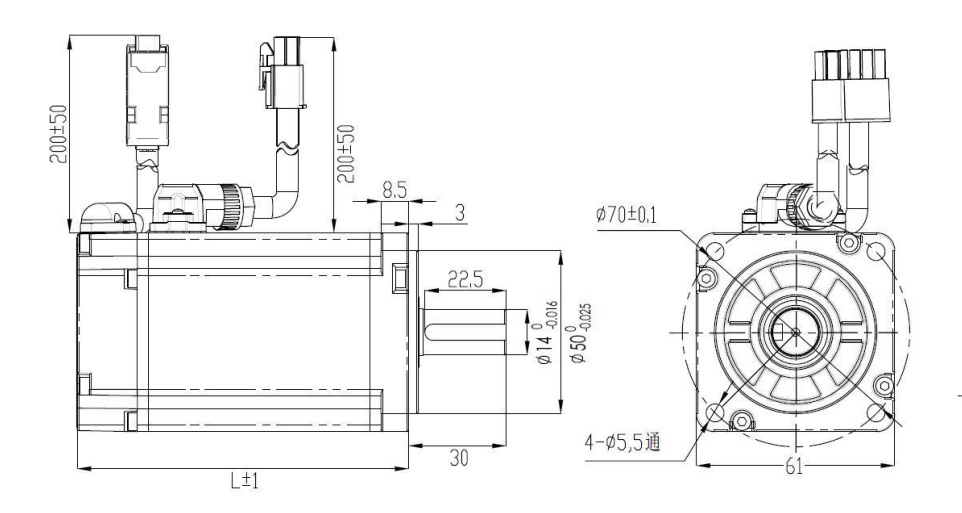

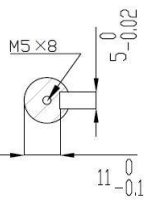

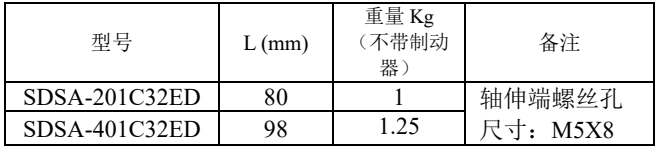

80 法兰五对极伺服电机外形尺寸图

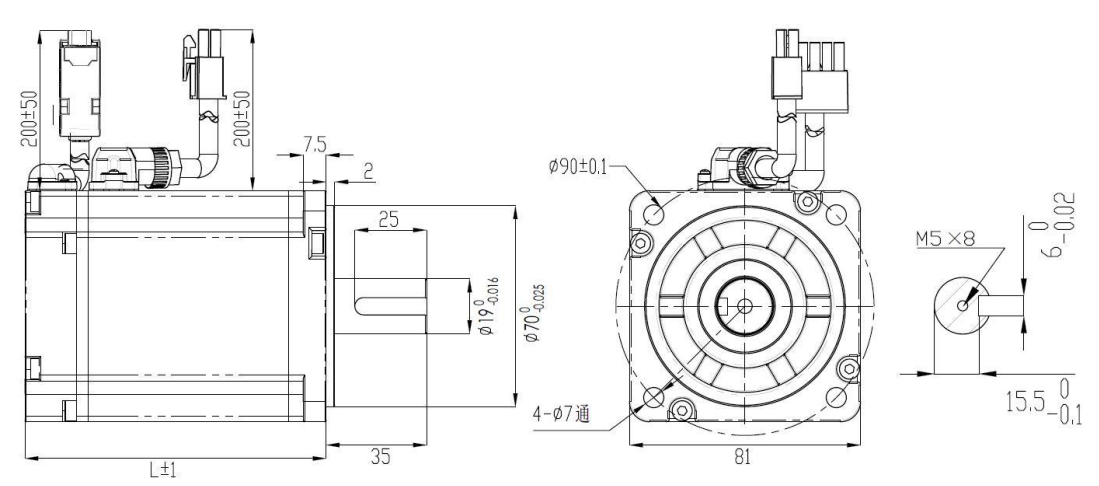

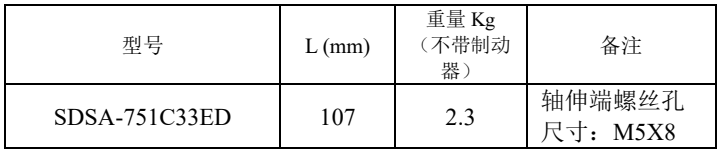

# 130 法兰五对极伺服电机外形尺寸图

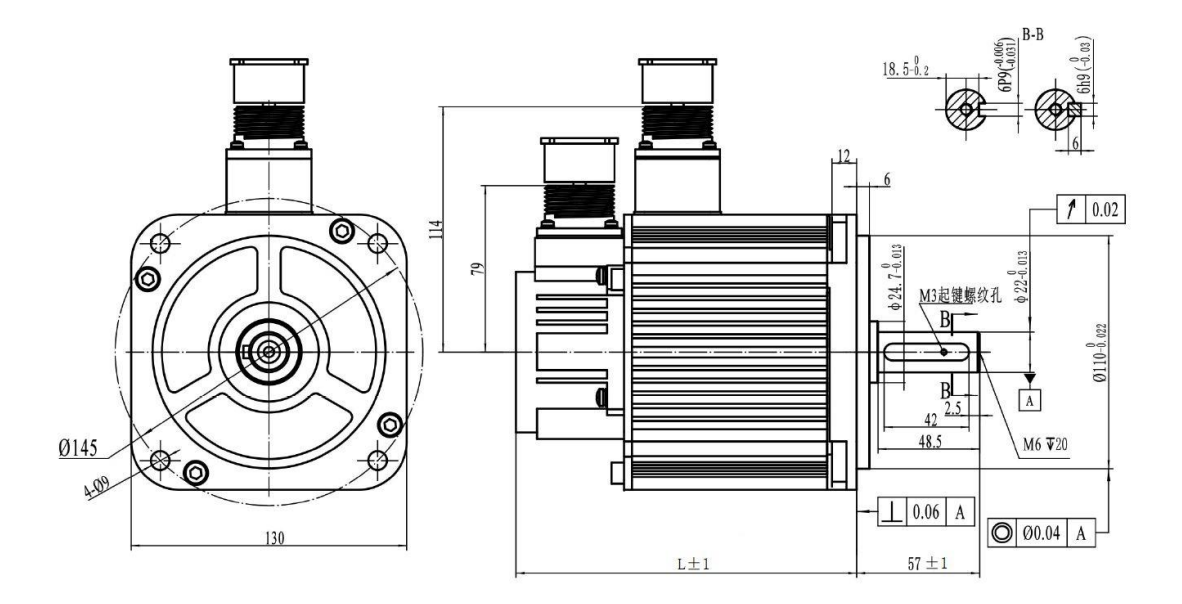

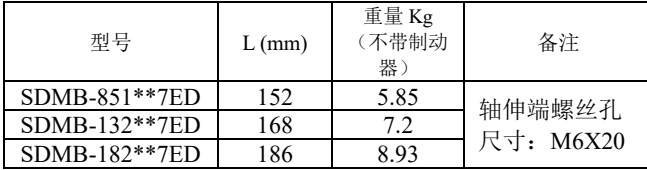

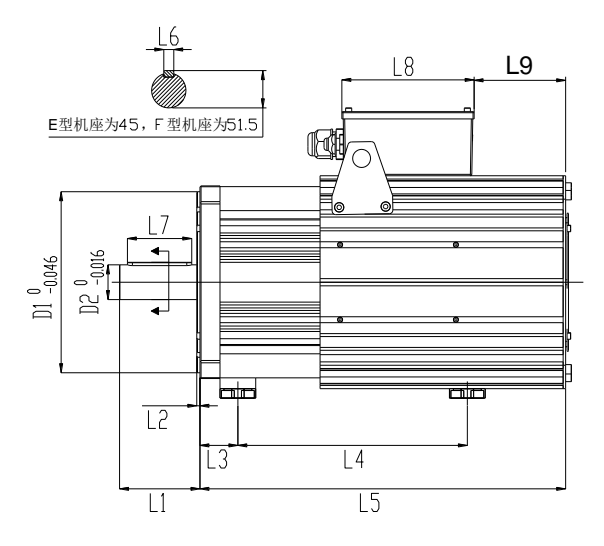

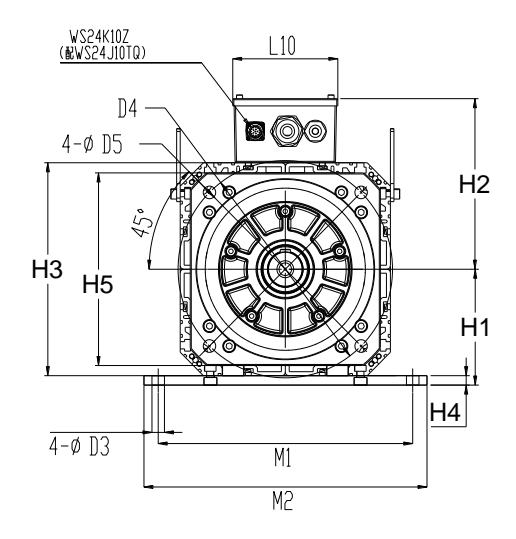

图 3.2.6 180 及 250 止口四对极伺服电机安装尺寸

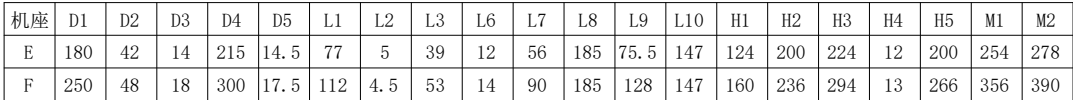

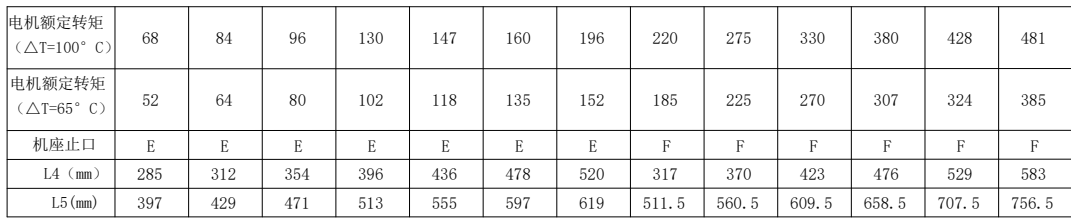

# 四配线

为了方便理解配线,提供伺服系统内部框图如下:

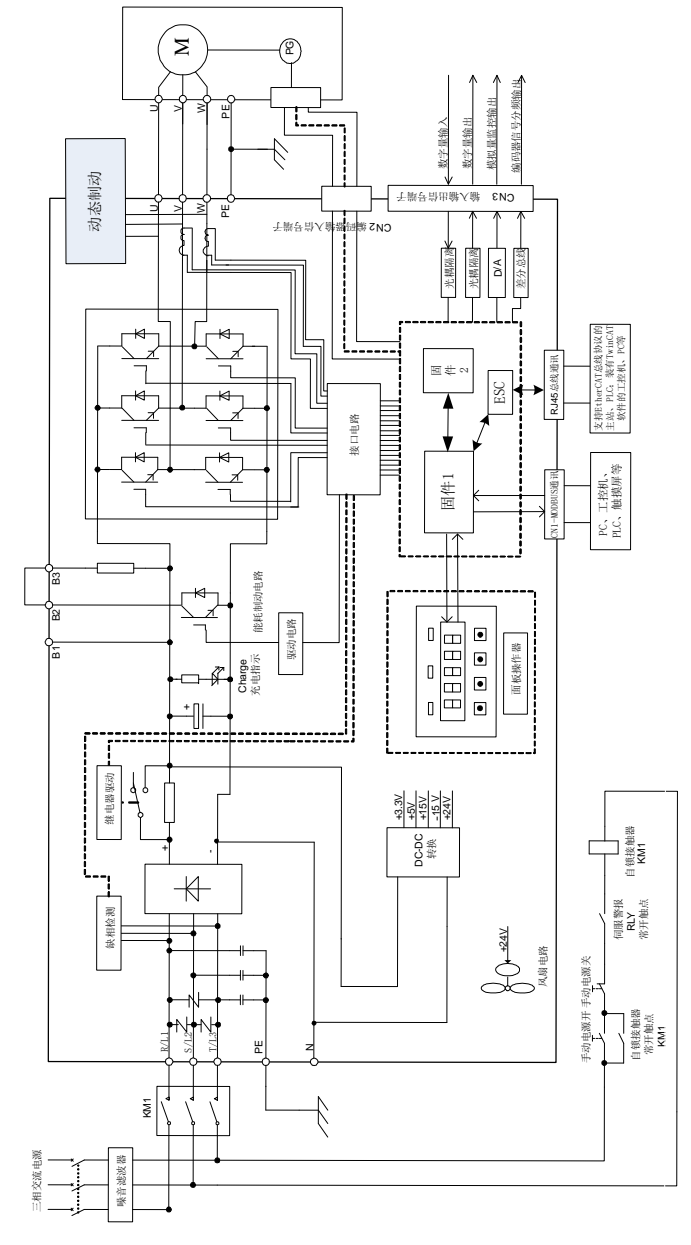

#### 图 4.1.1 220V 伺服内部原理示意图

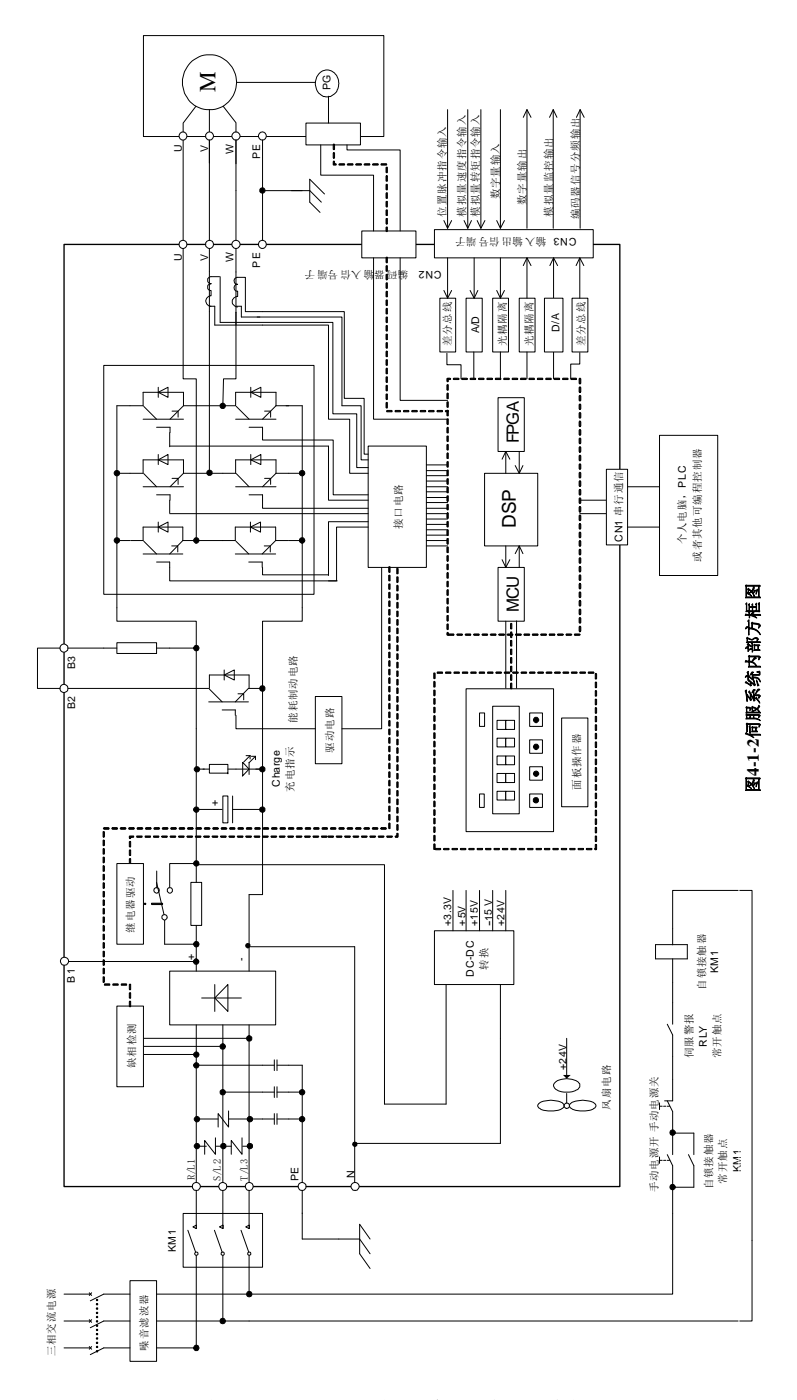

#### 图 4.1.2 380V 伺服内部原理示意图

# **4.1** 主电路配线

# **4.1.1** 主电路接线端子的名称与功能

#### (**1**)**220V** 主电路接线端子的名称与功能

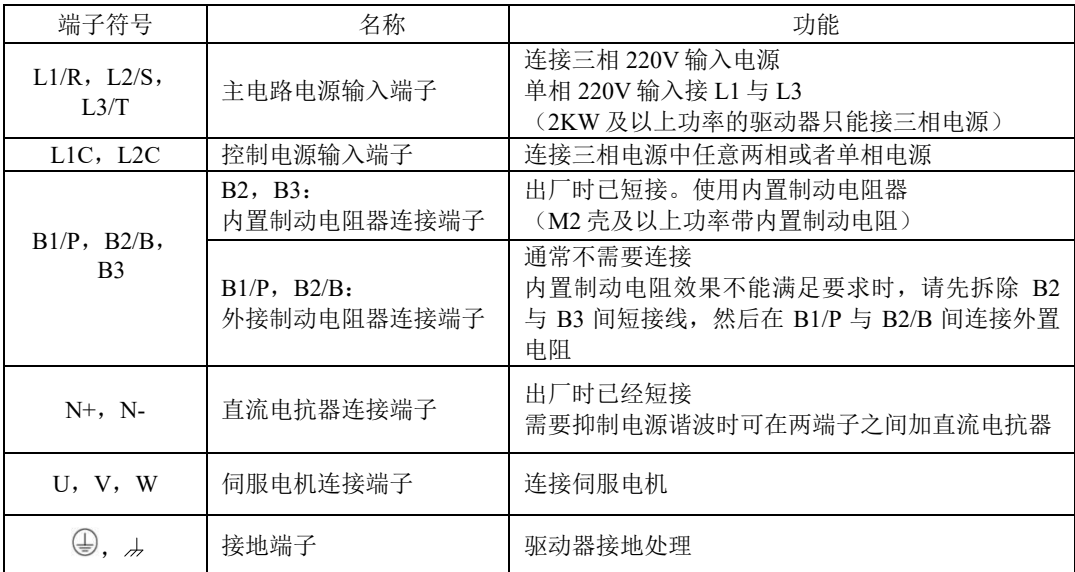

# (**2**)**380V** 伺服功率主电路接线端子的名称与功能

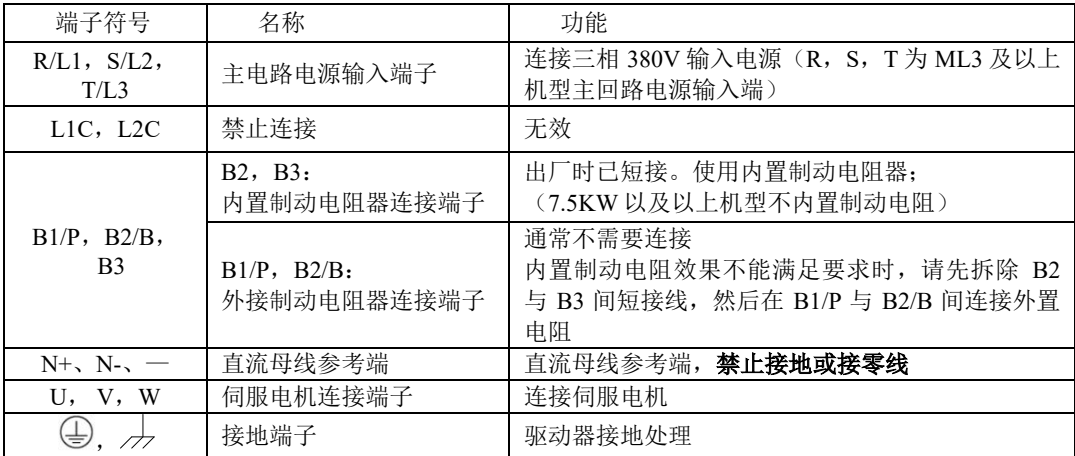

#### **4.1.2** 主回路端子示意图

SD20 系列产品分为 220V 电压等级以及 380V 电压等级,220V 等级接线端子示意图如下所示:

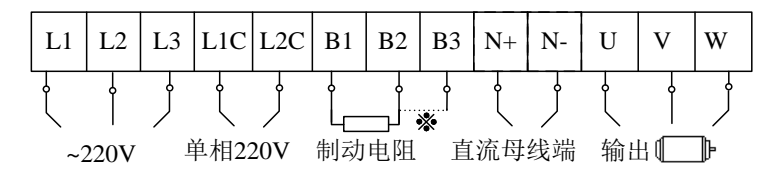

#### 图 4.1.3 220V 伺服功率端子接线示意图

380V 等级 M3 结构及以下的接线端子示意图如下所示:

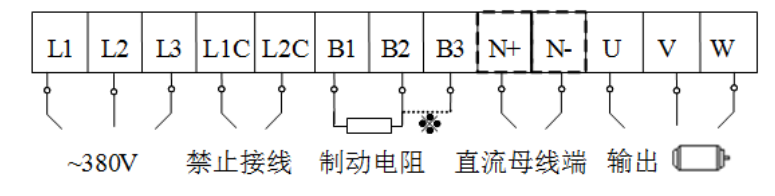

图 4.1.4.1 380V 伺服功率端子接线示意图

#### 注:测量时用万用表测量 **B1** 和 **N+**之间,就能得出母线上的电压

380V 等级 ML3 结构及以上的接线端子示意图如下所示:

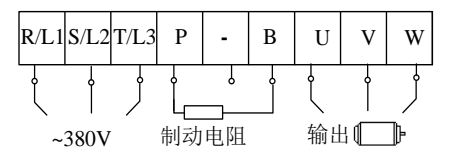

#### 图 4.1.4.2 380V 伺服功率端子接线示意图

#### **4.1.3** 主电路端子的配线

伺服驱动器主要使用两种主电路端子,一种为卡钩式端子,另一种为螺栓型端子。这里仅对卡钩式 端子的使用做详细说明:

(1)电线尺寸

可以使用的电线尺寸如下:

单股线: Ø 0.5~ Ø 1.6mm; 绞合线: 0.8 mm<sup>2</sup>~3.5mm<sup>2</sup> (美标 AWG28~AWG12)

- (2)连接方法
	- 1 剥开所用电线的线皮约 5~6 毫米。
	- 2 使用附件提供的拉杆或者刃口为 3.0~3.5mm 的一字螺丝刀推压端子连接器的上开口打开其圆形 开口。
	- 3 将电线的线芯部分插入圆形开口,松开拉杆或者螺丝刀即可。

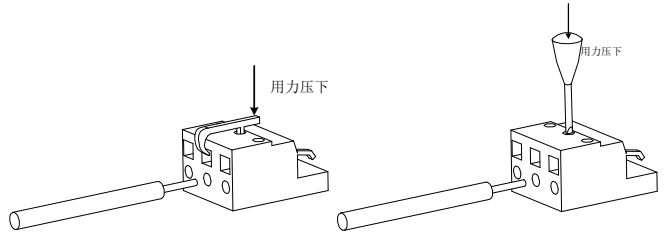

图 4.1.5 主电路端子使用方法

使用螺栓型端子进行接线时,若需要用到压线鼻子,SD20 系列伺服驱动器螺栓型端子尺寸如下所 示:

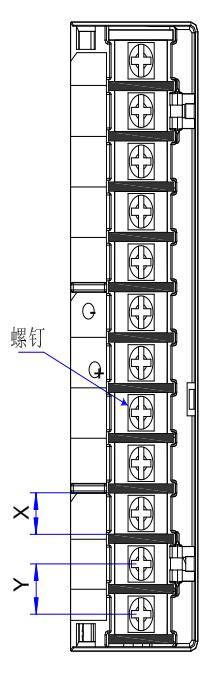

图 4.1.6 主电路端子示意图

注:上图只是主电路端子的一个示意图,具体形状请以实物为准;

| 结构             | 主电路端子    |          |                |           |
|----------------|----------|----------|----------------|-----------|
|                | $X$ (mm) | $Y$ (mm) | 螺钉             | 锁紧转矩(Nm)  |
| M <sub>3</sub> | 9.9      | 13.0     | M4             | 1.24 (最大) |
| ML3            | 12       | 13.0     | M4             | 1.40      |
| MM4            | 10.2     | 12.7     | M4             | 1.46      |
| M <sub>4</sub> | 11.7     | 16       | M <sub>6</sub> | 2.5       |
| M <sub>5</sub> | 13       | 16       | M <sub>5</sub> | 2.0       |
| M6             | 20.3     | 23.5     | M <sub>8</sub> | 2.8       |
| M <sub>7</sub> | 24       | 28       | M <sub>8</sub> | 4.0       |
| M8             | 24       | 28       | M <sub>8</sub> | 4.0       |
| M9             | 24       | 36       | M10            | 35        |

表 4.1.1 SD20 系列伺服螺栓型端子尺寸规格表

为了方面接线,欧瑞传动公司推荐线上使用线耳,线耳的参考资料(苏州源利金属企业有限公司) 如下:

#### 表 4.1.2 线耳尺寸以及外观

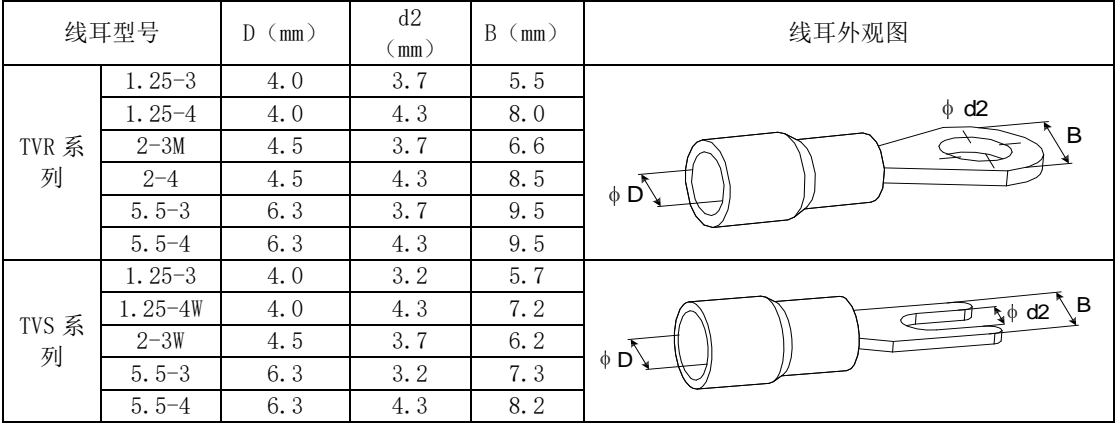

## **4.1.4** 典型主电路配线实例

1)220V 驱动器主电路配线实例:

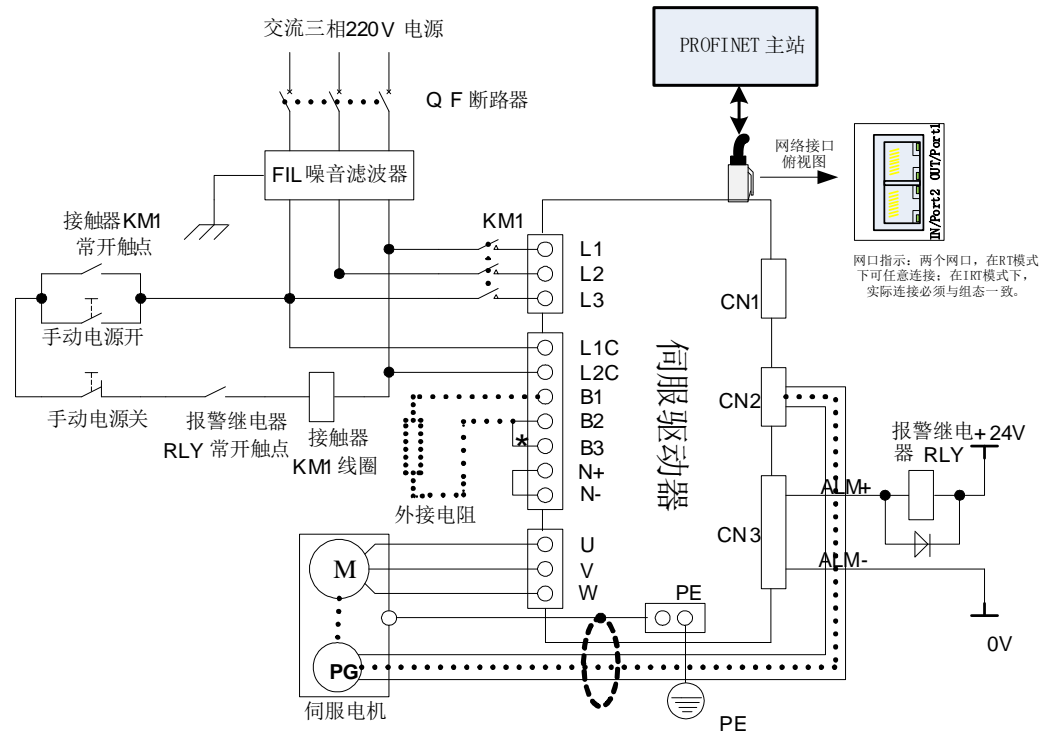

图 4.1.7 220V 驱动器典型主电路配线图

说明:

- 1、出厂默认使用内部制动电阻,已经短接B2与B3,当需要外置电阻时,请去掉B2与B3间的短接线, 在 B1 与 B2 间外接电阻。
- 2、RLY:外接的报警信号输出继电器。
- 3、KM1:接触器,通过手动开关选择接通或者断开主电路电源输入。
- 4、若使用绝对值编码器多圈功能,请在带电池单元的编码器电缆侧安装电池。

# 注意:进行主电路配线设计时应接入一个紧急停止电路,确保发生事故时,设备能立即停止运 转,电源立即切断。

2)380V 驱动器主电路配线实例:

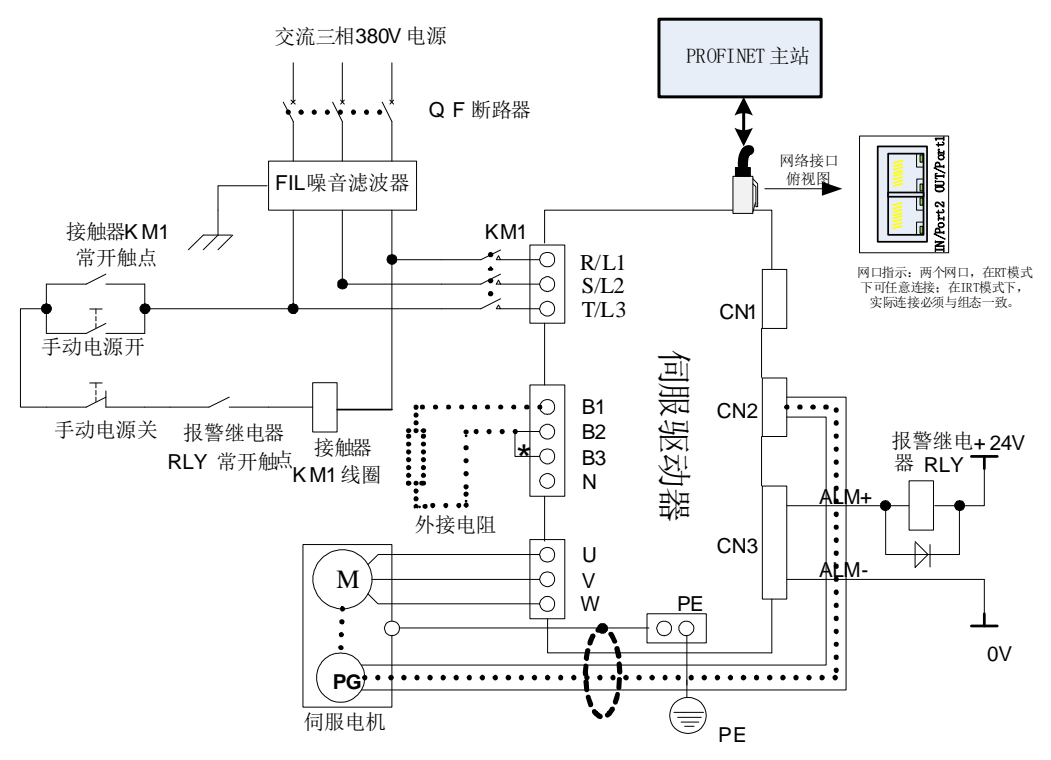

图 4.1.8 380V 驱动器典型主电路配线图

说明:

- 1、出厂默认使用内部制动电阻,已经短接B2与B3,当需要外置电阻时,请去掉B2与B3间的短接线, 在 B1 与 B2 间外接电阻。
- 2、RLY:外接的报警信号输出继电器。
- 3、KM1: 接触器,通过手动开关选择接通或者断开主电路电源输入,如果用户使用 220V 接触器,要 注意零线的使用。
- 4、N:直流母线参考端。

#### 注意: 进行主电路配线设计时应接入一个紧急停止电路,确保发生事故时, 设备能立即停止运  $\bigwedge$ 转,电源立即切断。

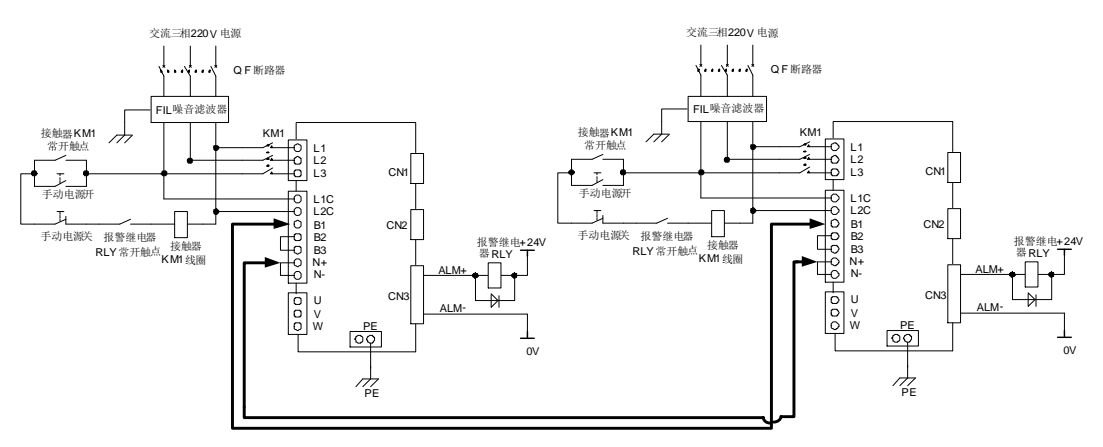

3) SD20 系列伺服驱动器共直流母线配线实例:

#### 图 4.1.9 220V 驱动器共直流母线配线图

共直流母线方案适用于两台伺服驱动器共同驱动同一负载的情况,在使用共直流母线方案的时候 需要注意以下几点:

•所有共母线的驱动器电压等级和L1\L2\L3的相序必须一致,否则可能会损坏驱动器;

•共母线的驱动器功率尽量接近,否则功率较小的驱动器的主回路元件寿命会大大降低;

•不允许220V等级的驱动器和380V等级的驱动器共母线;

- •所有共母线的驱动器除了母线端子共起来之外,输入电源也需要接上,否则驱动器的主回路元器件寿 命会降低
- SD20系列的伺服驱动器只能与SD20的产品进行共母线,若是与外品牌机器共母线,请在接线之前联 系代理商或者售后讲行咨询, 切勿随意接线

图4.1.9是220V等级驱动器的共母线示意图,380V等级驱动器共母线方案类似,接线的时候也需要 接至B1、N+处(若伺服驱动器无N+标识,可连接至N端子上)

4)抗干扰配线以及接地处理:

伺服驱动器的主电路采用高速开关元件,根据伺服驱动器外围配线与接地处理的不同,有可能会 导致开关噪声影响系统的稳定运行。因此,必须采用正确的接地方法与配线处理。

#### 【1】抗干扰配线示例图

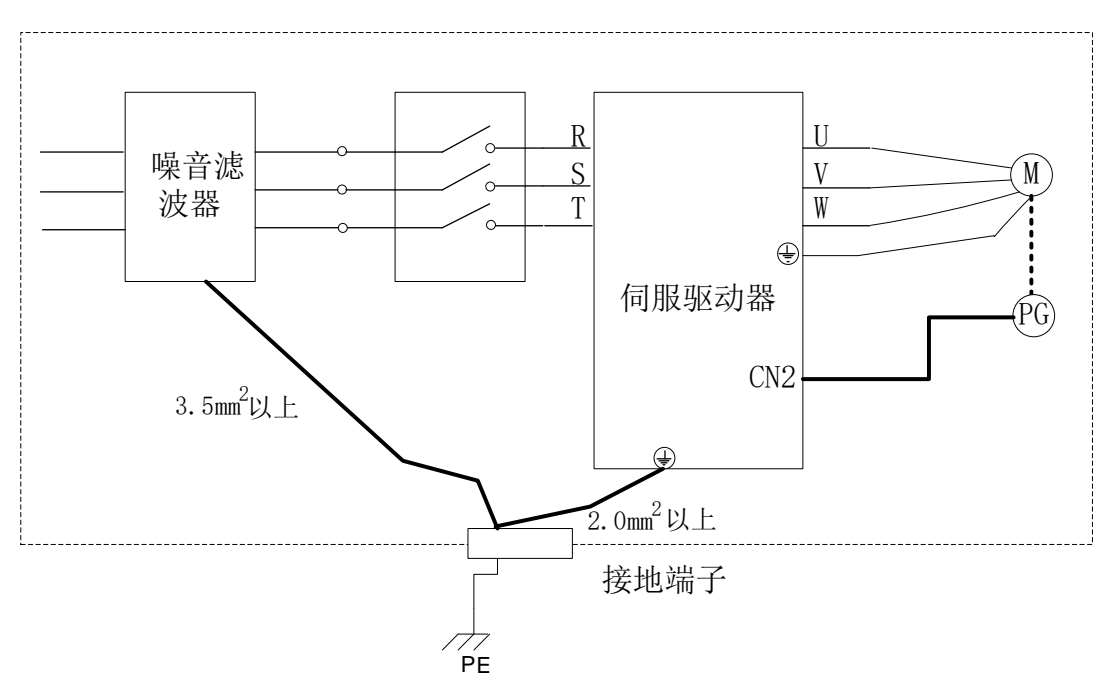

图 4.1.10 抗干扰配线示意图

【2】接地处理

为避免可能的电磁干扰问题,请按照以下方案进行接地处理。

1、 伺服电机外壳的接地

伺服电机的接地端子与伺服驱动器的接地端子PE连在一起,并将PE端子可靠接地

2、 编码器线屏蔽层接地

电机编码器线缆的屏蔽层需要两端接地。即:电机侧需要做接地处理,驱动器接头处也需要接地处 理。

#### **4.1.5** 主电路配线注意事项

- 不能将输入电源线连接到输出端 U/V/W, 否则会引起伺服驱动器损坏;
- 使用外置制动电阻时必须把 B2, B3 的短接线拆掉, 然后把外接电阻连接至 B1, B2 上,错误的接 线方法可能会导致驱动器损坏;
- 制动电阻禁止接于直流母线 B1, N+(N-)端子之间, 否则会引起火灾!
- 将电缆捆束后于管道等处使用时, 由于散热等原因, 请考虑容许电流降低率;
- 周围高温环境时,请使用耐高温电缆,一般的电缆高温下会很快老化,短时间内就不能使用;周 围低温环境时请考虑电缆的保温,一般电缆在低温环境下表面容易硬化破裂;
- ⚫ 电缆的弯曲半径请确保在电缆自身外径的 10 倍以上,防止长期折弯导致电缆内部线芯断裂。
- 请勿将电源线和信号线从同一管道内穿过或捆扎在一起,为了避免干扰,两者应该距离 30cm 以上;
- 在关闭电源后, 伺服驱动器内也可能残留有高电压, 在 5 分钟之内请勿触摸电源端子
- 请使用与主电路电线截面积相同的地线;
- 请将伺服驱动器与大地可靠连接;
- ⚫ 请勿在端子螺丝松动或者电缆松动的情况下上电,否则很容易引起火灾。
- 接线作业应由专业技术人员进行;
- 为了避免触电,请在关闭电源 5 分钟以上, 电源"Charge"指示灯熄灭, 万用表确认"B1/P"与 "N+/—"之间没有电压之后,再进行驱动器拆线以及安装;
- 请勿损伤电缆,或对其施加过大拉力,悬挂重物或挤压等,否则可能会导致线缆损坏而造成触电;
- 外部配线的规格和安装方式需要符合当地法规的要求;

#### **4.1.6** 漏电保护断路器选型指导

由于驱动器的输出为高速脉冲电压,因此会产生高频漏电流,伺服设备可在保护性导体中产生直 流漏电流,必须选用 B 型(延时型)200mA 以上漏电保护断路器

漏电保护断路器误动作时:

- 可采用更高额定动作电流的漏电保护断路器,采用延时型的漏电保护断路器;
- 可降低伺服驱动器的载波频率;
- ◆ 减短电机驱动线的长度;
- 增加漏电流抑制措施;
- ◆ 漏电保护断路器的推荐品牌为正泰、施耐德

#### **4.2** 编码器配线

编码器信号配线注意事项:

- 请务必将驱动器侧及电机侧屏蔽层可靠接地,否则会引起驱动器误动作;
- **●** 请勿将线接到"NC"端子;
- 编码器线缆长度需要充分考虑线缆电阻导致的压降以及分布电容引起的信号衰减;
- 编码器线缆与动力线缆一定要分开走线,间隔至少 30cm 以上;
- 编码器线缆因长度不够续接电缆时,需将屏蔽层可靠连接,以保证屏蔽及接地可靠;

#### **4.2.1** 绝对值、磁电编码器连接器端子排列

与 CN2 连接的编码器连接器端子(从焊片侧往驱动器侧看)排列如图 4.2.1 所示。

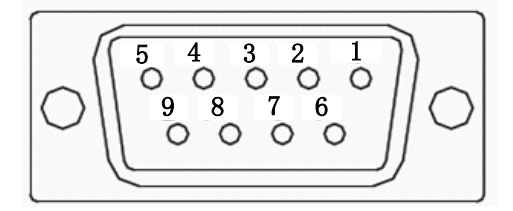

#### 图 4.2.1 绝对值型编码器端子排列示意图
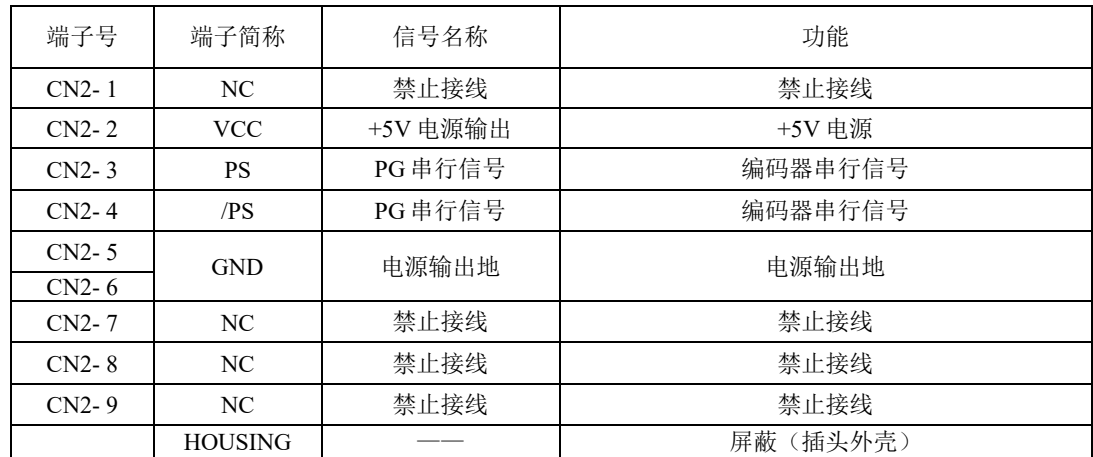

#### 表 4.2.1 编码器连接器端子名称及功能

注: 通讯式增量编码器的插头与绝对值式插头一样,管脚定义也是一样,使用时请多注意。

### **4.2.2** 旋转变压器型编码器连接器端子排列

与 CN2 连接的编码器连接器端子(从焊片侧往驱动器侧看)排列如图 4.2.2 所示。

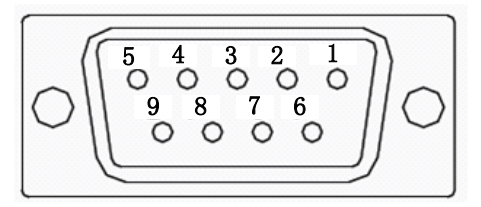

#### 图 4.2.2 旋转变压器编码器端子排列示意图

#### 表 4.2.2 编码器连接器端子名称及功能

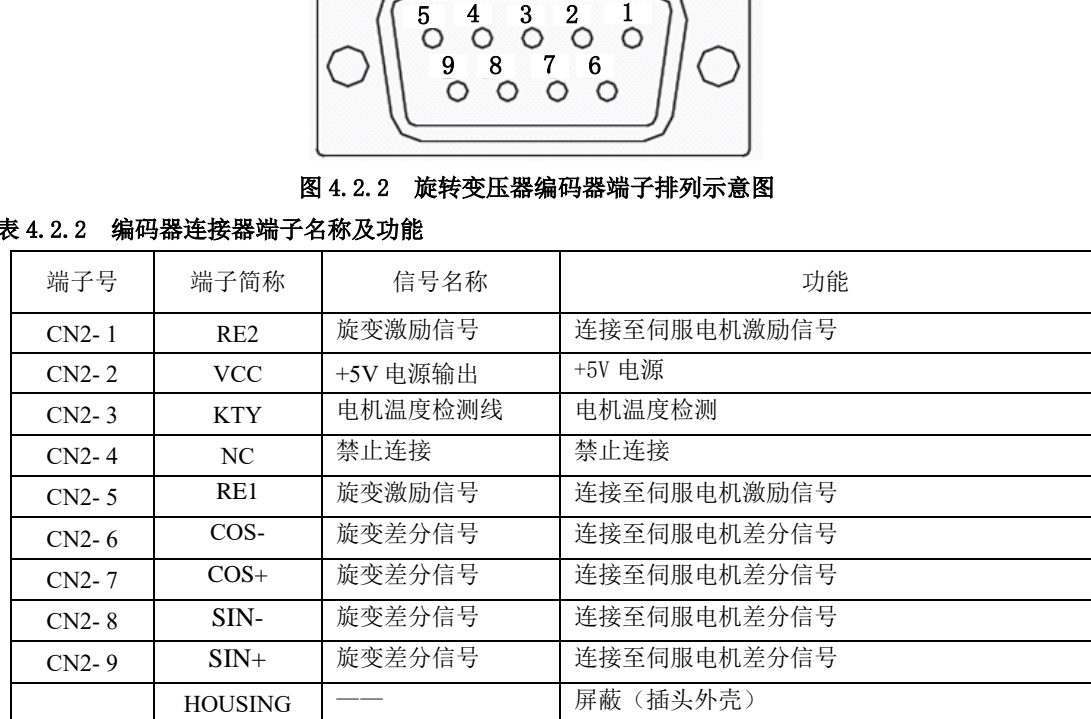

### **4.2.3** 增量型编码器连接器端子排列

与 CN2 连接的编码器连接器端子(从焊片侧往驱动器侧看)排列如图 4.2.3 所示。

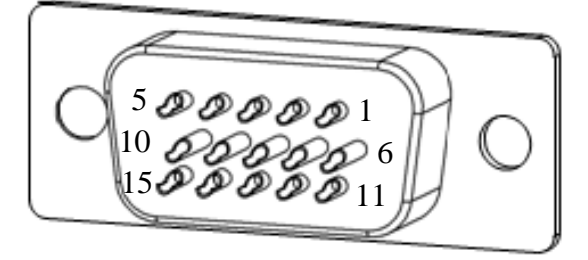

#### 图 4.2.3 增量型编码器端子排列示意图

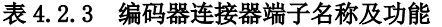

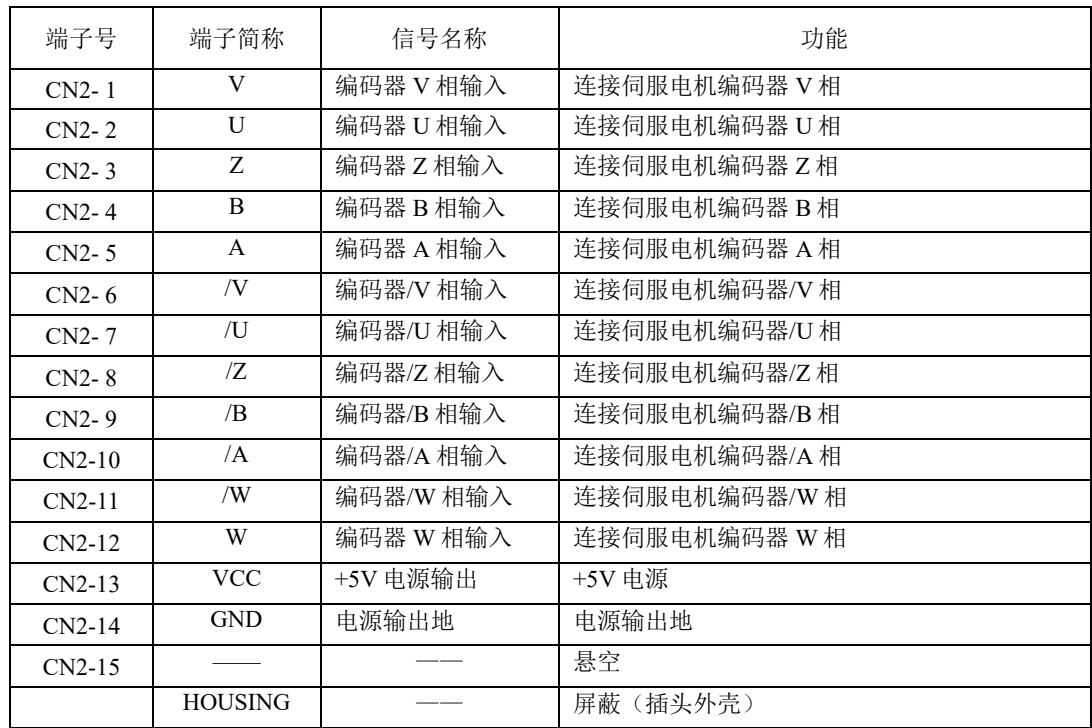

注:

8 芯式编码器端子定义是在普通增量型编码器定义的基础上去掉 U/V/W 信号即可,线缆选型请参 考附录章节;本文不再赘述,使用时请多留意。

# **4.3** 输入输出信号配线

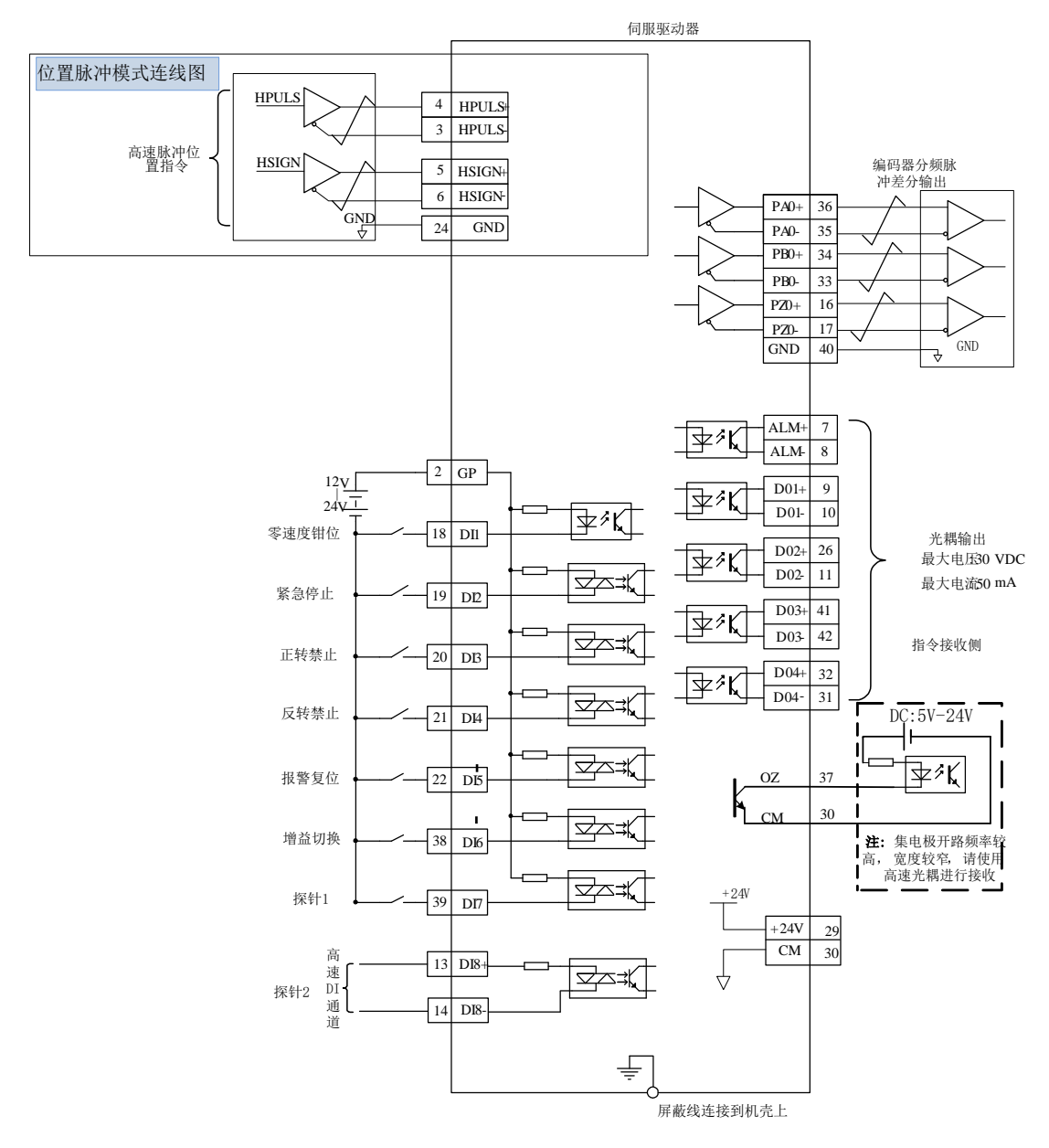

#### 图 4.3.1 总线模式下接线示意图(总线模式下定义图)

与 CN3 连接的输入输出信号连接器端子从焊片侧往驱动器侧看,排列如图 4.3.2 所示。

| 15 |    | 14 |    | 13 |    | 12 |    | 11 |    | ΠU |    | Ω<br>IJ |    |    |    |     |    | 6  |    | b  |    | 4  |    | 3  |    | 2  |      |    |    |
|----|----|----|----|----|----|----|----|----|----|----|----|---------|----|----|----|-----|----|----|----|----|----|----|----|----|----|----|------|----|----|
|    | 30 |    | 29 |    | 28 |    | 27 |    | 26 |    | 25 |         | 24 |    | 23 |     | 22 |    | 21 |    | 20 |    | 19 |    | 18 |    | H 77 |    | 16 |
|    |    | 44 |    | 43 |    | 42 |    | 41 |    | 40 |    | 39      |    | 38 |    | 137 |    | 36 |    | 35 |    | 34 |    | 33 |    | 32 |      | 31 |    |

图 4.3.2 输入输出信号连接器(与 CN3 连接)端子排列

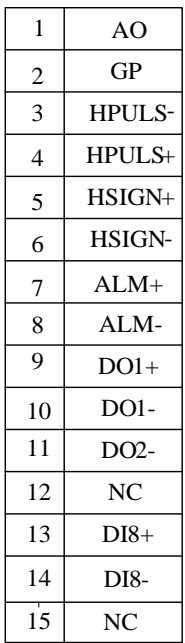

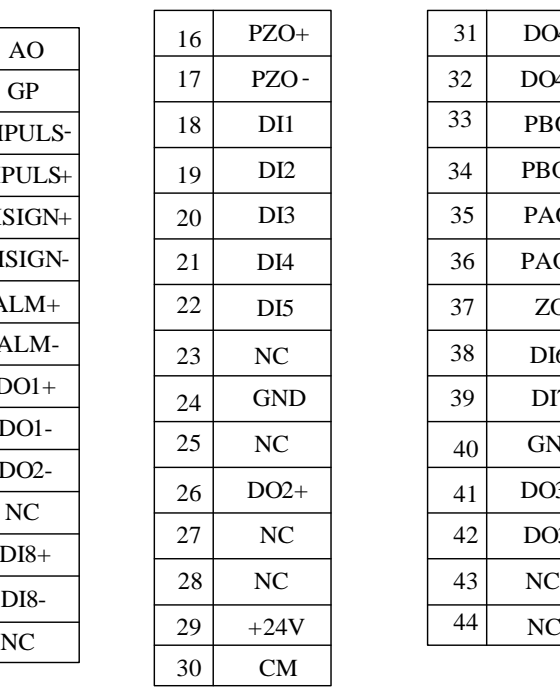

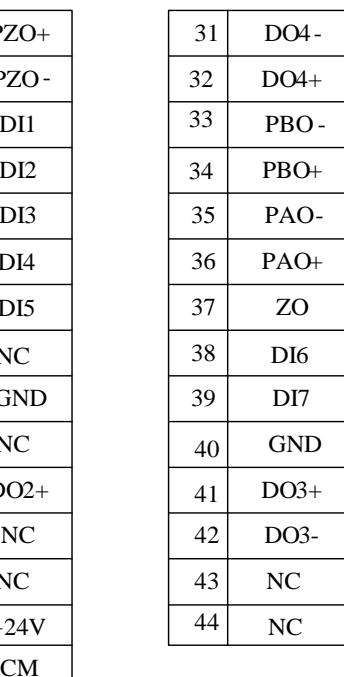

## **4.3.1** 位置指令输入信号以及功能介绍

#### 表 4.3.1 位置指令信号说明

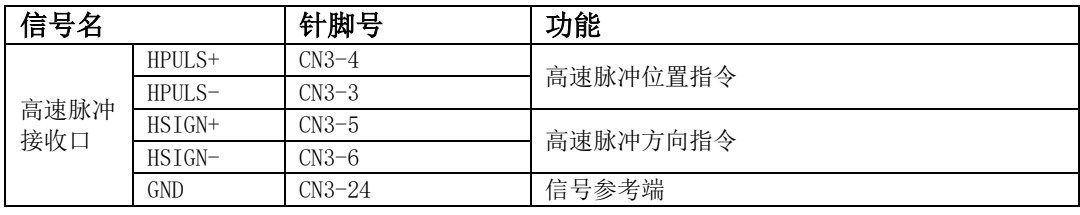

位置指令指令接收电路可识别的最大输入频率如下表所示:

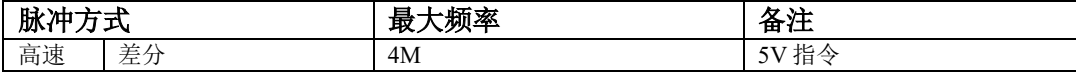

## **1**) 高速脉冲指令输入

上位装置侧的高速指令脉冲及符号的输出电路,只能通过差分驱动器输出给伺服驱动器。

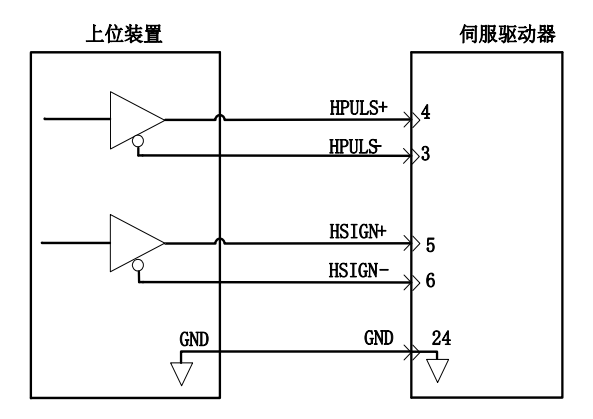

图 4.3.10 高速脉冲输入接口电路

请务必保证差分输入为 5V 系统,否则伺服驱动器接收脉冲不稳定或者伺服内部器件损坏;

请务必将上位装置的 5V 地与驱动器的 GND 连接,否则会出现以下问题:

1、输入脉冲时,出现脉冲丢失现象;

2、伺服接收脉冲时会有大量的干扰,使得接收脉冲不准确;

**4.3.2** 数字量输入信号以及功能介绍

|        | 信号名             | 针脚号      | 功能                                                       |  |  |  |  |  |  |
|--------|-----------------|----------|----------------------------------------------------------|--|--|--|--|--|--|
|        | DI1             | $CN3-18$ |                                                          |  |  |  |  |  |  |
|        | D <sub>I2</sub> | $CN3-19$ |                                                          |  |  |  |  |  |  |
|        | DI3             | $CN3-20$ | DI1-DI7 为普通数字输入, 输入方式为开关信                                |  |  |  |  |  |  |
|        | DI4             | $CN3-21$ | 号, 功能可根据实际需要进行更改, 具体功能请                                  |  |  |  |  |  |  |
| 可编程输   | D <sub>I5</sub> | $CN3-22$ | 查询 8.1.7 章节《DI/DO 功能规格定义》                                |  |  |  |  |  |  |
| 入端子    | D <sub>I6</sub> | $CN3-38$ |                                                          |  |  |  |  |  |  |
|        | DI7             | $CN3-39$ |                                                          |  |  |  |  |  |  |
|        |                 | 高速 DI 通道 | 功能                                                       |  |  |  |  |  |  |
|        | $DI8+$          | $CN3-13$ | DI8 为高速 DI 通道, 当使用的时候输入脉冲频率                              |  |  |  |  |  |  |
|        | DI8-            | $CN3-14$ | 范围为 0-200KHz,脉冲占空比不能低于 20%                               |  |  |  |  |  |  |
|        | 信号名             | 针脚号      | 功能                                                       |  |  |  |  |  |  |
|        | $DO1+$          | $CN3-9$  |                                                          |  |  |  |  |  |  |
|        | $DO1-$          | $CN3-10$ |                                                          |  |  |  |  |  |  |
|        | $DO2+$          | $CN3-26$ |                                                          |  |  |  |  |  |  |
|        | $DO2-$          | $CN3-11$ | DO1-DO4 以及 ALM 为 DO 输出, 输出形式为开<br>关信号,功能可根据实际需要进行更改,具体功  |  |  |  |  |  |  |
| 可编程输   | $DO3+$          | $CN3-41$ |                                                          |  |  |  |  |  |  |
| 出端子    | $DO3-$          | $CN3-42$ |                                                          |  |  |  |  |  |  |
|        | $DO4+$          | $CN3-32$ | 能请查询 8.1.7 章节《DI/DO 功能规格定义》                              |  |  |  |  |  |  |
|        | $DO4-$          | $CN3-31$ |                                                          |  |  |  |  |  |  |
|        | $ALM+$          | $CN3-7$  |                                                          |  |  |  |  |  |  |
|        | ALM-            | $CN3-8$  |                                                          |  |  |  |  |  |  |
|        | 信号名             | 针脚号      | 功能                                                       |  |  |  |  |  |  |
| 内置 24V | $+24V$          | $CN3-29$ | 伺服提供 24V 电源, 电源的带载能力为 100mA,<br>若外部负载大于 100mA, 请切换到外部电源; |  |  |  |  |  |  |
| 电源     | CM              | $CN3-30$ | 伺服提供 24V 电源的参考端                                          |  |  |  |  |  |  |

#### **1**) 数字量输入电路

DI1~DI7 七路输入端子电路采用双向光电耦合器隔离电路,光电耦合器的公共端为 GP,可接电源 或者电源的地端,如图 **4.3.13** 和图 **4.3.14** 所示。光电耦合器的原边需用户自配直流电源供电,以减少对 内部电路的干扰。DI8 是高速光耦通道,可做高速 DI 使用,亦可作普通 DI 光耦使用。DI 电路中常见的 输入形式如下:

(1)无源接点

包括继电器的触点,行程开关,普通按键,按钮等,常见接口电路如下:

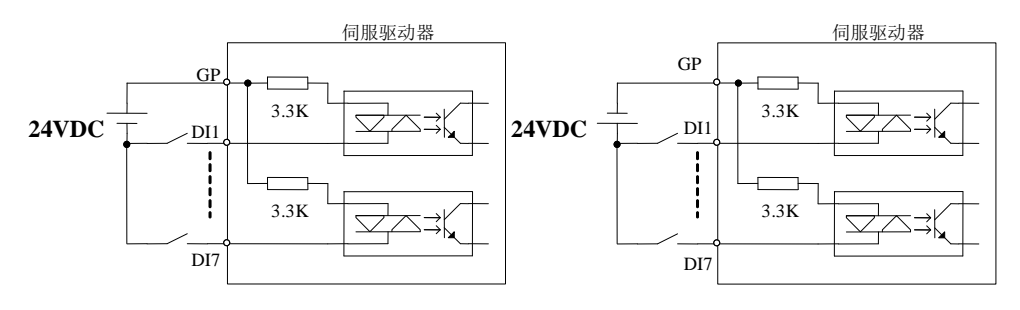

—69—

图 4.3.13 无源接点接口电路

(2)有源接点

包括一些光电传感器,霍尔传感器,晶体管型 PLC 等,常见接口如下:

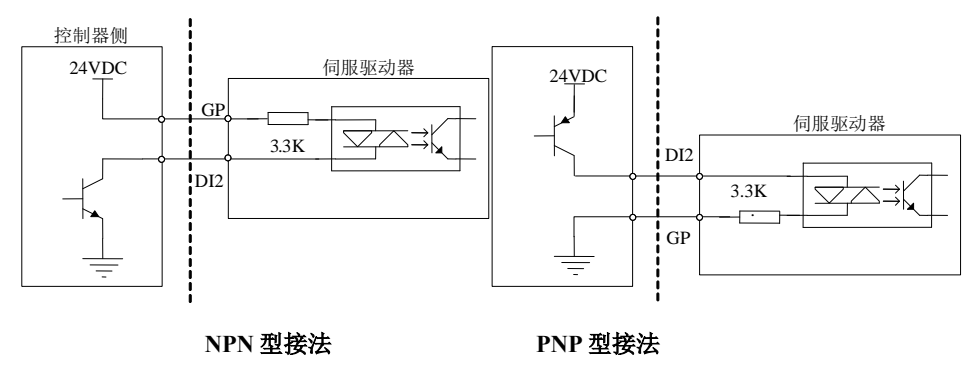

图 4.3.14 有源接点接口电路

(3)DI8 端子接法

 DI8 端子使用的是高速光耦,可以做为高速 DI 计数信号使用,也可以作为普通 DI 光耦使用,若 把 DI8 接点当做高速光耦电路使用的时候,接法如下所示:

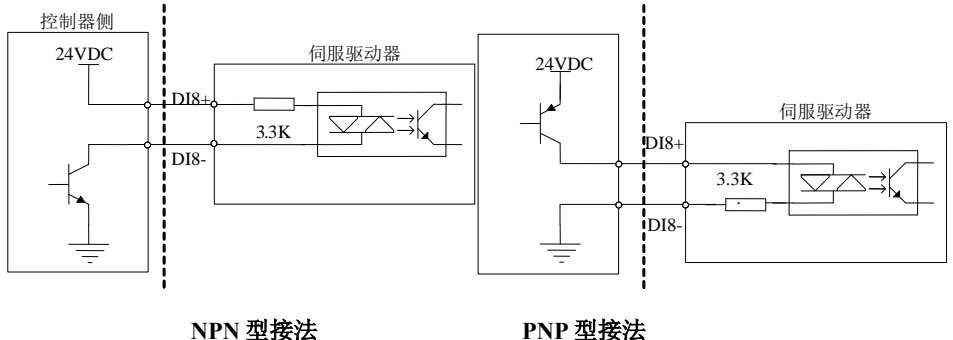

图 4.3.15 DI8 接线图示

注意

- DI8 电路里面有防止接错线而并联的二极管,请严格按照上图进行接线,接线错误或者 用法不当会导致内部电路损坏,请用户多留意。
- ★ DI8 电路默认接收 24V 指令。

## **2**) 数字量输出电路

输出信号 ALM 及 DO1~DO4 使用达林顿输出的光电耦合器,驱动能力较强,可以直接驱动小型继 电器, 也可通过驱动光电耦合器等隔离元件实现驱动更大负载。使用中要保证输出电流的限制(最大电 流 50mA)。常用接口电路如下所示:

(1)继电器输出

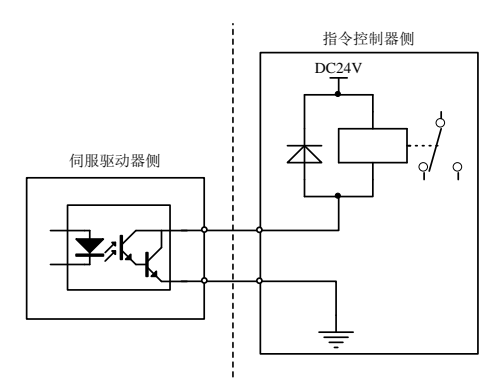

图 4.3.16 继电器输出接口正确电路示意图

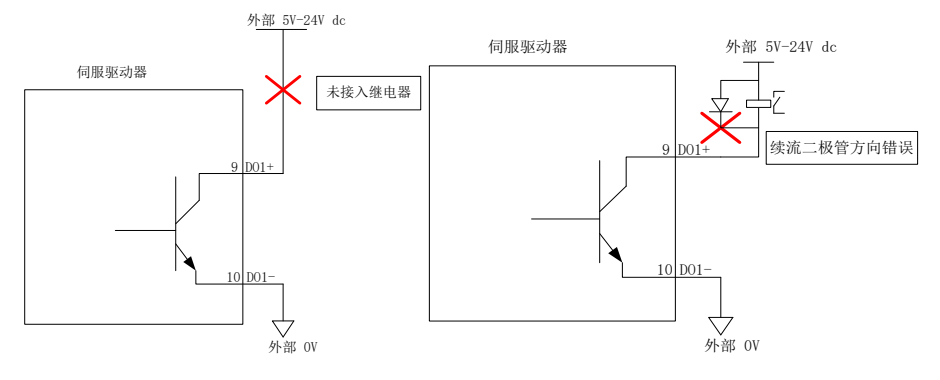

图 4.3.17 继电器输出接口错误接线电路示意图

#### **3**) 注意

- 继电器是电感性负载,必须在负载两端反并联续流二极管。
- 如果续流二极管接反,会使伺服驱动器损坏。

(2)光耦隔离输出

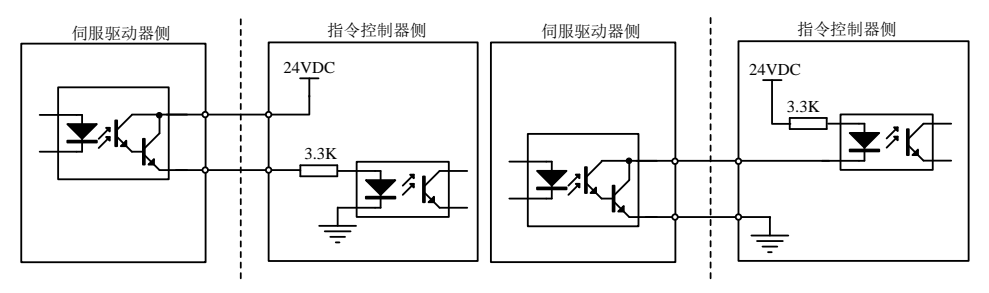

**PNP 型连接**<br> **NPN** 型连接

图 4.3.18 光电耦合器输出接口电路

#### $\bigwedge$ 注意

- 电源和限流电阻必须匹配使用,保证外置光耦可靠导通。
- 伺服驱动器内部光耦输出电路最大允许电压、电流容量如下:
- 电压:**DC 30V**(最大)
- 电流:**DC 50mA**(最大)

#### **4.3.3** 编码器分频输出信号以及功能介绍

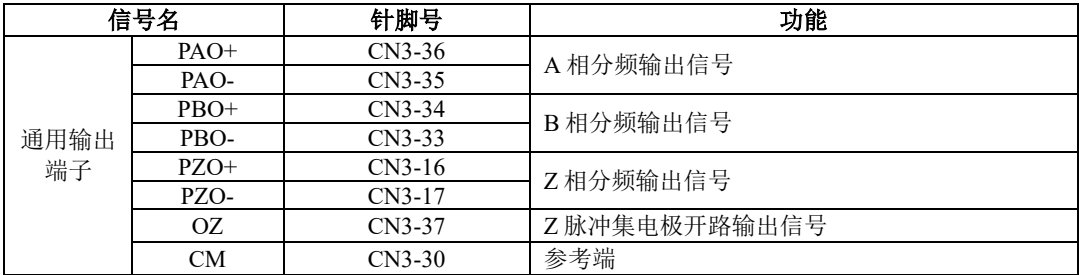

伺服驱动器通过内部分频电路将编码器输入信号进行分频,一种是采用差分总线形式输出。接口 电路可以分为高速光电耦合器接收和差分芯片接收两种形式。以编码器 A 相(PAO)的脉冲分频输出为例, 接口电路如图 **4.3.19** 和图 **4.3.20** 所示。

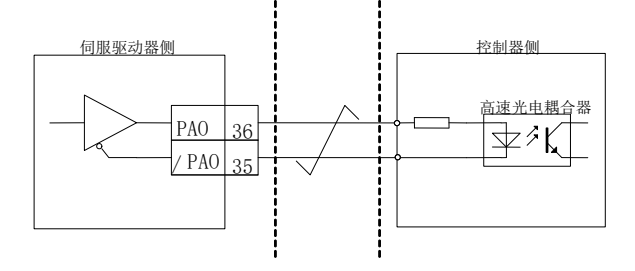

图 4.3.19 编码器分频输出的光电耦合器接口电路

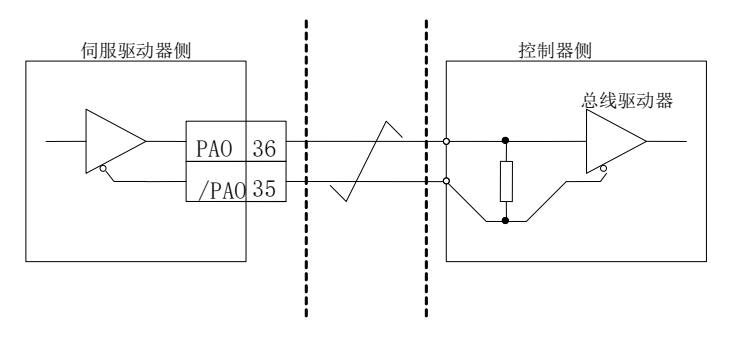

图 4.3.20 编码器分频输出的差分芯片接口电路

## 注注意:

#### 推荐使用 **AM26LS32** 作为接收芯片;

### 建议使用匹配电阻,推荐使用 **200**Ω**/1/4W**;

编码器 Z 相分频输出电路可通过集电极开路信号。为上级装置构成位置控制系统时,提供反馈信 号。在上级装机侧,请使用光耦电路、继电器电路进行接收。

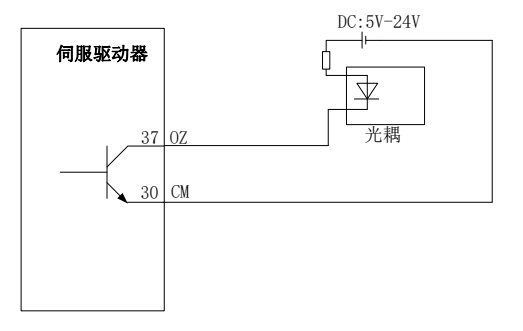

### 图 4.3.21 集电极 OZ 信号接口电路

#### **4.3.4** 通讯配线

(1)接口说明

RS485 及 RS232 的通讯接口位于控制器的 CN1, 下图为 CN1 的连接器(从焊片侧向驱动器侧看) 端子排列图及端子定义。

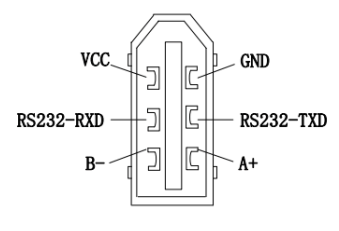

(焊片侧)

#### 图 4.3.22 通讯口 CN1 插头端子排列顺序图

注: CN1 的电源可提供 100mA 的带载能力,若负载需求大于 100mA, 请切换到外部电源

(2)PROFINET 接口说明

PROFINET 网口电缆连接到带金属屏蔽层的网口端子上, 分有 IN (对应博图中的 Port2)和 OUT (对应博图中的 Port1) 接口。电气特性符合 IEEE 802.3、ISO 8877 标准。

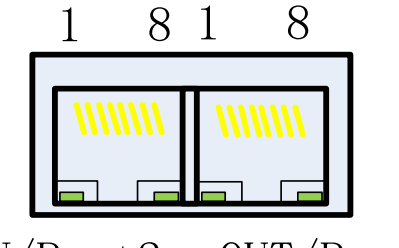

# IN/Port2 OUT/Port1

#### 表 **4.3.1** 通讯口端子排列名称以及功能

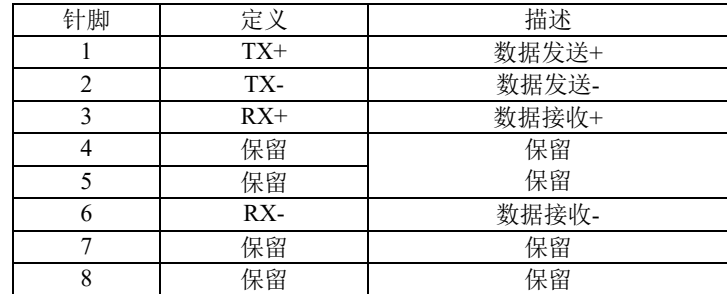

3)通信电缆

PROFINET 通信线缆使用的是 Ethernet Category 5(100BASE-TX) 网络线或者高强度的带屏蔽的网 络线。在使用本伺服驱动器时,也需要使用带屏蔽的网络线,长度不超 50M。屏蔽网络线会增强系统 的抗干扰能力。

#### 4) EMC 标准

本伺服驱动器执行的是最新国际 EMC 标准:IEC/EN61800-3: 2004(Adjustable speed electrical power drive systems---part 3: EMC requirements and specific test methods), 以及国家标准 GB/t12668.3。

### **4.3.5** 多台联机使用时的配线

报警信号默认为常闭输出,伺服驱动器报警时 ALM+与 ALM-之间截止。多台联机使用时,考虑到 当任一驱动器发生故障,都可以切断主电路电源,因此可以设计成多台驱动器报警信号串在一起。

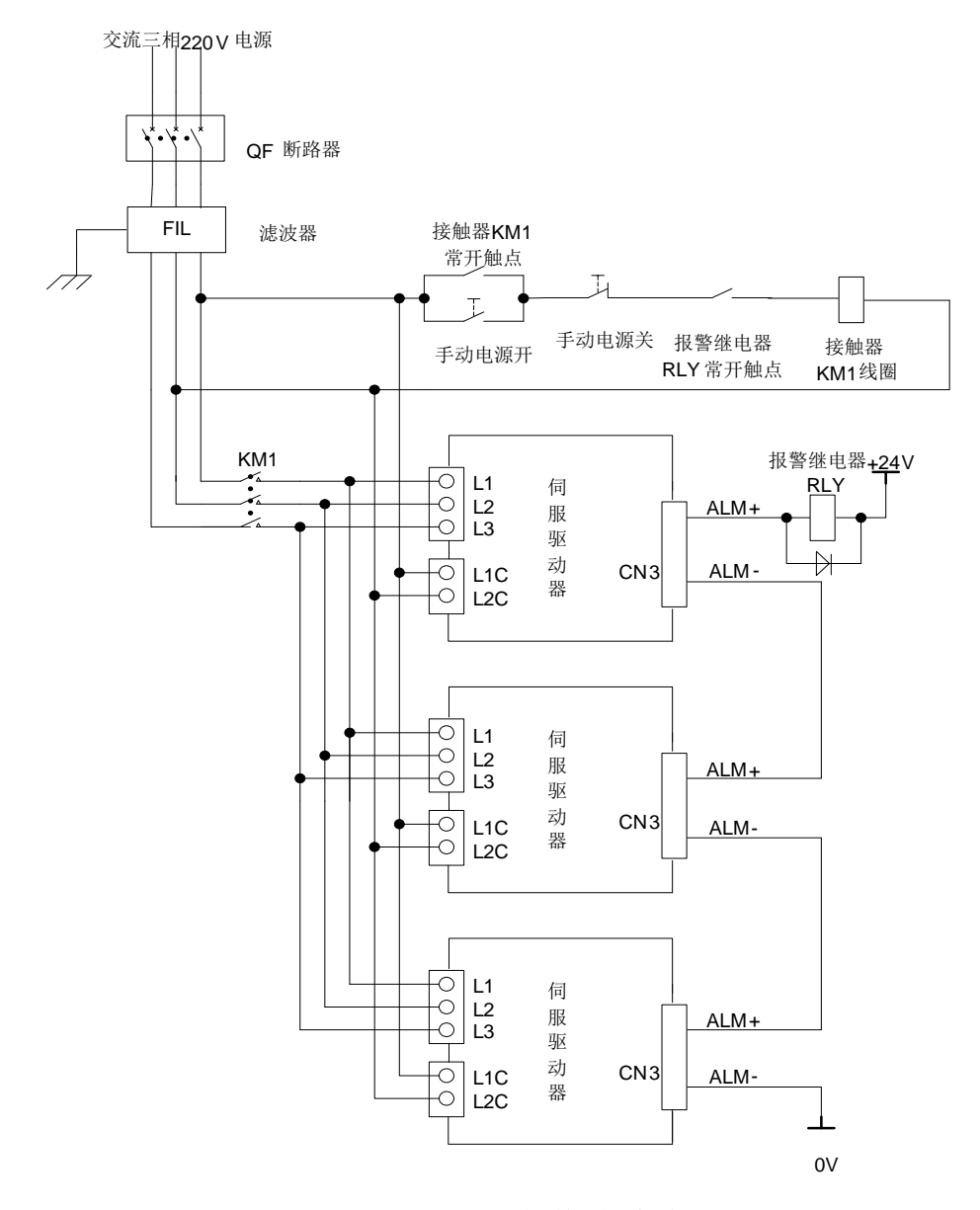

图 4.3.24 **220V** 多台联机时的接线

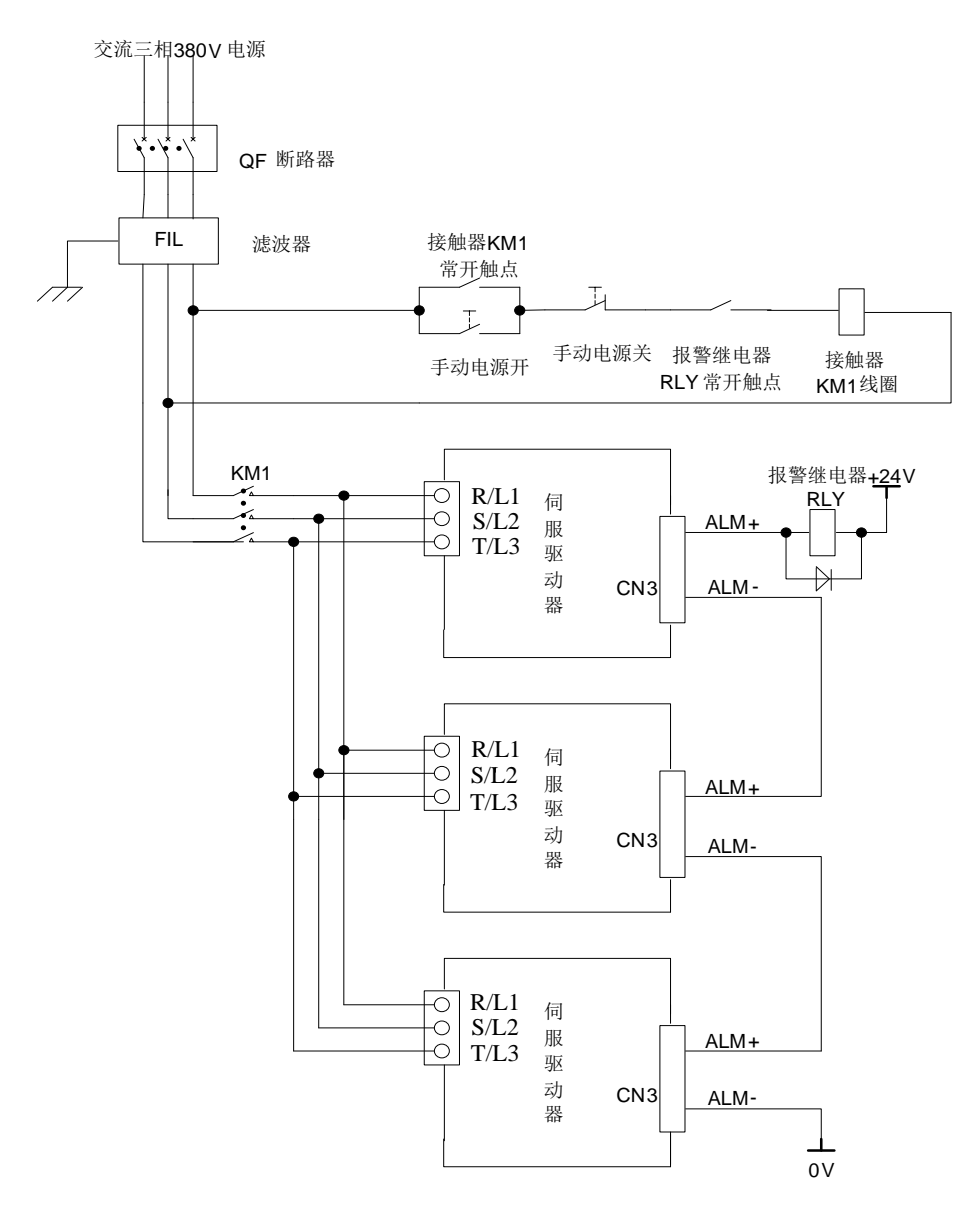

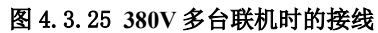

**4.3.6** 绝对值编码器使用方法

| 绝对值<br>编码器种类   | 分辨率              | 多旋转数据<br>输出范围     | 超出限值时的动作                                                                      |
|----------------|------------------|-------------------|-------------------------------------------------------------------------------|
| 17 位绝对值<br>编码器 | 16 位多圈<br>17 位单圈 | $0$ $\sim$ +65535 | • 超出正转方向的上限值 (+65535)时, 多旋转<br>数据变为0。<br>• 超出反转方向的下限值(0)时, 多旋转数据变<br>为+65535。 |

用户可以通过 ModBus 协议来读取绝对位置,用于实际控制时,可用 ModBus 协议在电机静止时读 得绝对位置(详见 10.1.3), 其后可通过 PG 分频输出的脉冲计数来得知运动过程中的电机实际的实时位 置。

(1)电池的使用方法

为了保存绝对值编码器的位置数据,需要安装电池单元。

请选用本公司的专用电缆及电池盒,增加电池寿命。

电池安装步骤:

A、 打开电池单元的外罩。

B、如图所示安装电池。(以实物为准)

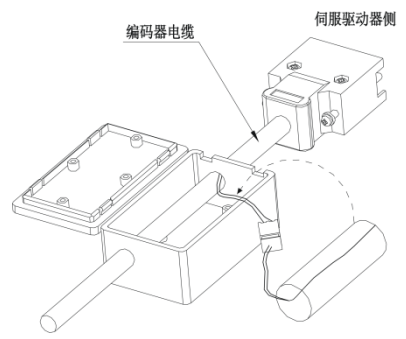

C、盖上电池单元的外罩。

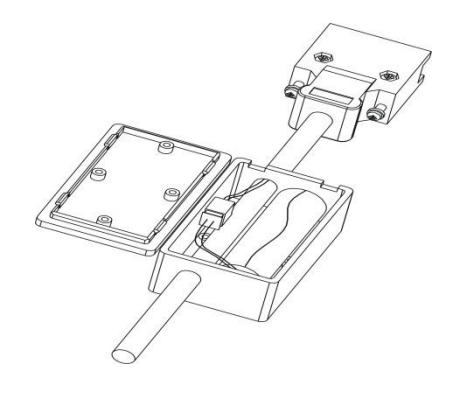

(2)电池的更换

电池的电压下降至大约3.1V以下时,伺服驱动器会发出"AL-19(电池电压偏低)",此时多圈数 据虽然存在,但是用户应立即更换电池,否则电池电量继续下降多圈数据将丢失。请按照以下步骤 及时更换电池。

电池的更换步骤

1. 请在保持伺服驱动器控制电源 ON 的状态下更换电池。

2. 更换电池后,长时间按住"SET"键进行复位,进行清除"AL-19(电池电压偏低)"。

3. 重新启动伺服驱动器的电源,如没有异常动作,则表明电池更换结束。

注意:

#### 1.当驱动器发生欠压报警(AL-24),必须重新设置机械原点才能复位报警。

2. 当发生 AL-24 报警后, 若需屏蔽欠压报警, 将 So-38 设为 bxxx0, So-43 复位编码器报警, 然后长时 间按住复位按键进行故障复位。

### 3.So-43 是针对编码器的故障进行复位,但伺服驱动器显示面板上的故障显示会一直存在,若想复位显 示面板上的故障,只能通过长时间按住复位键进行故障复位。

(3)编码器超速保护

当编码器速度超出最大速度 6000rpm 时, 伺服驱动器发生 AL-46 报警, 编码器多圈数据将发生错 误,需要将编码器重新设置机械原点。

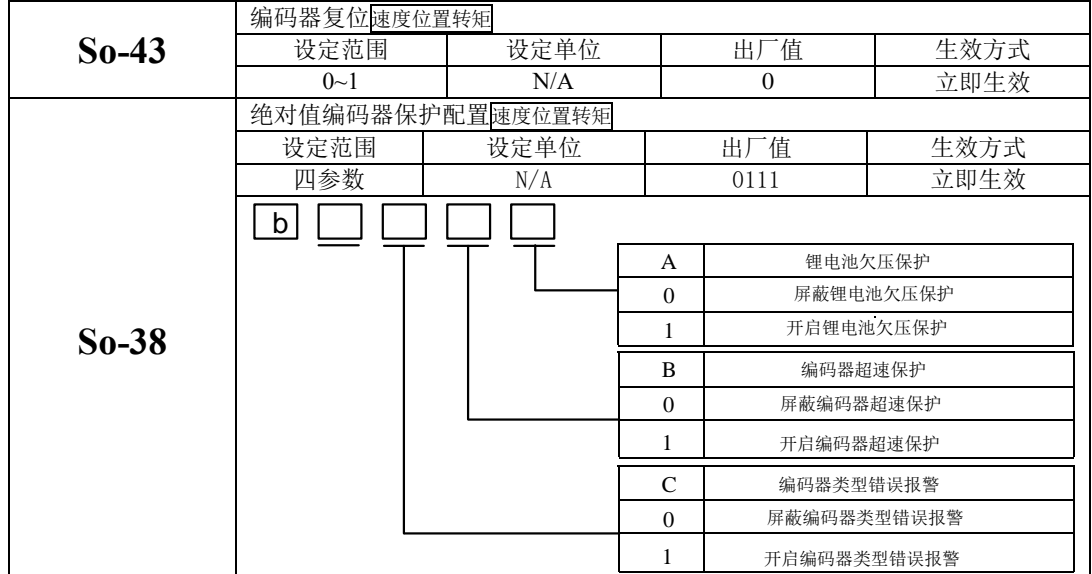

## **4.4** 伺服驱动器和伺服电机连线

注:

- 1、 下述描述中的序号指的是插头的标号,为统一编写文档,统称为序号,下文不再赘述,请多注意;
- 、 用户在使用过程中若出现插头芯片与说明书中提及的数量不一致时,请按照说明书中的序号进行焊 接,说明书中未提及的序号悬空处理即可;
- 3、 8 芯型编码器的定义即在普通增量型编码器定义的基础上去掉 U\V\W 信号即可, 本文不再赘述, 请 读者多留意;

### **4.4.1** 伺服驱动器和伺服电机编码器线连接

#### )绝对值编码器线序

绝对值型电机编码器插头线序

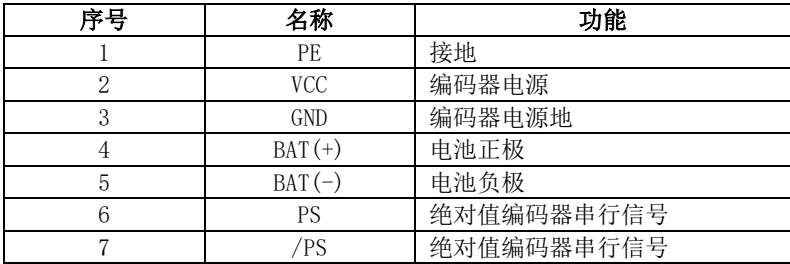

磁电型电机编码器 DB9 插头插头线序

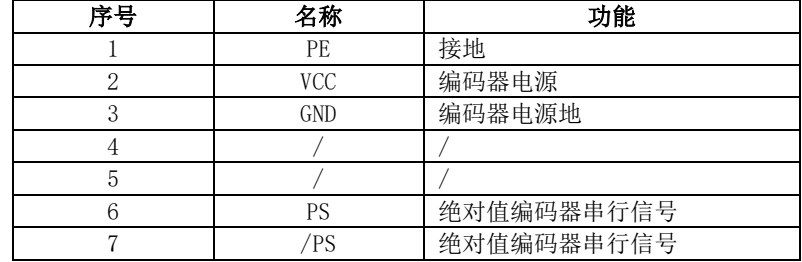

#### )增量编码器线序

光电式增量 DB15 插头式电机编码器插头线序

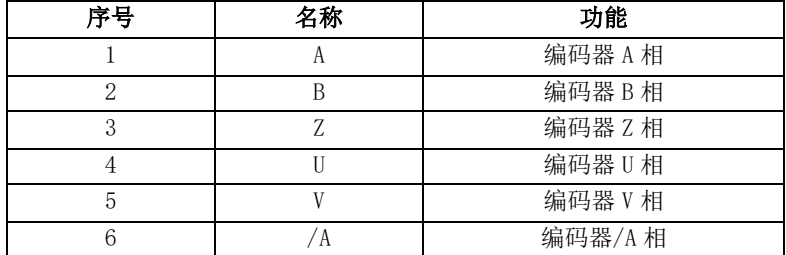

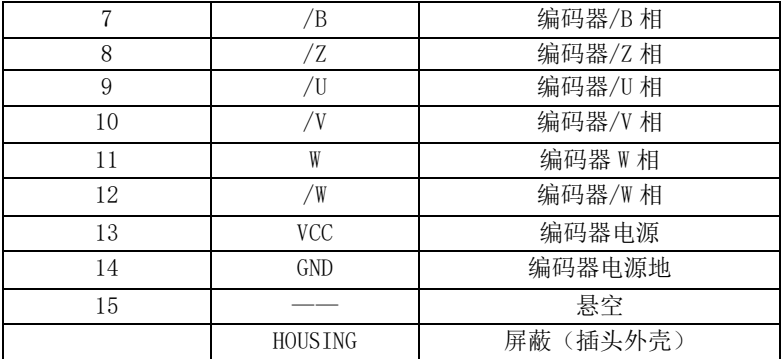

### 光电式增量航空插头式电机编码器插头线序

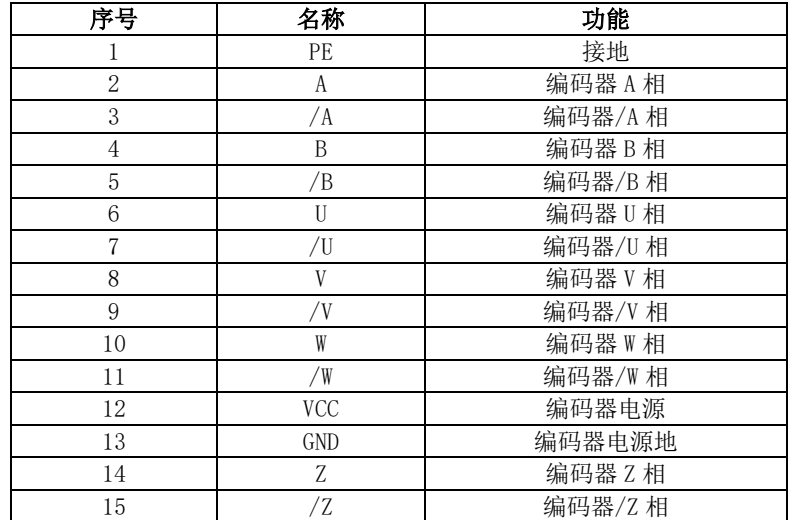

#### 通讯式增量编码器 10 芯航空插头电机编码器插头线序

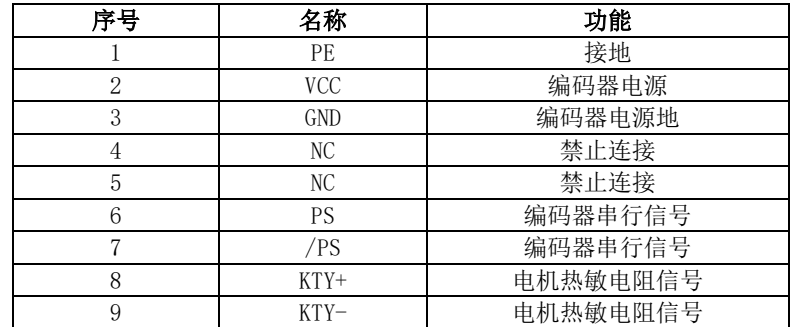

#### 通讯式增量编码器 7 芯航空插头电机编码器插头线序

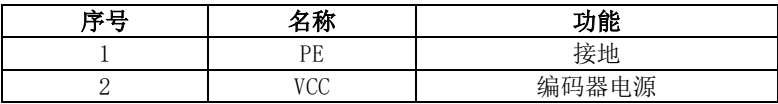

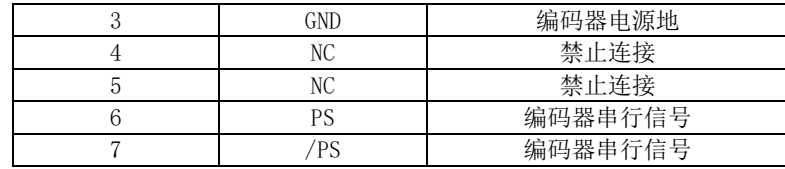

### )旋转变压器编码器线序

芯航空插头式电机编码器插头线序

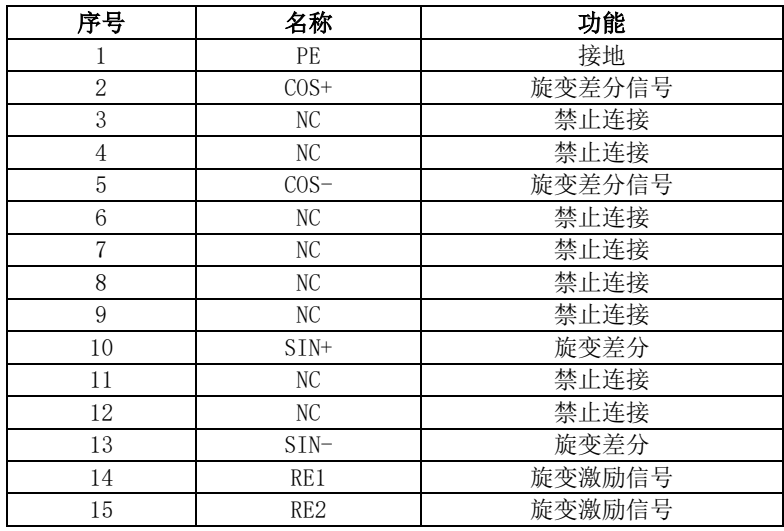

### 芯航空插头式电机编码器插头线序

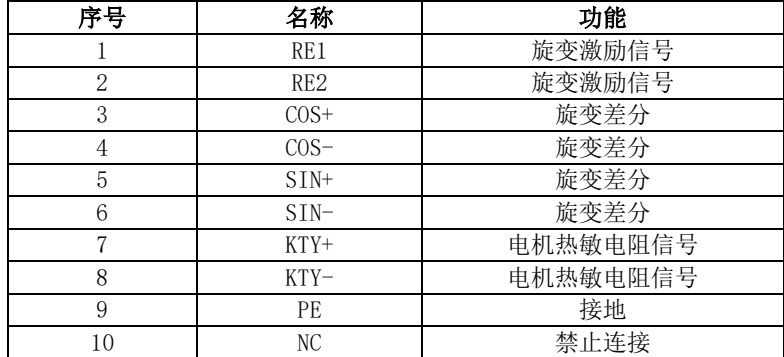

## **4.4.2** 伺服驱动器和伺服电机动力线连接

a)4 芯电源安普插头

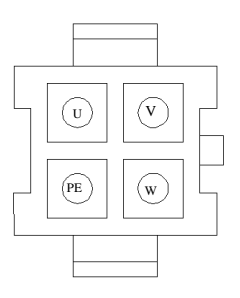

#### 图 4.4.1 **4** 芯航电源安普插头示意图

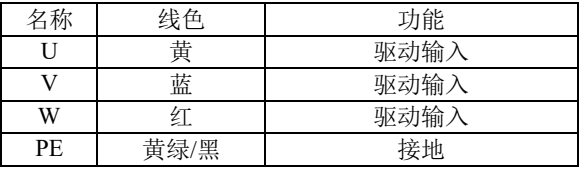

b)4 芯电源航空插头

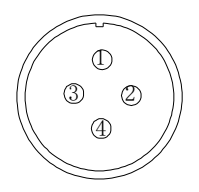

#### 图 4.4.2 **4** 芯航电源航空插头示意图

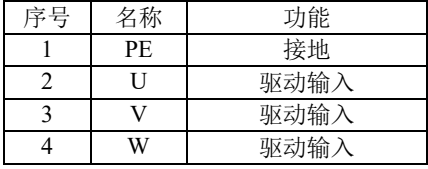

c)抱闸线插头

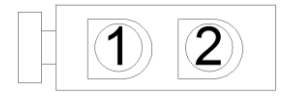

图 4.4.3 两芯失电制动器安普插头示意图

四配线

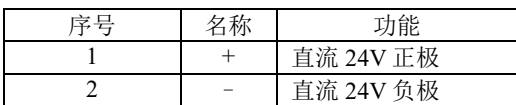

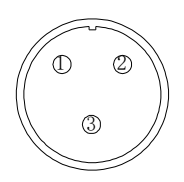

#### 图 4.4.4 三芯直流 **24V** 失电制动器插头示意图

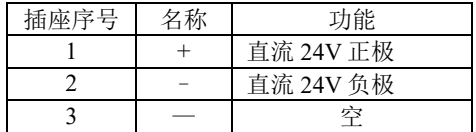

#### 4.5 EMC(电磁兼容)

#### **4.5.1** 相关术语定义

电磁兼容 EMC:是指电气和电子设备在电磁干扰的环境中正常工作的能力,以及不对本地其他设备 或系统释放电磁干扰,以免影响其他设备稳定实现其功能的能力。因此,EMC 包括两个方面的要求:(1) 设备在正常运行过程中对所在环境产生的电磁干扰不能超过一定的限制;(2)设备对所在环境中存在的 电磁干扰具有一定程度的抗扰度,即电磁敏感性。

#### **4.5.2** 安装环境 **EMC** 要求

安装带有驱动器的系统生产商负责系列符合 MEC 指令的要求,根据系统的应用环境,保证系统满 足标准 EN 61800-3:2004 C2 类,C3 类或 C4 类的要求。

安装有驱动器的系统(机械或装置)也必须有 CE 标记,责任由最终组装系统的客户承担,请客户 确认系统(机械及装置)是否符合欧洲指令,满足 EN 61800-3:2004 C2 要求。

注:如果用于第一类环境中,驱动器可能造成无线电干扰。除了本节内容所提到 CE 符合性要求以外, 用户还要在必要时采取措施防止干扰。

#### **4.5.3 EMC** 外围配件安装选型指导

在驱动器与电源中间加装外置 EMC 输入滤波器不仅可以抑制周围环境带来的电磁噪声干扰,也能 防止驱动器所产生对周围设备的干扰。SD20 系列驱动器分为外置型滤波器以及内置型滤波器。安装 EMC 输入滤波器需要注意:

- 1) 使用滤波器时请严格按照额定值使用;由于滤波器属于 I 类电器,滤波器金属外壳地应该大面积与 安装柜接地点接触良好,且要求具有良好导电连续性,否则将有触电危险以及严重影响 EMC 效果;
- 2) 滤波器地必须与驱动器 PE 端地连接到同一公共地上,否则将严重影响 EMC 效果;
- 3) 滤波器尽量靠近驱动器的电源输入端安装。

#### **4.5.4** 屏蔽线缆

为了满足 CE 中 EMC 的要求,必须采用带有屏蔽层的屏蔽电缆。如下图所示:

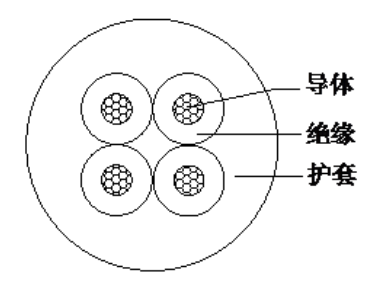

图 4.5.1 屏蔽线缆示意图

为了有效抑制射频干扰的发发射和传导,屏蔽线的屏蔽层由同轴的铜编织带组成,为了增大屏蔽 的效果,屏蔽层的编制密度应该大于 90%。如下图所示:

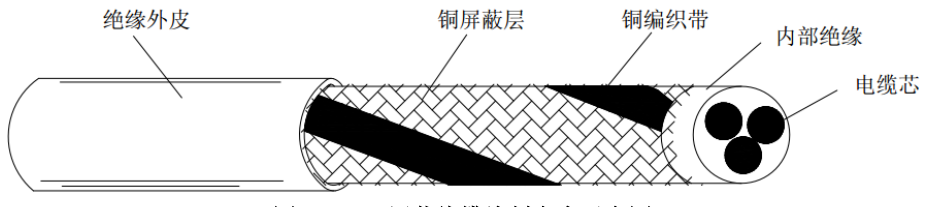

图 4.5.2 屏蔽线缆编制密度示意图

线缆安装时需要注意以下事项:

- (1) 所有屏蔽电缆推荐使用屏蔽电缆,输入电缆也可以采用四芯的屏蔽电缆;
- (2) 电机电缆及其 PE 屏蔽导线(绞合屏蔽)应该尽量短,以降低电磁辐射以及电缆外部的杂散电 流和容性电流。若电机电缆长度超出 100 米,要求加装输出滤波器或者电抗器;
- (3) 建议控制信号电缆使用屏蔽电缆;
- (4) 电机电缆的布线一定要远离其他电缆的走线。几个驱动器的电机电缆可以并排布线;
- (5) 建议将电机电缆、输入动力电缆和控制电缆分别布在不同的线槽中,为了避免由于驱动器输出 电压快速变化生产的电磁干扰,应该避免电机电缆和其他电缆的长距离并排走线;
- (6) 当控制电缆必须穿过动力电缆时,需要保证两种电缆之间的夹角尽可能保持 90°。不要将其 他电缆穿过驱动器;
- (7) 驱动器的动力输入和输出线以及弱点信号线(如控制线)尽量不要平行布局,尽量垂直布局;
- (8) 滤波器、驱动器、电机均应和系统(机械装置)良好搭接,在安装的部分做好保护,导电金属 需要充分接触;

# 五面板操作及用户参数的使用

## 5.1 操作面板的说明

伺服驱动器操作面板及各部分名称如下图所示:

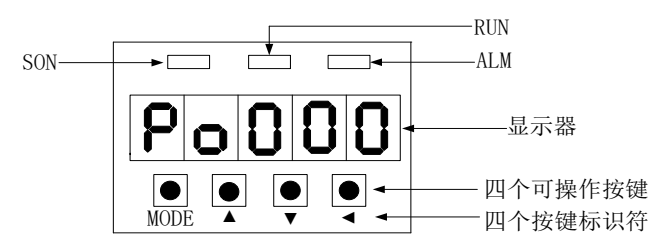

图 5.1.1 操作面板示意图

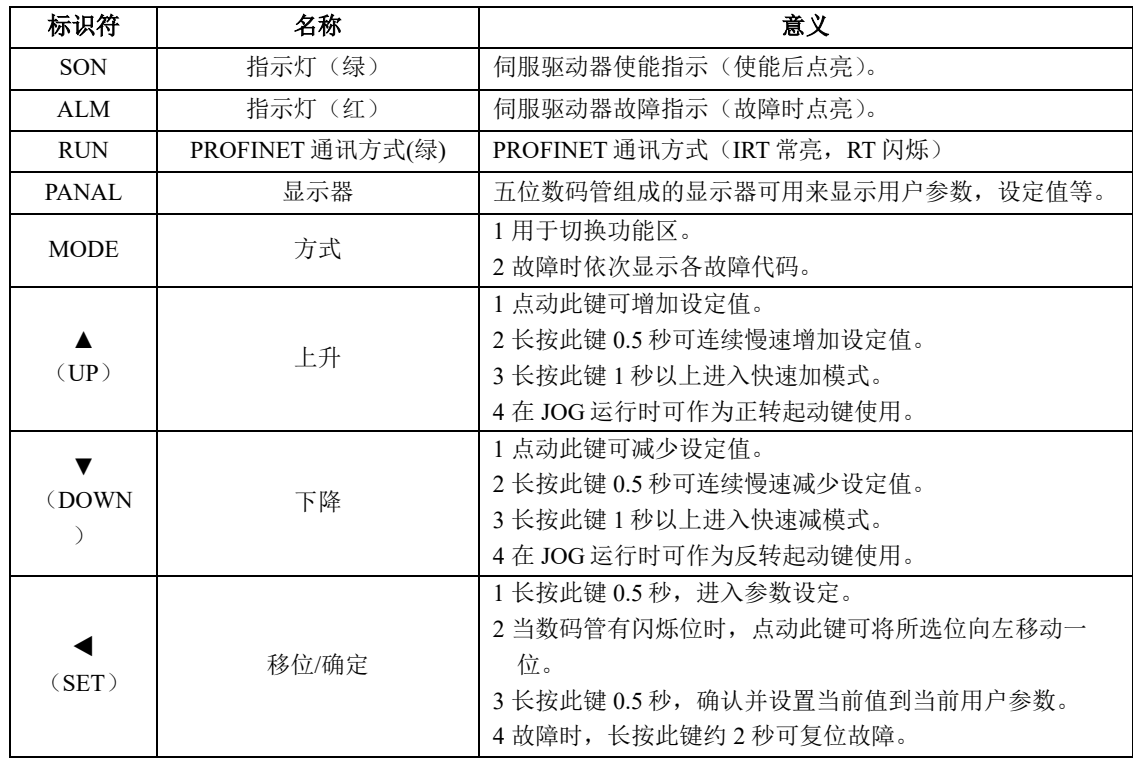

## 5.2 面板显示

### **5.2.1** 面板显示切换

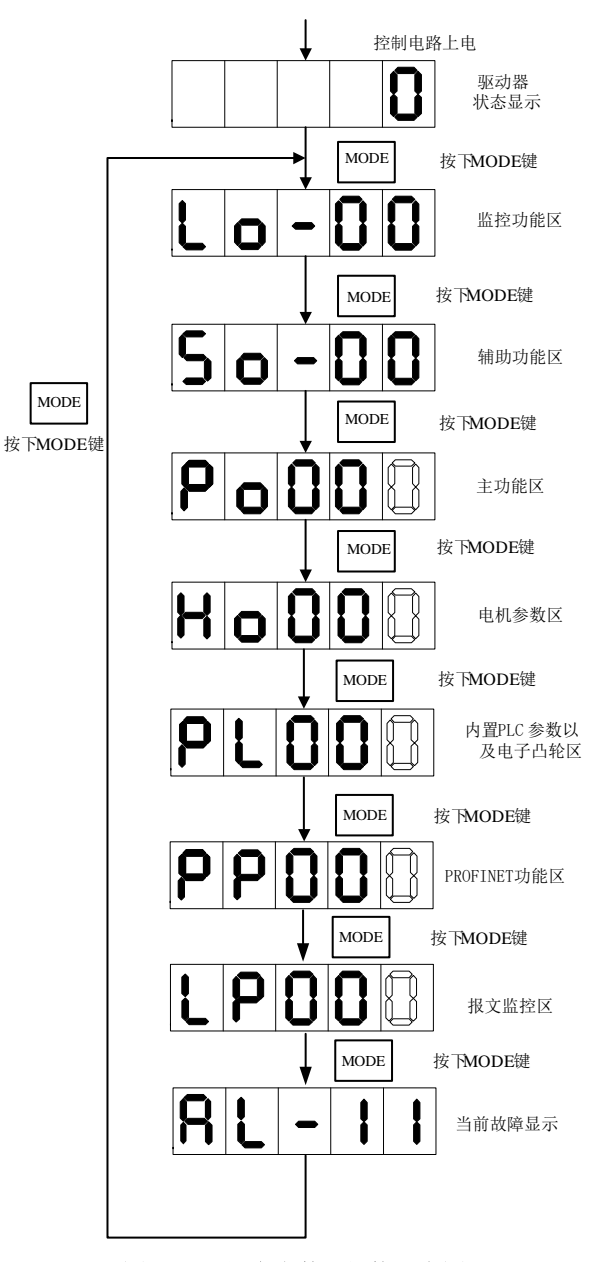

图 5.2.1 用户参数区切换示意图

接通主电路电源后,在没有故障的情况下,操作面板首先显示用户参数 So-09 所设置的驱动器状态 显示内容(出厂值为伺服驱动器输出转速)。通过按 MODE 键,可以在监控功能区(Lo-□□)、辅助功 能区(So-□□)、主功能区(Po□□□)、电机参数区(Ho□□□)、及高速计数区(PL□□□)、 PROFINET 功能区(PP□□□)、报文监控区(LP-□□)及当前伺服状态之间进行切换。

#### **5.2.2** 伺服状态显示

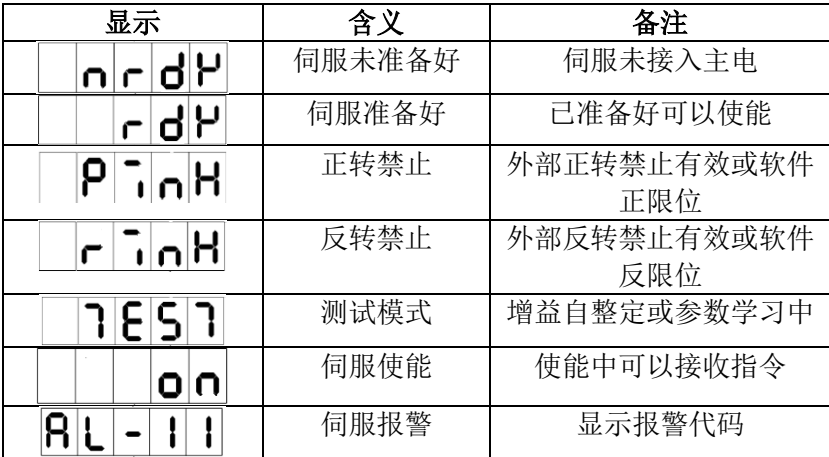

#### **5.2.3** 参数显示

用户参数的显示效果举例如下:

Po 3 3 本手册中表示方法如下: Po001。

本说明书用空心笔段码来表示当前闪烁的操作位,说明该位为可调整位。

☞根据用户参数的操作方式和表示意义,本手册将在整个手册中采用如下三种模式来引用参数值。

☞□□□□□表示操作面板上自左向右依次排列的五位数码管上的可操作位。

#### ■一参数模式(不做特殊说明,参数为一参数模式,请注意)

□□□□□一参数模式即所有位是一个参数。

 $\Omega$ 

如上所示,引用方式举例:

例 **1**:Po113 内部速度给定 1 为 1000r/min,实际显示内容如下:

[1 0000 (单位为 0.1 r/min)引用方式为 Po113=1000。

—89—

例 **2**:Po114 内部速度给定 2 为-1000r/min,实际显示内容如下:

[1. 00000] (单位为 0.1 r/min)引用方式为 Po114=-1000。

#### 注:小数点同时点亮表示当前值为负数。

#### ■两参数模式

d □□□□两参数模式即除第一位外,每两位为一个可调整参数。

Y X

如上所示,两参数模式时,分别用 XY 表示可调整参数位,引用方式举例:

例:Po407 CN3-5 端子功能设置为报警复位。实际显示如下:

。]<br><u>。</u>引用方式为 Po407.X=1。  $|{\bf d}|$ 10

#### ■四参数模式

b □□□□四参数模式即除第一位外,每一位为一个可调整参数。

D C B A

如上所示,四参数模式时,分别用 ABCD 表示可调整参数位,引用方式举例:

例: 位置模式下选择脉冲+脉冲的脉冲指令形态,则 Po300 的参数值的最后一位设置为 1。实际显示内 容如下:

5000.A=1。

#### ■五位以上长度显示模式

□□□□□五位以上的显示参数中,第一位表示当前页数,其余的表示此时的数值,例如:

E D C B A

例:设置机械原点数值,Po136=131072,实际显示内容如下:

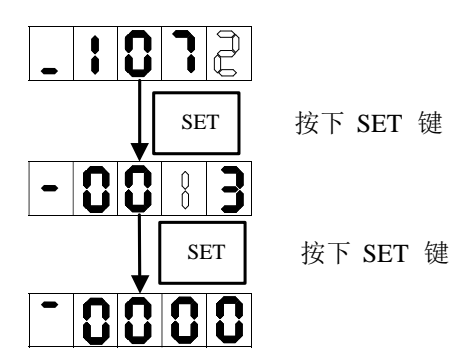

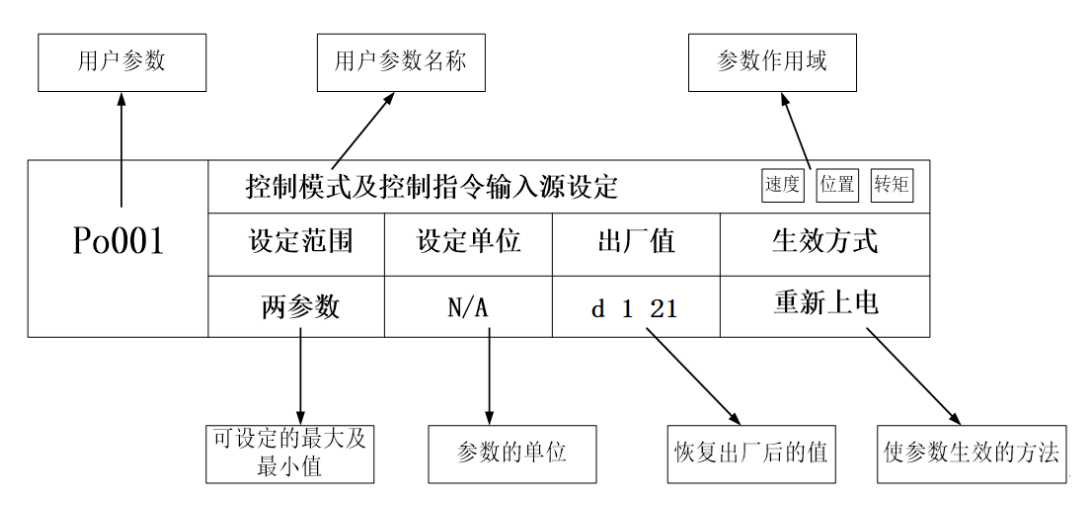

注: 参数的作用域是指参数起作用的运行模式。 即: 速度速度模式; 位置位置模式; 转矩转矩模式; EPOSEPOS 模式。

## 5.3 面板操作步骤

## **5.3.1** 监控功能区参数使用举例

以 Lo-14 (DI8~DI5 状态显示)的使用为例:

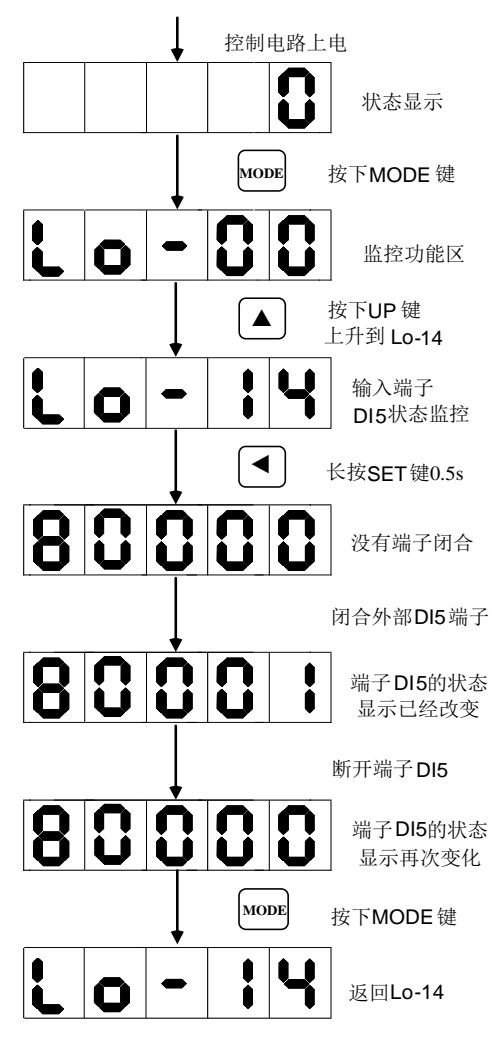

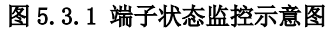

## **5.3.2** 辅助区参数使用举例

以 So-14 (JOG 点动运行)的使用为例:

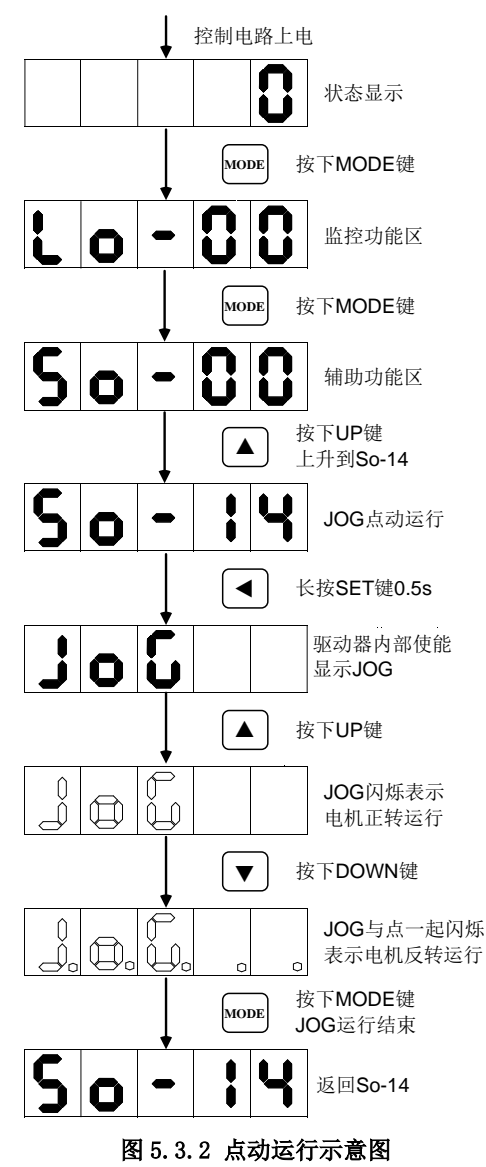

### **5.3.3** 用户参数的设置举例

以 Po001 的设置为例说明用户参数的设置方法:

Po001.Y=0, 设定电机顺时针旋转方向为正转方向; Po001.X=0, 选择内部速度模式。

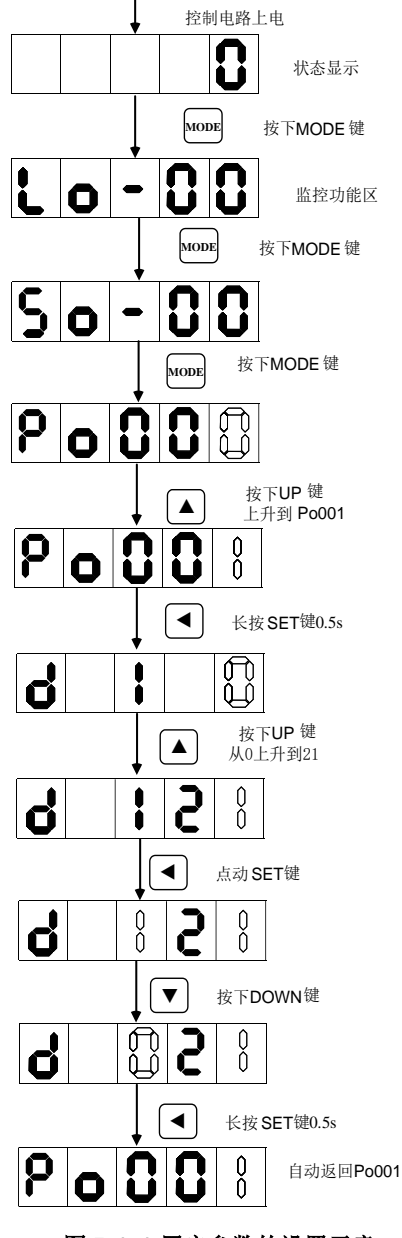

图 5.3.3 用户参数的设置示意

若要设置或者更改的功能码数字大于 5 位数字, 那么设置方法如下所示: 设置原点检索偏移脉冲数(Po123)为 100000000;

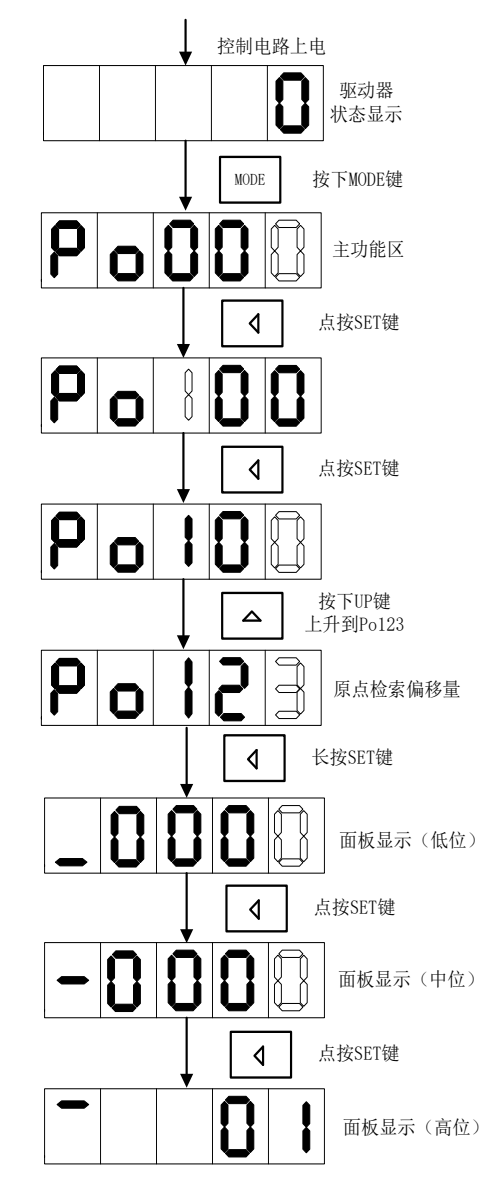

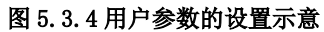

# 六通讯

SD20-E 系列伺服驱动器支持 PROFINET 通讯和串口通讯;其中串口通讯支持标准 MODBUS 协 议。本章节将对 PROFINET 和 MODBUS 通讯做重点介绍。

### **6.1 PROFINET** 通讯

PROFINET IO 是一种基于以太网的实时协议。在工业自动化应用中作为高级网络使用。

PROFINET IO 专注于可编程控制器的数据交换。

PROFINET 提供两种实时通信, PROFINET IO RT(实时)和 PROFINET IO IRT(等时实时)。实时 通道用于 IO 数据和报警的传输。

在 PROFINET IO RT 通道中,实时数据通过优先以太网帧进行传输。没有特殊的硬件要求。

PROFINET IO IRT 通道适用于传输具有更加精确时间要求的数据。其循环周期可达 0.25 ms, 但需 要具有特殊硬件的 IO 设备和开关的支持。

PROFIdrive 是基于 PROFINET 和 PROFIBUS 的伺服驱动的标准接口。PROFIdrive 定义了 6 个应用 类

- AC1:标准驱动
- □ AC2: 带分布式工艺控制器的标准驱动(连续过程)
- □ AC3: 带有本地运动控制的单轴定位驱动
- □ AC4: 带有集中插补和速度设定值接口的运动控制(DSC)
- □ AC5: 定值接口的运动控制
- **□ AC6:** 带有时钟处理或分布式角同步的运动控制

#### **6.1.1** 支持的报文

SD20-E 支持速度控制模式和基本定位器控制模式下标准报文及西门子报文应用,详见下表:

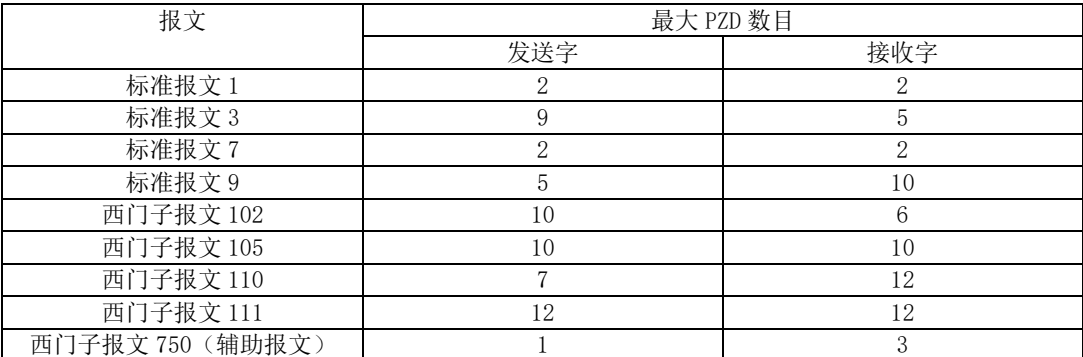

备注:发送字是指驱动器待发送的过程数据,接收字是指驱动器接收到的过程数据。

一个 PZD 即一个字

#### 1、支持速度模式控制的报文如下:

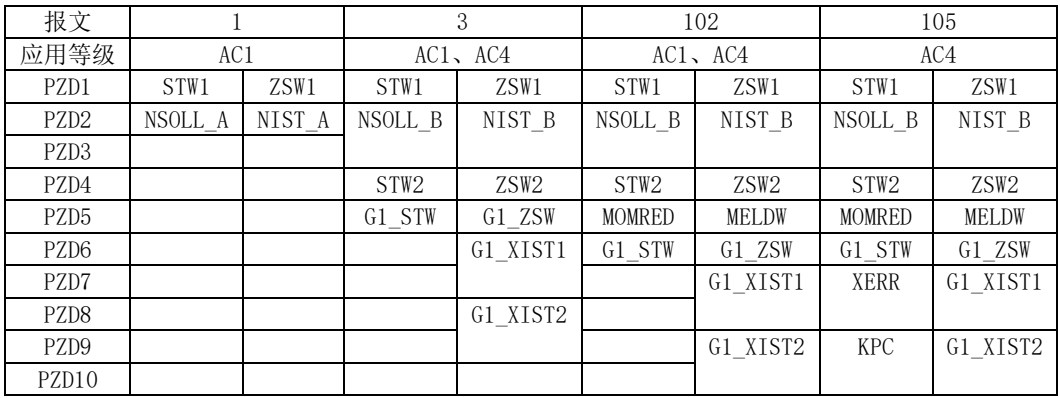

### 2、支持基本定位模式的报文

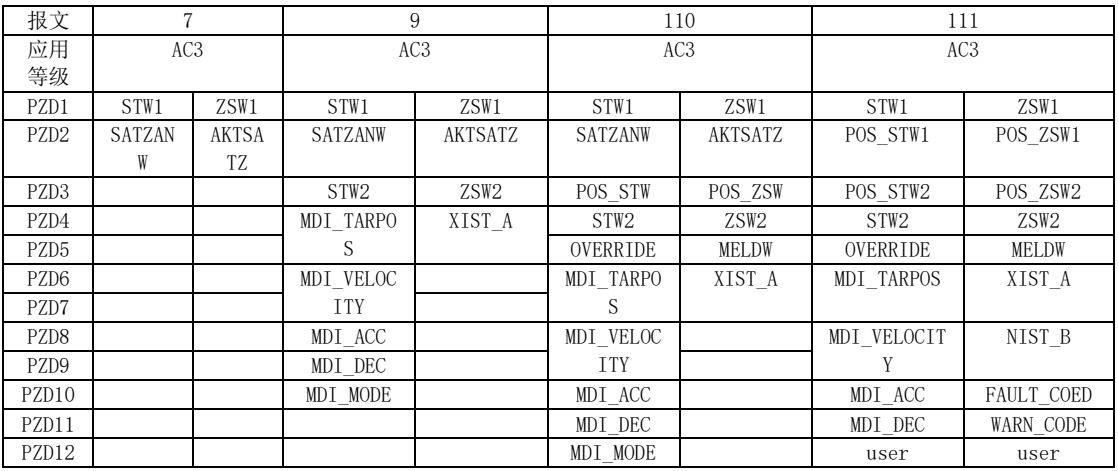

报文 111 中 user 为用户自定义功能。

3、辅助报文

辅助报文必须跟主报文一起使用,不可单独使用

| 报文               | 750         |             |  |  |  |  |  |
|------------------|-------------|-------------|--|--|--|--|--|
| 应用等级             | ____        |             |  |  |  |  |  |
| PZD1             | M ADD1      | $AC^T$<br>M |  |  |  |  |  |
| PZD <sub>2</sub> | M LIMIT POS |             |  |  |  |  |  |
| PZD3             | M LIMIT NEG |             |  |  |  |  |  |

## **6.1.2 I/O** 数据信号

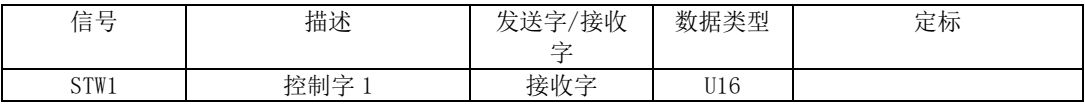

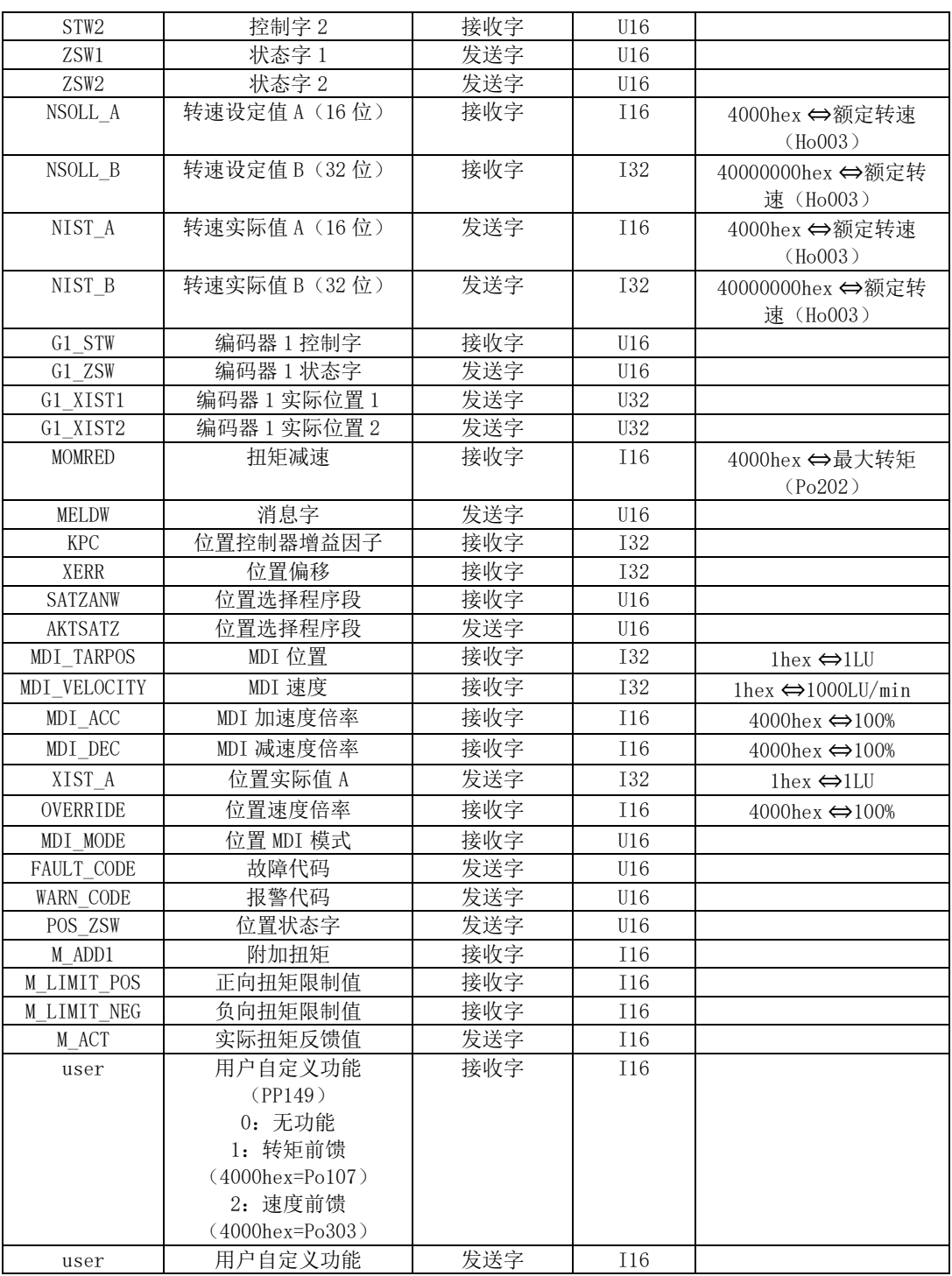

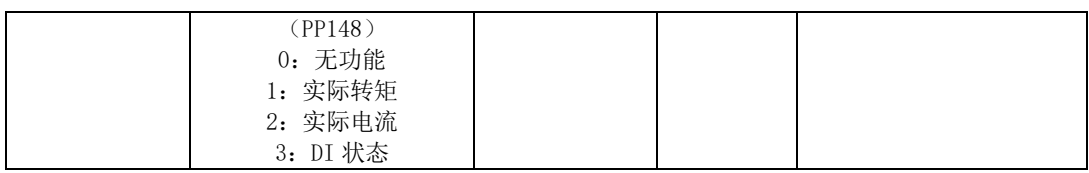

## **6.1.3** 控制字与状态字定义

### **6.1.3.1** 控制字定义

### 控制字 **STW1** 定义(用于报文 **1**,**3**)

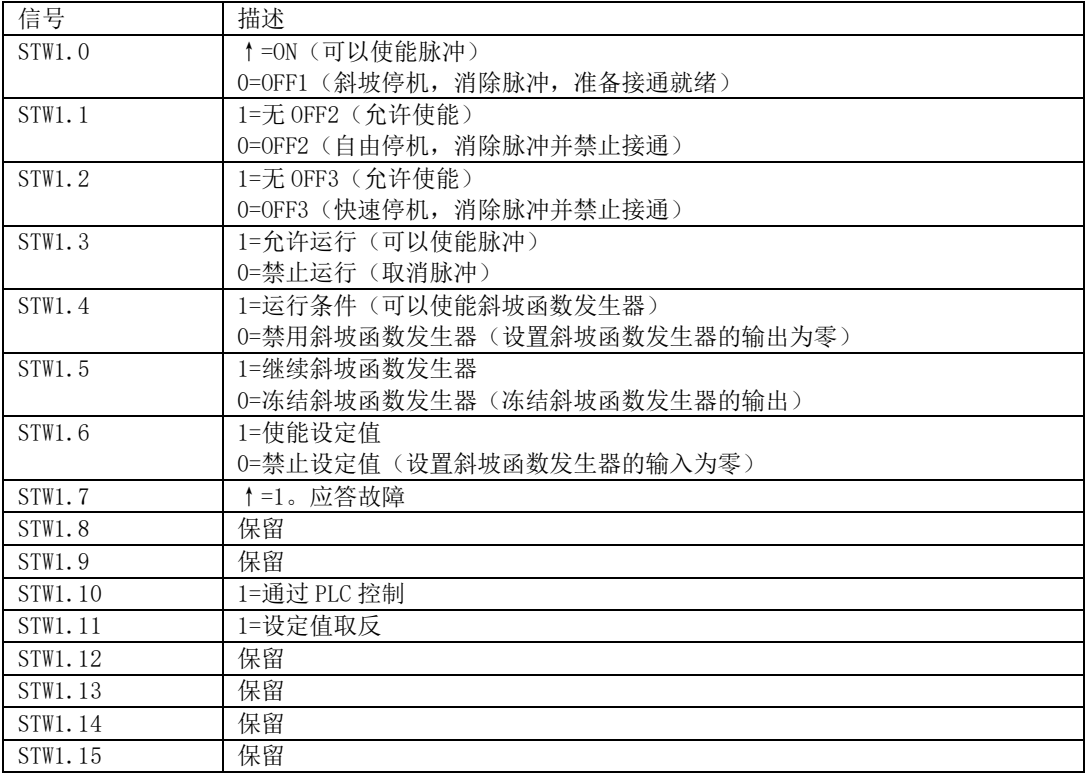

注意: 必须设置 STW1. 10=1, 允许 PLC 控制。
## STW1(报文 102、105)

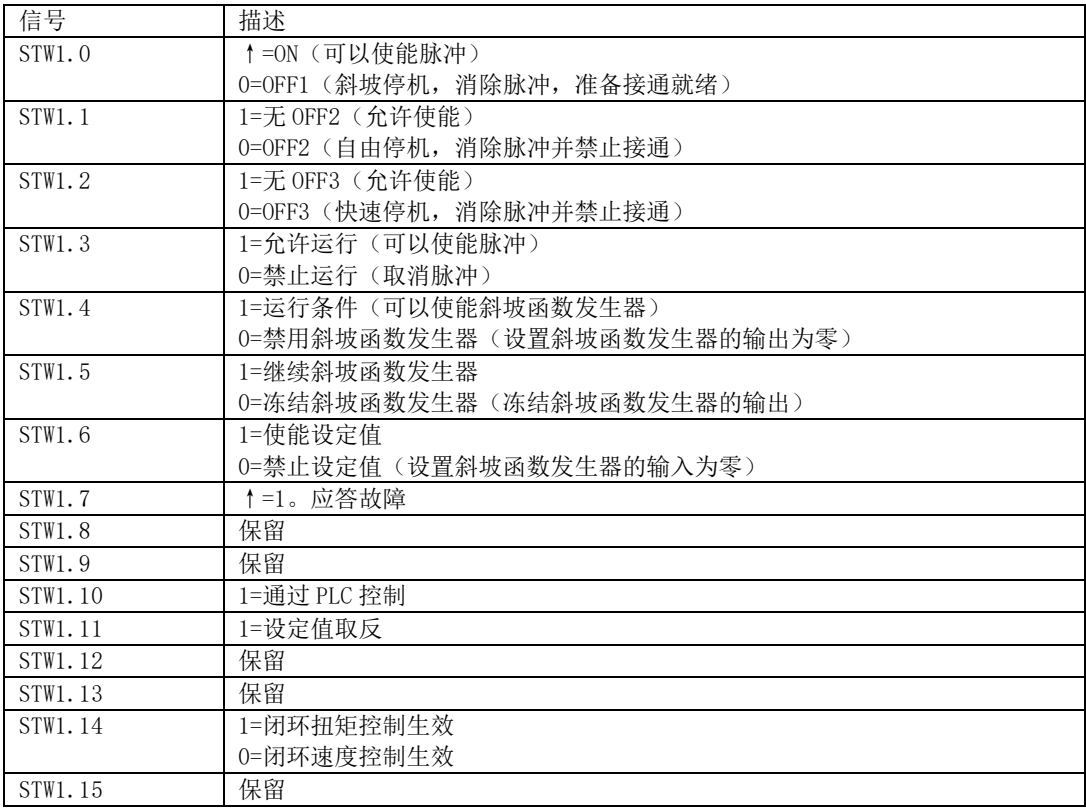

# STW1(报文 7、9、110、111)

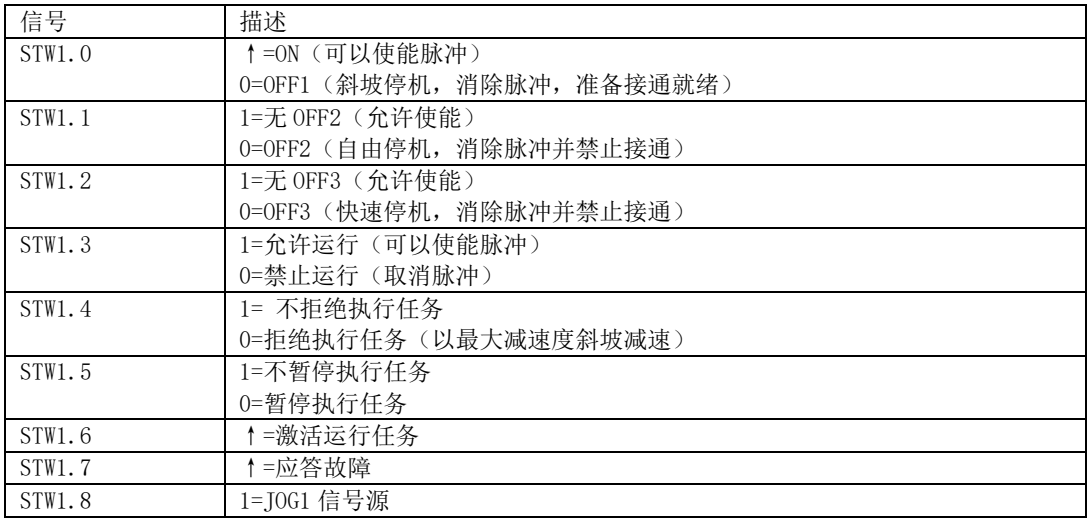

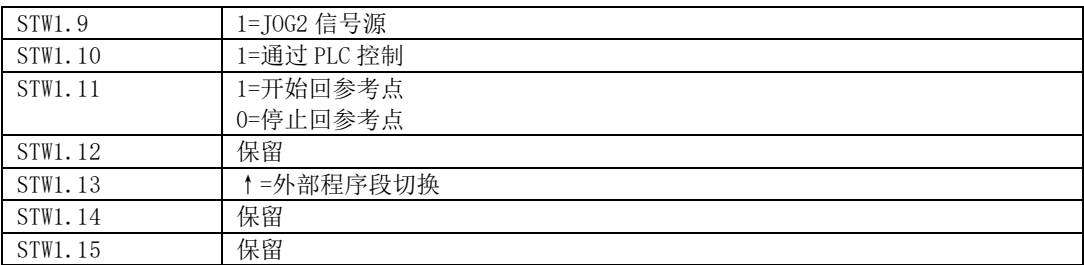

# 控制字 SATZANW(报文 7、9 及 110)

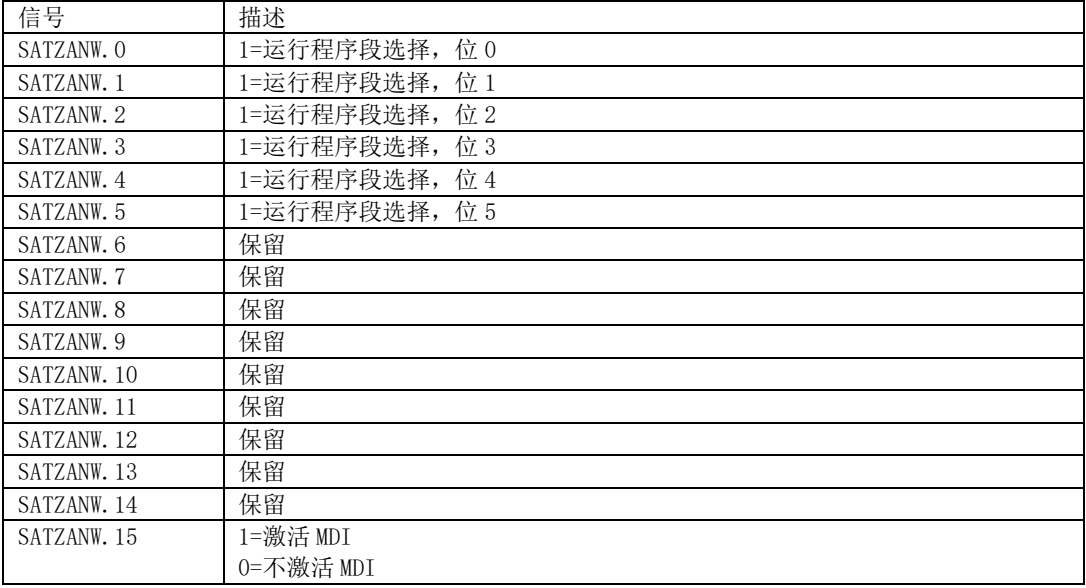

# MDI\_MOD(报文 9)

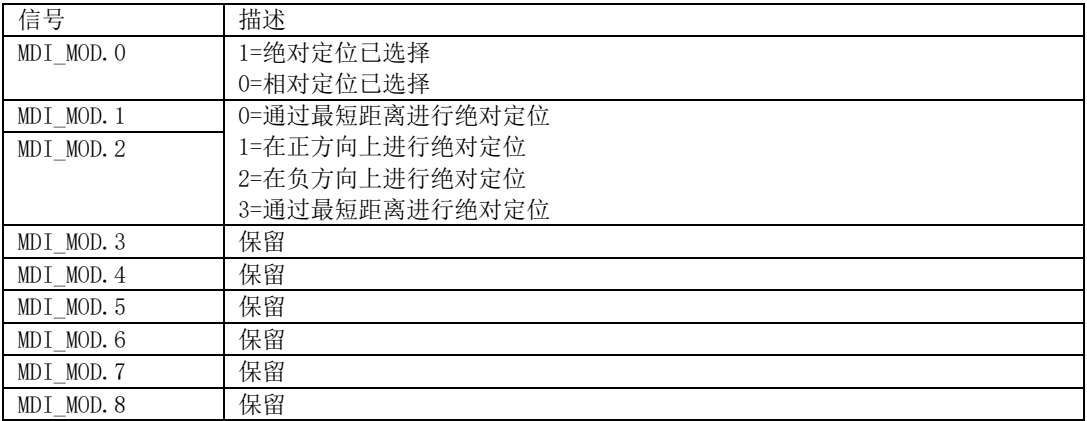

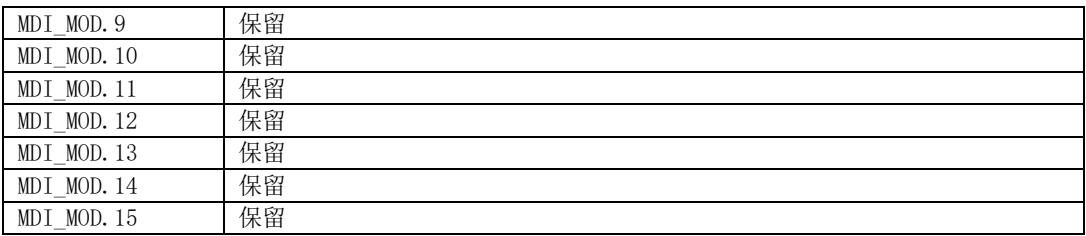

# POS\_STW(报文 110)

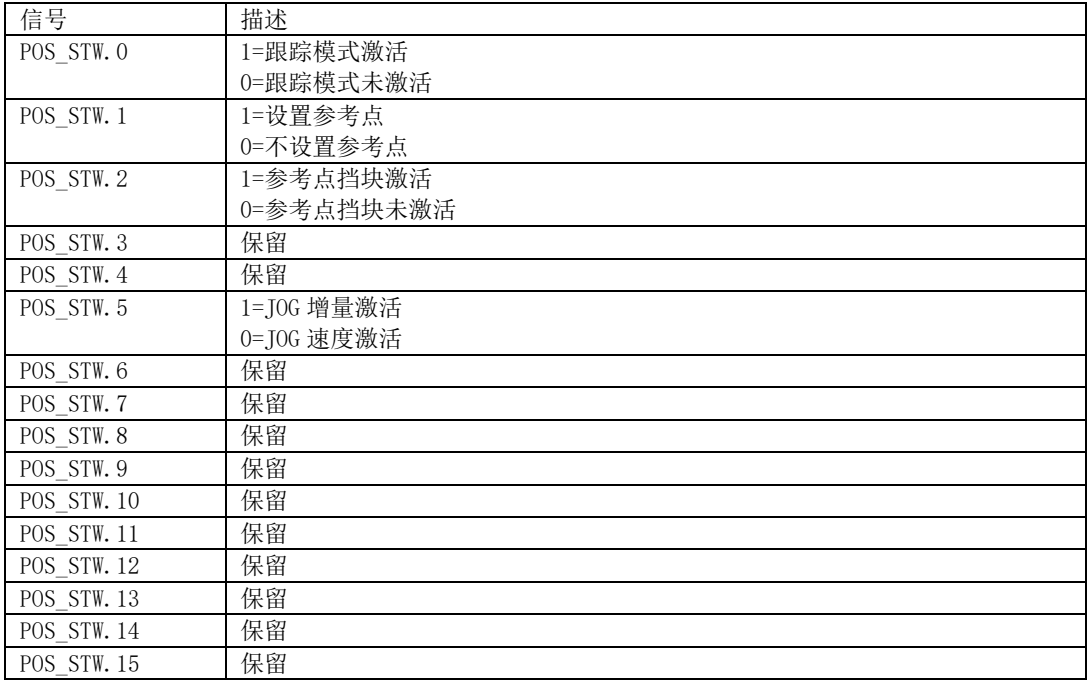

## POS\_STW1 (报文 111)

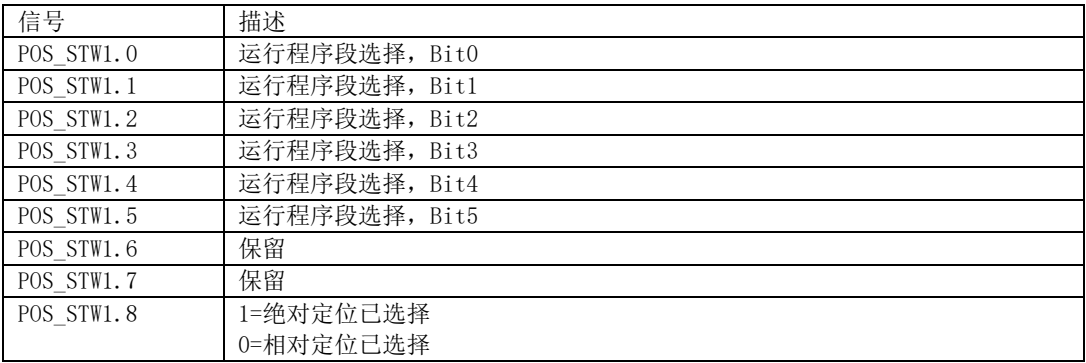

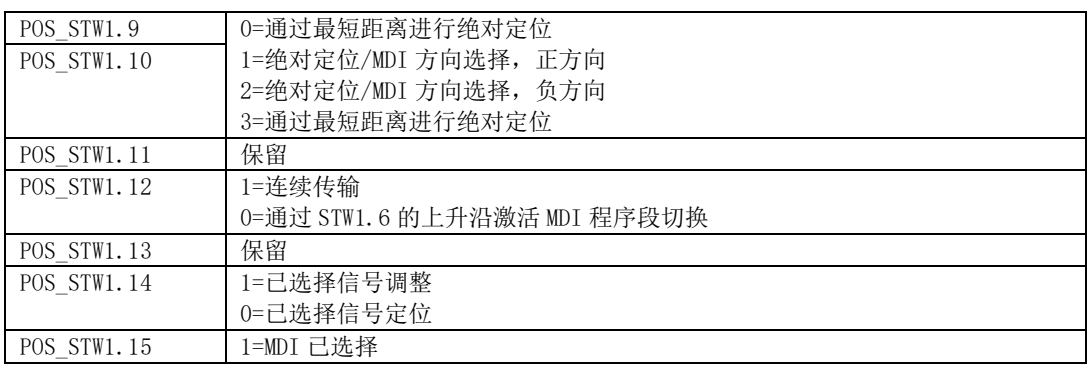

## POS\_STW2(报文 111)

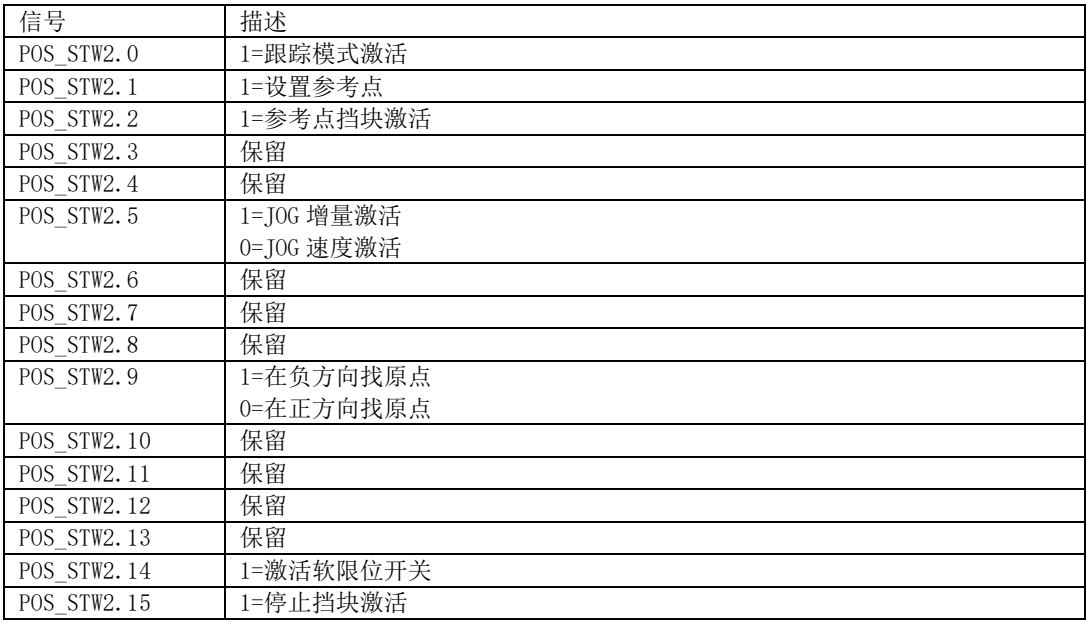

# STW2(报文 3、102、105)

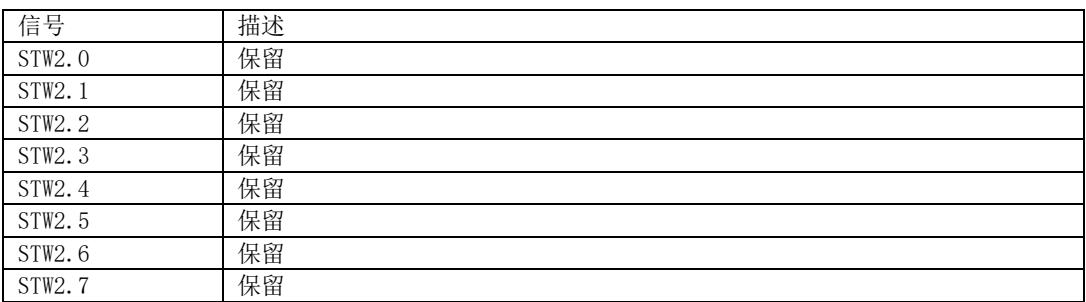

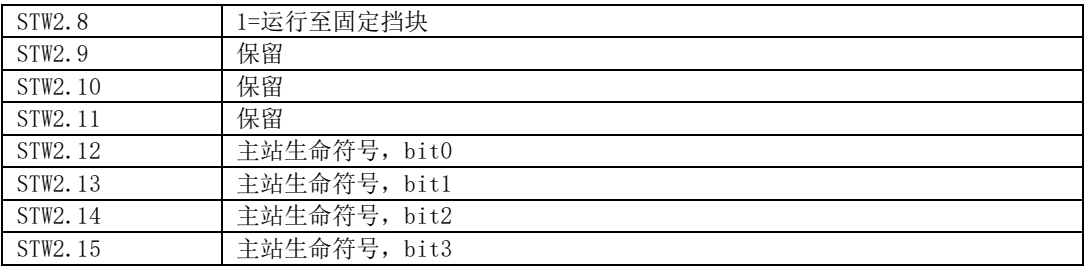

# 编码器 1 控制字 G1\_STW

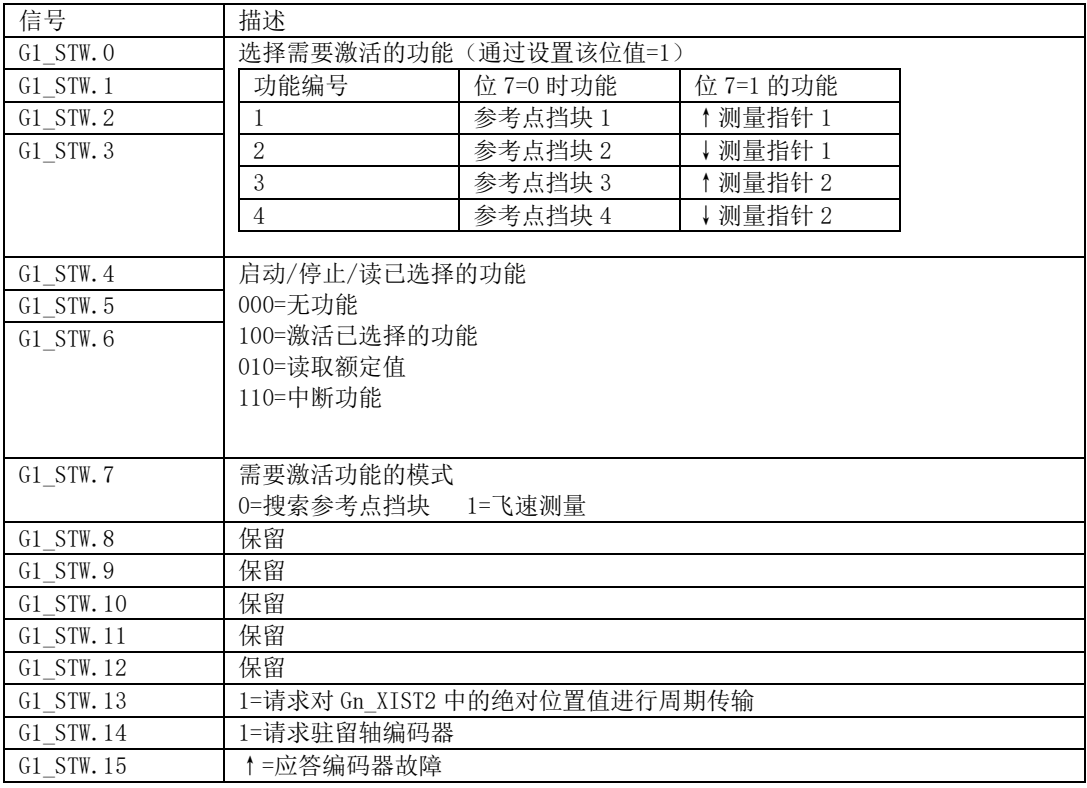

# 6.1.3.2 状态字定义

# ZSW1 (报文 1、3)

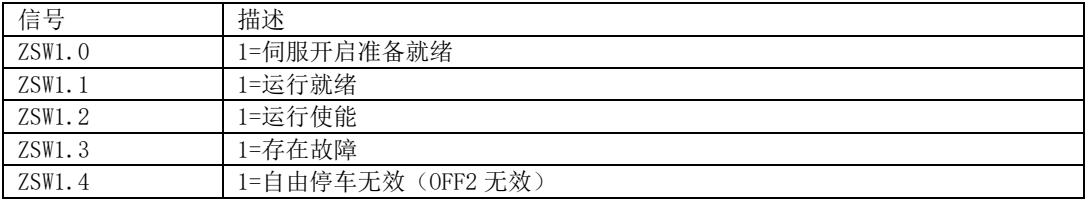

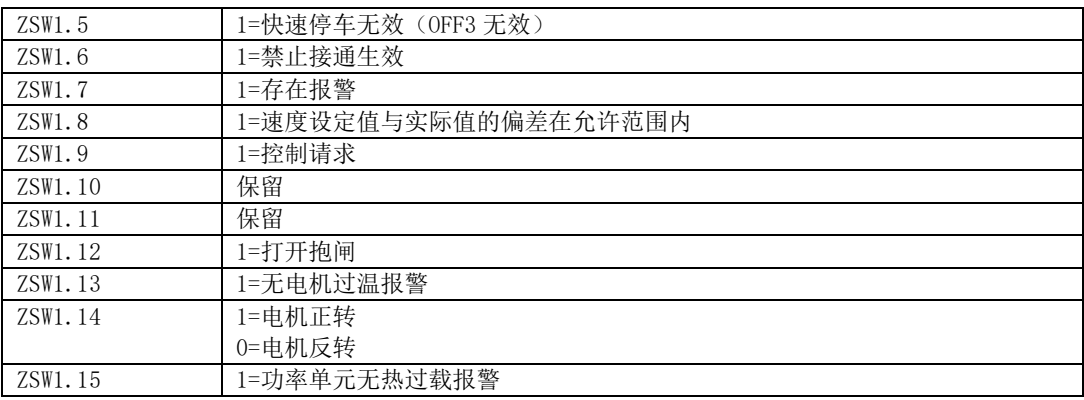

## ZSW2(报文 3)

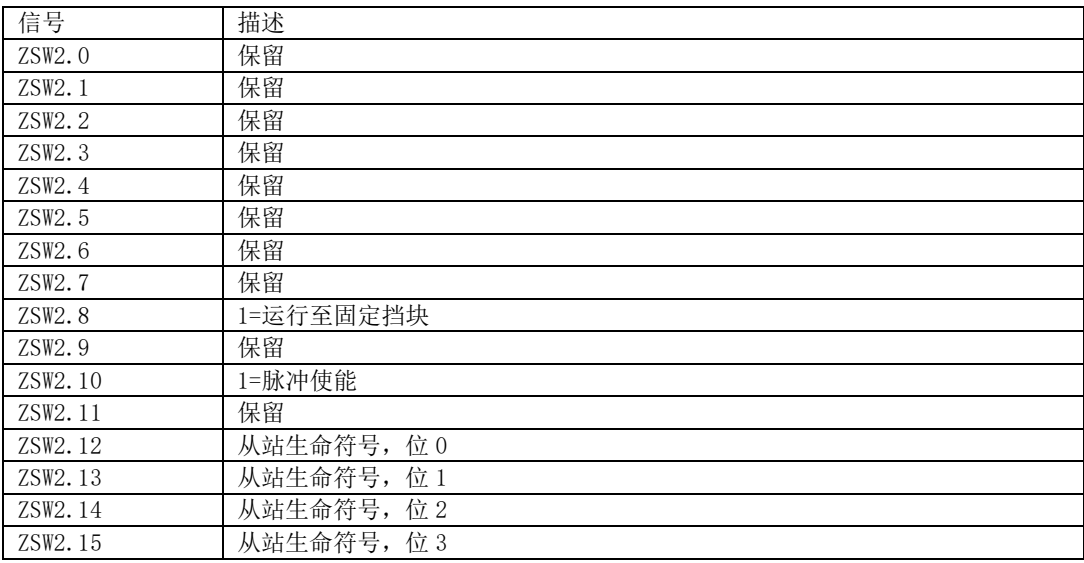

# ZSW1 (报文 102、105)

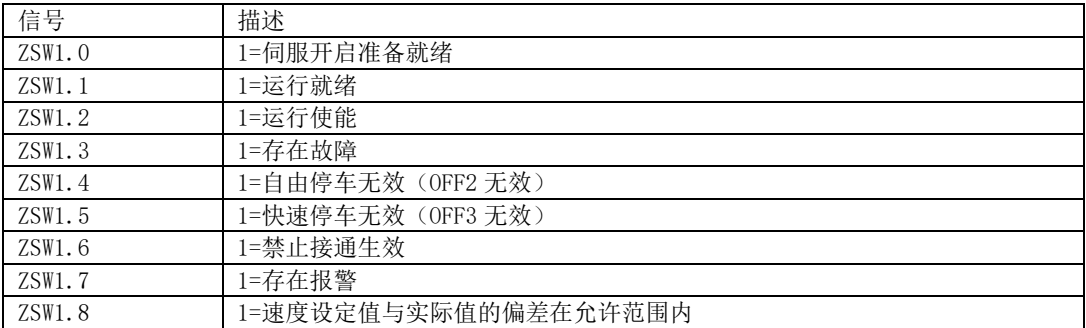

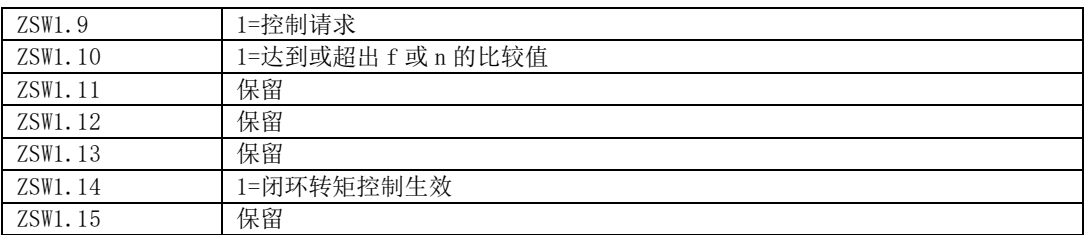

## ZSW2(报文 102、105)

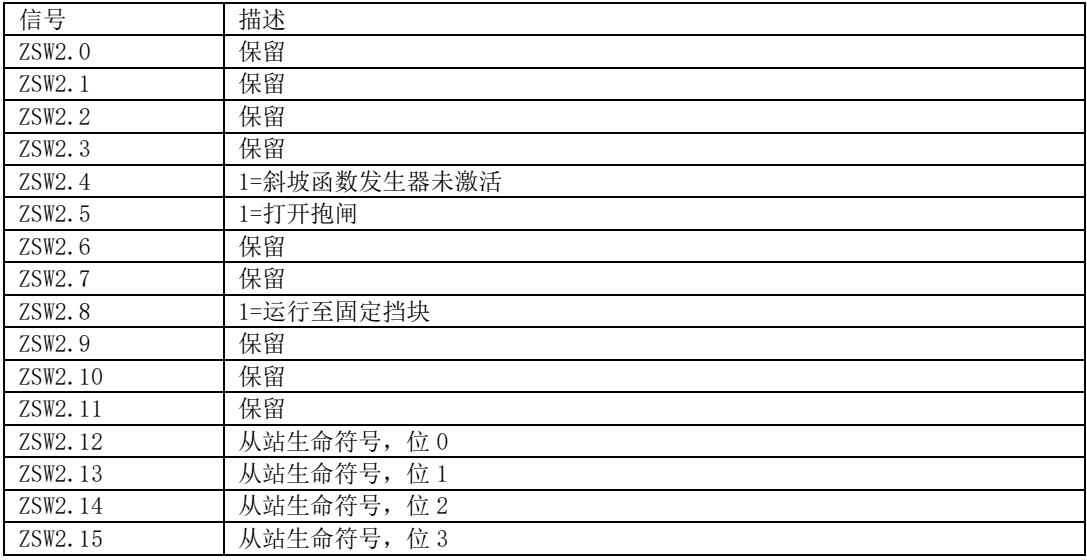

## ZSW1(报文 7、9、110、111)

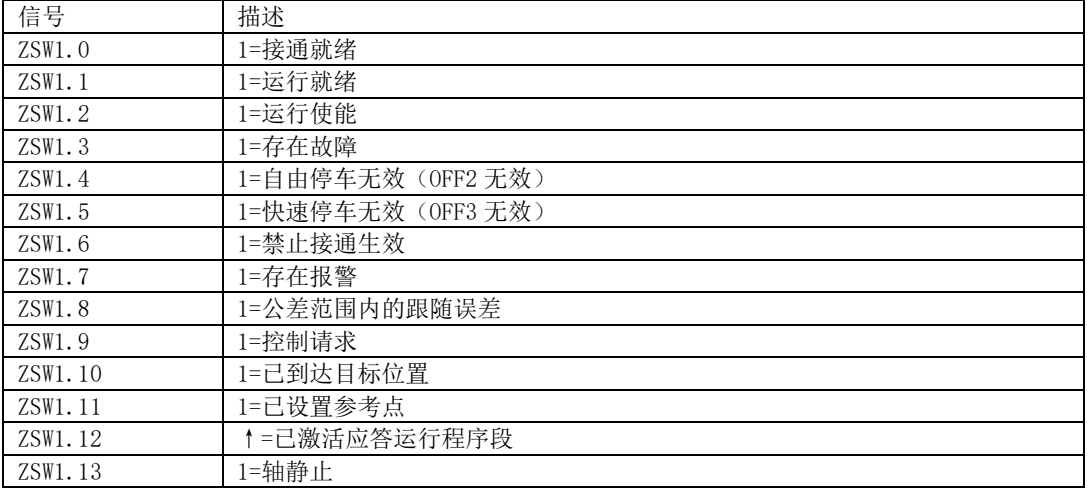

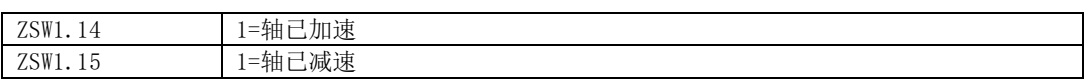

# POS\_ZSW1 (报文 111)

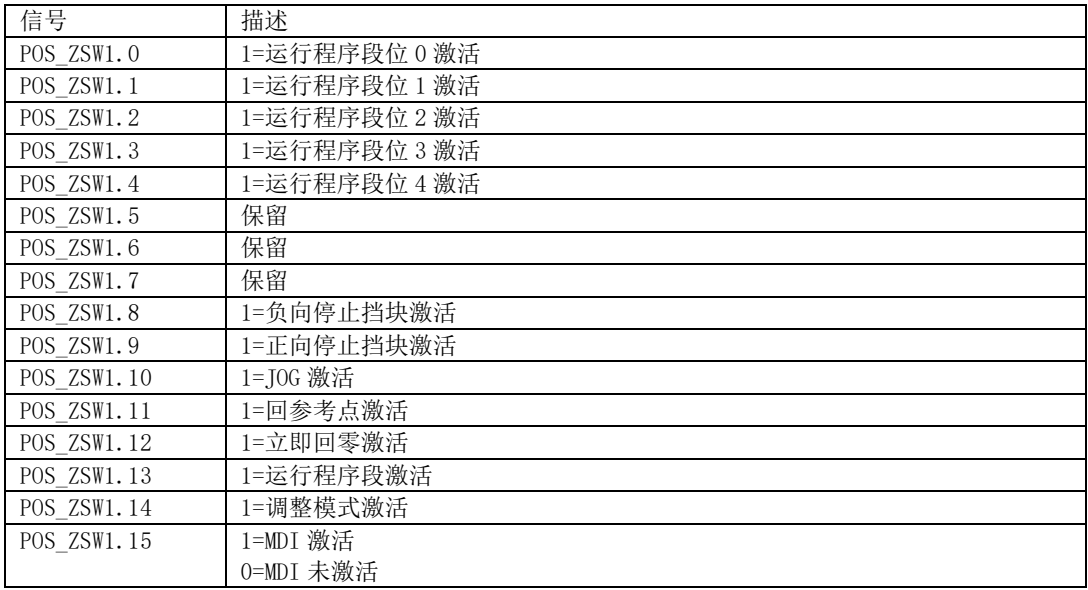

# POS\_ZSW2(报文 111)

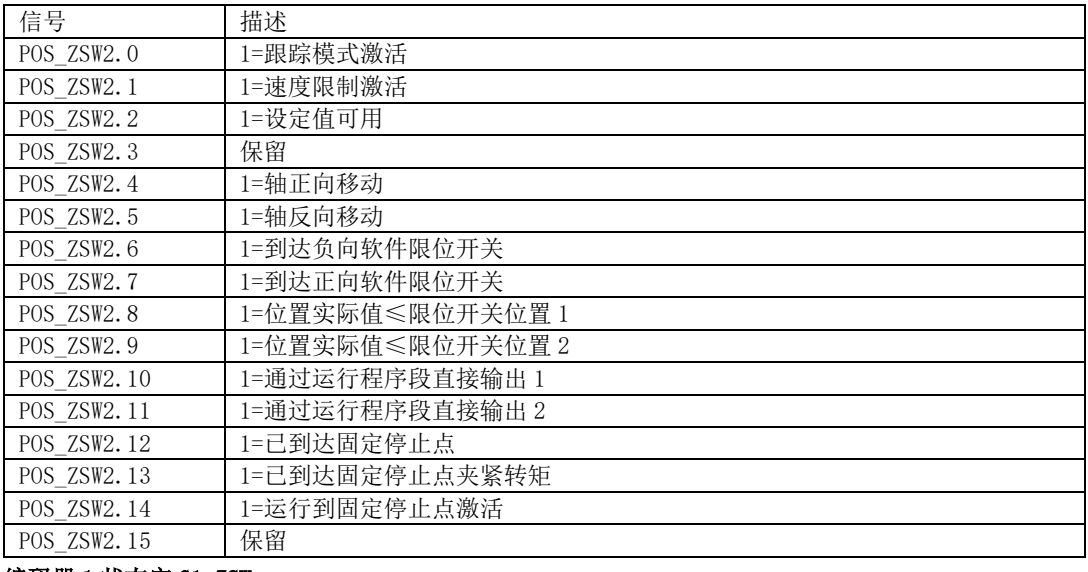

### 编码器 1 状态字 G1\_ZSW

信号 描述

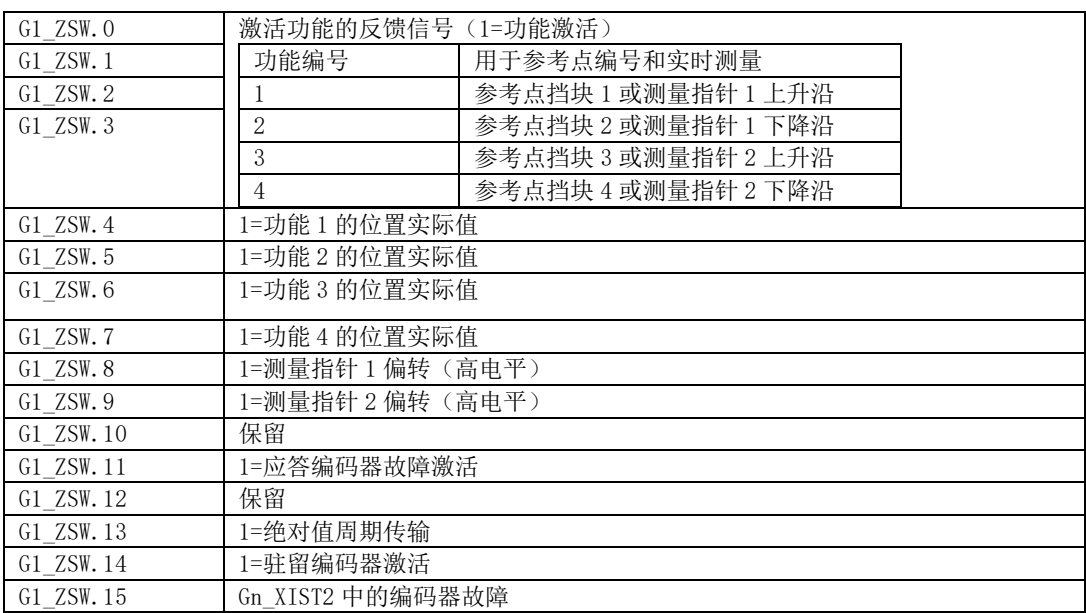

## 6.1.4 MELDW 信号源

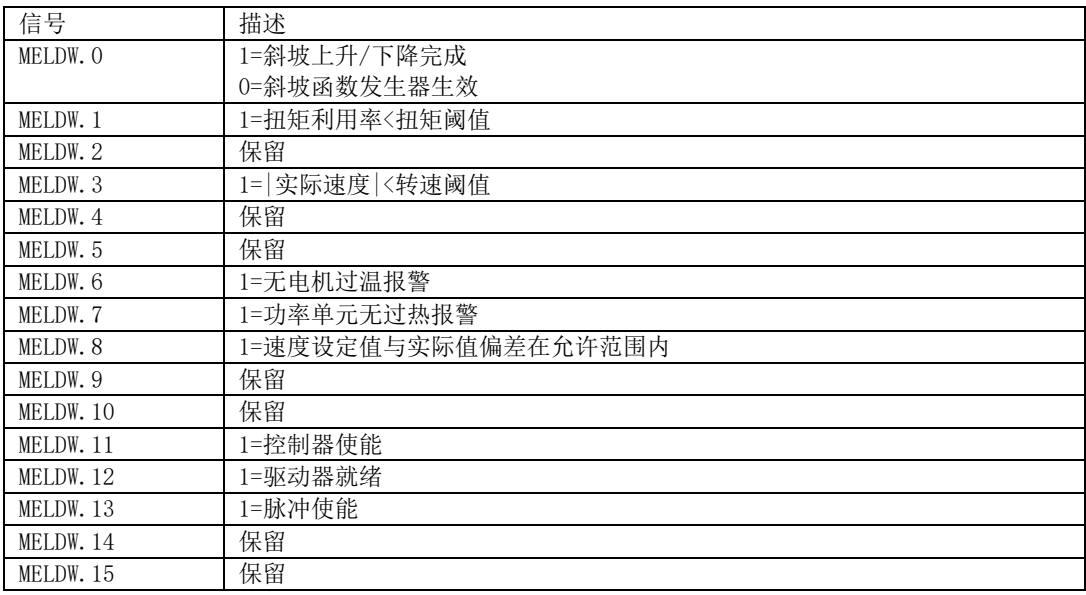

# **6.1.5** 状态指示

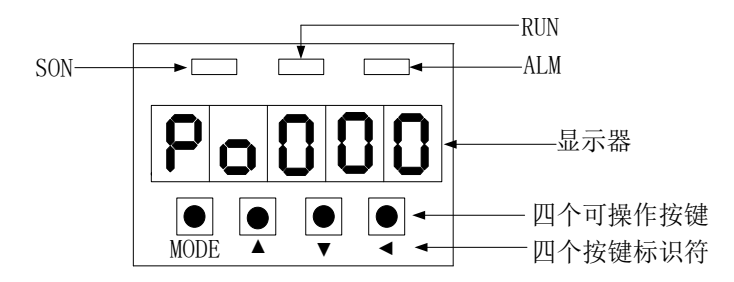

## **1**) 通信连接状态

SD20-E 系列伺服 RJ45 端口的指示灯反映 RJ45 的连接状态;

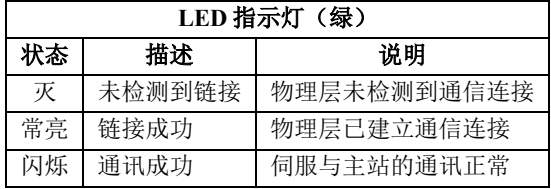

## **2**) 通信运行状态

伺服面板 RUN 通讯状态指示灯可反应伺服的工作状态,如下:

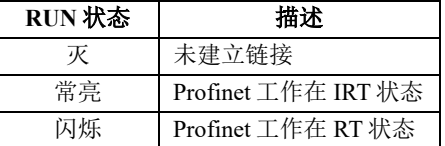

# **6.1.6** 非周期参数读写通讯

SD20-E(PROFINET)驱动器支持与 PLC 的非周期数据交互功能,实现通过 PLC 上位机读写操作驱 动器功能码,非周期通讯可以借用 TIA Portal 软件的 FB287 功能块实现,支持读写参数的功能码地址见 第九章用户参数说明中 ProfiNET 访问地址。

用户也可以自己换算读写参数的 ProfiNET 访问地址, 如下:

读写参数 ProfiNET 地址=功能码区对应的地址+功能码所在区内的序号地址

上述地址均以十六进制数据表示。

例如:

参数 Po013 的非周期通讯地址为:2000H + 000dH(13 的 16 进制) = 200dH

参数 Po143 的非周期通讯地址为:2100H + 002bH(43 的 16 进制) = 212bH

功能码区对应的地址如下:

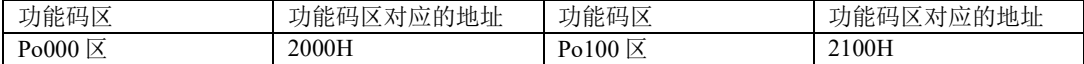

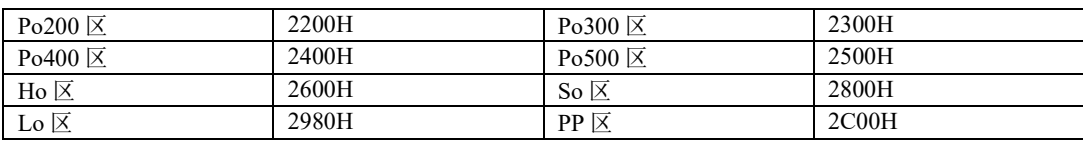

关于数组类型数据读写

使用 FB287 功能块读写数组类型数据时,需要在 parameter 里填写数组的第一个数据地址,index 里填 写数据所在数组里的序号,index 序号从 0 开始。

例如: Po350 非周期通讯地址为: 2300H + 0032H (50 的 16 进制) = 2332H, 在读写 Po350 时,

parameter 里填入 2332H, index 里填入 0; 在读写 Po352 时, parameter 里填入 2332H, index 里填入 1; 在读写 Po360 时, parameter 里填入 2332H, index 里填入 5。

## 6.2 MODBUS 通讯

伺服驱动器的上位机通讯采用基于 485 接口的标准 MODBUS 协议。以下将对协议相关及硬件接口 等相关内容进行说明。

### **6.2.1 MODBUS** 概述

MODBUS 是一种串行、异步通讯协议。MODBUS 协议是应用于 PLC 或其他控制器的一种通用语 言。此协议定义了一个控制器能识别使用的消息结构,而不管它们是经过何种网络传输的。MODBUS 协议不需要专门的接口,典型的物理接口是 RS485。

关于 MODBUS 的详细资料,可查阅相关书籍或者向本公司索取。

### **6.2.2 MODBUS** 通讯协议

#### 一 整体说明

1 传输模式

(1) ASCII 传输模式。

每发送 1 Byte 的信息需要 2 个 ASCII 字符。例如:发送 31H(十六进制),以 ASCII 码表示'31H', 包含字符'3'、'1',则需要发送时需要'33','31'两个 ASCII 字符。

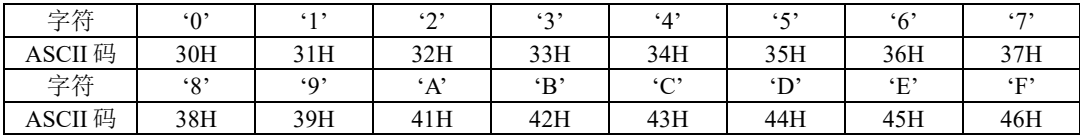

常用字符, ASCII 码对应表如下:

(2) RTU 模式。

发送的字符以 16 进制数表示。例如发送 31H。则直接将 31H 送入数据包即可。

2 波特率

设定范围: 2400, 4800, 9600, 19200, 38400, 57600。

3 帧结构

(1)ASCII 模式

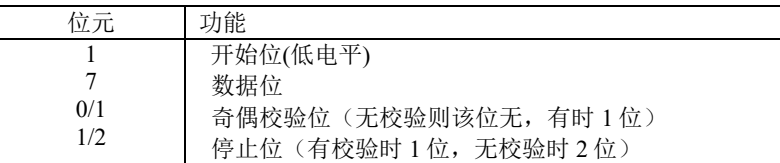

(2)RTU 模式

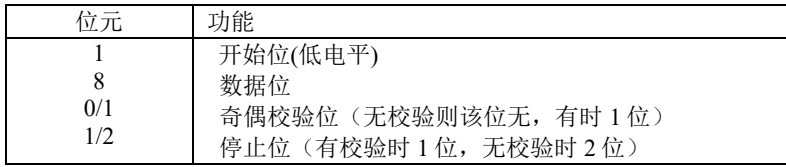

4 错误检测

(1)ASCII 模式

LRC 校验:校验除开始的冒号及结束的回车换行符以外的内容。

LRC 校验的方法是将消息中的 8bit 的字节连续累加,不考虑进位,它仅仅是把每一个需要传输的数 据(除起始位、停止位)按字节叠加后取反加 1 即可。

(2)RTU 模式

CRC-16(循环冗余错误校验),详细请查阅相关书籍或者向本公司索取。

II 命令类型及格式

1 常用功能域功能代码的两种命令类型如下:

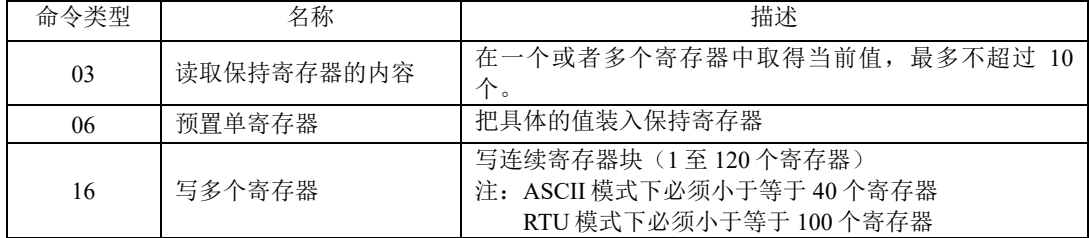

2 数据包格式:

(1)ASCII 模式

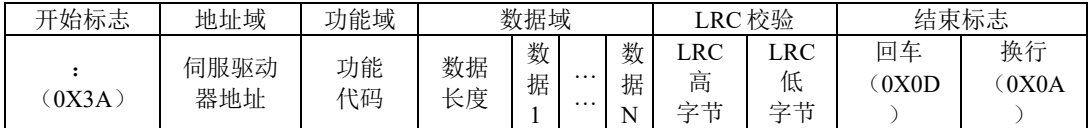

(2) RTU 模式

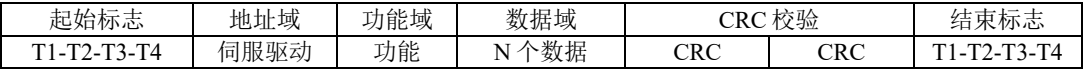

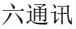

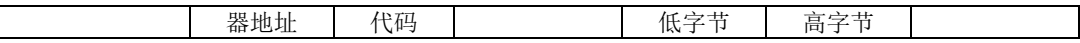

(3) ASCII 模式与 RTU 模式转换

对于一条 RTU 模式的命令可以简单的通过以下的步骤转化为 ASCII 模式的命令:

1)把命令的CRC校验去掉,并且计算出LRC校验取代。

2)把生成的命令串的每一个字节转化成对应的两个字节的ASCII码。

例如0x03转化成0x30, 0x33 (0的ASCII码和3的ASCII码)。

3)在命令的开头加上起始标记":",它的ASCII码为0x3A。

4)在命令的尾部加上结束标记CR,LF(0x0D,0x0A),此处的CR,LF表示回车和换行的ASCII码。

3 用户参数的通讯地址表示规则

P区参数的地址为用户参数的参数号。

例1:Po101的通讯地址

 $P_0$ 101的参数号为101,即0x0065。它的地址高位为0x00,它的地址低位为0x65。

例2:Po407的通讯地址

Po407的参数号为407, 即0x0197。它的地址高位为0x01, 它的地址低位为0x97。 S区参数的地址为用户参数的参数号+800。

例3:So-02的通讯地址

So-02的参数号为02,加800后为802,即0x0322。它的地址高位为0x03,它的地址低位为0x22。 PL区参数的地址为用户参数的参数号+1000。

例4:PL101的通讯地址

PL101的参数号为101, 加1000后为1101, 即0x044D。它的地址高位为0x04, 它的地址低位为0x4D PP区参数的地址为用户参数的参数号+1200。

例5:PP102的通讯地址

PP102的参数号为102,加1200后为1302,即0x0516。它的地址高位为0x05,它的地址低位为0x16

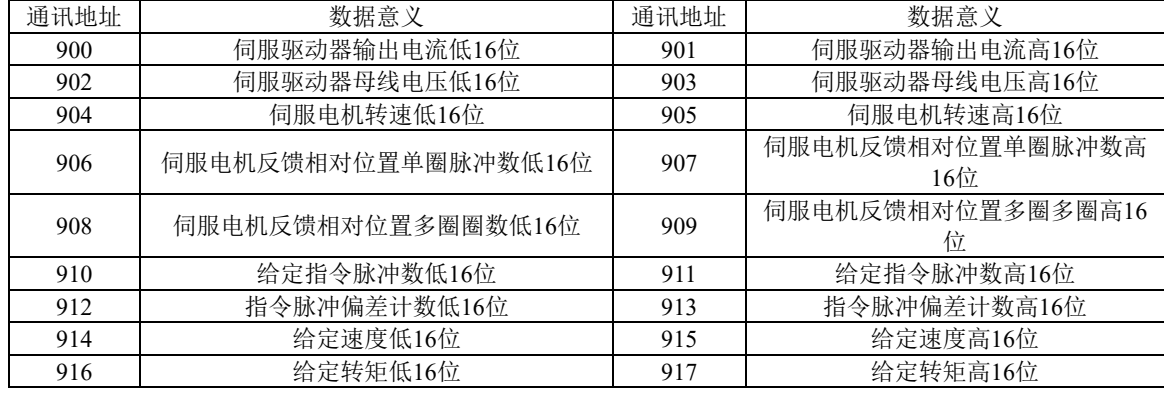

L区参数部分数据为32位数据,因此地址比较特殊,列表如下:

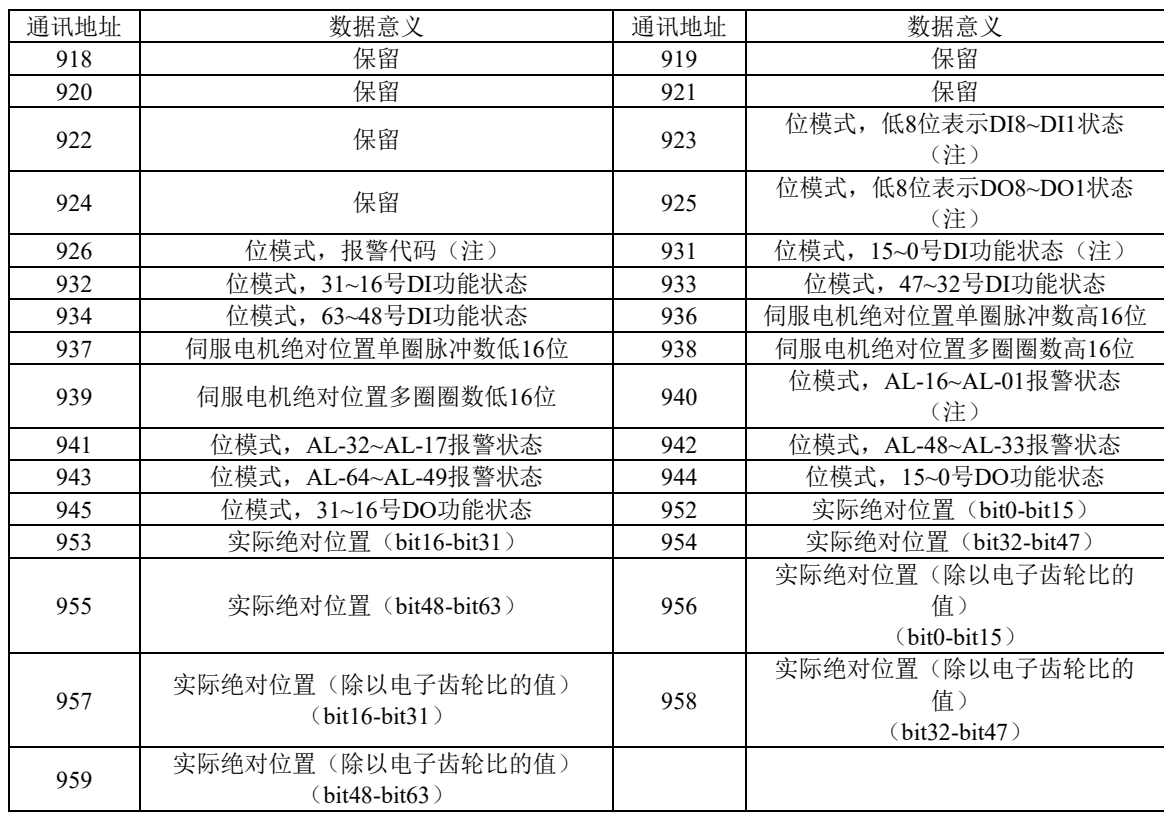

### 注:位模式参数的使用见**4** 用户参数的参数值读写规则中监控区中位模式数据的意义。

例4:伺服电机反馈相对位置单圈脉冲数的地址

查表可知伺服电机反馈相对位置单圈脉冲数分为高16位(通讯地址906即地址高位为0x03, 地 址低位为8A)和低16位(通讯地址907即地址高位为0x03,地址低位为8B),分别读取这两个地址 中的数据并进行相应处理即可,具体见4 用户参数的参数值读写规则中例7。

4 用户参数的参数值读写规则

除两参数和四参数外,其余用户参数直接读取即可,数据为16位整数(即用补码表示)。

对于两参数和四参数模式,读取和写入的值(两参数和四参数的标志位b和d只是显示用,不占据通 讯数据内容)均为16进制数表示。以下划线 表示数码管上该位不显示。

例5: 两参数模式显示为d\_1\_10, 即0x10A, 读出的结果为266。

例6: 写四参数模式 b1234, 即写入0x1234, 写入成功后显示为b1234。

特殊的,监控区部分参数为32位数据的情况,读取的数据进行移位处理后将得到实际值的补码。

例7:读取伺服电机反馈相对位置单圈脉冲数。分别读取高16位和低16位的参数值,将高16位参数 值左移16位(移到高位),与低16位按位或,然后根据最高位是0或1来确定正负。最高位是0即可判定得 到的数据为实际伺服电机反馈脉冲数且为正数,最高位是1即可判定得到的数据需按位取反后加1才能得 到伺服电机反馈脉冲数且为负数。如得到65534(高16位), 31073(低16位), 二进制表示为 1111111111111110和111100101100001,移位后111111111111111100111100101100001,移位最高位为1,判 断为负数,则先取反变为11000011010011110, 再加1变为11000011010011111, 即99999, 因为是负数, 也就是-99999。

监控区中位模式数据的意义如下:

地址923中的参数值的意义:

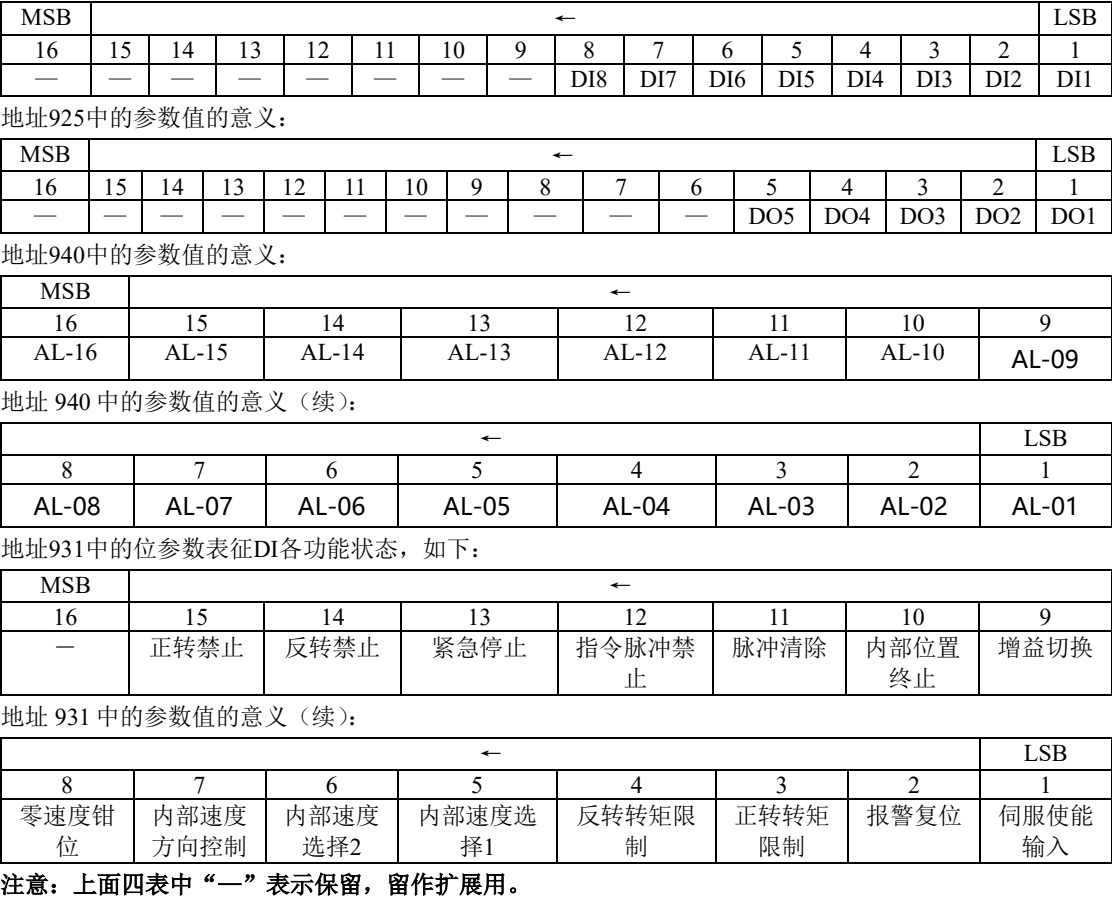

5 通讯实例:

(1)RTU模式下,将01号驱动器的加速时间Po109改为5ms。

主机请求:

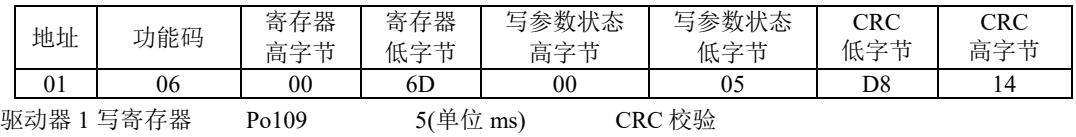

从机正常应答:

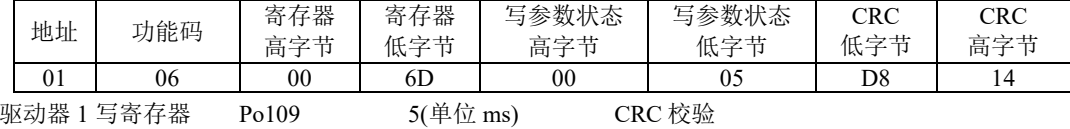

(2)RTU 模式下,读取 01 号驱动器的加速时间 Po109。

主机请求:

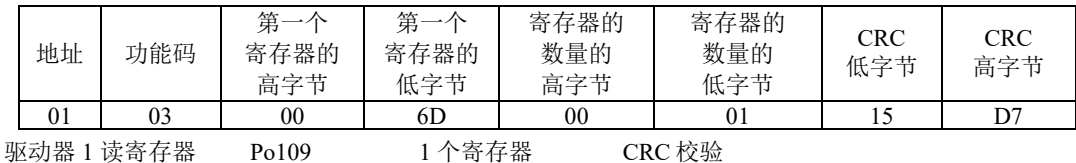

从机正常应答:

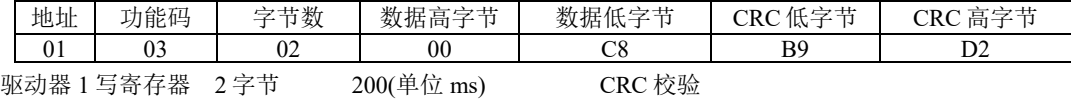

## **6.2.3** 通讯相关参数

与伺服驱动器进行 MODBUS 通讯时需要设置以下参数:

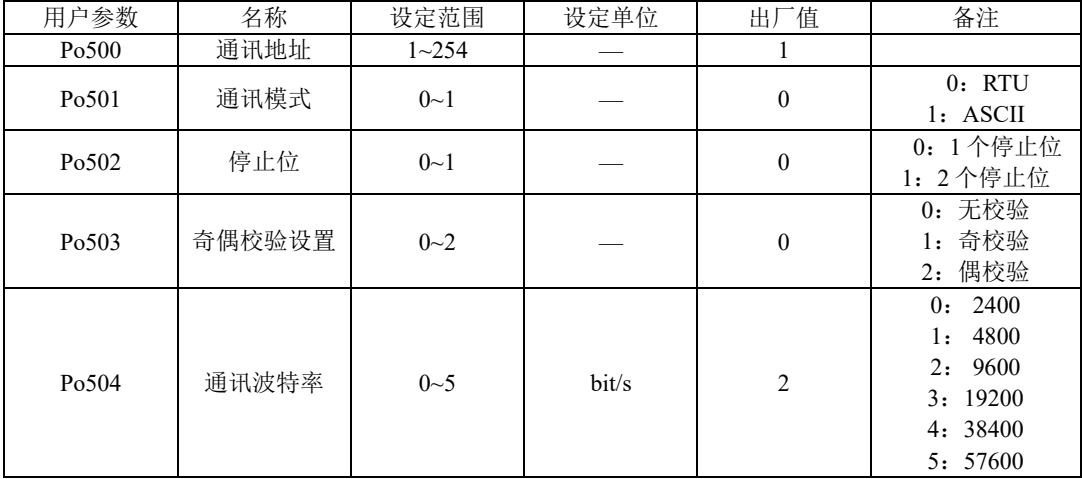

注意:在用 **PLC**或者其他智能设备远程控制时,必须正确设置上表中参数,确保通讯两端设备的 通讯参数一致。

在进行通讯时,上位机发送的指令数据将立刻写入伺服内部的数据存储器,此存储器不宜连续进行 写入,为了延长存储器使用寿命需要进行设置。

通讯写准许:

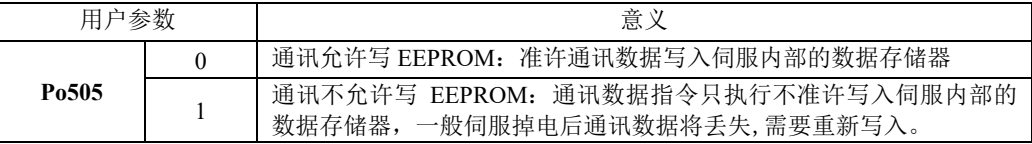

更改通讯写准许权限时需要设置本参数。非周期写参数时,需保证 **Po505=1**。

32 位数据对齐方式:

用户可以通过 Po508 选择通讯数据对齐方式。

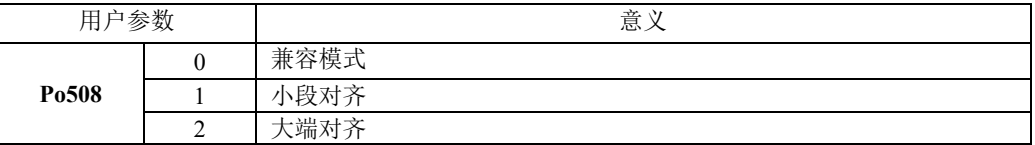

连续读写地址设置:

用户通过 Po510 ~519 连续读写地址设置,可实现十个不连续地址的一次读写。通过读写 Modbus 地址 14000~14009 读写。

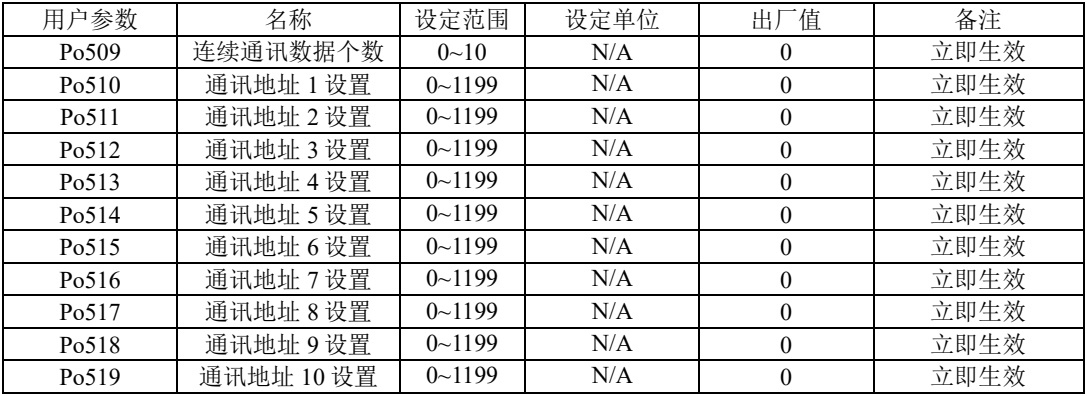

2 现场总线结构

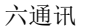

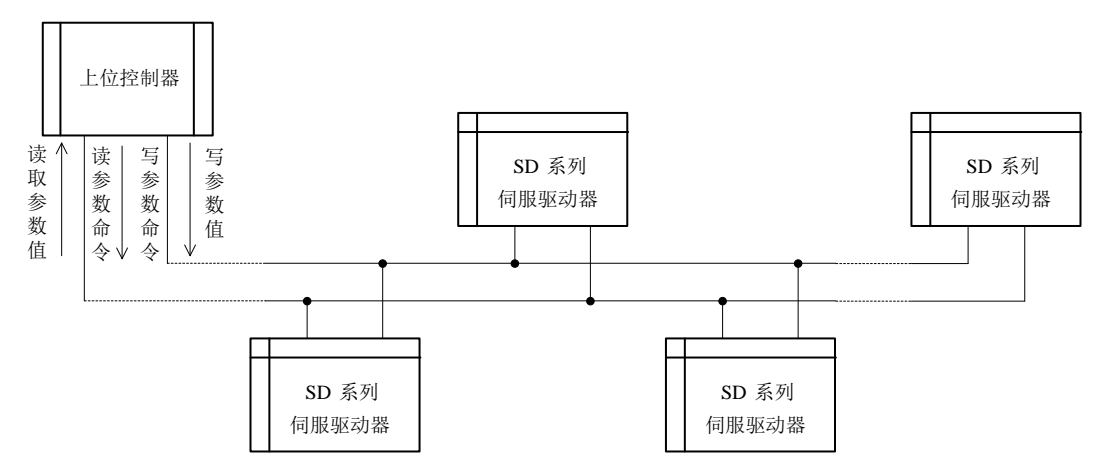

### 图 10.1.1 现场总线的连接

伺服驱动器采用 RS485 的半双工通讯方式。485 总线要采用手拉手结构,而不能采用星形结构或者 分叉结构。星形结构或者分叉结构会产生反射信号,从而影响到 485 通讯。

布线一定要选用屏蔽双绞线,尽量远离强电,不要与电源线并行,更不能捆扎在一起。

需要注意的是,半双工连接中同一时间只能有一台伺服驱动器与上位机通讯。如果发生两个或者多 个伺服驱动器同时上传数据则会发生总线竞争。不仅会导致通讯失败,还可能使某些元件产生大电流, 造成元件损坏。

3 接地和终端

RS485 网络的终端要使用 120Ω 的终端电阻, 用来削弱信号的反射。中间网络不能使用终端电阻。

RS485 网络中的任何一点都不能直接接地。网络中的所有设备都要通过自己的接地端良好接地。需 要注意的是,在任何情况下接地线都不能形成封闭回路。

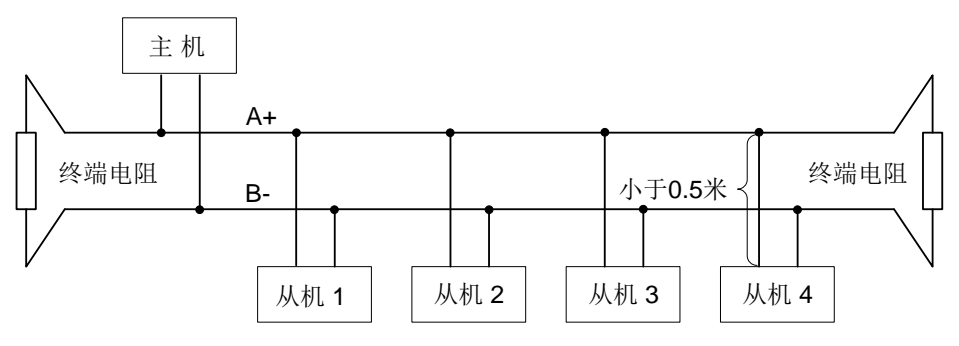

### 图 10.1.2 终端电阻的连接图

接线时要考虑计算机/PLC 的驱动能力及计算机/PLC 与伺服驱动器之间的距离。如果驱动能力不足 需要加中继器。

注 / | 所有的安装接线, 必须在伺服驱动器断电的情况下进行

# 七控制模式

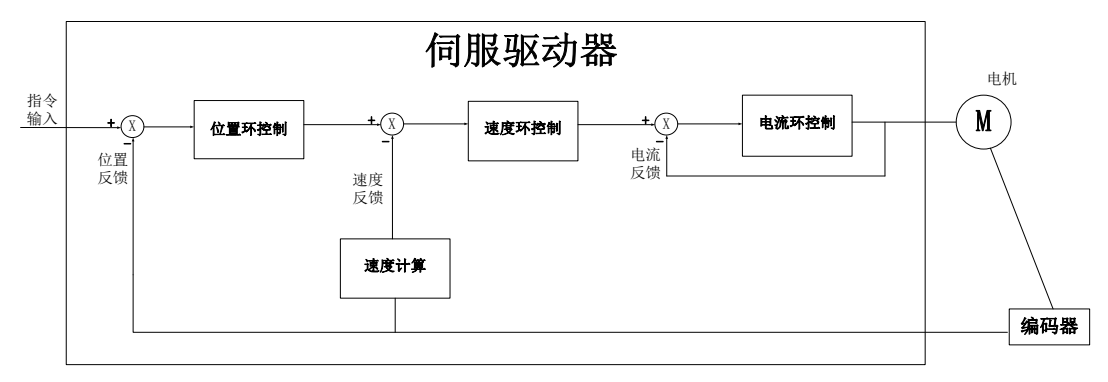

伺服系统由伺服驱动器、伺服电机和编码器三大主要部分组成

### 图 **6** 伺服系统控制框架图

伺服驱动器是伺服系统的核心,通过对输入信号和反馈信号的处理,伺服驱动器可以对伺服电机 进行精确的位置、速度和转矩控制,即位置、速度、转矩以及混合控制模式,其中,位置控制是伺服系 统最重要、最常用的控制模式。

位置控制是指通过位置指令控制电机位置,以位置指令总数确定电机目标位置,位置指令频率决 定电机转动速度,伺服驱动器能够对机械的位置和速度实现快速、精确的控制。因此,位置控制模式主 要用于需要定位控制的场合,比如机械手、贴片机、雕刻机、数控机床等。

速度控制是指通过速度指令来控制机械的速度。通过数字、模拟量电压或者通讯给定速度指令, 伺服驱动器能够对机械速度实现快速、精确的控制。因此,速度控制模式主要用于控制转速的场合,或 使用上位机实现位置控制,上位机输出作为速度指令输入伺服驱动器的场合,例如模拟量雕铣机等

伺服电机的电流与转矩呈线性关系,因此,对电流的控制即能实现对转矩的控制。转矩控制是指 通过转矩指令来控制电机的输出转矩。可以通过数字、模拟量电压或者通讯给定转矩指令。转矩控制模 式主要用于对材料的受力有严格要求的装置中。

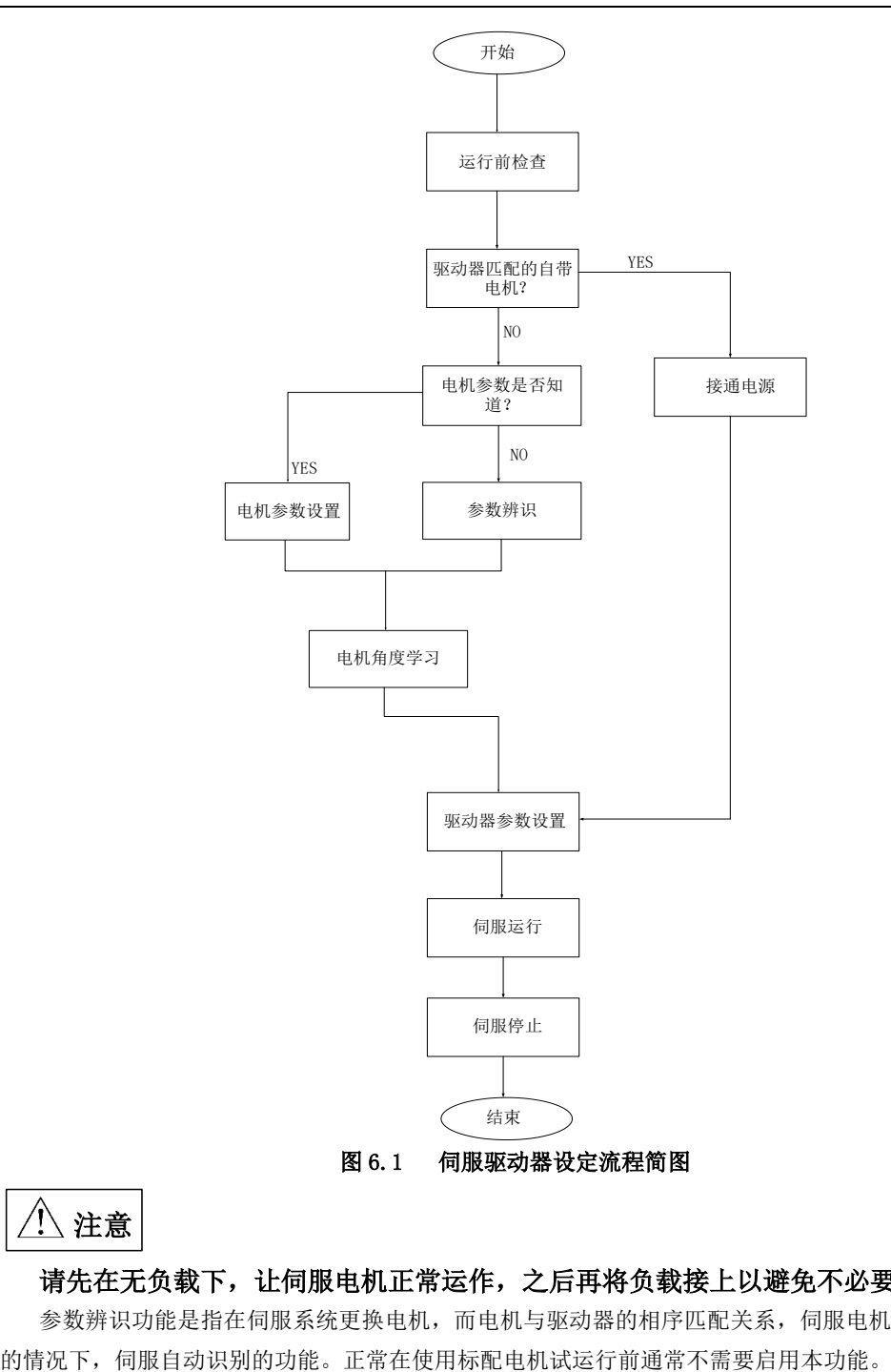

 $\bigwedge$  注意

# 请先在无负载下,让伺服电机正常运作,之后再将负载接上以避免不必要的危险。

参数辨识功能是指在伺服系统更换电机,而电机与驱动器的相序匹配关系,伺服电机各个参数未知

系统将所识别的电角度作为电机运行角度的参照,否则电机将无法运转,系统报错。参数辨识包 含电机参数辨识、电机角度辨识,在进行参数辨识前请先确认:

- (**1**)电机实际功率;
- (**2**)电机编码器线连接正确;
- (**3**)电机未与任何机械设备连接;
- (**4**)系统处于伺服 **OFF** 状态;

So-25 设为 3 时,需要把电机的实际功率输入到驱动器里面,然后在进行正常的辨识

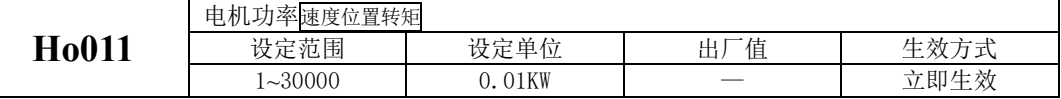

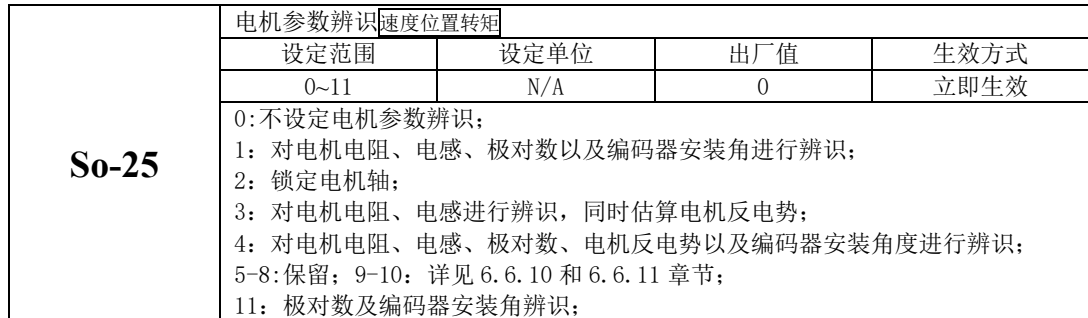

So-25 设为所需要的功能,进入 So-14 点动模式(参考 6.1.5),系统开始进入学习模式,面板显示 闪烁的"TEST",辨识完毕之后,面板返回至 So-14 界面,同时电角度记入 Ho018 中;辨识电角度中, 若出现线序错误时伺服驱动器报 AL-05,报错后请停机,此时可调整参数 Ho335 为 1 或调整电机线序, 在调整 Ho335 或调整线序后再重复学习的步骤,直到面板不报警同时能返回 So-14 界面。

So-25 设为 11 时可在带载状态学习,需要旋转约 3 圈。

# 注意:

出现线序错误报警时,调整电机线序方法是任意颠倒其中两相即可,调整 Ho335 时需要先设置 So-48=1, 然后重新进行辨识。若一直出现报警,请进行如下操作:

1、请确认驱动器是否损坏,若有损坏,请把机器返回公司或者代理商处进行维修处理;

2、若机器没有损坏,请检查编码器线缆的线序是否正确;

3、若机器在学习过程中出现其他报警,请参考第 9 章节;

4、Ho018 的含义是脉冲数。举例说明: 增量 2500 线编码器转一圈的脉冲数为 2500 (未做倍频处理 前), 即 2500 个脉冲对应 360°, 而 Ho018 的数值是 1515, 转换为角度是 218.16°。即此角度为编码 器的安装角度,Ho018 记录的脉冲数值偏差范围为±15 个脉冲。

# **7.1** 基本参数设定

# **7.1.1** 运行前检查

为了防止意外损坏,伺服驱动器和伺服电机运行之前需要进行以下检查:

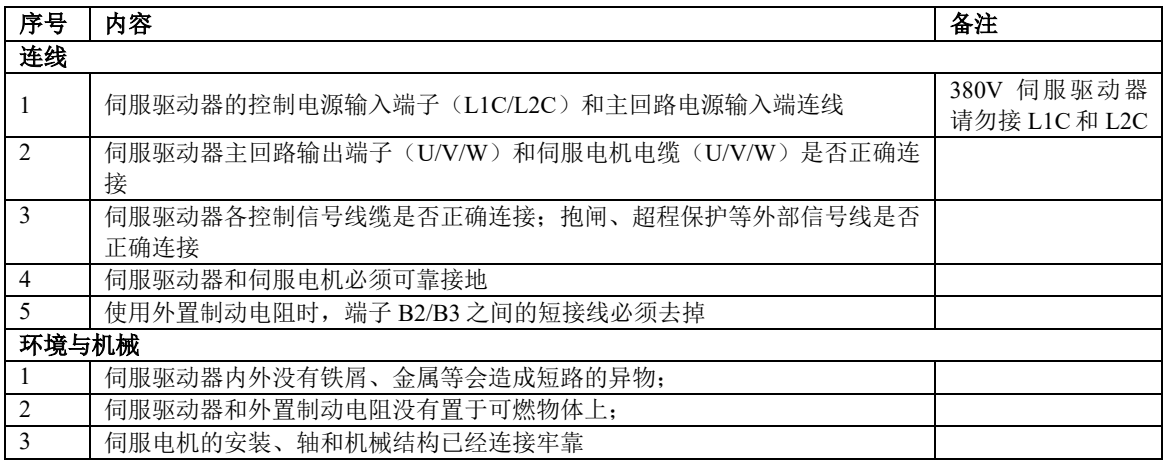

## **7.1.2** 接通电源

## **1**)接通控制回路电源和主回路电源

接通控制回路(L1C,L2C),以及主回路电源:

对于单相 220V 主回路电源端子为 L1、L3;对于三相 220V 主回路电源端子为 L1、L2、L3,对于 380V 主回路电源端子为 L1 (R)、L2 (S)、L3 (T)

接通控制回路电源和主回路电源后,母线电压指示灯显示无异常,且面板显示"0",表明伺服驱动器处 于可运行的状态,等待上位机给出伺服使能信号。

若驱动器面板显示器一直显示"AL-XX",请参考第 9 章,分析并排除故障原因

# **2**)将伺服使能(**S-ON**)置为无效(**OFF**)

通过控制字 STW1 的 bit0、bit1、bit2、bit3 控制,详见通讯章节控制字。

## **7.1.3** 参数设置

### **1**)电机参数

电机参数主要包括电机的额定电压、额定电流、编码器线数、额定转速、电机极对数、相电阻以及 电感、转动惯量、反电势、线电压等内容。在运行前请确认这些参数的设定值与实际电机一致,否则电 机将不能正常工作, 甚至烧坏伺服系统。在 So-48 置 1 后可对电机参数进行修改, 否则显示面板会显示 "*Err*"。各参数详细功能如下:

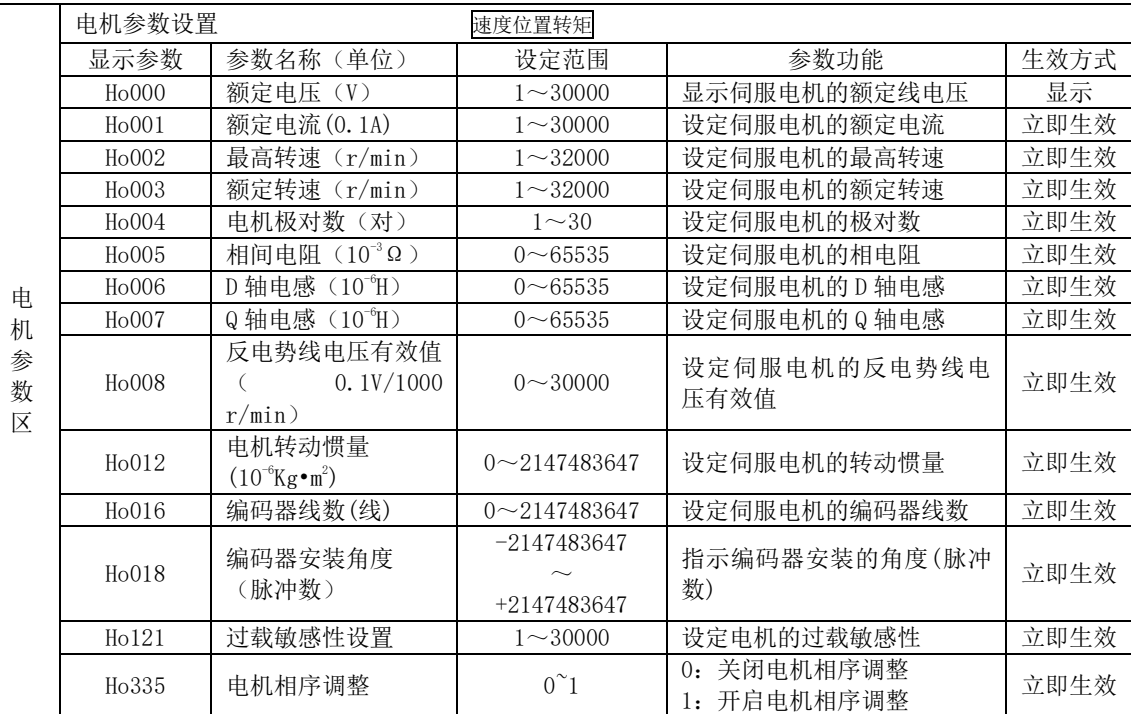

电机相关参数可以按照上表内容进行设定,此外,在使用时还要注意以下几点:

(1)参数 Ho016 的值为实际电机编码器的线数;若编码器为光电式编码器,则需要输入编码器线 数 4 倍频之后的数值,若为通讯式编码器,则需要按照实际线数输入即可。参数 Ho018 的值是在电角度 识别完成以后系统记录的编码器安装角度,电角度识别操作方法请参考第 6 章节角度调整。

(2)不同电机参数对应不同的伺服电机,请务必在使用前检查确认该参数与电机实物是否一致。

(3) 根据电机的发热情况更改 Ho121 可以使电机过载保护的时间提前或延后;该参数值越大过载 保护时间越长。

(4)电机参数在出厂时已由厂家设定,用户请勿自行更改此参数,凡因用户电机参数设置错误或 自行更换非标配电机所造成的系统损坏,后果自负。

**2**)旋转方向选择

出厂时设定逆时针旋转(从伺服电机轴的一侧看)是正转方向,此时 Po001.Y 的值为 1。当需要设

 $-122-$ 

定伺服电机的正转方向为顺时针时只需将 Po001.Y 的值设为 0。

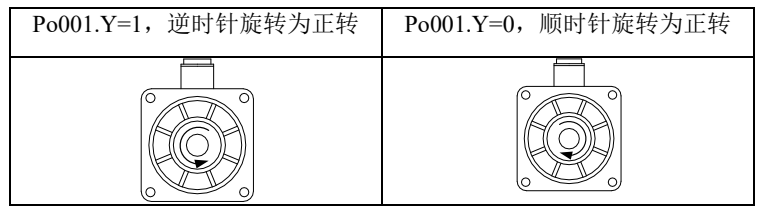

图 **6.1.6** 电机旋转方向示意图

### **3**)抱闸设置

抱闸是在伺服驱动器处于非使能状态时,防止伺服电机轴运动,使电机保持位置锁定,以使机械的 运动部分不会因为自重或外力移动的结构。抱闸制动功能仅适用于带有抱闸器的伺服电机。

### **a)**抱闸接线;

常用的电磁抱闸电路如下所示:

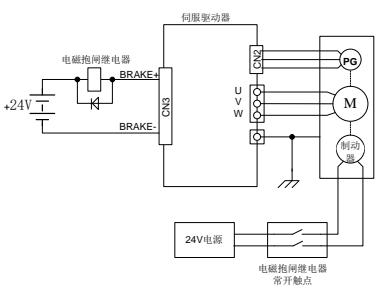

图 6.1.7 抱闸器接线示意图

说明:

**1**、电机内置电磁抱闸仅用于停机状态时(起保持的作用)。

**2**、电磁抱闸线圈有极性,配线时请注意区分。

**3**、电磁抱闸电源需由用户准备,电压 **24VDC**(±**10%**),电流大小根据抱闸器铭牌选用。此外,电磁 抱闸和控制信号请不要使用同一个电源。

### **a**) 抱闸软件设置;

使用电磁抱闸制动时需要将驱动器的 1 个 DO 功能设置为以下输出信号:

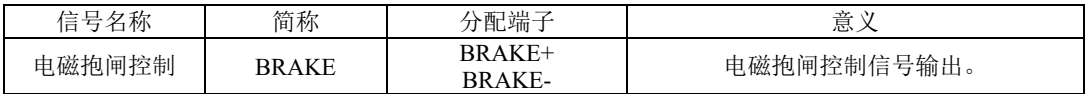

根据驱动器的状态,抱闸机构的工作时序可分为伺服正常状态以及伺服断电状态;

1) 伺服正常状态抱闸时序

伺服正常状态可分为伺服电机静止时的制动和旋转时的制动

⚫ 静止:电机实际转速低于 20r/min;

旋转: 电机实际转速达到 20r/min 以及以上。

## a) 伺服电机停止时的制动

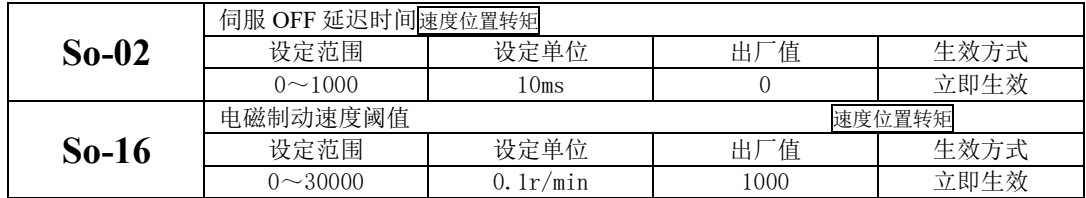

## 注意:此 **So-16** 值不宜设定过大,建议使用出厂值。

当伺服电机停止时或电机转速绝对值小于 So-16 的设定值时,如果此时使能信号关闭,同时关闭电 磁制动信号,伺服将延时 So-02 的设定值后,伺服驱动器变为非使能状态。

逻辑时序如下图所示:

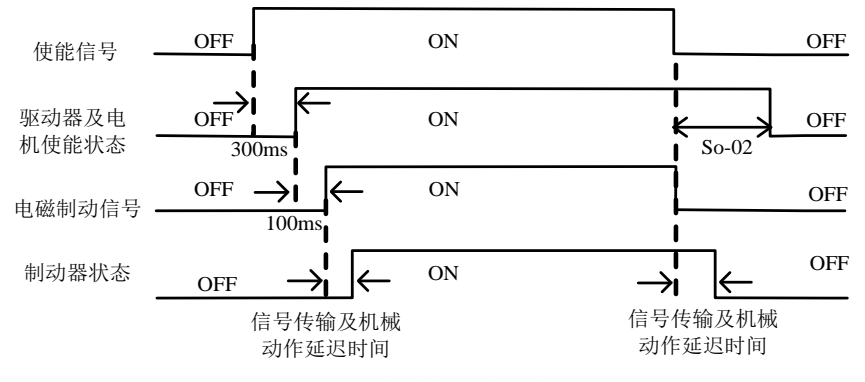

## 图 6.1.8 电磁抱闸制动时序图

## 注意:发生报警时,伺服驱动器将立即变为非使能状态,**So-02** 设定值无效。

b) 伺服电机旋转中的制动

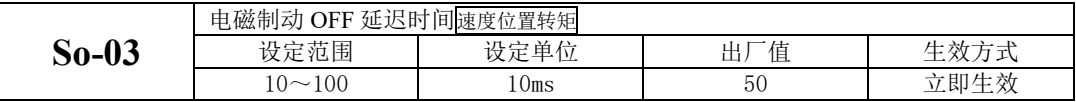

当伺服电机旋转中且转速绝对值大于 So-16 的设定值时,发生报警事件后伺服驱动器立即变为非使 能状态,伺服电机自由减速;当满足下述①、②任一事件时,将关闭电磁制动信号。

①速度降到 So-16 的设定值;

②从驱动器变为非使能状态,延时 So-03 的设定值后;

逻辑时序如下图所示:

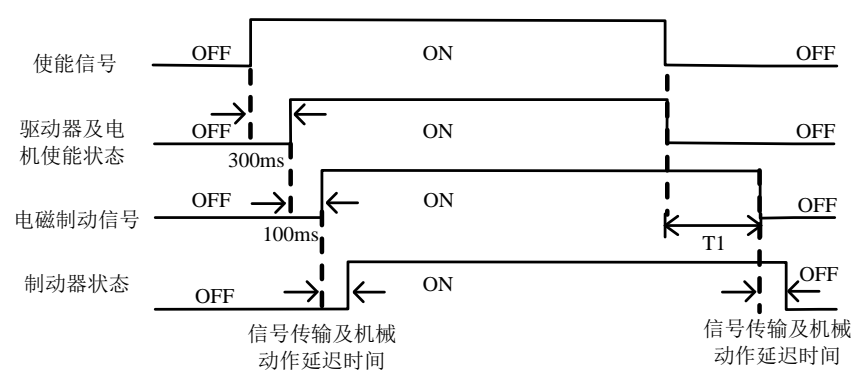

### 图 6.1.9 电磁抱闸制动时序图

### 注:去掉伺服使能后,**T1** 时间实际为 **So-03** 与速度降到 **So-16** 设定值所需时间的较小值。

### **b**) 断电开启抱闸功能;

客户把抱闸电机当 Z 轴使用的时候,会遇到设备断电的情况,遇到此情况时,抱闸电机会下落一 段距离,往往下落的距离会打坏工件,影响正常的加工器件。SD20 系列伺服针对此现场内部集成断电 开启锁轴功能,在检测出现断电之后,先把抱闸功能关闭使电机处于抱死状态,防止设备的脱落。

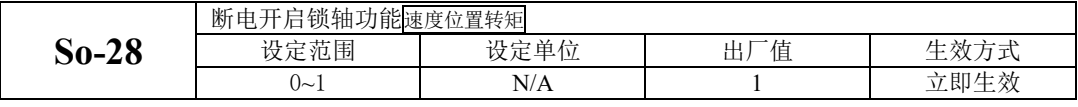

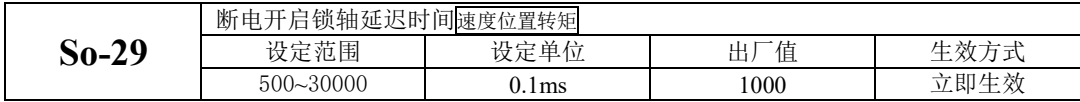

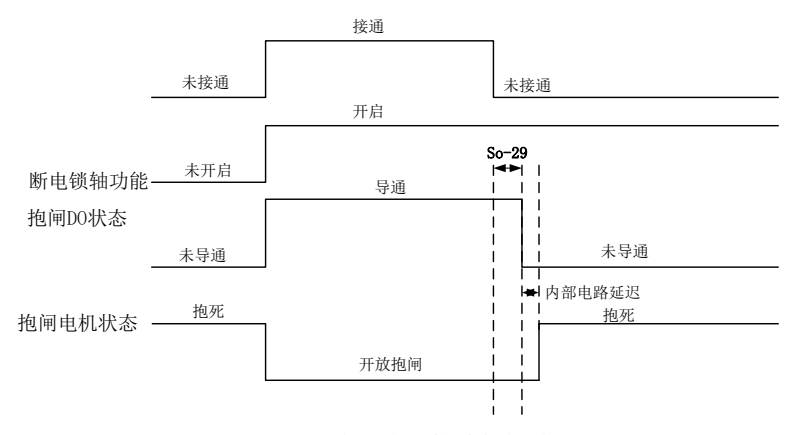

### 图 6.1.10 断电开启锁轴功能的时序图

## **7.1.4** 超程保护功能

超程是指机械的可动部分超越设定区域。超程一般使用限位开关、光电开关或利用编码器多圈圈数 进行检测,即硬件超程或软件超程。

1、硬件超程保护功能

伺服驱动器一旦检测到限位开关信号动作,会立即强制当前运转方向上速度为 0,对于逆向的运转 不起作用。

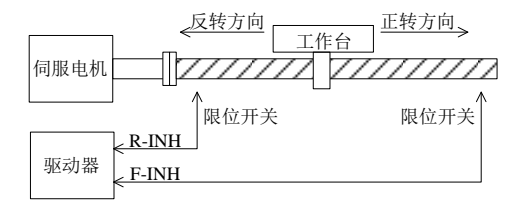

## 图 6.1.11 超程保护限位开关设置示意图

使用报文 111 时, 可通过 PROFINET 控制字 POS\_STW2.15 设置超行程功能:

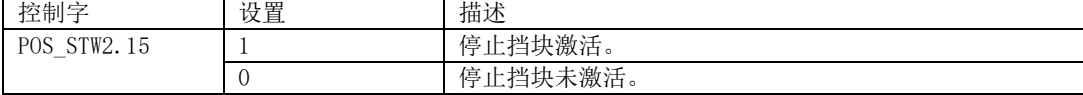

(1)输入信号

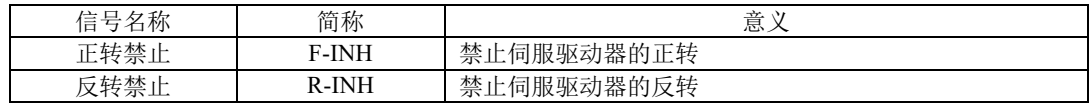

1)启用硬件超程保护功能

在配置 F-INH 和 R-INH 功能的端子后,通过设置 POS\_STW2.15 为 1,可通过外部控制端子来实现 硬件超程保护功能。

(2)屏蔽硬件伺服超程保护功能

POS STW2.15 设置为 0 可屏蔽硬件超程保护功能。另外,不配置 F-INH 和 R-INH 功能的输入端子 也可以实现屏蔽功能。

(3)硬件超程时的停止转矩设定

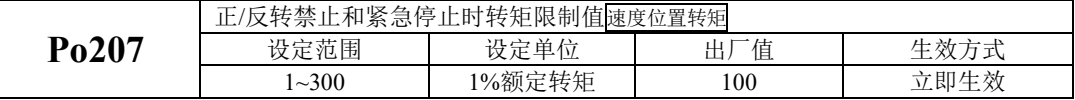

当正/反转禁止信号或紧急停止信号有效时,伺服电机停止时的转矩限制受 Po207 限制;

转矩模式下,电机按照某一转向运行,给定正反转禁止信号时,该转矩禁止值的大小由 Po216 参数 设定,Po216 参数如下所示:

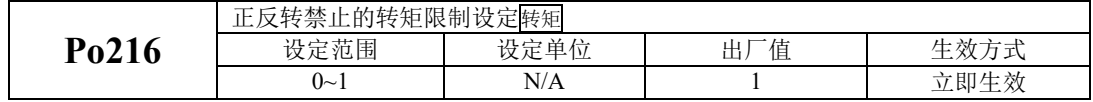

Po216=0 时, 实际的反向限制转矩为 Po207 内的设定转矩;

 $Po216=1$  时, 转矩限制值为  $0<sub>s</sub>$ 

2、软件超程保护功能

伺服驱动器一旦检测到编码器多圈位置超出设定范围,驱动器会立即产生报警。以"机械原点" 为初始位置,伺服电机可在正转设定运动范围和反转设定运动范围内运动,如果伺服电机正转超出设定 范围或反转超出设定范围,则驱动器报警 AL-27。

使用报文 111 时, 可通过 PROFINET 控制字 POS\_STW2.14 设置软限位功能:

| 控制字                                            | 设置 | 描述                                               |
|------------------------------------------------|----|--------------------------------------------------|
| D∩C<br>STW <sub>2</sub> .<br>4<br>və<br>$\sim$ |    | 关激活。<br>软限<br><b>STATE</b><br>$\leftarrow$<br>-- |
|                                                | v  | 兰未激活。<br>软限<br>T<br>无一<br>一子八,                   |

下表是相关参数设定:

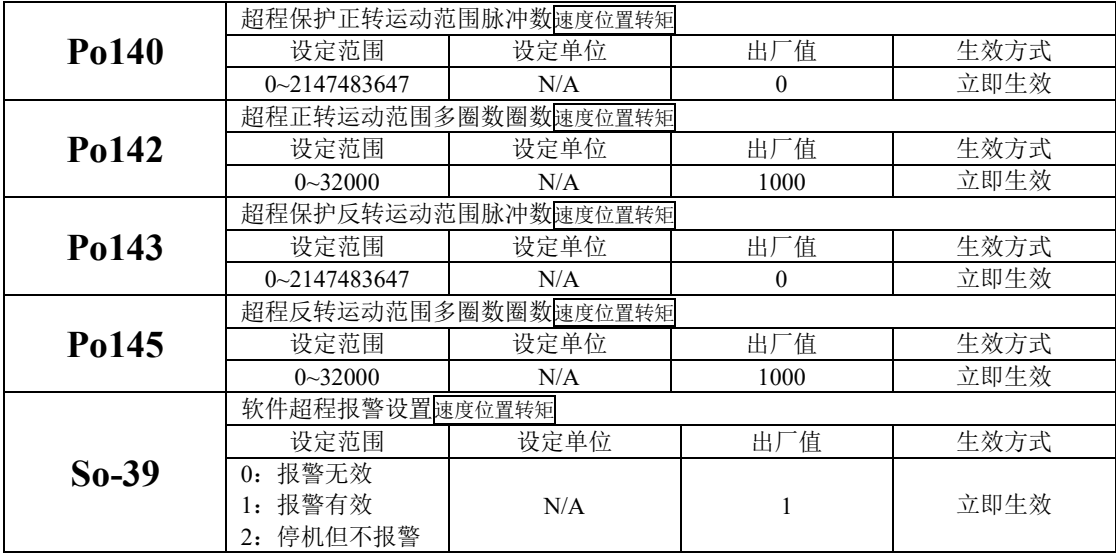

(1)使用说明

首先设置机械原点(详见 6.4.9),以机械原点为初始位置,设置正反转运动范围,可通过软件实 现超程保护功能。

(2)屏蔽伺服软件超程保护功能

设置 POS\_STW2.14 可屏蔽软件超程保护功能。

## **7.1.5** 点动运行

请使用点动运行确认伺服电机是否可以正常旋转,转动时无异常振动和异常声响。可以通过面板使 用点动运行功能,面板点动时电机以当前功能 So-13 出厂值作为点动速度。

(1)面板点动

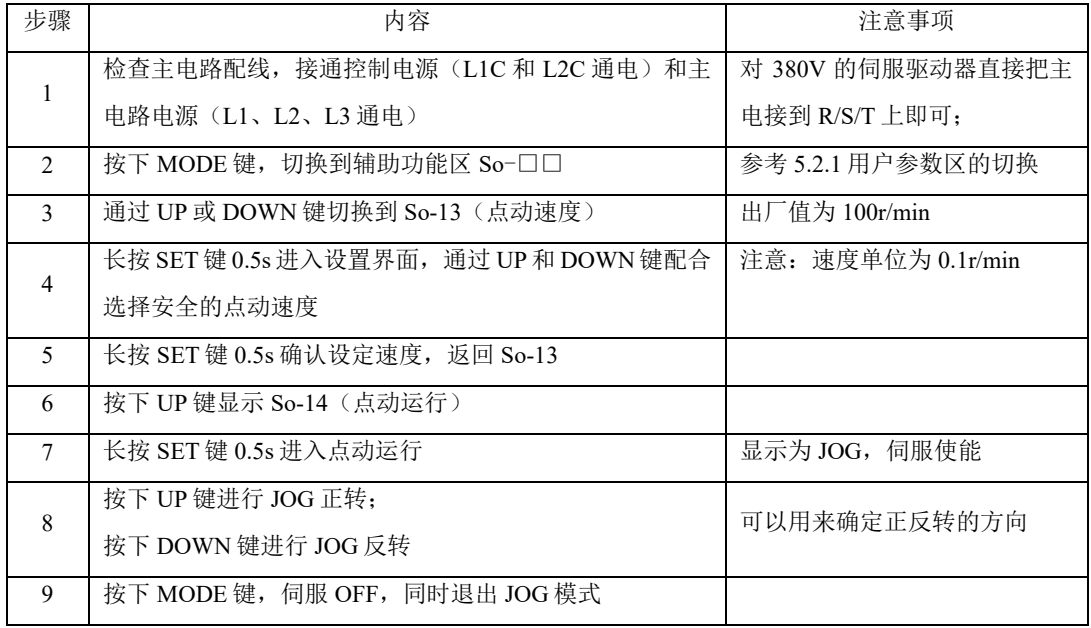

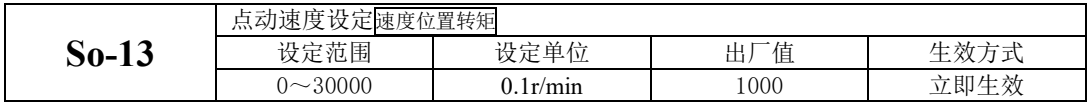

说明: 1.内部点动模式是一种特殊的速度模式,点动速度受加减速时间 Po109, Po110 的影响。 2.内部点动模式不受正/反转禁止的限制,请务必注意安全。

3.内部点动运行的面板操作步骤请参见 5.3.3 辅助区参数使用。

## **7.1.6** 时序控制

(1)电源接通时的时序图

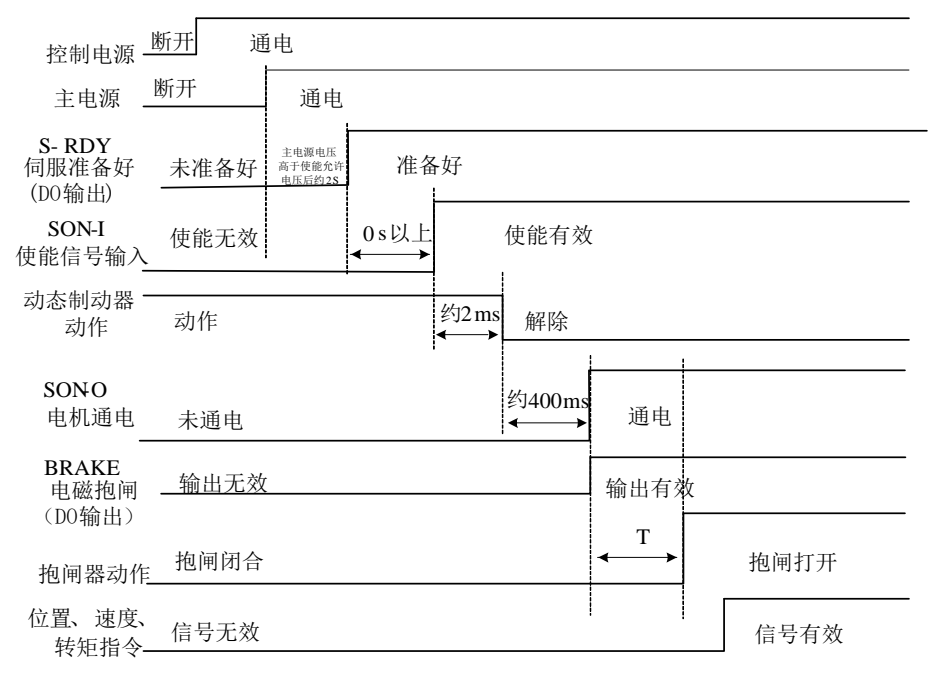

图 6.1.12 上电时的时序图

注:**1** 上图为无故障时从电源上电到接收到指令为止的时序。

**2** 伺服准备好是在微处理器复位且主电源接通后,无故障的情况下输出。

**3** 在伺服准备好之前,应接通主电源且伺服驱动器的所有控制信号都被忽略。

**4 So-07** 设为 **0** 或 **1** 时**:**

在检测到伺服使能后至少延时 **100ms** 后再发控制指令**,**否则可能造成指令被忽略。 **So-07** 设为 **2** 时**:**

在检测到伺服使能后至少延时 **10ms** 后再发控制指令**,**否则可能造成指令被忽略。

(2)运行中发生报警后的时序

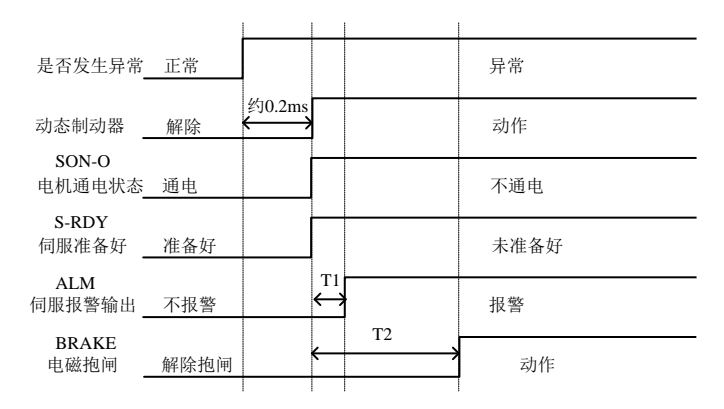

### 图 6.1.13 伺服报警时序

### 注:**1** 上图为伺服电机运行过程中突然出现报警时伺服驱动器的控制时序。

## **2 T1**:根据报警类型不同约 **0.1ms~20ms**。

### **3 T2**:电磁抱闸时间为用户参数 **So-03** 与速度到达 **So-16** 设定时间的较小值。

(3)运行中发生报警后复位时的时序

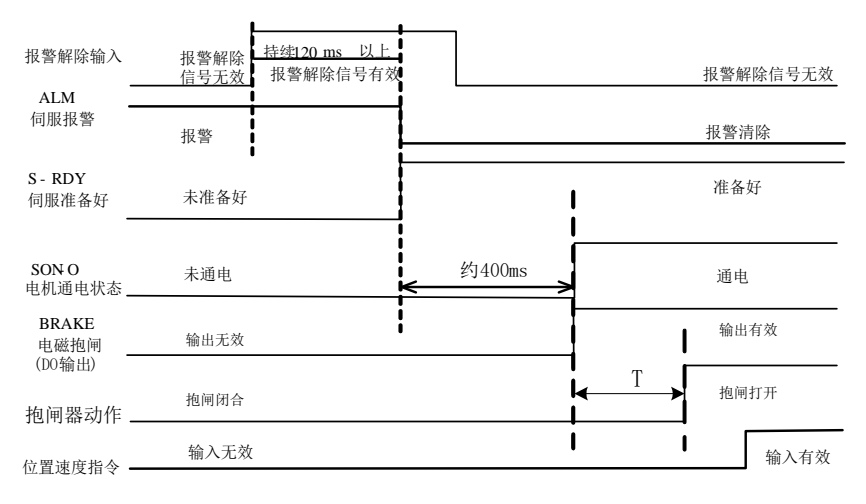

### 图 6.1.14 报警复位时序

注:上图为运行出现故障后复位故障继续运行的时序图。

# **7.1.7** 伺服的停止

伺服驱动器的制动方式主要以下三种:1 动态制动; 2 能耗制动; 3 电磁抱闸制动

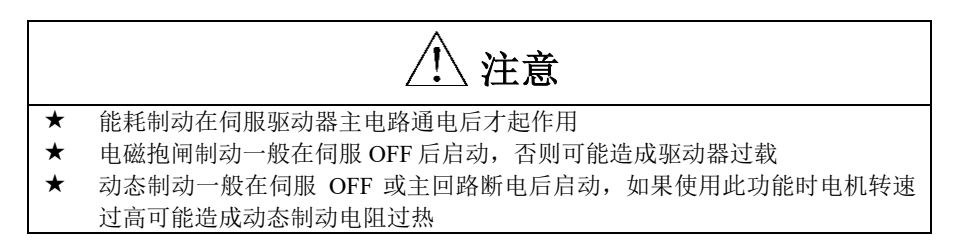

(1)动态制动

动态制动是使伺服电机停止的一种常用方法。它是一种特殊的能耗制动,主要由伺服驱动器内部的 动态制动电阻和二极管组成。动态制动通过短路伺服电机的驱动线线圈,最终以能耗制动的形式缩短伺 服电机的机械进给距离。

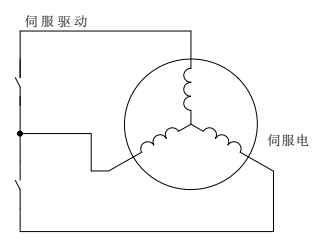

### 图 6.1.15 动态制动的示意图

1) 功能设定

PROFINET 控制字中提供三种停机方式:减速停机 (OFF1)、自由停机 (OFF2)、快速停机 (OFF3) 。通过控制字 STW1 可以设置伺服的停机方式。

减速停机(OFF1)

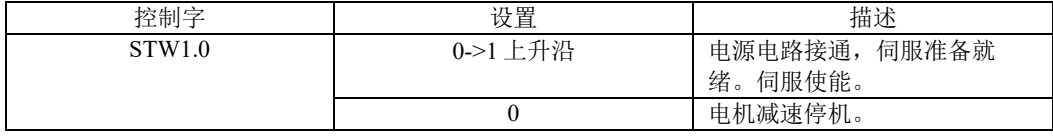

减速停机按照 Po110 设置时间停机。

自由停机(OFF2)

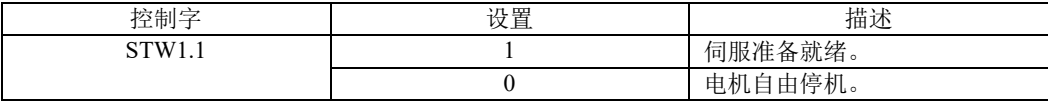

快速停机(OFF3)

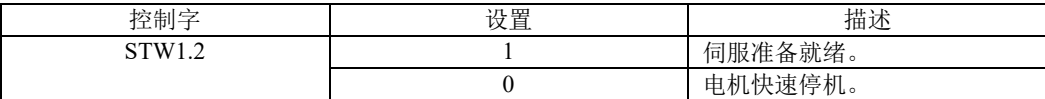

快速停机按照 So-65 设定时间停机。

2) 相关参数:

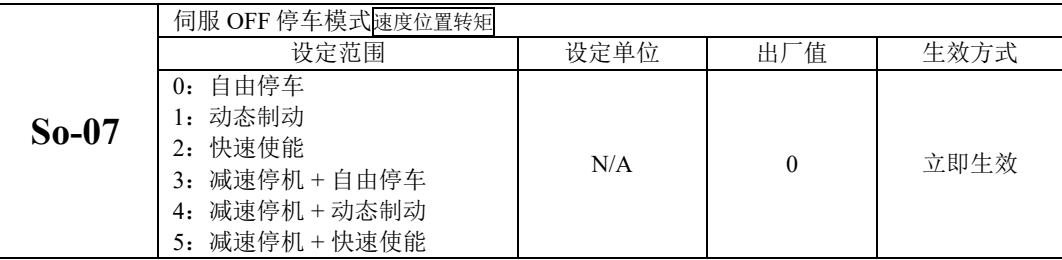

快速使能是指驱动器上电后继电器吸合,在给出使能信号后驱动器延迟 10ms 伺服 ON。

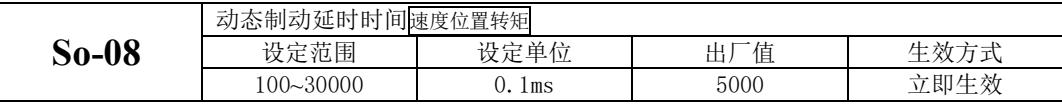

伺服驱动器在去掉使能之后,延迟 So-08 时间后开启动态制动功能。

(2)能耗制动

伺服电机在减速或停机时处于再生状态(发电机状态),机械能转化为电能,通过逆变回路回馈到 直流母线,会导致直流母线上的电压升高。当电压升到一定程度将会损坏驱动器内部元器件。此时驱动 器可以通过制动电阻把回馈的能量以热能的方式消耗掉,这个过程叫做能耗制动。

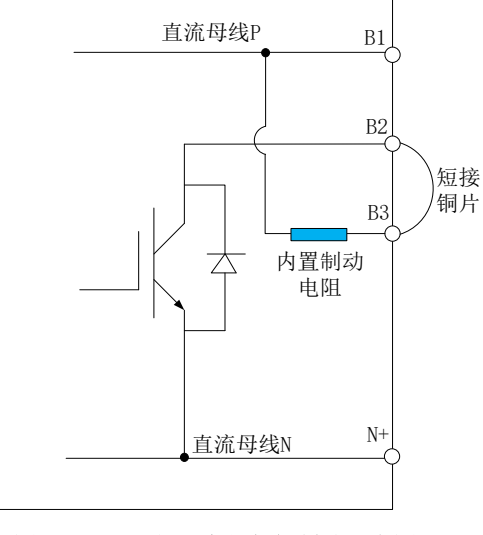

图 6.1.16 伺服内部能耗制动示意图

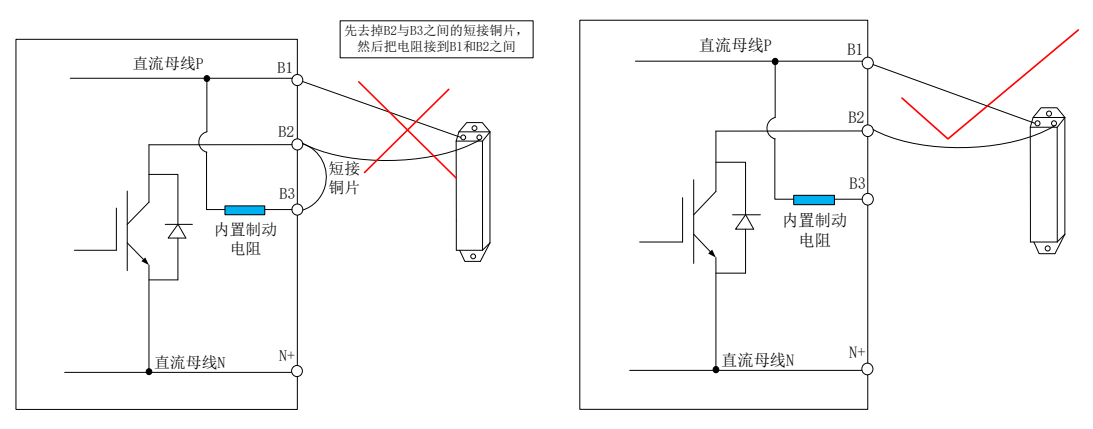

## 图 6.1.17 伺服制动电阻接线示意图

部分型号伺服驱动器中已经内置了制动电阻,对于需要使用外部制动电阻的用户,必须正确设置以 下两个参数:

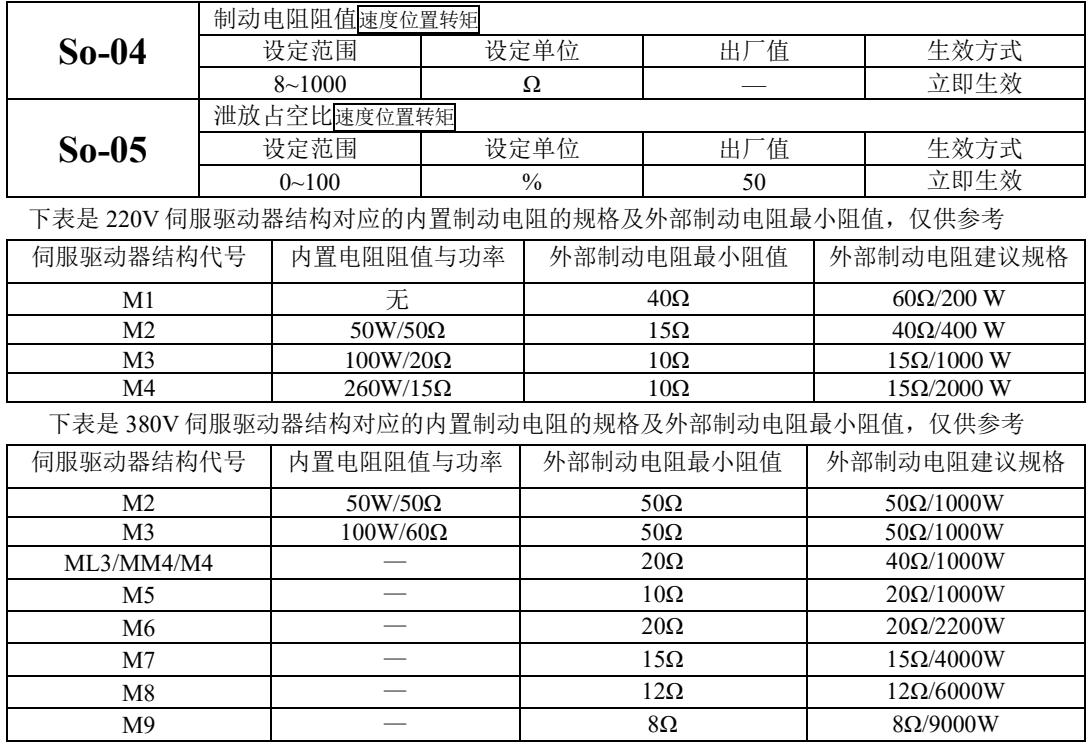

当伺服发生报警时,伺服电机会停止运行,客户可通过功能码选择电机以自由停机方式停止或者 是减速停机方式停止。

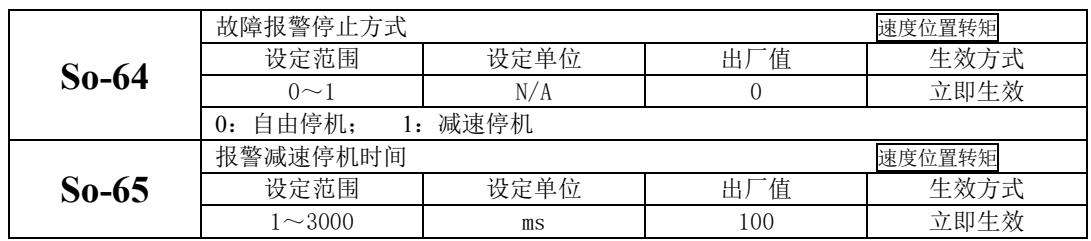

【注】

(1)伺服报警时不是在所有的报警情况下都能减速停机,客户在使用时请多注意。

(2)当伺服发生以下报警时,电机停止时将不能按照减速停机停止,请多注意

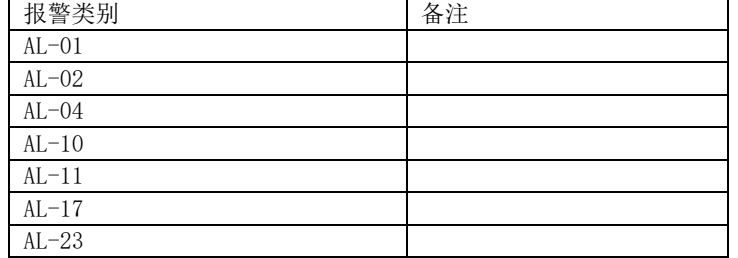

欧瑞 4KW、6KW、9KW 制动电阻有两种安装形式可选,建议选择后面的三款电阻,采用横向固定结。

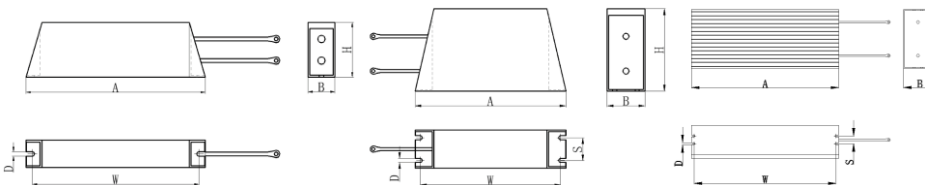

260W-500W 1KW-2KW 3KW-6KW

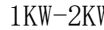

图 6.1.18 伺服制动电阻接线示意图

| 电阻          | 外形尺寸<br>(mm) |      |      | 安装尺寸 (mm) |               |               |        |
|-------------|--------------|------|------|-----------|---------------|---------------|--------|
| 功率          | 长<br>(A)     | 宽(B) | 高(H) | 长<br>(W)  | 孔<br>径<br>(D) | 跨<br>距<br>(S) | 电阻备注   |
| <b>260W</b> | 198          | 30   | 60   | 184       | 5             |               | 单只铝壳电阻 |
| 500W        | 335          | 30   | 60   | 321       | 5             |               | 单只铝壳电阻 |
| 1KW         | 400          | 50   | 108  | 386       | 5             | 30            | 单只铝壳电阻 |
| 1.5kW       | 485          | 50   | 108  | 471       | 5             | 30            | 单只铝壳电阻 |
| 2KW         | 550          | 50   | 108  | 528       | 5             | 30            | 单只铝壳电阻 |
| 3KW         | 400          | 61   | 150  | 386       | 5             | 20            | 单只铝壳电阻 |
| 4KW         | 380          | 85   | 150  | 366       | 5             | 20            | 单只铝壳电阻 |
| 6KW         | 550          | 85   | 150  | 536       | 5             | 20            | 单只铝壳电阻 |

(3)电磁抱闸制动

电磁抱闸制动功能仅适用于带有电磁抱闸器的伺服电机,此功能可保证负载机械不会因自重或外力 作用而发生移位。电磁抱闸的连接请参照 6.1.3 章节中电磁抱闸的使用。
# **7.2** 运行模式

SD20-E(ProfiNET)伺服目前支持:AC1类报文1;AC3类报文7、9、110、111;AC4类报文3、102、 105;辅助报文 750。

根据伺服驱动器的运行模式,又可分为速度控制模式(报文 1、3、102、105)和基本定位模式(EPOS) (7、9、110、111)。其中 105 报文支持 DSC(伺服动态控制),DSC 模式下,伺服驱动器运行在位置模 式。

# **7.2.1** 基本定位器(**EPOS**)

## **7.2.1.1** 设置机械参数

在EPOS模式下,通过设置机械参数,建立实际的电机运行脉冲数与负载长度(LU)之间的脉冲关系。 需要设置电机的转数对应负载的转速,及每转负载对应的长度,参数如下:

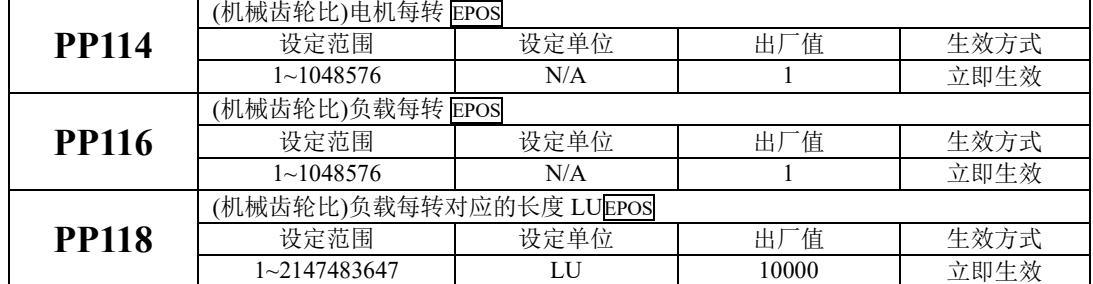

例如:滚珠丝杠系统如下:减速齿轮比为 1:1,滚珠丝杠节距为 6mm。

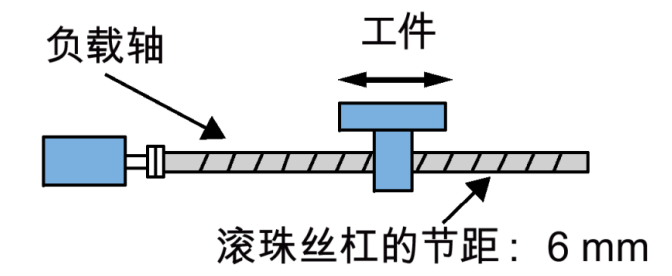

假如设定 LU 的单位为微米, 即 1mm=1000LU, 则

PP118=6\*1000LU=6000LU

PP114=1,PP116=1。

## **7.2.1.2** 设置轴模式

可根据实际使用情况通过参数 PP099 设置线性轴或模态轴。模态轴位置的取值范围在 PP152 里设置。

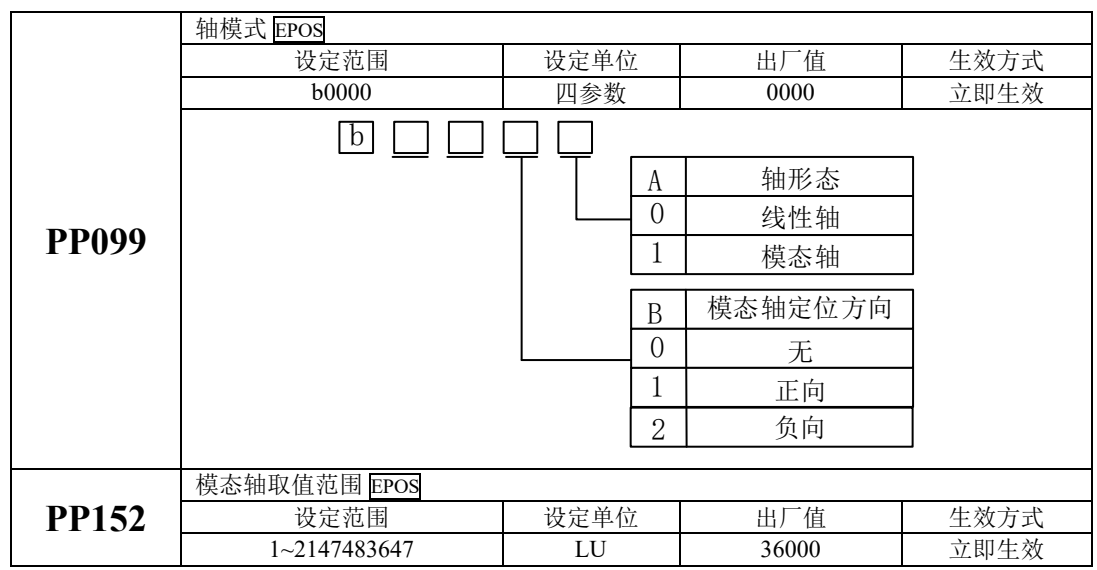

修改轴模式后,需要重新执行回参考点操作。

在 EPOS 模式下,最大速度、最大加速度、最大减速度通过以下参数设定

|              | EPOS 最大速度 EPOS                        |               |       |      |
|--------------|---------------------------------------|---------------|-------|------|
| <b>PP080</b> | 设定范围                                  | 设定单位          | 出厂值   | 生效方式 |
|              | $-2147483647 - +2147483647$           | $1000$ LU/min | 30000 | 立即生效 |
|              | EPOS 最大加速度 EPOS                       |               |       |      |
| <b>PP082</b> | 设定范围                                  | 设定单位          | 出厂值   | 生效方式 |
|              | $-2147483647 - +2147483647$           | $1000$ LU/s2  | 5000  | 立即生效 |
|              | EPOS 最大减速度 EPOS                       |               |       |      |
| <b>PP084</b> | 设定范围                                  | 设定单位          | 出厂值   | 生效方式 |
|              | $-2147483647 \rightarrow +2147483647$ | $1000$ LU/s2  | 5000  | 立即生效 |

# **7.2.1.3** 回零模式

EPOS 模式下, SD20-E(ProfiNET)伺服提供多种回零方式, 可通过功能码 PP086 选择。

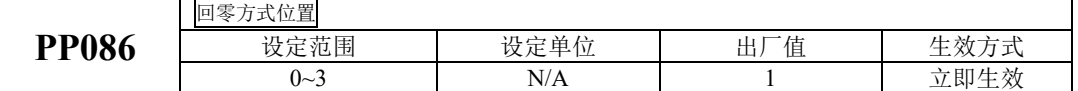

PP086=0:通过外部信号 ORGP 设置回零点。

PP086=1:通过外部信号 ORGP 及编码器 Z 脉冲回零。

PP086=2:通过编码器 Z 脉冲回零。

PP086=3:35 种回零方式,根据 Po119 选择,具体见后续详细介绍。

通过 PROFINET 的控制字 STW1.11 触发回零:

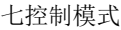

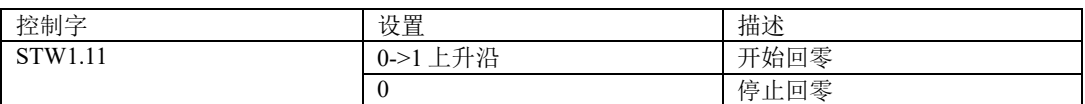

## (**1**)通过外部信号 **ORGP** 设置回零点(**PP086=0**)

使用报文 111 时,可以通过 PROFINET 控制字 POS\_STW2.1 设置外部信号 ORGP;

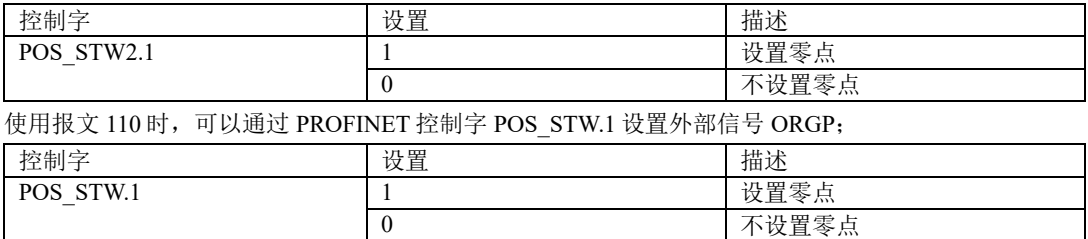

使用报文 7 和 9 时,可通过外部的输入信号设置外部信号 ORGP,输入驱动器的参考信号功能号为 IFUN54。检测到外部信号 ORGP 上升沿时, 将当前位置设置为零。

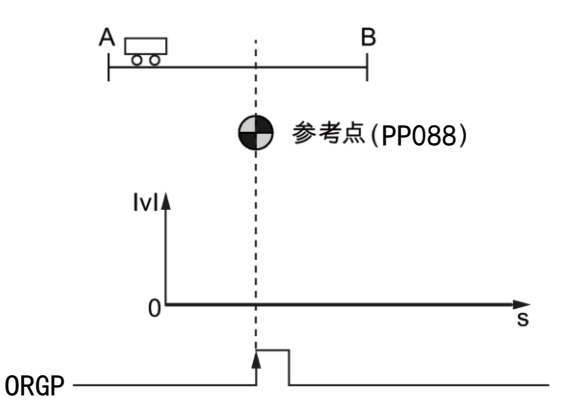

当 STW1.11 由 0->1 触发回零模式时,PP086=0 设置当前位置为零点。

注意: 此方式下伺服回零必须处于伺服使能且保持静止状态。

### (**2**)外部参考点挡块(信号 **ORGP**)和编码器零 **Z** 脉冲(**PP086=1**)

使用报文 111 时, 可通过 PROFINET 控制字 POS\_STW2.2 设置数字量输入信号 REF:

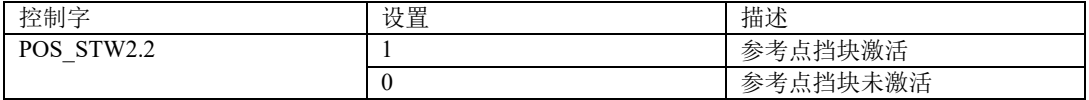

使用报文 110 时, 可通过 PROFINET 控制字 POS STW.2 设置数字量输入信号 ORGP:

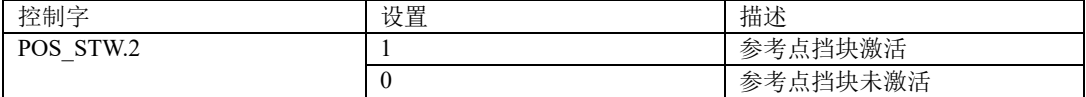

使用报文 7 和 9 时,可通过数字量输入设置数字量输入信号 ORGP。

回零由控制字 STW1.11 触发。首先, 伺服驱动器以 PP090 的速度来搜索外部参考点挡块, 搜索外部参 考点挡块的方向(CW 或 CCW)由 PP087 决定。当搜索到外部参考点时, 伺服电机减速停止, 然后以 与 PP087 设置相反的方向按照 PP092 的速度搜索编码器 Z 信号, 当到达第一个 Z 脉冲时, 伺服驱动器 再次以 PP087 的方向按照 PP094 的速度运行零点偏移量 PP096 后停止, 此时伺服驱动器到达参考零点 (设置为 PP088),信号 REFOK 输出。设置 STW1.11 为 0, 回零完成。 整个过程如下图所示:

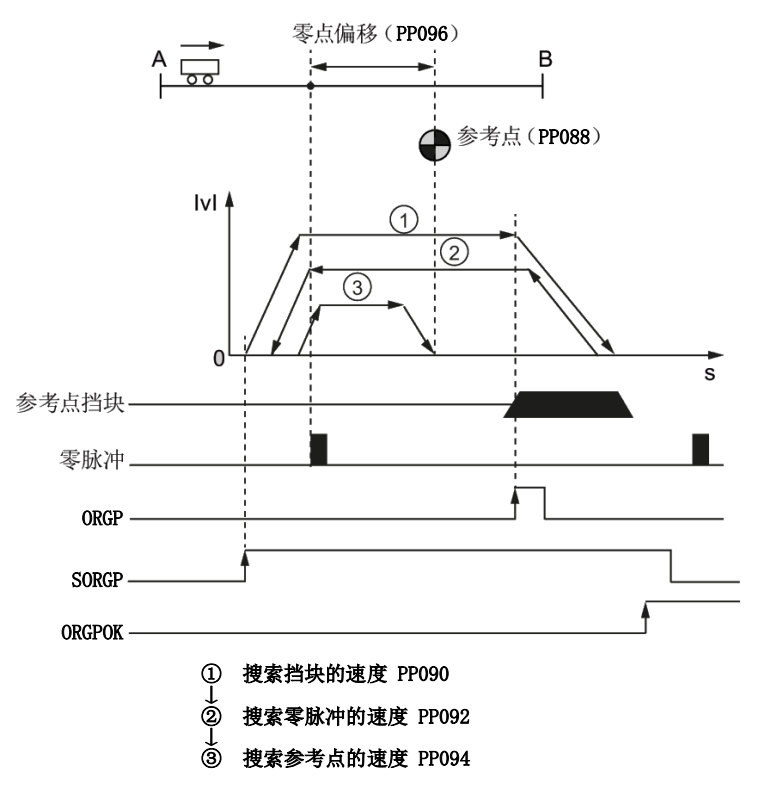

#### **(3)**仅编码器 **Z** 脉冲(**PP086=2**)

回零由控制字 STW1.11 触发。首先, 伺服驱动器以 PP092 的速度搜索编码器 Z 脉冲, 搜索方向(CW 或 CCW) 由 PP087 决定。当到达第一个 Z 脉冲时, 伺服驱动器然后以 PP094 的速度运行零点偏移量 PP096 后停止,此时伺服驱动器到达参考零点(设置为 PP088),信号 REFOK 输出。设置 STW1.11 为 0, 回零完成。整个过程如下图所示:

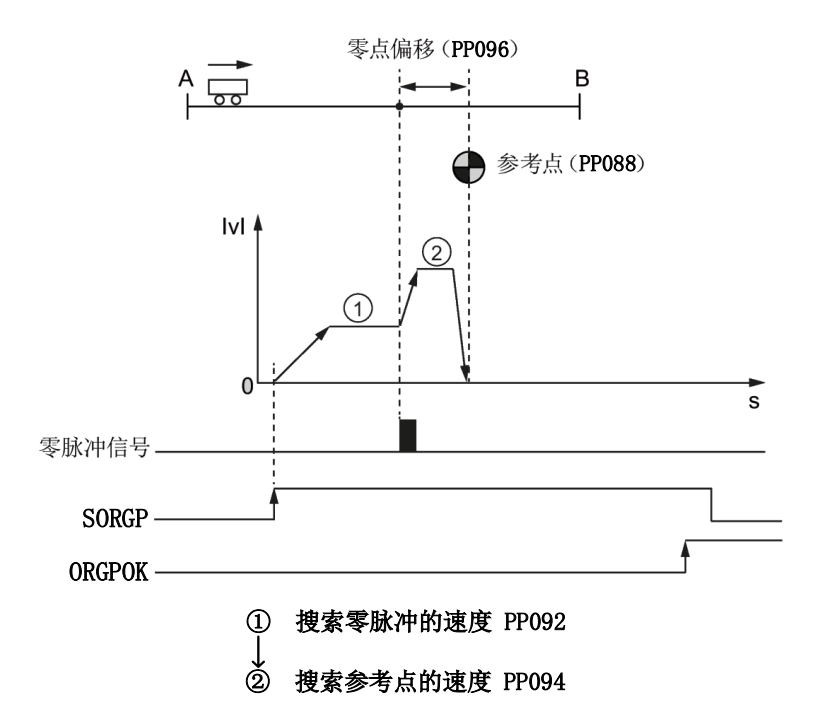

回零相关参数:

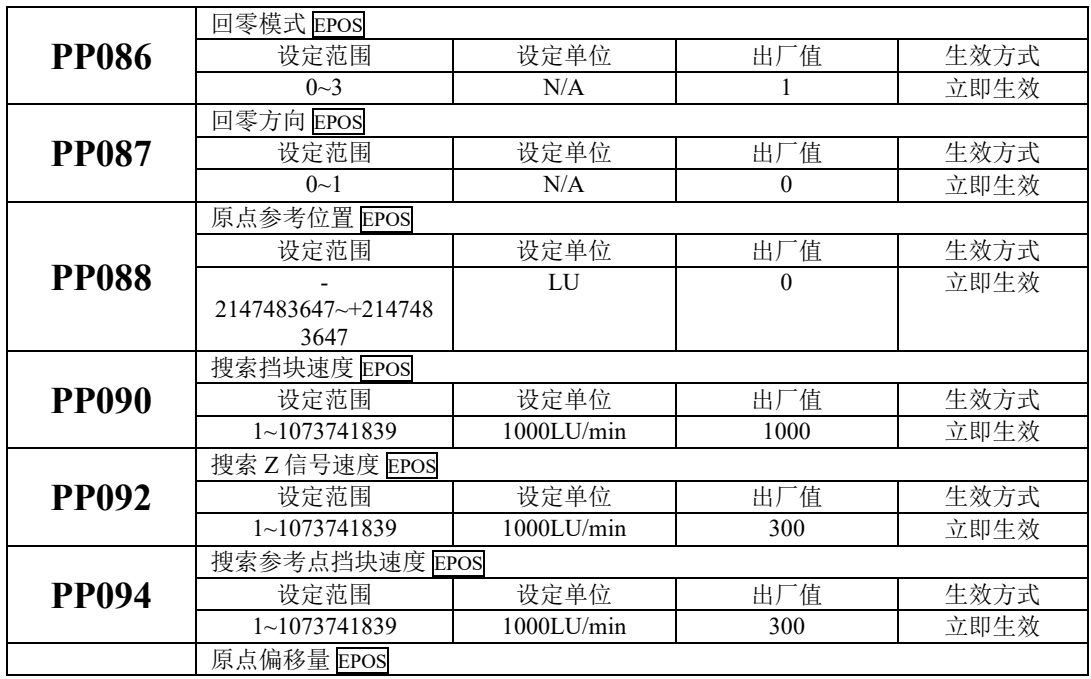

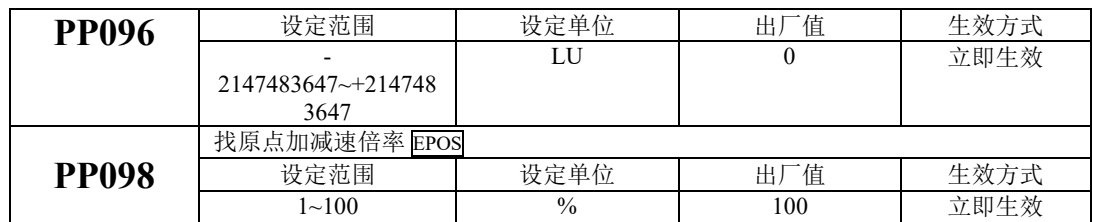

使用报文 111 时, 回零方向 PP087 由控制字 POS\_STW2.9 赋值。

# 注意:设置 **STW11.1** 的上升沿触发会零,在回零的过程中,如果 **STW1.11** 设置为 **0**,停止回零。当驱 动器到达参考点时,需设置 **STW1.11** 为 **0**,回零完成。

(**4**)**PP086=3**,多种回零模式

当 PP086 设置为 3 时, 共 35 种回零方式, 通过 Po119 来选择。

**1**)**Po119=1**

机械原点:电机 Z 信号

减速点: 反向限位开关

**a**)回零启动时减速点信号无效

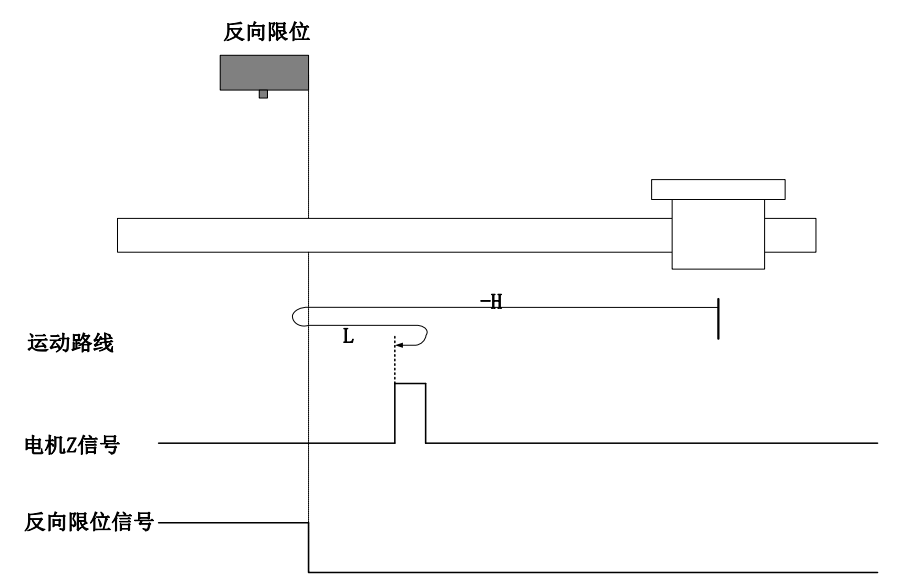

注: 图中"H"代表高速,"L"代表低速;

开始回零时 R-INH=0, 以反向高速开始回零, 遇到 R-INH 上升沿后, 减速, 反向, 正向低速运 行,遇到 R-INH 下降沿后的 Z 信号折返到 Z 信号;

### **b**)回零启动时减速点信号有效

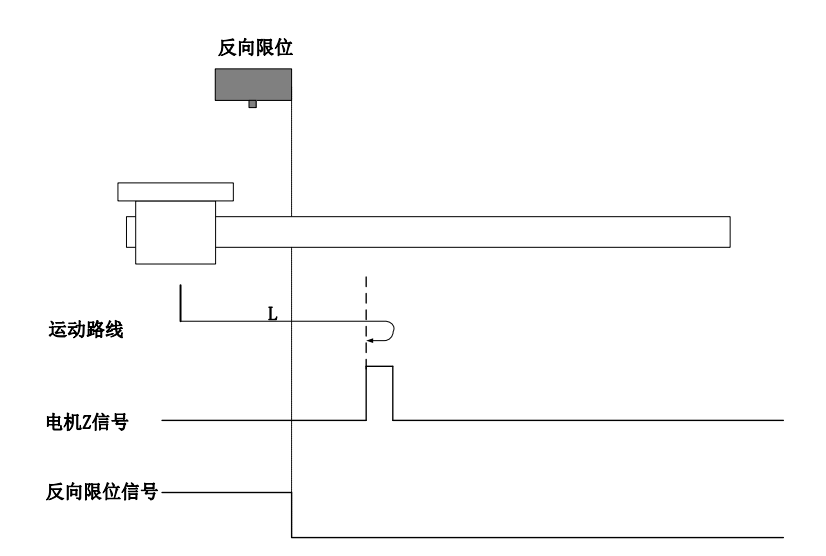

回零启动时 R-INH=1,直接正向低速开始回零,遇到 R-INH 下降沿后的 Z 信号折返到 Z 信号;

**2**)**Po119=2**

原点:Z 信号

减速点: 正向限位开关

**a**) 回零启动时减速点信号无效

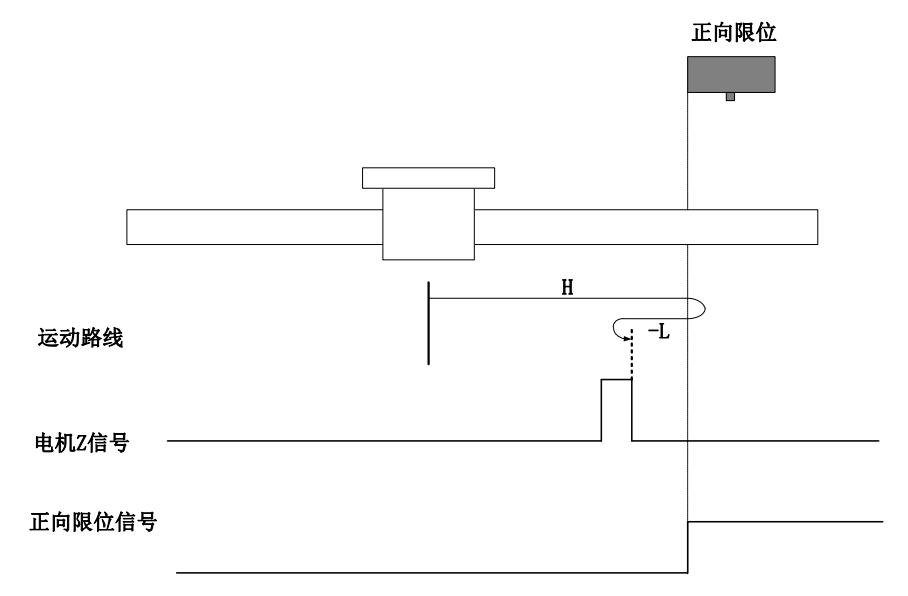

开始回零时 F-INH=0, 以正向高速开始回零, 遇到 F-INH 上升沿后, 减速, 反向, 反向低速运 行,遇到 F-INH 下降沿后的 Z 信号折返到 Z 信号;

#### **b**) 回零启动时减速点信号有效

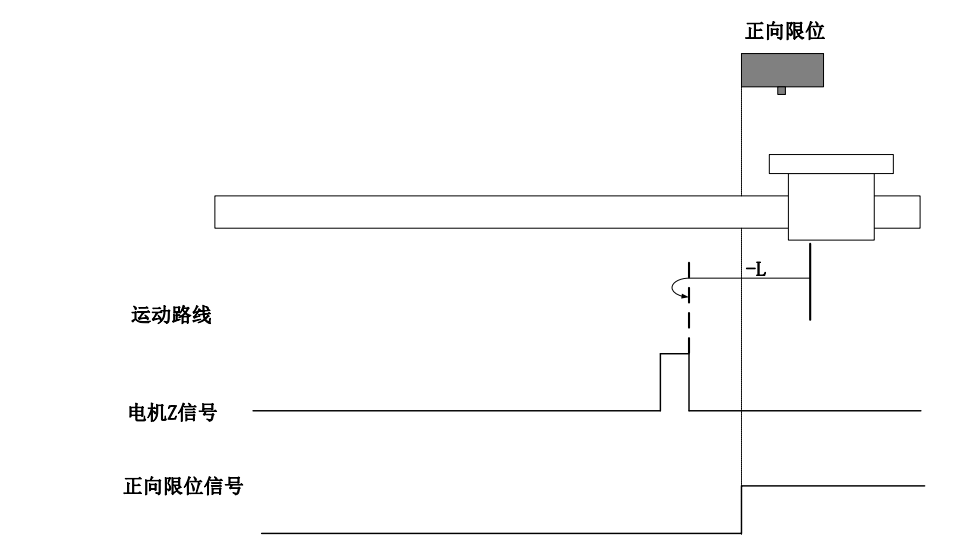

回零启动时 F-INH=1,直接反向低速开始回零,遇到 F-INH 下降沿后 Z 信号折返到 Z 信号;

- **3**)**Po119=3**
- 原点:Z 信号
- 减速点:原点开关
- **a**) 回零启动时减速点信号无效

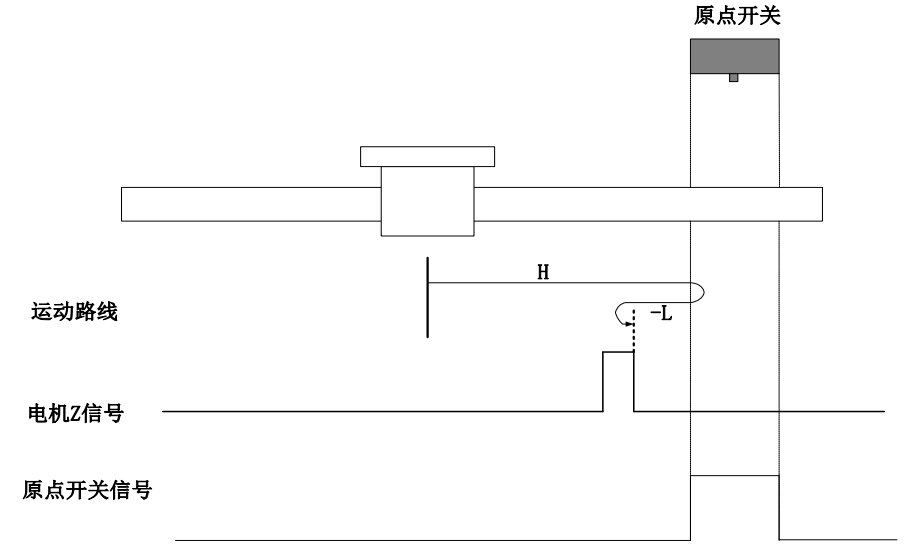

开始回零时 ORGP=0, 以正向高速开始回零, 遇到 ORGP 上升沿后, 减速, 反向, 反向低速运 行,遇到 ORGP 下降沿后,继续运行,之后遇到 Z 信号折返到 Z 信号;

## **b**)回零启动时减速点信号有效

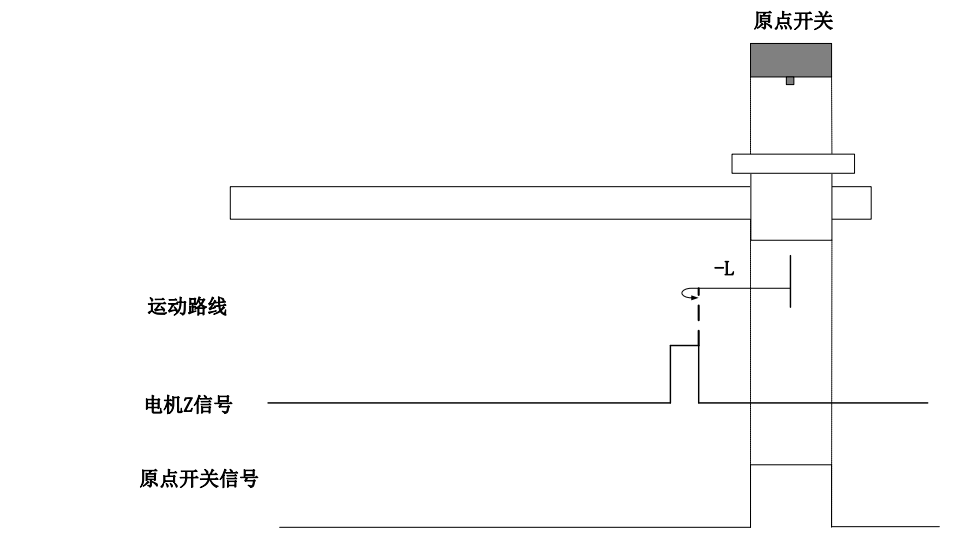

回零启动时 ORGP=1, 直接反向低速开始回零, 遇到 ORGP 下降沿后的 Z 信号折返到 Z 信号;

**4**)**Po119=4**

原点:Z 信号

减速点:原点开关

**a**) 回零启动时减速点信号无效

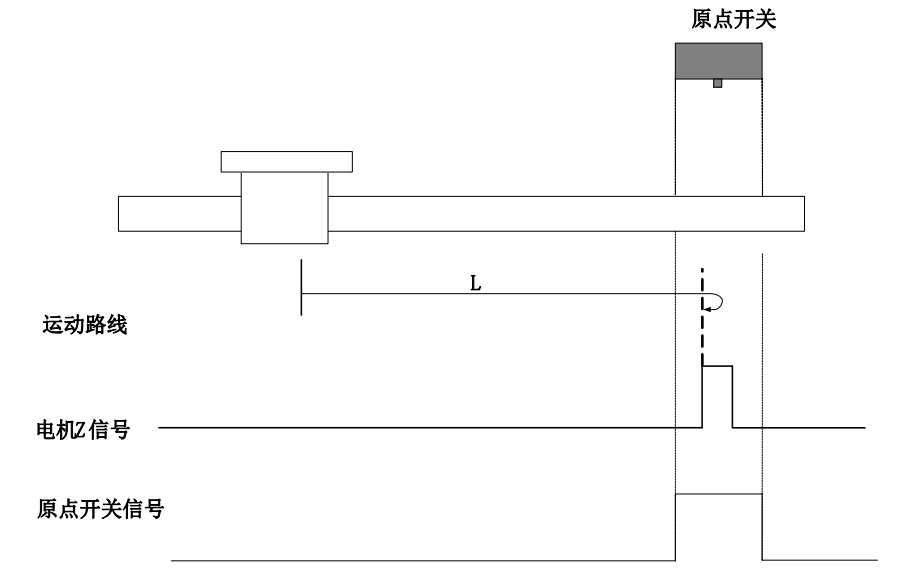

开始回零时 ORGP=0,直接正向低速开始回零,遇到 ORGP 上升沿后 Z 信号折返到 Z 信号;

#### **b**) 回零启动时减速点信号有效

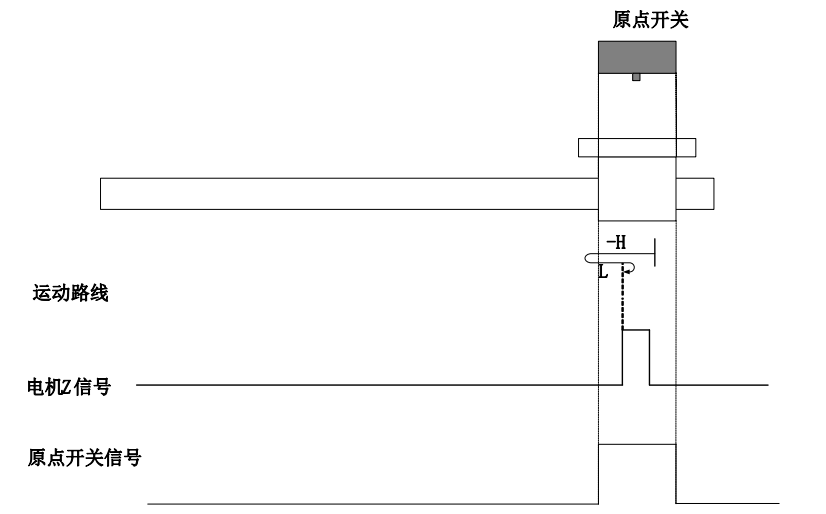

回零启动时 ORGP=1,以反向高速开始回零,遇到 ORGP 下降沿后,减速,反向,正向低速运 行,遇到 ORGP 上升沿后的 Z 信号折返到 Z 信号;

**5**)**Po119=5**

原点:Z 信号

减速点:原点开关

**a**) 回零启动时减速点信号无效

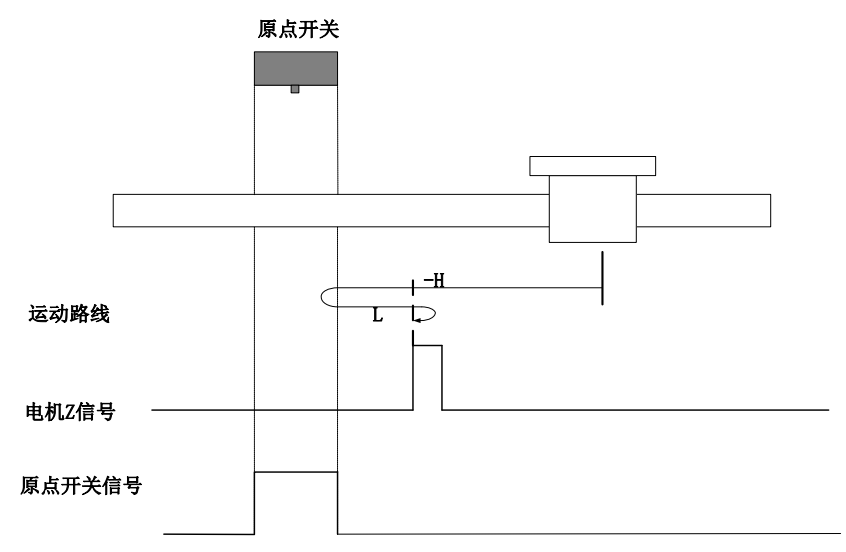

开始回零时 ORGP=0, 以反向高速开始回零, 遇到 ORGP 上升沿后, 减速, 反向, 正向低速运

行,遇到 ORGP 下降沿后的 Z 信号折返到 Z 信号;

# **b**) 回零启动时减速点信号有效

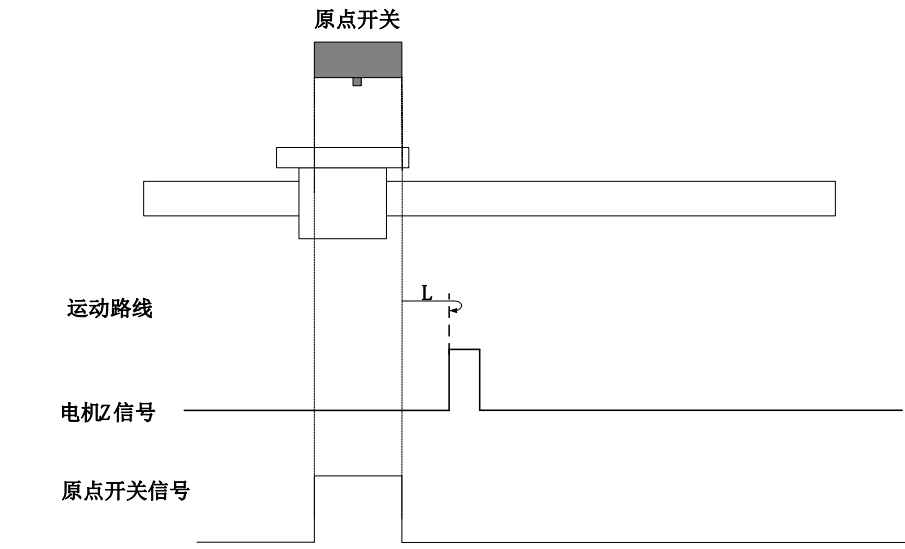

回零启动时 ORGP=1, 则直接正向低速开始回零,遇到 ORGP 下降沿后的 Z 信号折返到 Z 信号;

# **6**)**Po119=6**

原点:Z 信号

减速点:原点开关

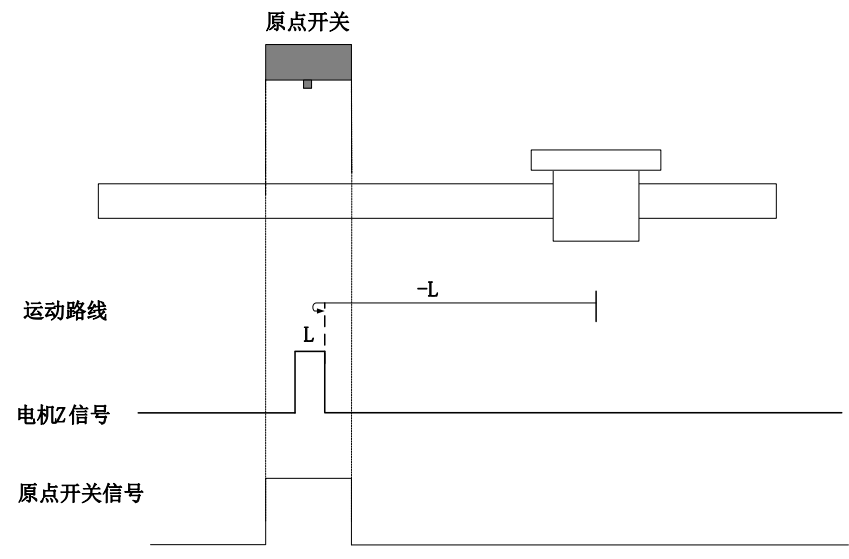

开始回零时 ORGP=0,直接反向低速开始回零,遇到 ORGP 上升沿后 Z 信号折返到 Z 信号;

### **b**) 回零启动时减速点信号有效

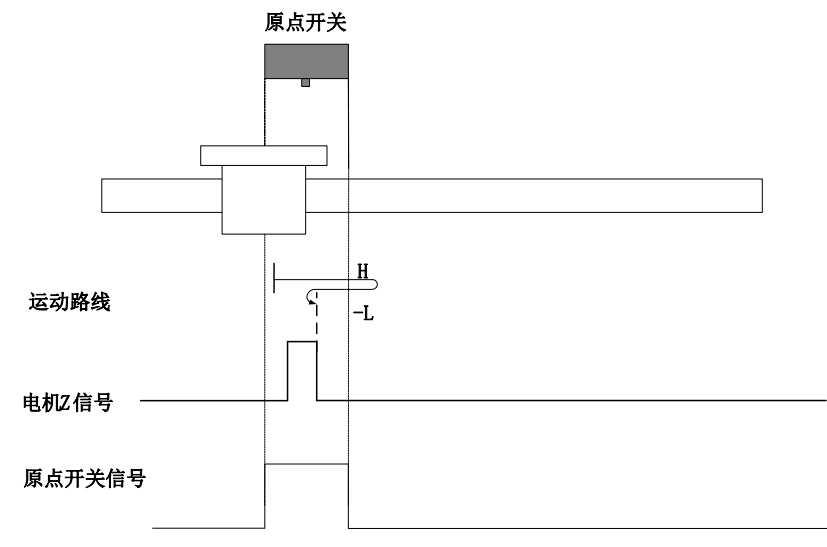

回零启动时 ORGP=1,以正向高速开始回零,遇到 ORGP 下降沿后,减速,反向,反向低速运 行,遇到 ORGP 上升沿后的 Z 信号折返到 Z 信号;

**7**)**Po119=7**

原点:Z 信号

减速点:原点开关

# **a**) 回零启动时减速点信号无效,未遇到正向限位开关

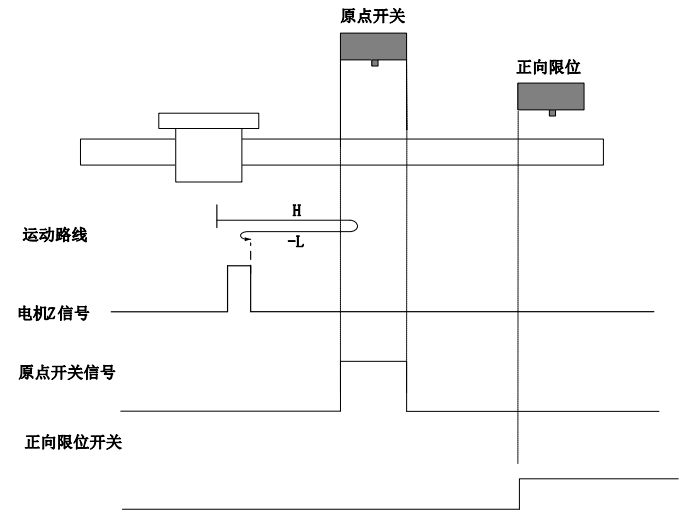

开始回零时 ORGP=0, 以正向高速开始回零,若未遇到限位开关,遇到 ORGP 上升沿后,减速, 反向,反向低速运行,遇到 ORGP 下降沿后的 Z 信号折返到 Z 信号;

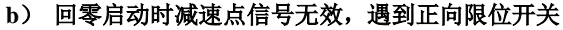

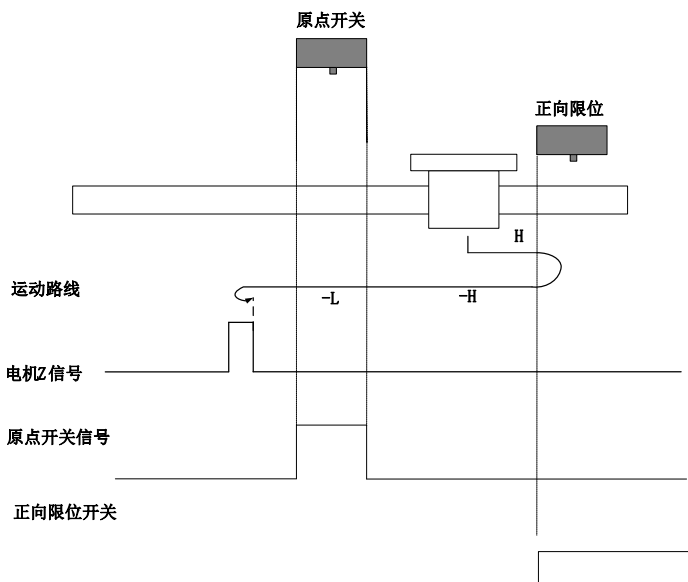

开始回零时 ORGP=0, 以正向高速开始回零, 若遇到限位开关, 自动反向, 反向高速运行, 遇到 ORGP 上升沿后,减速,继续反向低速运行,遇到 ORGP 下降沿后的 Z 信号折返到 Z 信号;

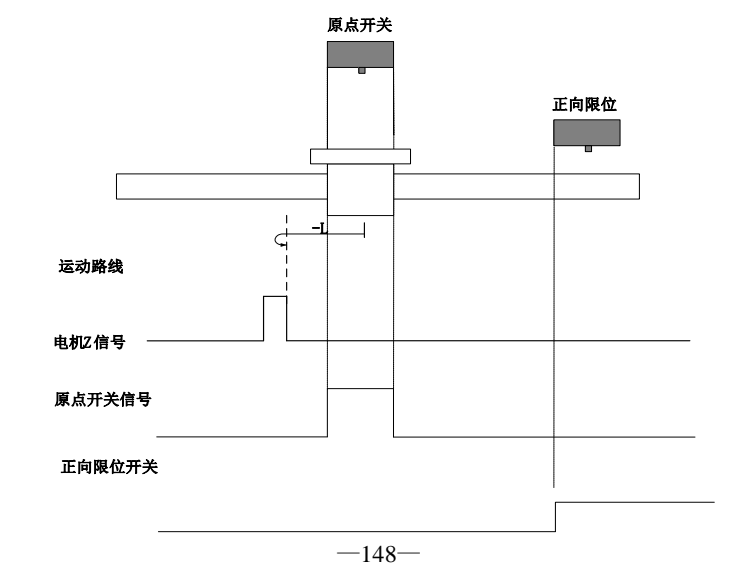

## **c**) 回零启动时减速点信号有效

回零启动时 ORGP=1, 则直接反向低速开始回零, 遇到 ORGP 下降沿后的 Z 信号折返到 Z 信号;

#### **8**)**Po119=8**

原点:Z 信号

减速点:原点开关

# a)回零启动时减速点信号无效,未遇到正向限位开关

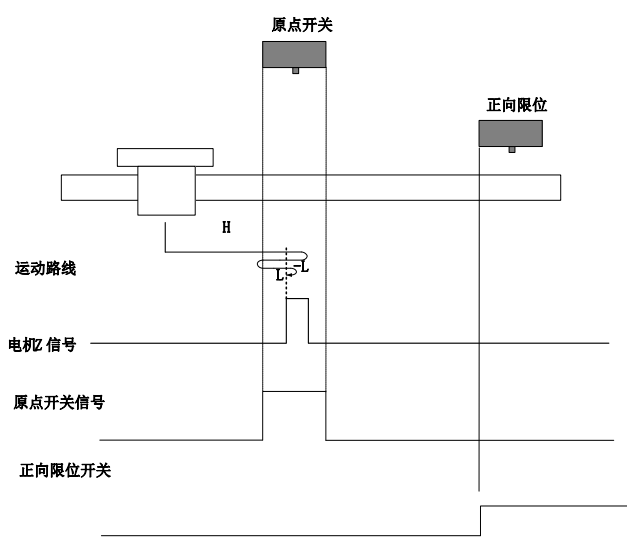

开始回零时 ORGP=0, 以正向高速开始回零,若未遇到限位开关,遇到 ORGP 上升沿后,减速, 反向,反向低速运行,遇到 ORGP 下降沿后,反向,正向低速运行,遇到 ORGP 上升沿后的 Z 信号折 返到 Z 信号;

# b)回零启动时减速点信号无效,遇到正向限位开关

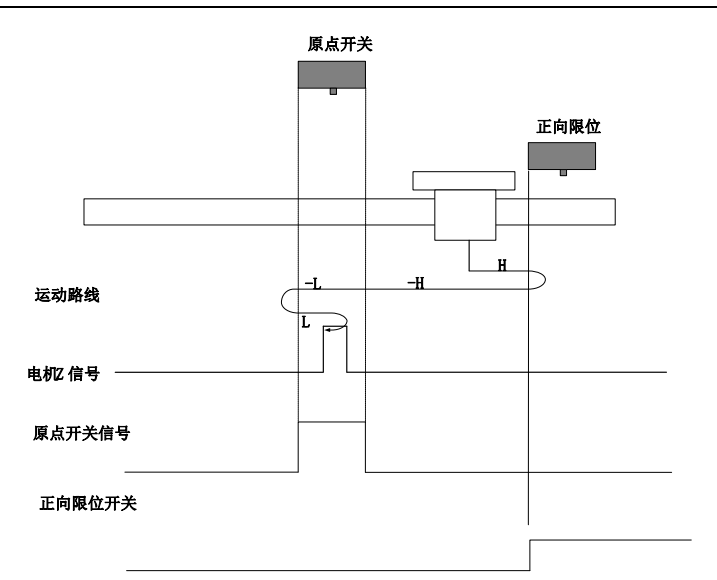

开始回零时 ORGP=0, 以正向高速开始回零,若遇到限位开关, 自动反向, 反向高速运行, 遇到 ORGP 上升沿后,减速,反向低速运行,遇到 ORGP 下降沿后,反向,正向低速,遇到 ORGP 上升沿 后的信号 Z 折返到 Z 信号;

## **c**)回零启动时减速点信号有效,未遇到正向限位开关

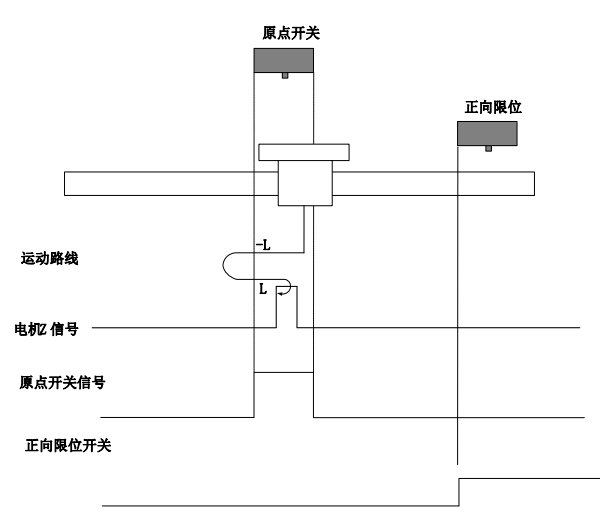

回零启动时 ORGP=1, 则直接反向低速开始回零, 遇到 ORGP 下降沿后, 反向, 正向低速, 遇到 ORGP 上升沿后 Z 信号折返到 Z 信号;

## **9**)**Po119=9**

#### 原点:Z 信号

减速点:原点开关

#### a)回零启动时减速点信号无效,未遇到正向限位开关

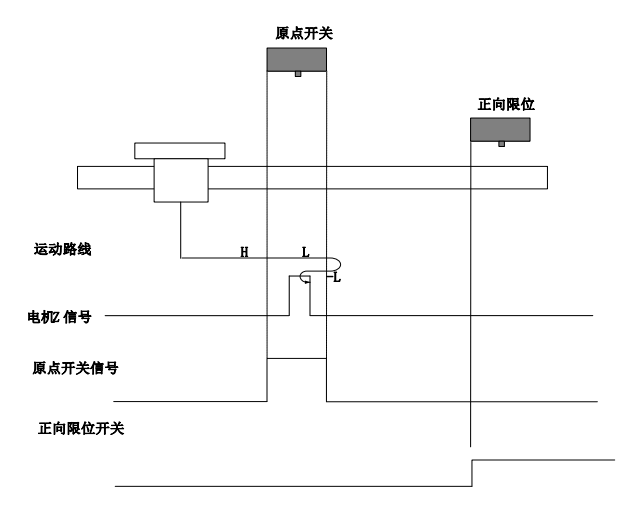

开始回零时 ORGP=0, 以正向高速开始回零,若未遇到限位开关,遇到 ORGP 上升沿后,减速, 正向低速运行,遇到 ORGP 下降沿后,反向,反向低速运行,遇到 ORGP 上升沿后的 Z 信号折返到 Z 信号;

### b)回零启动时减速点信号无效, 遇到正向限位开关

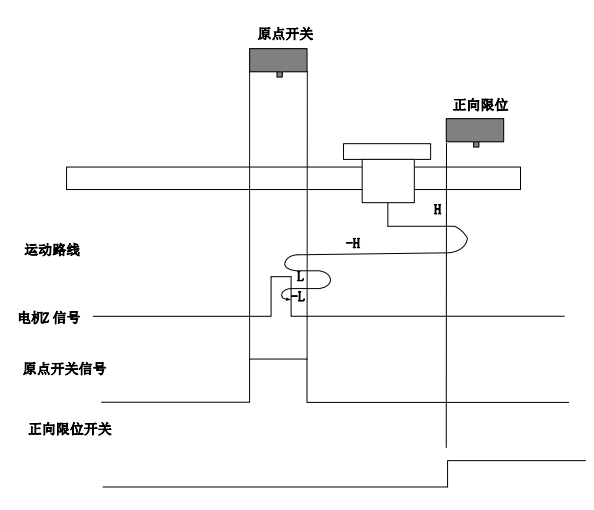

开始回零时 ORGP=0, 以正向高速开始回零, 若遇到限位开关, 自动反向, 反向高速运行, 遇到 ORGP 上升沿后,减速反向即恢复正向运行,正向低速遇到 ORGP 下降沿后,反向,反向低速运行中遇 到 ORGP 上升沿后的 Z 信号折返到 Z 信号;

#### **c**)回零启动时减速点信号有效

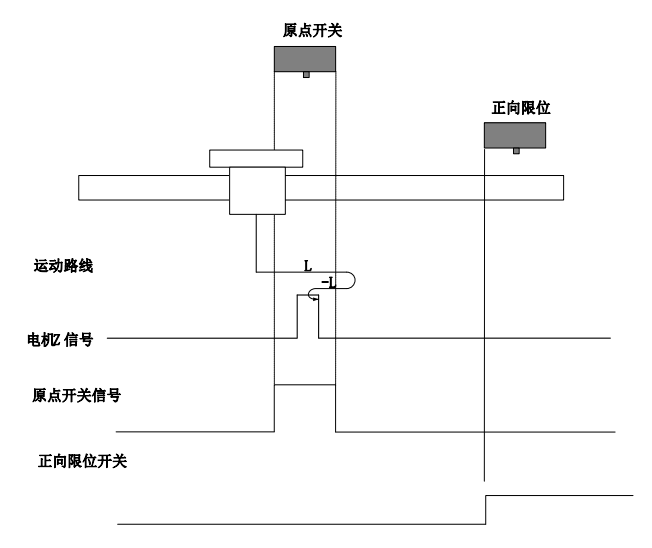

回零启动时 ORGP=1, 则直接正向低速开始回零, 遇到 ORGP 下降沿后, 反向, 反向低速运行 中,遇到 ORGP 上升沿后的 Z 信号折返到 Z 信号;

**10**)**Po119=10**

原点:Z 信号

减速点:原点开关

## a)回零启动时减速点信号无效,未遇到正向限位开关

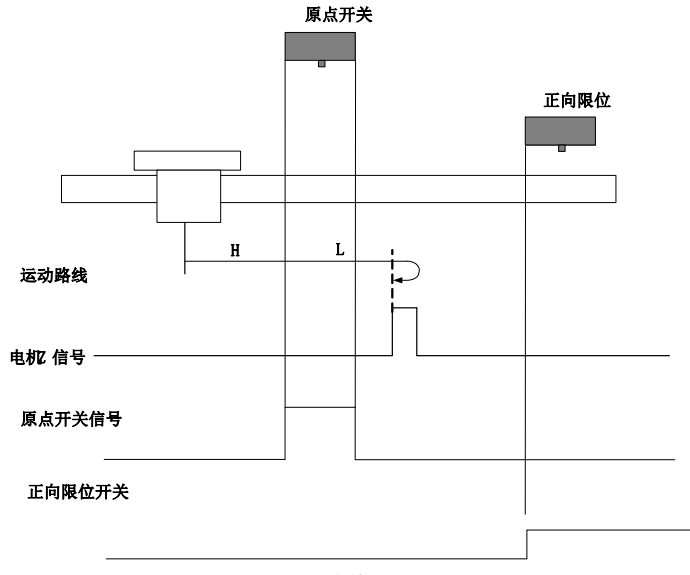

开始回零时 ORGP=0, 以正向高速开始回零,若未遇到限位开关,遇到 ORGP 上升沿后,减速, 正向低速运行,遇到 ORGP 下降沿后,继续正向低速运行,之后遇到的 Z 信号折返到 Z 信号;

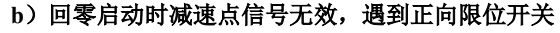

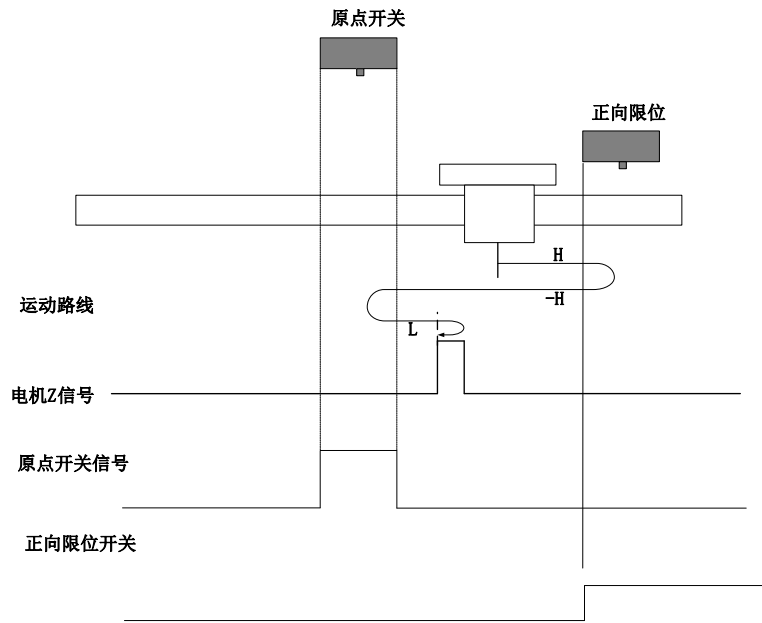

开始回零时 ORGP=0, 以正向高速开始回零,若遇到限位开关, 自动反向, 反向高速运行, 遇到 ORGP 上升沿后,减速反向即恢复正向运行,正向低速遇到 ORGP 下降沿后的 Z 信号折返到 Z 信号; **c**)回零启动时减速点信号有效

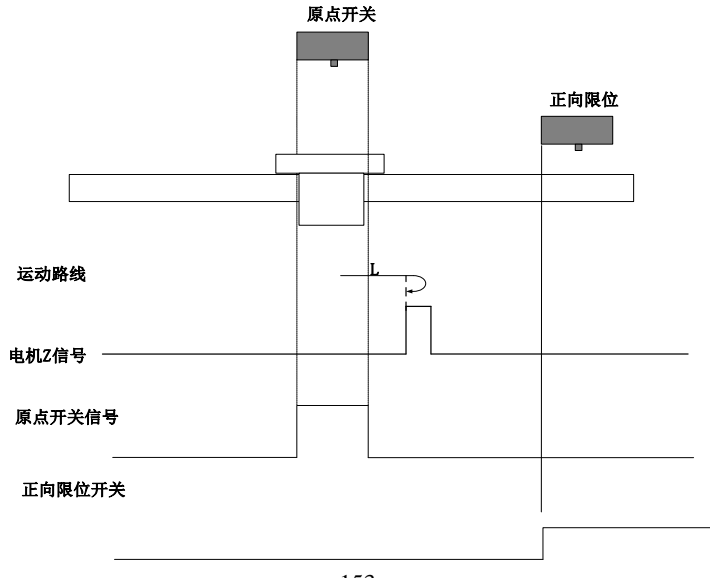

回零启动时 ORGP=1, 则直接正向低速开始回零, 遇到 ORGP 下降沿后的 Z 信号折返到 Z 信号;

**11**)**Po119=11**

原点:Z 信号

减速点:原点开关

a)回零启动时减速点信号无效,未遇到反向限位开关

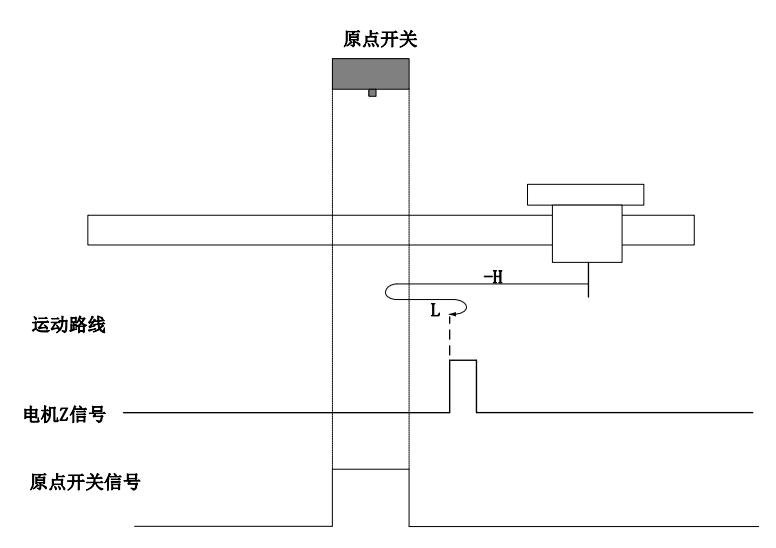

开始回零时 ORGP=0, 以反向高速开始回零,若未遇到限位开关,遇到 ORGP 上升沿后,减速, 反向,正向低速运行,遇到 ORGP 下降沿后的 Z 信号折返到 Z 信号;

# b)回零启动时减速点信号无效, 遇到反向限位开关

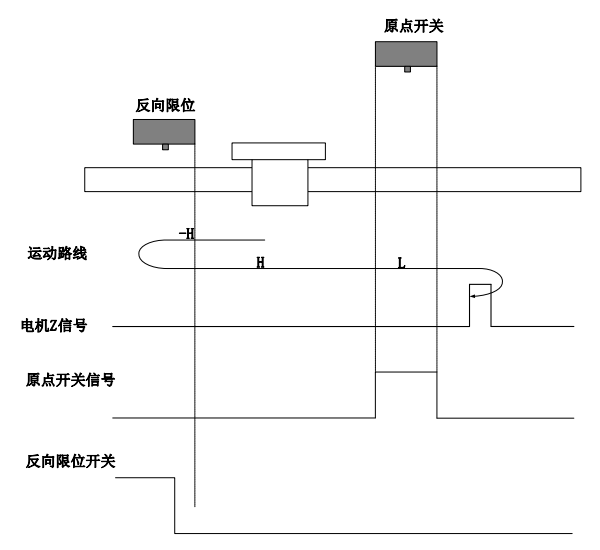

开始回零时 ORGP=0, 以反向高速开始回零,若遇到限位开关, 自动反向, 正向高速运行, 遇到 ORGP 上升沿后,减速,继续正向低速运行,遇到 ORGP 下降沿后的 Z 信号折返到 Z 信号;

#### **c**)回零启动时减速点信号有效

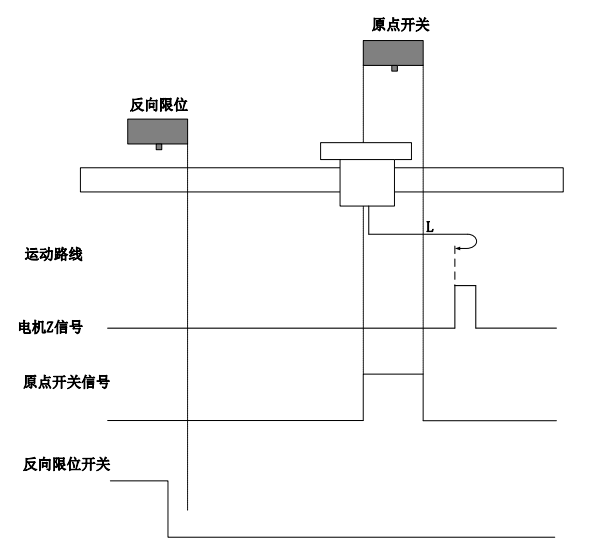

回零启动时 ORGP=1, 则直接正向低速开始回零,遇到 ORGP 下降沿后的 Z 信号折返到 Z 信号;

**12**)**Po119=12**

原点:Z 信号

减速点:原点开关

## a)回零启动时减速点信号无效,未遇到反向限位开关

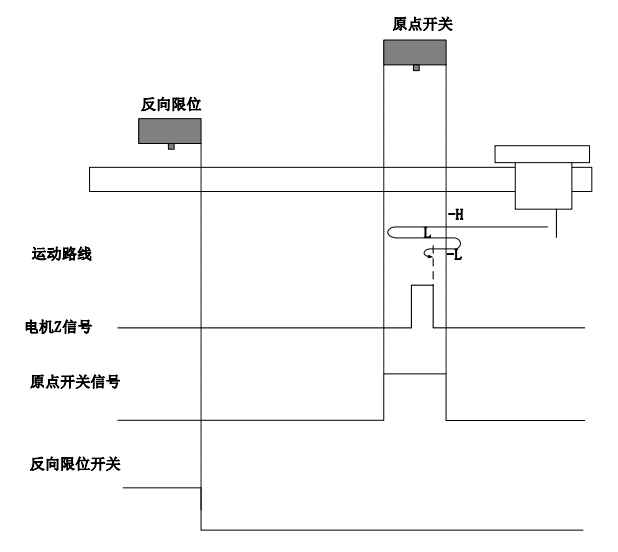

开始回零时 ORGP=0, 以反向高速开始回零,未遇到限位开关,遇到 ORGP 上升沿后,减速,反 向,正向低速运行,遇到 ORGP 下降沿后,反向,反向低速运行,遇到 ORGP 上升沿后的 Z 信号折返 到 Z 信号;

#### b)回零启动时减速点信号无效,遇到反向限位开关

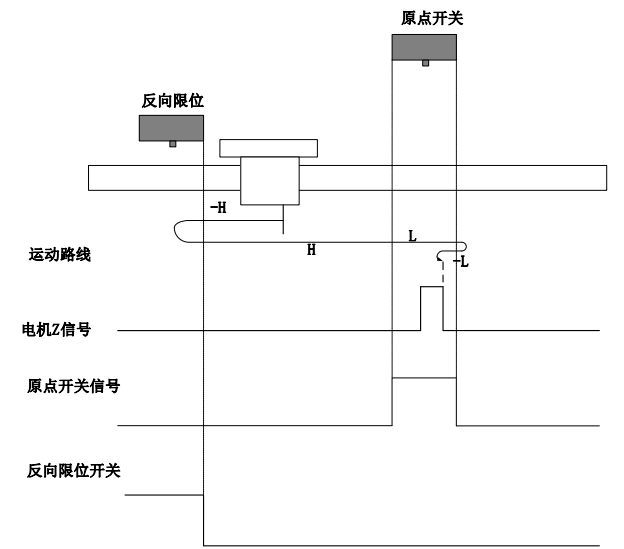

开始回零时 ORGP=0, 以反向高速开始回零, 遇到限位开关, 自动反向, 正向高速运行, 遇到 ORGP 上升沿后,减速,正向低速运行,遇到 ORGP 下降沿后,反向,反向低速运行,遇到 ORGP 上 升沿后 Z 信号折返到 Z 信号;

## **c**)回零启动时减速点信号有效

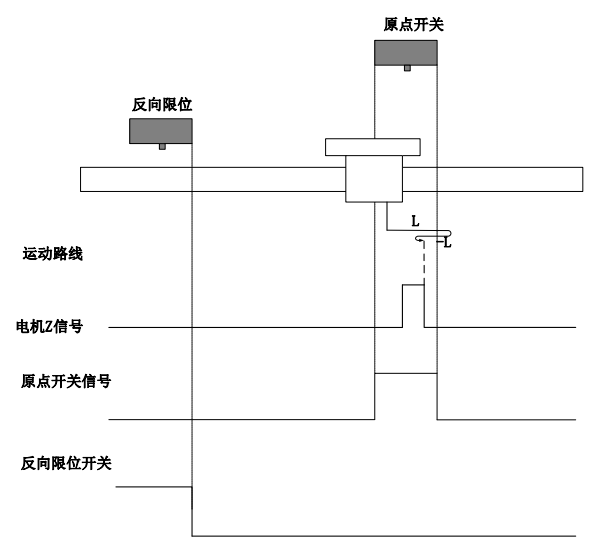

回零启动时 ORGP=1, 则直接正向低速开始回零, 遇到 ORGP 下降沿后, 反向, 反向低速, 遇到 ORGP 上升沿后的 Z 信号折返到 Z 信号;

#### **13**)**Po119=13**

原点:Z 信号

减速点:原点开关

**a**)回零启动时减速点信号无效,未遇到反向限位开关

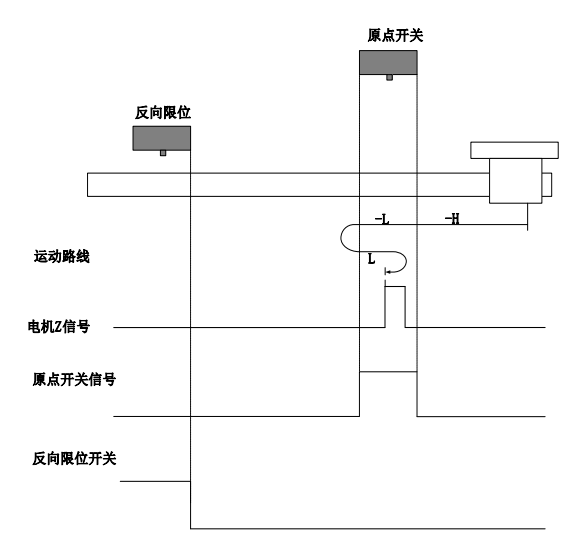

开始回零时 ORGP=0, 以反向高速开始回零,若未遇到限位开关, 遇到 ORGP 上升沿后, 减 速,反向低速运行,遇到 ORGP 下降沿后,反向,正向低速运行,遇到 ORGP 上升沿后的 Z 信号折返 到 Z 信号;

#### b)回零启动时减速点信号无效, 遇到反向限位开关

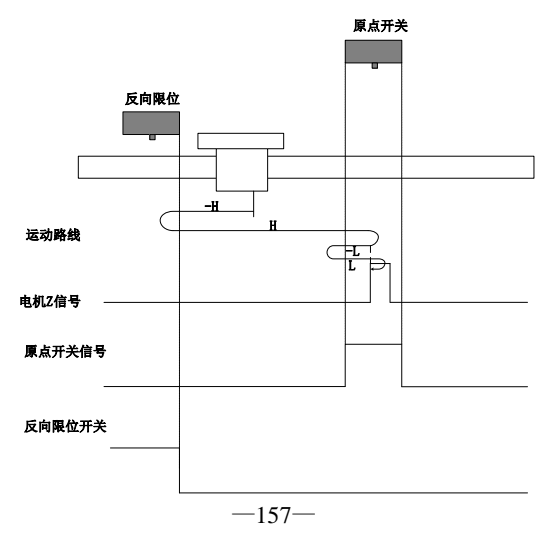

开始回零时 ORGP=0, 以反向高速开始回零, 遇到限位开关, 自动反向, 正向高速运行, 遇到 ORGP 上升沿后,减速反向运行,反向低速遇到 ORGP 下降沿后,反向,正向低速运行中遇到 ORGP 上升沿后的 Z 信号折返到 Z 信号;

### **c**)回零启动时减速点信号有效

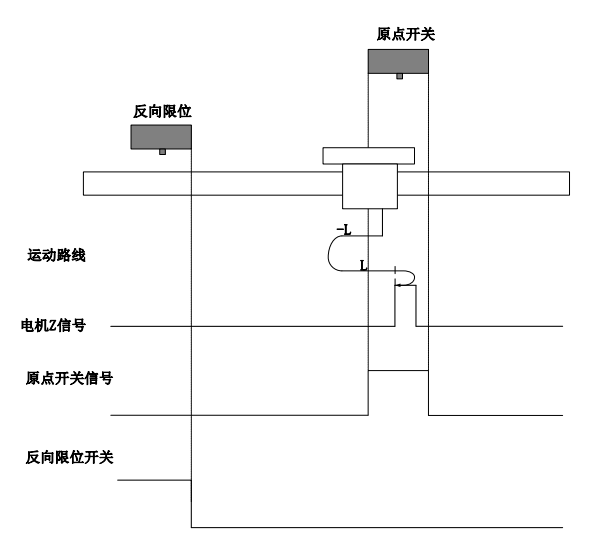

回零启动时 ORGP=1, 则直接反向低速开始回零, 遇到 ORGP 下降沿后, 反向, 正向低速运行 中,遇到 ORGP 上升沿后 Z 信号折返到 Z 信号;

## **14**)**Po119=14**

原点:Z 信号

减速点:原点开关

# a)回零启动时减速点信号无效,未遇到反向限位开关

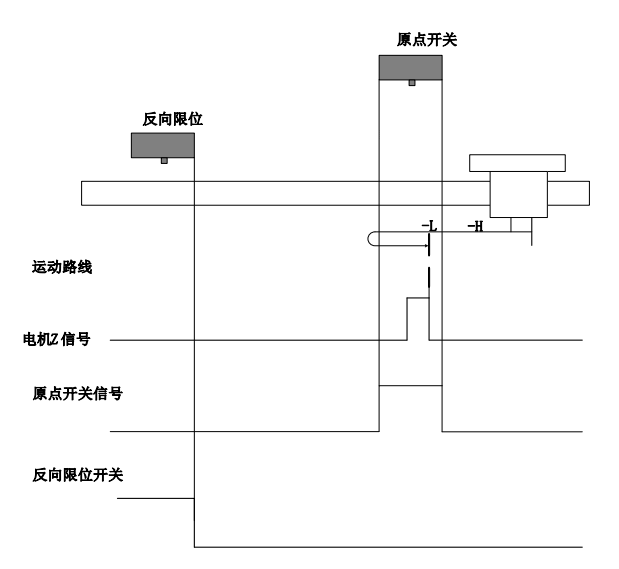

开始回零时 ORGP=0, 以反向高速开始回零,未遇到限位开关,遇到 ORGP 上升沿后,减速,反 向低速运行,遇到 ORGP 下降沿后,继续反向低速运行,之后遇到的 Z 信号折返到 Z 信号;

## b)回零启动时减速点信号无效, 遇到反向限位开关

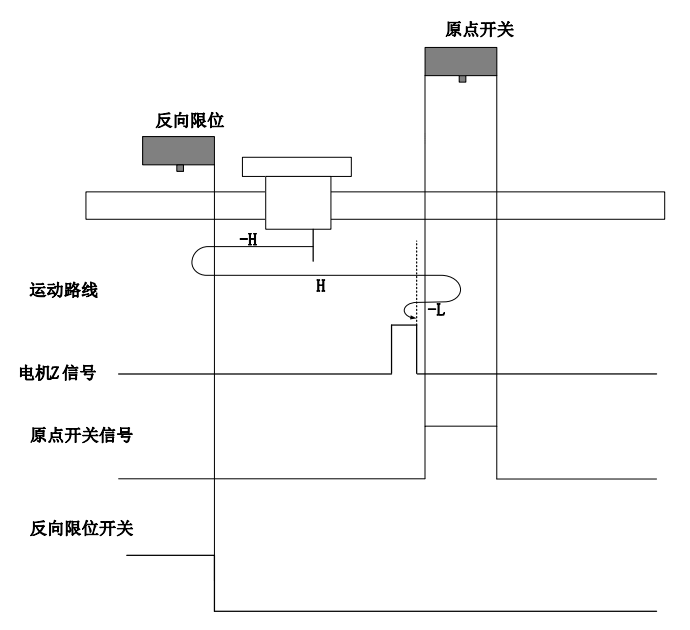

开始回零时 ORGP=0, 以反向高速开始回零, 遇到限位开关, 自动反向, 正向高速运行, 遇到 ORGP 上升沿后,减速反向运行,反向低速遇到 ORGP 下降沿后的 Z 信号折返到 Z 信号;

#### **c**)回零启动时减速点信号有效

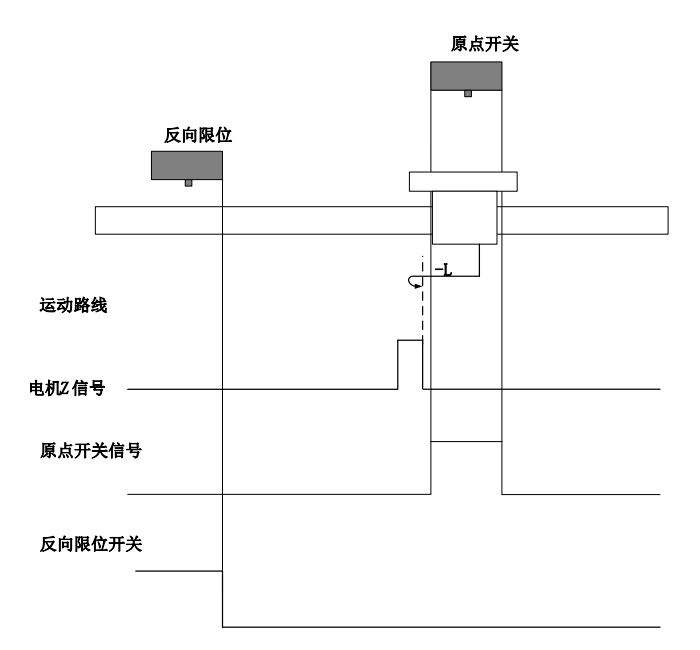

回零启动时 ORGP=1, 则直接反向低速开始回零, 遇到 ORGP 下降沿后的第一个 Z 停机;

# **15**)**Po119=17**

机械原点:反向限位开关

减速点: 反向限位开关

#### a)回零启动时减速点信号无效

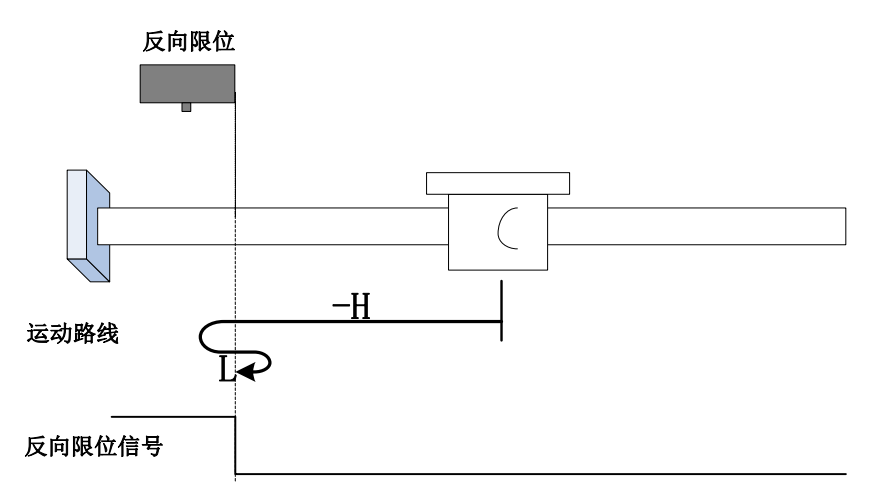

开始回零时 R-INH=0, 以反向高速开始回零, 遇到 R-INH 上升沿后, 减速, 反向, 正向低速运 行,遇到 R-INH 下降沿后折返到下降沿;

## **b**)回零启动时减速点信号有效

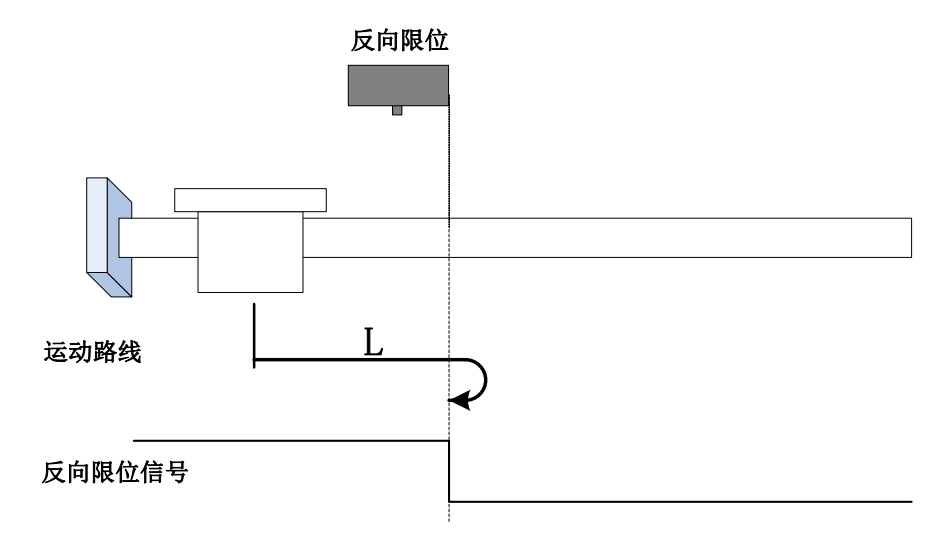

回零启动时 R-INH=1,直接正向低速开始回零,遇到 R-INH 下降沿后折返到下降沿。

**16**)**Po119=18**

机械原点: 正向限位开关

减速点: 正向限位开关

**a**)回零启动时减速点信号无效

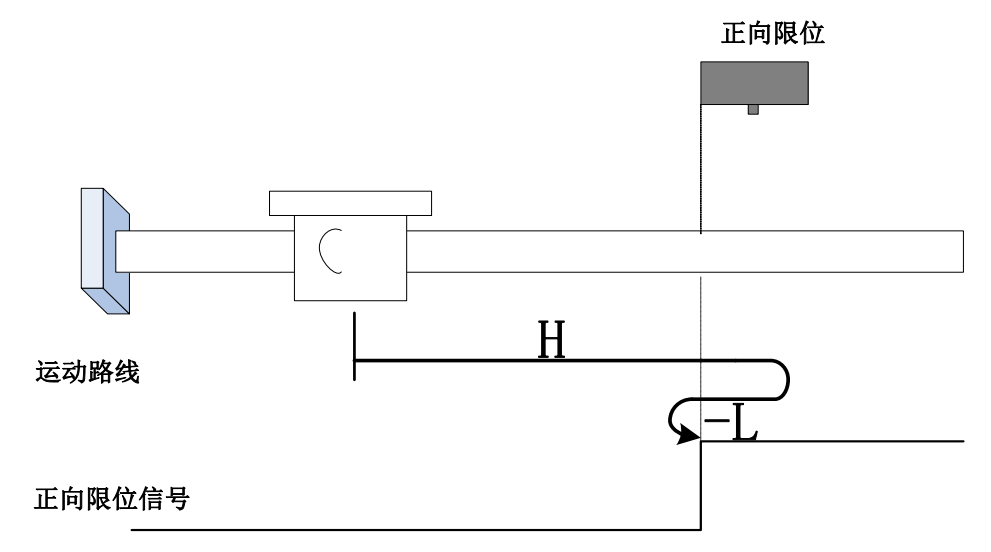

开始回零时 F-INH=0, 以正向高速开始回零, 遇到 F-INH 上升沿后, 减速, 反向, 反向低速运 行,遇到 F-INH 下降沿后折返到下降沿;

# **b**)回零启动时减速点信号有效

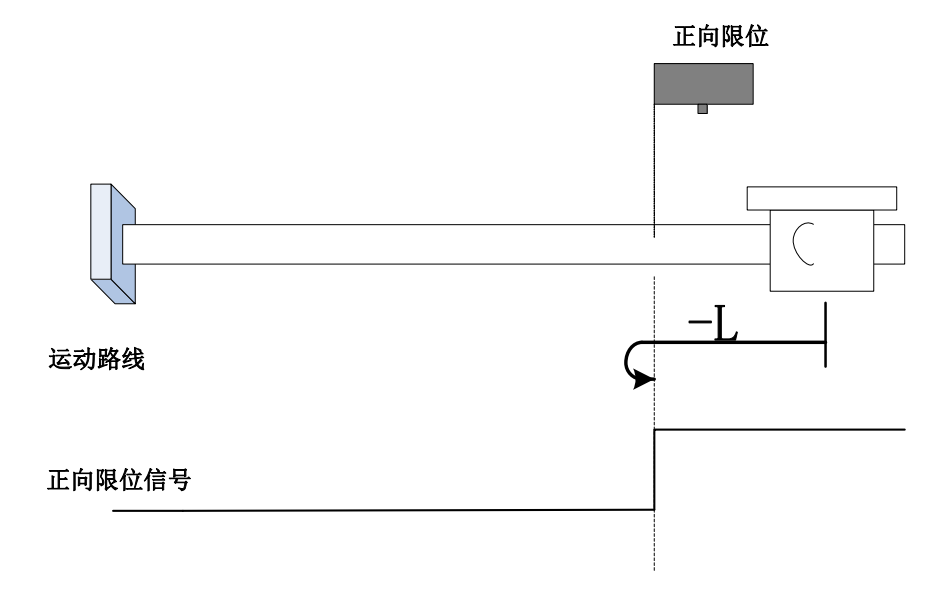

回零启动时 F-INH=1,直接反向低速开始回零,遇到 F-INH 下降沿停机折返到下降沿;

- **17**)**Po119=19**
- 原点:原点开关

减速点:原点开关

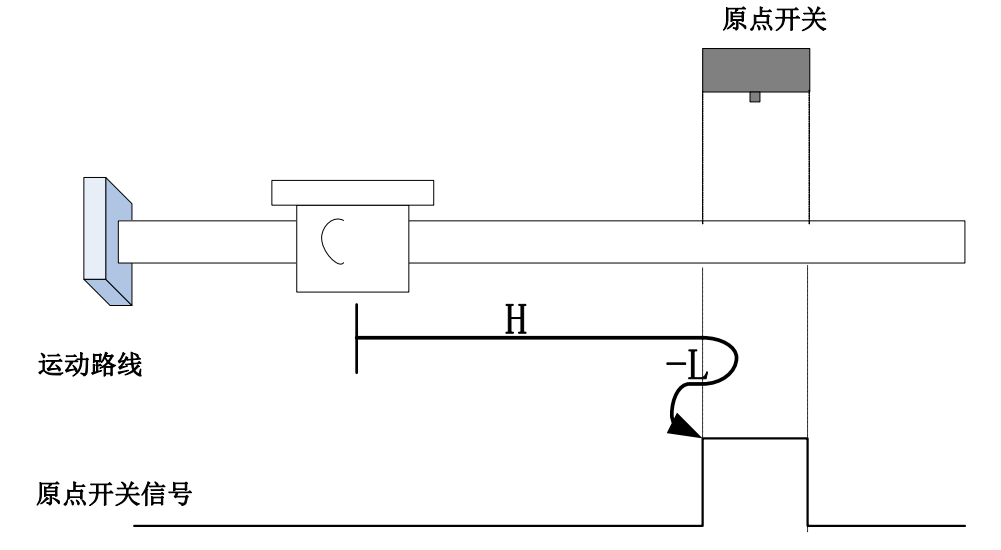

开始回零时 ORGP=0, 以正向高速开始回零, 遇到 ORGP 上升沿后, 减速, 反向, 反向低速运 行,遇到 ORGP 下降沿折返到下降沿;

# **b**)回零启动时减速点信号有效

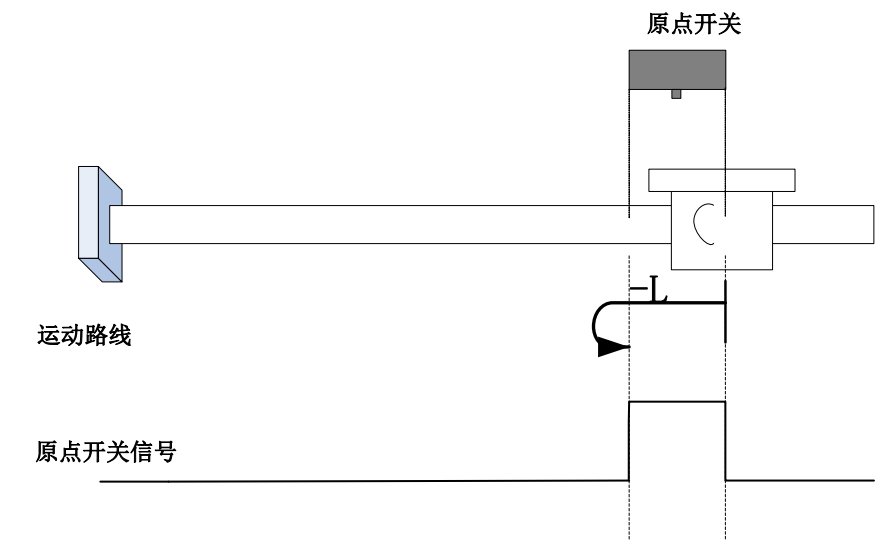

回零启动时 ORGP=1,直接反向低速开始回零,遇到 ORGP 下降沿折返到下降沿;

- **18**)**Po119=20**
- 原点:原点开关

减速点:原点开关

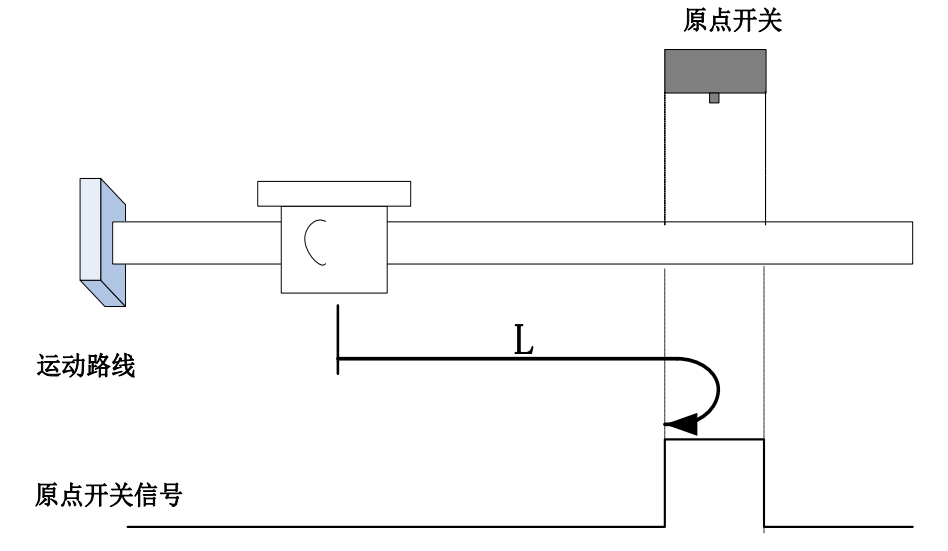

开始回零时 ORGP=0,直接正向低速开始回零,遇到 ORGP 上升沿后折返到上升沿;

#### **b**)回零启动时减速点信号有效

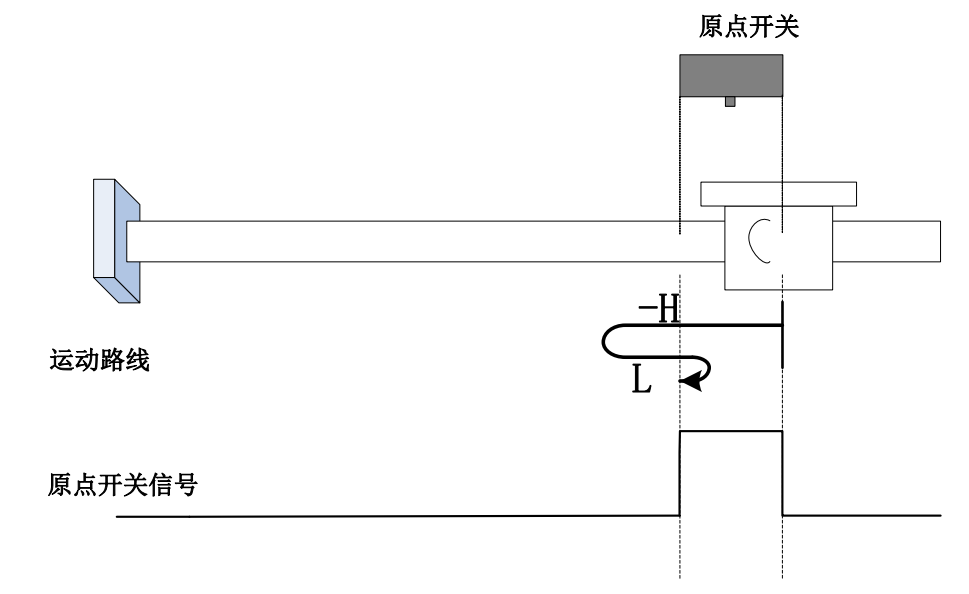

回零启动时 ORGP=1,以反向高速开始回零,遇到 ORGP 下降沿后,减速,反向,正向低速运 行,遇到 ORGP 上升沿折返到上升沿;

**19**)**Po119=21**

原点:原点开关

减速点:原点开关

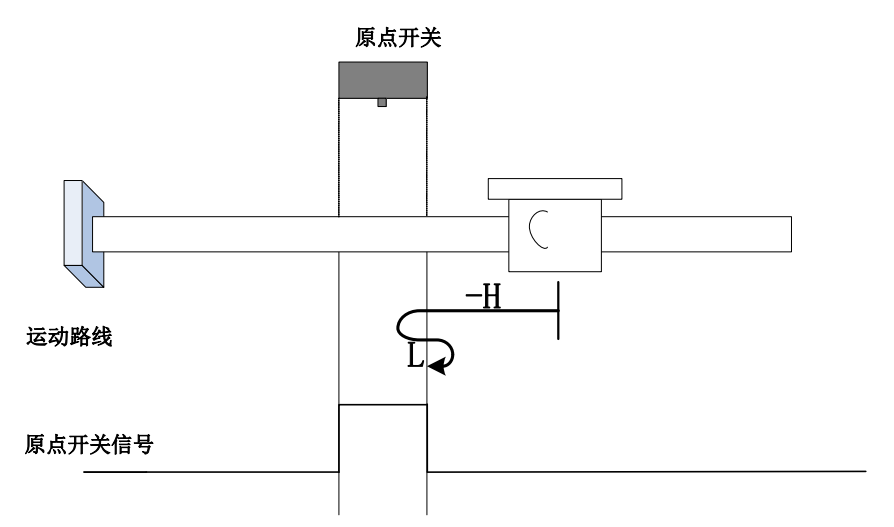

开始回零时 ORGP=0, 以反向高速开始回零, 遇到 ORGP 上升沿后, 减速, 反向, 正向低速运 行,遇到 ORGP 下降沿折返到下降沿;

## **b**)回零启动时减速点信号有效

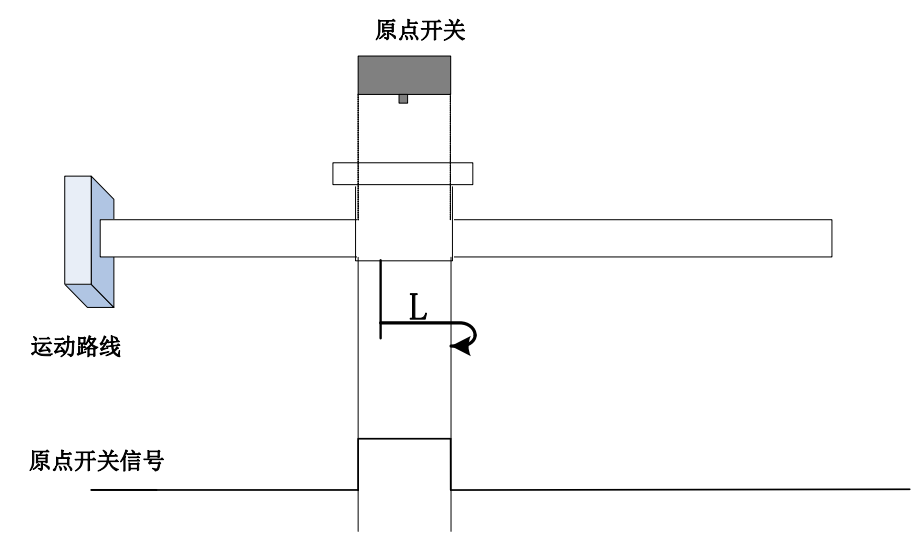

回零启动时 ORGP=1, 则直接正向低速开始回零, 遇到 ORGP 下降沿后折返到下降沿;

## **20**)**Po119=22**

原点:原点开关

减速点:原点开关

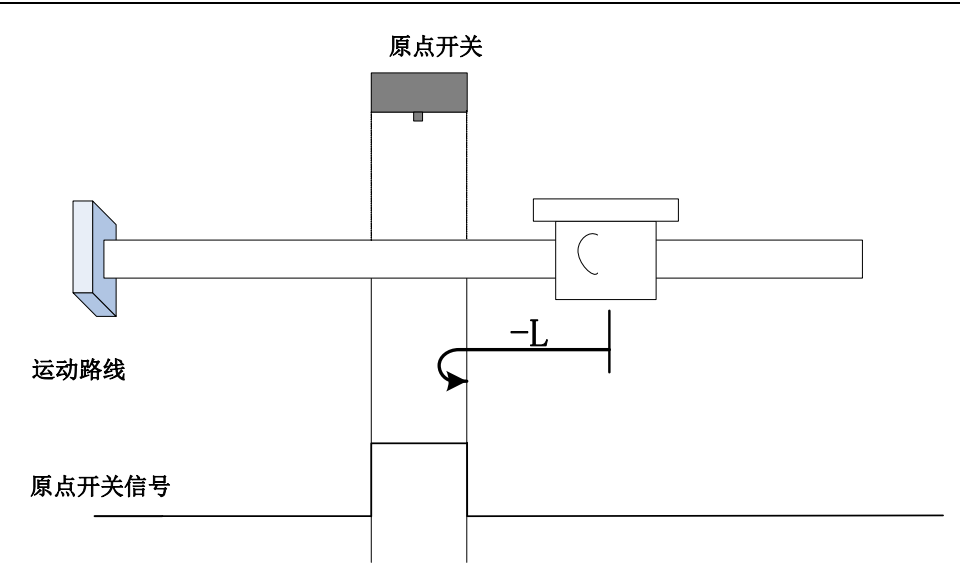

开始回零时 ORGP=0,直接反向低速开始回零,遇到 ORGP 上升沿折返到上升沿;

### **b**)回零启动时减速点信号有效

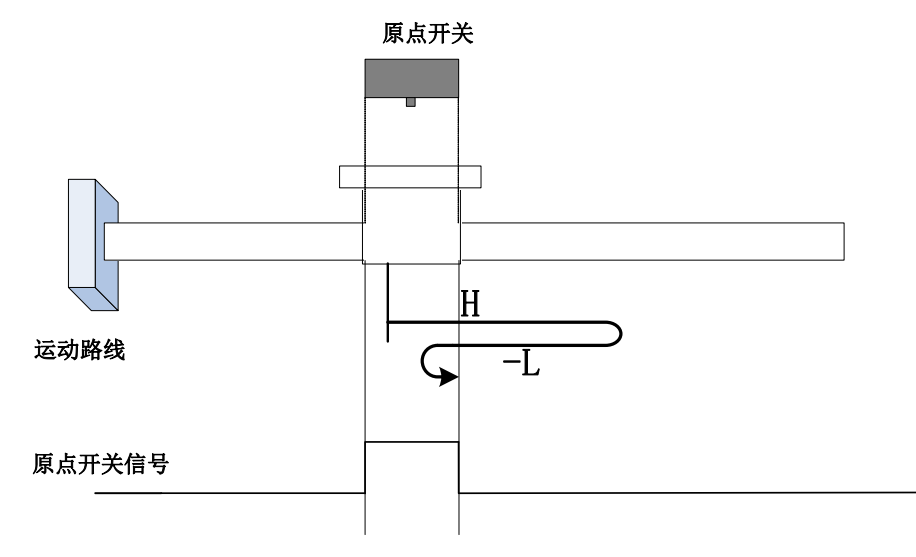

回零启动时 ORGP=1, 以正向高速开始回零, 遇到 ORGP 下降沿后, 减速, 反向, 反向低速运 行,遇到 ORGP 上升沿折返到上升沿;

# **21**)**Po119=23**

原点:原点开关

#### 减速点:原点开关

#### a)回零启动时减速点信号无效,未遇到正向限位开关

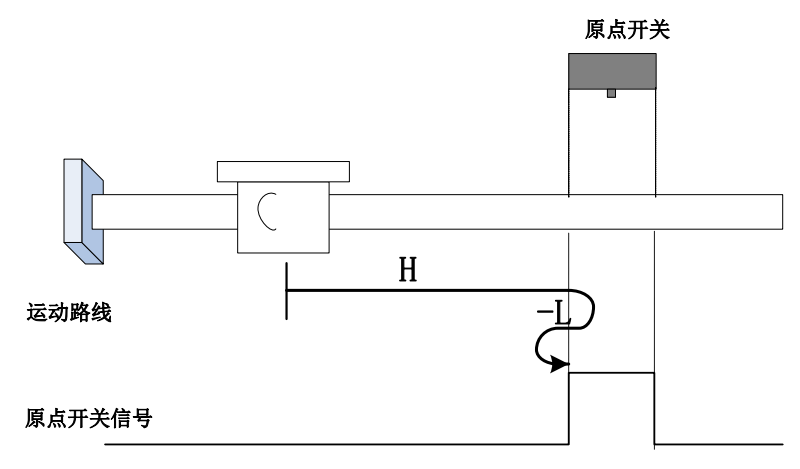

开始回零时 ORGP=0, 以正向高速开始回零,未遇到限位开关,遇到 ORGP 上升沿后,减速,反 向,反向低速运行,遇到 ORGP 下降沿折返到下降沿;

## b)回零启动时减速点信号无效, 遇到正向限位开关

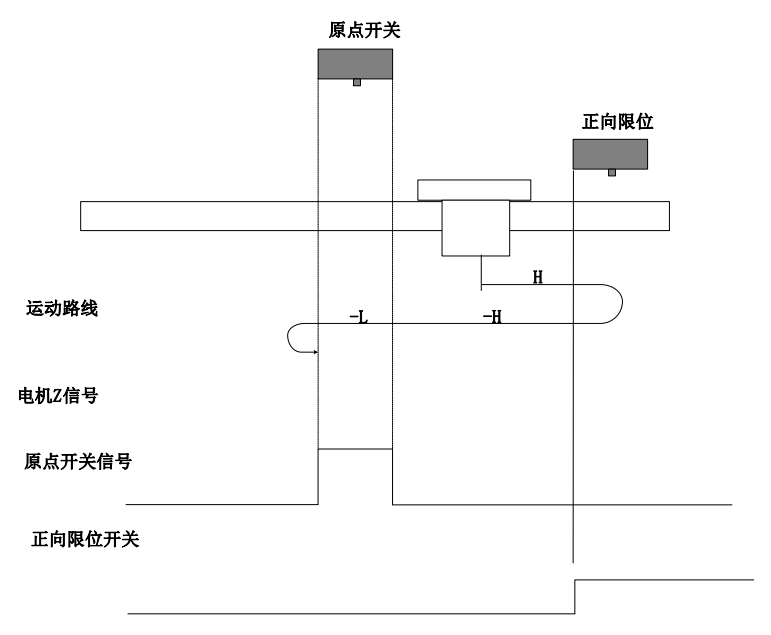

开始回零时 ORGP=0, 以正向高速开始回零, 遇到限位开关, 自动反向, 反向高速运行, 遇到 ORGP 上升沿后,减速,继续反向低速运行,遇到 ORGP 下降沿折返到下降沿;

## **c**)回零启动时减速点信号有效

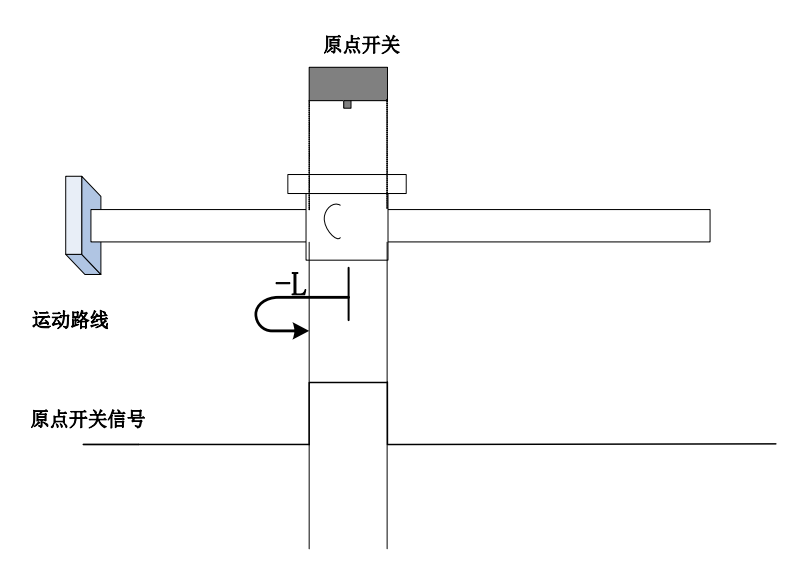

回零启动时 ORGP=1, 则直接反向低速开始回零, 遇到 ORGP 下降沿折返到下降沿;

**22**)**Po119=24**

原点:原点开关

减速点:原点开关

a)回零启动时减速点信号无效,未遇到正向限位开关

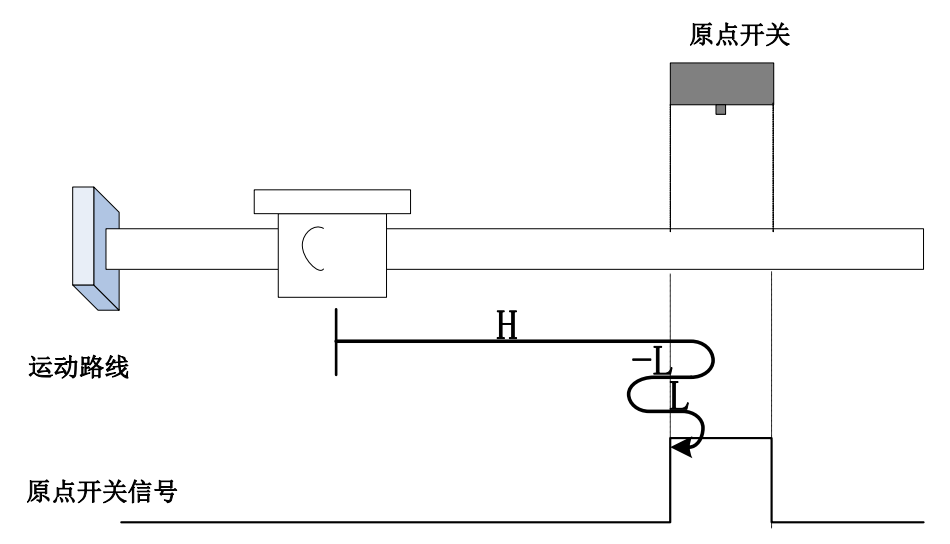

开始回零时 ORGP=0, 以正向高速开始回零,未遇到限位开关,遇到 ORGP 上升沿后,减速,反 向,反向低速运行,遇到 ORGP 下降沿后,反向,正向低速运行,遇到 ORGP 上升沿折返到上升沿;

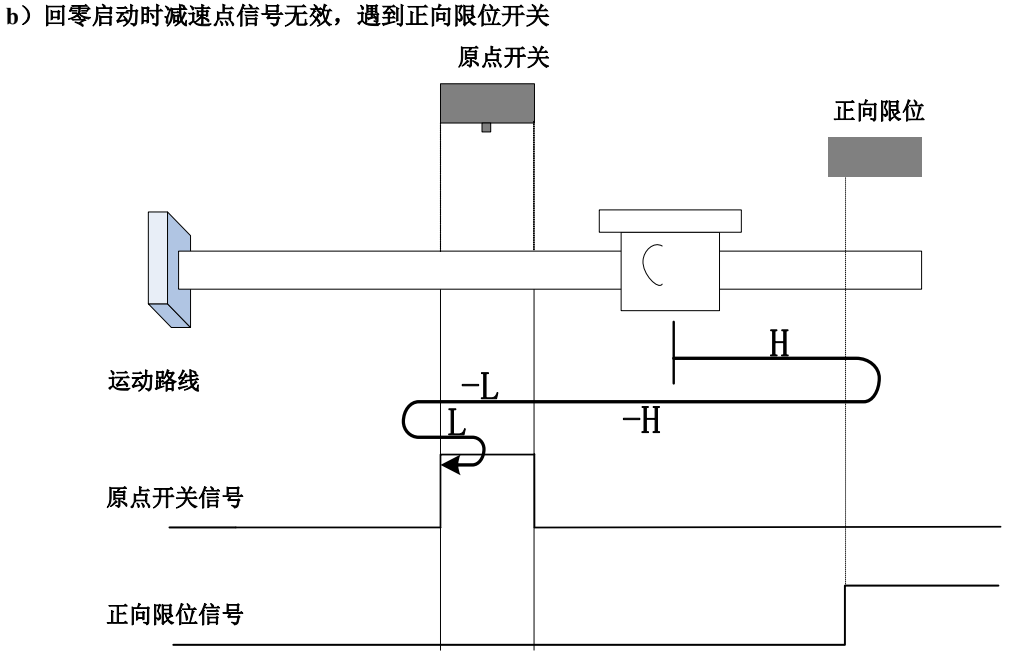

开始回零时 ORGP=0, 以正向高速开始回零, 遇到限位开关, 自动反向, 反向高速运行, 遇到 ORGP 上升沿后,减速,反向低速运行,遇到 ORGP 下降沿后,反向,正向低速,遇到 ORGP 上升沿 折返到上升沿;

#### **c**)回零启动时减速点信号有效

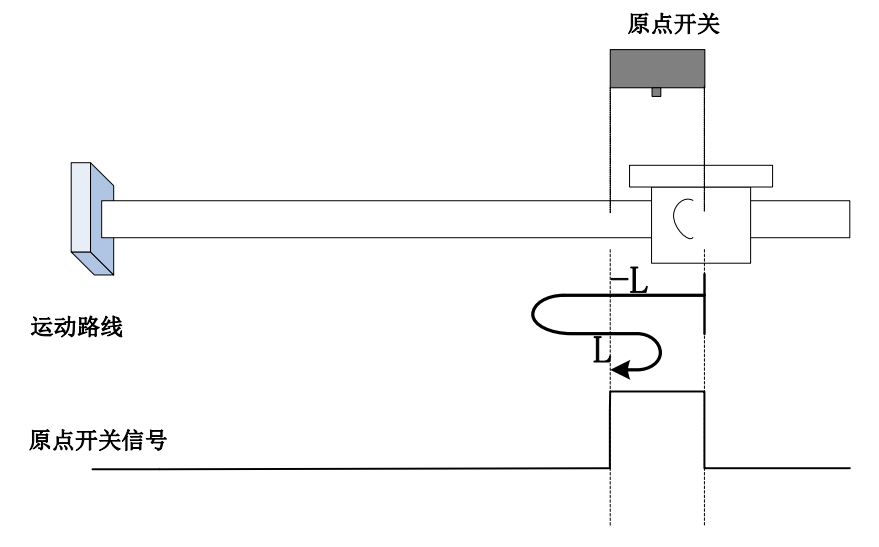

回零启动时 ORGP=1, 则直接反向低速开始回零, 遇到 ORGP 下降沿后, 反向, 正向低速, 遇到

ORGP 上升沿折返到上升沿;

**23**)**Po119=25**

原点:原点开关

减速点:原点开关

# a)回零启动时减速点信号无效,未遇到正向限位开关

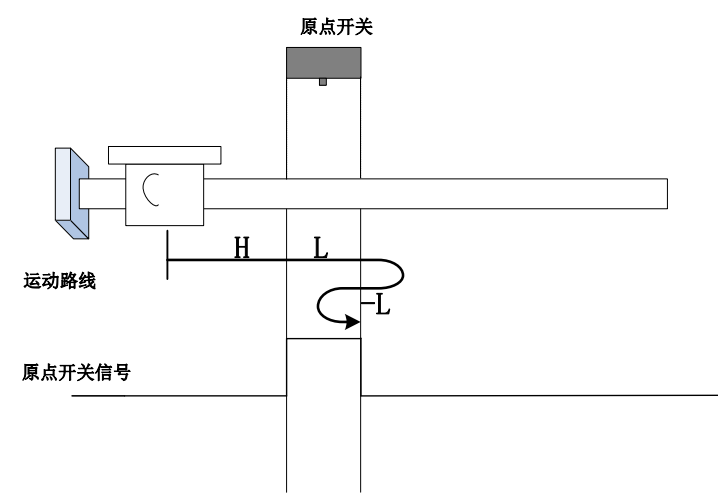

开始回零时 ORGP=0, 以正向高速开始回零,未遇到限位开关,遇到 ORGP 上升沿后,减速,正 向低速运行,遇到 ORGP 下降沿后,反向,反向低速运行,遇到 ORGP 上升沿折返到上升沿;

## b)回零启动时减速点信号无效,遇到正向限位开关

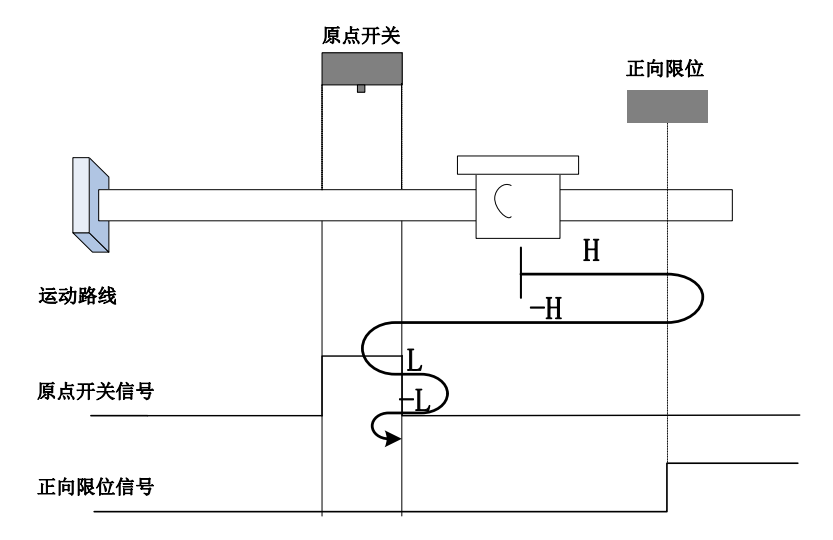

开始回零时 ORGP=0, 以正向高速开始回零, 遇到限位开关, 自动反向, 反向高速运行, 遇到

ORGP 上升沿后,减速反向即恢复正向运行,正向低速遇到 ORGP 下降沿后,反向,反向低速运行中遇 到 ORGP 上升沿折返到上升沿;

#### **c**)回零启动时减速点信号有效

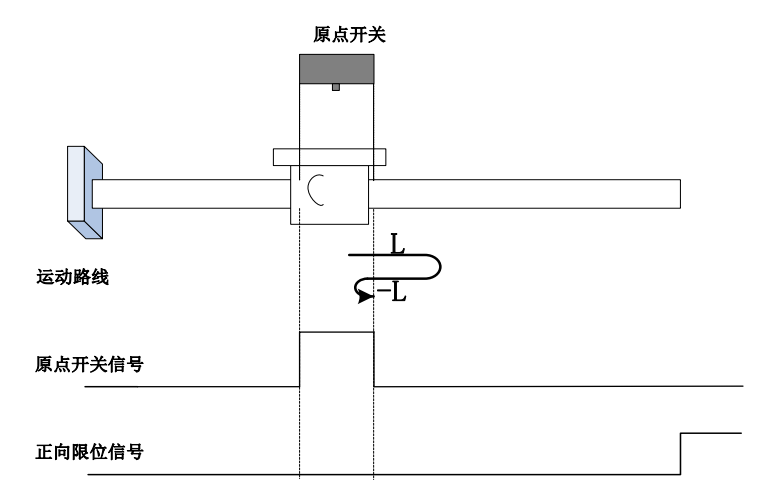

回零启动时 ORGP=1, 则直接正向低速开始回零, 遇到 ORGP 下降沿后, 反向, 反向低速运行 中,遇到 ORGP 上升沿折返到上升沿;

**24**)**Po119=26**

原点:原点开关

减速点:原点开关

# a)回零启动时减速点信号无效,未遇到正向限位开关

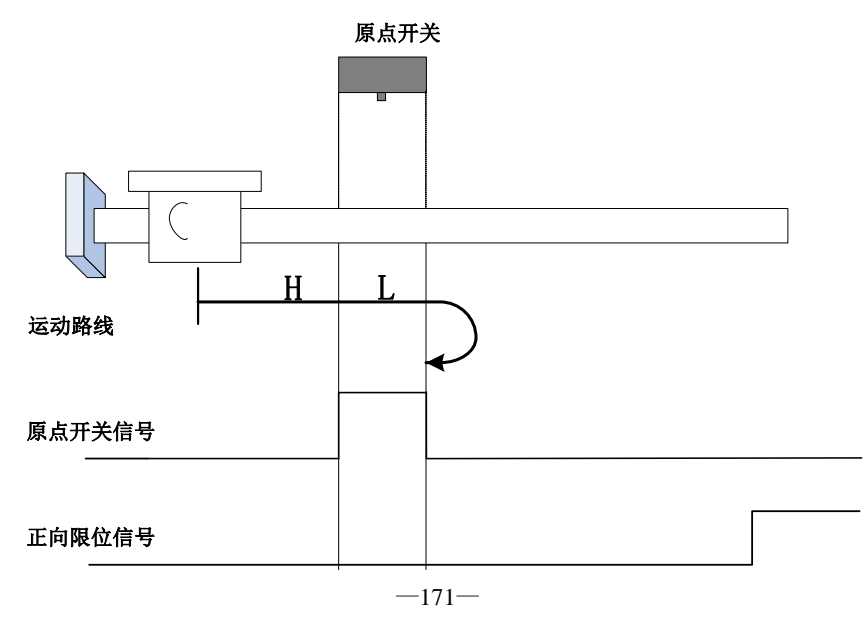
开始回零时 ORGP=0, 以正向高速开始回零,未遇到限位开关,遇到 ORGP 上升沿后,减速,正 向低速运行,遇到 ORGP 下降沿折返到下降沿;

## b)回零启动时减速点信号无效, 遇到正向限位开关

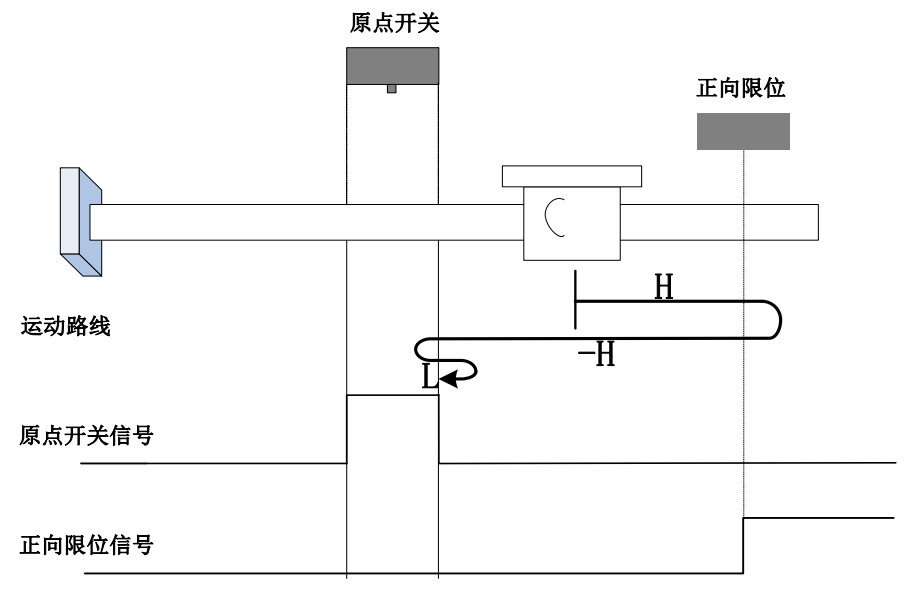

开始回零时 ORGP=0, 以正向高速开始回零, 遇到限位开关, 自动反向, 反向高速运行, 遇到 ORGP 上升沿后,减速反向即恢复正向运行,正向低速遇到 ORGP 下降沿折返到下降沿;

## **c**)回零启动时减速点信号有效

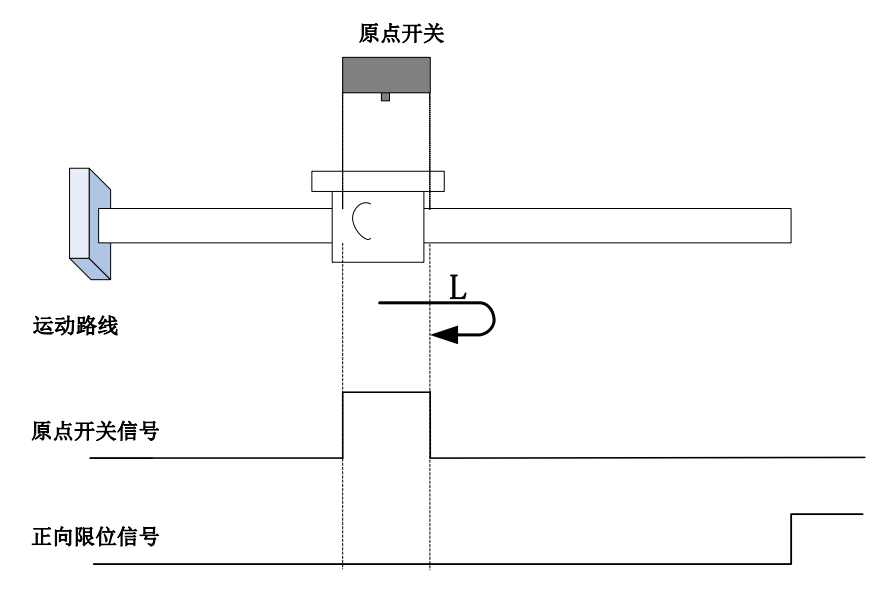

回零启动时 ORGP=1, 则直接正向低速开始回零, 遇到 ORGP 下降沿折返到下降沿;

#### **25**)**Po119=27**

原点:原点开关

减速点:原点开关

# **a**)回零启动时减速点信号无效

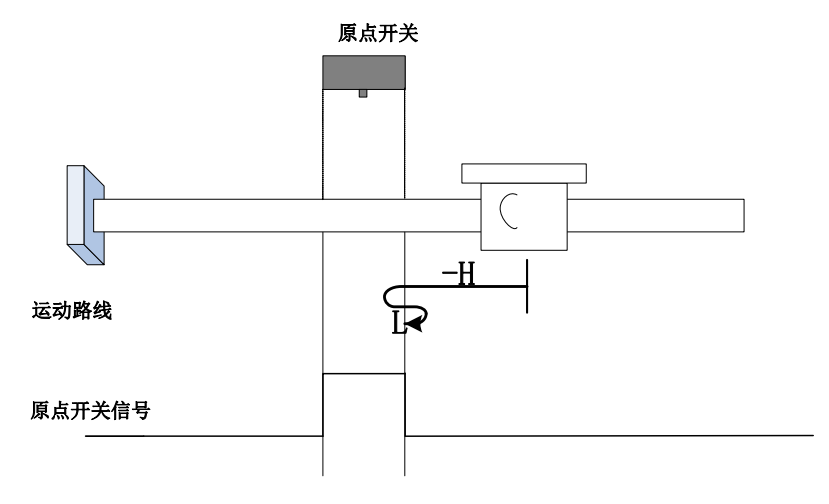

开始回零时 ORGP=0, 以反向高速开始回零,未遇到限位开关,遇到 ORGP 上升沿后,减速,反 向,正向低速运行,遇到 ORGP 下降沿折返到下降沿;

# b)回零启动时减速点信号无效, 遇到反向限位开关

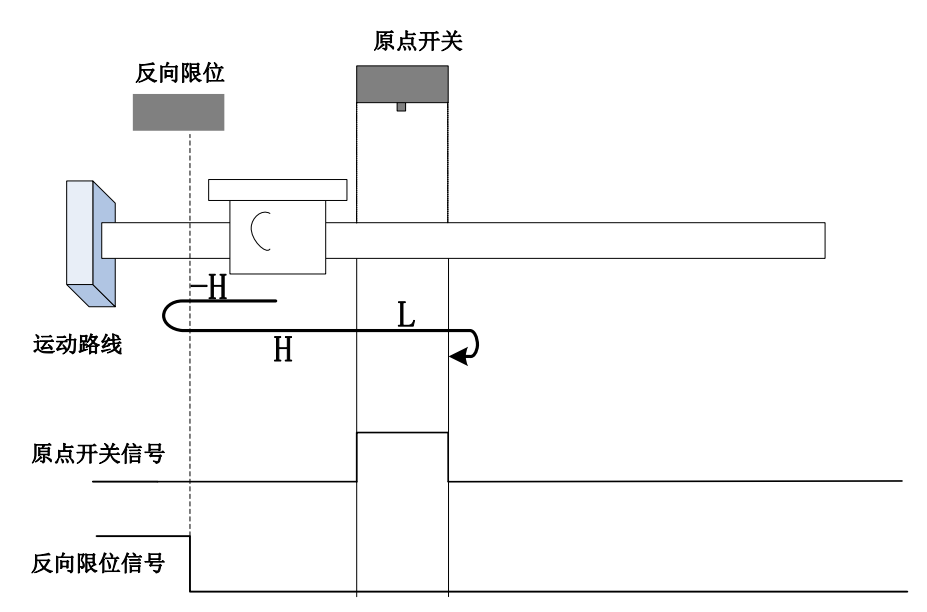

开始回零时 ORGP=0, 以反向高速开始回零, 遇到限位开关, 自动反向, 正向高速运行, 遇到 ORGP 上升沿后,减速,继续正向低速运行,遇到 ORGP 下降沿折返到下降沿;

#### **c**)回零启动时减速点信号有效

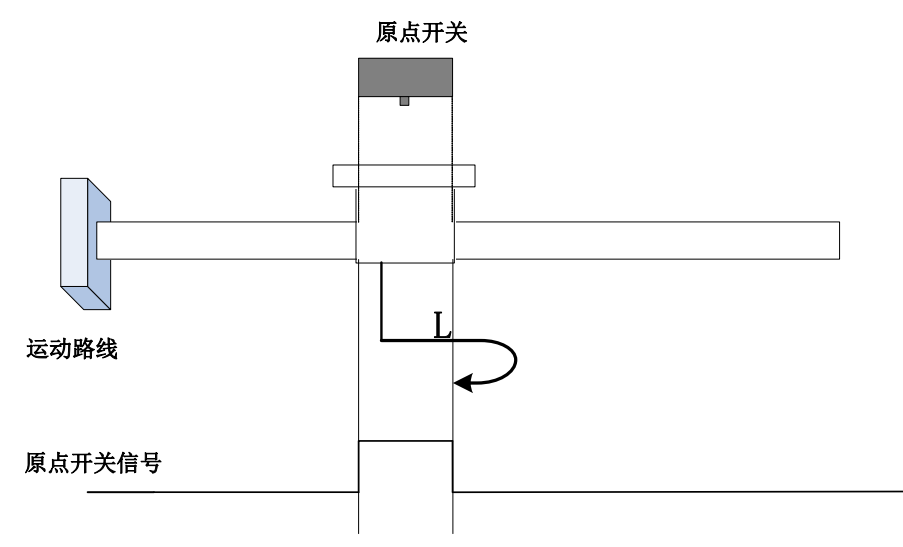

回零启动时 ORGP=1, 则直接正向低速开始回零, 遇到 ORGP 下降沿折返到下降沿;

#### **26**)**Po119=28**

原点:原点开关

## 减速点:原点开关

#### **a**)回零启动时减速点信号无效

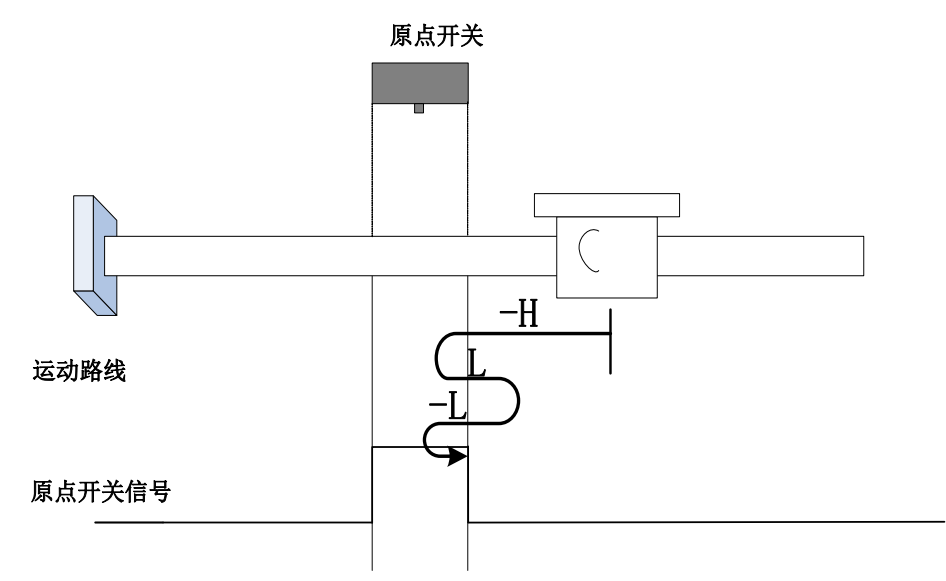

开始回零时 ORGP=0, 以反向高速开始回零,未遇到限位开关,遇到 ORGP 上升沿后,减速,反 向,正向低速运行,遇到 ORGP 下降沿后,反向,反向低速运行,遇到 ORGP 上升沿折返到上升沿;

### b)回零启动时减速点信号无效, 遇到反向限位开关

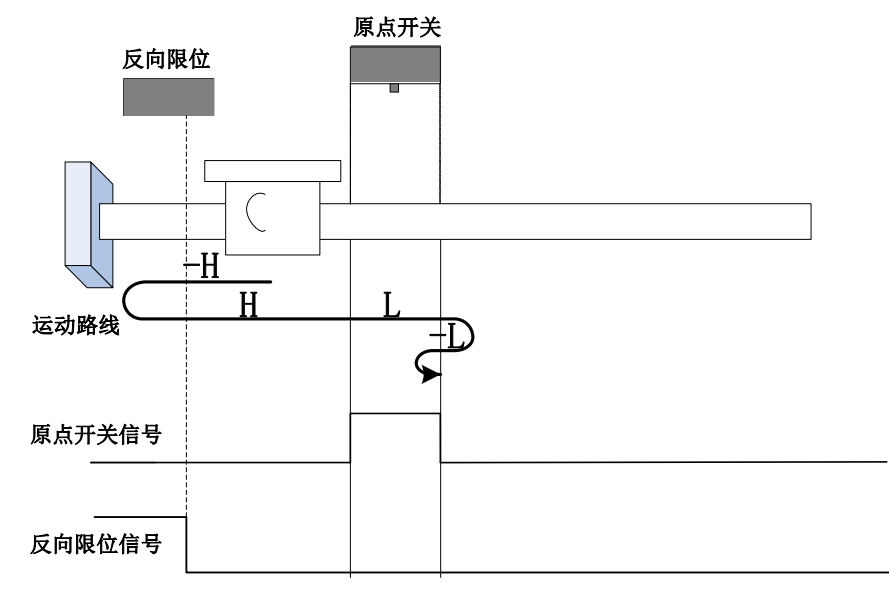

开始回零时 ORGP=0,以反向高速开始回零,遇到限位开关,自动反向,正向高速运行,遇到 ORGP 上升沿后,减速,正向低速运行,遇到 ORGP 下降沿后,反向,反向低速运行,遇到 ORGP 上 升沿折返到上升沿;

**c**)回零启动时减速点信号有效

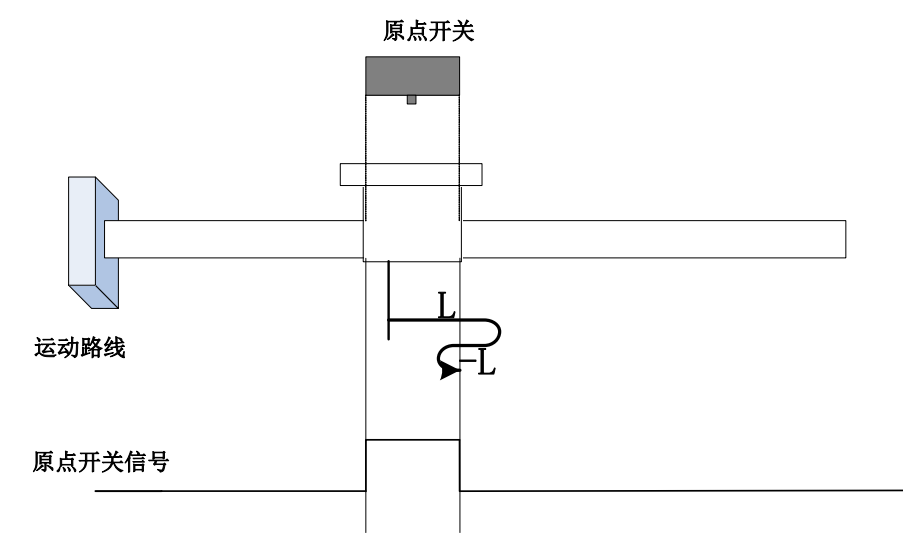

回零启动时 ORGP=1, 则直接正向低速开始回零, 遇到 ORGP 下降沿后, 反向, 反向低速, 遇到 ORGP 上升沿折返到上升沿;

**27**)**Po119=29**

原点:原点开关

减速点:原点开关

# a)回零启动时减速点信号无效,未遇到反向限位开关

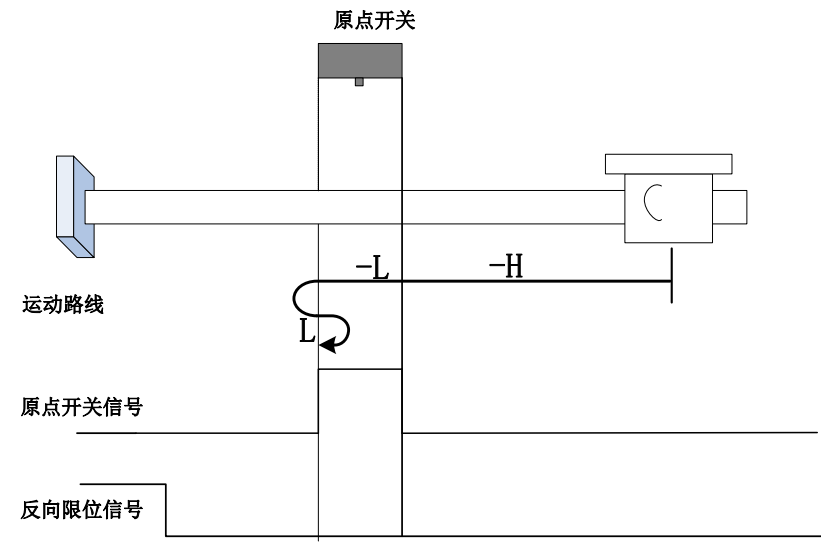

开始回零时 ORGP=0, 以反向高速开始回零,未遇到限位开关,遇到 ORGP 上升沿后,减速,反 向低速运行,遇到 ORGP 下降沿后,反向,正向低速运行,遇到 ORGP 上升沿折返到上升沿;

#### b)回零启动时减速点信号无效, 遇到反向限位开关

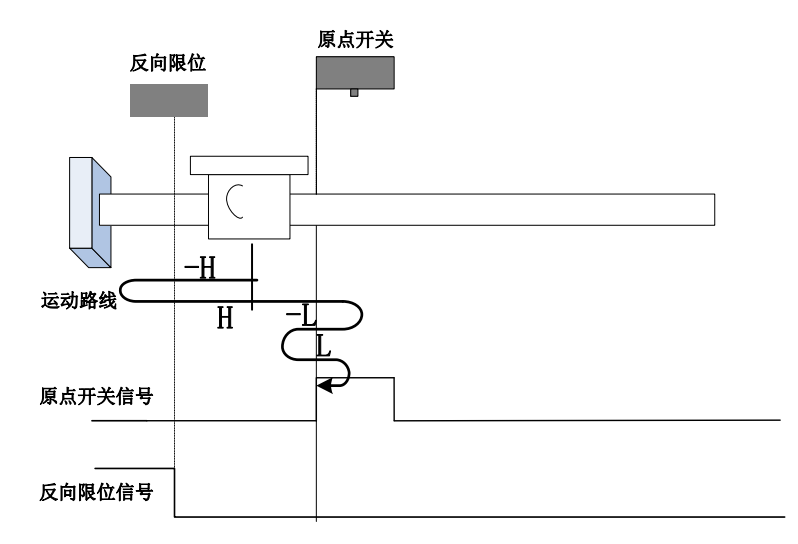

开始回零时 ORGP=0, 以反向高速开始回零,遇到限位开关,自动反向,正向高速运行,遇到 ORGP 上升沿后,减速反向运行,反向低速遇到 ORGP 下降沿后,反向,正向低速运行中遇到 ORGP 上升沿折返到上升沿;

#### **c**)回零启动时减速点信号有效

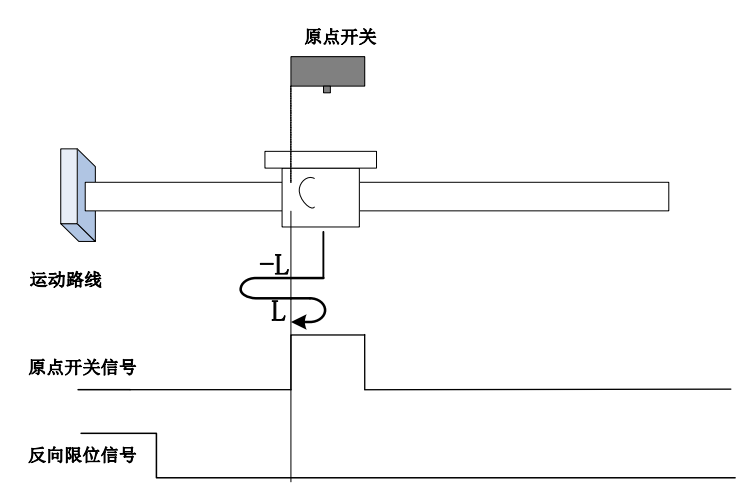

回零启动时 ORGP=1,则直接反向低速开始回零,遇到 ORGP 下降沿后,反向,正向低速运行 中,遇到 ORGP 上升沿折返到上升沿;

#### **28**)**Po119=30**

原点:原点开关

减速点:原点开关

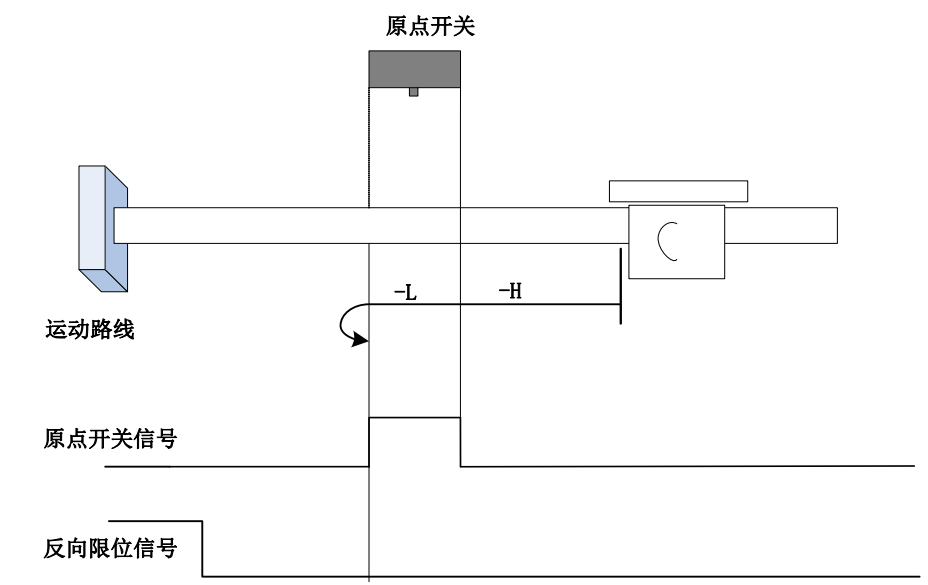

开始回零时 ORGP=0, 以反向高速开始回零,未遇到限位开关,遇到 ORGP 上升沿后,减速,反 向低速运行,遇到 ORGP 下降沿折返到下降沿;

## b)回零启动时减速点信号无效, 遇到反向限位开关

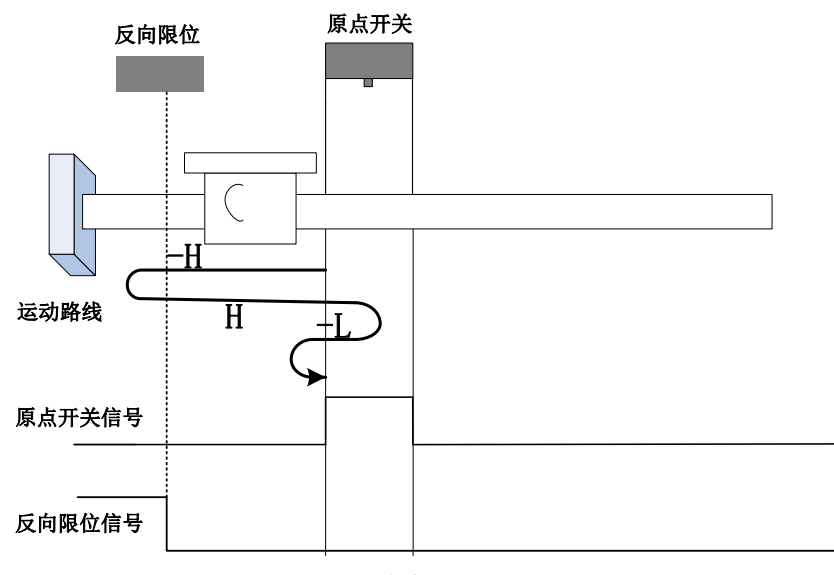

开始回零时 ORGP=0, 以反向高速开始回零, 遇到限位开关, 自动反向, 正向高速运行, 遇到 ORGP 上升沿后,减速反向运行,反向低速遇到 ORGP 下降沿折返点下降沿;

#### **c**)回零启动时减速点信号有效

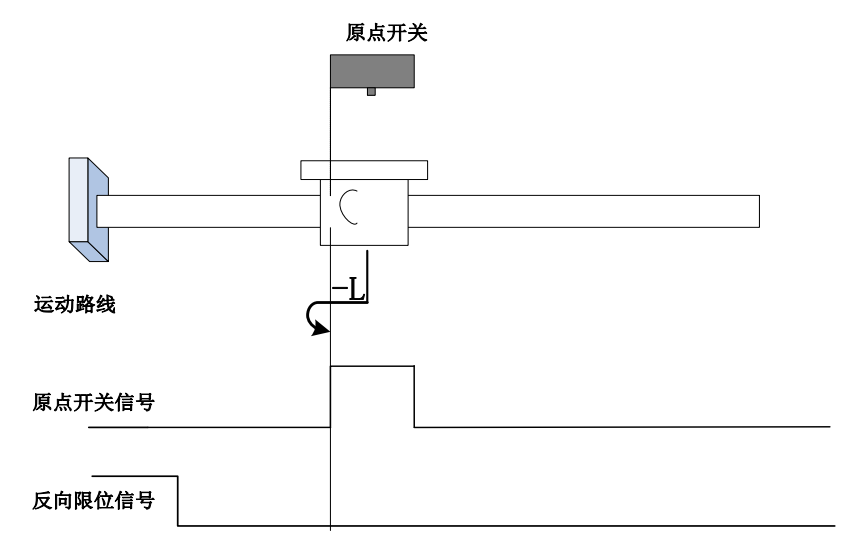

回零启动时 ORGP=1, 则直接反向低速开始回零, 遇到 ORGP 下降沿折返点下降沿;

#### **29**)**Po119=31-32**

标准 402 协议中未定义此模式,可用于扩展

**30**)**Po119=33-34**

原点:Z 信号

减速点:无

回零方式 **33**:反向低速运行,遇到 **Z** 信号后折返到 **Z** 信号;

回零方式 **34**:正向低速运行,遇到 **Z** 信号后折返到 **Z** 信号;

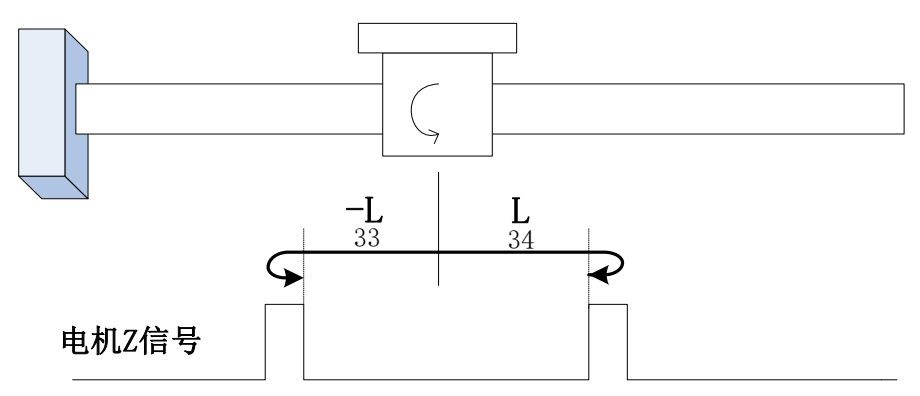

#### **31**)**Po119=35**

#### 触发找零,当前位置记为机械原点。

## **7.2.1.4** 运行程序段

驱动器中可以保持 16 段不同的运行任务,可以通过控制字来选择运行哪一段任务。

使用报文 111 时, 通过控制字 POS\_STW1.15 选择运行程序段功能

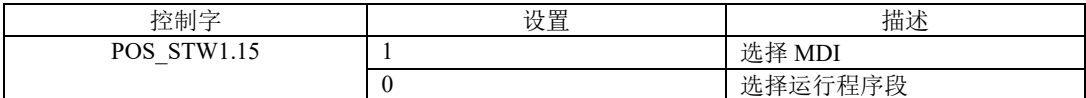

使用报文 7、9、110 时,通过控制字 SATZANW.15 选择运行程序段功能

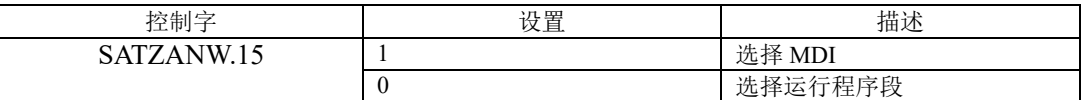

## 选择运行程序段编号

使用报文 111 时,可分别通过 PROFINET 控制字 POS\_STW1.0 至 POS\_STW1.3 设置运行程序段。

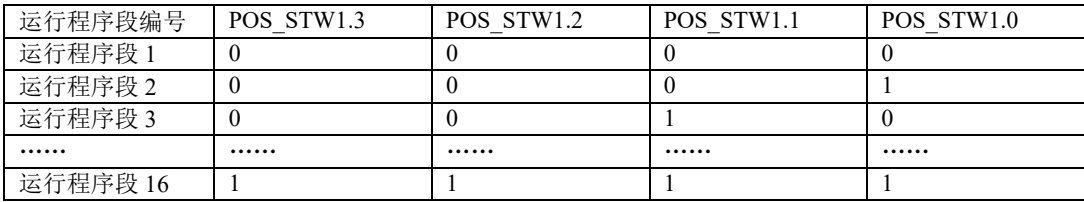

使用报文 7、9,及 110 时,可分别通过 PROFINET 控制字 SATZANW.0 至 SATZANW.3 设置运行程序 段。

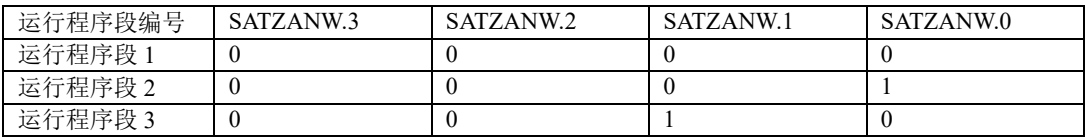

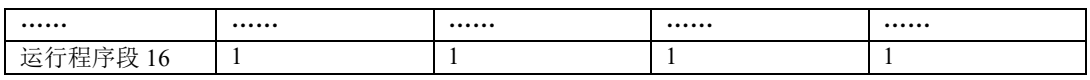

# 激活运行任务

使用报文 7、9、110,及 111 时,使用控制字 STW1.6 激活运行任务:

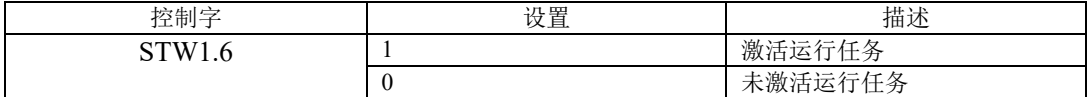

运行程序段的运动参数如下:

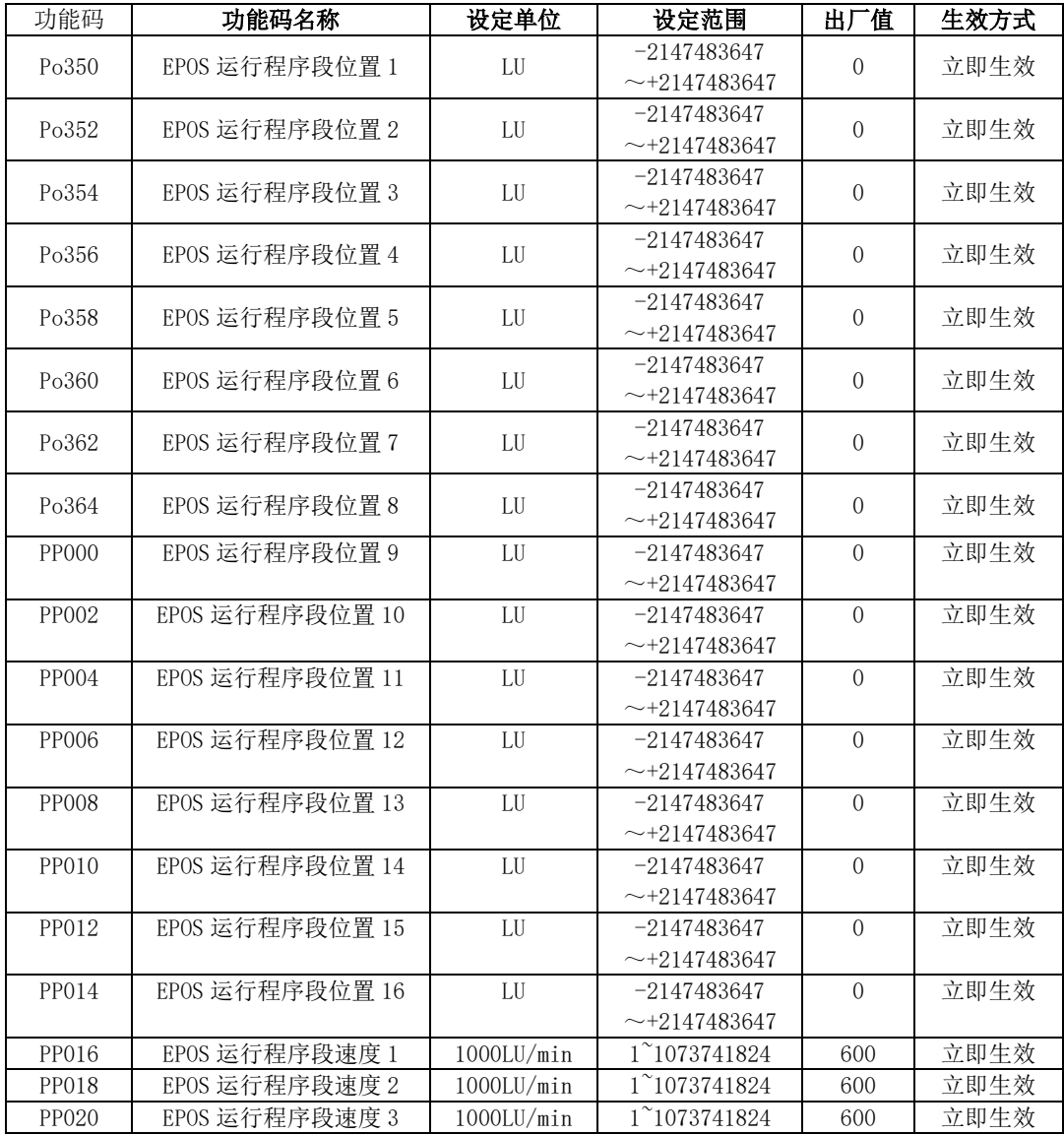

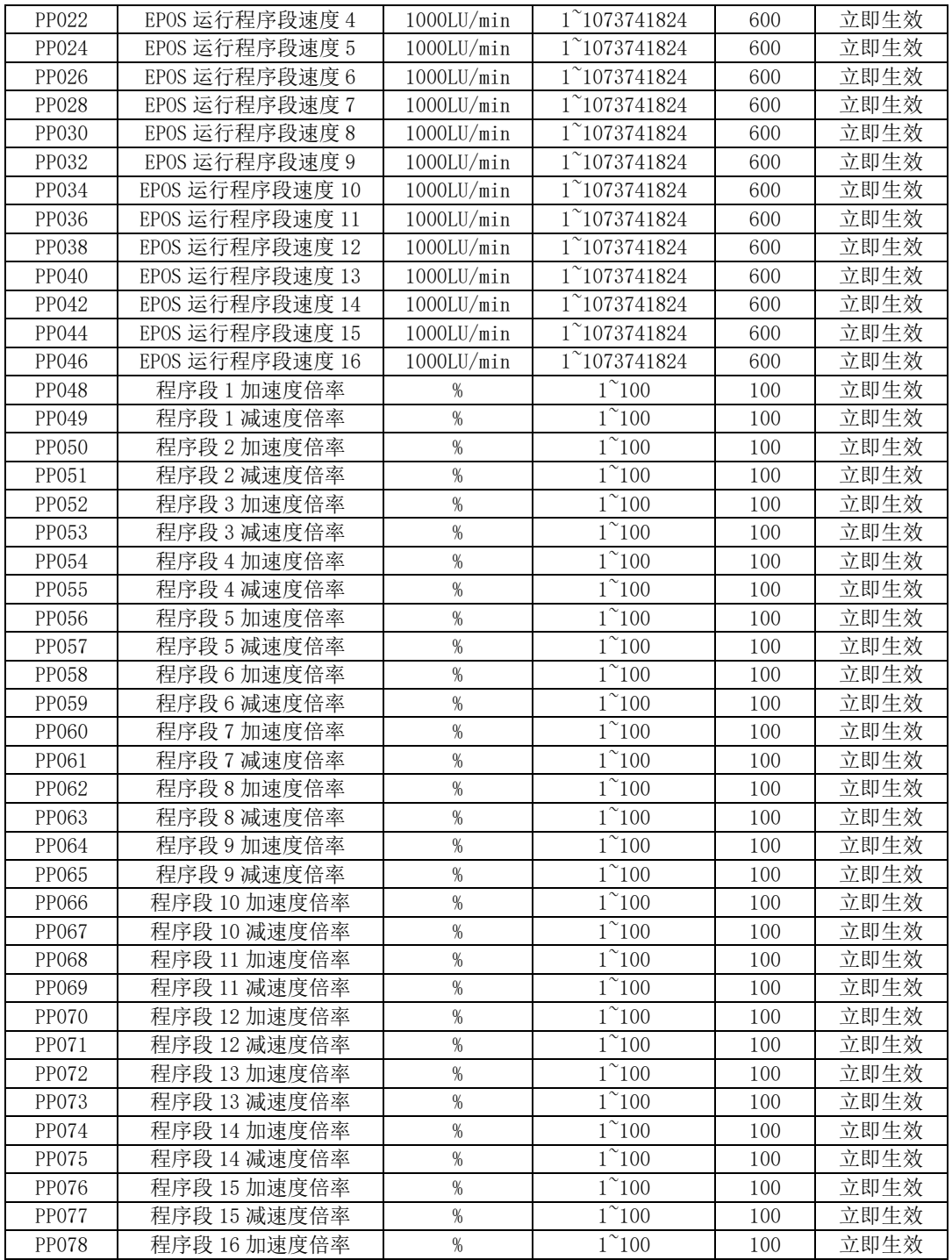

七控制模式

| <b>PP079</b>                                            | 程序段 16 减速度倍率 |          | % | $1^{\circ}100$ |        | 100     | 立即生效 |
|---------------------------------------------------------|--------------|----------|---|----------------|--------|---------|------|
| EPOS 模式下, 可通过控制字 SW1.4 拒绝执行程序段任务, 通过控制字 SW1.5 暂停执行程序段任务 |              |          |   |                |        |         |      |
| 控制字                                                     |              | 设置       |   |                | 描述     |         |      |
| STW1.4                                                  |              |          |   |                |        | 不拒绝执行任务 |      |
|                                                         |              | $\theta$ |   |                | 拒绝执行任务 |         |      |
| 控制字                                                     |              | 设置       |   |                | 描述     |         |      |
| STW1.5                                                  |              |          |   |                |        | 不暂停执行任务 |      |
|                                                         |              | 0        |   |                | 暂停执行任务 |         |      |

# **7.2.1.5** 设定值直接给定(**MDI**)

MDI 功能是 PLC 将设定值直接给定方式进行绝对或相对定位。另外,还可以在运行过程中修改运行参 数,设置定位或调整模式。

### **MDI** 功能启用

使用报文 111 时, 通过 PROFINET 控制字 POS\_STW1.15 启用 MDI 功能:

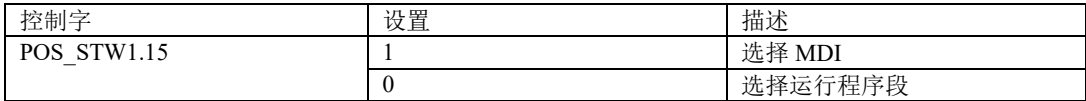

使用报文 7、9、110 时,通过 PROFINET 控制字 SATZANW.15 启用 MDI 功能:

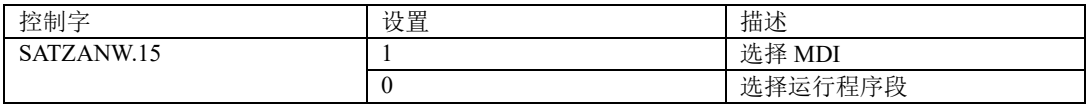

### 工作模式设定

在"定位"模式中,驱动器按照(位置、速度、加/减速度)实现绝对或相对定位。

在"调整"模式中,驱动器按照(速度、加/减速度)实现位置闭环控制。

### 使用报文 111 时, 通过控制字 POS\_STW1.14 设定工作模式:

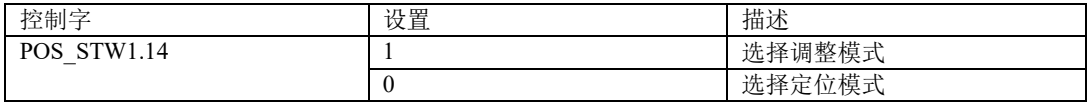

注:使用 7、9、110 报文时,仅支持定位模式。

### 当工作在定位模式时,可通过控制字选择定位方式

使用报文 111 时, 可通过 PROFINET 控制字 POS\_STW1.8 选择定位方式

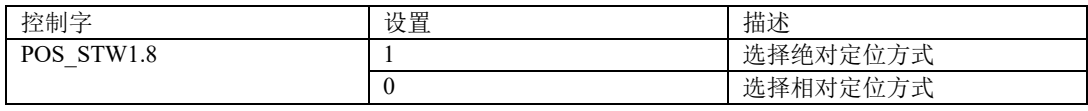

## 使用报文 9 时,可通过 PROFINET 控制字 MDI\_MOD.0 选择定位方式

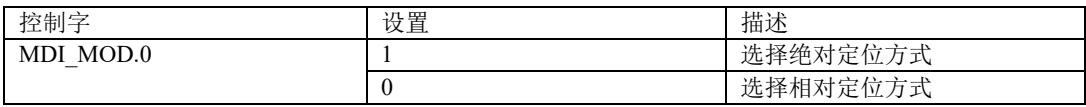

使用报文 7 时,通过参数选择定位方式:

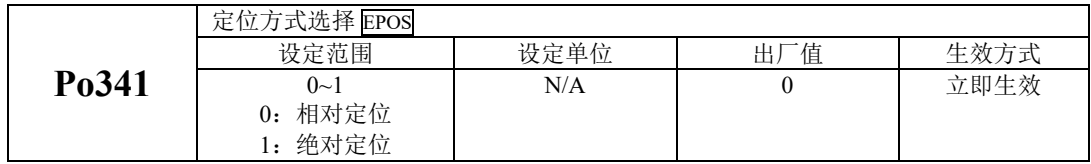

#### 在定位模式绝对定位方式下选择绝对定位方向

# 注 : 此 功 能 在 模 态 轴 (**PP099.A=1**) 时 生 效 , 线 性 轴 (**PP099.A=0**) 的 定 位 方 向 由控制字 **MDI\_TARPOS** 决定,通过最短距离进行定位。

使用报文 111 时, 可通过 PROFINET 控制字 POS\_STW1.9 及 POS\_STW1.10 选择绝对 定位方向

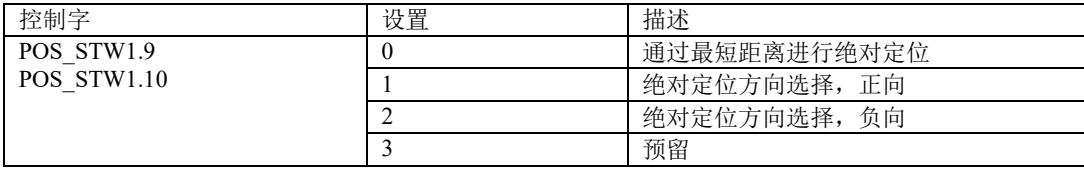

使用报文 9 时,可通过 PROFINET 控制字 MDI\_MOD.1 及 MDI\_MOD.2 选择绝对定位方向:

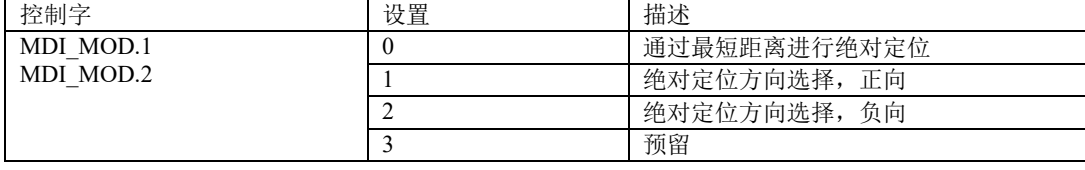

使用报文 7 时,可通过参数选择绝对定位方向

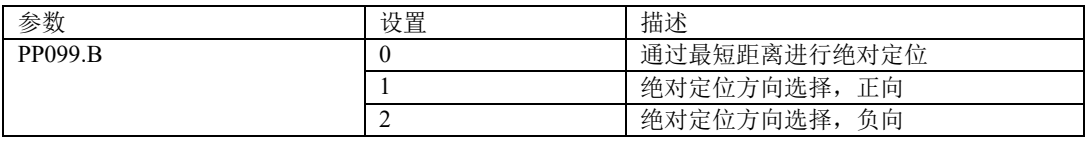

# 在调整模式下选择 **MDI** 方向(仅报文 **111** 适用)

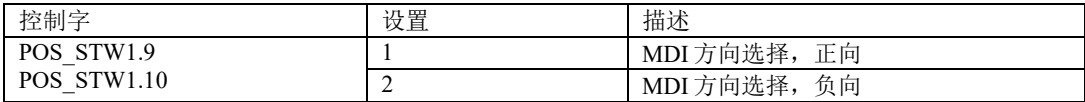

### 报文 **110** 的 **MDI** 模式

使用报文 110 时, 通过控制字 MDI\_MODE 进行配置

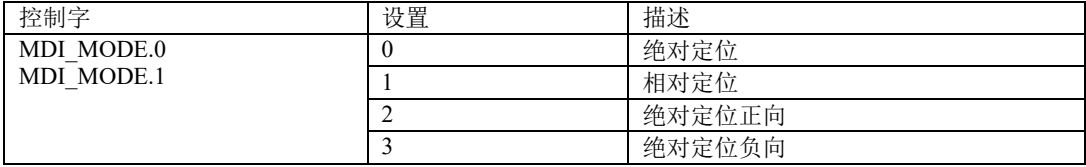

# 设置 **MDI** 的传输方式

报文 7、9、110 仅支持通过上升沿进行配置。

报文 111 时, 可通过控制字 POS\_STW1.12 选择 MDI 传输方式

| 控制字                                      | 设置 | 描述                         |
|------------------------------------------|----|----------------------------|
| STW1<br>POS.<br>$\overline{\phantom{a}}$ |    | 连续传输                       |
|                                          |    | 通过 STW1.6 的上升沿激活 MDI 的任务切换 |

# **MDI** 给定值设定

使用报文 9、110、111 时,通过以下控制字设置 MDI 给定值:

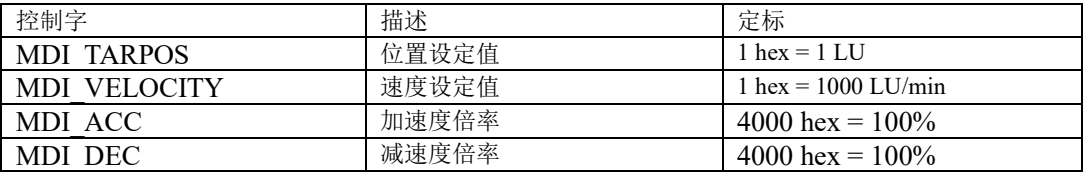

### 使用报文 7 时,通过下列参数设置 MDI 的值:

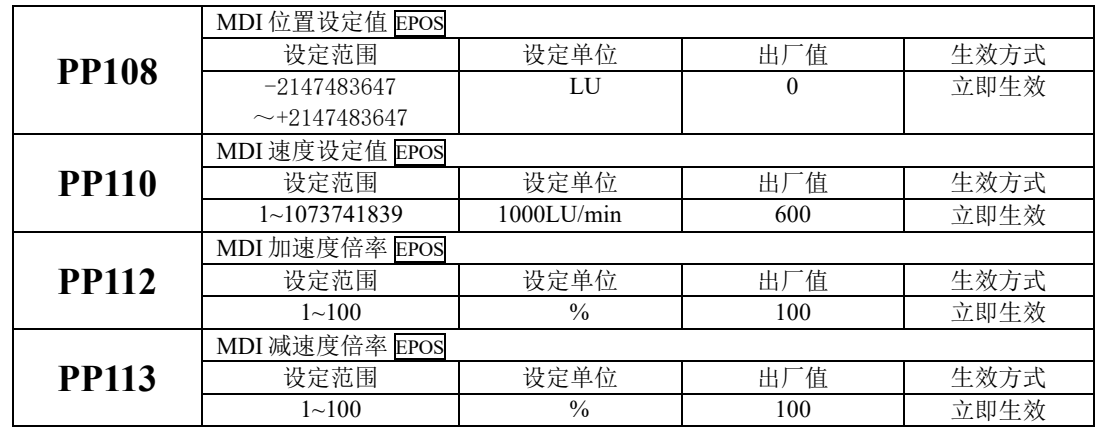

# 暂停和拒绝 **MDI** 任务

EPOS 模式下,可通过 STW1.4 拒绝执行 MDI 任务

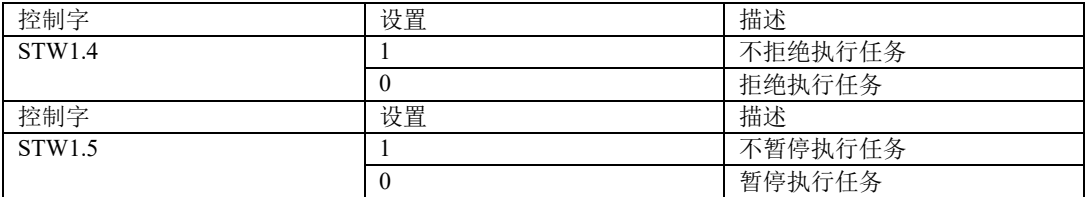

## **7.2.1.6 EJOG**

EPOS 模式下,通过 PROFINET 控制字 STW1.8 及 STW1.9 选择 JOG 通道:

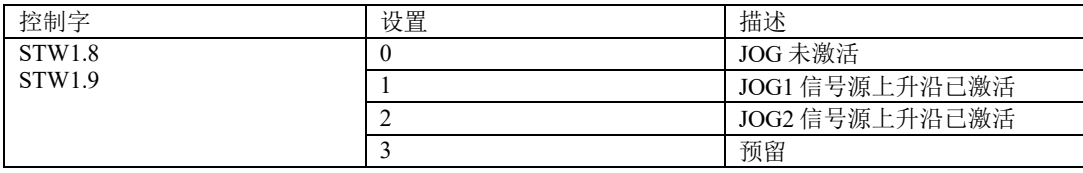

# 选择 **JOG** 模式

使用报文 110 时, 可通过 PROFINET 控制字 POS STW.5 选择 JOG 模式:

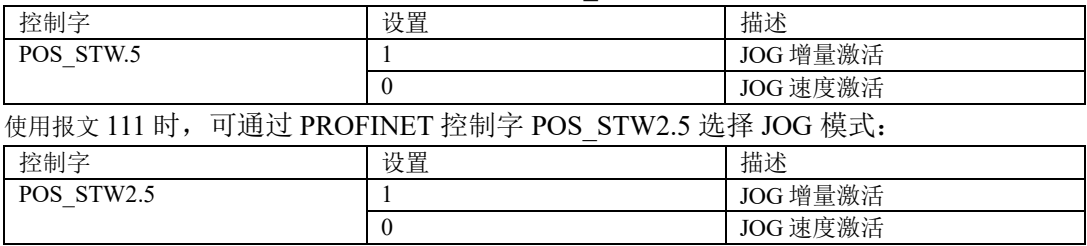

注意: 使用报文 7 和 9 时, 仅 JOG 速度方式生效。

EJOG 模式时,相关的参数如下:

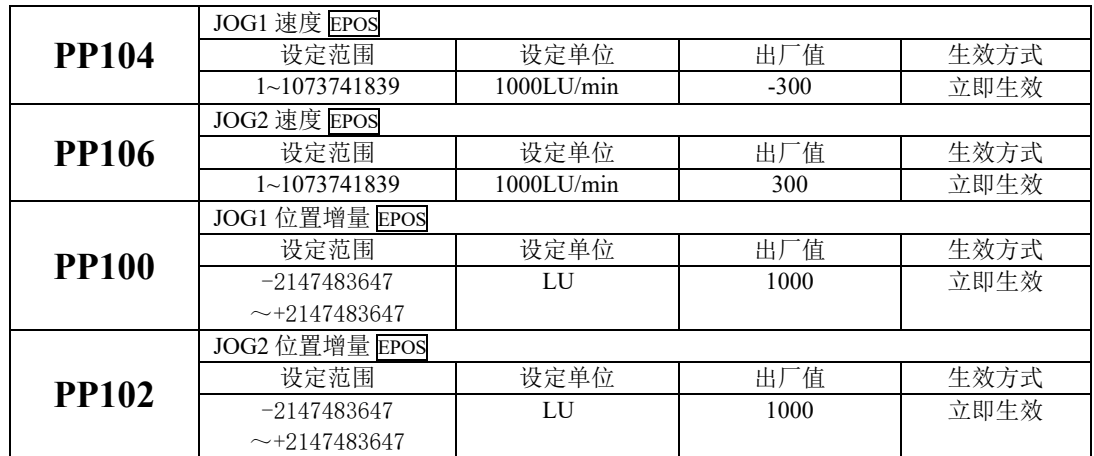

# **7.2.1.7** 用户自定义 **user**(报文 **111**)

报文 111 中的 PZD12 的功能可以通过参数选择:

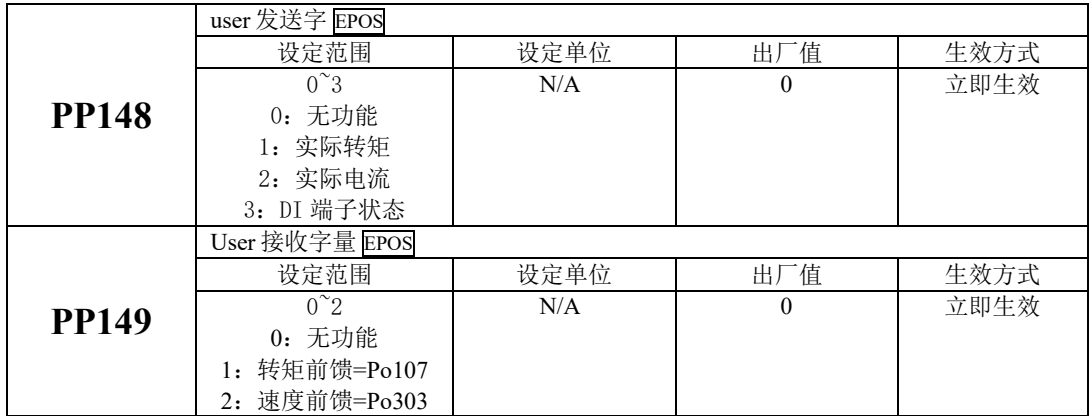

## **7.2.2** 速度控制模式

速度控制模式下,参考转速为 Ho003, 即 AC1 类应用中, 给定转速 NSOLL\_A 和反馈速度 NIST\_A 的 4000Hex 对应 Ho003, AC4 类应用中给定转速 NSOLL\_B 和反馈速度 NIST\_B 的 40000000Hex 对应 Ho003。 速度控制模式下,主站下发的速度指令被转换成恒定加速度的斜坡运动,加减速时间为 Po109 和 Po110。

# **7.2.2.1** 软启动

(1)用户参数设定

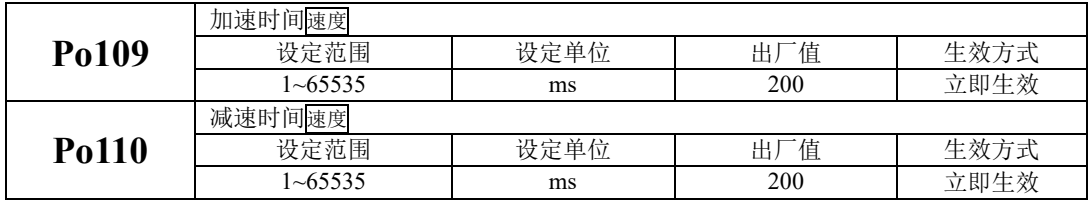

(2)关于加/减速时间的说明

加/减速时间是指从零速度上升到额定转速或者从额定转速降到零速度的时间。如图 **7.2.2** 所示。

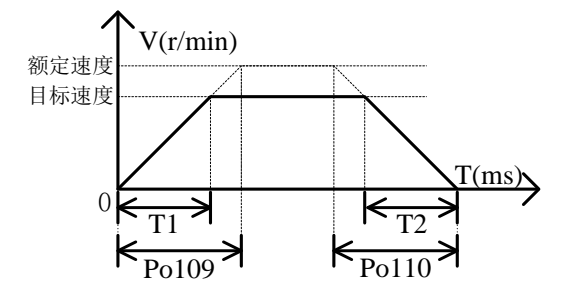

图 7.2.2 软起动功能的示意图

图中 T1 与 T2 分别对应实际的加减速时间,单位为 ms。计算方法如下: 实际的加速时间 T1=Po109×目标速度/额定速度;

实际的减速时间 T2=Po110×目标速度/额定速度。

# **7.2.2.2 S** 曲线平滑功能

在加减速过程中,由于起动、停止等加减速变化会造成冲击,因此需要向速度指令中加入 S 曲线 型加减速指令,即通过在加减速斜坡上增加一段圆弧,使伺服电机更平滑运转。

(1)用户参数设定

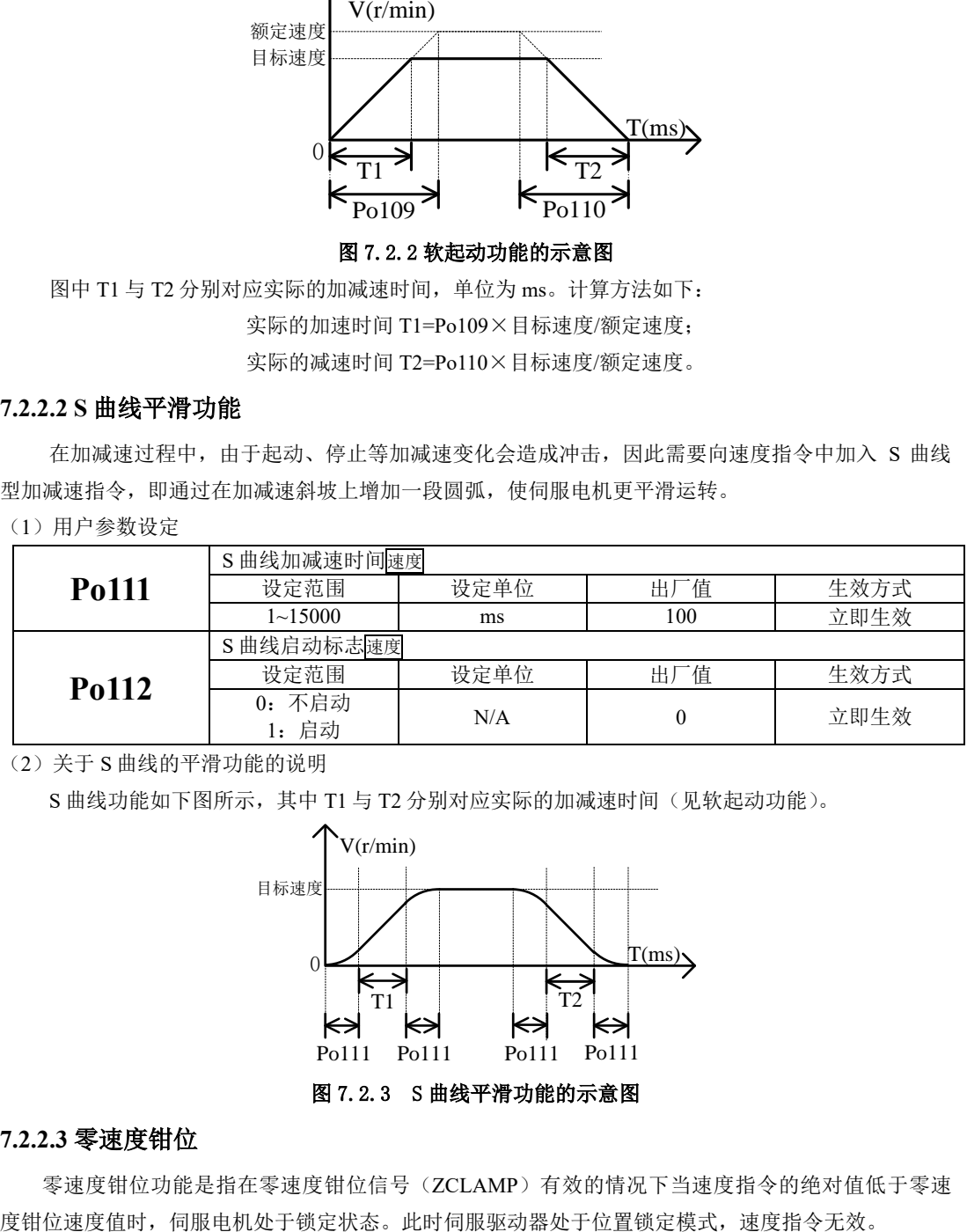

(2)关于 S 曲线的平滑功能的说明

S 曲线功能如下图所示, 其中 T1 与 T2 分别对应实际的加减速时间(见软起动功能)。

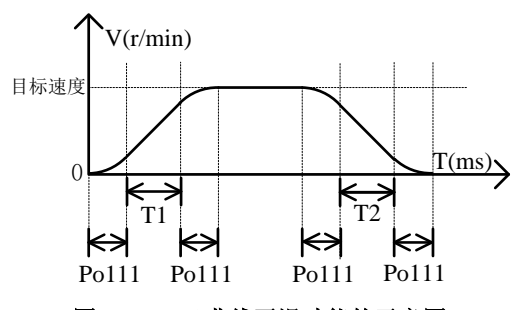

图 7.2.3 S 曲线平滑功能的示意图

## **7.2.2.3** 零速度钳位

零速度钳位功能是指在零速度钳位信号(ZCLAMP)有效的情况下当速度指令的绝对值低于零速

(1)输入信号

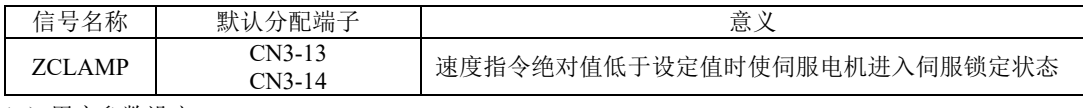

(2)用户参数设定

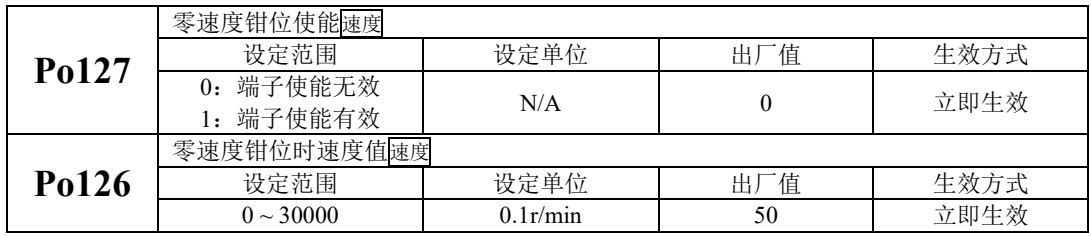

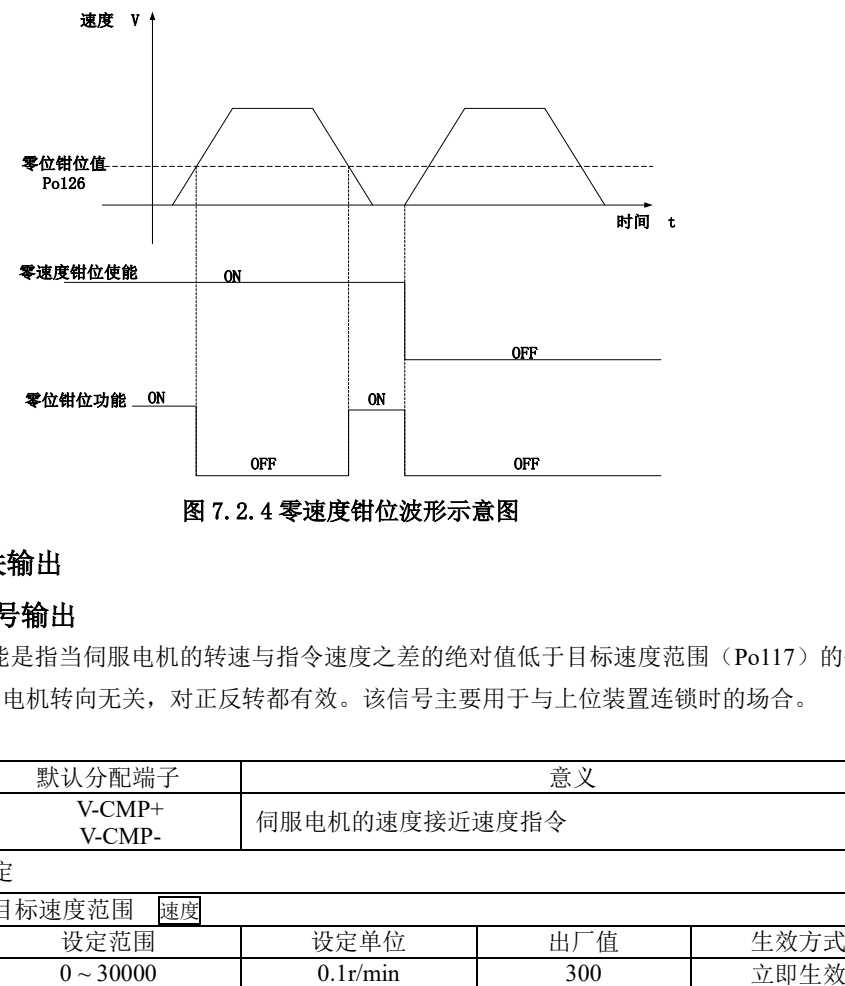

## 图 7.2.4 零速度钳位波形示意图

# **7.2.2.4** 速度相关输出

# **1**)速度到达信号输出

速度到达功能是指当伺服电机的转速与指令速度之差的绝对值低于目标速度范围(Po117)的值时 输出该信号,且与电机转向无关,对正反转都有效。该信号主要用于与上位装置连锁时的场合。

### (1)输出信号

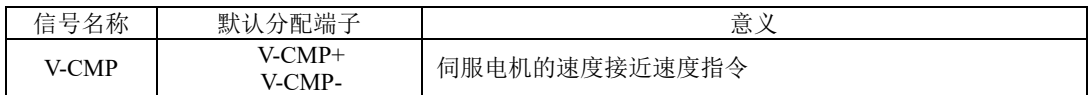

(2)用户参数设定

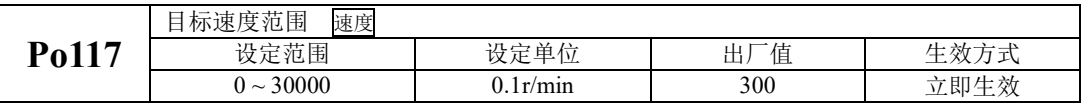

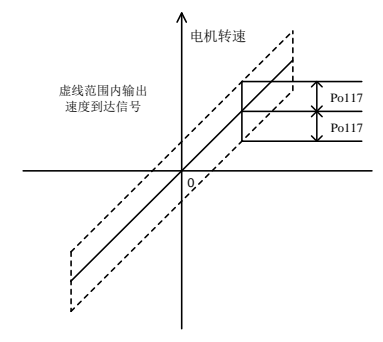

# 图 7.2.5 速度到达信号输出示意图

# 注:实线表示给定速度,虚线范围内输出速度到达信号。

# **2**)旋转检出信号输出

旋转检出动作可以表明伺服电机正以超过旋转检出值的速度进行旋转。

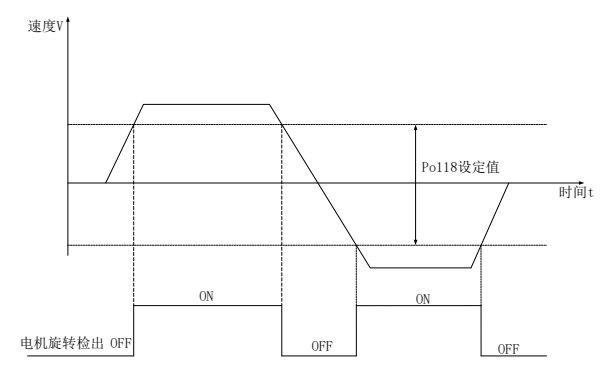

# 图 7.2.6 旋转检出信号输出示意图

(1)输出信号设定

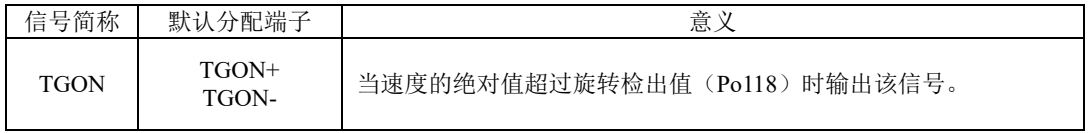

(2)相关参数设定

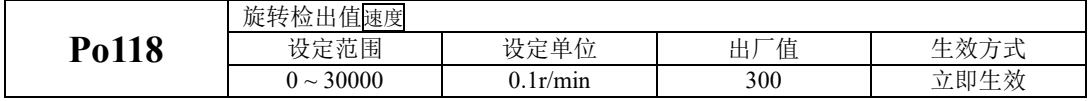

## **7.2.3** 转矩模式

在报文 102 和 105 中,STW1.14 设置为 1,驱动器运行在转矩模式下。结合辅助报文 750,可以实现 转矩控制和转矩限制。

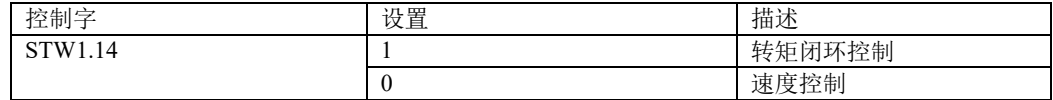

另外: 在 102 和 105 报文中, 利用 PZD5(MOMRED)也可以实现转矩限幅。

在转矩模式下,PLC 下发的转矩指令被转换成恒定加速度的斜坡运动。转矩指令通过 750 辅助报 文的 PZD1(M\_ADD1)送到驱动器中。

(1)用户参数设定

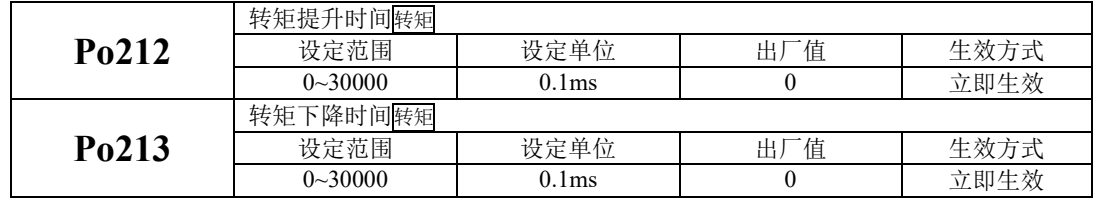

(2)关于提升/下降时间的说明

转矩提升/下降时间指转矩从零转矩上升到额定转矩或者从额定转矩降到零转矩的时间。如图所示。

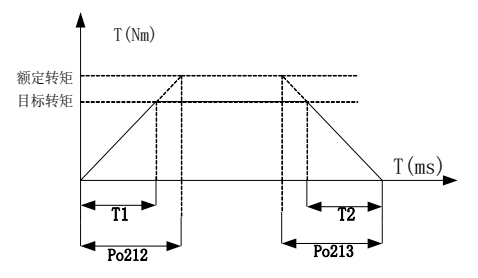

图 **7.2.7** 转矩模式下速度平滑功能示意图

图中 T1、T2 分别对应实际的转矩提升下降时间,单位为 ms。计算方法如下:

实际的提升时时间 T1=Po212×目标转矩/额定转矩;

实际的下降时时间 T2=Po213×目标转矩/额定转矩。

# **7.2.3.1** 转矩模式下速度限制

转矩模式下如果不进行电机转速的限制,可能会导致电机速度失控,为保护机械设备,增加了转 矩控制时限制电机转速的功能。

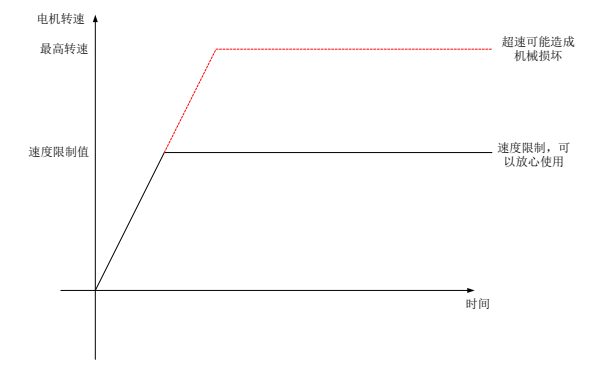

### 图 **7.2.8** 转矩模式下速度限制示意图

转矩模式下,速度限制只要分为以下几种:

- 1、内部速度限制;
- 2、最高转速限制值和电机实际最大转速的共同限制;
- (1)关联功能码

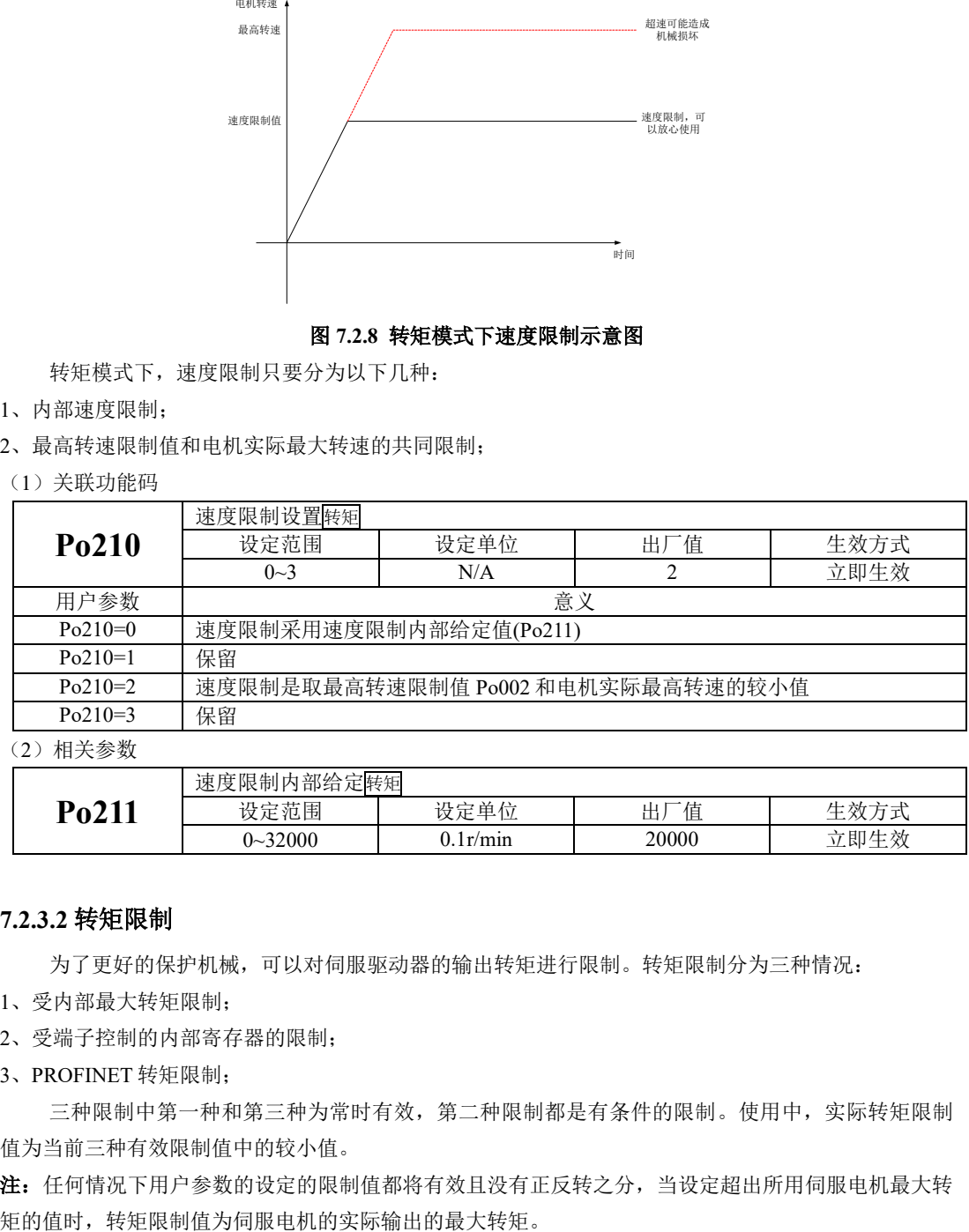

(2)相关参数

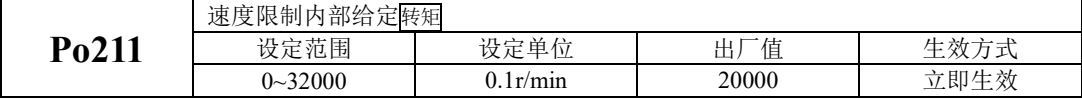

## **7.2.3.2** 转矩限制

为了更好的保护机械,可以对伺服驱动器的输出转矩进行限制。转矩限制分为三种情况:

1、受内部最大转矩限制;

2、受端子控制的内部寄存器的限制;

3、PROFINET 转矩限制;

三种限制中第一种和第三种为常时有效,第二种限制都是有条件的限制。使用中,实际转矩限制 值为当前三种有效限制值中的较小值。

注:任何情况下用户参数的设定的限制值都将有效且没有正反转之分,当设定超出所用伺服电机最大转

(1)内部最大转矩限制

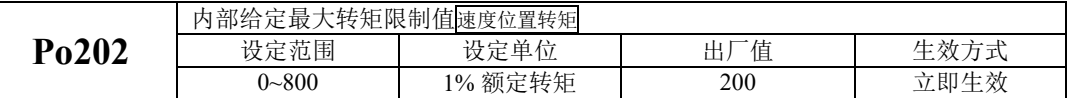

注:该值设定的过小,将导致伺服电机输出转矩不足。

(2)端子控制的转矩限制

当使用端子控制的转矩限制时,必须开启端子的转矩限制功能。

| 住 r<br>名称<br>1言 | 简称                      | 意                                                            |
|-----------------|-------------------------|--------------------------------------------------------------|
| 正转转矩限制<br>—     | $\sim$<br>-<br>L<br>ு∟ட | 转转矩<br>限制<br>伺服<br>$-$<br>$\sim$<br>⊢<br>'朷.<br>甲.<br>.<br>◡ |
| 转转矩限制           | $\sim$<br>ັ−∪∟          | 转转矩<br>限制<br>伺服<br>$\sim$<br>$-$<br>┲╈<br>朷<br>.<br>⊞.<br>◡  |

使用正转转矩限制必须将某个可编程输入端子的功能设定为正转转矩限制(F-CL),使用反转转矩 限制必须将某个可编程输入端子的功能设定为反转转矩限制(R-CL)。

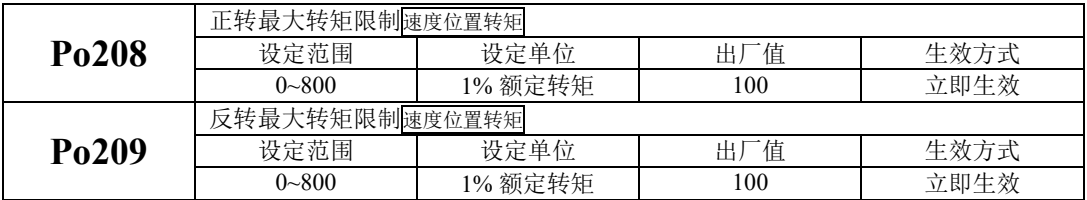

当 F-CL 有效时, 将限制正转时的最大转矩不超过 Po208 设定值。

当 R-CL 有效时, 将限制反转时的最大转矩不超过 Po209 设定值。

## 注意:**Po208** 和 **Po209** 的值设定的过小,将导致伺服电机输出转矩不足。

## (3)通过辅助报文 750 设置转矩限制值

M\_LIMIT\_POS(PZD2): 正向转矩限制, 必须为正值。 M\_LIMIT\_NEG(PZD3):负向转矩限制,必须为负值。

### **7.2.3.3** 转矩相关输出

## **1**)转矩限制中信号输出

转矩限制中信号输出是指当转矩受到限制时,DO 输出此信号,且与电机转向无关,对正反转都有 效。

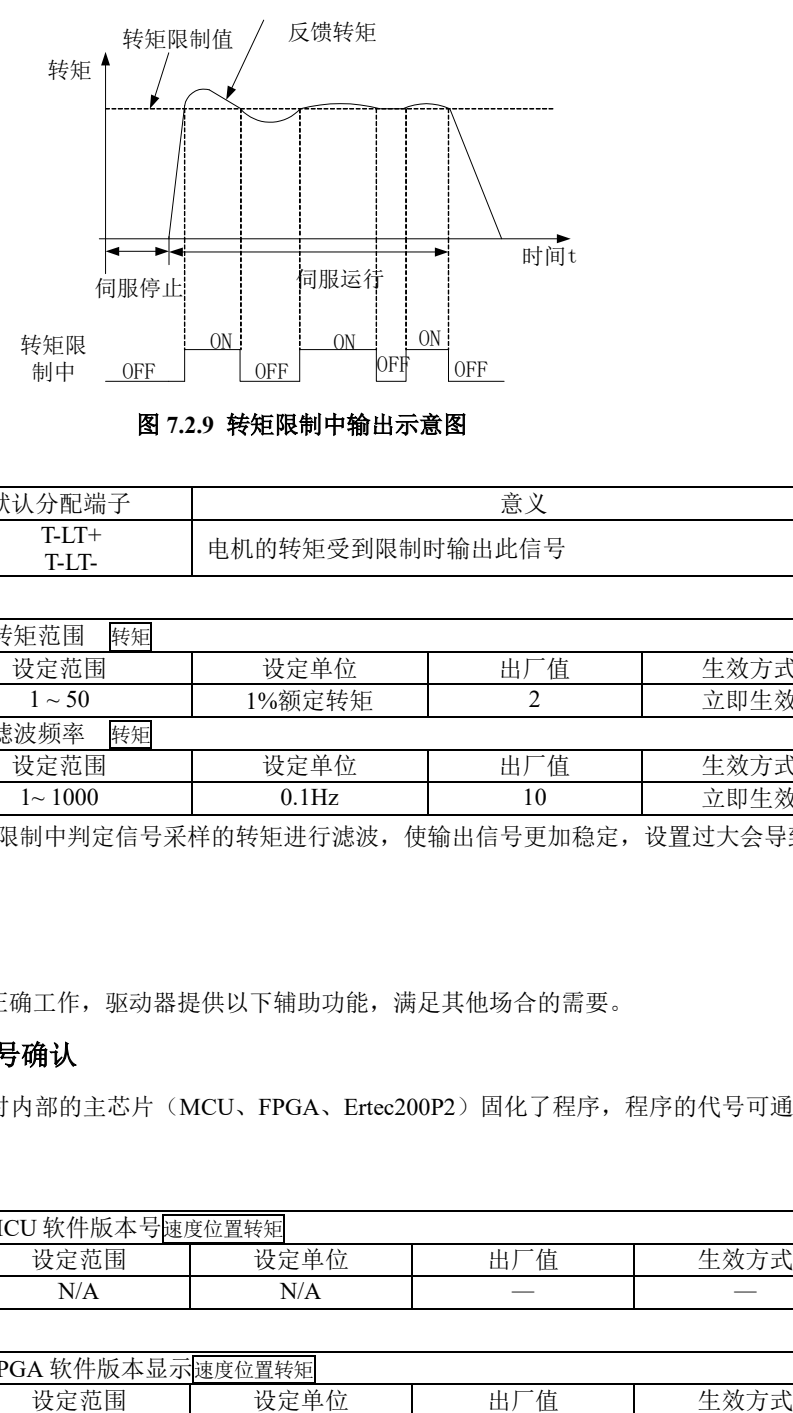

## 图 **7.2.9** 转矩限制中输出示意图

#### (1)输出信号

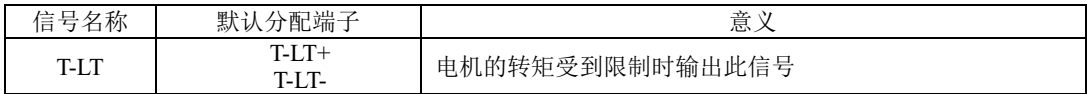

#### (2)用户参数设定

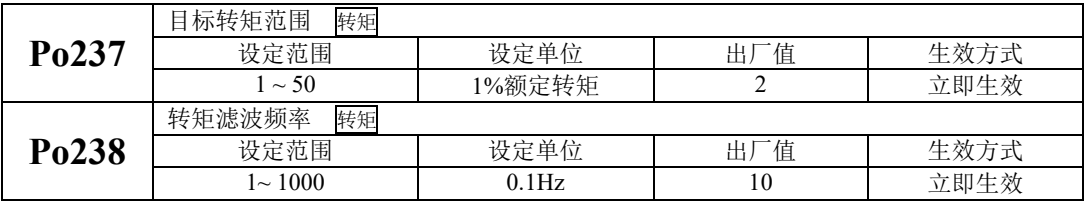

注: Po238 用于对转矩限制中判定信号采样的转矩进行滤波, 使输出信号更加稳定, 设置过大会导致信 号输出滞后。

# **7.3** 辅助功能

为保证伺服系统正确工作,驱动器提供以下辅助功能,满足其他场合的需要。

# **7.3.1** 驱动器软件代号确认

伺服驱动器出厂时内部的主芯片(MCU、FPGA、Ertec200P2)固化了程序,程序的代号可通过功 能码进行查看。

### (**1**)相关功能码

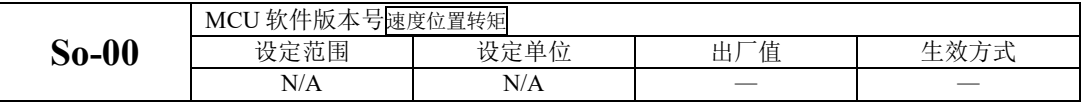

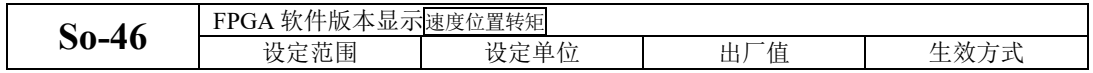

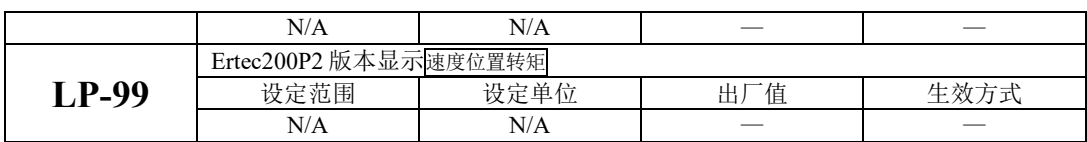

# **7.3.2** 用户密码设置

密码设定是用于防止无意间改写用户参数的功能。该参数出厂值 0, 即密码无效, 可以任意修改参 数。需要使用此功能时,请设置该参数为所用密码值后重新上电,以使该参数生效。

除只用来监控和查看等功能参数外,其余大部分辅助功能参数和主功能参数都需要在打开密码的情 况下修改,否则显示 Err 。

#### (**1**)相关功能码

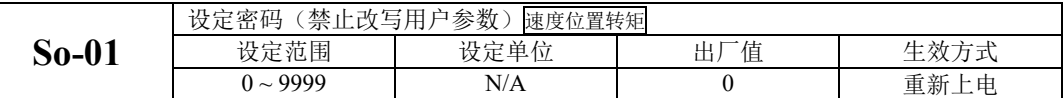

## **7.3.3** 驱动器显示面板设置

驱动器面板可以根据需要进行不同状态的显示,用户可根据实际需要进行调整;

#### (**1**)相关功能码

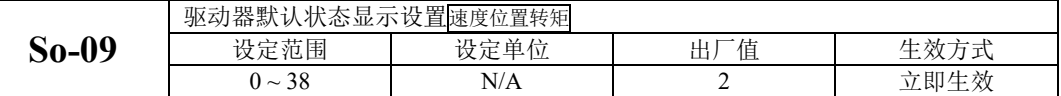

#### 设定值对应的相应显示内容如下:

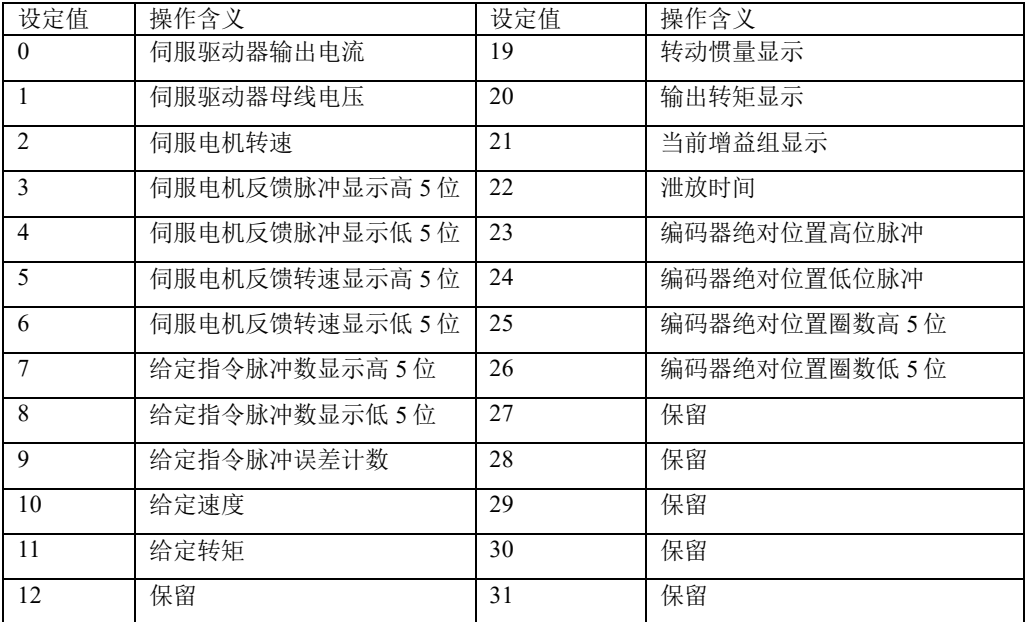

七控制模式

| 13 | 保留           | 32 | 保留    |
|----|--------------|----|-------|
|    |              |    |       |
| 14 | DI8~DI5 状态显示 | 33 | 保留    |
|    |              |    |       |
| 15 | DI4~DI1 状态显示 | 34 | 保留    |
|    |              |    |       |
| 16 | 其余输出口状态显示    | 35 | 保留    |
|    |              |    |       |
| 17 | DO4~D01 状态显示 | 36 | 电机温度  |
|    |              |    |       |
| 18 | 驱动器当前温度显示    | 37 | 电机轴位置 |
|    |              |    |       |

## **7.3.4** 风扇控制

当现场负载不重或者是间歇性的时候,需要设置风扇的启停以便节能。用户可通过以下功能码的设 置来控制风扇的启停。

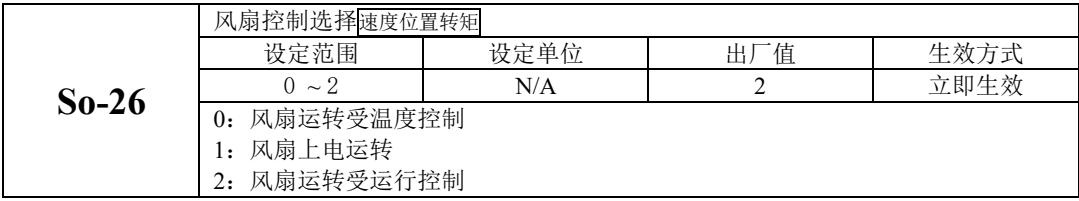

当风机受温度控制时,只有当散热器温度达到预设的温度时,风机开始运转;当散热片温度小于 "So-27-5°"时,停止运行风扇;

当风机运转受运行控制时,风扇在伺服运行状态下或者温度大于 45°时运转,当去使能同时散热 片温度低于 40°时, 驱动器延时 500ms 停止风扇运行;

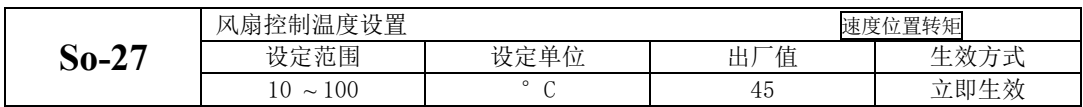

# **7.3.5** 参数拷贝功能

参数拷贝是方便驱动器调试的一个辅助功能,相关功能码如下所示:

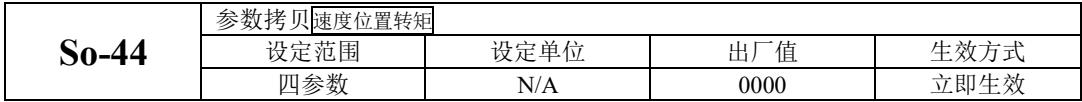

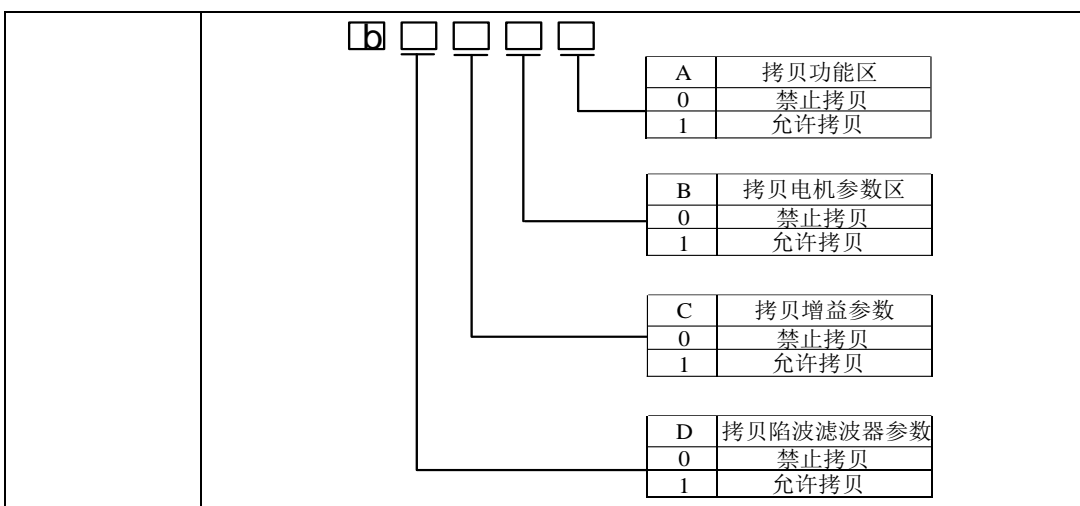

## **7.3.6** 恢复出厂功能

当伺服发生不可复位故障或者用户参数设置混乱时,可使用恢复出厂功能。

#### (**1**)相关功能码

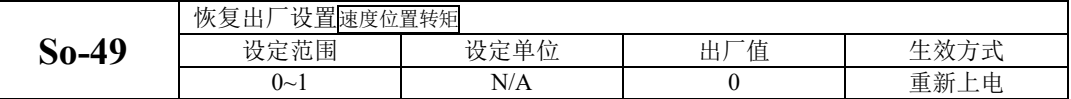

具体操作方法: 进入 So-49, 设置参数值为 1, 长按设置键 0.5s, 显示面板会显示 "00000", 5s 后自动返回 So-49, 然后重新上电以使参数恢复为出厂默认值。

## **7.3.7** 电机保护功能

### (**1**)电机过载保护

伺服电机有输出后,输出的电流将不断产生热量,同时向周围环境释放热量,当产生的热量超过释 放的热量时, 电机温度升高, 温度过高, 将导致电机失磁, 致使电机损坏。因此, 驱动器提供电机过载 保护功能,防止由于温度过高而烧毁。

通过设置电机过载保护(So-37),可以调整电机过载故障(AL-06)的时间,So-37 一般保持为默认 值,但发生以下情况时,可根据电机实际发热情况进行更改:

●伺服电机工作环境温度较高的场合;

●伺服电机循环运行,并且单次运动周期短、频繁启停的场合;

(1)相关功能码

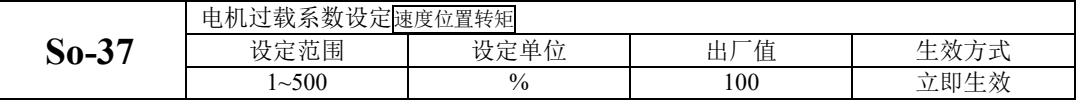

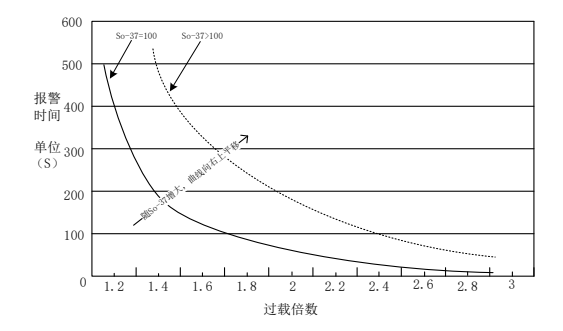

图 7.3.1 电机过载曲线与报警时间曲线图

### (**2**)电机堵转保护

伺服电机堵转时电机转速几乎为零,但是实际电流很大,此时电机以及驱动器很容易发热严重,伺 服电机有一定的堵转能力,但允许时间较短。SD20 系列伺服驱动器提供电机堵转保护,防止电机堵转 情况下温度过高而烧毁。

(1)相关功能码

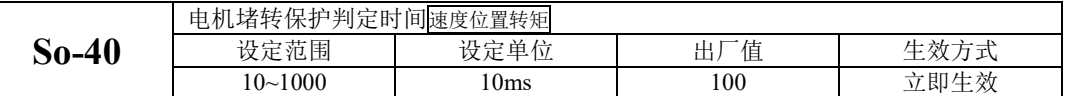

## (**3**)电机过热保护

电机过热保护功能是保护电机的一个辅助功能,通过检测电机内部 KTY84 型热敏电阻进行温度检 测,相关功能码如下所示:

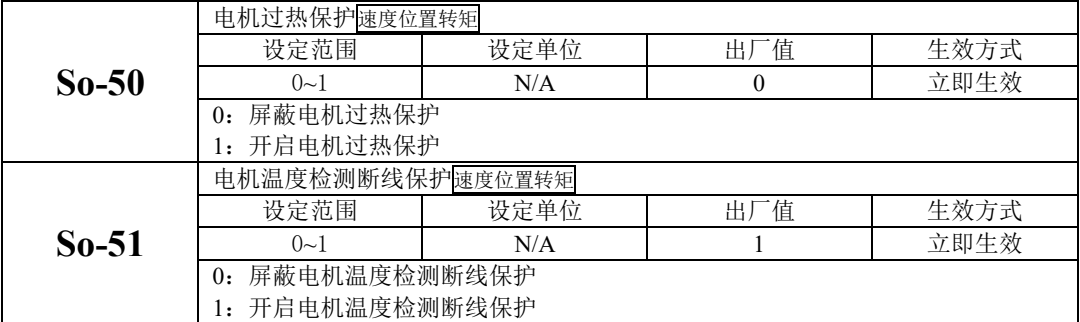

# **7.3.8** 转矩失调控制

转矩失调指的是在实际运行中,输出的转矩达不到给定转矩,出现此情况时驱动器面板会显示 "AL-23"报警。

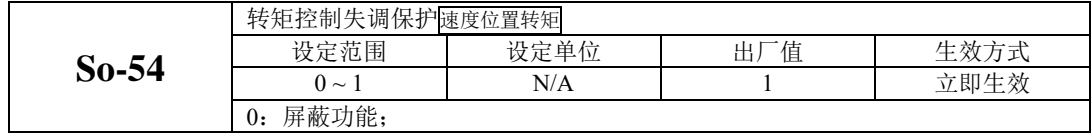

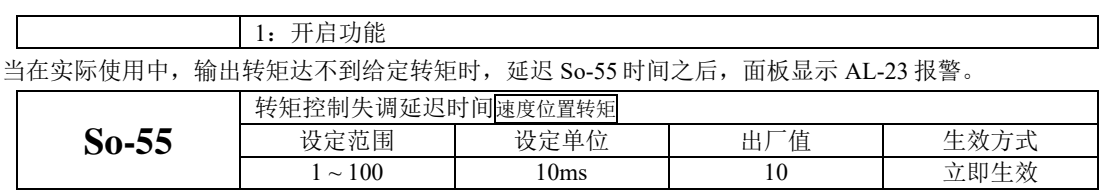

# **7.3.9 DI** 端口滤波时间

伺服驱动器提供 8 个硬件 DI 端子, 其中 DI1~DI7 为普通 DI 端子, DI8 为高速 DI 端子。

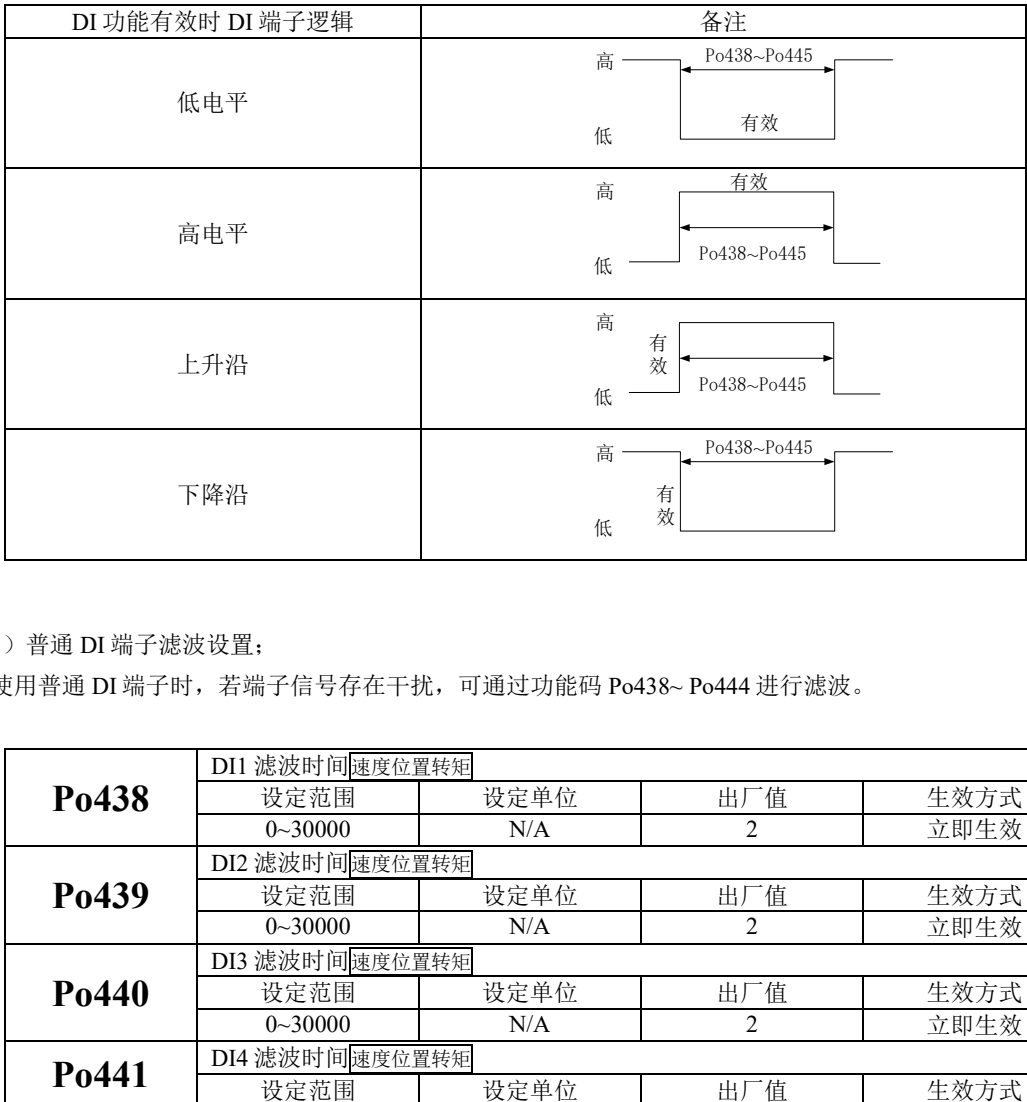

1)普通 DI 端子滤波设置;

使用普通 DI 端子时,若端子信号存在干扰,可通过功能码 Po438~ Po444 进行滤波。

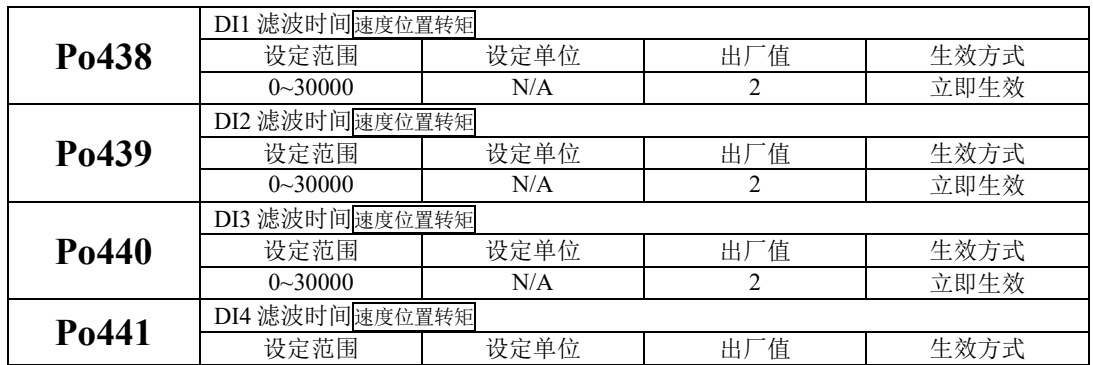

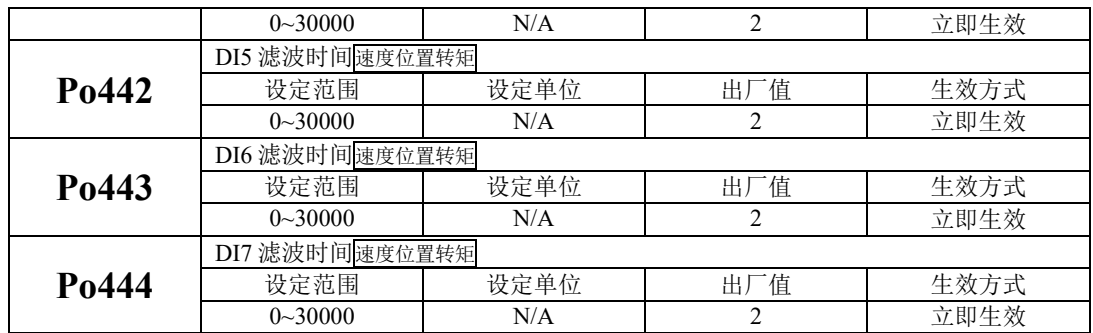

#### 2)高速 DI 端子滤波设置;

伺服驱动器提供 1 路高速 DI 端子,输入信号频率最高为 200K,当信号存在干扰时,可通过 Po445 进行滤波。

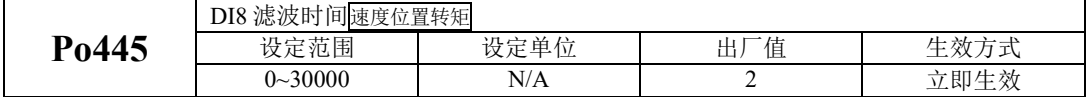

## **7.3.10** 齿槽转矩补偿

齿槽转矩是永磁电机绕组在不通电的情况下,永磁体和定子铁心之间相互作用下产生的转矩,是 由永磁体与电枢齿之间相互作用力的切向分量引起的。

齿槽转矩会使电机产生振动和噪声,出现转速波动,使电机不能平稳运行,从而影响电机的性能。 在变速驱动中,当转矩脉动频率与定子或转子的机械共振频率一致时,齿槽转矩产生的振动和噪声将被 放大。SD20 系列驱动器通过软件功能降低齿槽转矩的影响,提升伺服电机的转矩性能。

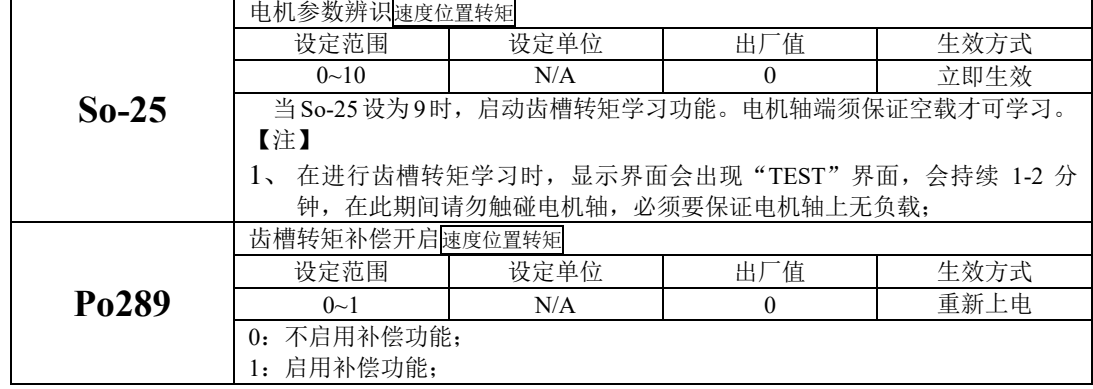

## **7.3.11** 重力补偿功能

雕刻机以及数控机床等设备的 Z 轴在使能瞬间会出现下落的情况, 重力补偿功能就是为了解决类

似设备的瞬间下落而产生。

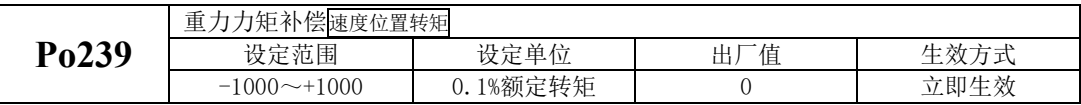

当使用重力补偿功能时,驱动器在使能时根据 Po239 的值输出力矩以保证 Z 轴不下落。实际使用 中请根据现场情况对 Po239 讲行设定, 或者通过下述方案讲行设置:

(1) 通过上位机获取输出力矩,通过此力矩设置 Po239。

(2) 通过监控区对当前输出力矩监控,通过监控出的力矩设置 Po239。

#### **7.3.12** 输入缺相保护功能

伺服型号不同时,主回路电源输入规格不同,SD20 系列可支持单相 220V、三相 220V 和三相 380V 输入电压等级。当输入电源缺相或输入电源不对时,驱动器会在运行时出现"AL-13"报警,用户可通 过下述功能码进行保护功能的开启与屏蔽。

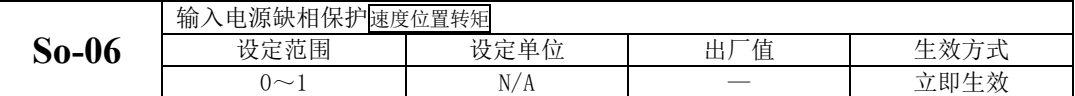

#### **7.3.13** 编码器断线检测功能

SD20 系列伺服支持增量型、绝对值型以及旋转变压器型编码器,当编码器线缆断线或者编码器的 线序错误时, 伺服驱动器会出现"AL-17"报警。同时, 针对通讯式以及光电式编码器, SD20 系列伺服 也会出现其他报警以方便用户更快捷的查找故障原因。用户可根据功能码对断线保护功能进行开启或屏 蔽。

当通讯式编码器出现供电电源不对或者通讯数据严重错误时, 驱动器会出现 "AL-10"报警;

当光电式编码器 U/V/W 信号丢失时, 驱动器会出现"AL-44"、"AL-41"报警。

注:AL-41 针对的 8 芯式编码器,指的是驱动器在上电瞬间未检测到高阻态

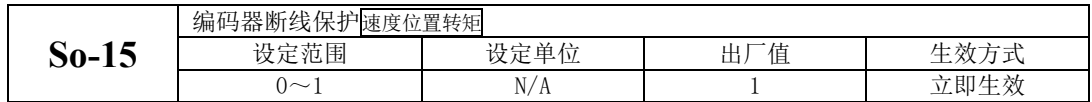

## **7.3.14 PROFINET** 通讯保护

当 PROFINET 通讯发生故障或同步异常时,驱动器会出现"AL-37"、"AL-38"、"AL-39"报警。分别 可通过 So-31.A、So-31.B、So-31.C 屏蔽相关的报警。

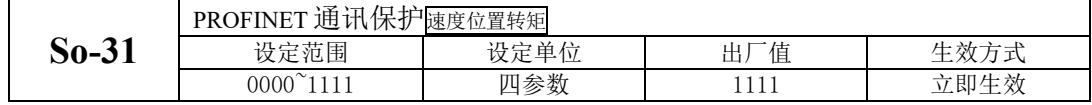

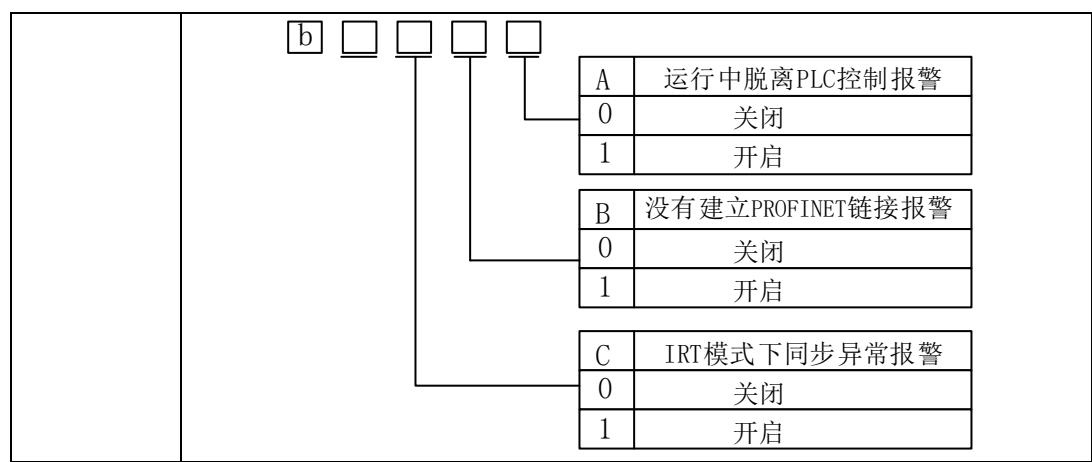

# **7.3.15** 其他输出信号

(1)伺服报警端子输出

当伺服驱动器检测出故障时输出该信号。正常情况下输出 ON,故障时 ALM 信号输出 OFF。

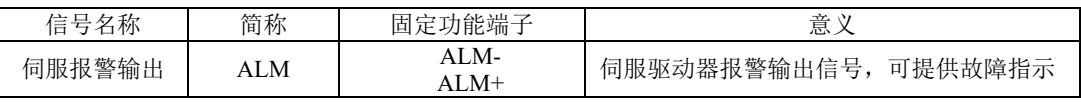

同时用户可根据现场的实际需要,ALM 信号可输出电平型或输出方波,方波的占空比可由功能码 设定。

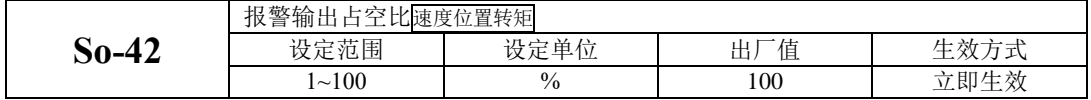

(2)伺服准备好输出

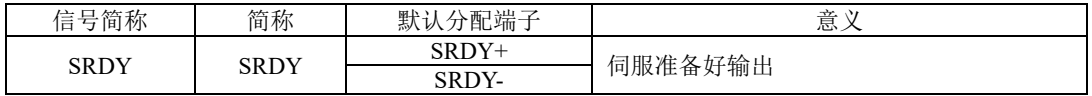

输出 ON 表示伺服驱动器处于信号接收准备好状态。即控制电源和主电源正常,驱动器没有报警。 输出 OFF 表示驱动器没有准备好。

注:只有当主电源正常时,才会输出 SRDY 信号,使用时请多注意。

(3)过载预警信号输出

过载预警信号是指当伺服驱动器输出电流达到或超过过载预警电流值,延时过载预警滤波时间后 仍然达到或超过过载预警电流值则输出该信号。

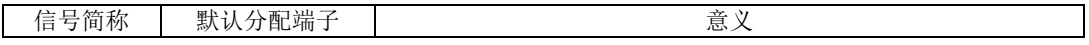

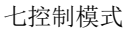

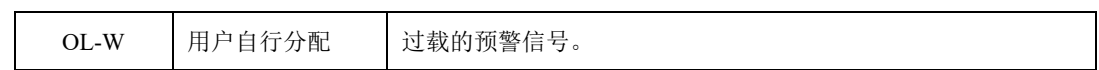

相关参数如下:

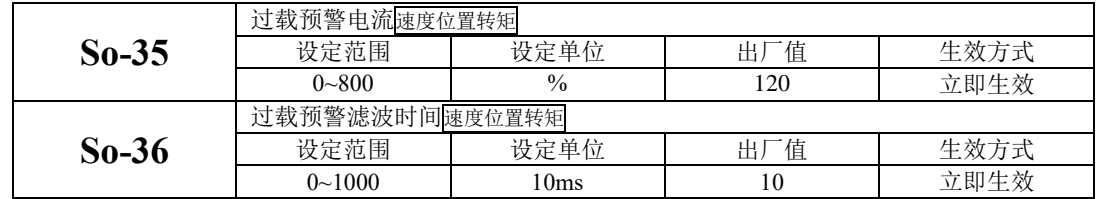

(4)速度限制中信号输出

速度限制中信号输出是指当转速受到限制时,DO 输出此信号,且与电机转向无关,对正反转都有 效。应分配伺服驱动器 1 个 DO 端子为(速度限制中), 并设置 DO 端子逻辑。

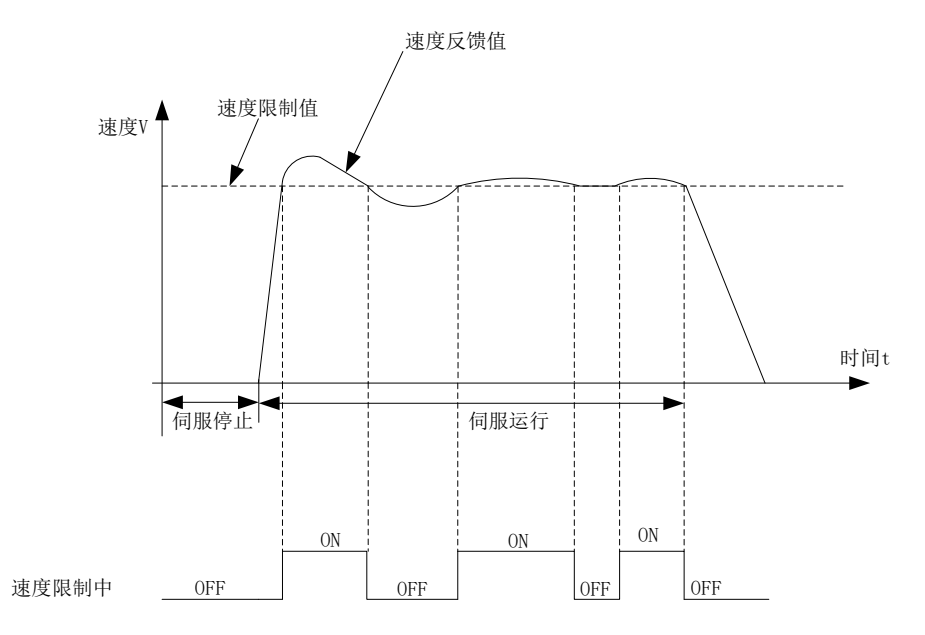

图 **7.3.2** 转矩模式下速度限制中输出示意图

# 八调整

# **8.1** 概述

伺服驱动器需要快速、准确的驱动电机,以跟踪上位机或其内部设定的指令,为达到这一要求,必 须对伺服增益进行合理的调整。

增益调节的一般流程如下图所示:

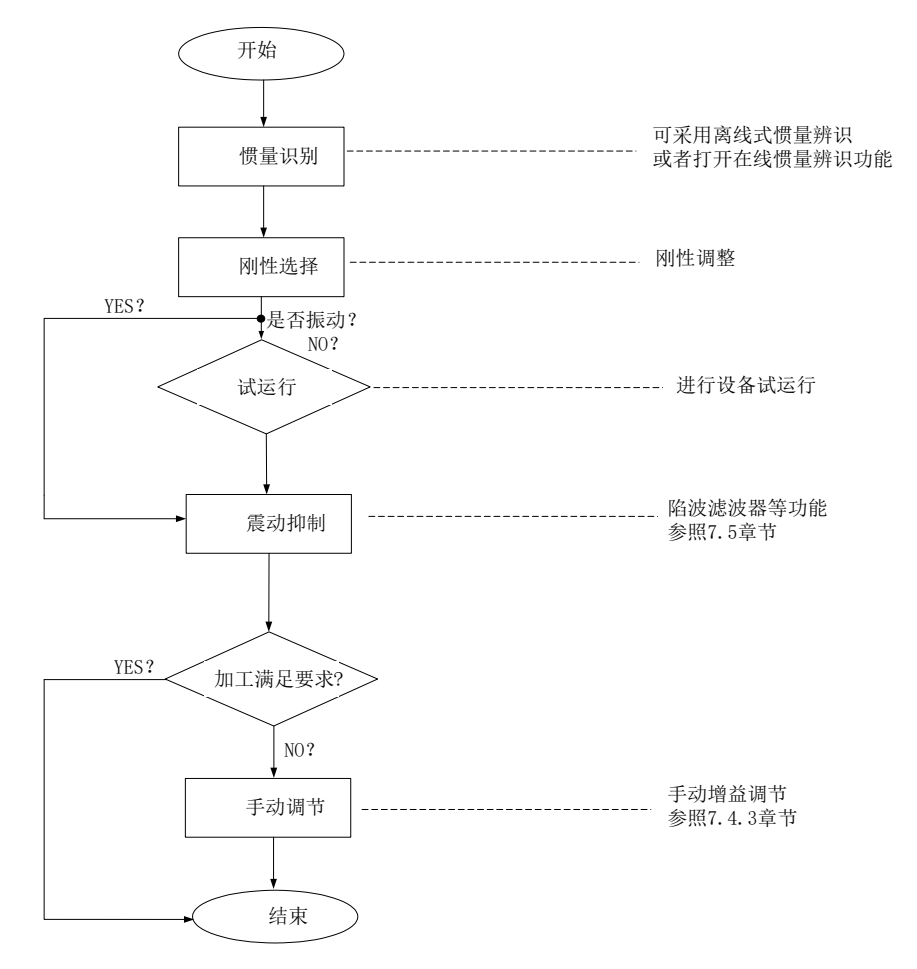

## 图 **8.1.1** 增益调节流程图

注意:

●在进行增益调整之前,建议先进行点动试运行,以确保电机可以正常运转;

●伺服增益通过多个参数(位置环、速度环、滤波器、负载转动惯量比等)的组合进行设定,它们之间

●相互影响,因此,伺服增益的设定必须考虑到各个参数之间的平衡;

# **8.2** 惯量识别

电机与机械设备相连接可电机装入负载台之后,在正式生产试运行之前需要伺服"学习"一下当前 设备的转动惯量,方便用户调整相关参数,使伺服系统在合适的转动惯量下运行。

负载惯量比 = 电机自身转动惯量 机械负载总转动惯量

负载惯量比是伺服系统的重要参数,正确的设置负载惯量比有助于快速完成调试。负载惯量比可 以手动设置,也可以通过伺服驱动器的惯量辨识功能自动识别。 伺服驱动器提供两种惯量识别方法:

#### **1**)离线式惯量识别

使用"转动惯量识别功能(Po008)",通过操作伺服驱动器按键,实现惯量识别;

## **2**)在线式惯量识别

在线惯量识别指的是伺服驱动器根据负载情况自动识别当前负载惯量,识别后的值时时 写入"转动惯量比(Po013)"里面

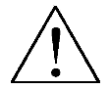

**1**、若实际负载惯量比很大而驱动器增益较低,会使得电机动作缓慢,不能达到要求,此时可通过 **Po010** 增大刚性后重新进行惯量学习;

**2**、惯量学习过程中若发生震动,应立即停止惯量学习,降低增益;

### **8.2.1** 离线式惯量识别

转动惯量识别采用离线惯量辨识设计,伺服可通过电机拖动负载按照设定的正反转曲线运行,从而 计算出负载的转动惯量比,确定负载的转动惯量。

运行离线惯量识别前,首先确认如下内容:

### **1**) 电机可运动行程应满足 **1** 个要求

在进行离线惯量识别前,前务必确保机械上已安装限位开关,同时保证电机有正反各 1 圈以上的可运动 行程,防止在惯量识别过程中发生超程,造成事故;查看当前电机停止位置处的可运行行程大于 Po015 的设置值,否则可适当增大

## **2**) 预估负载惯量比 **Po013** 数值

a)预设 Po013 为一较大的初始值;

预设值建议以 400 为初始值,逐步递增至辨识过程中面板显示值会随之更新为止。

b)适当增大驱动器刚性等级:

适当增大刚性等级(Po010)以使驱动器的刚性提高,能满足惯量识别的要求。

离线惯量识别的一般操作流程如下:

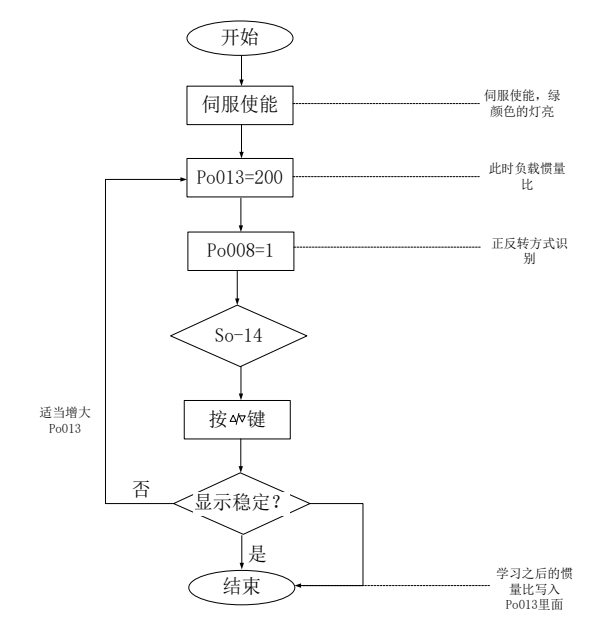

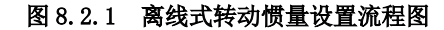

相关功能码:

1) 离线转动惯量识别的运动范围(脉冲数)

| 信号名称              | 参数    | 设定范围           | 值<br>Ш, | 功能意义                         |
|-------------------|-------|----------------|---------|------------------------------|
| 离线转动惯量识<br>别的运动范围 | Po015 | 200~2147483647 |         | 概略值<br>一次识别动作在设定脉冲<br>数范围内完成 |

#### 2)惯量识别模式选择

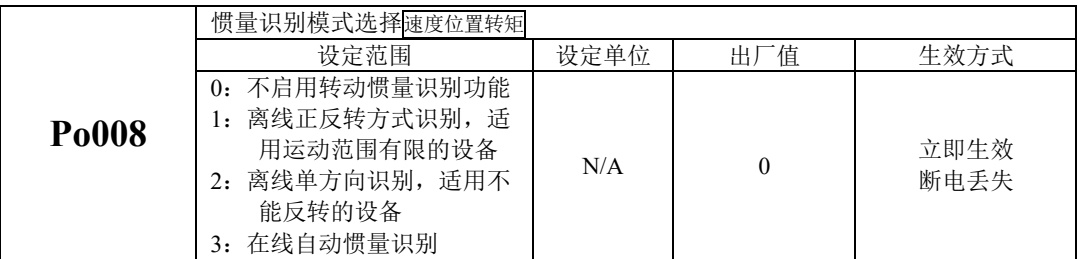

### 说明:

(1) Po008=0: 不启用转动惯量识别功能。

(2)Po008=1:离线正反转方式识别,适用运动范围有限的设备。

(3)Po008=2:离线识别时电机单方向转动,适用不能反转的设备。

(4)Po008=3:在线自动惯量识别;该模式下,驱动器一直保持在线自动识别状态,此时驱动器进行 点动运行时,显示的是当前的转动惯量值,不再显示"JOG"。

#### 3)离线转动惯量识别动作间隙时间

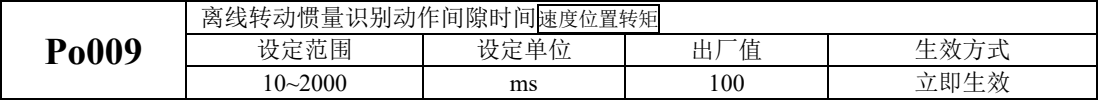

4)离线转动惯量识别时电机加、减速时间

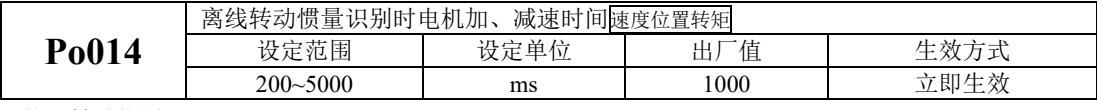

### 5)第一转动惯量比

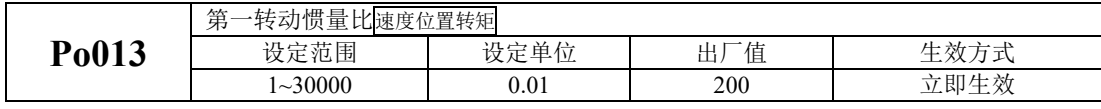

6)第二转动惯量比

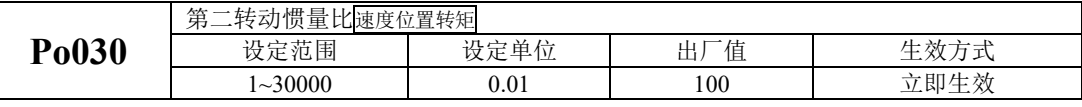

注: 自学习的惯量写在 Po013 中, Po030 中的值需要手动设置。

### 7)惯量切换模式

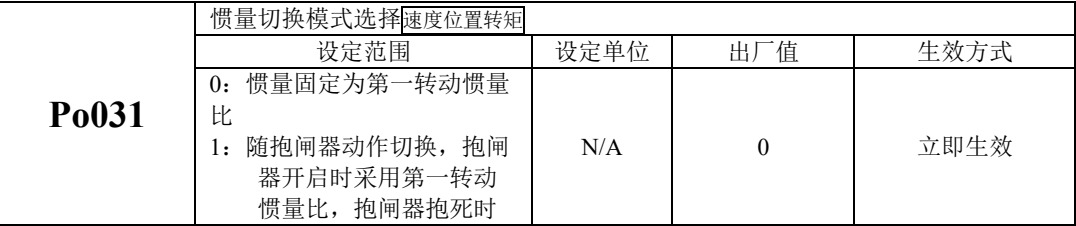
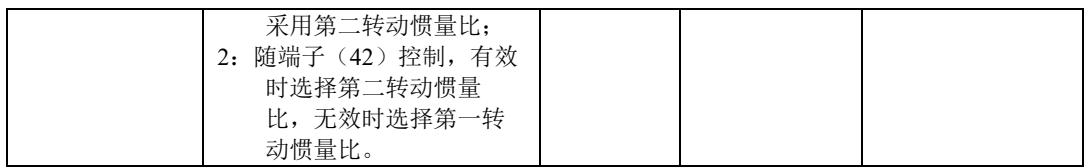

# 注意:转动惯量识别只是对惯量比进行了测定,而并未对速度位置参数进行匹配,因此请务必在转动 惯量识别完成后对刚性进行选择。

# **8.2.2** 在线式惯量识别

在线自动惯量识别:

当 Po008 选择 3 时, 进入转动惯量在线自动识别状态, 伺服驱动器根据负载情况自动识别当前负载 惯量。

- 注意:以下为在线自动惯量识别条件
	- 伺服电机运动过程中最高转速大于 200rpm
	- 伺服电机的加减速大于 3000rpm/s
	- 负载刚性不易于产生小幅度振动的机械
	- 负载惯量变化缓慢
	- 运动过程中机械间隙不大

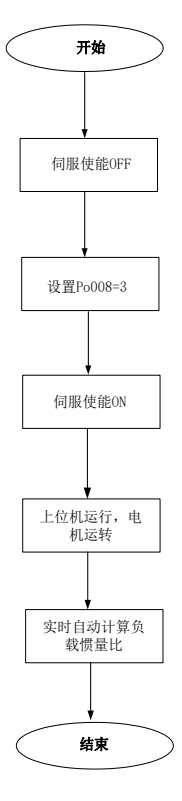

图 8.2.2 在线式转动惯量设置流程图

# **8.3** 增益调整

#### **8.3.1** 概述

为了优化伺服驱动器响应性,需要调整伺服驱动器中设定的伺服增益。伺服增益需要对多个参数 组合进行设定,它们之间会相互影响,因此,伺服增益的调整必须考虑到各个参数之间的联系。

一般情况下,刚性高的机械可通过提高伺服增益来提高响应性能。但对于刚性较低的机械,当提 高伺服增益时,可能会产生振动,从而无法提高响应性能,因此有高响应需求的场合需要刚性较高的机 械以避免机械共振。

关于位置或速度响应频率的选择必须由机械的刚性及应用的场合来决定,一般而言,高频度定位 的机械或要求高精密加工的机械需要较高的响应频率,但较高的响应频率容易引发机械的共振。在未知 机械允许的响应频率时,可逐步加大增益设定以提高响应频率直到共振产生时,再调低增益设定值。其 相关增益调整原则如下说明:

伺服的刚性是指电机转子抵抗负载惯性的能力,即电机转子的自锁能力。伺服刚性越强,对应的速

度环增益越大,系统的响应速度越快。

伺服的刚性必须与负载的转动惯量比配合使用,机械负载转动惯量比越大伺服允许的刚性等级越低。 伺服刚性相对转动惯量比过高时电机将会发生高频自激震荡;反之,则表现为电机响应迟钝,要花费较 长时间才能达到指定位置。

伺服系统由三个控制环路组成,从外向内依次是:位置环、速度环、电流环,基本控制框图如下所 示:

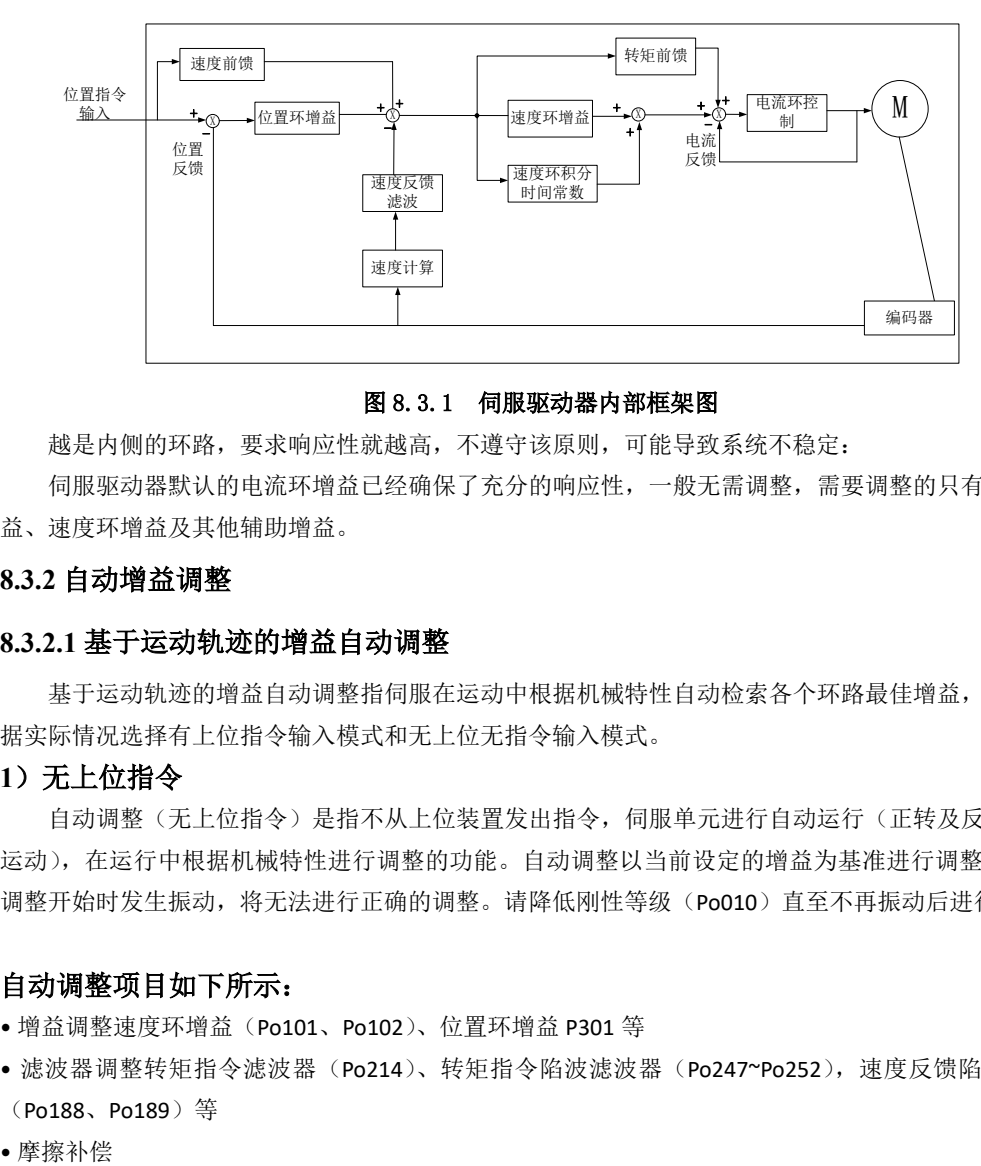

#### 图 8.3.1 伺服驱动器内部框架图

越是内侧的环路,要求响应性就越高,不遵守该原则,可能导致系统不稳定:

伺服驱动器默认的电流环增益已经确保了充分的响应性,一般无需调整,需要调整的只有位置环增 益、速度环增益及其他辅助增益。

## **8.3.2** 自动增益调整

#### **8.3.2.1** 基于运动轨迹的增益自动调整

基于运动轨迹的增益自动调整指伺服在运动中根据机械特性自动检索各个环路最佳增益,用户可根 据实际情况选择有上位指令输入模式和无上位无指令输入模式。

#### **1**)无上位指令

自动调整(无上位指令)是指不从上位装置发出指令,伺服单元进行自动运行(正转及反转的往复 运动),在运行中根据机械特性进行调整的功能。自动调整以当前设定的增益为基准进行调整。如果在 调整开始时发生振动,将无法进行正确的调整。请降低刚性等级(Po010)直至不再振动后进行。

## 自动调整项目如下所示:

- 增益调整速度环增益(Po101、Po102)、位置环增益 P301 等
- 滤波器调整转矩指令滤波器(Po214)、转矩指令陷波滤波器(Po247~Po252),速度反馈陷波滤波器 (Po188、Po189)等
- 

• 振动抑制仅限模式选择设为 2 或 3 时

## 电机按照如下动作规格进行动作:

- 速度可由 Po026 及 Po027 设定, 电机按两种速度分别运行。
- 加减速时间按 Po029 设定。
- 运动幅度由 Po015 设定,可单方向或往返运行。

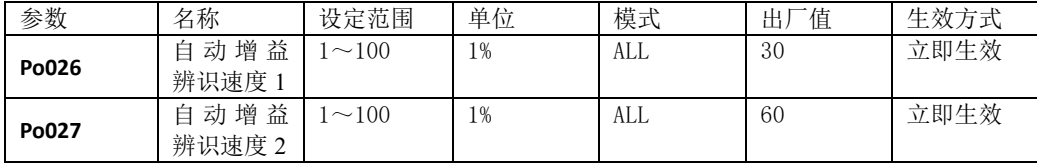

注:此参数设定为相对额定转速的百分比。

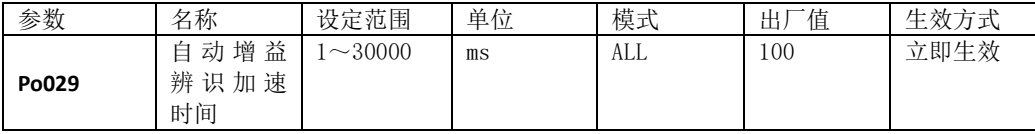

## 无法正确调整的系统:

- 无法获得合适的运行范围时
- 转动惯量在设定的运行范围内变动时
- 机器的动态摩擦较大时
- 机械的刚性低、定位动作中出现振动时
- 超调检出范围(Po173)较窄时

## 执行自动调整(无上位指令)前,请务必确认以下设定:

- 接通主回路电源。
- 不得发生超程。
- 须处于伺服 OFF 状态。
- 必须已选择第 1 增益。
- 不得产生警报、警告。
- 在速度控制的状态下执行时,须将整定模式选择设为 1。

## 操作步骤

- •确认已正确设定转动惯量比(Po013)。
- 设定 Po008 整定方式为 4 (往复运动) 或 5 (单向运动)。
- •设置整定移动范围 Po015、速度 Po026/Po027、加速度 Po029。

 $-211-$ 

•设置机械类型 Po175.C。(伺服未使能方可设置)

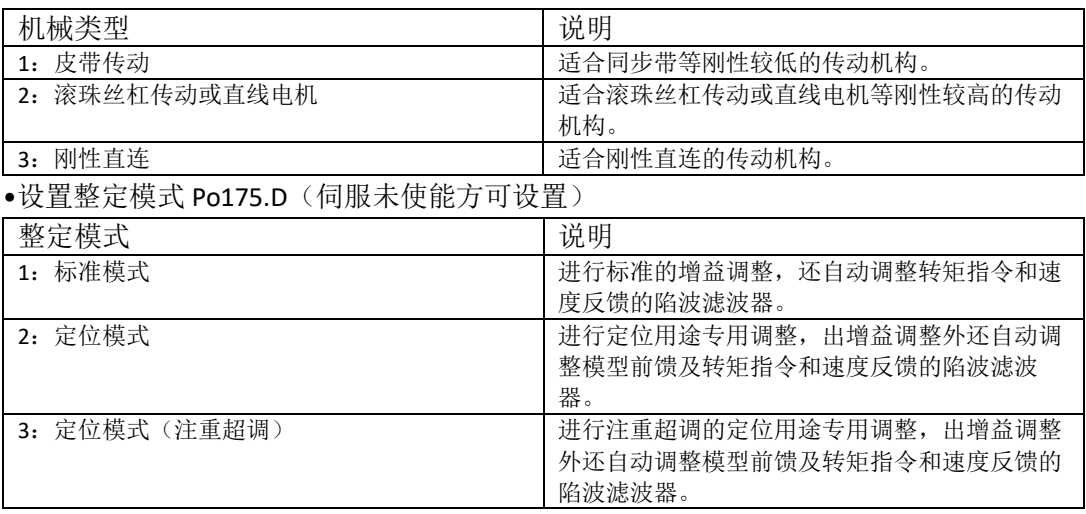

•进入点动模式,通过长按方向按键触发,触发后即可释放按键。

#### 当参数整定未正常结束时驱动器将产生 **AL-05** 报警。

#### 原因:

发生机械振动或者电机停止时,定位完成信号不稳定。

#### 对策:

- •增大超调检出幅度(Po173)的设定值。
- 发生机械振动时,请通过震动抑制等功能来抑制振动。

#### 位置控制中不满意调整结果时

通过变更超调检出幅度(Po173)及电子齿轮(Po304/Po305),可提高调整结果。

#### 调整后噪音大时:

选择较低的刚性开始学习,同时可以降低最大自动调整速度环带宽(Po194)及最大自动调整模型前馈 带宽(Po195)。

#### 自动调整功能码

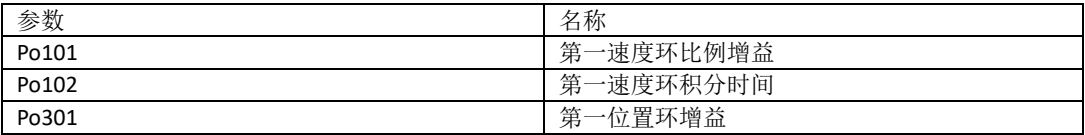

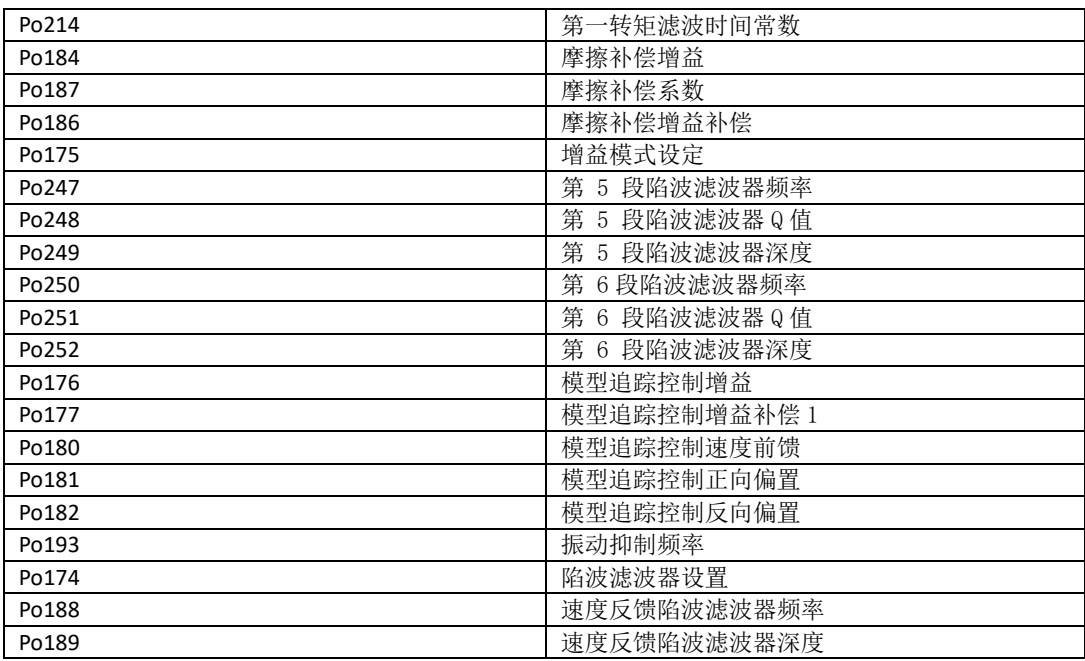

#### **2**)有上位指令

自动调整(有上位指令)是指从上位装置发出指令,伺服单元按指令运行,在运行中根据机械特性 进行调整的功能。自动调整以当前设定的增益为基准进行调整。如果在调整开始时发生振动,将无法进 行正确的调整。请降低刚性等级(Po010)直至不再振动后进行。有上位指令自动调整仅支持位置模式。

#### 自动调整项目如下所示:

- •增益调整速度环增益(Po101、Po102)、位置环增益 P301 等
- •滤波器调整转矩指令滤波器(Po214)、转矩指令陷波滤波器(Po247~Po252),速度反馈陷波滤波器 (Po188、Po189)等
- •摩擦补偿
- •振动抑制仅限模式选择设为 2 或 3 时

#### 无法正确调整的系统:

- 上位装置指令指示的移动量低于超调判定幅度(Po173)的设定值时
- •上位装置指令指示的移动速度低于旋转检出值(Po118)的设定值时
- 停止时间为 10ms 以下时
- 机械的刚性低、定位动作中出现振动时
- 超调判定幅度(Po173)较窄时

#### 执行自动调整(有上位指令)前,请务必确认以下设定:

- 接通主回路电源。
- 不得发生超程。
- •须处于伺服 OFF 状态。
- 必须已选择第 1 增益。
- 不得产生警报、警告。
- 控制模式为位置模式。

### 操作步骤

•确认已正确设定转动惯量比(Po013)。

- 设定 Po008 整定方式为 6。
- •设置机械类型 Po175.C (伺服未使能方可设置)

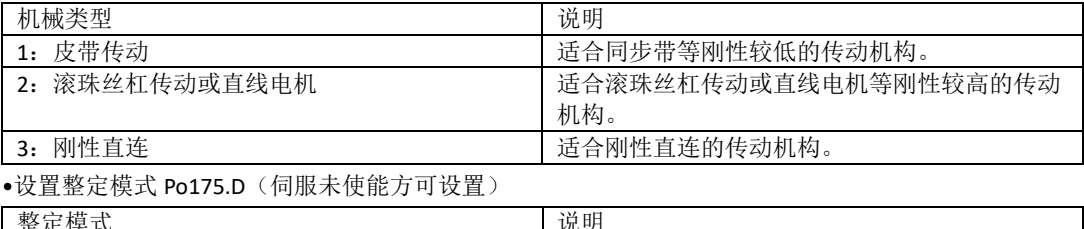

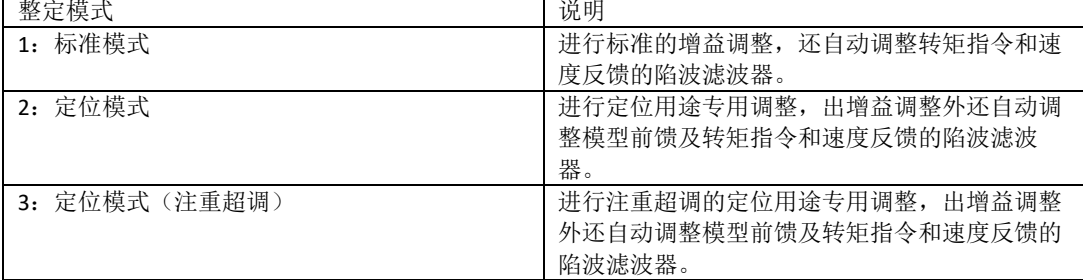

•伺服使能并由上位机发送指令。

## 当参数整定未正常结束时驱动器将产生 **AL-05** 报警。

#### 原因:

发生机械振动或者电机停止时,定位完成信号不稳定。

## 对策:

- •增大超调检出幅度(Po173)的设定值。
- 发生机械振动时,请通过震动抑制等功能来抑制振动。

#### 位置控制中不满意调整结果时

通过变更超调检出幅度(Po173)及电子齿轮(Po304/Po305),可提高调整结果。

## 调整后噪音大时:

选择较低的刚性开始学习,同时可以降低最大自动调整速度环带宽(Po194)及最大自动调整模型前馈 带宽(Po195)。

## 自动调整功能码

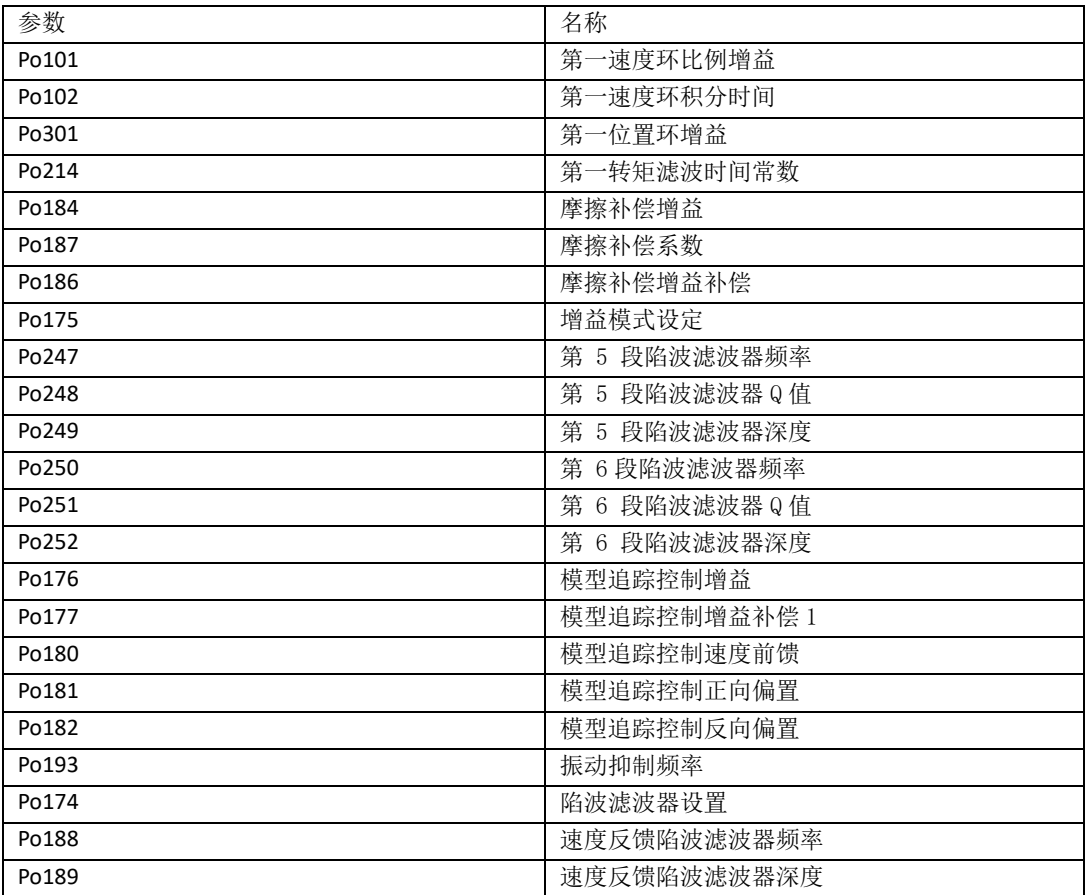

## 自动调整功能的设定

在执行调整的过程中,可选择是否自动调整如下功能。

## 自动转矩指令陷波滤波器功能

通常请设为 Po174.A = 2(自动调整 2个) [出厂设定]。

在执行自动调整的过程中检出振动,调整陷波滤波器。

仅在执行本功能前不变更陷波滤波器设定的情况下,请设为 Po174.A = 0(不自动调整)。

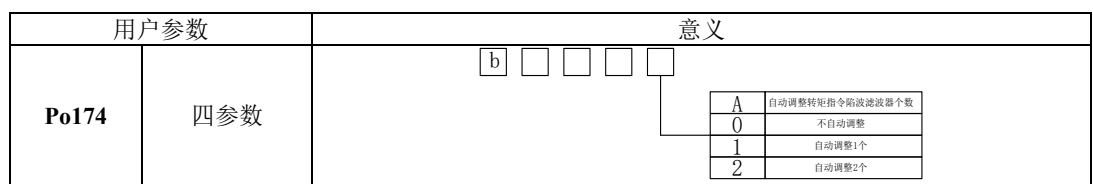

### 自动调整速度反馈陷波滤波器功能

速度反馈陷波滤波器在发生不适用陷波滤波器的低频振动时有效。 通常请设为 Po174.B=1 (自动调整) [ 出厂设定 ]。 在执行自动调整的过程中自动检出振动,自动调整和设定速度反馈陷波滤波器

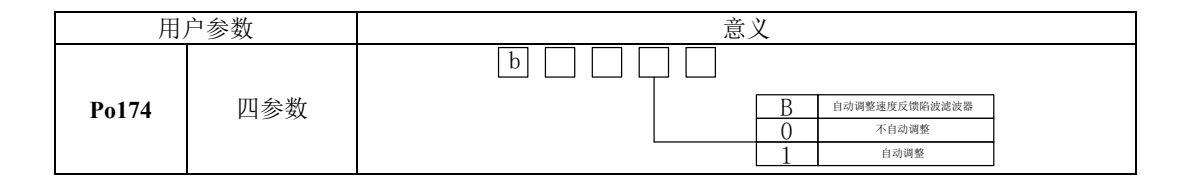

## 自动调整抖动抑制功能

抖动抑制功能主要是用来抑制定位时由于机台等的振动而引发的 1 ~ 100Hz 左右的低频振动(晃动)。 通常请设为 Po174.C=1 (自动调整) [出厂设定]。

在执行自动调整的过程中自动检出振动,自动调整和设定振动抑制控制。

仅在执行本功能前不变更振动抑制功能设定的情况下,请设为 Po174.C=0(不自动调整)。

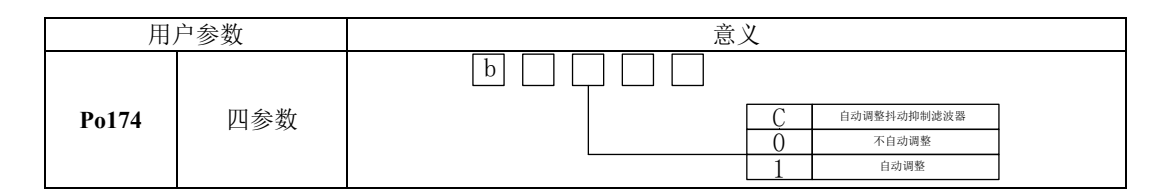

## 自动调整摩擦补偿功能

摩擦补偿功能是针对下列状态变化的补偿功能。

- 机器滑动部位的润滑剂粘性阻力变动
- 机器组装偏差引起的摩擦阻力变动
- 老化引起的摩擦阻力变动

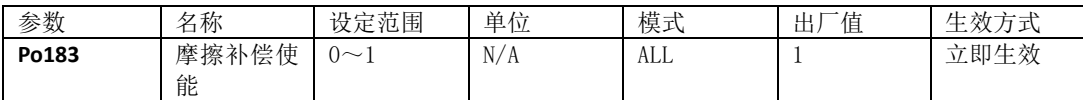

# **8.3.2.2** 基于刚性等级的增益自动调整

自动增益调整时指通过刚性选择功能(Po010),伺服驱动器将自动产生一组匹配的增益参数,满 足快速性与稳定性的需要。

使用自动增益调整功能前,务必正确获得负载惯量比!

相关参数:

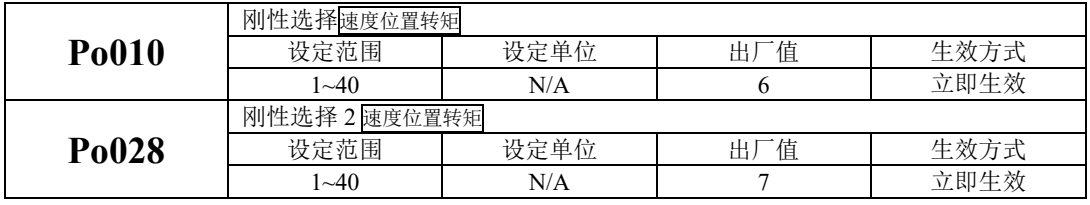

刚性选择可通过 Po010 参数进行设定,设定范围:1~40,数值越大,所选择刚性越强。Po010 设 定后,系统将自动生成第一增益组参数。第一增益组包括:第一位置环增益 Po301、第一速度环比例增 益 Po101、第一速度环积分时间 Po102、第一速度滤波时间常数 Po105、第一转矩滤波时间常数 Po214、 第一电流环带宽 Po200。Po028 设定后自动生成第二组增益参数。

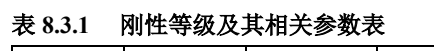

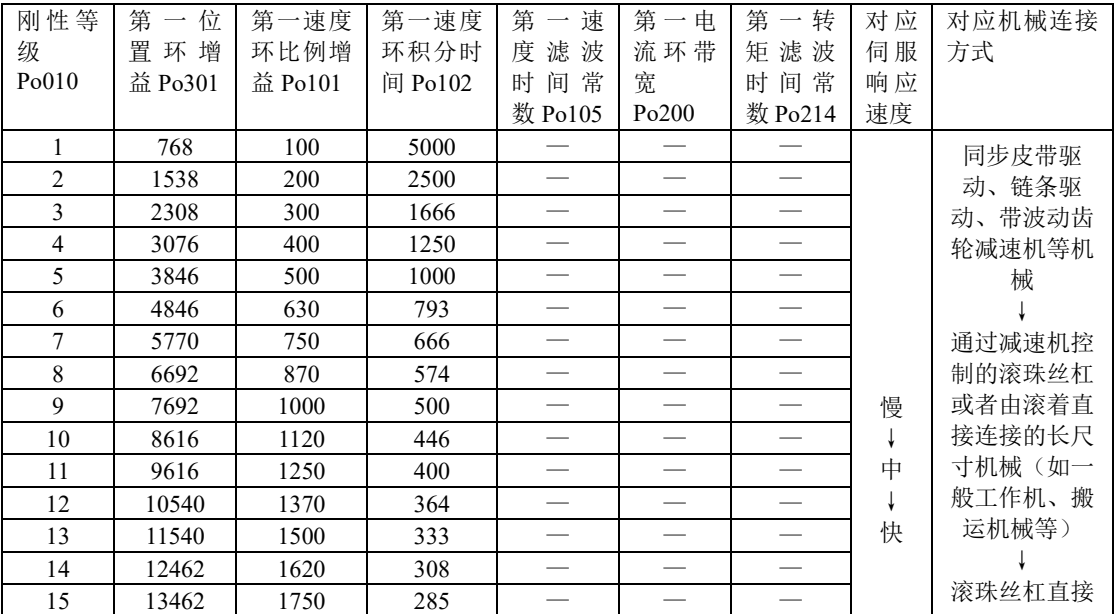

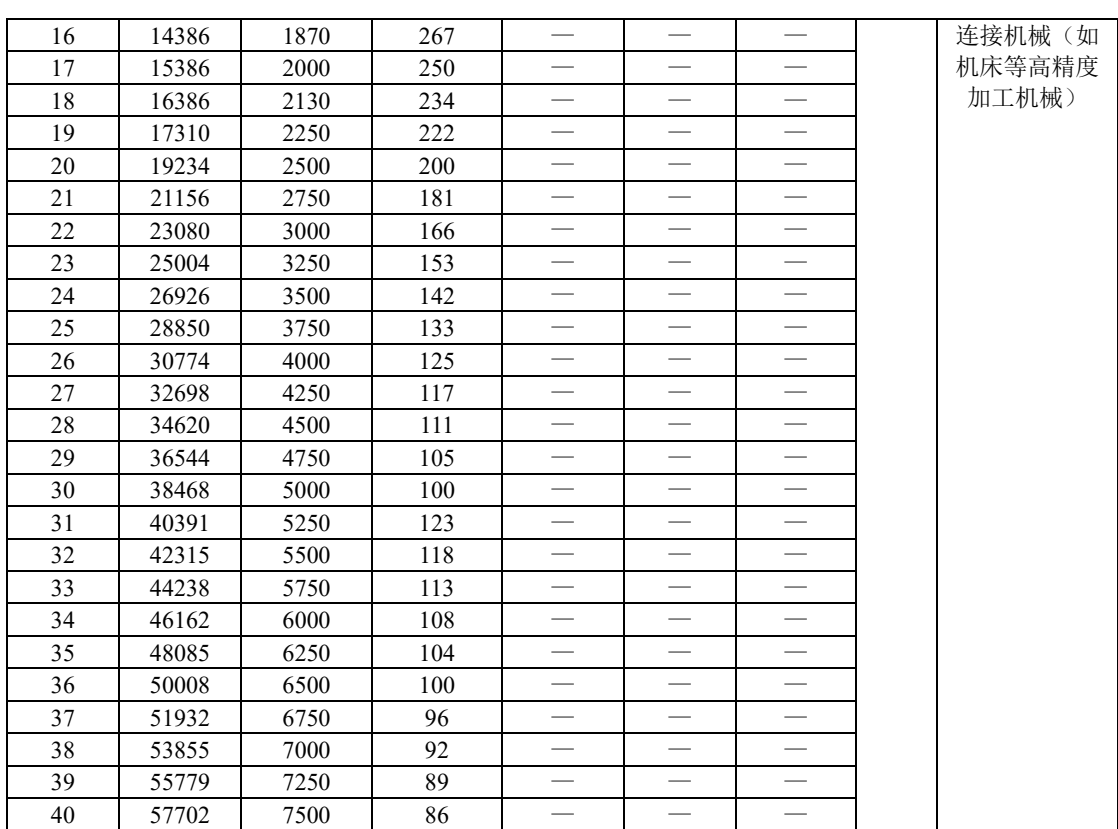

八调整

刚性等级的设定方法:

)确认已进行惯量识别且惯量比合理,根据惯量比以及传动连接方式大致估测选择合适的刚性等 级 Po010(机械负载越大伺服允许的刚性等级越低)。

)So-14 进入点动试运行,查看运行是否顺畅、有无噪音等。若有噪音可适当减小刚性等级 Po010, 否则可尝试加大刚性等级再试运行,直到满足系统要求。

更改刚性等级时,速度、位置环增益也会随之改变。刚性等级设定后,仍可对第一增益组参数进行 微调(调整后不会影响刚性等级 Po010)。

上表所列数据为与 Po010 刚性等级相关的参数,在刚性选择时请参照上表所作介绍以及转动惯量比、完 成对刚性等级以及相关增益的设定。

# **8.3.3** 手动增益调整

在自动增益调整达不到预期效果时,可以手动微调增益。通过更细致的调整,优化效果。

表 8.3.2 手动增益调节参数表

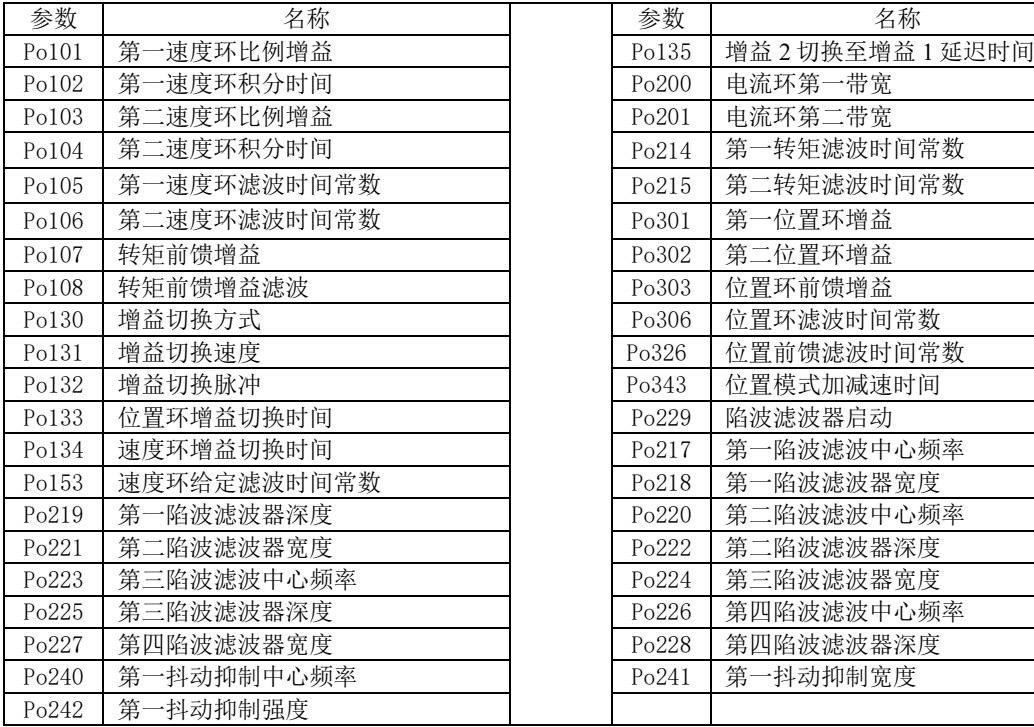

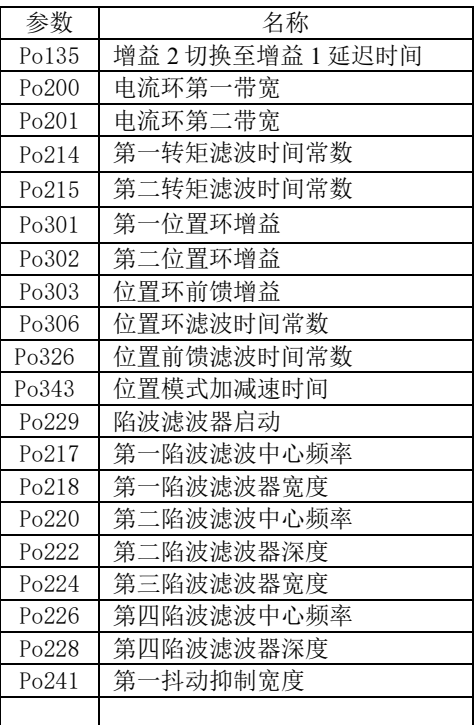

(1)用户参数说明

# **A**)位置环增益

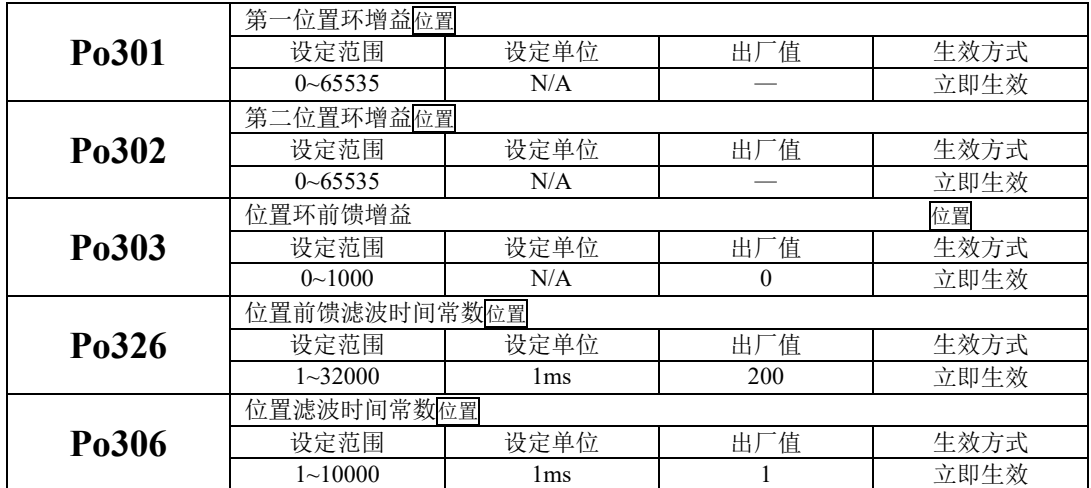

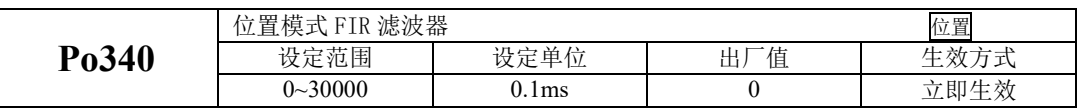

位置环增益决定位置控制时的响应性。设置值越大,增益越高,刚度越大,相同频率指令脉冲条件 下,对于位置指令的跟随性越好,位置误差量越小,定位整定时间越短,但是设定值过大会造成机械产 生抖动或定位会有过冲的现象。伺服驱动器内部对位置控制进行前馈补偿以缩短定位时间,但如果设定 的值过大,可能会引起机械振动。位置控制命令平滑变动时,增益值加大可改善位置跟随误差量;位置 控制命令不平滑变动时,降低增益可降低系统的运转震动现象。

针对位置指令 SD20 系列伺服内部可支持两种方案的滤波,一种为低通滤波(Po306),一种为 FIR 滤波(Po340),两种滤波的效果分别如下所示:

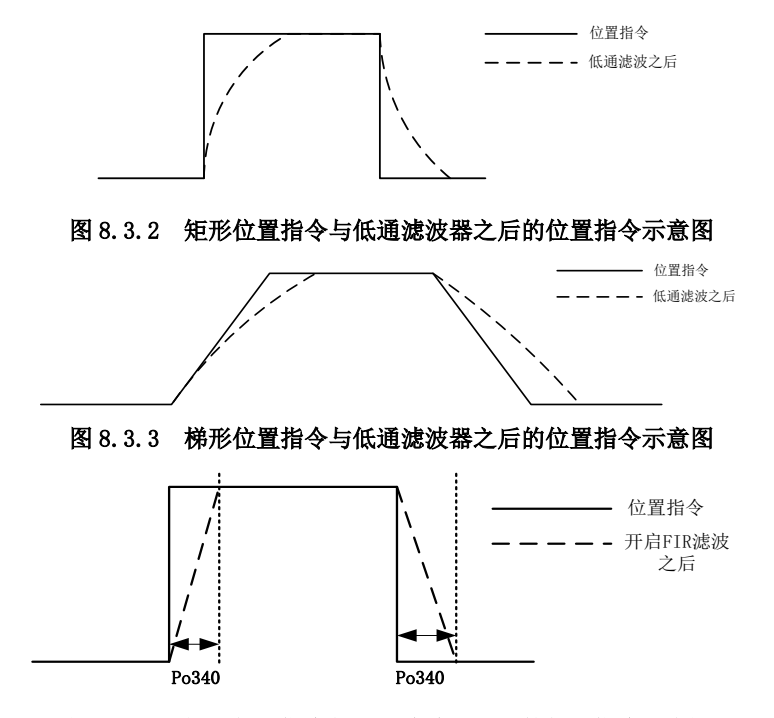

图 8.3.4 矩形位置指令与 FIR 滤波器之后的位置指令示意图

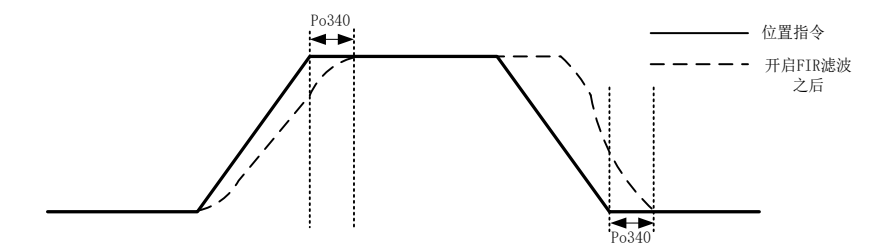

#### 图 8.3.5 梯形位置指令与 FIR 滤波器之后的位置指令示意图

**B**)速度环增益

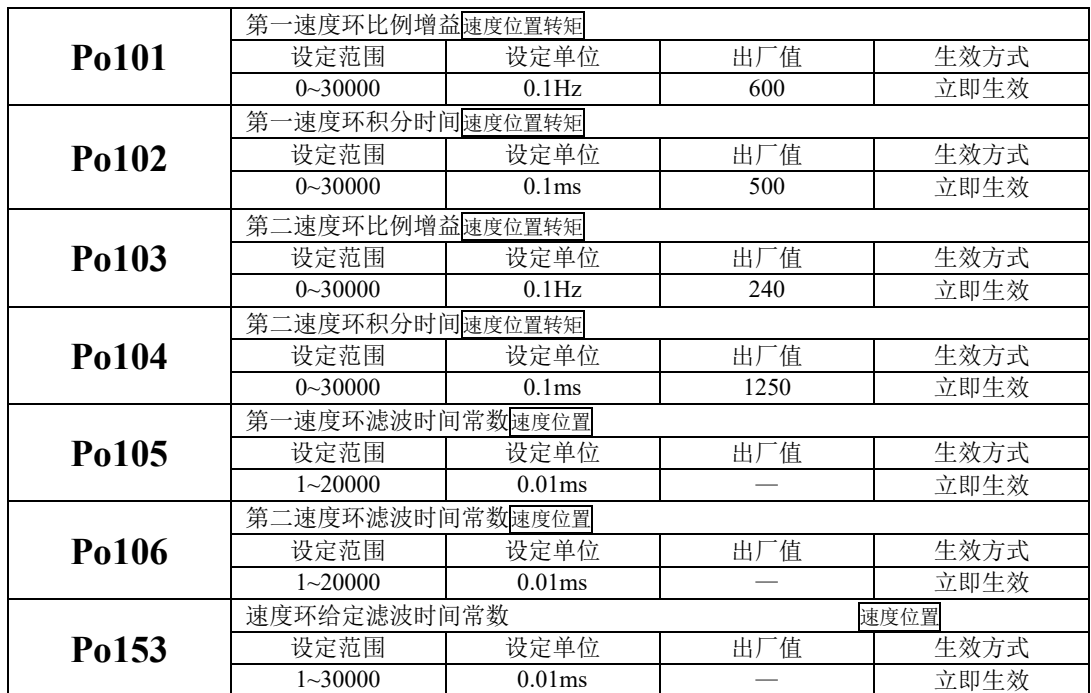

速度环比例增益决定速度控制时的响应性,设置值越大,增益越高,速度指令的跟随性越佳,但是 过大的设定容易引发机械共振。速度模式控制时频率必须比位置控制模式时的频率高 4~6 倍,当位置响 应频率比速度响应频率高时,机械会产生抖动或定位过冲现象。当惯量比变大时,控制系统的速度响应 会下降,变得不稳定。一般会将速度环增益加大,但是当速度环增益过大时,在运行或停止时产生振动 (电机发出异响),此时,必须将速度环增益设定在振动时增益的 50~80%。提高速度响应使用;增大 积分时间可以减少加减速时的超调;减小积分时间可以改善旋转不稳定。速度控制积分时间减小时,可 提升速度应答性及缩小速度控制误差量。但设定过小时易产生振动及噪音。

速度模式和位置模式下减小噪声的 增大滤波时间常数可以减小噪声;但会使响应变慢。

#### **C**)转矩环增益

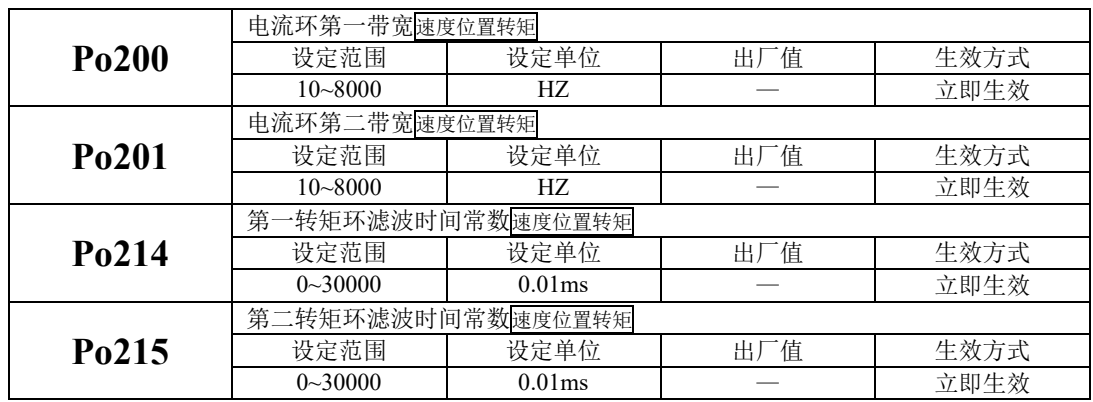

电流环带宽越大,系统响应速度越快,噪声可能越大;反之,电流环带宽越小,响应速度降低,相 应的噪声减小。

## **8.3.4** 增益切换

增益切换功能可由伺服内部状态或外部 DI 触发,使用增益切换,可以起到以下作用:

- ●可以在电机静止(伺服使能)状态切换到较低增益,以抑制振动;
- ●可以在电机静止状态切换到较高增益,以缩短定位时间;
- ●可以在电机运行状态切换到较高增益,以获得更好的指令跟踪性能;
- ●可以根据负载设备情况等通过外部信号切换不同的增益设置;
- (1)用户参数

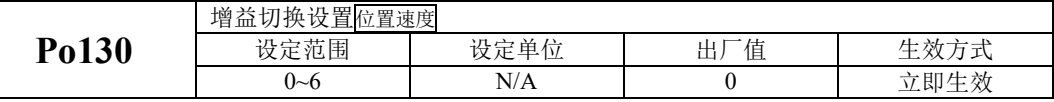

Po130 设定不同的值可以根据相应的条件实现伺服增益 1 与增益 2 自动进行切换。

增益 1 包括速度环比例增益 1(Po101)、速度环积分时间 1(Po102)、位置环比例增益 1(Po301)、模 型前馈增益 1 (Po176)、模型前馈增益补偿 1 (Po177)。

增益 2 包括速度环比例增益 2(Po103)、速度环积分时间 2(Po104)、位置环比例增益 2(Po302)、模 型前馈增益 2(Po178)、模型前馈增益补偿 2(Po179)。

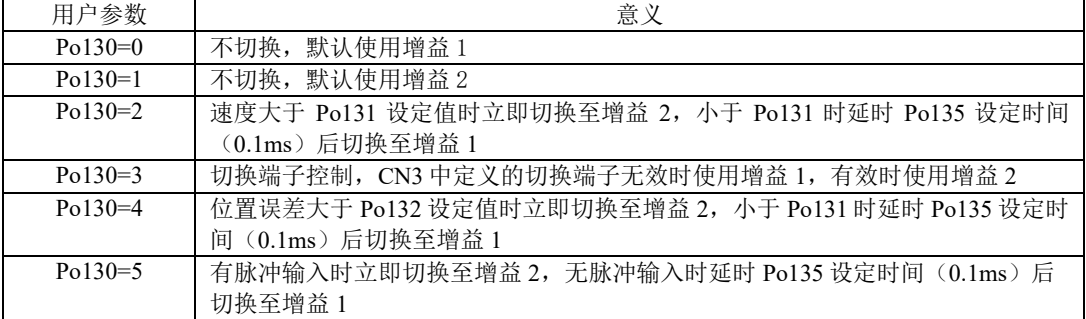

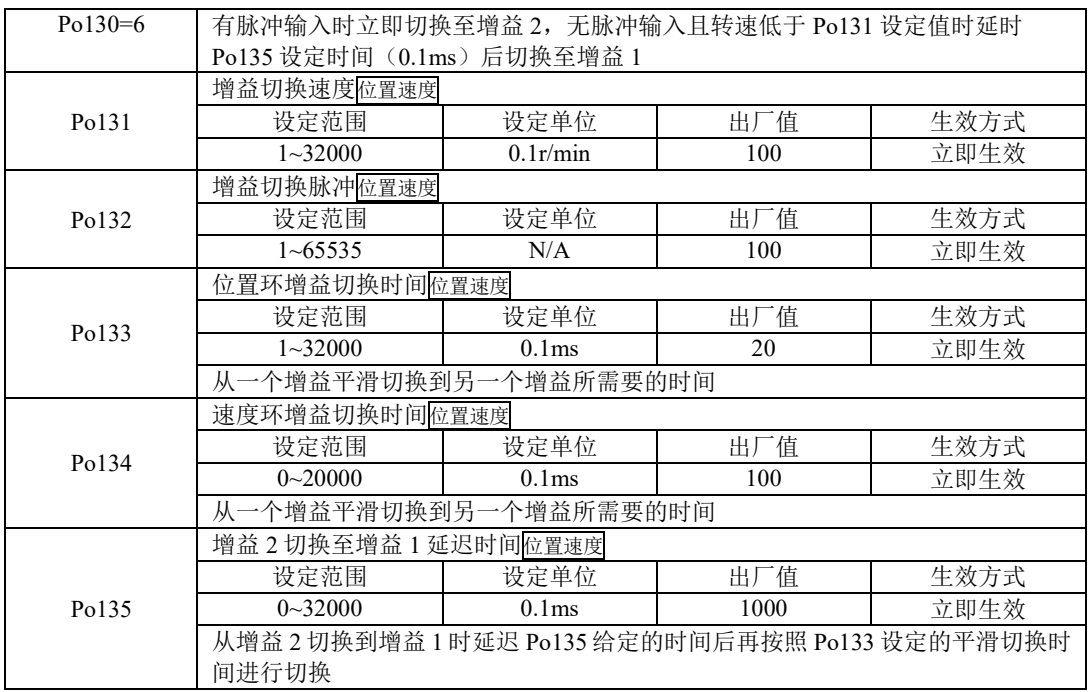

# **8.4** 振动抑制

## **8.4.1** 振动抑制功能

机械系统具有一定的共振频率,伺服增益提高时,可能在机械共振频率附件产生共振,导致增益无 法继续提高,抑制机械共振主要有 2 种方案:

#### **1**)转矩指令滤波(**Po214** 和 **Po215**)

通过设定滤波时间常数,使转矩指令在高频段衰减,达到抑制机械共振的目的。

### **2**)陷波滤波器

陷波器通过降低特定频率处的增益,可达到抑制机械共振的目的。正确设置陷波器后,振动可以得 到有效抑制。陷波器的原理如下所示:

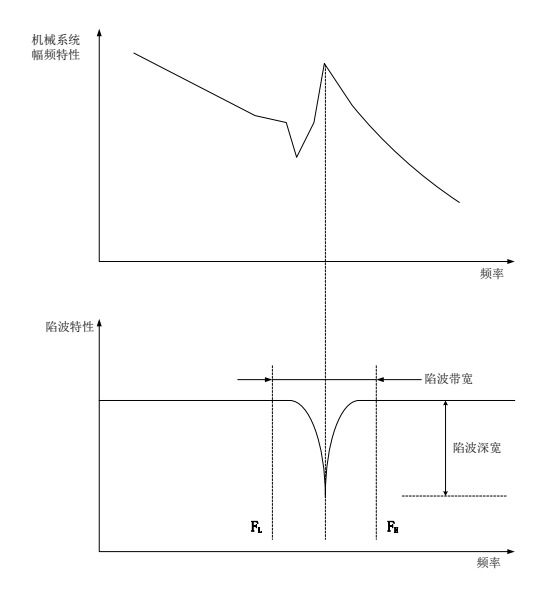

图 7.4.1 陷波器的抑制原理

伺服驱动器共有 8 组陷波器,每组陷波器有 3 个参数,分别为陷波器频率,宽度等级和深度等级。 八组陷波器即可手动设置又可配置为自适应陷波器,此时各参数由驱动器自动设定。

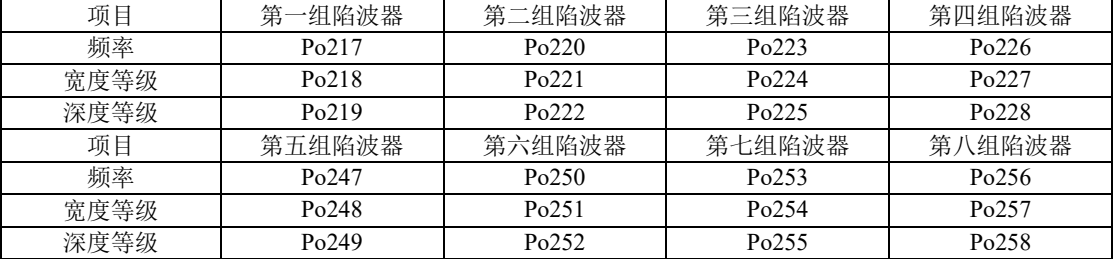

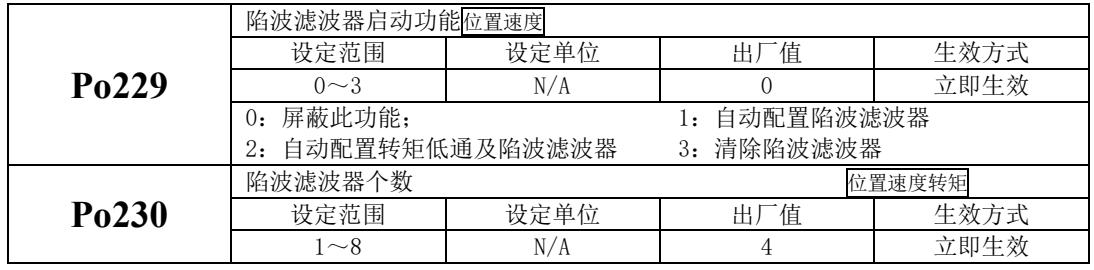

### **3**)速度反馈陷波滤波(**Po188** 和 **Po189**)

通过降低反馈转速特定频率处的增益,可达到抑制机械共振的目的。正确设置后,振动可以得到有 效抑制。

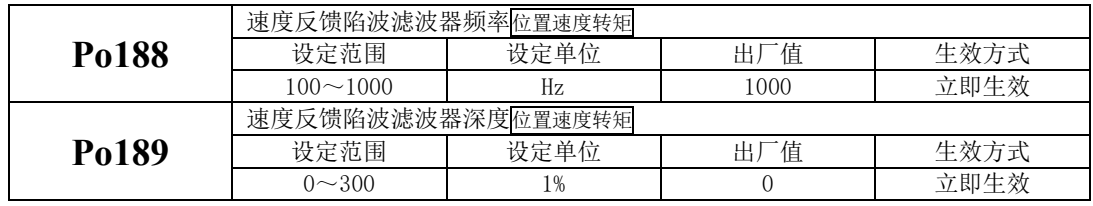

# **8.4.2** 低频振动抑制功能

若机械负载的端部长而且很重,急停时容易发生端部振动,影响定位效果。这种振动的频率一般 都在 100Hz 以内,相对于 7.4.1 章节介绍的机械共振频率较低,因此称为低频共振。通过低频振动抑制 功能可以有效降低振动。

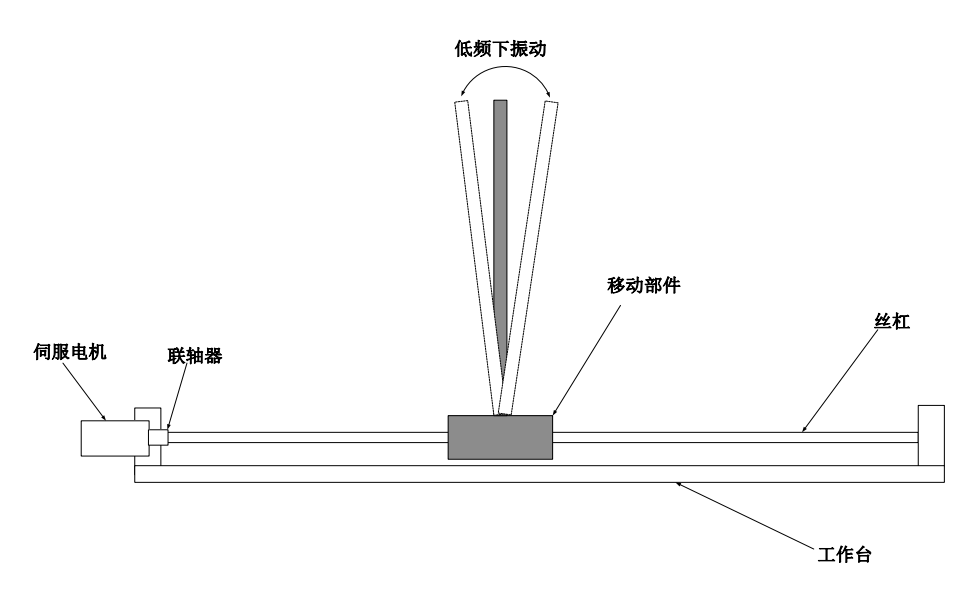

图 7.4.2 低频共振示意图

(1)用户参数

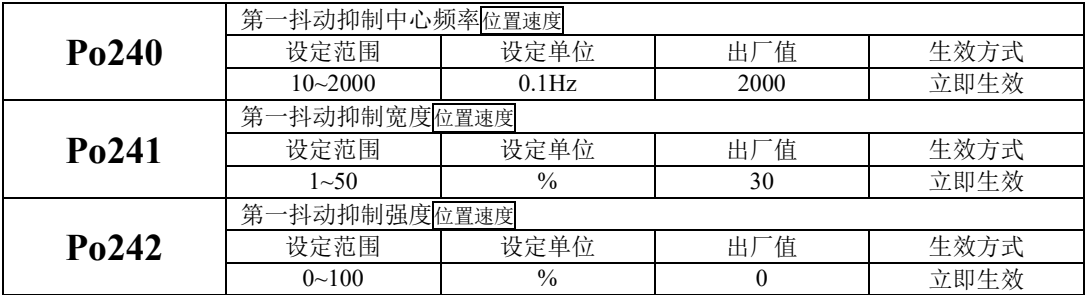

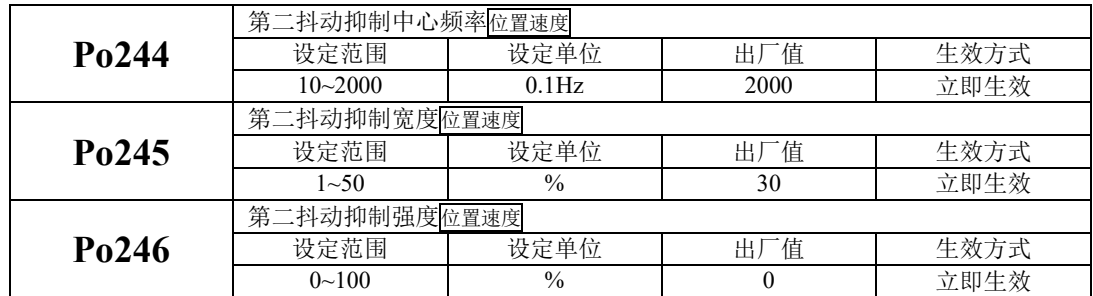

# **8.5** 模型前馈控制

采用基于模型前馈控制,前馈控制与反馈控制可以分别调整,缩短了整定时间,实现低振动化。 下面对模型追踪控制时使用的下列参数进行说明。

- Po175 (增益模式选择)
- Po176 (模型追踪控制增益)
- Po181 (模型追踪控制正向偏置)
- Po182 (模型追踪控制反向偏置)
- Po180 (模型追踪控制速度前馈)

#### 增益模式选择

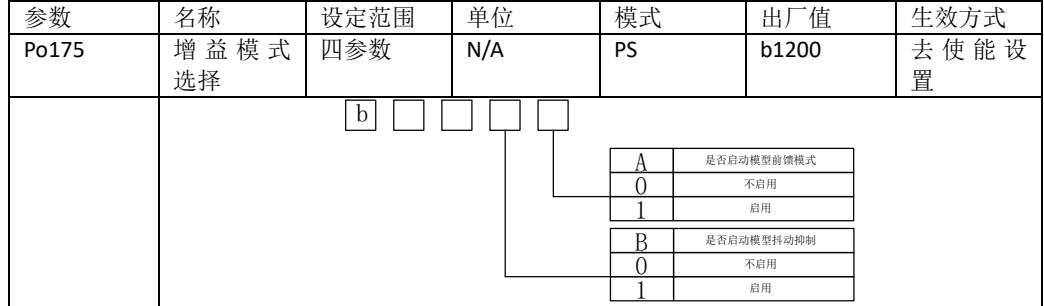

# 模型追踪控制增益

模型追踪控制增益联控制增益确定伺服系统的响应性。如果提高模型追踪控制增益,则响应 性变高,定位时间变短。伺服系统的响应性取决于本参数,而非 Po301 (位置环增益)。

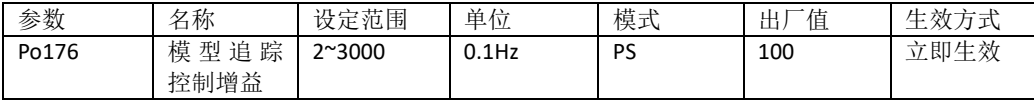

## 模型追踪控制速度前馈

即使调整模型追踪控制增益、模型追踪控制偏置(正转方向)和模型追踪控制偏置(反转方向) , 仍然发生超调时,可通过调整下列参数进行改善。

如果减小设定值,虽然响应性变慢,但是不容易产生超调。

| 参数    | 名称                   | 设定范围           | 单位   | 模式 | 值<br>出, | 生效方式 |
|-------|----------------------|----------------|------|----|---------|------|
| Po180 | 模型追<br>踪<br>度<br>控制速 | $0^{\sim}2000$ | 0.1% | PS | 1000    | 立即生效 |
|       | 前馈                   |                |      |    |         |      |

# 模型追踪控制偏置

正转和反转的响应不同时,请通过下列参数进行微调。如果减小设定值,虽然响应性变慢,但是不容易 产生超调。

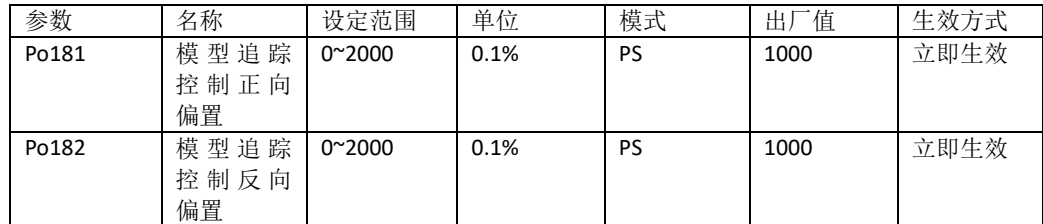

# 抖动抑制频率

自动整定会根据负载情况自动开启抖动抑制功能。如不需要自动整定可将 Po174.C 设为 0。

| 参数    | 名称                           | 设定范围    | 单位       | 模式 | 厂值<br>出 | 放方式<br>⊥⊢<br>$-1$<br>ᅪ<br>ر. |
|-------|------------------------------|---------|----------|----|---------|------------------------------|
| Po193 | 抑<br>制<br>振<br>动<br>٠.<br>频率 | 10~2500 | $0.1$ Hz | D  | 1000    | 立即生效                         |

# **8.6** 摩擦补偿

摩擦补偿功能是对粘性摩擦变动及固定负载变动进行补偿的功能。可通过自动调整(无上位指令)、 自动调整(有上位指令)自动调整摩擦补偿功能。需要手动调整时的步骤如下所示

需要设定的参数:

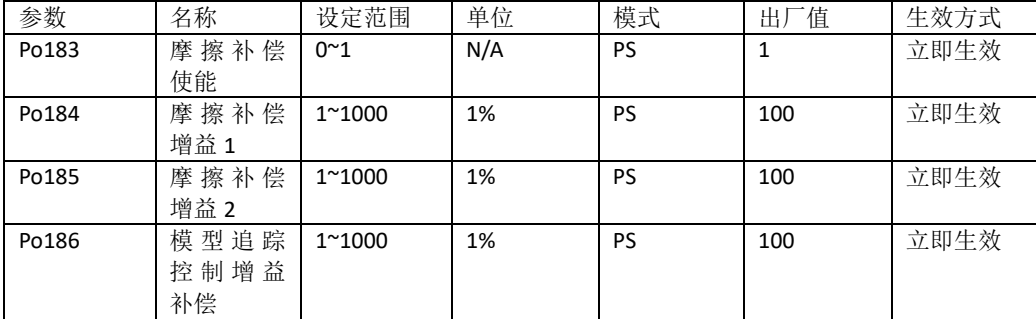

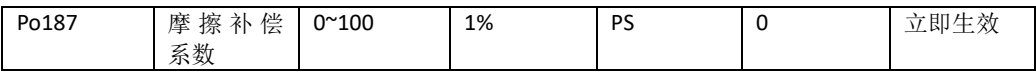

#### 摩擦补偿功能的操作步骤

使用摩擦补偿功能时,请尽可能正确地设定转动惯量比(Po013)。如果转动惯量比设定错误,可 能会引起振动.

1、

将以下相关参数恢复到出厂设定值。

摩擦补偿增益 1 → 出厂设定: 100

摩擦补偿增益 2 → 出厂设定: 100

摩擦补偿系数 → 出厂设定: 0

摩擦补偿增益补偿 → 出厂设定:100

2、

为确认摩擦补偿功能的效果,请逐渐增大摩擦补偿系数。

(注)通常请将摩擦补偿系数的设定值设为 95% 以下。

效果不充分时,请以 10% 为单位,在不产生振动的范围内增大摩擦补偿增益的设定值。调整参数 的效果

摩擦补偿增益 1,摩擦补偿增益 2 设定对外部干扰的响应性的参数。设定值越高,对外部干扰的响 应性越好,但在装置有共振频率时,设定值过高可能会产生振动。

摩擦补偿系数设定摩擦补偿效果的参数。设定值越高效果越好,但设定值过高,响应也越容易发生 振动。通常请将设定值设为 95% 以下。

# 九用户参数说明

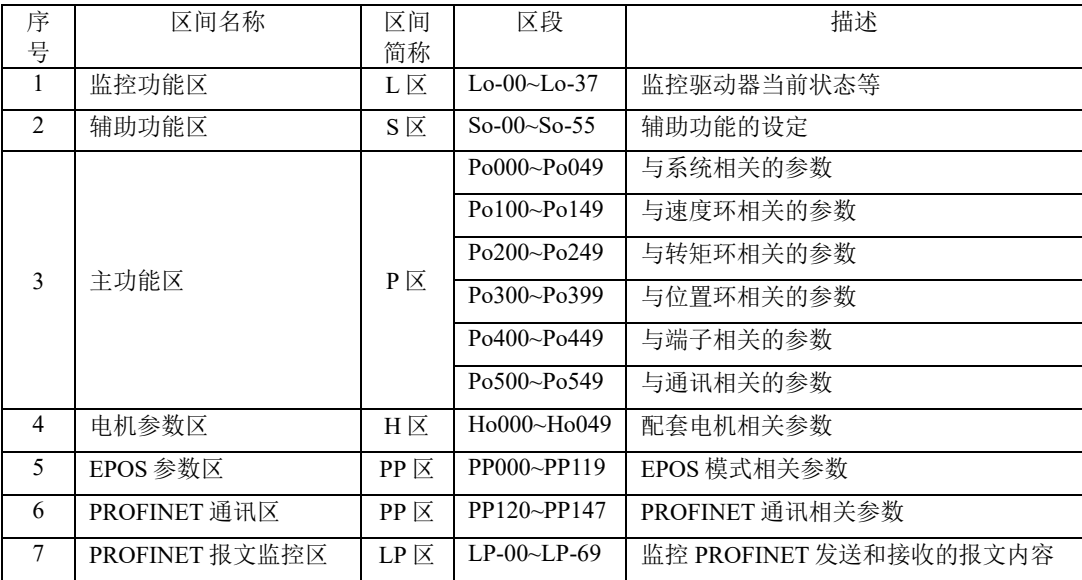

本驱动器提供了丰富的监控和设定功能,为方便用户使用,列表如下:

关于本章中参数表使用的说明:

(1)参数名称的说明

当参数为"保留"时,请不要设置此类参数。

(2)参数的单位的说明

对于功能方面的参数,单位一律标为N/A,表示没有单位。

(3)控制模式的说明

参数的作用域为伺服运行的各种模式。

(4)出厂值的说明

参数出厂值为"—",表示该参数与配套的伺服电机的特性有关。配套电机不同,这种参数也可能 不同。

(5)修改方式的说明

需要注意的是用户参数的修改方式并不相同,具体修改方式用如下符号表示:

- ★只读寄存器,只能查看显示内容,不能设置。
- 重新上电后,不保存设置值。
- ●必须重新上电,参数才有效。
- ■确认后立即生效。
- □ 可以实时更新,方便调整。

除密码设置以外的所有可设置的用户参数,必须在打开密码后设定,否则不能进行参数修改,并 显示 Err。

(6)ProfiNET 访问地址说明

ProfiNET 访问地址即非周期参数读写地址,分为普通数据类型和数组类型,地址以十六进制表示。 对于数组类型数据,非周期参数地址为数组首个地址+地址偏移量形式。比如 Po352,首个地址为 2332H, 地址偏移量为 1。

标注"—"为参数不可通过 ProfiNET 访问。

(7)数据类型说明

U16 表示无符号 16 位数据;U32 表示无符号 32 位数据;I16 表示有符号 16 位数据;I32 表示有符 号 32 位数据。

# **9.1** 监控功能区(**Lo-**□□)

监控功能区可对输入到伺服驱动器的指令值及伺服驱动器内部状态进行监控。

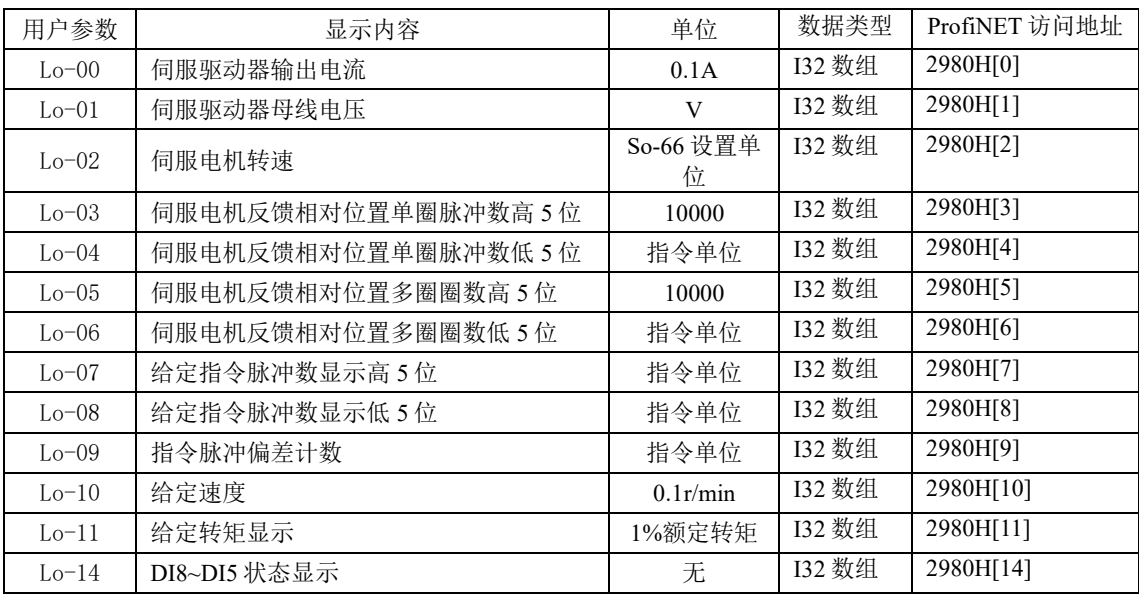

九用户参数说明

| 用户参数    | 显示内容             | 单位                                                                                                    | 数据类型          | ProfiNET 访问地址 |
|---------|------------------|----------------------------------------------------------------------------------------------------|---------------|---------------|
|         | $\boxed{\infty}$ | DI5<br>$\mathbf{A}$<br>断开状态<br>$\boldsymbol{0}$<br>$\,1$<br>闭合状态<br>DI <sub>6</sub><br>$\, {\bf B}$<br>断开状态<br>$\boldsymbol{0}$<br>闭合状态<br>$\mathbf{1}$<br>DI7<br>$\mathbf C$<br>断开状态<br>$\boldsymbol{0}$<br>闭合状态<br>$\mathbf{1}$<br>${\rm DI}8$<br>D<br>断开状态<br>$\boldsymbol{0}$<br>闭合状态<br>$\mathbf{1}$ |               |               |
| $Lo-15$ | DI4~DI1 状态显示     | 无                                                                                                    | <b>I32 数组</b> | 2980H[15]     |
|         | $\boxed{8}$      | DI1<br>A<br>断开状态<br>$\boldsymbol{0}$<br>$\mathbf{1}$<br>闭合状态<br>DI2<br>$\, {\bf B}$<br>断开状态<br>$\boldsymbol{0}$<br>闭合状态<br>$\mathbf{1}$<br>DI3<br>$\mathbf C$<br>断开状态<br>$\boldsymbol{0}$<br>$\,1\,$<br>闭合状态<br>DI4<br>$\mathbf D$<br>断开状态<br>$\boldsymbol{0}$<br>闭合状态<br>$\,1\,$                         |               |               |
| $Lo-16$ | 其他输出口状态显示        | 无                                                                                                    | I32 数组        | 2980H[16]     |

九用户参数说明

| 用户参数    | 显示内容              | 单位                                                                                                    | 数据类型   | ProfiNET 访问地址 |
|---------|-------------------|----------------------------------------------------------------------------------------------------|--------|---------------|
|         | $\boxed{8}$       | <b>ALM</b><br>A<br>断开状态<br>$\boldsymbol{0}$<br>闭合状态<br>$\,1$<br>ALO1<br>B<br>断开状态<br>$\boldsymbol{0}$<br>$\,1\,$<br>闭合状态<br>ALO <sub>2</sub><br>$\mathbf C$<br>断开状态<br>$\mathbf{0}$<br>$\,1\,$<br>闭合状态<br>ALO3<br>D<br>断开状态<br>$\boldsymbol{0}$                                       |        |               |
| $Lo-17$ | DO4~DO1 状态显示      | 闭合状态<br>$\,1\,$<br>无                                                                                                    | I32 数组 | 2980H[17]     |
|         | $\bf 8$           | DO1<br>A<br>断开状态<br>$\boldsymbol{0}$<br>$\,1$<br>闭合状态<br>DO <sub>2</sub><br>$\, {\bf B}$<br>$\boldsymbol{0}$<br>断开状态<br>闭合状态<br>$\mathbf{1}$<br>DO3<br>$\mathbf C$<br>断开状态<br>$\mathbf{0}$<br>$\,1$<br>闭合状态<br>DO4<br>$\mathbf D$<br>断开状态<br>$\boldsymbol{0}$<br>闭合状态<br>$\mathbf{1}$ |        |               |
| $Lo-18$ | 驱动器当前温度显示         | °C                                                                                                    | I32 数组 | 2980H[18]     |
| $Lo-19$ | 转动惯量显示            | 0.01                                                                                                    | I32 数组 | 2980H[19]     |
| $Lo-20$ | 当前输出转矩显示          | $\frac{0}{0}$                                                                                                    | I32 数组 | 2980H[20]     |
| $Lo-21$ | 当前增益组显示           | N/A                                                                                                    | I32 数组 | 2980H[21]     |
| $Lo-22$ | 泄放时间              | 10ms                                                                                                    | I32 数组 | 2980H[22]     |
| $Lo-23$ | 伺服电机绝对位置单圈脉冲高5位   | 10000                                                                                                    | I32 数组 | 2980H[23]     |
| $Lo-24$ | 伺服电机绝对位置单圈脉冲低5位   | 指令单位                                                                                                    | I32 数组 | 2980H[24]     |
| $Lo-25$ | 伺服电机绝对位置多圈脉冲高 5 位 | 10000                                                                                                    | I32 数组 | 2980H[25]     |
| $Lo-26$ | 伺服电机绝对位置多圈脉冲低 5 位 | 指令单位                                                                                                    | I32 数组 | 2980H[26]     |
| $Lo-29$ | 混合误差              | 指令单位                                                                                                    | I32 数组 | 2980H[29]     |
| $Lo-31$ | 龙门同步误差            |                                                                                                    | I32 数组 | 2980H[31]     |
| $Lo-32$ | 保留                |                                                                                                    | I32 数组 | 2980H[32]     |
| $Lo-33$ | 高速计数器 1           | 指令单位                                                                                                    | I32 数组 | 2980H[33]     |
| $Lo-34$ | 高速计数器 2           | 指令单位                                                                                                    | I32 数组 | 2980H[34]     |

九用户参数说明

| 用户参数  | 显示内容  | 单位  | 数据类型   | ProfiNET 访问地址         |
|-------|-------|-----|--------|-----------------------|
| Lo-36 | 电机温度  | 摄氏度 | I32 数组 | 2980H[36]             |
| Lo-37 | 电机轴位置 |     | I32 数组 | 2980H <sub>[37]</sub> |

注:本区内容不可设置,只能查看。

# **9.2** 辅助功能区(**So-**□□)

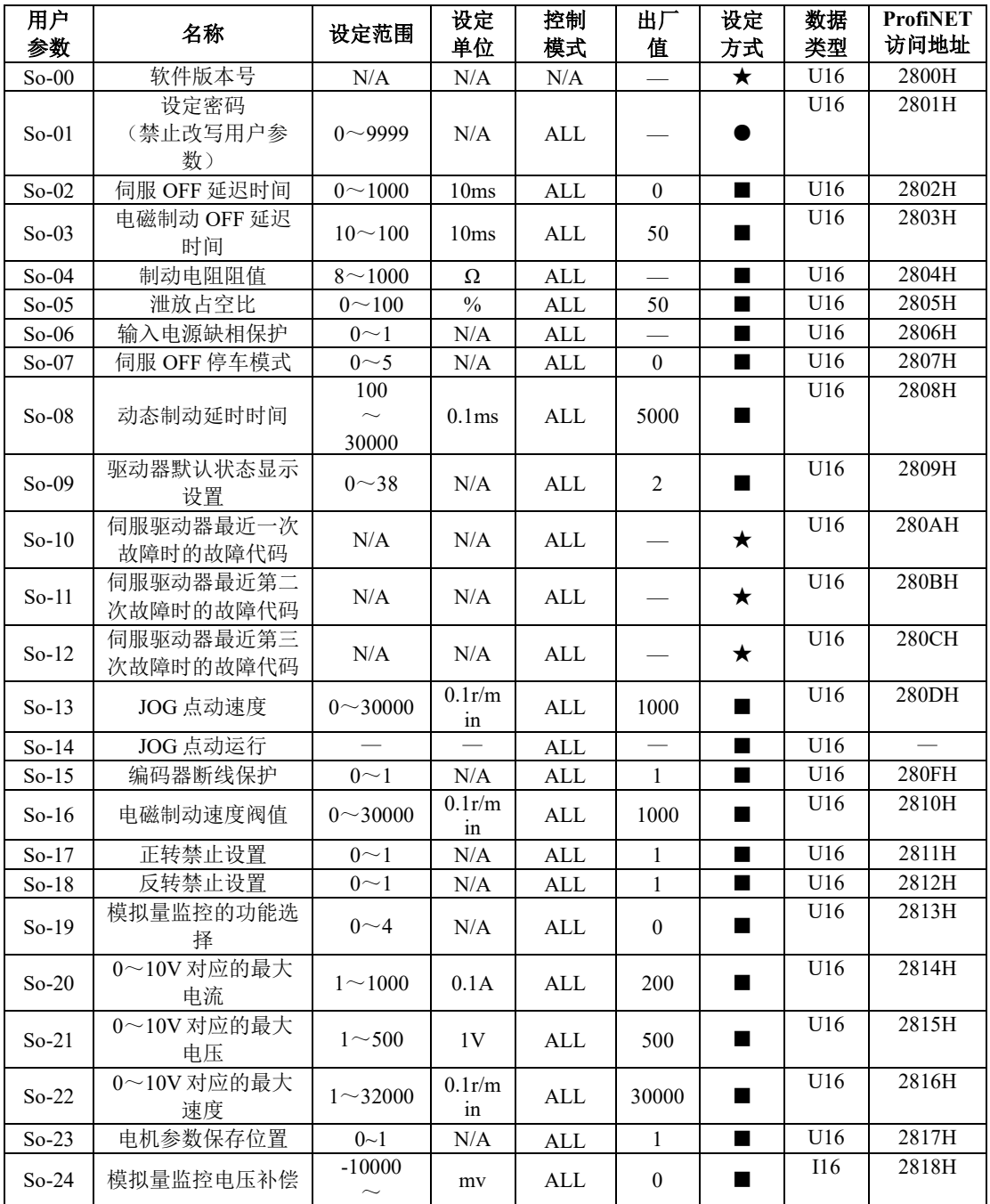

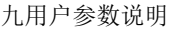

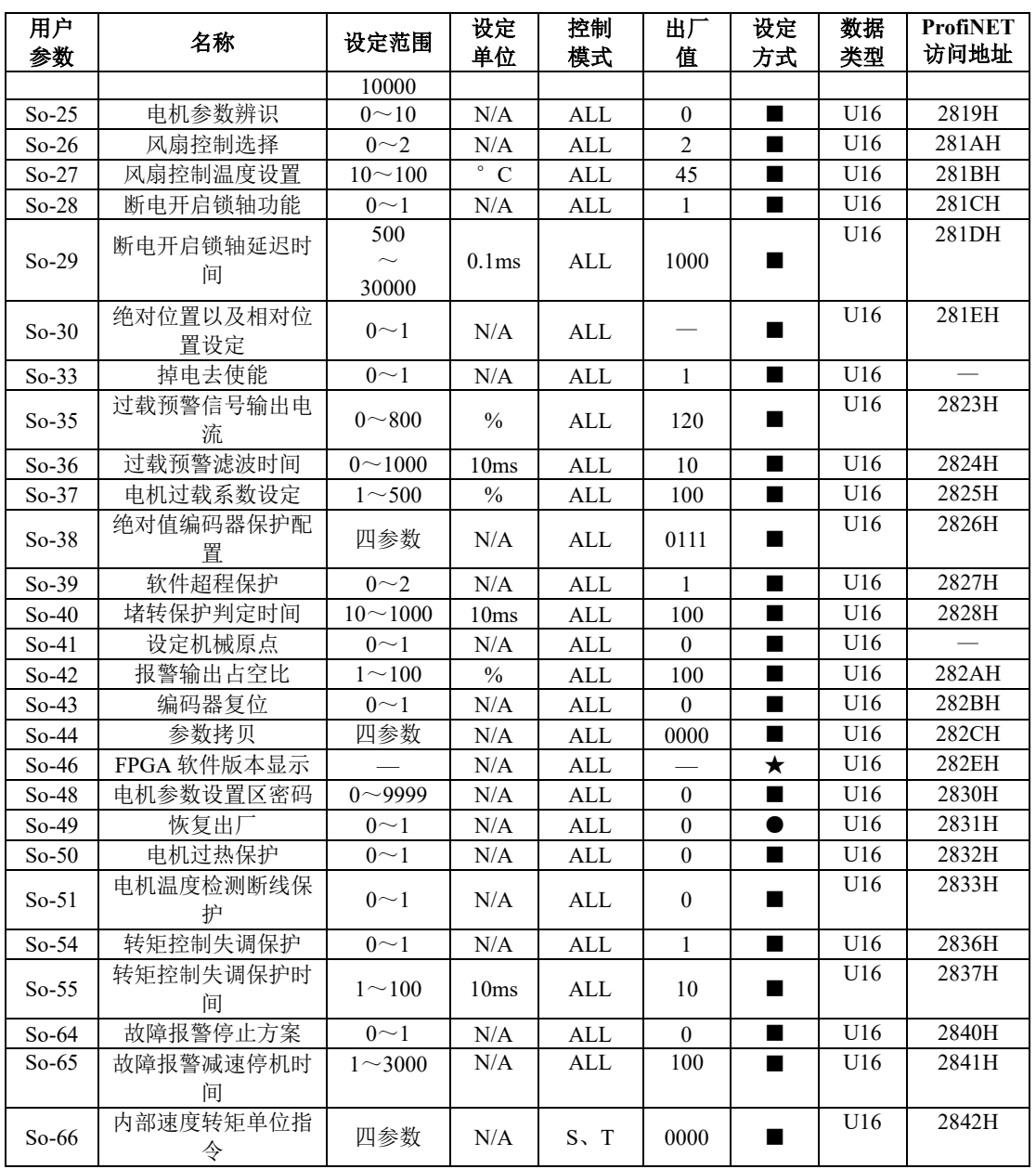

注: ★ 只读寄存器,只能查看显示内容,不能设置。

○ 重新上电后,不保存设置值。

● 必须重新上电,参数才有效。

■ 确认后立即生效。

□ 可以实时更新,方便调整。

# **9.3** 主功能区 (**Po-**□□□)

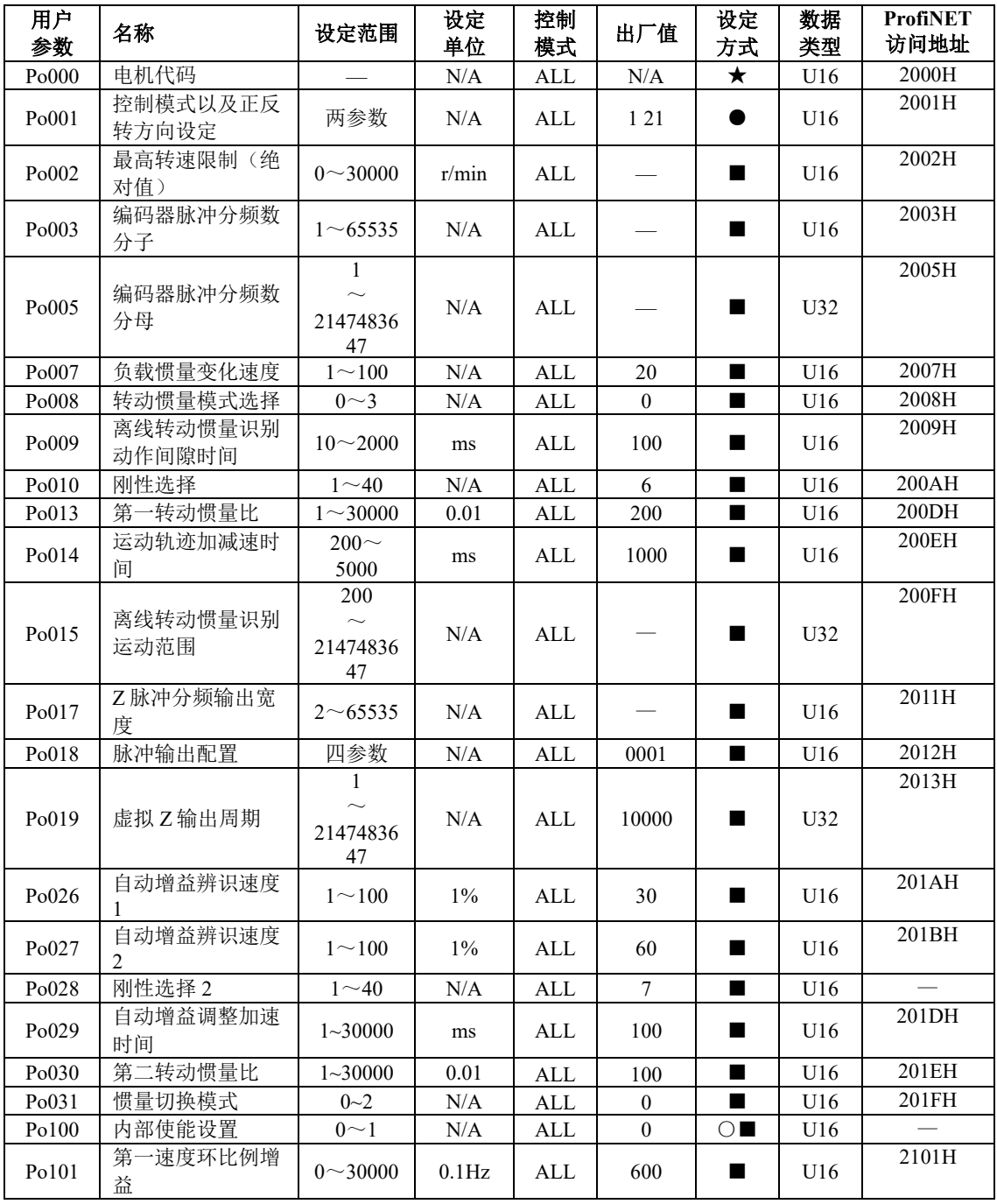

九用户参数说明

| 用户<br>参数 | 名称                  | 设定范围                                          | 设定<br>单位          | 控制<br>模式        | 出厂值              | 设定<br>方式       | 数据<br>类型   | <b>ProfiNET</b><br>访问地址 |
|----------|---------------------|-----------------------------------------------|-------------------|-----------------|------------------|----------------|------------|-------------------------|
| Po102    | -速度环积分增<br>第-<br>益  | $0 - 30000$                                   | 0.1 <sub>ms</sub> | ALL             | 500              | $\blacksquare$ | U16        | 2102H                   |
| Po103    | 第二速度环比例增<br>益       | $0 - 30000$                                   | $0.1\text{Hz}$    | ALL             | 240              | $\blacksquare$ | U16        | 2103H                   |
| Po104    | 第二速度环积分增<br>益       | $0 - 30000$                                   | 0.1 <sub>ms</sub> | ALL             | 1250             | $\blacksquare$ | U16        | 2104H                   |
| Po105    | 第一速度环滤波时<br>间常数     | $1 - 20000$                                   | 0.01ms            | $P \setminus S$ |                  | ш              | U16        | 2105H                   |
| Po106    | 第二速度环滤波时<br>间常数     | $1 - 20000$                                   | 0.01ms            | $P \setminus S$ |                  |                | U16        | 2106H                   |
| Po107    | 转矩前馈增益              | $0 \sim 1000$                                 | N/A               | $P \sim S$      | $\mathbf{0}$     | ■              | U16        | 2107H                   |
| Po108    | 转矩前馈增益滤波            | $1 - 30000$                                   | 0.01ms            | $P \sim S$      | 200              | ■              | U16        | 2108H                   |
| Po109    | 速度模式加速时间            | $1 - 65535$                                   | 1 <sub>ms</sub>   | S               | 200              | ■              | U16        | 2109H                   |
| Po110    | 速度模式减速时间            | $1 - 65535$                                   | 1 <sub>ms</sub>   | $\mathbf S$     | 200              | ■              | U16        | 210AH                   |
| Po111    | S曲线加减速时间            | $1\!\sim\!15000$                              | 1 <sub>ms</sub>   | $\mathbf S$     | 100              | $\blacksquare$ | U16        | 210BH                   |
| Po112    | S曲线启动标志             | $0\sim1$                                      | N/A               | $\mathbf S$     | $\mathbf{0}$     | $\blacksquare$ | U16        | 210CH                   |
| Po117    | 目标速度范围              | $0 - 30000$                                   | 0.1r/min          | $\mathbf S$     | 300              | $\blacksquare$ |            |                         |
| Po118    | 旋转检出值               | $0 - 30000$                                   | 0.1r/min          | $\mathbf S$     | 300              | ш              | U16        | 2112H                   |
| Po119    | 原点检索                | 四参数                                           | N/A               | $\mbox{ALL}$    | 0000             | ■              | U16        |                         |
| Po120    | 原点/机械原点检<br>索第一寻找速度 | $0 - 20000$                                   | 0.1r/min          | ALL             | 500              | ш              | U16        |                         |
| Po121    | 原点/机械原点检<br>索第二寻找速度 | $0 \sim 10000$                                | 0.1r/min          | ALL             | 200              | $\blacksquare$ | U16        |                         |
| Po122    | 原点/机械原点检<br>索加减速时间  | $0 - 1000$                                    | $\mathbf{0}$      | $\mbox{ALL}$    | $\mathbf{0}$     | $\blacksquare$ | U16        |                         |
| Po123    | 原点/机械原点检<br>索偏移脉冲数  | 21474836<br>47<br>$\sim$<br>$+2147483$<br>647 | N/A               | ALL             | $\boldsymbol{0}$ | ٠              | <b>I32</b> |                         |
| Po125    | 原点检索/机械原<br>点检索启动方式 | $0\sim3$                                      | N/A               | ALL             | $\mathbf{0}$     | ■              | U16        |                         |
| Po126    | 零速度钳位时速度<br>值       | $0 - 30000$                                   | 0.1r/min          | S               | 50               | ■              | U16        | 211AH                   |
| Po127    | 零速度钳位使能             | $0\sim1$                                      | N/A               | S               | $\boldsymbol{0}$ | ٠              | U16        | 211BH                   |
| Po128    | 原点找到信号持续<br>时间      | $0 \sim 30000$                                | 10ms              | ALL             | 100              | ٠              | U16        | 211CH                   |
| Po129    | 原点检索超时时间            | $0^{\sim}65535$                               | ms                | ALL             | 10000            | ٠              | U16        | 211DH                   |
| Po130    | 增益切换方式              | $0\sim 6$                                     | N/A               | $P \, S$        | $\boldsymbol{0}$ | ■              | U16        | 211EH                   |
| Po131    | 增益切换速度              | $1 - 32000$                                   | 0.1 <sub>ms</sub> | $P \setminus S$ | 100              | ■              | U16        | 211FH                   |
| Po132    | 增益切换脉冲              | $1^{\sim}65535$                               | $\rm N/A$         | $P \sim S$      | 100              | ■              | U16        | 2120H                   |
| Po133    | 位置环增益切换时            | $1 \sim 32000$                                | 0.1 <sub>ms</sub> | $P \sim S$      | 20               | ■              | U16        | 2121H                   |

九用户参数说明

| 用户<br>参数 | 名称                         | 设定范围                                       | 设定<br>单位          | 控制<br>模式      | 出厂值          | 设定<br>方式       | 数据<br>类型 | <b>ProfiNET</b><br>访问地址 |
|----------|----------------------------|--------------------------------------------|-------------------|---------------|--------------|----------------|----------|-------------------------|
|          | 间                          |                                            |                   |               |              |                |          |                         |
| Po134    | 速度环增益切换时<br>间              | $0 - 20000$                                | 0.1 <sub>ms</sub> | $P \, S$      | 100          | ■              | U16      | 2122H                   |
| Po135    | 增益2切换至增益<br>1延迟时间          | $0 - 32000$                                | 0.1 <sub>ms</sub> | $P \sim S$    | 1000         | ■              | U16      | 2123H                   |
| Po136    | 机械原点单圈                     | $\overline{0}$<br>$\sim$<br>21474836<br>47 | N/A               | ALL           | $\mathbf{0}$ | ш              | U32      | 2124H                   |
| Po138    | 机械原点多圈                     | $\Omega$<br>$\sim$<br>21474836<br>47       | N/A               | ALL           | $\mathbf{0}$ |                | U32      | 2126H                   |
| Po140    | 超程保护正转运动<br>范围脉冲数          | $\theta$<br>$\sim$<br>21474836<br>47       | N/A               | ALL           | $\mathbf{0}$ | ■              | U32      | 2128H                   |
| Po142    | 超程保护正转运动<br>范围多圈圈数         | $0 \sim 32000$                             | N/A               | ALL           | 1000         | $\blacksquare$ | U16      | 212AH                   |
| Po143    | 超程保护反转运动<br>范围脉冲数          | $\theta$<br>$\sim$<br>21474836<br>47       | N/A               | ALL           | $\mathbf{0}$ | $\blacksquare$ | U32      | 212BH                   |
| Po145    | 超程保护反转运动<br>范围多圈圈数         | $0 - 32000$                                | N/A               | ALL           | 1000         |                | U16      | 212DH                   |
| Po147    | 正反限位下电机转<br>矩限制            | $0 - 300$                                  | $1\%$<br>额定转<br>矩 | ALL           | $\mathbf{0}$ | ■              | U16      | 212FH                   |
| Po153    | 速度给定二阶低通<br>滤波             | $1 - 30000$                                | 0.01ms            | $P \, S$      | $\mathbf{1}$ |                | U16      | 2135H                   |
| Po173    | 超调检出阈值                     | $0 - 10000$                                | 指令脉<br>冲          | $\mathbf{P}$  |              | ш              | U16      | 2149H                   |
| Po174    | 陷波滤波器设定                    | 四参数                                        | N/A               | ALL           | <b>b0112</b> | $\blacksquare$ | U16      | 214AH                   |
| Po175    | 增益模式设定                     | 四参数                                        | N/A               | ALL           | <b>b1200</b> | ▲              | U16      | 214BH                   |
| Po176    | 模型追踪控制增益                   | $2 - 3000$                                 | $0.1\rm{Hz}$      | <b>PS</b>     | 100          | $\blacksquare$ | U16      | 214CH                   |
| Po177    | 模型追踪控制增益<br>补偿 1           | $1 - 1000$                                 | 0.1%              | $\mathbf{PS}$ | 1000         |                | U16      | 214DH                   |
| Po178    | 模型追踪控制增益<br>$\overline{2}$ | $2 - 3000$                                 | $0.1\text{Hz}$    | PS            | 100          | ш              | U16      | 214EH                   |
| Po179    | 模型追踪控制增益<br>补偿 2           | $1 - 1000$                                 | 0.1%              | <b>PS</b>     | 1000         | $\blacksquare$ | U16      | 214FH                   |
| Po180    | 模型追踪控制速度<br>前馈             | $0 - 2000$                                 | 0.1%              | PS            | 1000         | ш              | U16      | 2150H                   |
| Po181    | 模型追踪控制正向                   | $0 - 2000$                                 | 0.1%              | <b>PS</b>     | 1000         | $\blacksquare$ | U16      | 2151H                   |

用户 用户 设定范围 设定<br>参数 设定范围 单位 单位 控制 控制 出厂值 设定<br>模式 出厂值 方式 方式 数据 类型 **ProfiNET** 访问地址 偏置 Po182 模型追踪控制反向  $0 - 2000$ 0.1% P S 1000 ■ U16 2152H Po183 摩擦补偿使能  $0 \sim 1$  $N/A$  PS 1 ■ U16 2153H Po184 | 摩擦补偿增益 1  $1~1000$  $10/6$ % PS 100 ■ U16 2154H Po185 | 摩擦补偿增益 2 1~1000  $1\%$ PS 100 ■ U16 2155H Po186 模型追踪控制增益 补偿  $1~1000$  $1\%$ % PS 100 ■ U16 2156H Po187 摩擦补偿系数  $1~100$  $1\%$ % PS 0 ■ U16 2157H Po188 反馈带阻滤波频率 100~1000 Hz ALL 1000 ■ U16 2158H Po189 反馈带阻滤波深度  $0 - 300$  $1\%$ % ALL 0 ■ U16 2159H Po190 震动检出阈值  $1~500$ RPM ALL 5 0 ■ U16 215AH Po191 抖动检出增益  $1~1000$ 1 % P 4 0 ■ U16 215BH Po193 模型前馈抖动抑制 频率 10~2500 0.1H z P 1000 ■ U16 215DH  $P_0$ 194 最大自动调整速度 环带宽 100~5000 0.1H z ALL — ■ U16 215EH Po195 最大自动调整模型 前馈带宽  $30 - 3000$  $0.1$ Hz P S — ■ U16 215FH  $Po200$  | 电流环第一带宽  $\sim$ 8000 Hz ALL — ■ U16 2200H  $Po201$  | 电流环第二带宽  $\sim$ 8000 Hz ALL — ■ U16 2201H Po202 内部给定最大转矩 限制  $0 - 800$  $1\%$ 额定转<br>矩 ALL 200 ■ U16 -- Po207 正反转位置限制和 紧急停止时的转矩 限制  $1 - 300$ 1% 额定转<br>矩 ALL  $\vert$  100 ■ U16 2207H Po208 正转最大转矩限制  $0 - 800$  $1\%$ 额定转<br>矩 ALL  $\vert$  100 ■ U16 Po209 反转最大转矩限制  $0 - 800$  $1\%$ 额定转矩 ALL  $\vert$  100 ■ U16 Po210 速度限制设置  $0\sim$  $N/A$ T 2 ■ U16 220AH Po211 速度限制内部给定  $0 \sim 32000$  0.1r/min T 20000 ■ U16 220BH Po212 转矩提升时间  $0 \sim 30000$  0.1ms T 0 ■ U16 Po213 转矩下降时间  $0 \sim 30000$  0.1ms T  $\Omega$ ■ U16  $Po214$  第一转矩滤波时间 常数  $0 \sim 30000$  0.01ms ALL — ■ U16 220EH  $Po215$  第二转矩滤波时间 常数  $0 \sim 30000$  0.01ms ALL — ■ U16 220FH  $Po216$  正反转禁止的转矩 限制设定  $0\sim$  $N/A$ T 1 ■ U16 2210H

九用户参数说明

九用户参数说明

| 用户<br>参数 | 名称               | 设定范围                 | 设定<br>单位       | 控制<br>模式     | 出厂值              | 设定<br>方式 | 数据<br>类型   | <b>ProfiNET</b><br>访问地址 |
|----------|------------------|----------------------|----------------|--------------|------------------|----------|------------|-------------------------|
| Po217    | 第一陷波滤波器中<br>心频率  | $50-$<br>30000       | Hz             | ALL          | 2000             |          | U16<br>数组  | 2211H[0]                |
| Po218    | 第一陷波滤波器带<br>宽    | $0 - 30000$          | Hz             | $\mbox{ALL}$ | 5                |          | U16<br>数组  | 2212H[0]                |
| Po219    | 临波滤波器深<br>第<br>度 | $0 - 100$            | N/A            | ALL          | $\mathbf{0}$     |          | U16<br>数组  | 2213H[0]                |
| Po220    | 第二陷波滤波器中<br>心频率  | $50-$<br>30000       | Hz             | ALL          | 2000             |          | U16<br>数组  | 2211H[1]                |
| Po221    | 第二陷波滤波器带<br>宽    | $0 - 30000$          | Hz             | ALL          | 5                |          | U16<br>数组  | 2212H[1]                |
| Po222    | 第二陷波滤波器深<br>度    | $0 - 100$            | N/A            | ALL          | $\boldsymbol{0}$ |          | U16<br>数组  | 2213H[1]                |
| Po223    | 第三陷波滤波器中<br>心频率  | $50-$<br>30000       | Hz             | ALL          | 2000             |          | U16<br>数组  | 2211H[2]                |
| Po224    | 第三陷波滤波器带<br>宽    | $0 - 30000$          | Hz             | ALL          | 5                |          | U16<br>数组  | 2212H[2]                |
| Po225    | 第三陷波滤波器深<br>度    | $0 \sim 100$         | N/A            | $\mbox{ALL}$ | $\boldsymbol{0}$ |          | U16<br>数组  | 2213H[2]                |
| Po226    | 第四陷波滤波器中<br>心频率  | $50-$<br>30000       | Hz             | ALL          | 2000             | ■        | U16<br>数组  | 2211H[3]                |
| Po227    | 第四陷波滤波器带<br>宽    | $0 \sim 30000$       | Hz             | ALL          | 5                | ■        | U16<br>数组  | 2212H[3]                |
| Po228    | 第四陷波滤波器深<br>度    | $0 - 100$            | $\rm N/A$      | $\mbox{ALL}$ | $\mathbf{0}$     | ■        | U16<br>数组  | 2213H[3]                |
| Po229    | 陷波滤波器启动功<br>能    | $0\sim3$             | N/A            | $\mbox{ALL}$ | $\mathbf{0}$     | ■        | U16        | 221DH                   |
| Po230    | 陷波滤波器个数          | $1 - 8$              | N/A            | ALL          | $\overline{4}$   | ■        | U16        | 221EH                   |
| Po234    | 负载观测器增益          | $0 \sim 1000$        | N/A            | ALL          | $\bf{0}$         | ■        | U16        | 2222H                   |
| Po235    | 负载观测器滤波时<br>间    | $0 \sim 30000$       | 0.01ms         | $\mbox{ALL}$ | 1000             | ■        | U16        | 2223H                   |
| Po236    | 反电势补偿系数          | $0 \sim 1000$        | 0.1%           | ALL          | 500              | ■        | U16        | 2224H                   |
| Po237    | 目标转矩范围           | $1 \sim 50$          | $0.1$ Hz       | $\mbox{ALL}$ | 2                | ■        | U16        | 2225H                   |
| Po238    | 转矩滤波频率           | $1\!\sim\!1000$      | $0.1\text{Hz}$ | $\mbox{ALL}$ | 10               | ■        | U16        | 2226H                   |
| Po239    | 重力力矩补偿           | $-1000 -$<br>$+1000$ | 0.1%额<br>定转矩   | $\mbox{ALL}$ | $\boldsymbol{0}$ | ■        | <b>I16</b> | 2227H                   |
| Po240    | 第一抖动抑制中心<br>频率   | $10 - 2000$          | $0.1$ Hz       | $P \, S$     | 2000             | ш        | U16<br>数组  | 2228H[0]                |
| Po241    | 第一抖动抑制宽度         | $1 \sim 50$          | $1\%$          | $P \sim S$   | 30               | ■        | U16<br>数组  | 2229H[0]                |
| Po242    | 第一抖动抑制强度         | $0 - 100$            | $1\%$          | $P \, S$     | $\boldsymbol{0}$ | ■        | U16<br>数组  | 222AH[0]                |
| Po244    | 第二抖动抑制中心<br>频率   | $10 - 2000$          | $0.1\text{Hz}$ | $P \sim S$   | 2000             | ■        | U16<br>数组  | 2228H[1]                |

九用户参数说明

| 用户<br>参数 | 名称              | 设定范围            | 设定<br>单位  | 控制<br>模式     | 出厂值                      | 设定<br>方式       | 数据<br>类型                | <b>ProfiNET</b><br>访问地址 |
|----------|-----------------|-----------------|-----------|--------------|--------------------------|----------------|-------------------------|-------------------------|
| Po245    | 第二抖动抑制宽度        | $1 \sim 50$     | $1\%$     | $P \sim S$   | 30                       | ■              | U16<br>数组               | 2229H[1]                |
| Po246    | 第二抖动抑制强度        | $0 - 100$       | $1\%$     | $P \sim S$   | $\mathbf{0}$             | ш              | U16<br>数组               | 222AH[1]                |
| Po247    | 第五陷波滤波器中<br>心频率 | 50~30000        | HZ        | ALL          | 2000                     | ■              | U16<br>数组               | 222FH[0]                |
| Po248    | 第五陷波滤波器带<br>宽   | $0 - 30000$     | HZ        | <b>ALL</b>   | 5                        | ш              | U16<br>数组               | 2230H[0]                |
| Po249    | 第五陷波滤波器深<br>度   | $0 - 100$       | N/A       | $\mbox{ALL}$ | $\mathbf{0}$             | ш              | U16<br>数组               | 2231H[0]                |
| Po250    | 第六陷波滤波器中<br>心频率 | 50~30000        | HZ        | $\mbox{ALL}$ | 2000                     | ■              | U16<br>数组               | 222FH[1]                |
| Po251    | 第六陷波滤波器带<br>宽   | $0 - 30000$     | HZ        | ALL          | 5                        | $\blacksquare$ | $\overline{U}16$<br>数组  | 2230H[1]                |
| Po252    | 第六陷波滤波器深<br>度   | $0 - 100$       | N/A       | ALL          | $\mathbf{0}$             | $\blacksquare$ | U16<br>数组               | 2231H[1]                |
| Po253    | 第七陷波滤波器中<br>心频率 | 50~30000        | HZ        | ALL          | 2000                     | $\blacksquare$ | U16<br>数组               | 222FH[2]                |
| Po254    | 第七陷波滤波器带<br>宽   | $0 - 30000$     | HZ        | ALL          | 5                        | $\blacksquare$ | $\overline{U}$ 16<br>数组 | 2230H[2]                |
| Po255    | 第七陷波滤波器深<br>度   | $0 - 100$       | N/A       | <b>ALL</b>   | $\mathbf{0}$             | $\blacksquare$ | U16<br>数组               | 2231H[2]                |
| Po256    | 第八陷波滤波器中<br>心频率 | 50~30000        | HZ        | <b>ALL</b>   | 2000                     | $\blacksquare$ | U16<br>数组               | 222FH[3]                |
| Po257    | 第八陷波滤波器带<br>宽   | $0 - 30000$     | HZ        | <b>ALL</b>   | 5                        | ш              | U16<br>数组               | 2230H[3]                |
| Po258    | 第八陷波滤波器深<br>度   | $0 - 100$       | N/A       | ALL          | $\mathbf{0}$             | $\blacksquare$ | U16<br>数组               | 2231H[3]                |
| Po300    | 外部脉冲指令设置        | 四参数             | N/A       | <b>ALL</b>   | 1000                     | $\blacksquare$ | U16                     | 2300H                   |
| Po301    | 第一位置环增益         | $0 - 65535$     | $\rm N/A$ | $\mathbf{P}$ |                          | ш              | U16                     | 2301H                   |
| Po302    | 第二位置环增益         | $0 - 65535$     | $\rm N/A$ | ${\bf P}$    |                          | ■              | U16                     | 2302H                   |
| Po303    | 位置环前馈增益         | $0\!\sim\!1000$ | $\rm N/A$ | ${\bf P}$    | $\boldsymbol{0}$         | ■              | U16                     | 2303H                   |
| Po304    | 第一组电子齿轮比<br>分子  | $0 \sim 65535$  | N/A       | $\mathbf{P}$ | $\theta$                 | $\blacksquare$ | U16                     | 2304H                   |
| Po305    | 第一组电子齿轮比<br>分母  | $1 - 65535$     | $\rm N/A$ | ${\bf P}$    | 10000                    | $\blacksquare$ | U16                     | 2305H                   |
| Po306    | 位置环滤波时间常<br>数   | $1 - 10000$     | ms        | $\mathbf{P}$ | 50                       | $\blacksquare$ | U16                     | 2306H                   |
| Po307    | 位置到达脉冲数范<br>围   | $1 \sim 65535$  | $\rm N/A$ | ${\bf P}$    |                          | $\blacksquare$ | U16                     |                         |
| Po308    | 位置给定脉冲清零<br>设置  | 四参数             | $\rm N/A$ | $\mathbf{P}$ |                          | $\blacksquare$ | U16                     | 2308H                   |
| Po309    | 位置误差报警脉冲        | $1 \sim 65535$  | $\rm N/A$ | ${\bf P}$    | $\overline{\phantom{m}}$ | $\blacksquare$ | U16                     |                         |

九用户参数说明

| 用户<br>参数 | 名称               | 设定范围                      | 设定<br>单位          | 控制<br>模式     | 出厂值              | 设定<br>方式       | 数据<br>类型  | <b>ProfiNET</b><br>访问地址 |
|----------|------------------|---------------------------|-------------------|--------------|------------------|----------------|-----------|-------------------------|
|          | 数                |                           |                   |              |                  |                |           |                         |
| Po326    | 位置前馈滤波时间<br>常数   | $1 - 32000$               | 0.01ms            | $\mathbf{P}$ | 200              | $\blacksquare$ | U16       | 231AH                   |
| Po327    | 位置误差警告脉冲<br>数    | $1^{\sim}65535$           | N/A               | $\mathbf{P}$ |                  |                | U16       | 231BH                   |
| Po338    | 内部位置给定速度<br>单位   | $0\sim1$                  | N/A               | Pr           | $\overline{0}$   | ■              | U16       | 2326H                   |
| Po339    | 电子齿轮比选择          | $0\sim2$                  | $\rm N/A$         | ${\bf P}$    | $\mathbf{1}$     | $\blacksquare$ | U16       | 2327H                   |
| Po340    | 位置模式 FIR 滤波<br>器 | $0 - 30000$               | 0.1 <sub>ms</sub> | $\, {\bf P}$ | 10               | ■              | U16       | 2328H                   |
| Po344    | 第二组电子齿轮比<br>分子   | $0\sim$<br>21474836<br>47 | N/A               | $\mathbf{P}$ | $\overline{0}$   |                | U32       |                         |
| Po346    | 第二组电子齿轮比<br>分母   | $1\sim$<br>21474836<br>47 | N/A               | $\mathbf{P}$ | 10000            | $\blacksquare$ | U32       |                         |
| Po376    | 位置反馈来源           | $0\sim3$                  | N/A               | ${\bf P}$    | $\overline{0}$   | $\blacksquare$ | U16       | 234CH                   |
| Po377    | 位置反馈脉冲数比<br>例分子  | $1 - 65535$               | N/A               | $\, {\bf p}$ | $\mathbf{1}$     | $\blacksquare$ | U16       | 234DH                   |
| Po378    | 位置反馈脉冲数比<br>例分母  | $1 - 65535$               | N/A               | $\mathbf{P}$ | $\mathbf{1}$     | ■              | U16       | 234EH                   |
| Po379    | 混合误差清除圈数         | $-1$ ~<br>32000           | N/A               | ${\bf P}$    | $\boldsymbol{0}$ | ٠              | I16       | 234FH                   |
| Po380    | 混合误差报警脉冲         | $1^{\sim}65535$           | N/A               | ${\bf P}$    | 1000             | ■              | U16       | 2350H                   |
| Po407    | DI1 端子功能选择       | 两参数                       | N/A               | ALL          |                  |                | U16<br>数组 | 2407H[0]                |
| Po408    | DI2 端子功能选择       | 两参数                       | N/A               | ALL          |                  |                | U16<br>数组 | 2407H[1]                |
| Po409    | DI3 端子功能选择       | 两参数                       | N/A               | ALL          |                  |                | U16<br>数组 | 2407H[2]                |
| Po410    | DI4 端子功能选择       | 两参数                       | N/A               | ALL          |                  |                | U16<br>数组 | 2407H[3]                |
| Po411    | DI5 端子功能选择       | 两参数                       | N/A               | ALL          |                  |                | U16<br>数组 | 2407H[4]                |
| Po412    | DI6 端子功能选择       | 两参数                       | $\rm N/A$         | ALL          |                  |                | U16<br>数组 | 2407H[5]                |
| Po413    | DI7 端子功能选择       | 两参数                       | N/A               | $\mbox{ALL}$ |                  |                | U16<br>数组 | 2407H[6]                |
| Po414    | DI8 端子功能选择       | 两参数                       | N/A               | $\mbox{ALL}$ |                  |                | U16<br>数组 | 2407H[7]                |
| Po421    | DO1 端子功能选择       | 两参数                       | N/A               | ALL          |                  |                | U16<br>数组 | 2415H[0]                |
| Po422    | DO2 端子功能选择       | 两参数                       | N/A               | $\mbox{ALL}$ |                  |                | U16<br>数组 | 2415H[1]                |
| Po423    | DO3 端子功能选择       | 两参数                       | $\rm N/A$         | $\mbox{ALL}$ |                  |                | U16       | 2415H[2]                |

| 用户<br>参数           | 名称             | 设定范围           | 设定<br>单位 | 控制<br>模式   | 出厂值            | 设定<br>方式       | 数据<br>类型  | <b>ProfiNET</b><br>访问地址 |
|--------------------|----------------|----------------|----------|------------|----------------|----------------|-----------|-------------------------|
|                    |                |                |          |            |                |                | 数组        |                         |
| Po424              | DO4 端子功能选择     | 两参数            | N/A      | ALL        |                |                | U16<br>数组 | 2415H[3]                |
| Po425              | ALM 端子功能选<br>择 | 两参数            | N/A      | ALL        |                |                | U16<br>数组 | 2415H[4]                |
| Po438              | DI1 滤波时间       | $0 \sim 30000$ | N/A      | <b>ALL</b> | $\overline{c}$ | ■              | U16<br>数组 | 2426H[0]                |
| P <sub>o</sub> 439 | DI2滤波时间        | $0 \sim 30000$ | N/A      | ALL        | 2              | ■              | U16<br>数组 | 2426H[1]                |
| P <sub>0</sub> 440 | DI3 滤波时间       | $0 \sim 30000$ | N/A      | ALL        | 2              | ٠              | U16<br>数组 | 2426H[2]                |
| Po441              | DI4 滤波时间       | $0 \sim 30000$ | N/A      | ALL        | $\overline{2}$ | ■              | U16<br>数组 | 2426H[3]                |
| Po442              | DI5 滤波时间       | $0 \sim 30000$ | N/A      | ALL        | $\overline{c}$ | ٠              | U16<br>数组 | 2426H[4]                |
| Po443              | DI6 滤波时间       | $0 \sim 30000$ | N/A      | ALL        | $\overline{2}$ | ■              | U16<br>数组 | 2426H[5]                |
| Po444              | DI7滤波时间        | $0 \sim 30000$ | N/A      | ALL        | 2              | $\blacksquare$ | U16<br>数组 | 2426H[6]                |
| Po445              | DI8 滤波时间       | $0 \sim 30000$ | N/A      | ALL        | $\overline{2}$ |                | U16<br>数组 | 2426H[7]                |

九用户参数说明

注: ★ 只读寄存器,只能査看显示内容,不能设置。

○ 重新上电后,不保存设置值。

● 必须重新上电,参数才有效。

■ 确认后立即生效。

□ 可以实时更新,方便调整。
| 用户<br>参数          | 名称         | 设定范围          | 设定<br>单位 | 控制<br>模式   | 出厂值            | 设定<br>方式 | 数据<br>类型 | <b>ProfiNET</b><br>访问地址 |
|-------------------|------------|---------------|----------|------------|----------------|----------|----------|-------------------------|
| Po500             | 通讯地址       | $1^{\sim}254$ | N/A      | ALL        | 1              |          | U16      | 2500H                   |
| Po501             | 通讯模式       | $0\sim1$      | N/A      | <b>ALL</b> | $\theta$       | ٠        | U16      | 2501H                   |
| Po <sub>502</sub> | 停止位        | $0\sim1$      | N/A      | ALL        | $\theta$       | ٠        | U16      | 2502H                   |
| Po <sub>503</sub> | 奇偶校验设置     | $0\sim2$      | N/A      | <b>ALL</b> | $\theta$       | ٠        | U16      | 2503H                   |
| Po504             | 通讯波特率      | $0\sim$ 5     | bit/s    | <b>ALL</b> | $\overline{c}$ | ٠        | U16      | 2504H                   |
| Po <sub>505</sub> | 通讯写允许[注1]  | $0\sim1$      | N/A      | ALL        | 1              | ٠        | U16      | 2505H                   |
| Po509             | 连续通讯数据个数   | $0 - 10$      | N/A      | ALL        | $\mathbf{0}$   | ٠        | U16      |                         |
| Po510             | 通讯地址 1 设置  | $0 - 1199$    | N/A      | <b>ALL</b> | $\mathbf{0}$   | ٠        | U16      |                         |
| Po511             | 通讯地址 2 设置  | $0 - 1199$    | N/A      | <b>ALL</b> | $\mathbf{0}$   | ٠        | U16      |                         |
| Po512             | 通讯地址 3 设置  | $0 - 1199$    | N/A      | ALL        | $\theta$       | ٠        | U16      |                         |
| Po513             | 通讯地址 4 设置  | $0 - 1199$    | N/A      | ALL        | $\theta$       | ٠        | U16      |                         |
| Po514             | 通讯地址 5 设置  | $0 - 1199$    | N/A      | ALL        | $\theta$       |          | U16      |                         |
| Po515             | 通讯地址 6 设置  | $0 - 1199$    | N/A      | ALL        | $\theta$       |          | U16      |                         |
| Po516             | 通讯地址7设置    | $0 - 1199$    | N/A      | ALL        | $\theta$       | ٠        | U16      |                         |
| Po517             | 通讯地址 8 设置  | $0 - 1199$    | N/A      | <b>ALL</b> | $\theta$       |          | U16      |                         |
| Po518             | 通讯地址 9 设置  | $0 - 1199$    | N/A      | <b>ALL</b> | $\theta$       |          | U16      |                         |
| Po519             | 通讯地址 10 设置 | $0 - 1199$    | N/A      | ALL        | $\theta$       |          | U16      |                         |

九用户参数说明

【注 **1**】虽然本产品开放通讯读写权限,但受限于 **EEPROM**器件固有特性,擦写次数将 直接影响其寿命,频繁写入会导致芯片损坏。请您了解此风险的存在,最多写入寿命 **8** 万次。

- 注: ★ 只读寄存器,只能查看显示内容,不能设置。
	- 重新上电后,不保存设置值。
	- 必须重新上电,参数才有效。
	- 确认后立即生效。
	- □ 可以实时更新,方便调整。

# **9.4** 电机参数区(**Ho-**□□□)

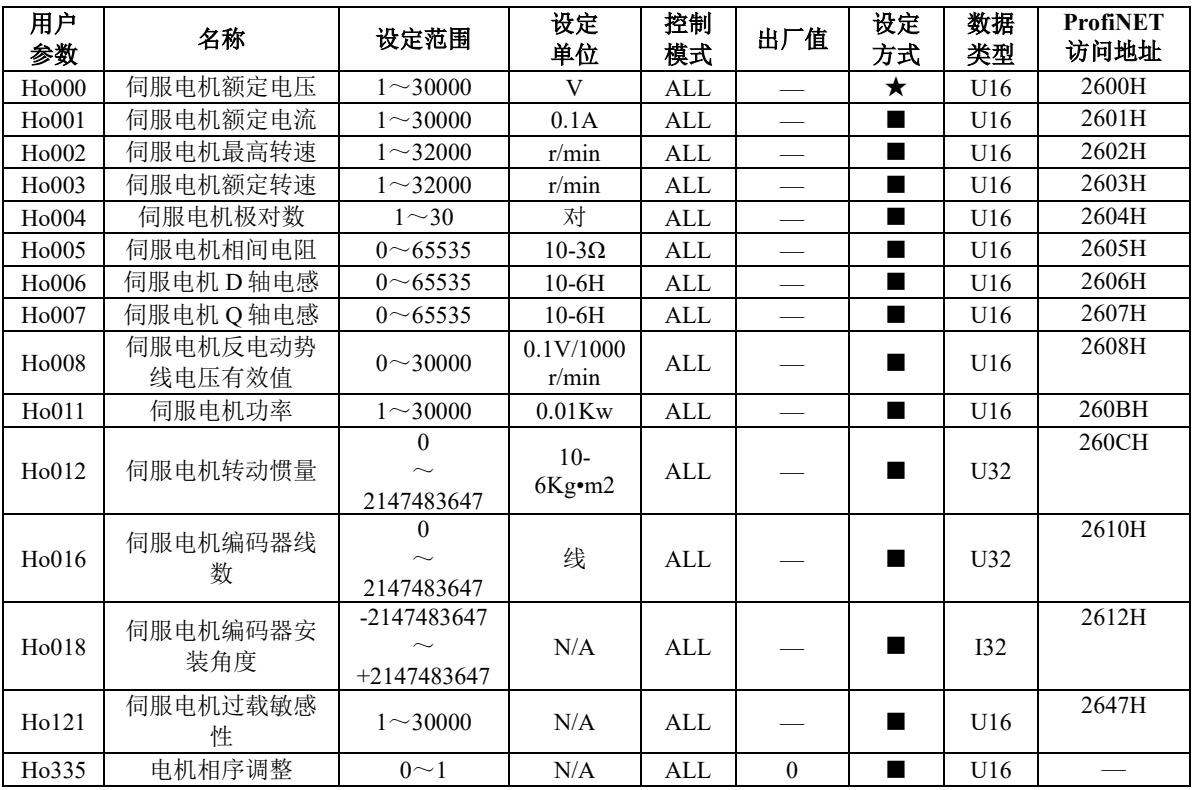

注: ★ 只读寄存器,只能查看显示内容,不能设置。

- 重新上电后,不保存设置值。
- 必须重新上电,参数才有效。
- 确认后立即生效。
- □ 可以实时更新,方便调整。

# **9.5 PROFINET** 参数区(**PP-**□□□)

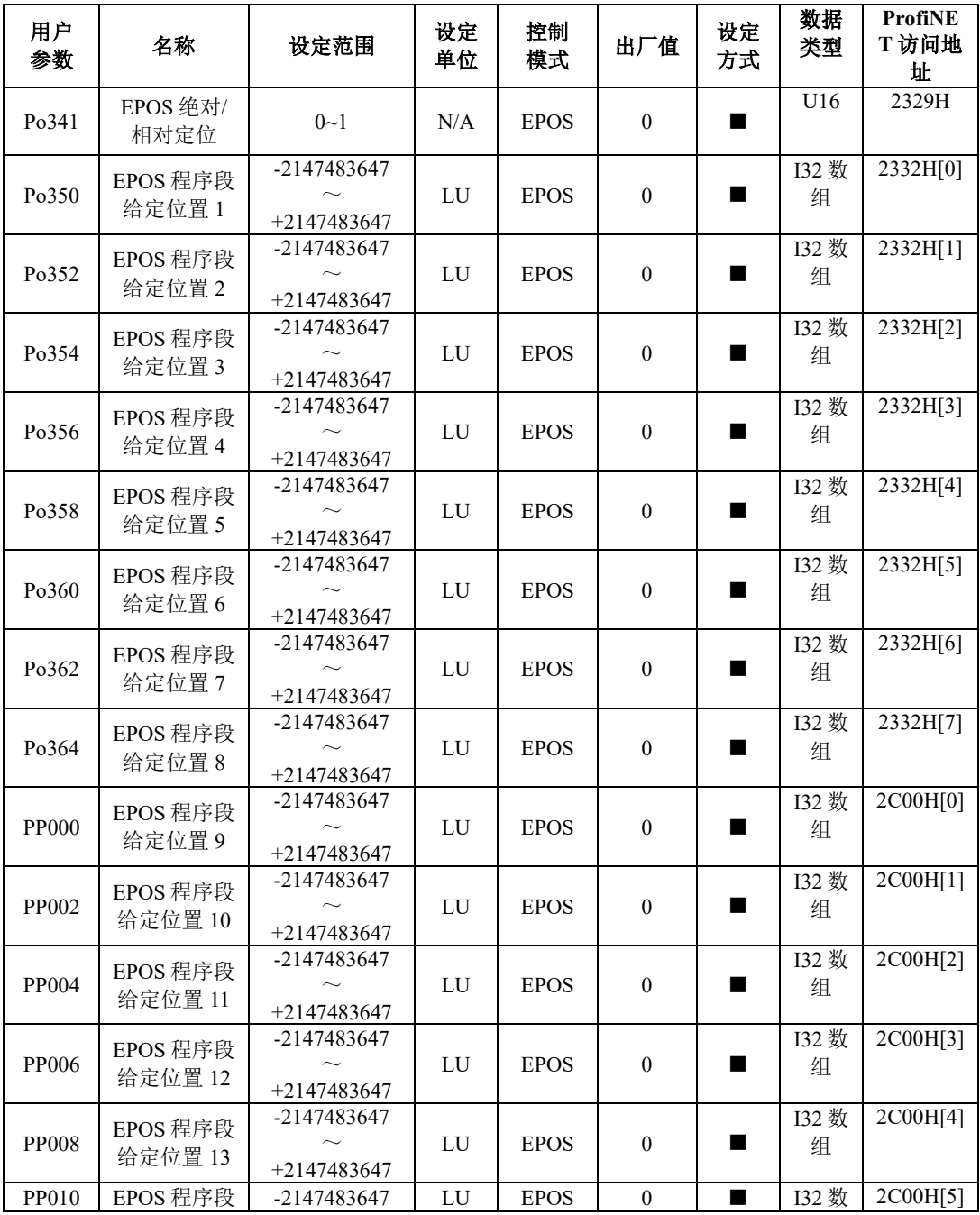

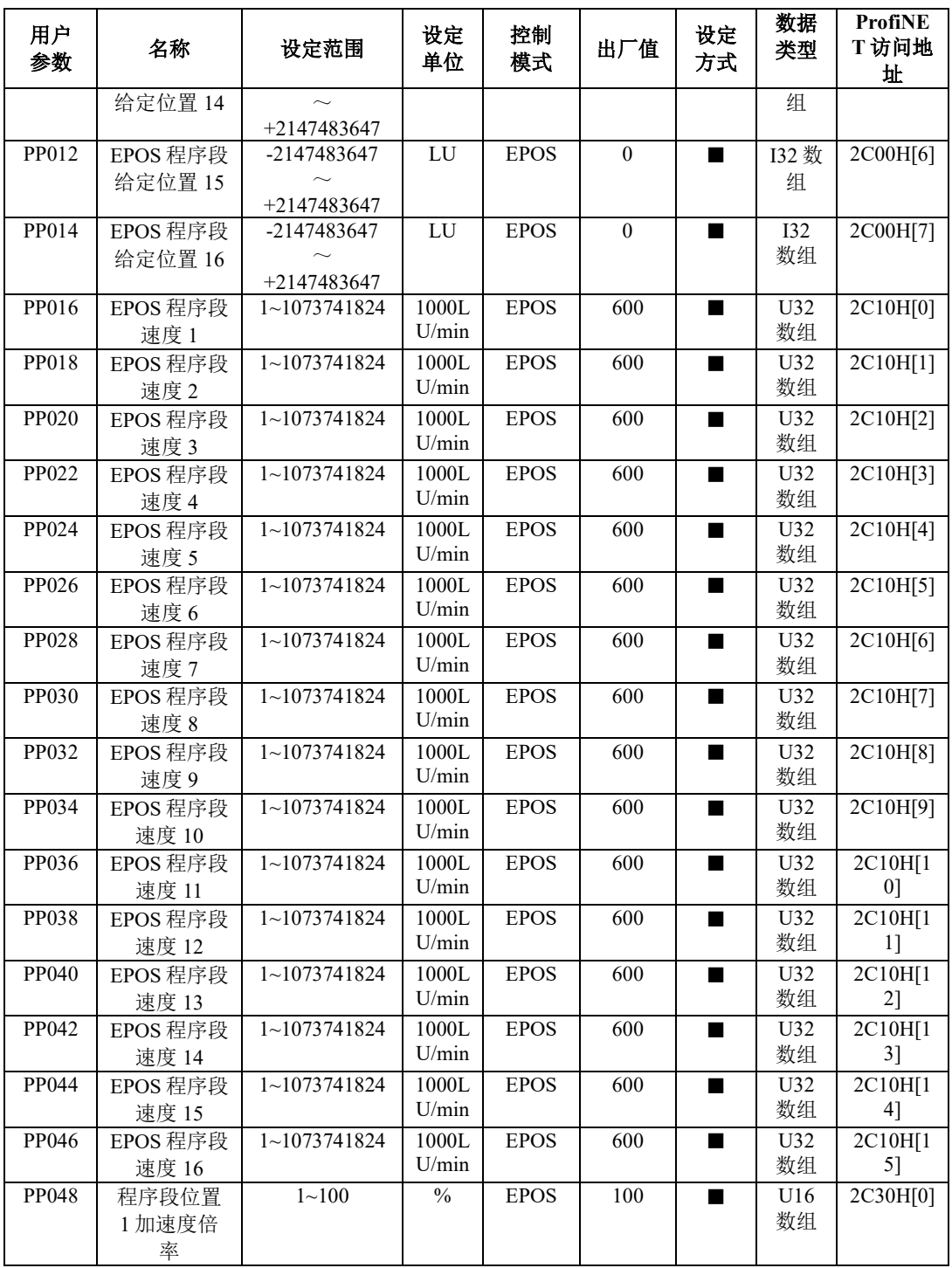

九用户参数说明

| 用户<br>参数 | 名称                   | 设定范围      | 设定<br>单位      | 控制<br>模式    | 出厂值 | 设定<br>方式       | 数据<br>类型  | <b>ProfiNE</b><br>T访问地<br>址 |
|----------|----------------------|-----------|---------------|-------------|-----|----------------|-----------|-----------------------------|
| PP049    | 程序段位置<br>1减速度倍<br>率  | $1 - 100$ | $\frac{0}{0}$ | <b>EPOS</b> | 100 | ■              | U16<br>数组 | 2C30H[1]                    |
| PP050    | 程序段位置<br>2加速度倍<br>率  | $1 - 100$ | $\frac{0}{0}$ | <b>EPOS</b> | 100 | ٠              | U16<br>数组 | 2C30H[2]                    |
| PP051    | 程序段位置<br>2减速度倍<br>率  | $1 - 100$ | $\frac{0}{0}$ | <b>EPOS</b> | 100 | ٠              | U16<br>数组 | 2C30H[3]                    |
| PP052    | 程序段位置<br>3加速度倍<br>率  | $1 - 100$ | $\frac{0}{0}$ | <b>EPOS</b> | 100 | ■              | U16<br>数组 | 2C30H[4]                    |
| PP053    | 程序段位置<br>3减速度倍<br>率  | $1 - 100$ | $\frac{0}{0}$ | <b>EPOS</b> | 100 |                | U16<br>数组 | 2C30H[5]                    |
| PP054    | 程序段位置<br>4加速度倍<br>率  | $1 - 100$ | $\frac{0}{0}$ | <b>EPOS</b> | 100 | ٠              | U16<br>数组 | 2C30H[6]                    |
| PP055    | 程序段位置<br>4减速度倍<br>率  | $1 - 100$ | $\frac{0}{0}$ | <b>EPOS</b> | 100 | $\blacksquare$ | U16<br>数组 | 2C30H[7]                    |
| PP056    | 程序段位置<br>5加速度倍<br>率  | $1 - 100$ | $\frac{0}{0}$ | <b>EPOS</b> | 100 | $\blacksquare$ | U16<br>数组 | 2C30H[8]                    |
| PP057    | 程序段位置<br>5 减速度倍<br>率 | $1 - 100$ | $\frac{0}{0}$ | <b>EPOS</b> | 100 | ■              | U16<br>数组 | 2C30H[9]                    |
| PP058    | 程序段位置<br>6加速度倍<br>率  | $1 - 100$ | $\frac{0}{0}$ | <b>EPOS</b> | 100 | ■              | U16<br>数组 | 2C30H[1<br>0]               |
| PP059    | 程序段位置<br>6减速度倍<br>率  | $1 - 100$ | $\frac{0}{0}$ | <b>EPOS</b> | 100 | ■              | U16<br>数组 | 2C30H[1<br>1]               |
| PP060    | 程序段位置<br>7加速度倍<br>率  | $1 - 100$ | $\frac{0}{0}$ | <b>EPOS</b> | 100 | ■              | U16<br>数组 | 2C30H[1<br>2]               |
| PP061    | 程序段位置<br>7减速度倍<br>率  | $1 - 100$ | $\frac{0}{0}$ | <b>EPOS</b> | 100 | ٠              | U16<br>数组 | 2C30H[1<br>3]               |
| PP062    | 程序段位置<br>8加速度倍<br>率  | $1 - 100$ | $\frac{0}{0}$ | <b>EPOS</b> | 100 | ٠              | U16<br>数组 | 2C30H[1<br>4]               |

九用户参数说明

| 用户<br>参数     | 名称                    | 设定范围      | 设定<br>单位                 | 控制<br>模式    | 出厂值 | 设定<br>方式       | 数据<br>类型  | <b>ProfiNE</b><br>T访问地<br>址 |
|--------------|-----------------------|-----------|--------------------------|-------------|-----|----------------|-----------|-----------------------------|
| PP063        | 程序段位置<br>8减速度倍<br>率   | $1 - 100$ | $\frac{0}{6}$            | <b>EPOS</b> | 100 | $\blacksquare$ | U16<br>数组 | 2C30H[1<br>5]               |
| PP064        | 程序段位置<br>9加速度倍<br>率   | $1 - 100$ | $\frac{0}{0}$            | <b>EPOS</b> | 100 | ٠              | U16<br>数组 | 2C30H[1<br>6]               |
| PP065        | 程序段位置<br>9减速度倍<br>率   | $1 - 100$ | $\frac{0}{0}$            | <b>EPOS</b> | 100 | ■              | U16<br>数组 | 2C30H[1<br>7]               |
| PP066        | 程序段位置<br>10加速度倍<br>率  | $1 - 100$ | $\frac{0}{0}$            | <b>EPOS</b> | 100 | ■              | U16<br>数组 | 2C30H[1<br>8]               |
| PP067        | 程序段位置<br>10减速度倍<br>率  | $1 - 100$ | $\frac{0}{0}$            | <b>EPOS</b> | 100 |                | U16<br>数组 | 2C30H[1<br>9]               |
| PP068        | 程序段位置<br>11 加速度倍<br>率 | $1 - 100$ | $\frac{0}{0}$            | <b>EPOS</b> | 100 | $\blacksquare$ | U16<br>数组 | 2C30H[2<br>0]               |
| PP069        | 程序段位置<br>11 减速度倍<br>率 | $1 - 100$ | $\frac{0}{0}$            | <b>EPOS</b> | 100 | $\blacksquare$ | U16<br>数组 | 2C30H[2<br>1]               |
| <b>PP070</b> | 程序段位置<br>12 加速度倍<br>率 | $1 - 100$ | $\frac{0}{0}$            | <b>EPOS</b> | 100 | ■              | U16<br>数组 | 2C30H[2<br>21               |
| PP071        | 程序段位置<br>12 减速度倍<br>率 | $1 - 100$ | $\overline{\frac{0}{0}}$ | <b>EPOS</b> | 100 | $\blacksquare$ | U16<br>数组 | 2C30H[2<br>3]               |
| PP072        | 程序段位置<br>13 加速度倍<br>率 | $1 - 100$ | $\frac{0}{0}$            | <b>EPOS</b> | 100 | $\blacksquare$ | U16<br>数组 | 2C30H[2<br>4]               |
| PP073        | 程序段位置<br>13 减速度倍<br>率 | $1 - 100$ | $\frac{0}{0}$            | <b>EPOS</b> | 100 | $\blacksquare$ | U16<br>数组 | 2C30H[2<br>5]               |
| PP074        | 程序段位置<br>14 加速度倍<br>率 | $1 - 100$ | $\frac{0}{0}$            | <b>EPOS</b> | 100 | ■              | U16<br>数组 | 2C30H[2<br>6]               |
| PP075        | 程序段位置<br>14 减速度倍<br>率 | $1 - 100$ | $\frac{0}{0}$            | <b>EPOS</b> | 100 |                | U16<br>数组 | 2C30H[2<br>7]               |
| PP076        | 程序段位置<br>15 加速度倍<br>率 | $1 - 100$ | $\frac{0}{0}$            | <b>EPOS</b> | 100 | ٠              | U16<br>数组 | 2C30H[2<br>8]               |

九用户参数说明

| 用户<br>参数     | 名称                       | 设定范围                              | 设定<br>单位                  | 控制<br>模式    | 出厂值              | 设定<br>方式       | 数据<br>类型   | <b>ProfiNE</b><br>T访问地<br>址 |
|--------------|--------------------------|-----------------------------------|---------------------------|-------------|------------------|----------------|------------|-----------------------------|
| PP077        | 程序段位置<br>15 减速度倍<br>率    | $1 - 100$                         | $\frac{0}{0}$             | <b>EPOS</b> | 100              | ■              | U16<br>数组  | 2C30H[2<br>9]               |
| PP078        | 程序段位置<br>16加速度倍<br>率     | $1 - 100$                         | $\frac{0}{0}$             | <b>EPOS</b> | 100              | ٠              | U16<br>数组  | 2C30H[3<br>0 <sub>1</sub>   |
| PP079        | 程序段位置<br>16减速度倍<br>率     | $1 - 100$                         | $\frac{0}{0}$             | <b>EPOS</b> | 100              | ■              | U16<br>数组  | 2C30H[3<br>1]               |
| <b>PP080</b> | EPOS 模式最<br>大速度          | -2147483647<br>$+2147483647$      | $1000\mathrm{L}$<br>U/min | <b>EPOS</b> | 30000            | ■              | <b>I32</b> | 2C50H                       |
| PP082        | EPOS 模式最<br>大加速度         | -2147483647<br>+2147483647        | 1000L<br>U/s2             | <b>EPOS</b> | 5000             | $\blacksquare$ | <b>I32</b> | 2C52H                       |
| PP084        | EPOS 模式最<br>大减速度         | -2147483647<br>$+2147483647$      | $1000\mathrm{L}$<br>U/s2  | <b>EPOS</b> | 5000             | $\blacksquare$ | <b>I32</b> | 2C54H                       |
| PP086        | EPOS 找原点<br>模式           | $0 - 3$                           | $\rm N/A$                 | <b>EPOS</b> | $\mathbf{1}$     | $\blacksquare$ | <b>I16</b> | 2C56H                       |
| PP087        | EPOS 找原点<br>方向           | $0 - 1$                           | $\rm N/A$                 | <b>EPOS</b> | $\mathbf{0}$     | $\blacksquare$ | <b>I16</b> | 2C57H                       |
| <b>PP088</b> | EPOS 原点参<br>考位置          | -2147483647<br>$+2147483647$      | ${\rm LU}$                | <b>EPOS</b> | $\boldsymbol{0}$ | $\blacksquare$ | <b>I32</b> | 2C58H                       |
| PP090        | EPOS 原点搜<br>索挡块速度        | 1~1073741839                      | 1000L<br>U/min            | <b>EPOS</b> | 1000             | $\blacksquare$ | <b>I32</b> | 2C5AH                       |
| PP092        | EPOS 原点搜<br>索 Z 信号速<br>度 | $1 - 1073741839$                  | 1000L<br>U/min            | <b>EPOS</b> | 300              | $\blacksquare$ | <b>I32</b> | 2C5CH                       |
| PP094        | EPOS 原点搜<br>索参考点挡<br>块速度 | 1~1073741839                      | 1000L<br>U/min            | <b>EPOS</b> | 300              | $\blacksquare$ | <b>I32</b> | 2C5EH                       |
| PP096        | EPOS 原点偏<br>移量           | -2147483647<br>$+2147483647$      | LU                        | <b>EPOS</b> | $\boldsymbol{0}$ | $\blacksquare$ | <b>I32</b> | 2C60H                       |
| <b>PP098</b> | EPOS 找原点<br>加减速倍率        | $1 - 100$                         | $\frac{0}{0}$             | <b>EPOS</b> | 100              |                | U16        | 2C62H                       |
| PP099        | EPOS 轴形态                 | 四参数                               | N/A                       | <b>EPOS</b> | <b>b0000</b>     | ٠              | U16        | 2C63H                       |
| PP100        | EPOS 点动 1<br>位置增量        | $\boldsymbol{0}$<br>$+2147483647$ | LU                        | <b>EPOS</b> | 1000             |                | I32 数<br>组 | 2C64H[0]                    |
| PP102        | EPOS 点动 2<br>位置增量        | 0                                 | LU                        | <b>EPOS</b> | 1000             | $\blacksquare$ | I32 数<br>组 | 2C64H[1]                    |

九用户参数说明

| 用户<br>参数     | 名称        | 设定范围                      | 设定<br>单位      | 控制<br>模式    | 出厂值          | 设定<br>方式       | 数据<br>类型        | <b>ProfiNE</b><br>T访问地<br>址 |
|--------------|-----------|---------------------------|---------------|-------------|--------------|----------------|-----------------|-----------------------------|
|              |           | $+2147483647$             |               |             |              |                |                 |                             |
| PP104        | EPOS 点动 1 | $1 \sim 1073741839$       | 1000L         | <b>EPOS</b> | $-300$       | $\blacksquare$ | I32 数           | 2C68H[0]                    |
|              | 速度        |                           | U/min         |             |              |                | 组               |                             |
| PP106        | EPOS 点动 2 | $1 \sim 1073741839$       | 1000L         | <b>EPOS</b> | 300          | $\blacksquare$ | I32 数           | 2C68H[1]                    |
|              | 速度        |                           | U/min         |             |              |                | 组               |                             |
| <b>PP108</b> | MDI 位置设   | -2147483647               | LU            | <b>EPOS</b> | $\Omega$     |                |                 | 2C6CH                       |
|              | 定值        |                           |               |             |              |                | <b>I32</b>      |                             |
|              |           | $+2147483647$             |               |             |              |                |                 |                             |
| PP110        | MDI 速度设   | 1~1073741839              | 1000L         | <b>EPOS</b> | 600          | $\blacksquare$ | <b>I32</b>      | 2C6EH                       |
|              | 定值        |                           | U/min         |             |              |                |                 |                             |
| PP112        | MDI 加速度   | $1 \sim 100$              | $\frac{0}{0}$ | <b>EPOS</b> | 100          | $\blacksquare$ | U16             | 2C70H                       |
|              | 倍率        |                           |               |             |              |                |                 |                             |
| PP113        | MDI 减速度   | $1 \sim 100$              | $\frac{0}{0}$ | <b>EPOS</b> | 100          | $\blacksquare$ | U16             | 2C71H                       |
|              | 倍率        |                           |               |             |              |                |                 |                             |
| PP114        | (机械齿轮     | $1 \sim 1048576$          | N/A           | <b>EPOS</b> | $\mathbf{1}$ | ■              | <b>I32</b>      | 2C72H                       |
|              | 比)电机每     |                           |               |             |              |                |                 |                             |
|              | 转         |                           |               |             |              |                |                 |                             |
| PP116        | (机械齿轮     | $1 \sim 1048576$          | N/A           | <b>EPOS</b> | 1            |                | I <sub>32</sub> | 2C74H                       |
|              | 比)负载每     |                           |               |             |              |                |                 |                             |
|              | 转         |                           |               |             |              |                |                 |                             |
| <b>PP118</b> | 负载每转对     | $1 \rightarrow 214748364$ | LU            | <b>EPOS</b> | 10000        | ■              | I <sub>32</sub> | 2C76H                       |
|              | 应的长度      | 7                         |               |             |              |                |                 |                             |

注: ★ 只读寄存器,只能査看显示内容,不能设置。

○ 重新上电后,不保存设置值。

● 必须重新上电,参数才有效。

■ 确认后立即生效。

□ 可以实时更新,方便调整。

## PROFINET 通讯参数区 (PP-1□□)

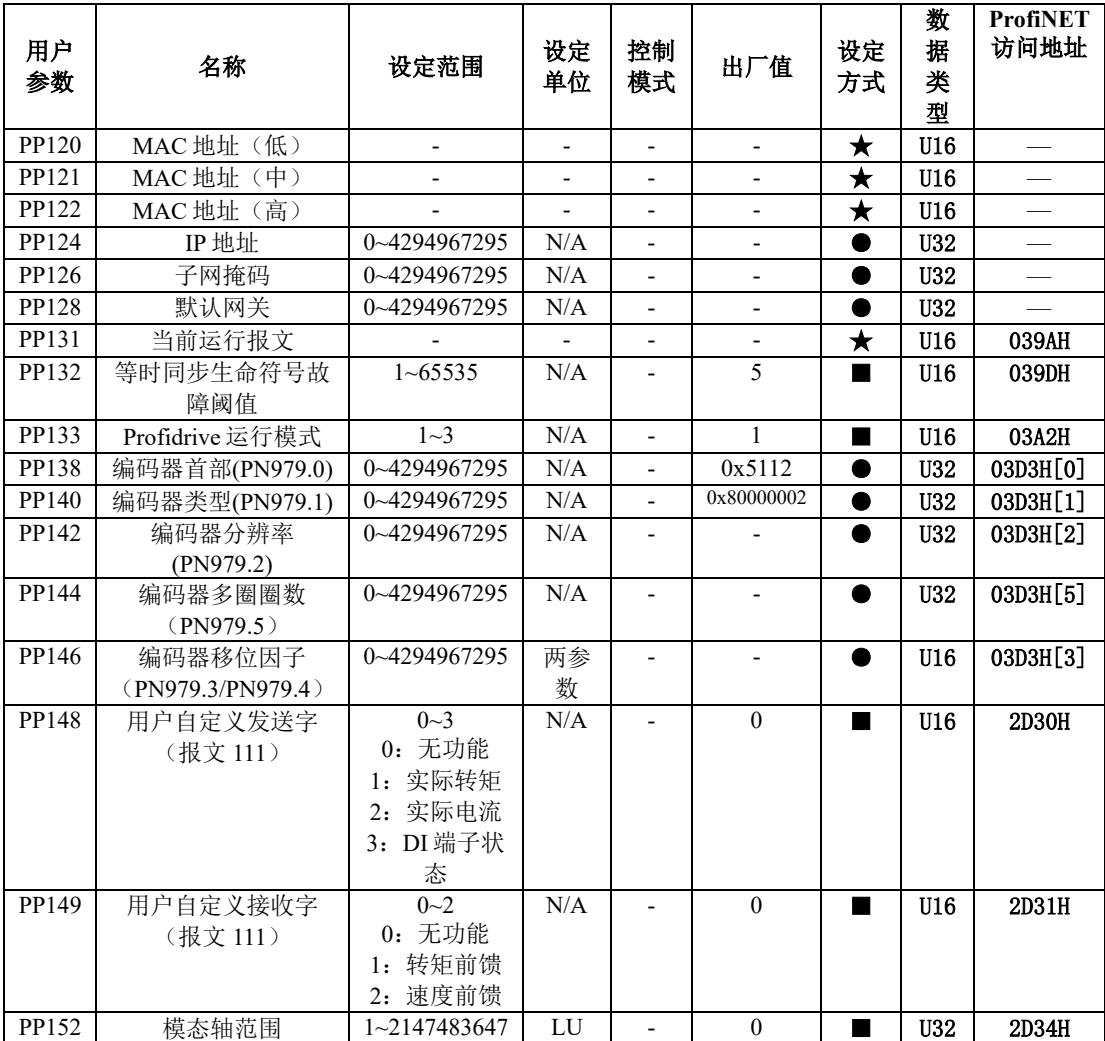

- 注: ★ 只读寄存器,只能査看显示内容,不能设置。
	- 重新上电后,不保存设置值。
	- 必须重新上电,参数才有效。
	- 确认后立即生效。

□ 可以实时更新,方便调整。

# **9.6 PROFINET** 报文监控区(**LP-**□□)

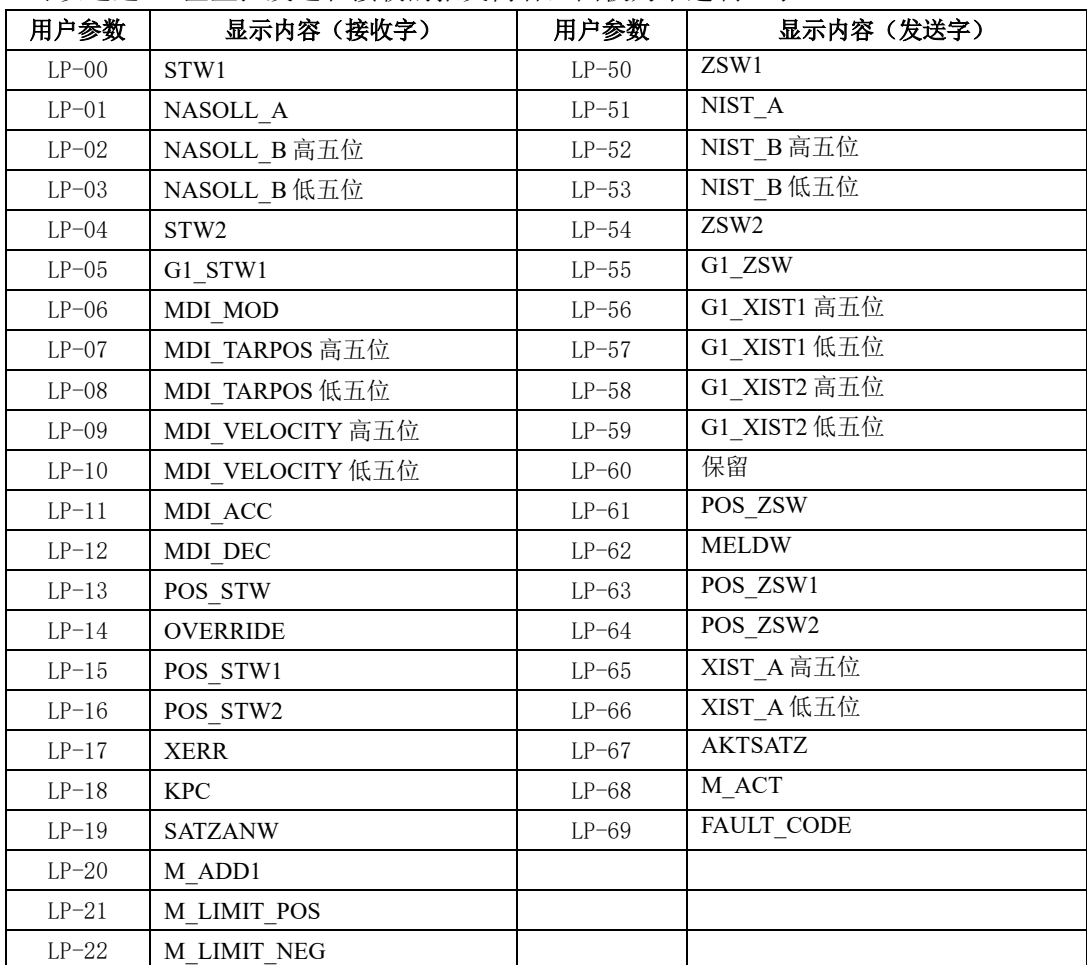

可以通过 LP 区监控发送和接收的报文内容,面板为十进制显示。

## **9.7 DI/DO** 分配基本功能规格定义

可编程输入信号端子包括:DI1~DI8(对应用户参数 Po407~Po414)。

输入接点类型的选择是用来实现常开和常闭两种接口方式。例如为了安全,要求当发生检测故障 (断线等故障)时能够安全停机,一般使用常闭型开关。通过设置输入接点类型,可以实现常开和常闭 两种开关的检测。

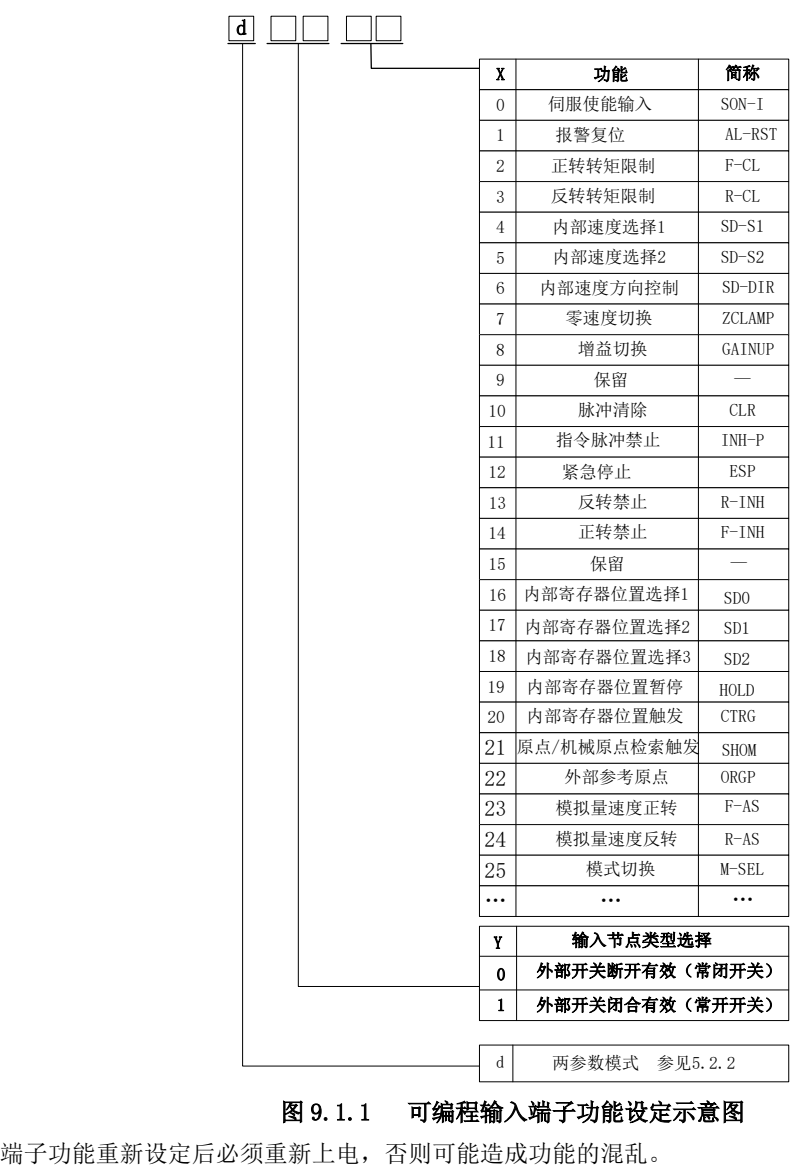

#### 图 9.1.1 可编程输入端子功能设定示意图

九用户参数说明

| 设定值            | 功能                | 简称              | 说明                                                    | 信号类型                     |
|----------------|-------------------|-----------------|-------------------------------------------------------|--------------------------|
| $\overline{0}$ | 伺服使能输入            | SON-I           | 伺服使能信号, 有效时, 使能伺服<br>电机                               | 电平触发                     |
| $\mathbf{1}$   | 报警复位              | AL-RST          | 当伺服驱动器报警产生后, 此信号<br>可用来解除伺服驱动器的报警                     | 边沿触发                     |
| 2              | 正转转矩限制            | F-CL            | 限制伺服电机正转时伺服驱动器的<br>输出转矩                               | 电平触发                     |
| 3              | 反转转矩限制            | $R-CL$          | 限制伺服电机反转时伺服驱动器的<br>输出转矩                               | 电平触发                     |
| 4              | 内部速度选择 1          | $SD-S1$         | 内部速度模式时内部速度选择1、内<br>部速度选择2和内部速度选择3共同<br>配合, 选取8种内部速度。 | 电平触发                     |
| 5              | 内部速度选择 2          | $SD-S2$         |                                                       |                          |
| 6              | 内部速度方向控制          | SD-DIR          | 内部寄存器速度模式时控制伺服电<br>机转向。                               | 电平触发                     |
| 7              | 零速度钳位             | <b>ZCLAMP</b>   | 当速度的绝对值小于零速度钳位速<br>度值时, 伺服电机速度为0, 位置锁<br>定            | 电平触发                     |
| $8\,$          | 增益切换              | <b>GAIN-SEL</b> | 增益切换                                                  | 电平触发                     |
| 9              | 内部位置终止            | <b>STOP</b>     | 内部位置模式终止                                              | 边沿触发                     |
| 10             | 脉冲清除              | <b>CLR</b>      | 位置模式下位置偏差寄存器清零                                        | 边沿触发                     |
| 11             | 指令脉冲禁止            | <b>INH-P</b>    | 位置模式下外部脉冲指令无效                                         | 电平触发                     |
| 12             | 紧急停止              | <b>ESP</b>      | 伺服电机紧急停止                                              | 电平触发                     |
| 13             | 反转禁止              | R-INH           | 禁止伺服电机反转                                              | 电平触发                     |
| 14             | 正转禁止              | F-INH           | 禁止伺服电机正转                                              | 电平触发                     |
| 15             |                   |                 | 保留                                                    | 电平触发                     |
| 16             | 内部寄存器位置选择1        | SD <sub>0</sub> | 内部寄存器位置的选择                                            | 电平触发                     |
| 17             | 内部寄存器位置选择2        | SD1             | 内部寄存器位置的选择                                            | 电平触发                     |
| 18             | 内部寄存器位置选择3        | SD <sub>2</sub> | 内部寄存器位置的选择                                            | 电平触发                     |
| 19             | 内部寄存器位置模式暂<br>停   | <b>HOLD</b>     | 内部寄存器位置模式暂停有效时暂<br>停当前的位置指令,无效时继续执<br>行               | 边沿触发                     |
| 20             | 内部寄存器位置模式触<br>发   | <b>CTRG</b>     | 触发内部寄存器位置模式                                           | 边沿触发                     |
| 21             | 原点/机械原点检索模式<br>触发 | <b>SHOM</b>     | 触发原点/机械原点检索模式                                         | 边沿触发                     |
| 22             | 外部参考原点            | ORGP            | 此信号可以作为外部参考原点                                         | 边沿触发                     |
| 23             |                   | $\frac{1}{1}$   |                                                       |                          |
| 24             |                   |                 |                                                       | $\overline{\phantom{0}}$ |
| 25             | 模式切换              | M-SEL           | 通过端子控制实现各模式间的切换                                       | 电平触发                     |
| 26             | 端子正向点动            | <b>JOGU</b>     | 通过端子控制实现正向点动                                          | 电平触发                     |
| 27             | 端子反向点动            | <b>JOGD</b>     | 通过端子控制实现反向点动                                          | 电平触发                     |
| $28\,$         | 电机过热              | HOT             | 通过端子控制实现电机过热保护                                        | 电平触发                     |
| 29             | 中断定长释放            | XintTrig        | 在中断使能端子有效时, 上升沿触                                      | 电平触发                     |

九用户参数说明

| 设定值 | 功能                | 简称              | 说明                                                    | 信号类型 |
|-----|-------------------|-----------------|-------------------------------------------------------|------|
|     |                   |                 | 发内部寄存器位置模式                                            |      |
| 30  | 中断定长启用            | <b>XintRest</b> | 使系统响应新中断                                              | 边沿触发 |
| 31  |                   |                 |                                                       |      |
| 33  |                   |                 |                                                       |      |
| 43  | 内部速度选择3           | $SD-S3$         | 内部速度模式时内部速度选择1、内<br>部速度选择2和内部速度选择3共同<br>配合, 选取8种内部速度。 | 电平触发 |
| 49  |                   |                 |                                                       |      |
| 54  | EPOS 模式下外部参考<br>点 | <b>REF</b>      | EPOS 模式下外部参考点输入信号                                     | 电平触发 |

可编程输出信号端子包括: DO1~DO4 (对应用户参数 Po421~Po424), ALM (对应用户参数 Po425)。

 $\underline{\bigwedge}$  端子功能重新设定后必须重新上电,否则造成功能的混乱。

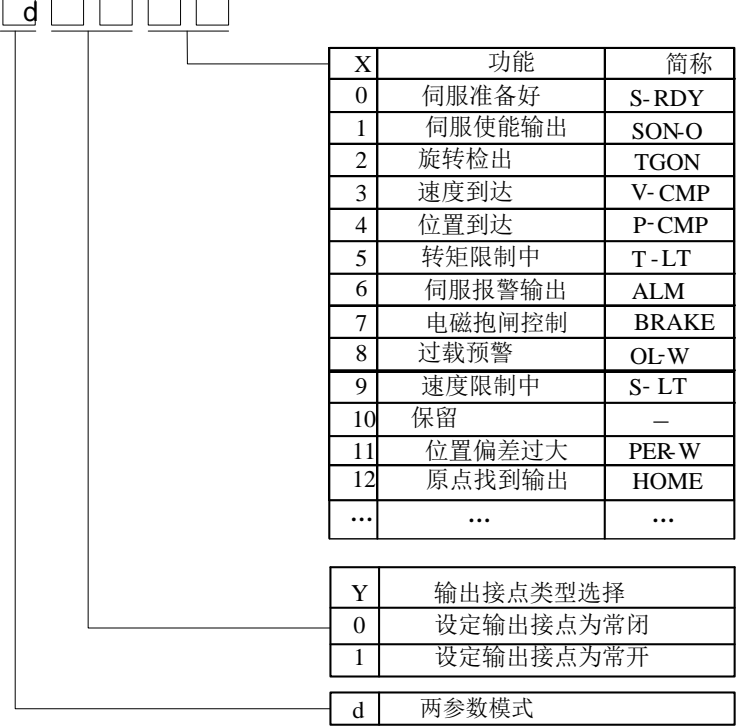

#### 图 9.1.2 可编程输出端子功能设定示意图

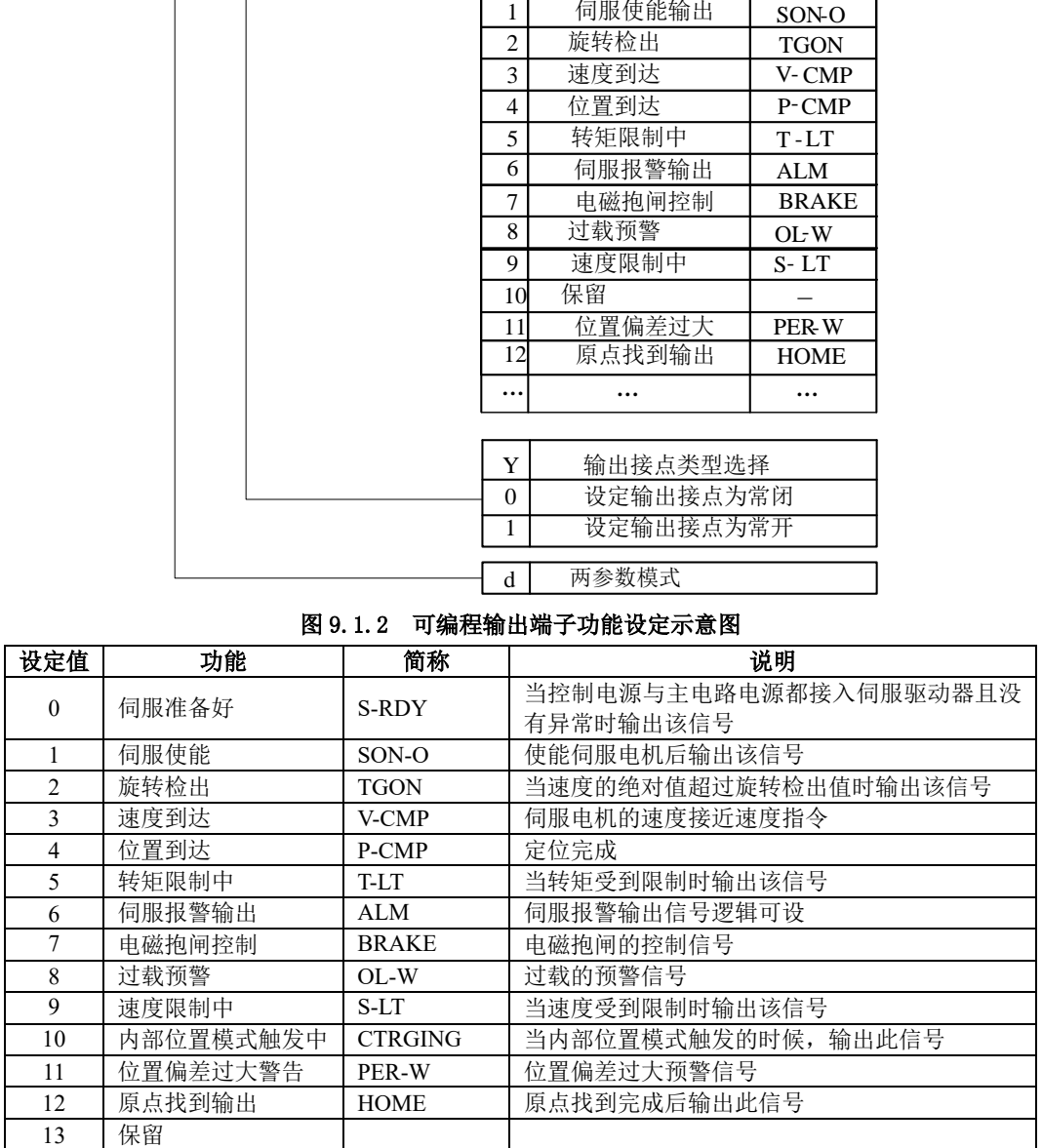

# 十维护与检查

# **10.1** 启动时的故障和报警处理

## **10.1.1** 位置控制模式

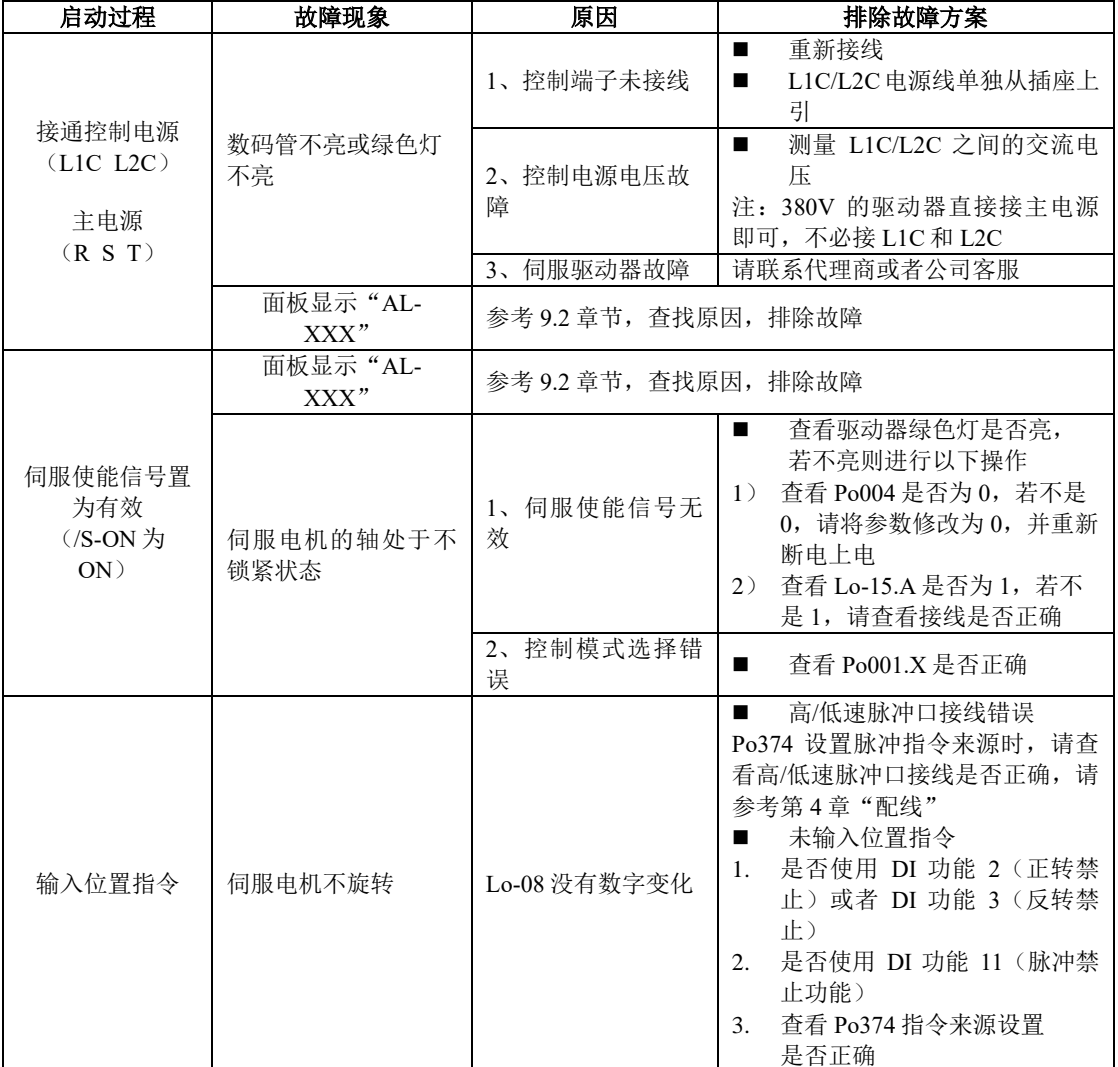

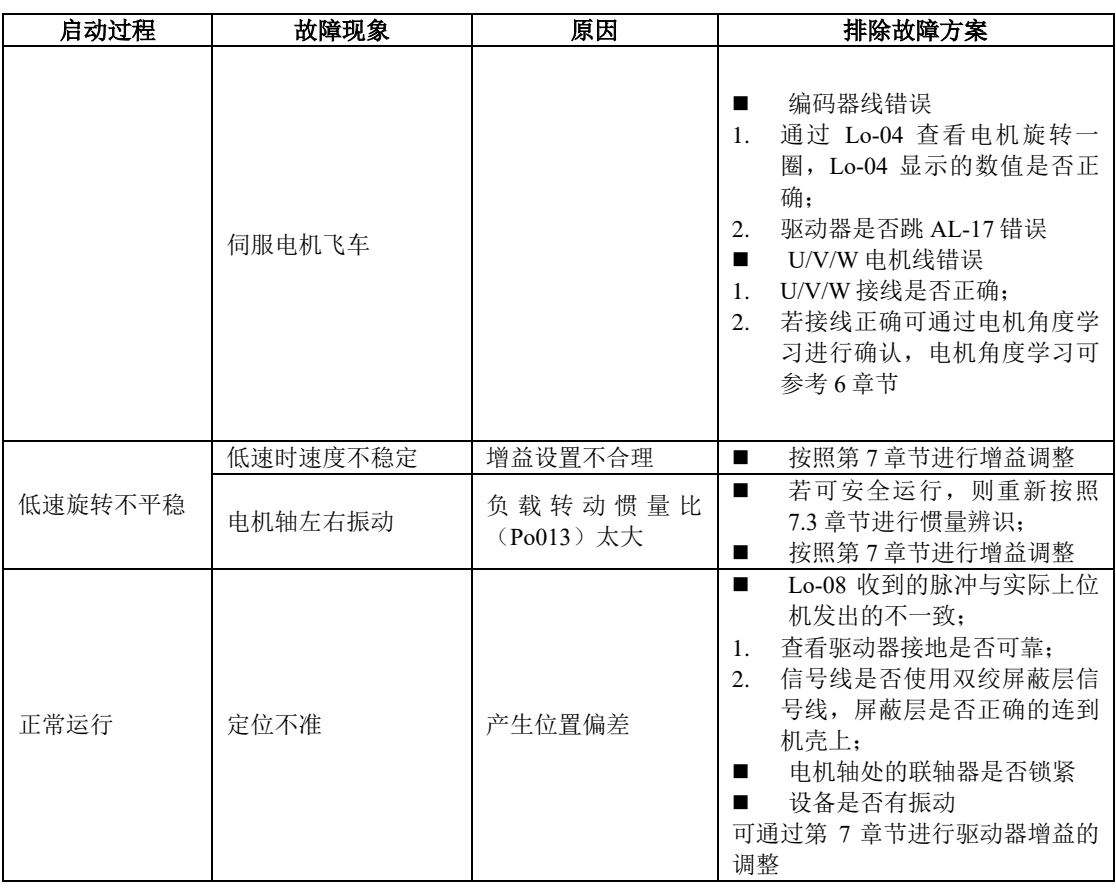

## **10.1.2** 速度控制模式

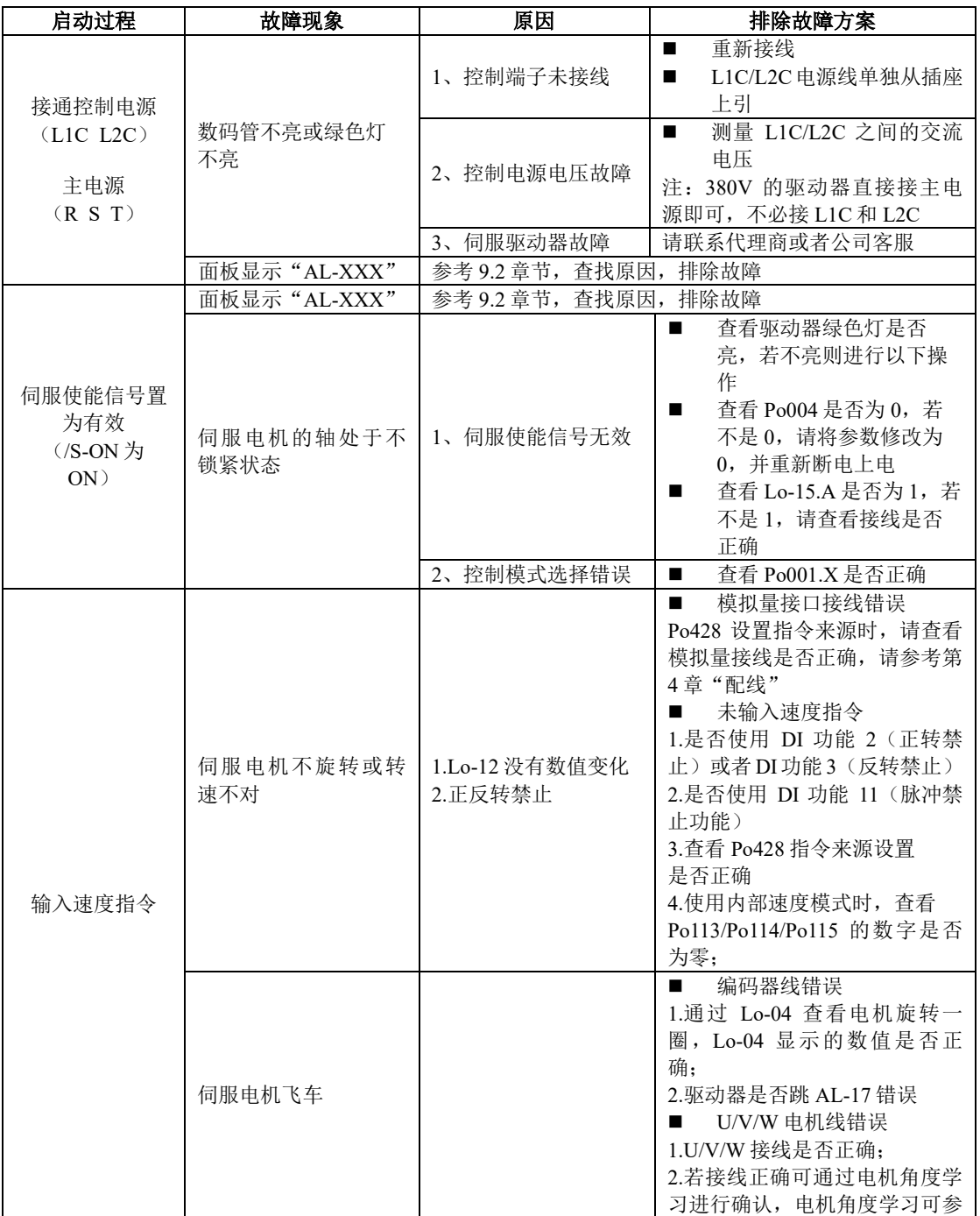

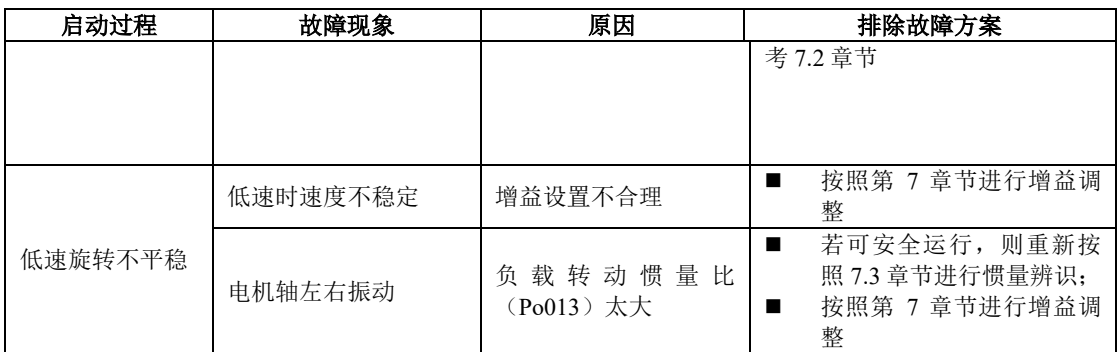

# **10.1.3** 转矩控制模式

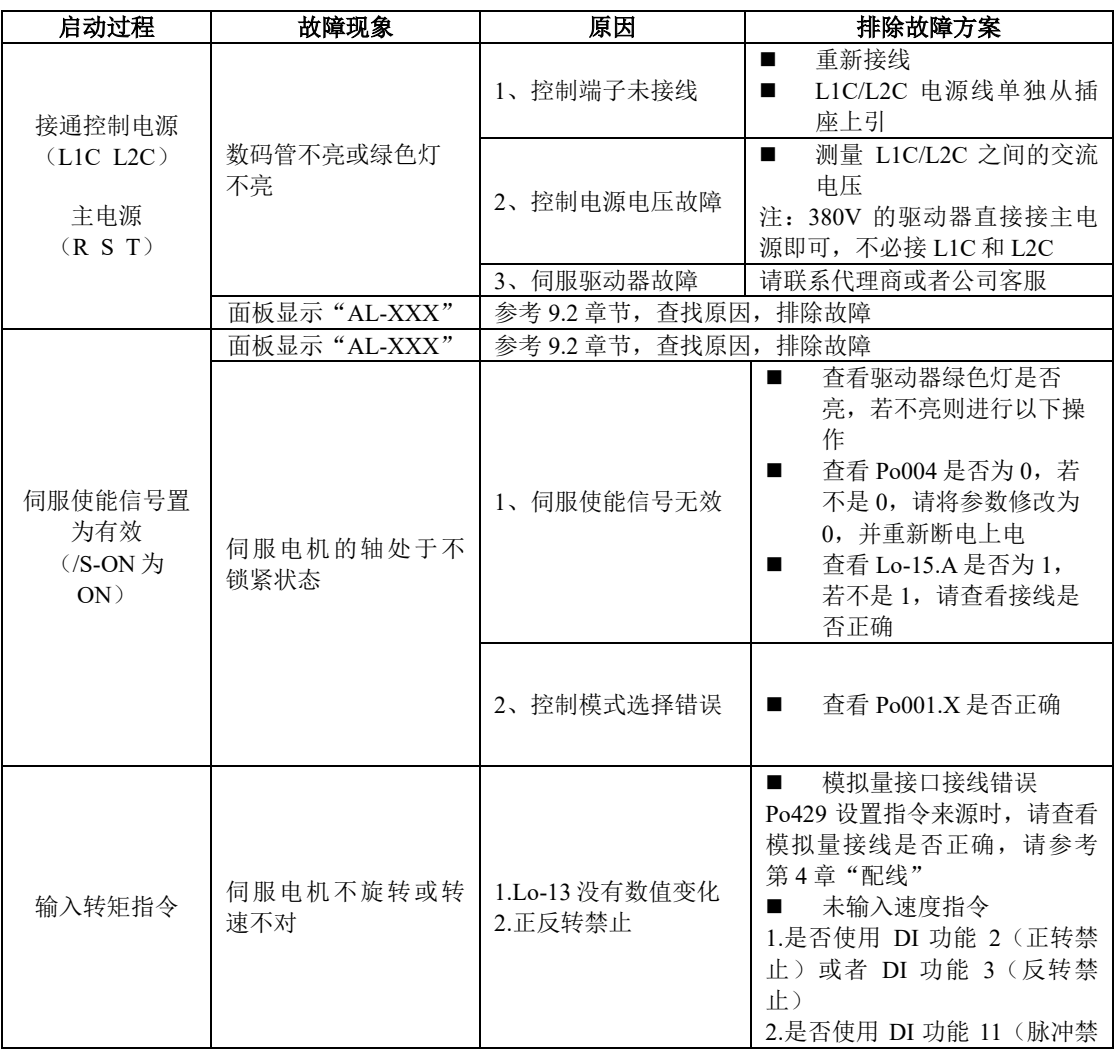

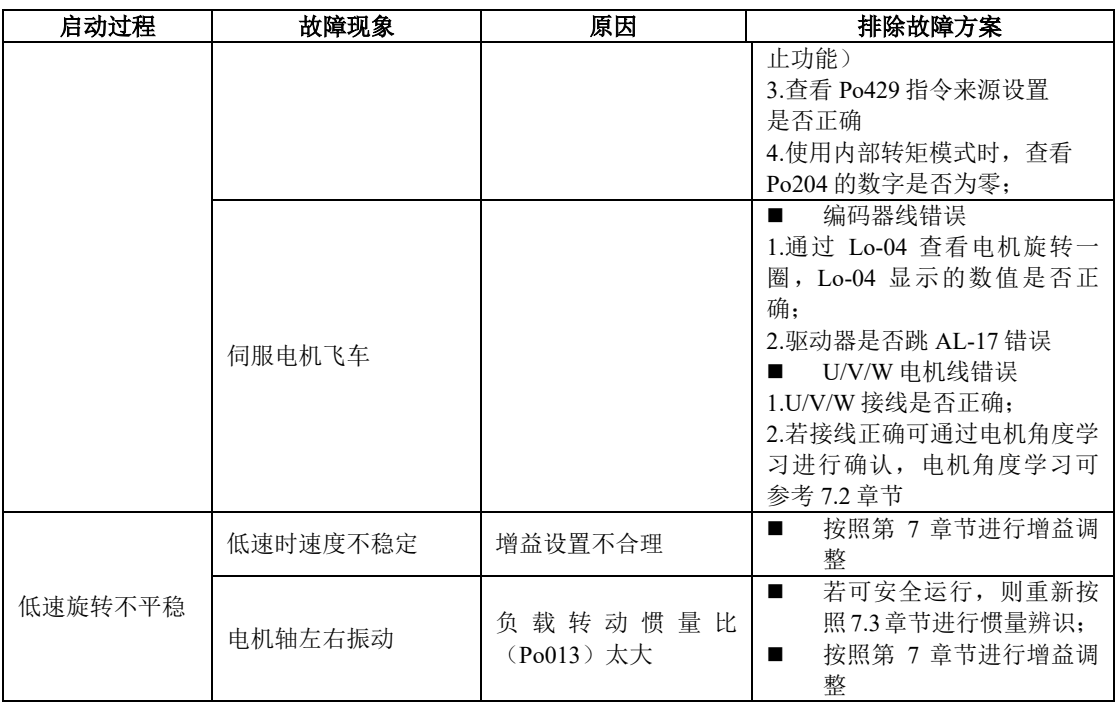

# **10.2** 运行时的故障和报警处理

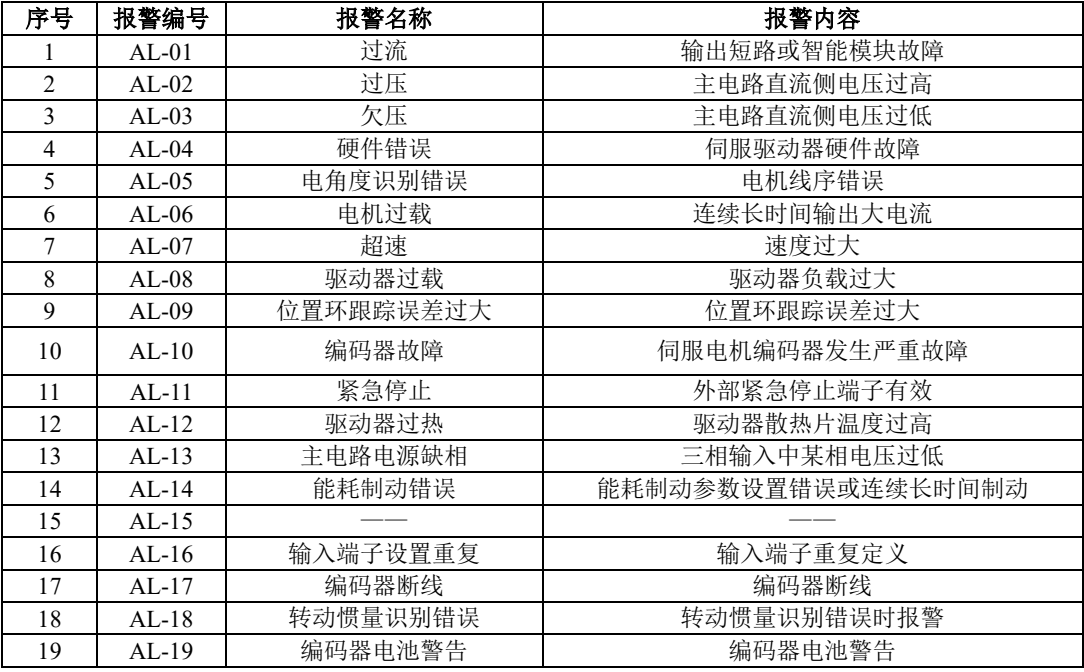

十维护与检查

| 序号 | 报警编号    | 报警名称            | 报警内容                      |
|----|---------|-----------------|---------------------------|
| 20 | $AL-20$ | 伺服电机 E2ROM 未初始化 | 伺服电机 E2ROM 未初始化           |
| 21 | $AL-21$ | 零漂过大            | 零漂超出设定值                   |
| 22 | $AL-22$ | 增量编码器Z相信号缺失     | 增量编码器 Z 相信号缺失             |
| 23 | $AL-23$ | 转矩失调保护          | 输出转矩与给定转矩偏差太大             |
| 24 | $AL-24$ | 编码器电池报警         | 编码器电池报警                   |
| 25 | $AL-25$ | 电机过热            | 电机发热严重                    |
| 26 | $AL-26$ | 电机温度检测断线        | 电机温度检测线缆断                 |
| 27 | $AL-27$ | 超程保护            | 超程保护                      |
| 28 | $AL-28$ | $E^2$ ROM 错误    | $E^2$ ROM 错误              |
| 29 | $AL-29$ |                 |                           |
| 30 | $AL-30$ | 堵转保护            | 伺服电机出现堵转                  |
| 31 | $AL-31$ | 全闭环混合误差         | 全闭环混合误差过大                 |
| 32 | $AL-32$ | 龙门同步错误          | 龙门同步驱动器出现不同步情况            |
| 33 | $AL-33$ | 电子凸轮错误          | 电子凸轮错误                    |
| 34 | $AL-34$ | PLC 指令错误错误      | PLC 指令出现错误                |
| 35 | $AL-35$ | 找原点超时错误         | 找原点超时                     |
| 36 | $AL-36$ | 参数拷贝错误          | 参数拷贝错误                    |
| 37 | $AL-37$ | 伺服不受 PLC 控制错误   | 伺服运行中不受 PLC 控制            |
| 38 | $AL-38$ | PROFINET 总线通讯异常 | OP 状态下通讯异常                |
| 39 | $AL-39$ | 主站同步错误          | 主站同步信号丢失                  |
| 41 | $AL-41$ | 未检测到高阻态         | 8芯编码器线错误                  |
| 44 | $AL-44$ | UVW 编码器信号丢失     | 2500 线型编码器的 UVW 编码器信号丢失   |
| 45 | $AL-45$ | 绝对值编码器分辨率错误     | 17 位和 23 位编码器读取分辨率和设置参数不符 |
| 46 | $AL-46$ | 绝对值编码器超速报警      | 编码器启动角加速度超过其允许最大加速值       |
| 47 | $AL-47$ |                 |                           |
| 48 | $AL-48$ | 主电掉电            | 主电断电, 一定时间之后外部仍给使能信号      |

## **10.3** 报警原因及排除方法

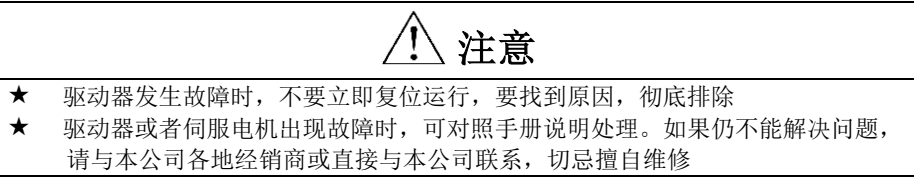

## 1)AL-01:过流

产生原因: (1) 瞬间输出的电流达到驱动器的限定值;

(2)硬件检测到过流信号;

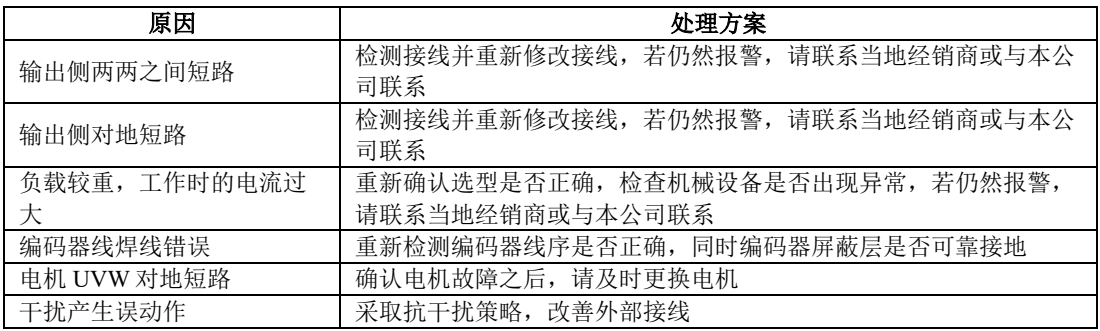

### 2)AL-02:过电压

产生原因:(1)驱动器母线 PN 上的电压达到限定值;

220V 等级驱动器正常 PN 电压 310V, 过压限制值 430V

380V 等级驱动器正常 PN 电压 540V, 过压限制值 830V

(2)硬件检测到过电压信号;

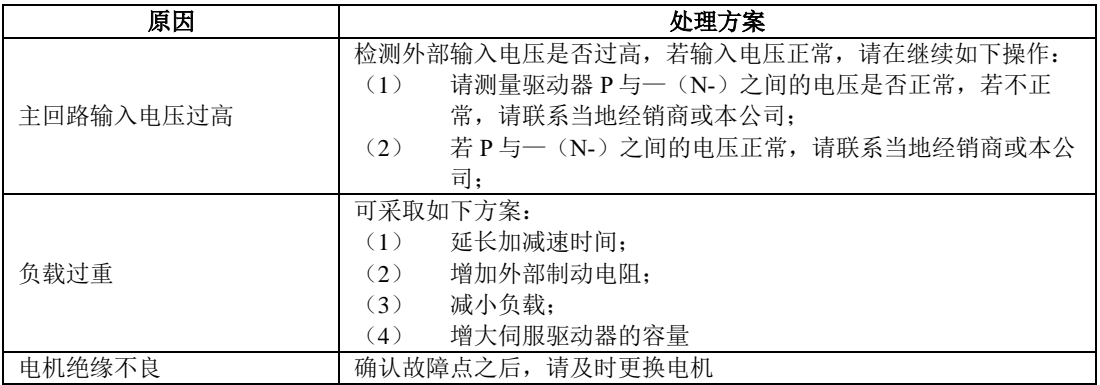

## 3)AL-03:欠压

产生原因:(1)驱动器母线 PN 上的电压低于限定值;

220V 等级驱动器正常 PN 电压 310V,欠压限制值 200V

380V 等级驱动器正常 PN 电压 540V, 欠压限制值 400V

#### (2)硬件检测到欠压信号;

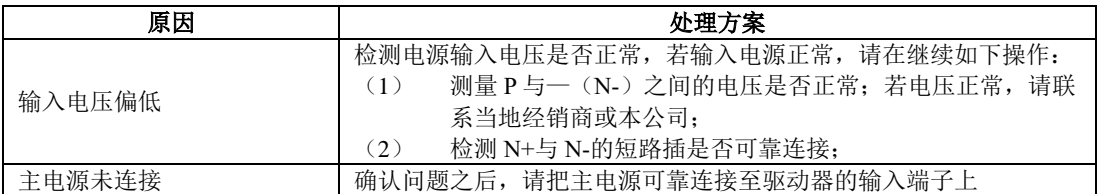

#### 4) AL-04: 硬件故障

产生原因:(1)硬件检测到电流传感器发出的信号错误

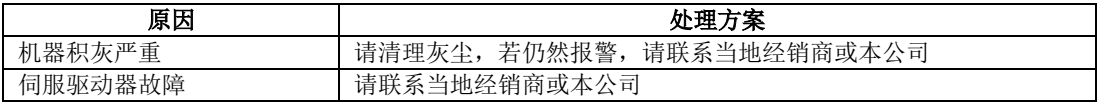

#### 5)AL-05:电角度识别错误

产生原因:(1)电机编码器的方向与 UVW 方向相反;

(2)驱动器检测到电流信号错误

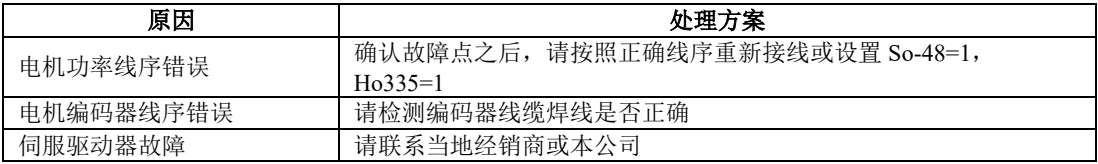

## 6)AL-06:电机过载

产生原因:(1)电机积累热量过高,且达到设定值

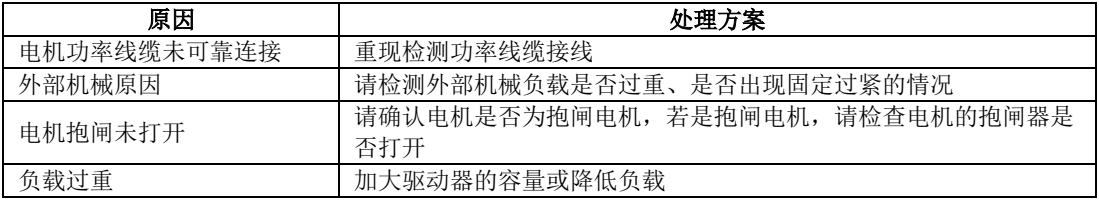

## 7)AL-07:超速

产生原因:(1)电机的转速超出设定值

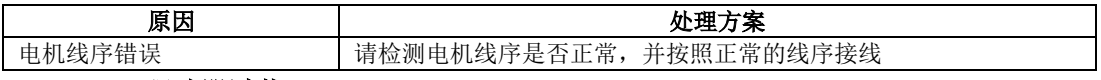

#### 8)AL-08:驱动器过载

产生原因:(1)驱动器连续输出电流超过设定值

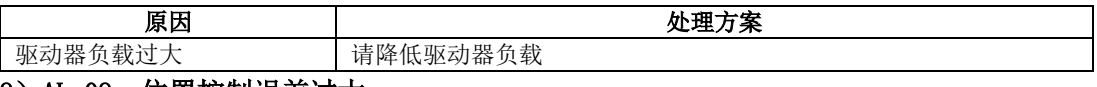

#### 9)AL-09:位置控制误差过大

产生原因:(1)输入脉冲与反馈脉冲的差值超出设定值

十维护与检查

| 电机的功率线或编码器线序<br>错误 | 请按照正确的线序接线       |
|--------------------|------------------|
| 驱动器增益较低            | 提高增益,<br>可参照第7章节 |
| 位置指令脉冲频率过高         | 降低指令脉冲频率或更改电子齿轮比 |

## 10)AL-10:编码器故障

产生原因:(1)绝对值式编码器返回的数据出现错误

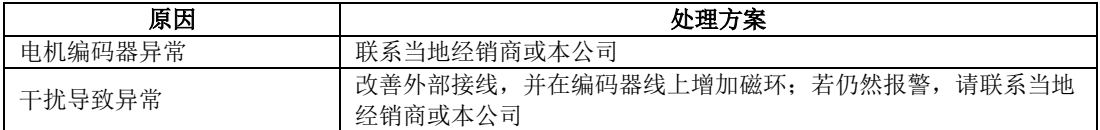

## 11)AL-11:紧急停止

产生原因:(1)硬件检测到输入信号

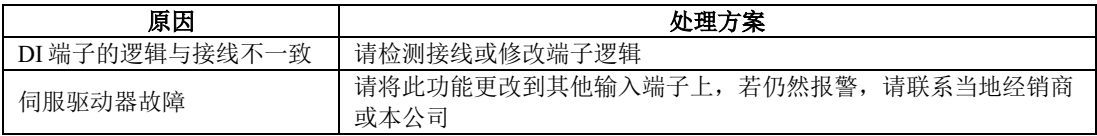

## 12)AL-12:驱动器过热

产生原因:(1)驱动器的发热量产生的温度超出设定值

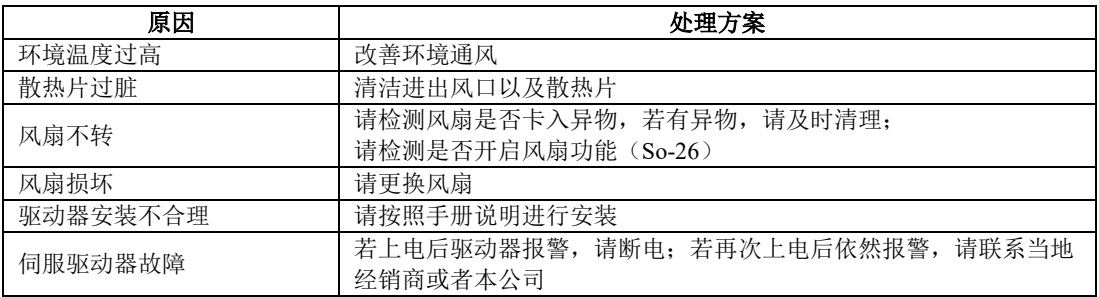

## 13)AL-13:主回路电源缺相

产生原因:(1)输入电源缺相信号被硬件检测到

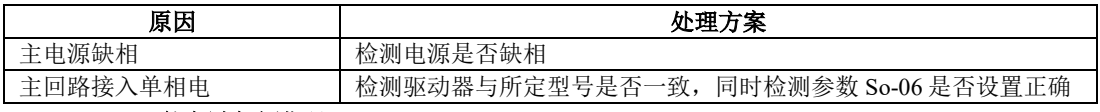

### 14) AL-14: 能耗制动错误

产生原因:(1)持续长时间泄放

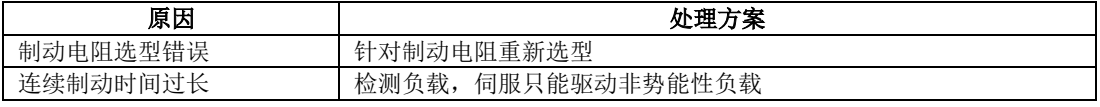

## 15)AL-16:输入端子设置重复

产生原因:(1)有重复定义的输入端子

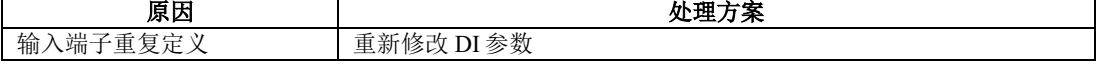

### 16)AL-17:编码器线断线

产生原因:(1)编码器线断线信号被硬件检测到

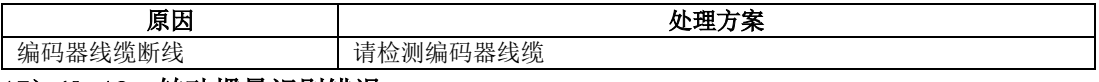

#### 17) AL-18: 转动惯量识别错误

产生原因:(1)转动惯量与设定值偏差较大导致

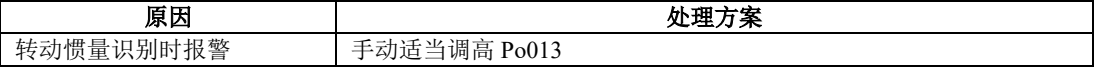

#### 18)AL-19:编码器电池警告

产生原因:(1)编码器电池的电压低于 3.2V

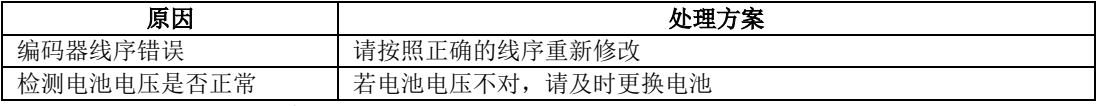

#### 19) AL-20: 伺服电机 E<sup>2</sup>ROM 未初始化

产生原因: (1) 绝对值型电机的编码器里面 E<del>'</del>ROM 没有检测到参数

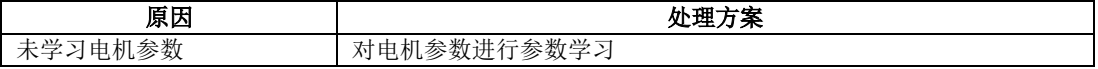

#### 20)AL-21:零漂过大

产生原因:(1)零漂超过设定值

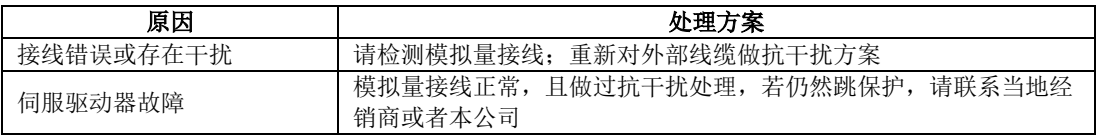

#### 21)AL-22:增量编码器 Z 相信号缺失

产生原因:(1)增量编码器 Z 相信号缺失

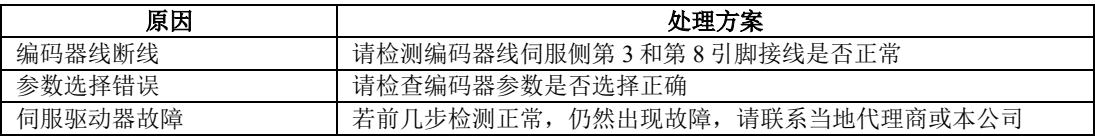

#### 22)AL-23:转矩失调过大

产生原因:(1)输出转矩与给定转矩的偏差超出设定值

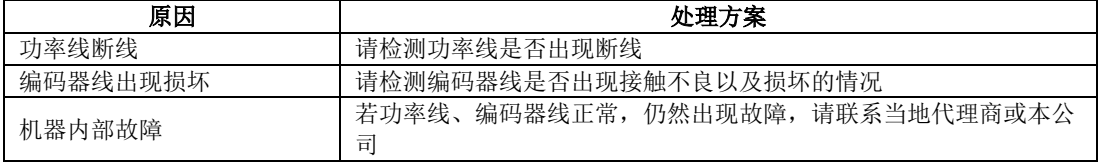

## 23)AL-24:编码器电池报警

产生原因:(1)编码器电池电压持续低于 3.0V

原因 インディー しょうしょう しょうしょう かんかん めんこう かんかん しょうかん しゅうしょう かんきょう しょうかん しゅうしょう しゅうしょう しゅうしゃ しゅうしょう

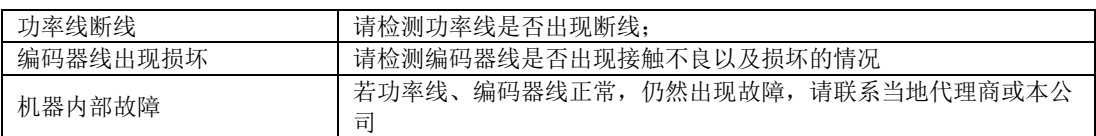

### 24)AL-25:电机过热

产生原因:(1)电机发热的热量超出设定值

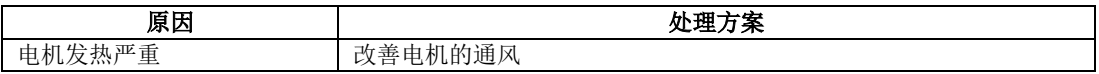

#### 25)AL-26:电机温度检测断线

产生原因:(1)电机温度检测线缆断

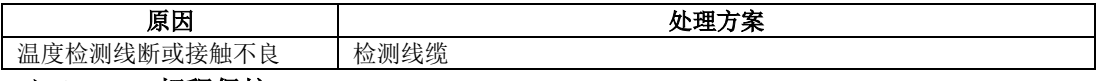

#### 26)AL-27:超程保护

产生原因:(1)电机的行程超过设定值

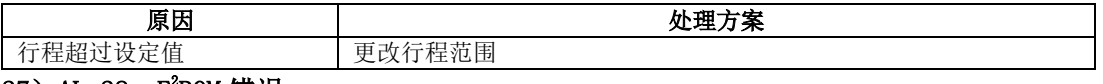

### 27) AL-28: E<sup>2</sup>ROM 错误

产生原因:(1)伺服驱动器上 E<del>'</del>ROM 损坏

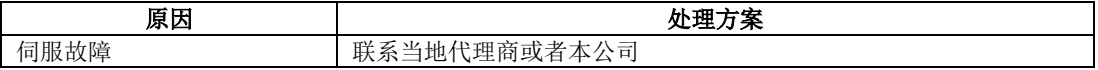

#### 28)AL-30:电机堵转保护

产生原因:(1)电机反馈电流与给定电流的偏差超出设定值

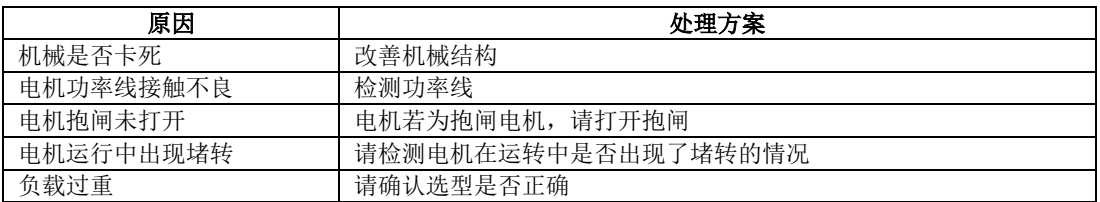

## 29)AL-31:全闭环混合误差过大

产生原因:(1)全闭环位置偏差超出设定值

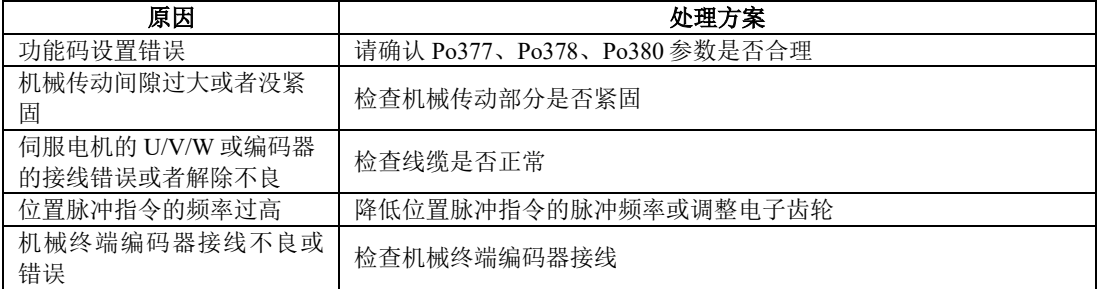

# 30)AL-32:龙门同步错误

产生原因:(1)全闭环位置偏差超出设定值

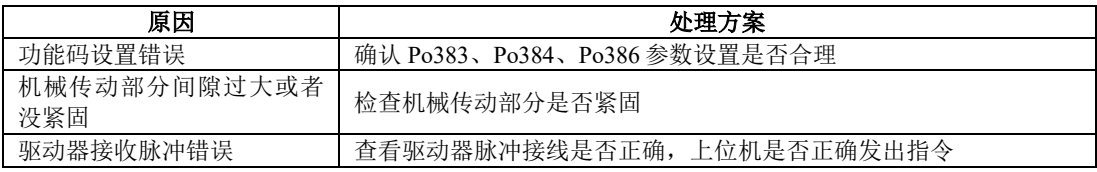

#### 31)AL-33:电子凸轮错误

产生原因:(1)电子凸轮数据发生错误

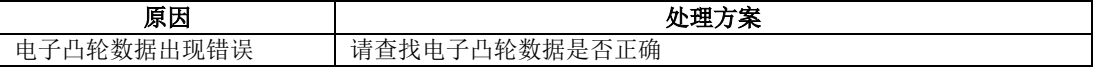

#### 32) AL-34: PLC 指令错误

产生原因:(1)PLC 指令出现了错误

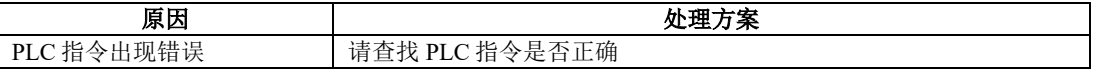

### 33)AL-35:找原点超时

产生原因:(1)找原点的时间超出了设定值

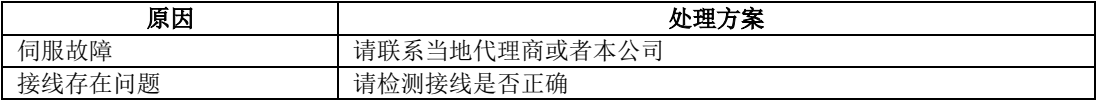

#### 34) AL-36: 参数拷贝错误

产生原因:(1)参数拷贝错误

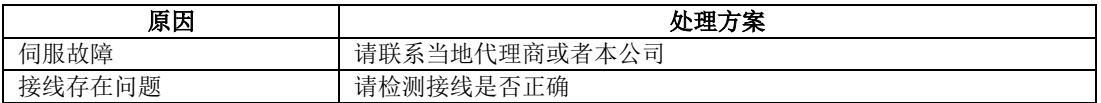

### 35)AL-37:伺服不受 PLC 控制

产生原因: (1) 伺服运行中, 不受 PLC 控制。

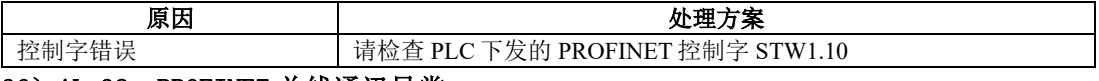

#### 36) AL-38: PROFINET 总线通讯异常

产生原因:(1)OP 状态下通讯异常

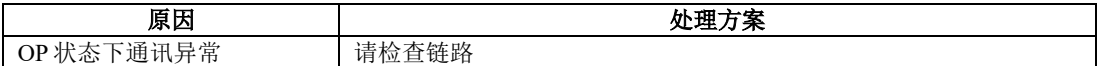

#### 37) AL-39: PROFINET 总线同步错误

产生原因:(1)同步信号丢失

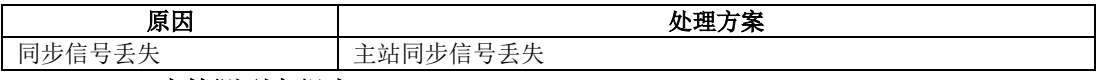

# 38)AL-41:未检测到高组态

产生原因:(1)8 芯编码器上电的时候未检测到高组态的时刻;

原因 またし しんじょう しゅうしょう かんかん めんこうかん めんりょう しょうかん しゅうしょく しゅうしゃ しゅうしょう しゅうしょう しゅうしょく しゅうしゃ

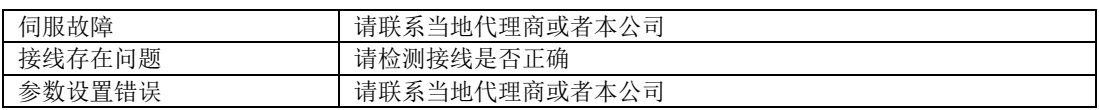

### 39)AL-44:UVW 编码器信号丢失

产生原因:(1)14 芯编码器 UVW 编码器信号丢失或没检测到;

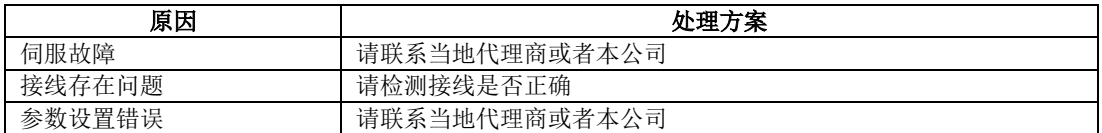

## 40)AL-45:绝对值编码器参数选择错误

产生原因:(1)17 位和 23 位绝对值编码器读取分辨率与设置参数不符;

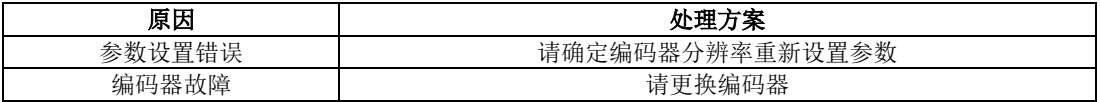

#### 41) AL-46: 绝对值编码器超速保护

产生原因:(1)绝对值编码器启动角加速度超过编码器允许最大角加速度时产生报警;

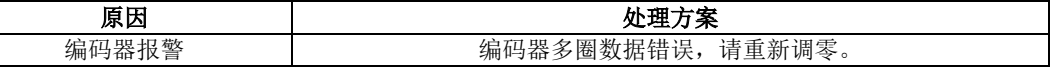

## 42)AL-48:主电断电

产生原因:(1)主电断电,一定时间之后外部仍给使能信号;

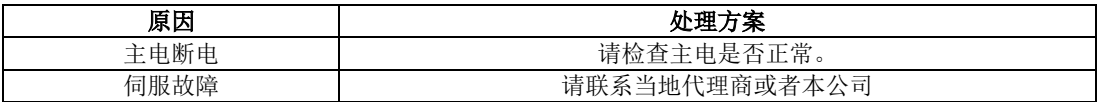

# 其他故障

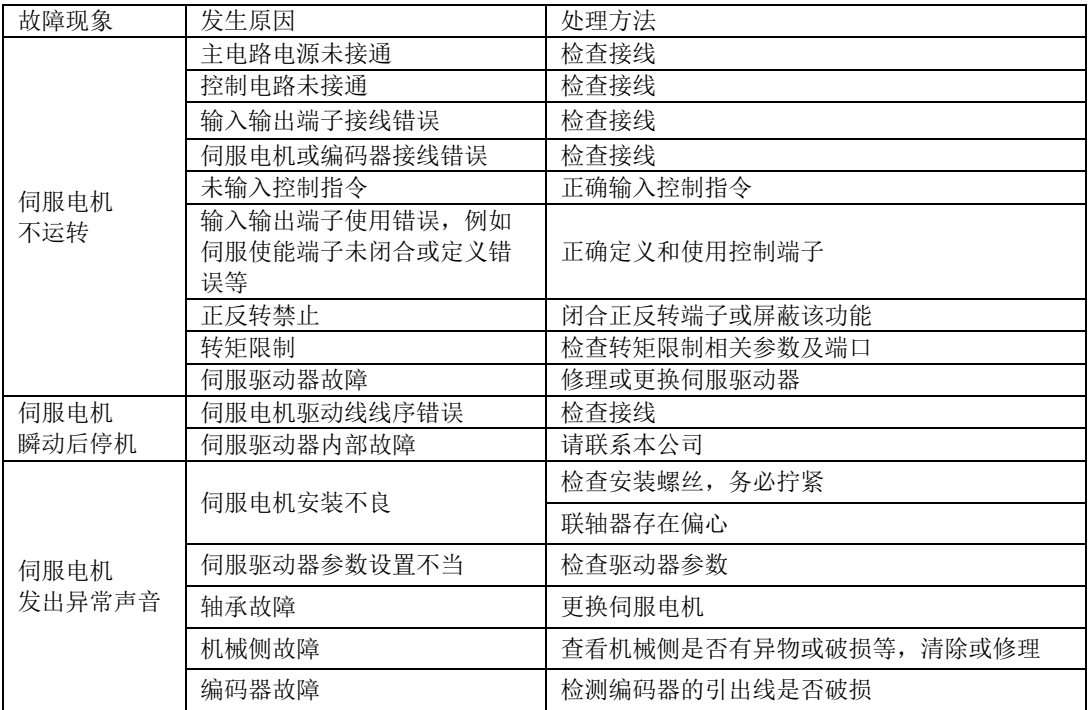

# 十一附录

## **11.1** 编码器线缆选型

#### **11.1.1** 绝对值线缆选型

带直行小圆头的编码器线(适用于 80 以及以下法兰的小功率电机)

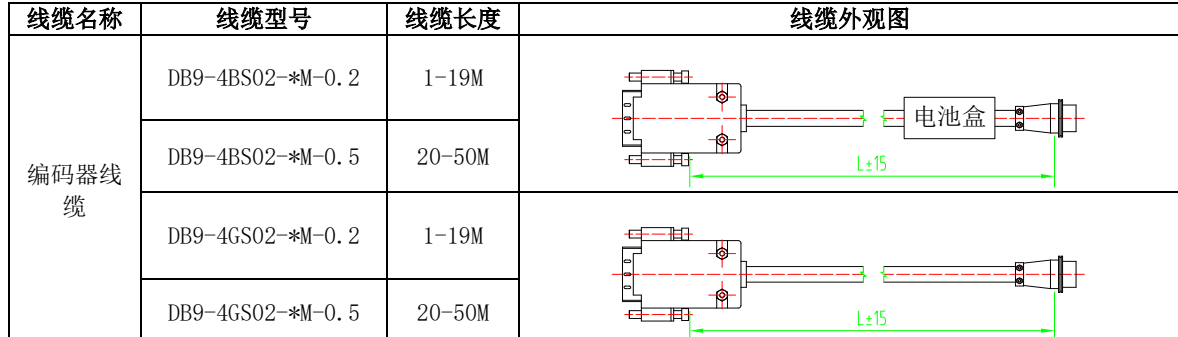

带直行小圆头的编码器线(适用于 80 以及以下法兰的小功率电机)

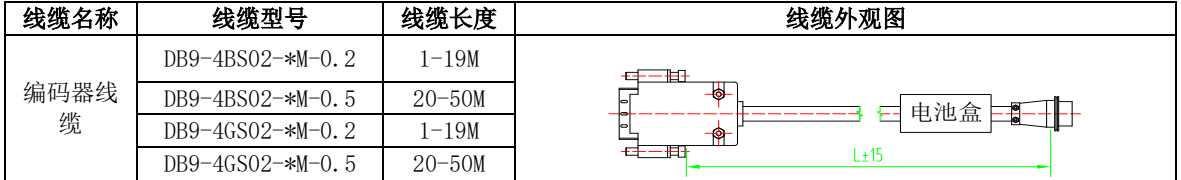

带 L 型航空插头的编码器线(适用 110、130、180 法兰的中大功率电机)

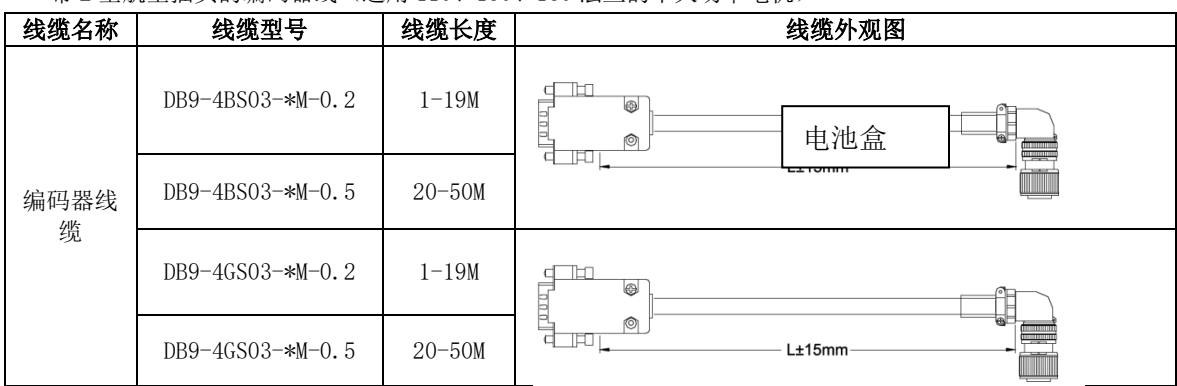

带 I 型航空插头的编码器线(适用基座号为 E、F 的中大功率电机)

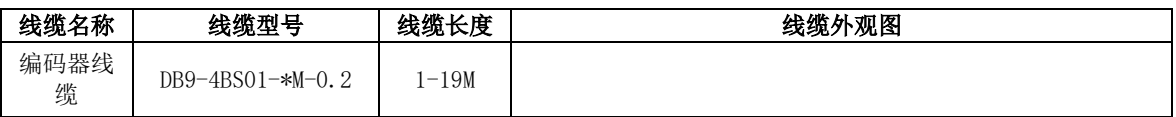

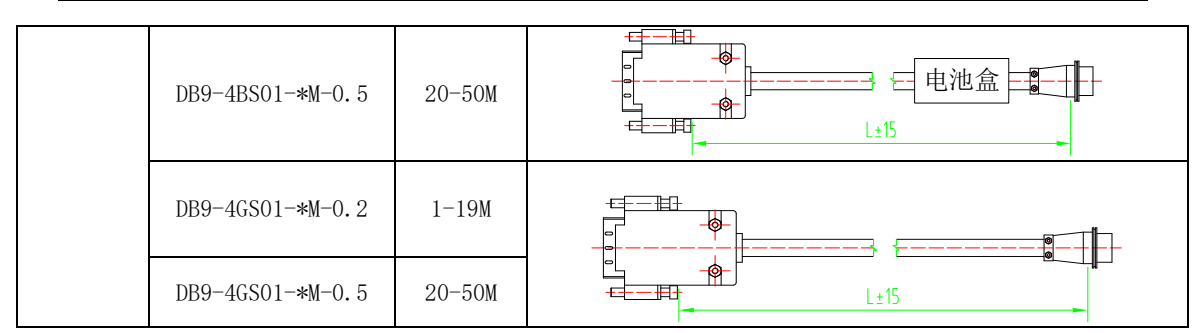

绝对值编码器线(适用于五对极 80 及以下法兰的小功率电机)

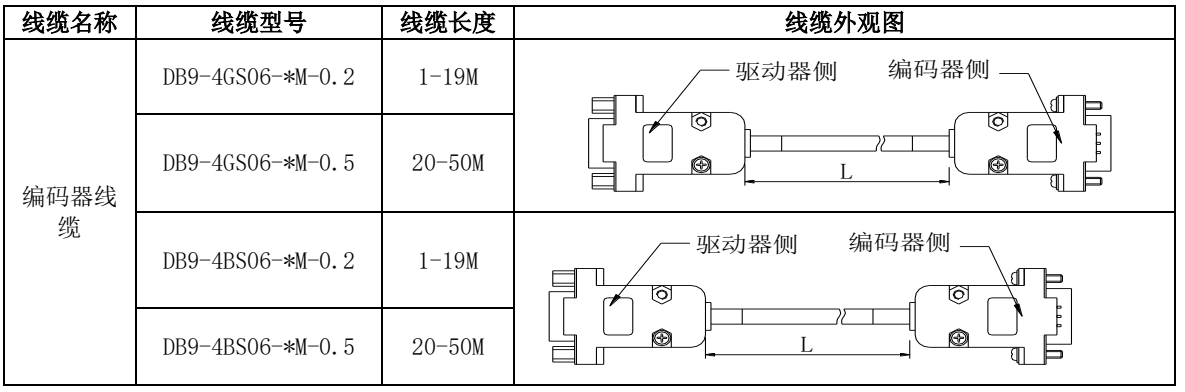

### **11.1.2** 增量型线缆选型

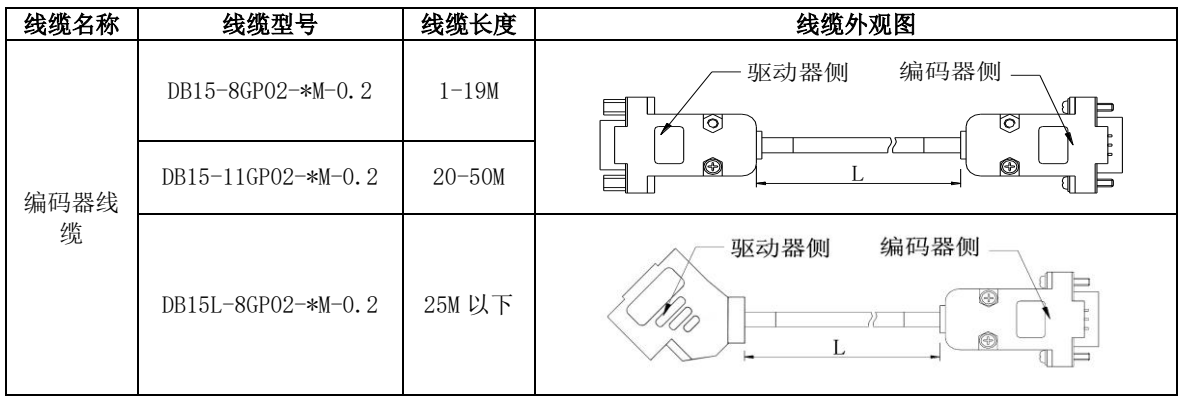

带 DB 插头式的编码器线(适用于 80 以及以下法兰的小功率电机)

带 L 型航空插头的编码器线(适用 110、130、180 法兰的中大功率电机)

| 线缆名称      | 线缆型号                      | 线缆长度       | 线缆外观图                     |
|-----------|---------------------------|------------|---------------------------|
| 编码器线<br>缆 | $DB15 - 8GPO1 - *M - 0.2$ | $-19M$     | $\equiv$<br>0<br>Ò<br>_   |
|           | $DB15-11$ GPO1-*M-0.2     | $20 - 50M$ | L <sub>±</sub> 15mm<br>—— |

#### 带 I 型航空插头的编码器线(适用基座号为 E、F 的中大功率电机)

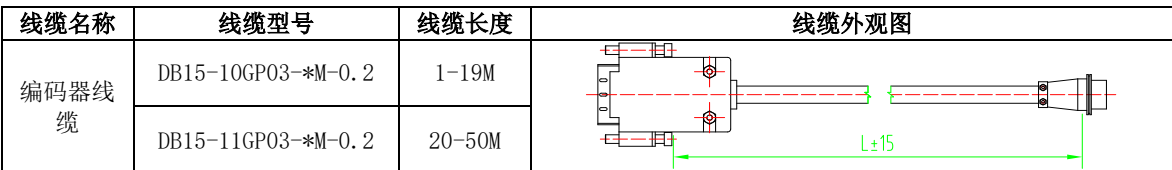

注:

1、15 芯线缆为增量 2500 线型普通编码器配线,8 芯线缆为增量型编码器配线;请在选择线缆时多注意 电机编码器类型;

2、编码器线缆中 10 芯线缆增加电机过热保护功能;

## **11.1.3** 旋变型线缆选型

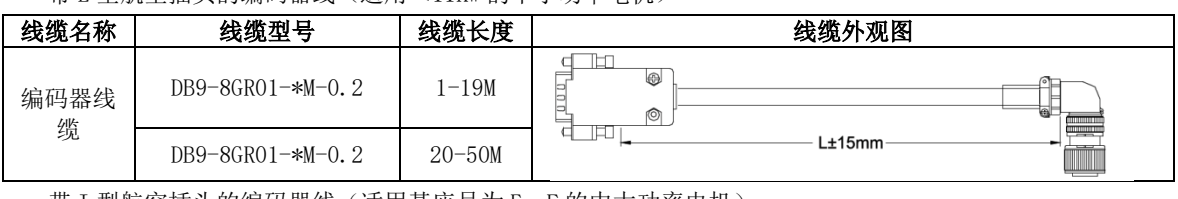

带 L 型航空插头的编码器线(适用<11KW 的中小功率电机)

带 I 型航空插头的编码器线 (适用基座号为 E、F 的中大功率电机)

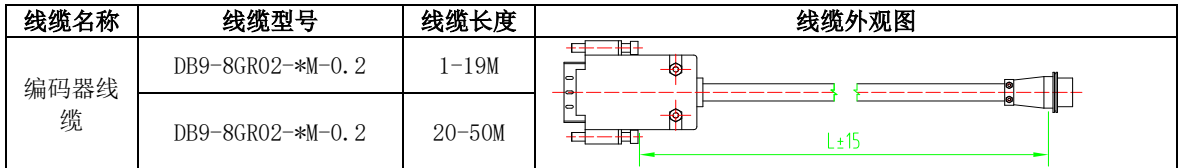

# **11.2** 控制信号线缆选型

模拟量速度、转矩模式控制线:

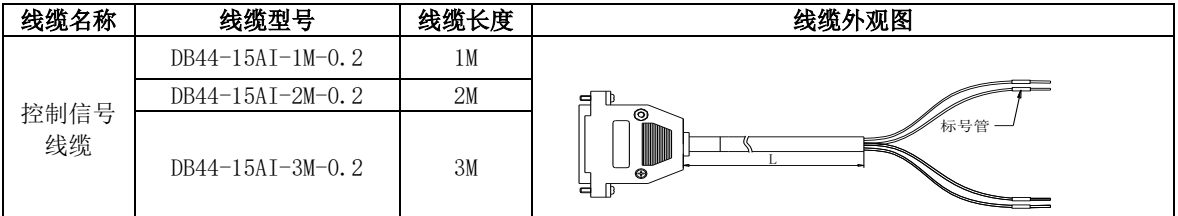

位置模式控制线:

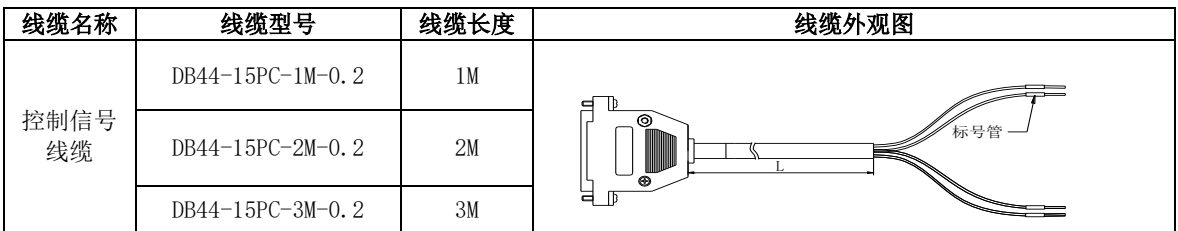

## **11.3** 功率线缆选型

适用于 80 以及以下法兰的小功率伺服电机[<sup>注</sup> 1]

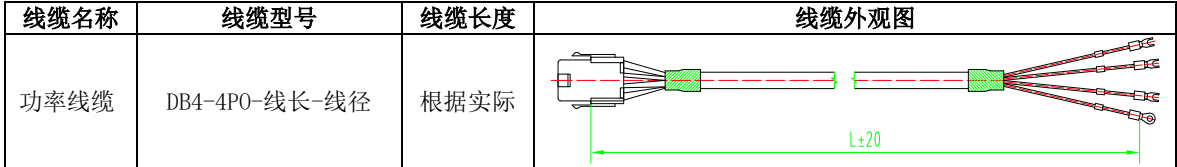

#### 适用于 110、130、180 法兰的伺服电机[<sup>注</sup> 1] [<sup>注</sup> 2]

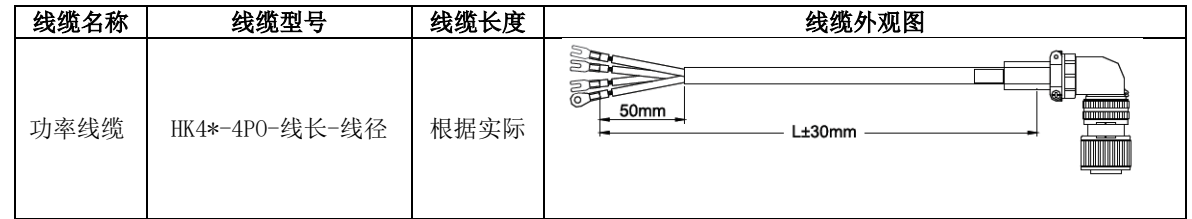

[注 1]: 耐折弯线缆需加后缀-D, 命名为"\*\*\*-4PO-线长-线径-D"。驱动器侧端子选择: 黑色端子后缀需要 加-S,为压线鼻不需加后缀。

[注 2]: 航空插头使用在 110 法兰以上电机, 其中 180 法兰的电机因为电机电流较大, 所需线径较粗, 为了与 其他航插区分,命名升级为"HK4B-4P0-线长-线径",180 法兰以外的电机功率线缆命名为"HK4A-4P0-线 长-线径"。

适用基座号为 E、F 的中大功率电机

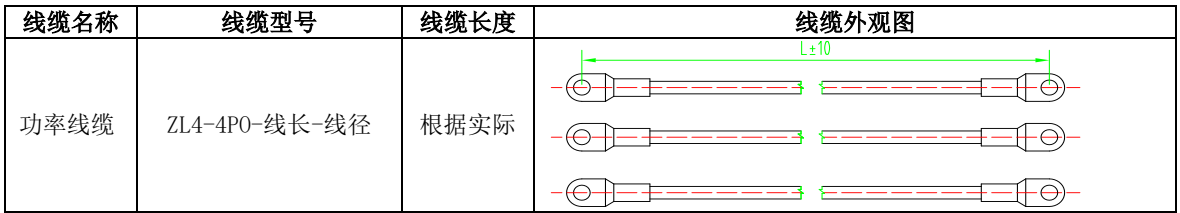

注意:

1、ZL4-4PO-XXX 属于独股线缆,地线使用黄绿色 2.5 平方线缆;

2、11KW 以上电机的配件中包含接线鼻,若用户使用独立的压线鼻,请参照以下数据:

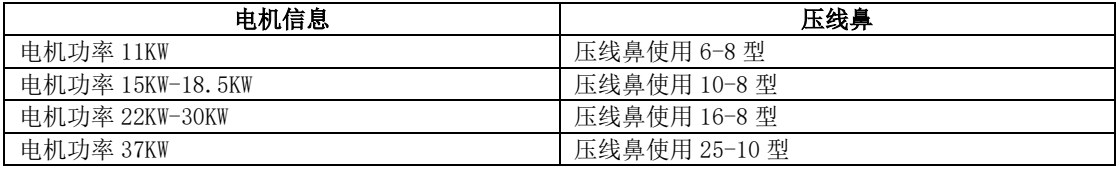

## **11.4** 屏蔽网线选型

PROFINET 通讯速率可达百兆频率,为确保总线通讯的可靠性,建议选购我司指定的 PROFINET 通讯专用百兆屏蔽网线, 洗型说明如下所示:

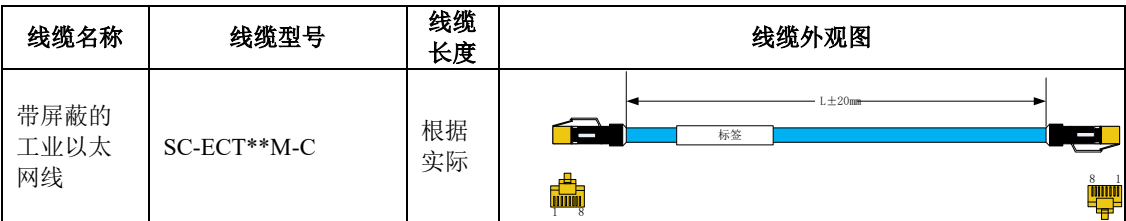

型号说明:SC-ECT\*\*M-C,其中,\*\*M 表示线缆长度为\*\*米,客户选型时请注意区分,根据需求 长度确定线缆选型型号,如上表图示,线缆长度指的是网线头之间的距离 L 单位为 cm,误差在±2cm。 例如,30cm 网线型号为 SC-ECT0.3M-C。

PROFINET 通信线缆使用的是 Ethernet Category 5(100BASE-TX) 网络线或者高强度的带屏蔽的网络 线。在使用本伺服驱动器时,也需要使用双屏蔽网线,使用 SD20-E 系列的 PROFINET 伺服时,任意两 个设备之间的单条网线长度不超过 50 米,性能良好的屏蔽网线可以增强主站与伺服系统的抗干扰能 力,恶劣工况情况建议使用超六类网线。

#### 客户自行制作或匹配网线时需注意以下方面:

所选线缆接线定义需要符合标准百兆以太网端子定义;

线缆的选取: 支持直连或者交叉的以太网线缆,线缆的特征阻抗为 100Ω±5%(1000MHz 特征频率 下);建议选取不低于超五类的百兆以太网线,网线带有双层屏蔽;网络接头推荐使用带有屏蔽层的特 征阻抗同样为 100Ω(1000MHz 特征频率下)的接头。推荐使用我司提供的以上指定网线型号。

## **11.5** 其他线缆选型

通讯线缆选型

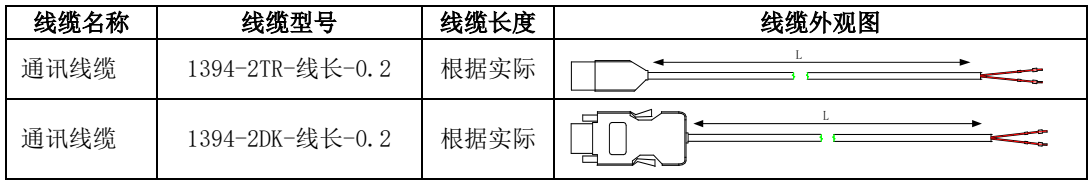

电机抱闸线缆选型

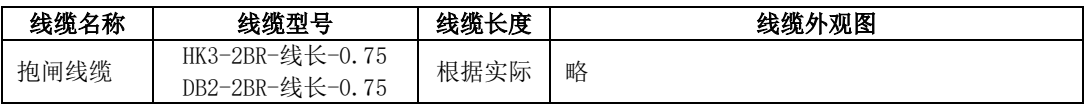

# **11.6** 配套线缆及型号

## (**1**)**220V** 电机系列;

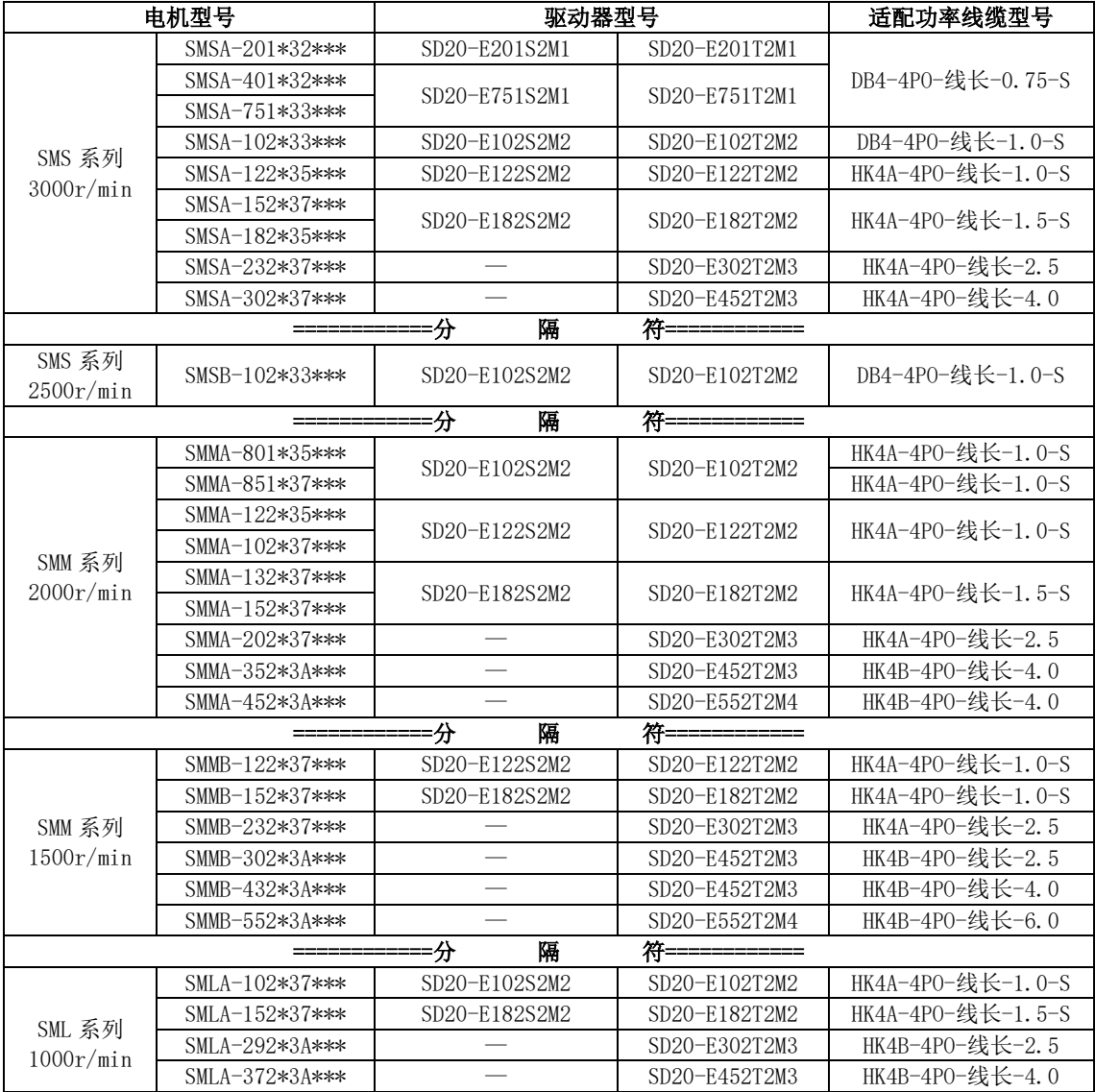

(**2**)**380V** 电机系列;

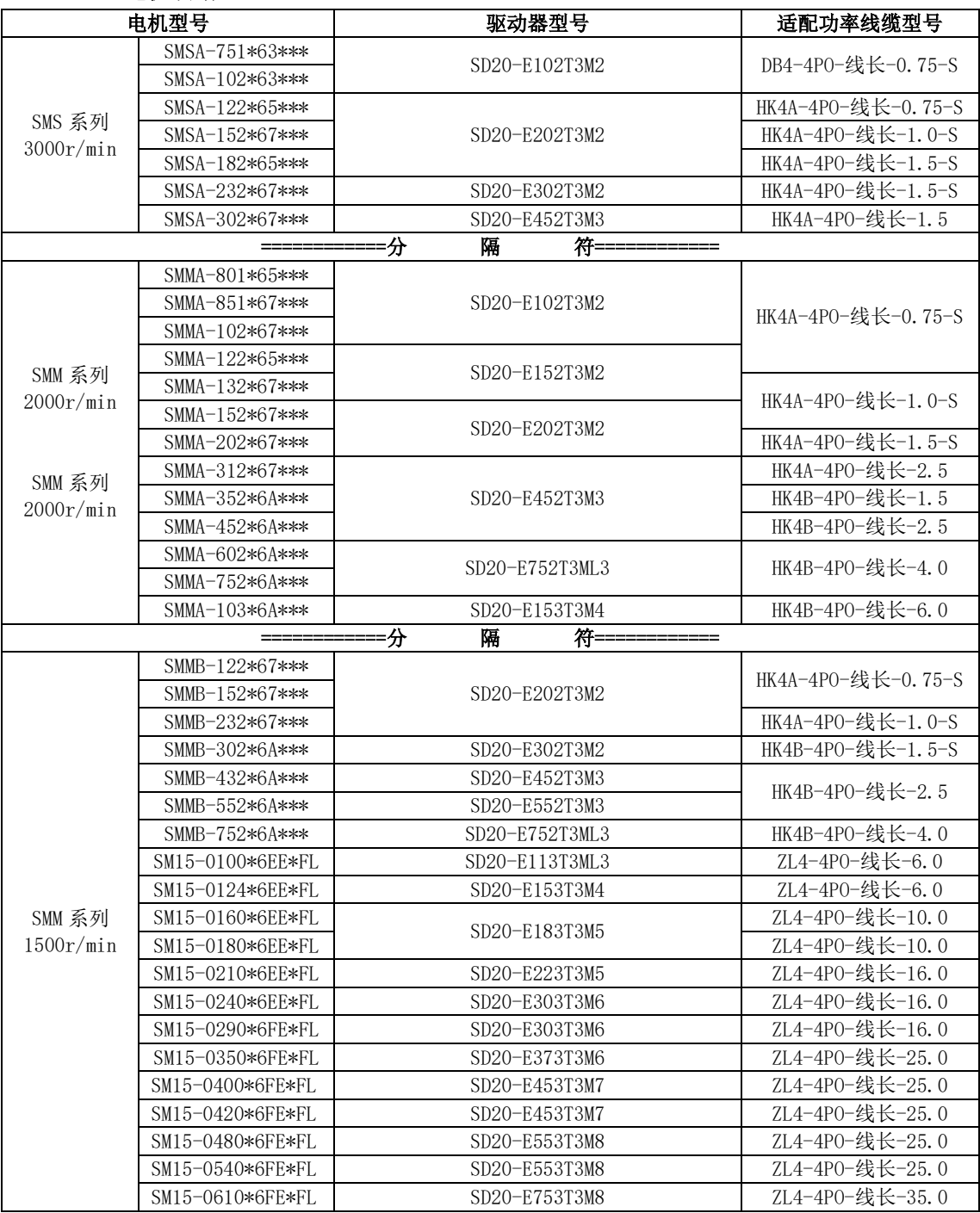
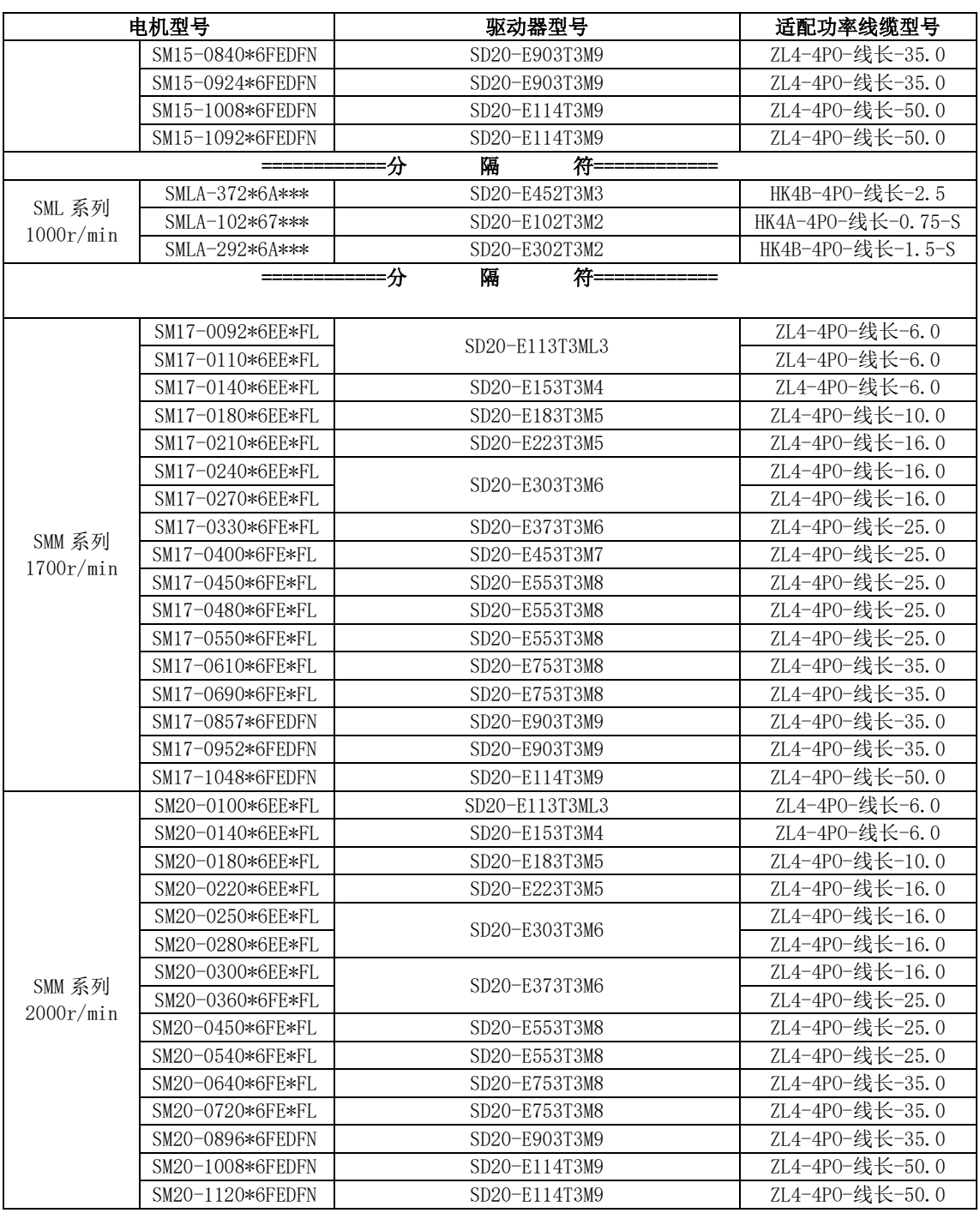

敬告用户**:**

 感谢您选用我公司产品,为保证您得到我公司最佳售后服务,请认真阅读下述条款,并做好相关事 宜。

1、 产品保修范围

任何按使用要求正常使用情况下,所产生的故障。

- 2、 产品保修期限
- 本公司产品的保修期为自出厂之日起,十二个月内。保修期后实行长期技术服务。
- 3、 非保修范围

任何违反使用要求的人为意外、自然灾害等原因导致的损坏,以及未经许可而擅自对伺服驱动器 拆卸、改装及修理的行为,视为自动放弃保修服务。

4、 从中间商处购入产品

凡从经销代理商处购买产品的用户,在产品发生故障时,请与经销商、代理商联系。

免责条款:

因下列原因造成的产品故障不在厂家 **12** 个月免费保修服务范围之内;

- **1**、 厂家不依照《产品说明书》中所列程序进行正确的操作;
- **2**、 用户未经与厂家沟通自行修理产品或擅自改造产品;
- **3**、 因用户环境不良导致产品器件异常老化或引发故障;
- **4**、 因用户超过产品的标准范围使用产品;
- **5**、 由于地震、火灾、风水灾害、雷击、异常电压或其他自然灾害等不可抗力的原因造成的产品损坏;
- **6**、 因购买后由于人为摔落及运输导致硬件损坏;

## 责任

无论从合同、保修期、疏忽、民事侵权行为、严格的责任、或其他任何角度 讲,EURA 和他的供货商及分销商都不承担以下由于使用设备所造成的特殊的、间接 的、继发的损失责任。其中包括但不仅仅局限于利润和收入的损失,使用供货设备 和相关设备的损失,资金的花费,代用设备的花费,工具费和服务费,停机时间的 花费,延误,及购买者的客户或任何第三方的损失。另外,除非用户能够提供有力 的证据,否则公司及它的供货商将不对某些指控如:因使用不合格原材料、错误设 计、或不规范生产所引发的问题负责。

解释权归欧瑞传动电气股份有限公司

如果您对 EURA 的伺服驱动器器还有疑问,请与 EURA 公司或其办事处联系。技 术数据、信息、规范均为出版时的最新资料,EURA 公司保留不事先通知而更改的权 利, 并对由此造成的损失不承担任何责任。解释权归 EURA 公司。

> 2023033101 2023033101